### aludu CISCO.

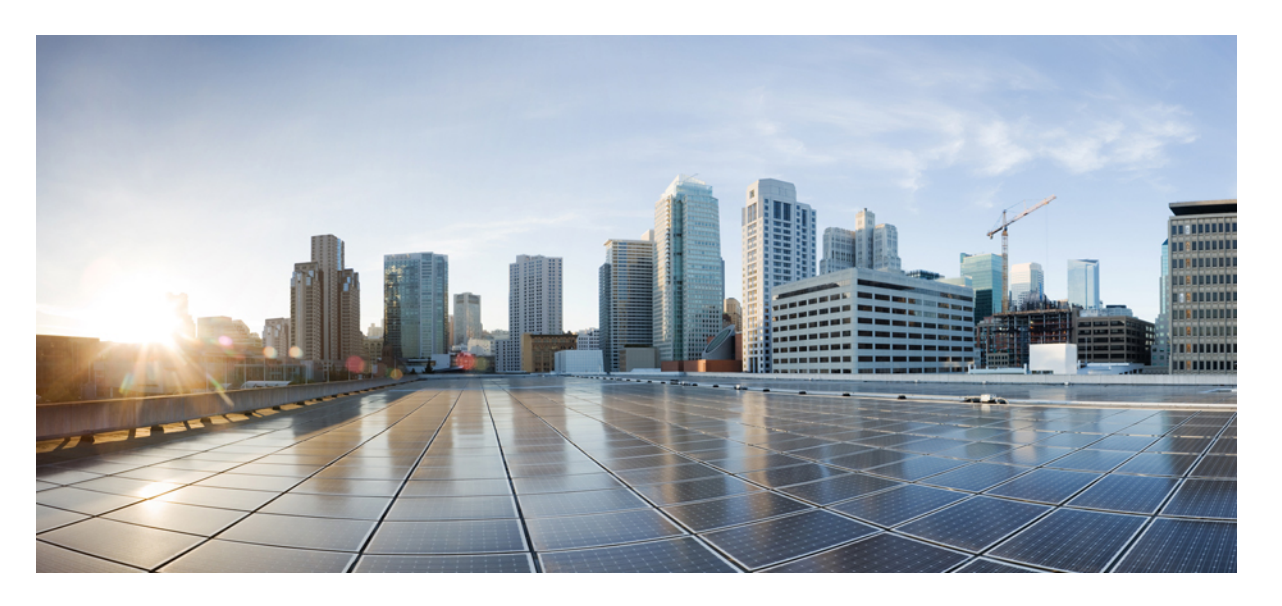

### **Cisco IOS XEBengaluru 17.5.x**プログラマビリティコンフィギュ レーション ガイド

初版:2021 年 5 月 1 日 最終更新:2023 年 8 月 4 日

### シスコシステムズ合同会社

〒107-6227 東京都港区赤坂9-7-1 ミッドタウン・タワー http://www.cisco.com/jp お問い合わせ先:シスコ コンタクトセンター 0120-092-255 (フリーコール、携帯・PHS含む) 電話受付時間:平日 10:00~12:00、13:00~17:00 http://www.cisco.com/jp/go/contactcenter/

【注意】シスコ製品をご使用になる前に、安全上の注意( **www.cisco.com/jp/go/safety\_warning/** )をご確認ください。本書は、米国シスコ発行ド キュメントの参考和訳です。リンク情報につきましては、日本語版掲載時点で、英語版にアップデートがあり、リンク先のページが移動**/**変更され ている場合がありますことをご了承ください。あくまでも参考和訳となりますので、正式な内容については米国サイトのドキュメントを参照くだ さい。また、契約等の記述については、弊社販売パートナー、または、弊社担当者にご確認ください。

THE SPECIFICATIONS AND INFORMATION REGARDING THE PRODUCTS IN THIS MANUAL ARE SUBJECT TO CHANGE WITHOUT NOTICE. ALL STATEMENTS, INFORMATION, AND RECOMMENDATIONS IN THIS MANUAL ARE BELIEVED TO BE ACCURATE BUT ARE PRESENTED WITHOUT WARRANTY OF ANY KIND, EXPRESS OR IMPLIED. USERS MUST TAKE FULL RESPONSIBILITY FOR THEIR APPLICATION OF ANY PRODUCTS.

THE SOFTWARE LICENSE AND LIMITED WARRANTY FOR THE ACCOMPANYING PRODUCT ARE SET FORTH IN THE INFORMATION PACKET THAT SHIPPED WITH THE PRODUCT AND ARE INCORPORATED HEREIN BY THIS REFERENCE. IF YOU ARE UNABLE TO LOCATE THE SOFTWARE LICENSE OR LIMITED WARRANTY, CONTACT YOUR CISCO REPRESENTATIVE FOR A COPY.

The Cisco implementation of TCP header compression is an adaptation of a program developed by the University of California, Berkeley (UCB) as part of UCB's public domain version of the UNIX operating system. All rights reserved. Copyright © 1981, Regents of the University of California.

NOTWITHSTANDING ANY OTHER WARRANTY HEREIN, ALL DOCUMENT FILES AND SOFTWARE OF THESE SUPPLIERS ARE PROVIDED "AS IS" WITH ALL FAULTS. CISCO AND THE ABOVE-NAMED SUPPLIERS DISCLAIM ALL WARRANTIES, EXPRESSED OR IMPLIED, INCLUDING, WITHOUT LIMITATION, THOSE OF MERCHANTABILITY, FITNESS FOR A PARTICULAR PURPOSE AND NONINFRINGEMENT OR ARISING FROM A COURSE OF DEALING, USAGE, OR TRADE PRACTICE.

IN NO EVENT SHALL CISCO OR ITS SUPPLIERS BE LIABLE FOR ANY INDIRECT, SPECIAL, CONSEQUENTIAL, OR INCIDENTAL DAMAGES, INCLUDING, WITHOUT LIMITATION, LOST PROFITS OR LOSS OR DAMAGE TO DATA ARISING OUT OF THE USE OR INABILITY TO USE THIS MANUAL, EVEN IF CISCO OR ITS SUPPLIERS HAVE BEEN ADVISED OF THE POSSIBILITY OF SUCH DAMAGES.

Any Internet Protocol (IP) addresses and phone numbers used in this document are not intended to be actual addresses and phone numbers. Any examples, command display output, network topology diagrams, and other figures included in the document are shown for illustrative purposes only. Any use of actual IP addresses or phone numbers in illustrative content is unintentional and coincidental.

All printed copies and duplicate soft copies of this document are considered uncontrolled. See the current online version for the latest version.

Cisco has more than 200 offices worldwide. Addresses and phone numbers are listed on the Cisco website at www.cisco.com/go/offices.

The documentation set for this product strives to use bias-free language. For purposes of this documentation set, bias-free is defined as language that does not imply discrimination based on age, disability, gender, racial identity, ethnic identity, sexual orientation, socioeconomic status, and intersectionality. Exceptions may be present in the documentation due to language that is hardcoded in the user interfaces of the product software, language used based on standards documentation, or language that is used by a referenced third-party product.

Cisco and the Cisco logo are trademarks or registered trademarks of Cisco and/or its affiliates in the U.S. and other countries. To view a list of Cisco trademarks, go to this URL: <https://www.cisco.com/c/en/us/about/legal/trademarks.html>. Third-party trademarks mentioned are the property of their respective owners. The use of the word partner does not imply a partnership relationship between Cisco and any other company. (1721R)

© 2021 Cisco Systems, Inc. All rights reserved.

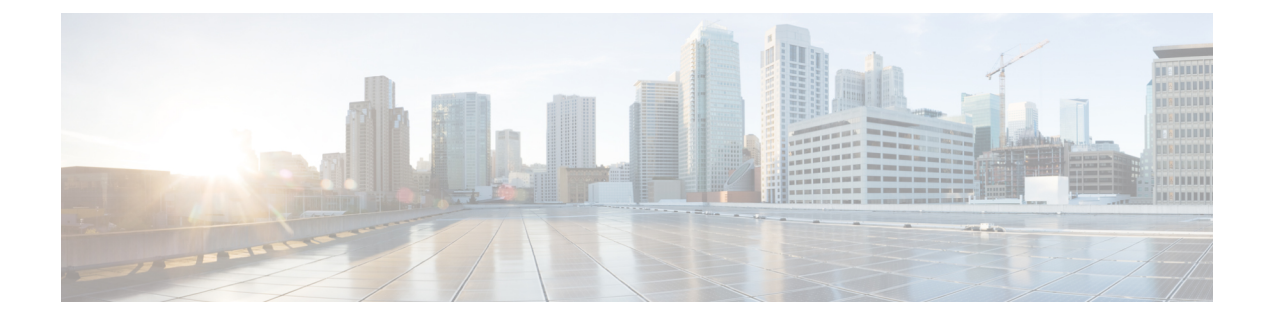

# はじめに

ここでは、このマニュアルの表記法、および他資料の入手方法について説明します。また、シ スコ製品のマニュアルの最新情報についても説明します。

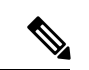

(注)

- この製品のマニュアルセットは、偏向のない言語を使用するように配慮されています。このド キュメントセットでの偏向のない言語とは、年齢、障害、性別、人種的アイデンティティ、民 族的アイデンティティ、性的指向、社会経済的地位、およびインターセクショナリティに基づ く差別を意味しない言語として定義されています。製品ソフトウェアのユーザインターフェイ スにハードコードされている言語、RFPのドキュメントに基づいて使用されている言語、また は参照されているサードパーティ製品で使用されている言語によりドキュメントに例外が存在 する場合があります。
	- 表記法 (iii ページ)
	- 関連資料 (v ページ)
	- マニュアルの入手方法およびテクニカル サポート (v ページ)

## 表記法

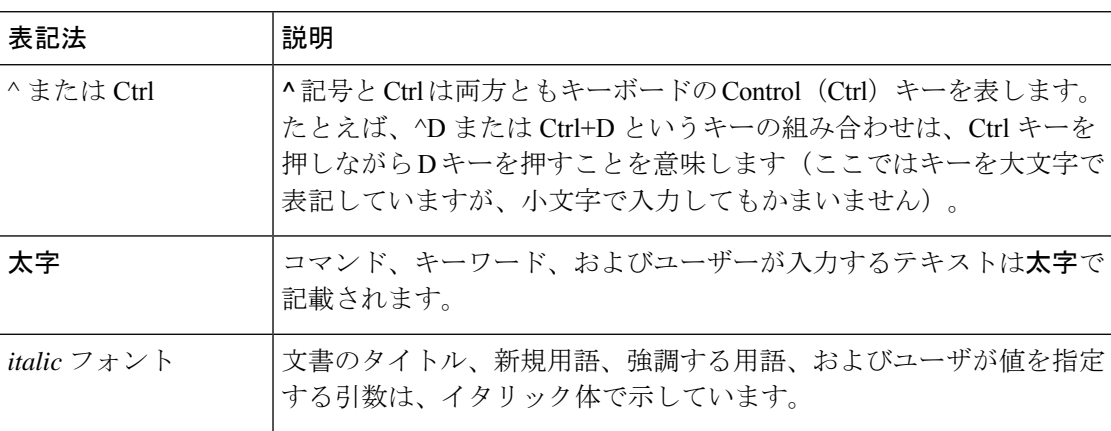

このマニュアルでは、以下の表記法を使用しています。

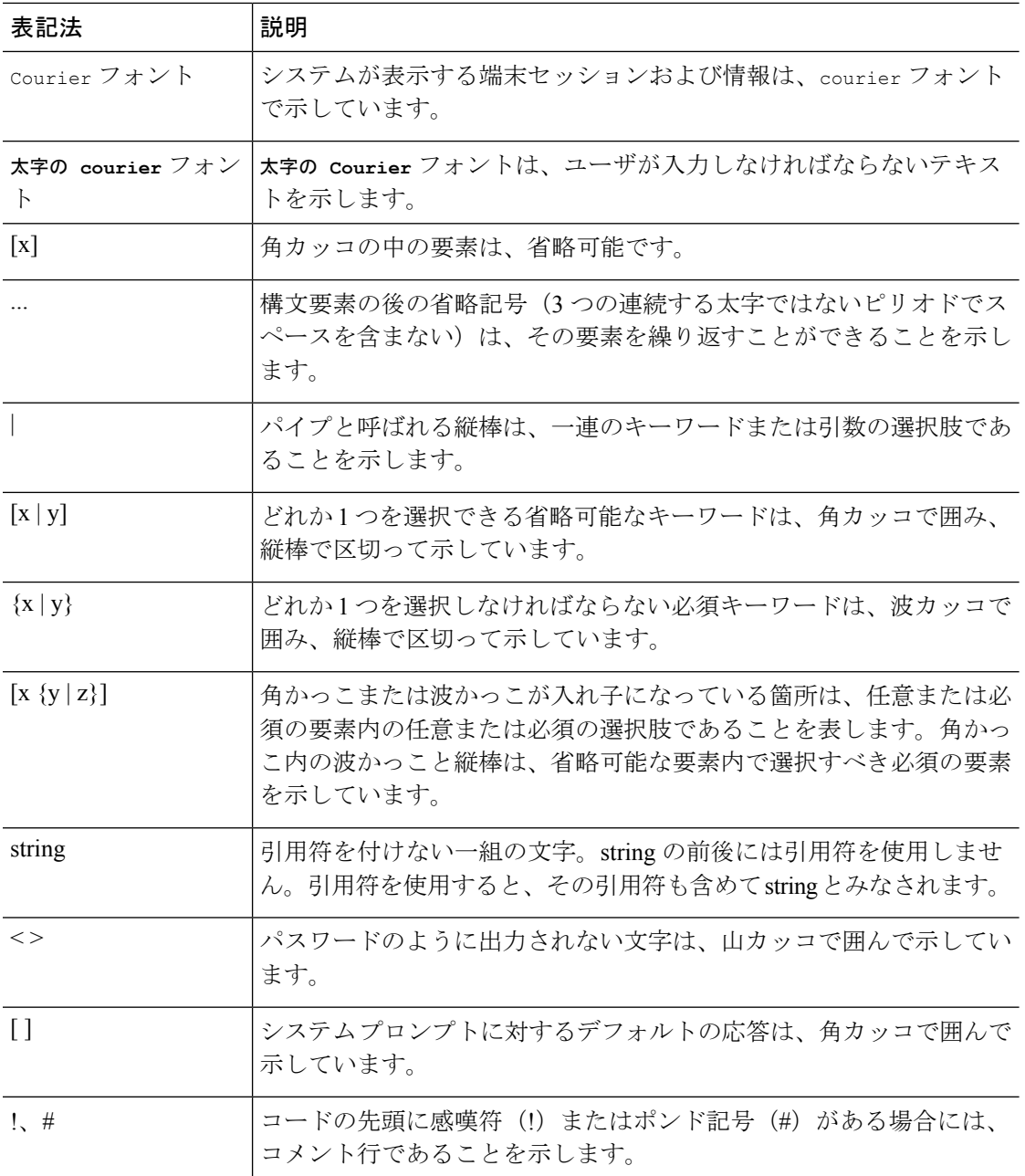

#### 読者への警告の表記法

このマニュアルでは、読者への警告に次の表記法を使用しています。

 $\overline{\mathscr{C}}$ 

(注) 「注釈」です。役立つ情報やこのマニュアルに記載されていない参照資料を紹介しています。

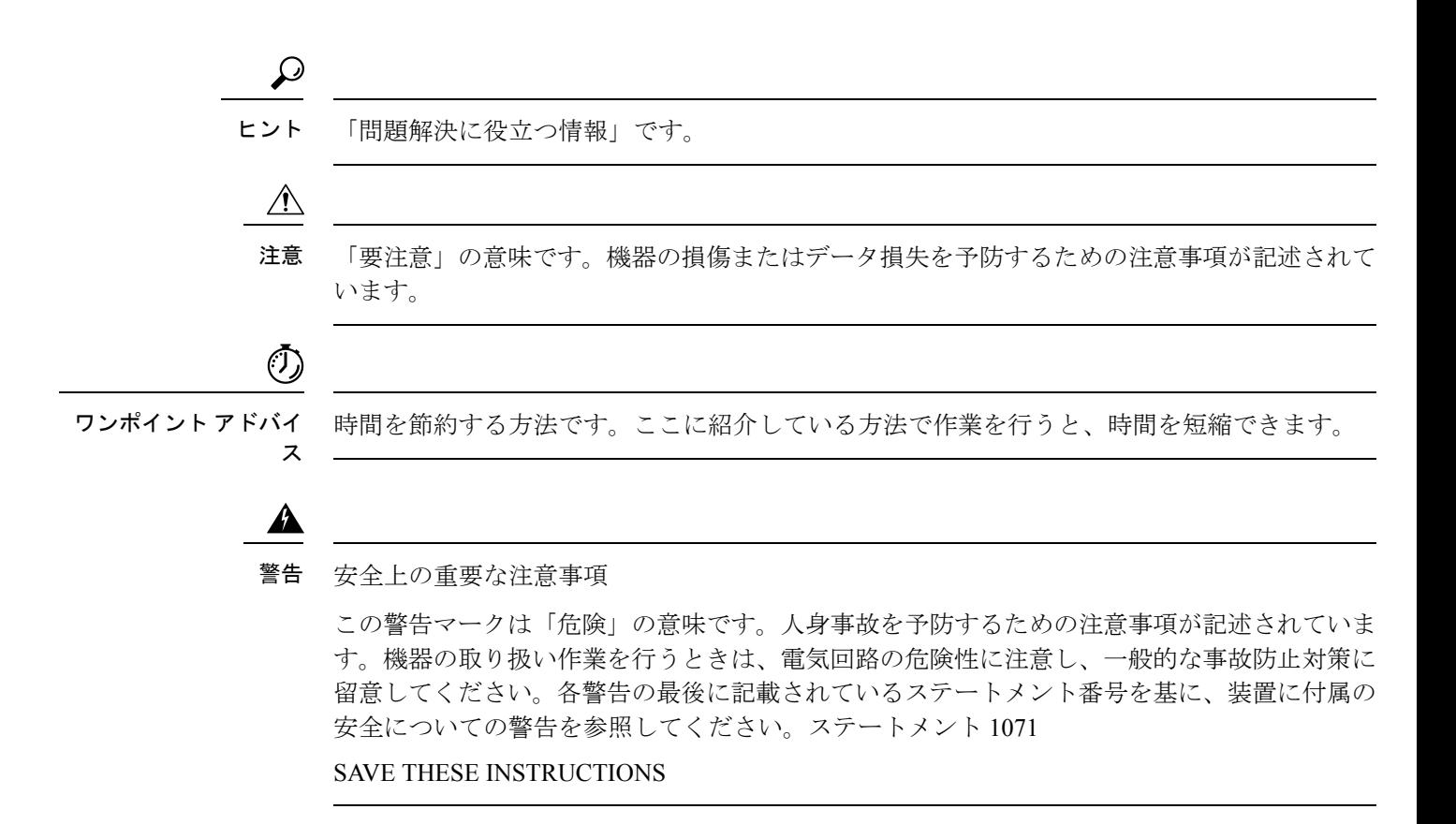

### 関連資料

### マニュアルの入手方法およびテクニカル サポート

マニュアルの入手方法、テクニカルサポート、その他の有用な情報について、毎月更新される 『更新情報』を参照してください。シスコの新規および改訂版の技術マニュアルの一覧も示さ れています。

<http://www.cisco.com/c/en/us/td/docs/general/whatsnew/whatsnew.html>

『更新情報』は RSS フィードとして購読できます。また、リーダー アプリケーションを使用 してコンテンツがデスクトップに直接配信されるように設定することもできます。RSSフィー ドは無料のサービスです。シスコは現在、RSS バージョン 2.0 をサポートしています。

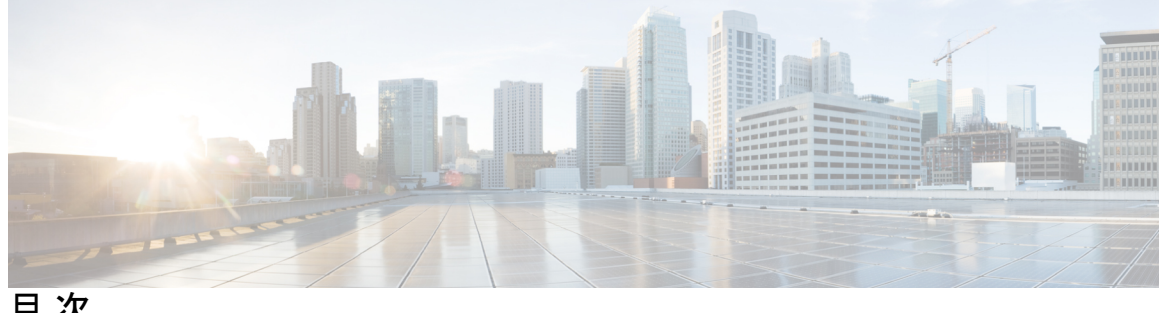

目 次

**Full Cisco Trademarks with Software License ?** はじめに: はじめに **iii** 表記法 **iii** 関連資料 **v** マニュアルの入手方法およびテクニカル サポート **v** 第 **1** 章 新機能および変更された機能に関する情報 **1** 新機能および変更された機能に関する情報 **1** 第 **I** 部 : プロビジョニング 31 第 **2** 章 ゼロ タッチ プロビジョニング **33** ゼロタッチプロビジョニングの制約事項 **33** ゼロ タッチ プロビジョニングについて **33** ゼロ タッチ プロビジョニングの概要 **33** ゼロ タッチ プロビジョニングのための DHCP サーバの設定 **34** DHCPv6 のサポート **34** ゼロ タッチ プロビジョニングの構成例 **35** TFTP コピーを使用しての管理ポートにおける DHCP サーバ設定の例 **35** HTTP コピーを使用しての管理ポートにおける DHCP サーバ設定の例 **36** TFTP コピーを使用したインバンド ポートでのサンプル DHCP サーバ構成 **36** HTTP コピーを使用したインバンド ポートでのサンプル DHCP サーバ構成 **36** Linux Ubuntu デバイス上でのサンプル DHCP サーバの構成 **37** TFTP コピーを使用する管理ポートでの DHCPv6 サーバ設定の例 **37**

サンプルの Python プロビジョニング スクリプト **38** Cisco 4000 シリーズ サービス統合型ルータの起動ログ **38** Cisco Catalyst 9000 シリーズ スイッチの起動ログ **40** ゼロ タッチ プロビジョニングの機能情報 **64**

#### 第 **3** 章 **iPXE 71**

iPXE について **71** iPXE について **71** iPXE の概要 **72** IPv6 iPXE ネットワーク ブート **75** ROMmon モードでの IPv6 アドレスの割り当て **77** サポートされる ROMmon 変数 **78** iPXE がサポートする DHCP オプション **78** DHCPv6 固有識別子 **80** iPXE の設定方法 **81** iPXE の設定 **81** デバイス ブートの設定 **82** iPXE の設定例 **83** 例:iPXE 構成 **83** サンプルの iPXE ブート ログ **83** iPXE 用のサンプル DHCPv6 サーバ構成 **84** iPXE のトラブルシューティングのヒント **85** iPXE に関する追加情報 **87** iPXE の機能情報 **87**

第 II 部 : シェルとスクリプト化 91

#### 第 **4** 章 ゲスト シェル **93**

ゲストシェルの制約事項 **93** ゲスト シェルについて **93**

ゲスト シェルの概要 **93**

ゲストシェルのソフトウェア要件 **94**

ゲスト シェルのセキュリティ **95**

ゲスト シェルのハードウェア要件 **95**

ゲスト シェルのストレージ要件 **96**

ゲスト シェルの有効化と実行 **97**

ゲスト シェルの無効化と破棄 **98**

デバイスでのゲスト シェルへのアクセス **98**

管理ポートを介してのゲスト シェルへのアクセス **98**

前面パネルポートまたは光ファイバアップリンクを使用した デイ ゼロ ゲスト シェル プロビジョニング **99**

ゲスト シェルでのスタッキング **99**

Cisco IOx の概要 **99**

IOx のトレースとロギングの概要 **100**

IOXMAN 構造体 **100**

ロギングとトレースのシステム フロー **101**

メッセージのロギングとトレース **103**

ゲスト シェルを有効にする方法 **105**

IOx の管理 **105**

ゲスト シェルの管理 **106**

アプリケーション ホスティングを使用したゲストシェルの管理 **108**

ゲストシェルの AppGigabitEthernet インターフェイスの設定 **109**

管理インターフェイスでのゲストシェルの有効化 **112**

Python インタープリタのアクセス **113**

ゲスト シェルの設定例 **114**

例:ゲスト シェルの管理 **114**

VirtualPortGroup 設定の例 **115**

例:ゲストシェルの AppGigabitEthernet インターフェイスの設定 **116**

例:管理インターフェイスでのゲストシェルの有効化 **117**

例:ゲスト シェルの使用 **117**

例:ゲスト シェルのネットワーキング設定 **118**

ゲスト シェルの DNS 設定の例 **118**

目次

例:プロキシ環境変数の設定 **118** 例:プロキシ設定用の Yum および PIP の構成 **119** ゲスト シェルに関するその他の参考資料 **119** ゲスト シェルの機能情報 **120**

#### 第 **5** 章 **Python API 125**

Python の使用 **125**

Cisco Python モジュール **125**

IOS CLI コマンドを実行するための Cisco Python モジュール **127**

#### 第 **6** 章 **CLI Python** モジュール **131**

Python CLI モジュールについて **131** Python について **131** Python スクリプトの概要 **131** 対話形式の Python プロンプト **131** Python スクリプト **132** サポートされる Python のバージョン **133** Cisco CLI Python モジュールの更新 **135** CLI Python モジュールに関するその他の参考資料 **135** CLI Python モジュールの機能情報 **136**

#### 第 **7** 章 **EEM Python** モジュール **139**

EEM Python モジュールの前提条件 **139** EEM Python モジュールについて **139** EEM の Python スクリプト **139** EEM Python パッケージ **140** Python がサポートする EEM アクション **140** EEM 変数 **141** EEM CLI ライブラリのコマンド拡張 **141** EEM Python ポリシーの設定方法 **142** Python ポリシーの登録 **142**

EEM アプレット アクションの一部としての Python スクリプトの実行 **144** EEM アプレットでの Python スクリプトの追加 **146** EEM Python モジュールに関するその他の参考資料 **148** EEM Python モジュールの機能情報 **148**

- 第 III 部 : **モデル駆動型プログラマビリティ** 151
- 第 **8** 章 **NETCONF** プロトコル **153**
	- NETCONF プロトコルの概要 **153**

データ モデルの概要:プログラムによる設定と各種の標準規格に準拠した設定 **153** NETCONF **154** NETCONF プロトコルの制約事項 **154** NETCONF RESTCONF IPv6 のサポート **155** NETCONF グローバル セッションのロック **155** NETCONF Kill セッション **156** NETCONF-YANG SSH サーバのサポート **156** 候補コンフィギュレーションのサポート **157** 候補の NETCONF 操作 **157** 確認済み候補コンフィギュレーションのコミット **159** 候補サポートの設定 **161** コンフィギュレーション データベースの副次的同期 **161** NETCONF プロトコルの設定方法 **162** NETCONF を使用するための権限アクセスの提供 **162** NETCONF-YANG の設定 **164** NETCONF オプションの設定 **165** SNMP の設定 **165** RSA ベースのユーザ認証を実行するための SSH サーバの設定 **167** CLI を使用した NETCONF プロトコルのコンフィギュレーションの確認 **168** RPC による NETCONF-YANG 診断の表示 **171** NETCONF プロトコルの関連資料 **174** NETCONF プロトコルの機能情報 **175**

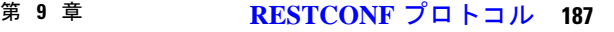

- RESTCONF プロトコルの前提条件 **187**
- RESTCONF プロトコルの制約事項 **187**
- RESTCONF プロトコルに関する情報 **188**
- RESTCONF の概要 **188**
- HTTPs メソッド **188**
- RESTCONF ルート リソース **189**
- バージョン情報の表示 **190**
- RESTCONF API リソース **191**
- メソッド **192**
- RESTCONF YANG パッチのサポート **192**
- RESTCONF プロトコルの設定方法 **196**
	- AAA を使用した NETCONF/RESTCONF の認証 **196**
	- RESTCONF の Cisco IOS HTTP サービスの有効化 **198**
	- RESTCONF の設定の検証 **199**
- RESTCONF プロトコルの設定例 **201**
	- 例:RESTCONF プロトコルの設定 **201**
- RESTCONF プロトコルの関連資料 **204**
- RESTCONF プロトコルの機能情報 **205**

#### 第 **1 0** 章 **NETCONF** および **RESTCONF** のサービスレベル **ACL 209**

NETCONF および RESTCONF のサービスレベル ACL に関する情報 **209** NETCONF および RESTCONF のサービスレベル ACL の概要 **209** NETCONF および RESTCONF のサービスレベル ACL の設定方法 **210** NETCONF-YANG セッションの ACL の設定 **210** RESTCONF セッションの ACL の設定 **211** NETCONF および RESTCONF のサービスレベル ACL の設定例 **213** 例:NETCONF セッションの ACL の設定 **213** 例:RESTCONF セッションの ACL の設定 **213**

NETCONF および RESTCONF のサービスレベル ACL に関するその他の資料 **213**

NETCONF および RESTCONF のサービスレベル ACL の機能情報 **214**

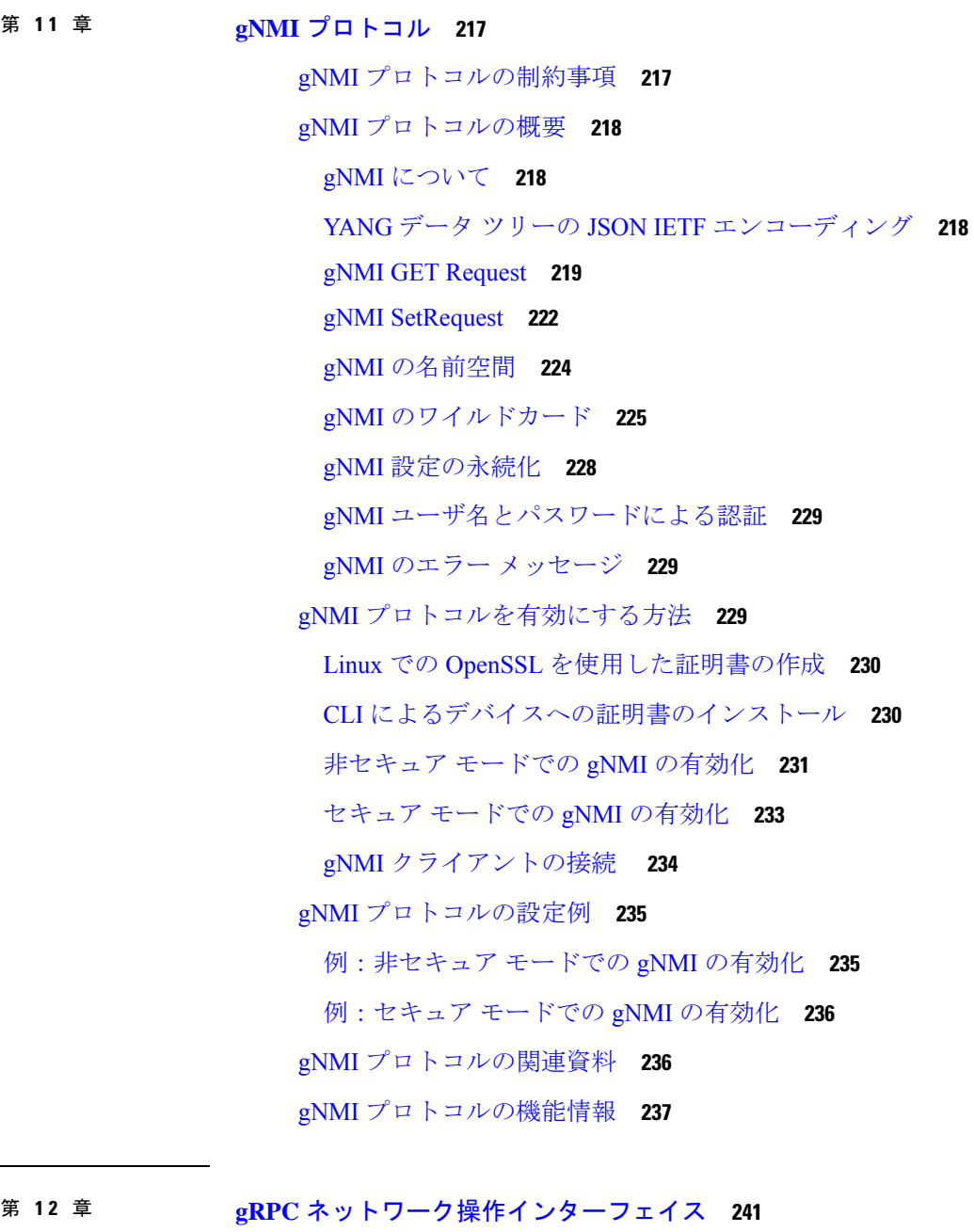

gRPC ネットワーク操作インターフェイスに関する情報 **241** gNOI プロトコル **241** 証明書管理サービス **242** Install RPC **242**

Rotate RPC **245** Revoke RPC **246** GetCertificate RPC **246** CanGenerateCSR RPC **247** 相互認証 **248** 証明書サービスによるブートストラップ **249** OS インストールサービス **249** OS Install RPC **251** OS Activate RPC **252** OS Verify RPC **257** gRPC ネットワーク操作インターフェイスに関する追加情報 **257** gRPC ネットワーク操作インターフェイスの機能情報 **258**

第 **1 3** 章 モデルベースの **AAA 261**

モデルベースの AAA **261** モデルベースの AAA の前提条件 **261** 初期操作 **261** グループ メンバーシップ **262** NACM 権限レベルの依存関係 **263** NACM の設定の管理と保守 **263** NACM 設定のリセット **264** NACM の設定例 **264** モデルベースの AAA に関するその他の参考資料 **267** モデルベースの AAA に関する機能情報 **268**

第 **1 4** 章 モデル駆動型テレメトリ **271**

モデル駆動型テレメトリ **271** モデル駆動型テレメトリの前提条件 **271** モデル駆動型テレメトリの制約事項 **274** モデル駆動型テレメトリについて **275** モデル駆動型テレメトリの概要 **275** テレメトリ ロール **275**

サブスクリプションの概要 **275** サブスクリプションのモニタリング **290** ストリーム **292** TLDP 変更時の通知 **300** トランスポート プロトコル **300** テレメトリにおけるハイ アベイラビリティ **301** サンプルのモデル駆動型テレメトリ RPC **302** 設定済みサブスクリプションの管理 **302** 応答コードの受信 **305** NETCONF ダイヤルインのサブスクリプションプッシュ更新の受信 **305** サブスクリプションの詳細の取得 **306** モデル駆動型テレメトリに関するその他の参考資料 **308** モデル駆動型テレメトリの機能情報 **309**

#### 第 **1 5** 章 **In-Service Model Update 321**

In-Service Model Update の制約事項 **321** In-Service Model Update について **321** In-Service Model Update の概要 **321** In-Service Model Update パッケージの互換性 **322** 更新プログラム パッケージの命名規則 **322** 更新プログラム パッケージのインストール **323** 更新プログラム パッケージの非アクティブ化 **323** 更新プログラム パッケージのロールバック **324** In-Service Model Update の管理方法 **324** 更新プログラム パッケージの管理 **324** In-Service Model Update の設定例 **326** 例:更新プログラム パッケージの管理 **326** In-Service Model Update の機能情報 **330**

第 IV 部 : アプリケーション ホスティング 333

#### 第 **1 6** 章 アプリケーション ホスティング **335**

アプリケーション ホスティングの制約事項 **335**

アプリケーション ホスティングに関する情報 **336**

アプリケーション ホスティングの必要性 **336**

#### Cisco IOx の概要 **336**

アプリケーション ホスティングの概要 **337**

前面パネルトランクおよび VLAN ポートのアプリケーション ホスティング **338**

Cisco Catalyst 9300 シリーズ スイッチ のアプリケーション ホスティング **339**

Cisco Catalyst 9400 シリーズ スイッチでのアプリケーション ホスティング **339**

Cisco Catalyst 9410 シリーズ スイッチでのアプリケーション ホスティング **340**

Cisco Catalyst 9500 シリーズ スイッチでのアプリケーション ホスティング **341**

Cisco Catalyst 9600 シリーズ スイッチでのアプリケーション ホスティング **342**

ThousandEyes Enterprise Agent の概要 **342**

ThousandEyes Enterprise Agent の前提条件 **343**

ThousandEyes Enterprise Agent に必要なリソース **343**

ThousandEyes Enterprise Agent のダウンロード **344**

ネイティブ Docker コンテナ:アプリケーションの自動再起動 **345**

アプリケーションの自動再起動のシナリオ **346**

異なるプラットフォームでのアプリケーションの自動再起動 **347**

サポート対象ネットワークタイプ **348**

仮想ネットワーク インターフェイス カード **349**

アプリケーション ホスティングの設定方法 **350**

Cisco IOx の有効化 **350**

前面パネル VLAN ポートのアプリケーション ホスティングの設定 **351**

前面パネルトランクポートのアプリケーション ホスティングの設定 **352**

コンフィギュレーション モードでのアプリケーションの起動 **354**

アプリケーションのライフサイクル **355**

Docker ランタイムオプションの設定 **357**

コンテナの静的 IP アドレスの設定 **358**

管理ポートでのアプリケーション ホスティングの設定 **359**

アプリケーションの IP アドレスの手動設定 **361**

アプリケーションのリソース設定の上書き **361**

ThousandEyes Enterprise Agent のインストール **363**

ThousandEyes Enterprise Agent のアプリケーション ホスティングの設定 **363**

ThousandEyes Enterprise Agent の AppGigabitEthernet インターフェイスの設定 **365**

ThousandEyes Enterprise Agent のインストール **366**

アプリケーション ホスティング設定の確認 **367**

- アプリケーション ホスティングの設定例 **371**
	- 例:Cisco IOx の有効化 **371**
	- 例:前面パネル VLAN ポートのアプリケーション ホスティングの設定 **371**
	- 例:前面パネルトランクポートのアプリケーション ホスティングの設定 **372**
	- 例: disk0: からアプリケーションをインストール **372**
	- 例:アプリケーションの起動 **372**
	- 例:アプリケーションのライフサイクル **373**
	- 例:Docker ランタイムオプションの設定 **373**
	- 例:コンテナの静的 IP アドレスの設定 **373**
	- 例:管理ポートでのアプリケーション ホスティングの設定 **374**
	- 例:アプリケーションのリソース設定の上書き **374**
	- 例:ThousandEyes Enterprise Agent のインストール **374**

ThousandEyes Enterprise Agent の設定例 **375**

その他の参考資料 **379**

アプリケーション ホスティングに関する機能情報 **379**

第 V 部 : **OpenFlow 385** 

第 **1 7** 章 **OpenFlow 387**

OpenFlow の前提条件 **387** OpenFlow の制約事項 **387** OpenFlow について **388** OpenFlow の概要 **388** Openflow コントローラ **388** 目次

```
フローの管理 389
 OpenFlow パイプライン 389
 サポートされる Match フィールドとアクション 389
   フィールド書き換え 392
  OpenFlow スケール情報 393
 フローの操作 393
 OpenFlow テーブル パイプライン 393
 ブレークアウトポートのサポート 394
 OpenFlow Power over Ethernet 394
OpenFlow の設定方法 394
 デバイスでの OpenFlow モードの有効化 394
 OpenFlow の設定 396
 OpenFlow モードでのインターフェイスの設定 398
OpenFlow の確認 399
OpenFlow の設定例 402
 例:デバイスでの OpenFlow の有効化 402
 例:OpenFlow の設定 402
その他の参考資料 402
OpenFlow の機能情報 403
```
第 **1 8** 章 オープンフローモードでのハイアベイラビリティ **405**

OpenFlow モードでのハイアベイラビリティの制約事項 **405** OpenFlow について **405** オープンフローモードでのハイアベイラビリティ **405** ステートフル スイッチオーバー **406** 対称ハイアベイラビリティ **406** 非対称ハイアベイラビリティ **407** プローブ間隔 **407** OpenFlow モードでのハイアベイラビリティの設定方法 **407** OpenFlow モードでのハイアベイラビリティの設定 **407** OpenFlow モードでのハイアベイラビリティの設定例 **408**

例:OpenFlow モードでのハイアベイラビリティの設定 **408** OpenFlow モードでのハイアベイラビリティの機能情報 **409**

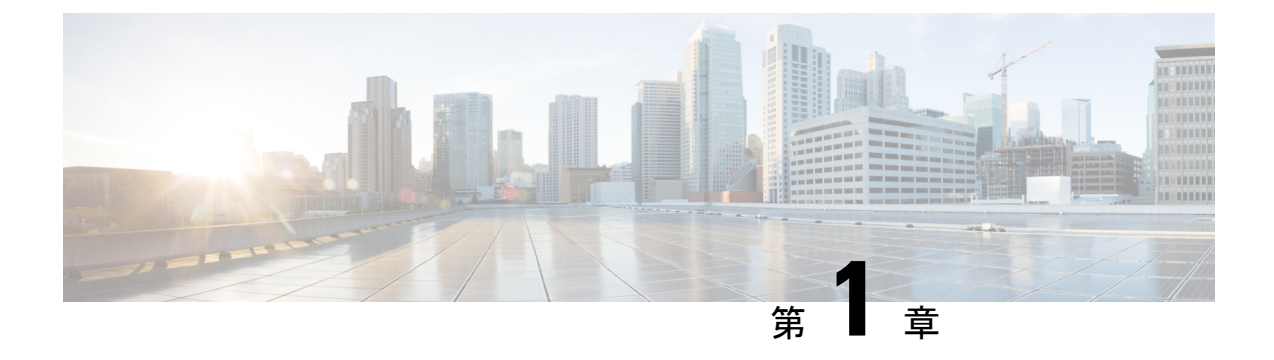

# 新機能および変更された機能に関する情報

この章では、すべての機能についてリリース固有の情報を記載しています。

• 新機能および変更された機能に関する情報 (1 ページ)

### 新機能および変更された機能に関する情報

次の表は、新機能および変更機能、サポート対象のプラットフォーム、および機能へのリンク をまとめたものです。

表 **<sup>1</sup> :** 新機能および変更機能に関する情報

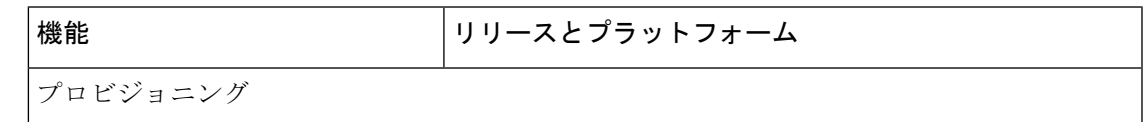

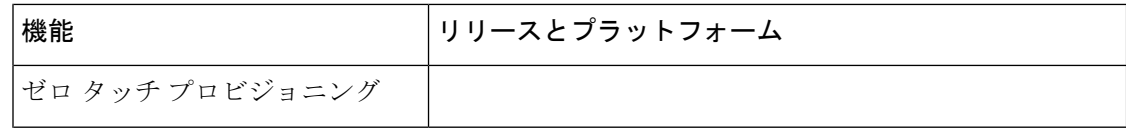

 $\mathbf I$ 

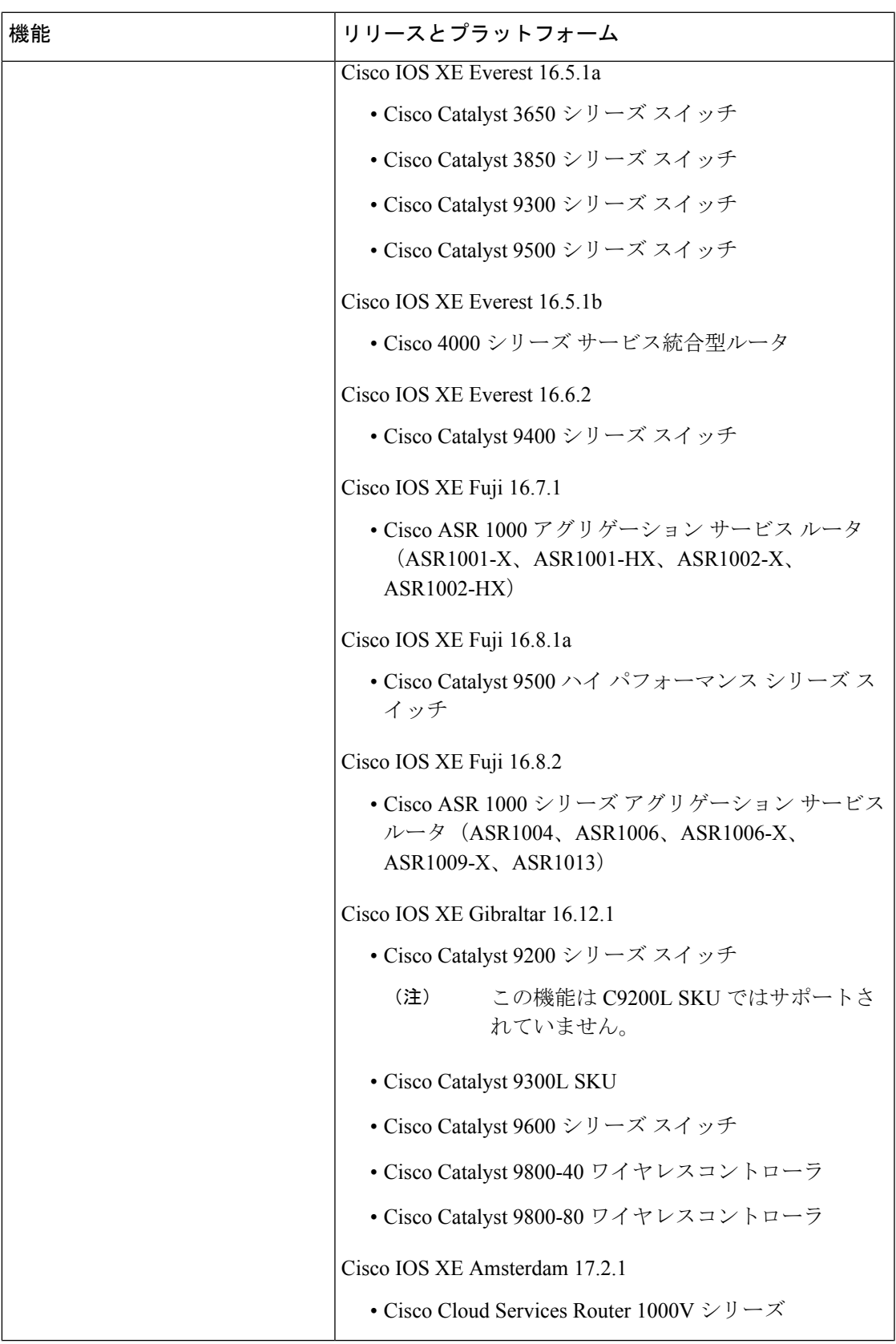

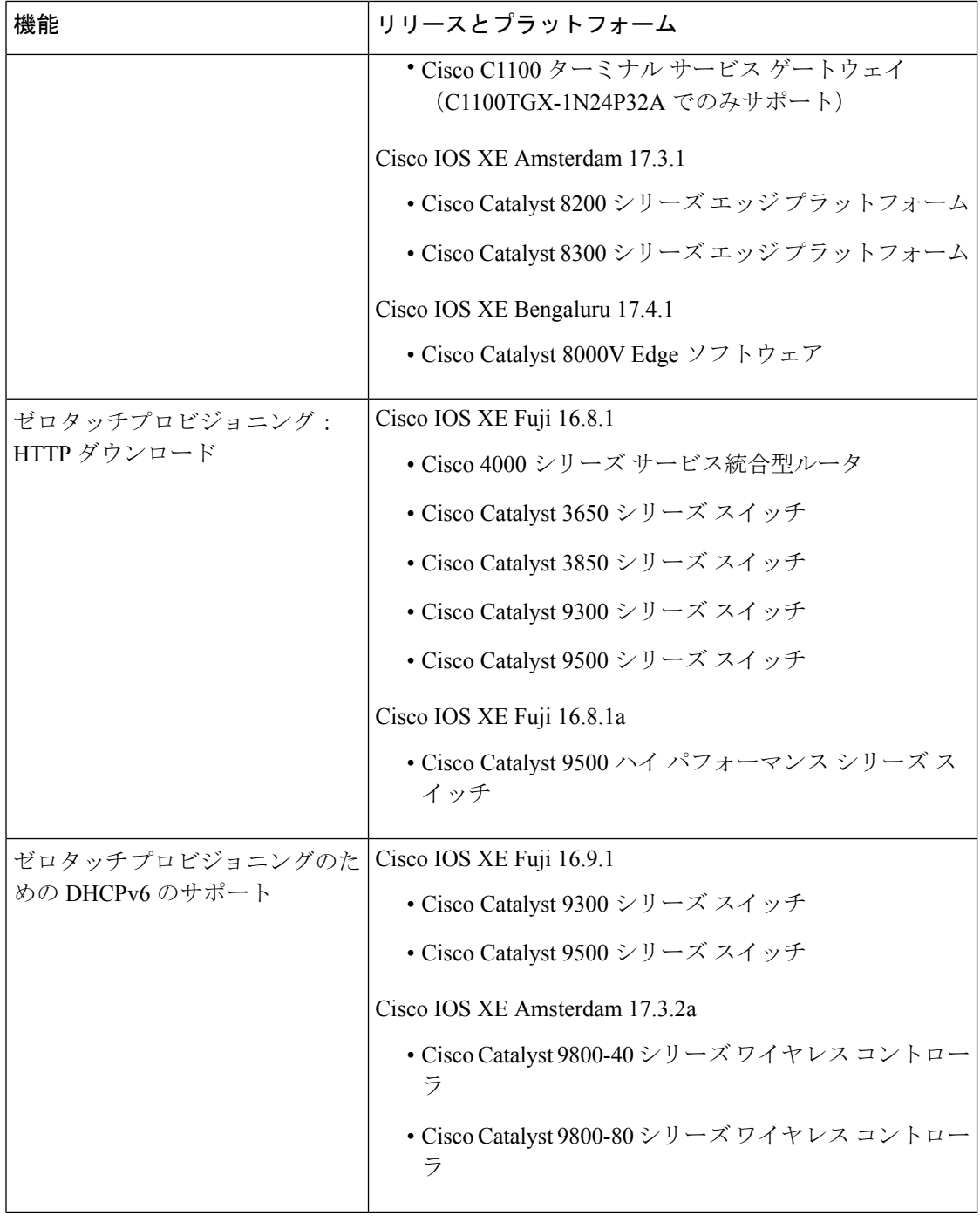

Ι

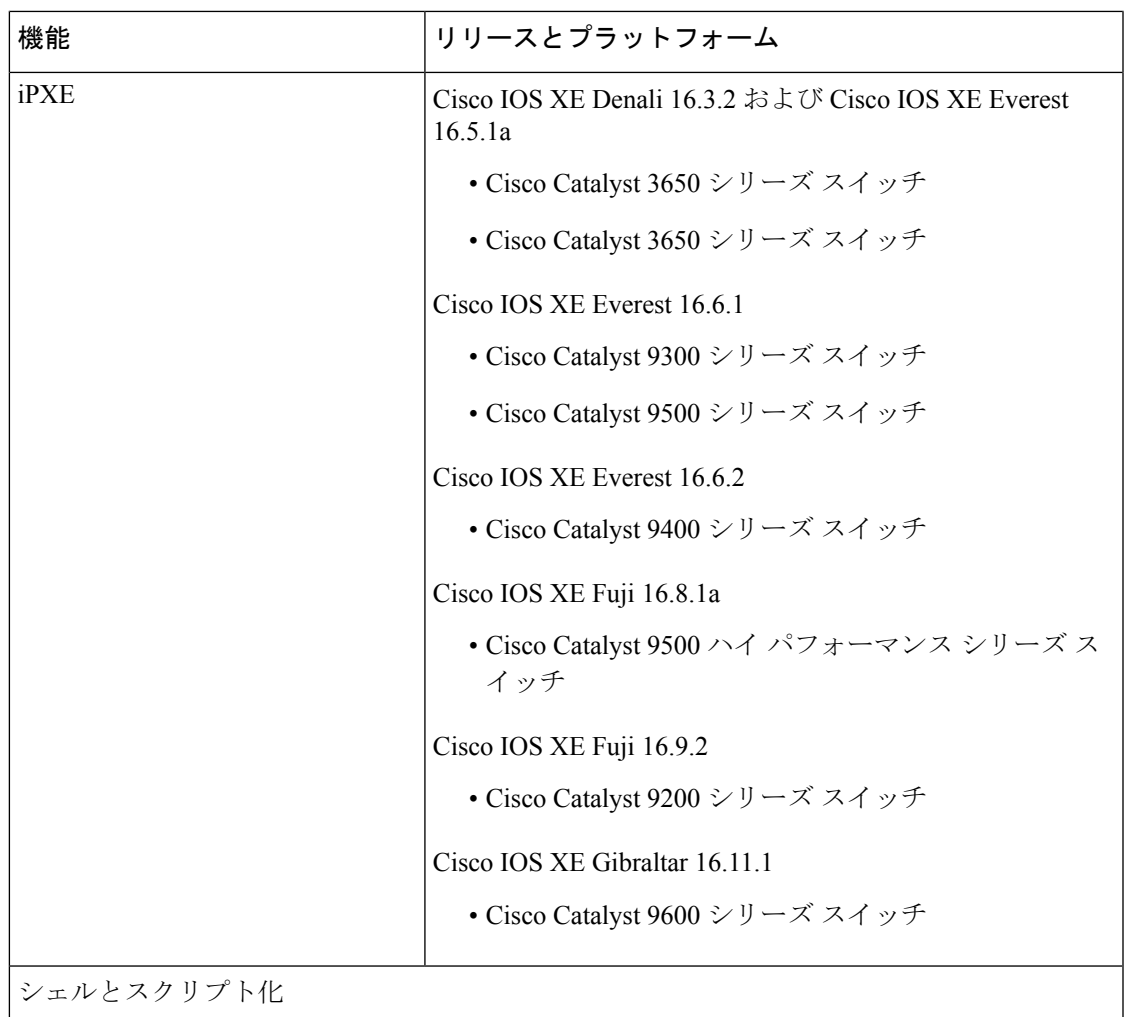

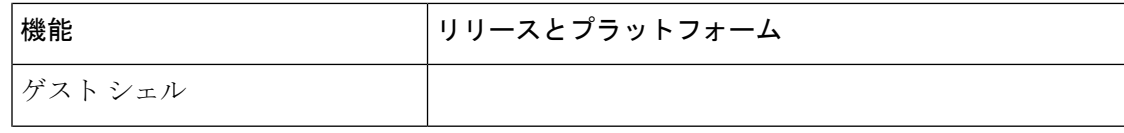

 $\mathbf I$ 

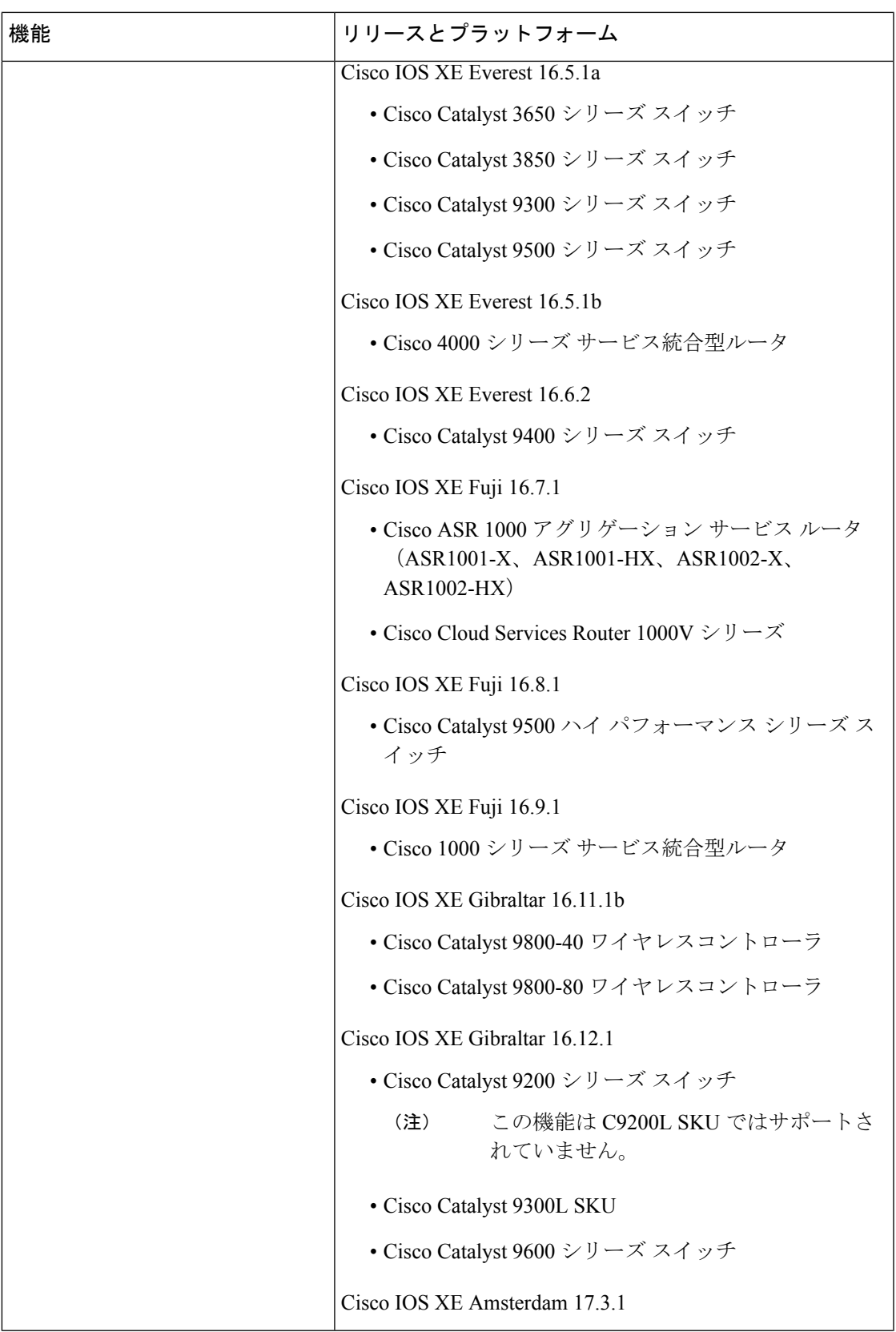

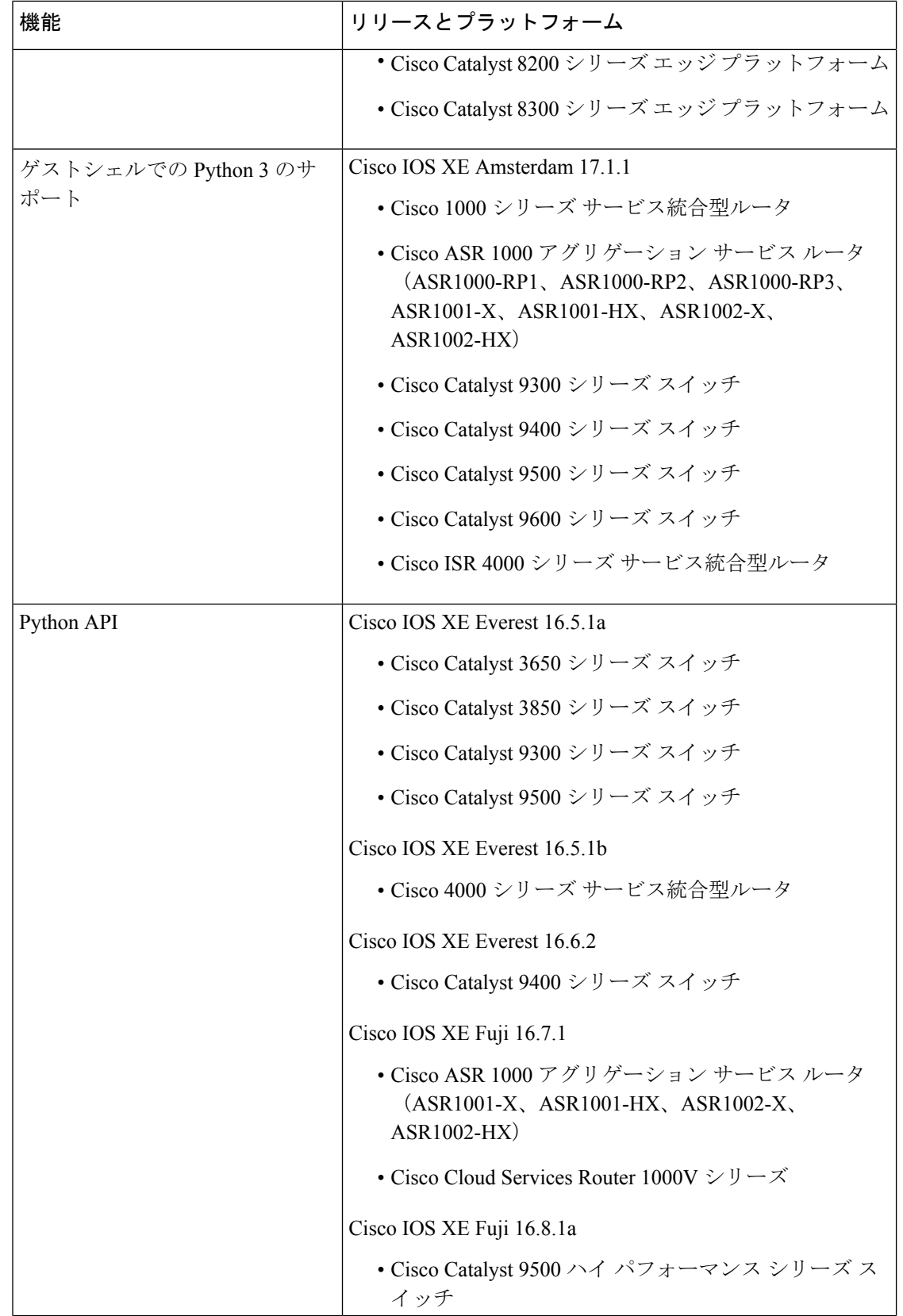

 $\mathbf I$ 

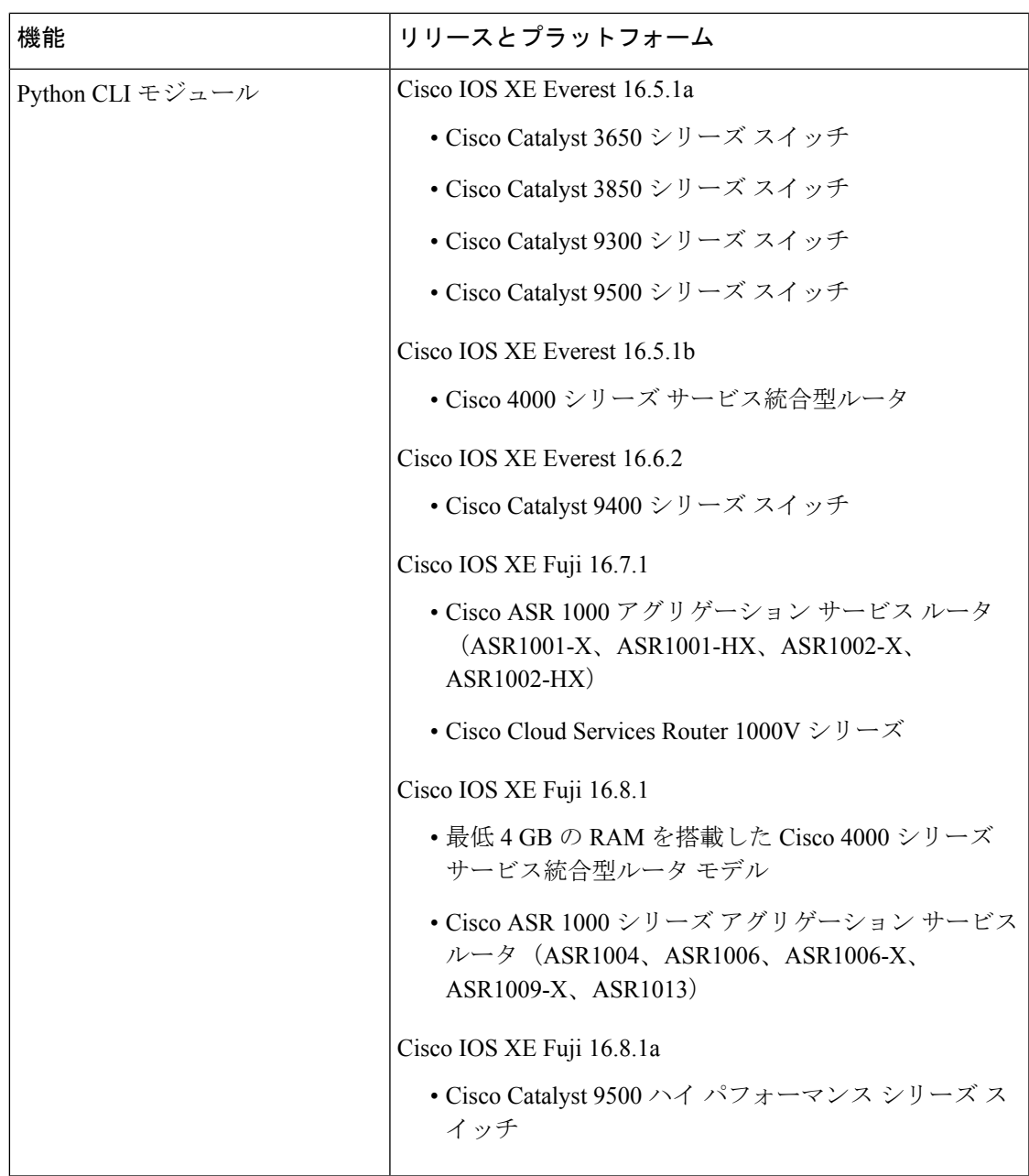

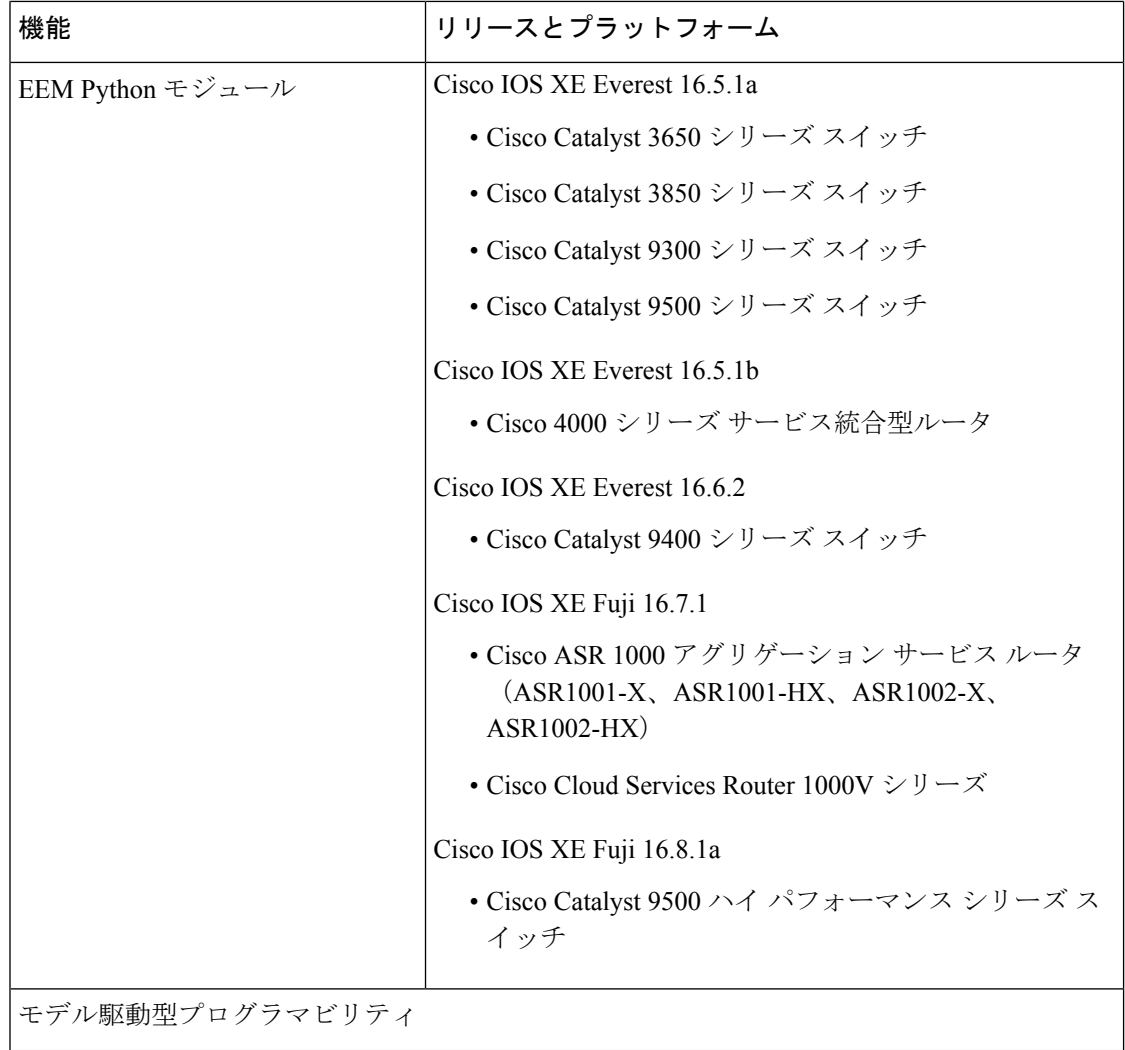

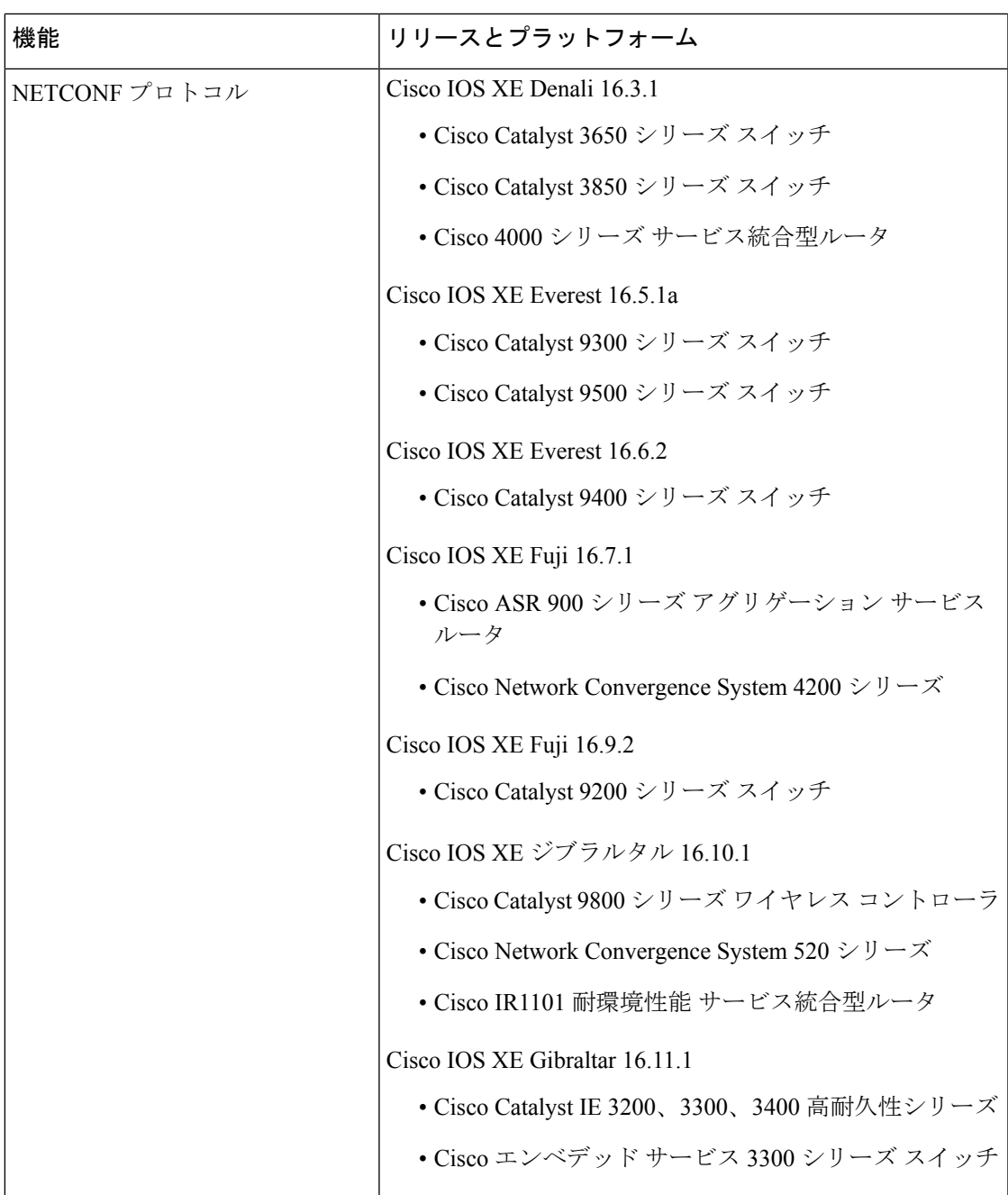

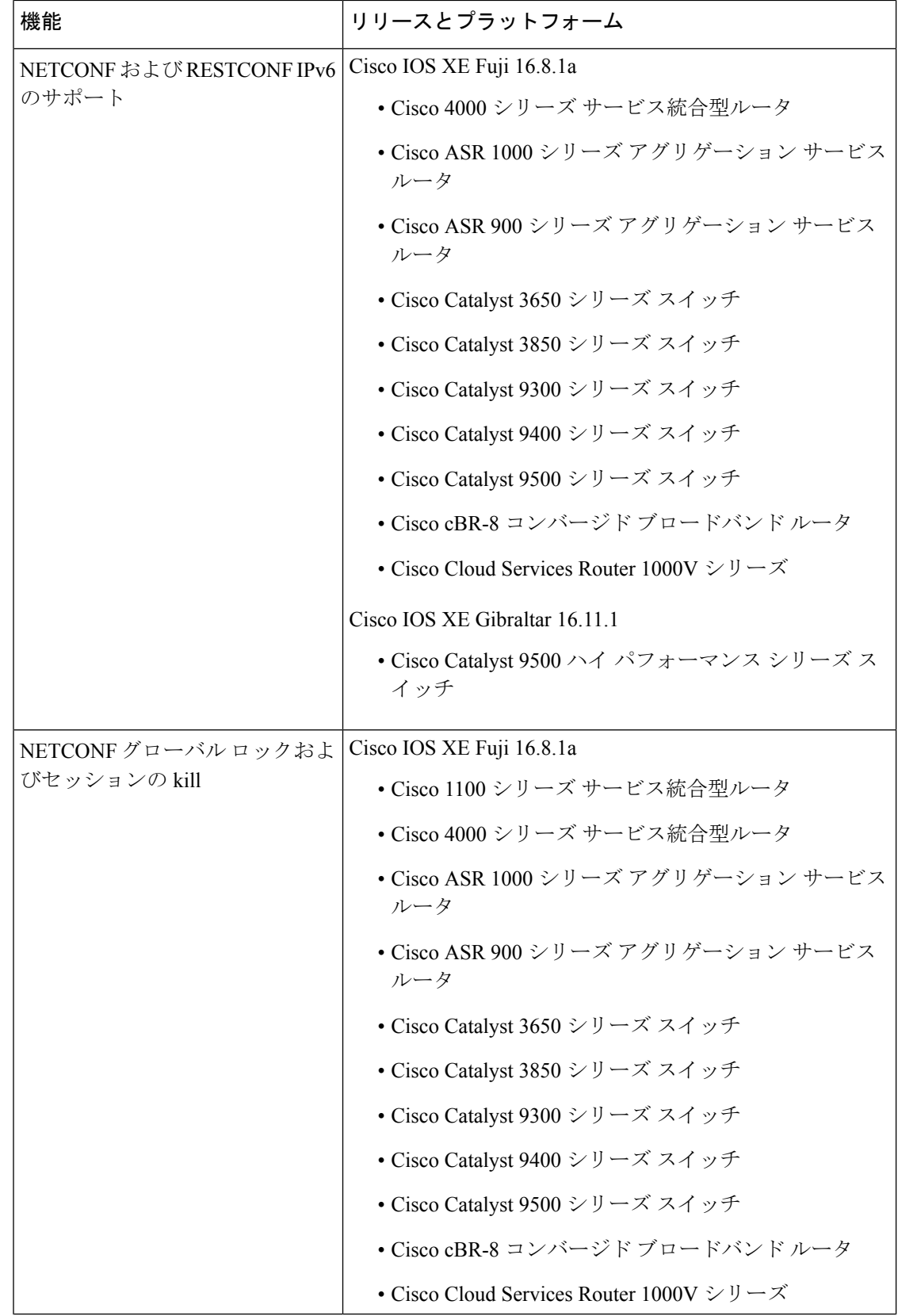

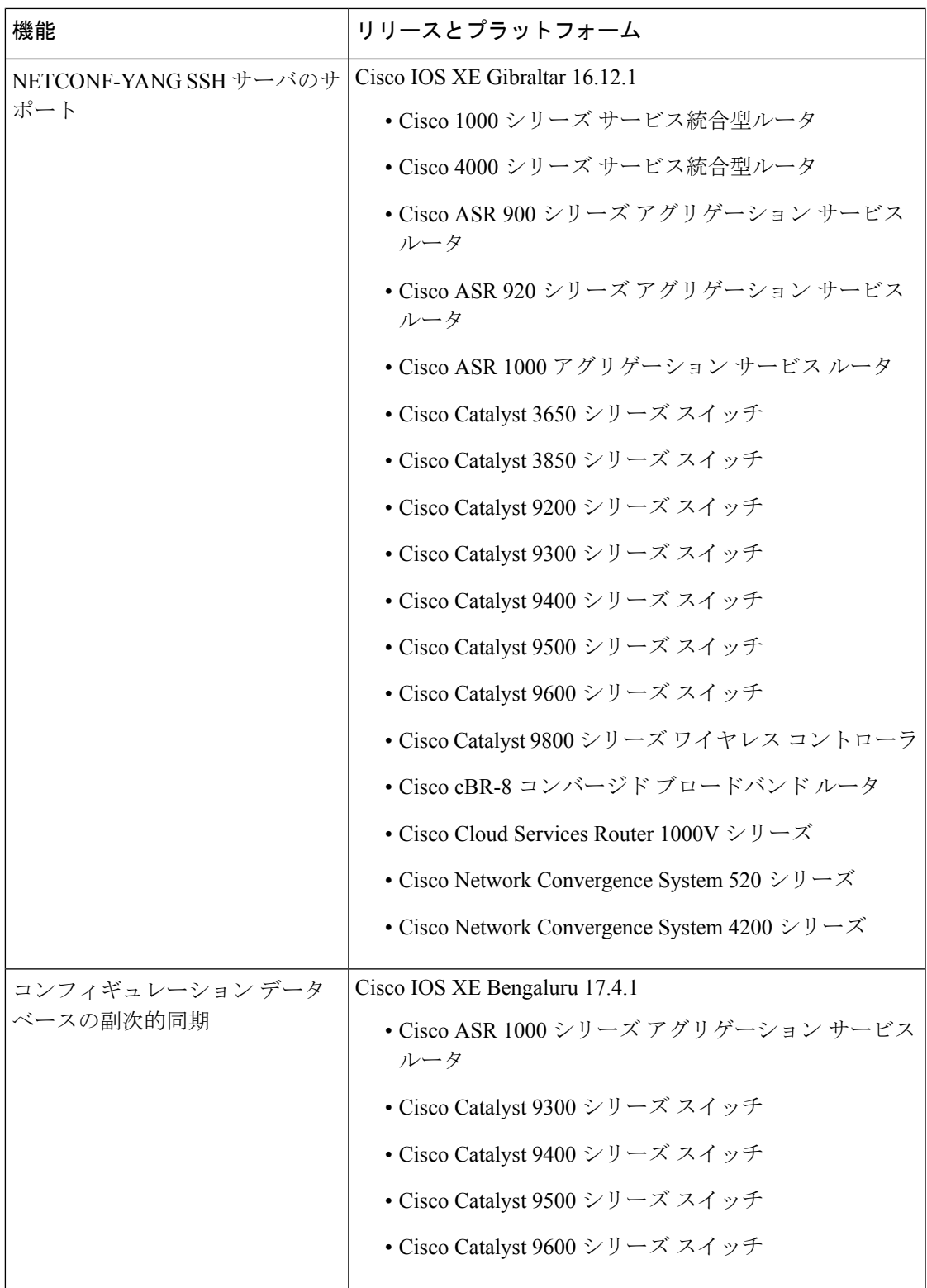

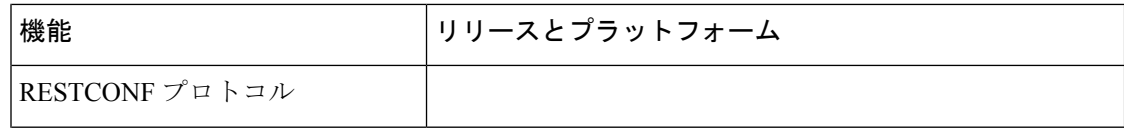

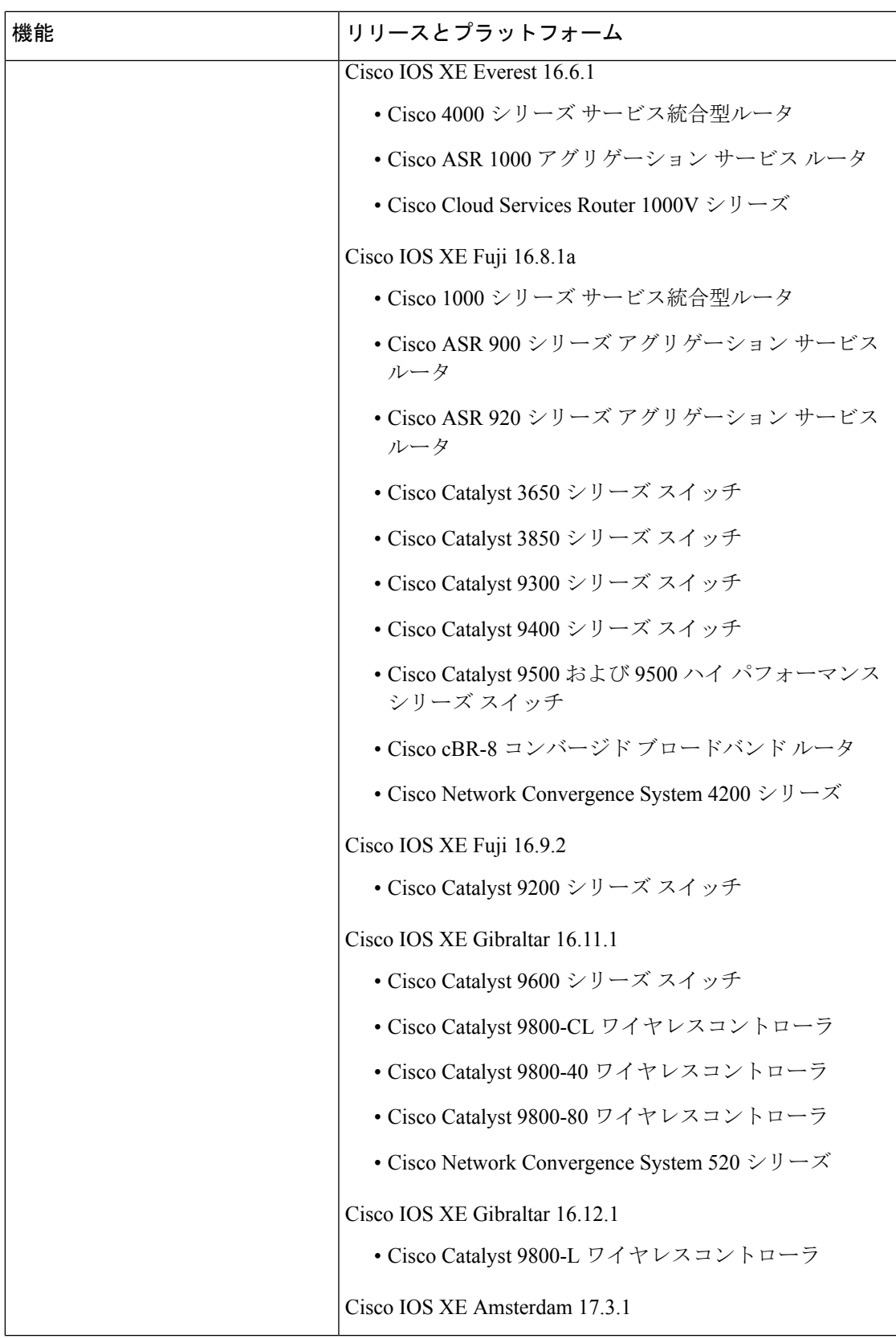

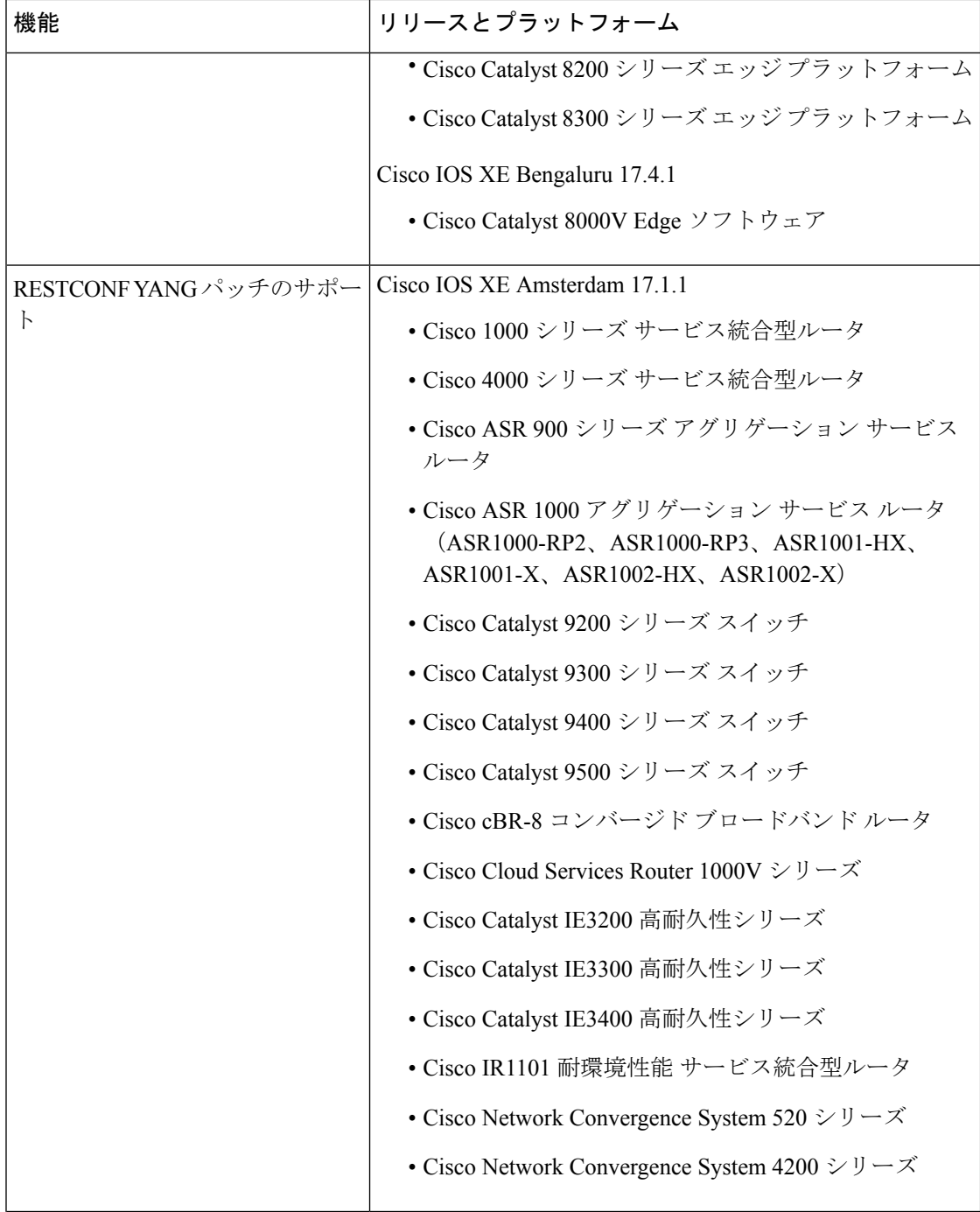
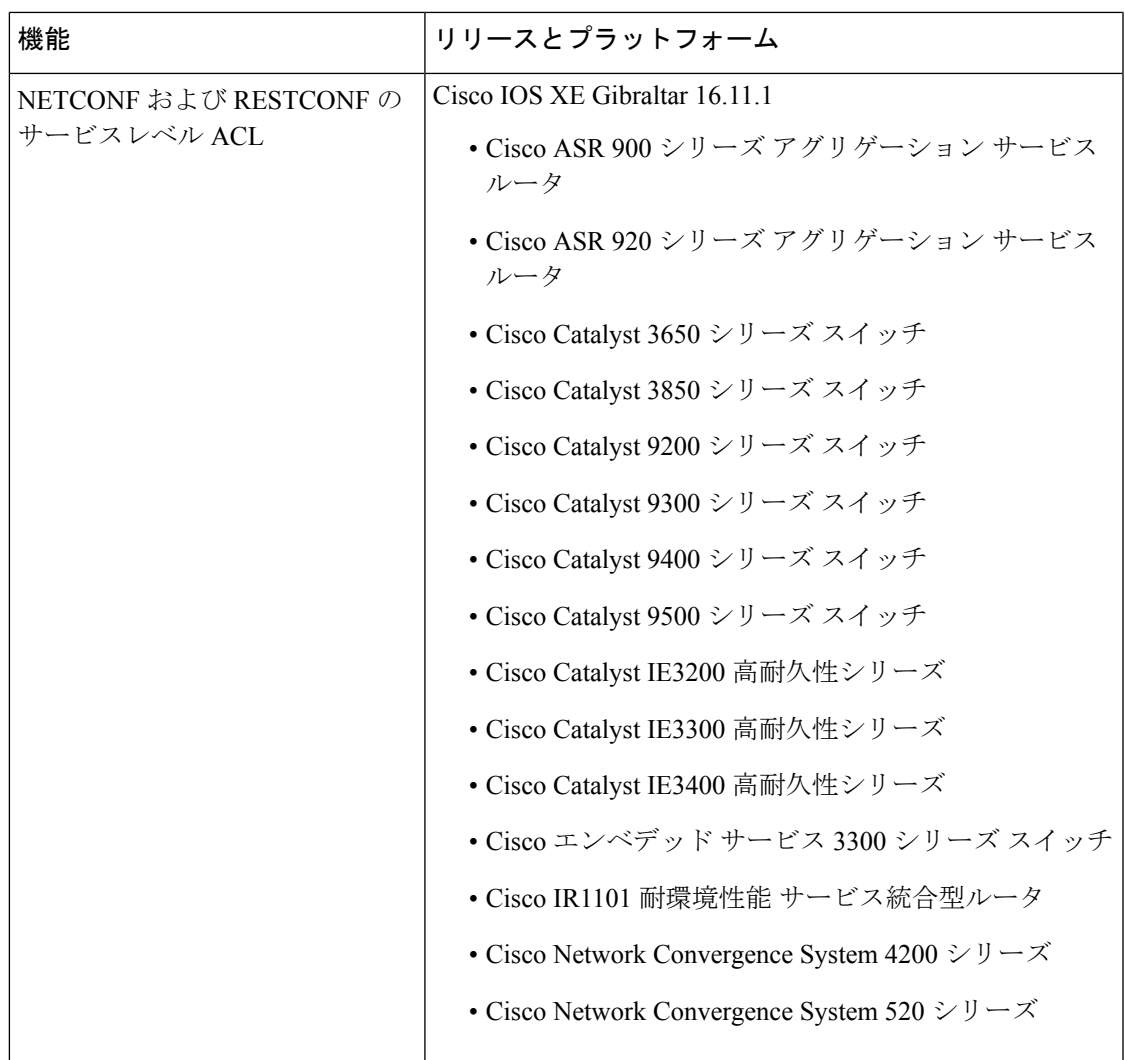

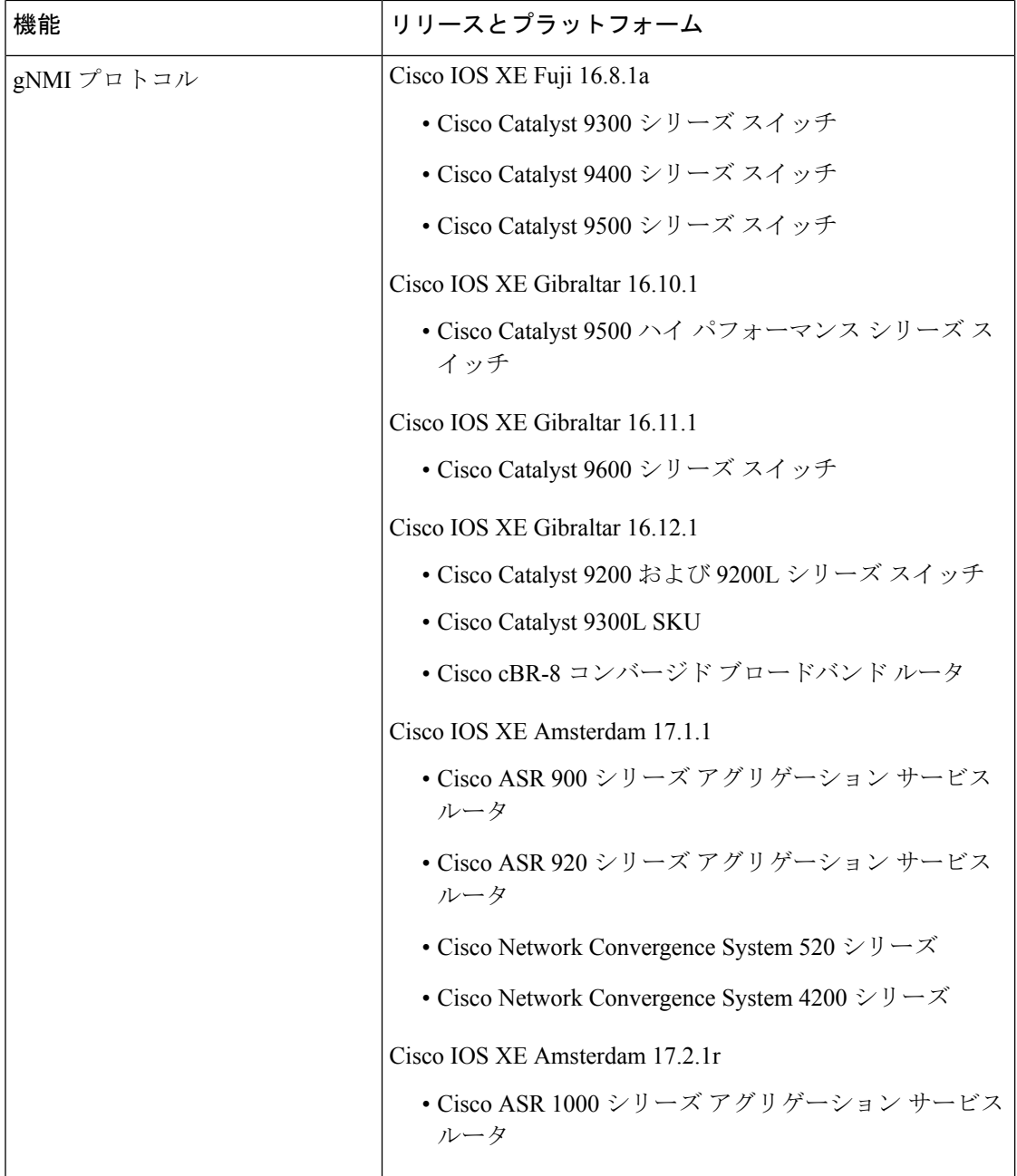

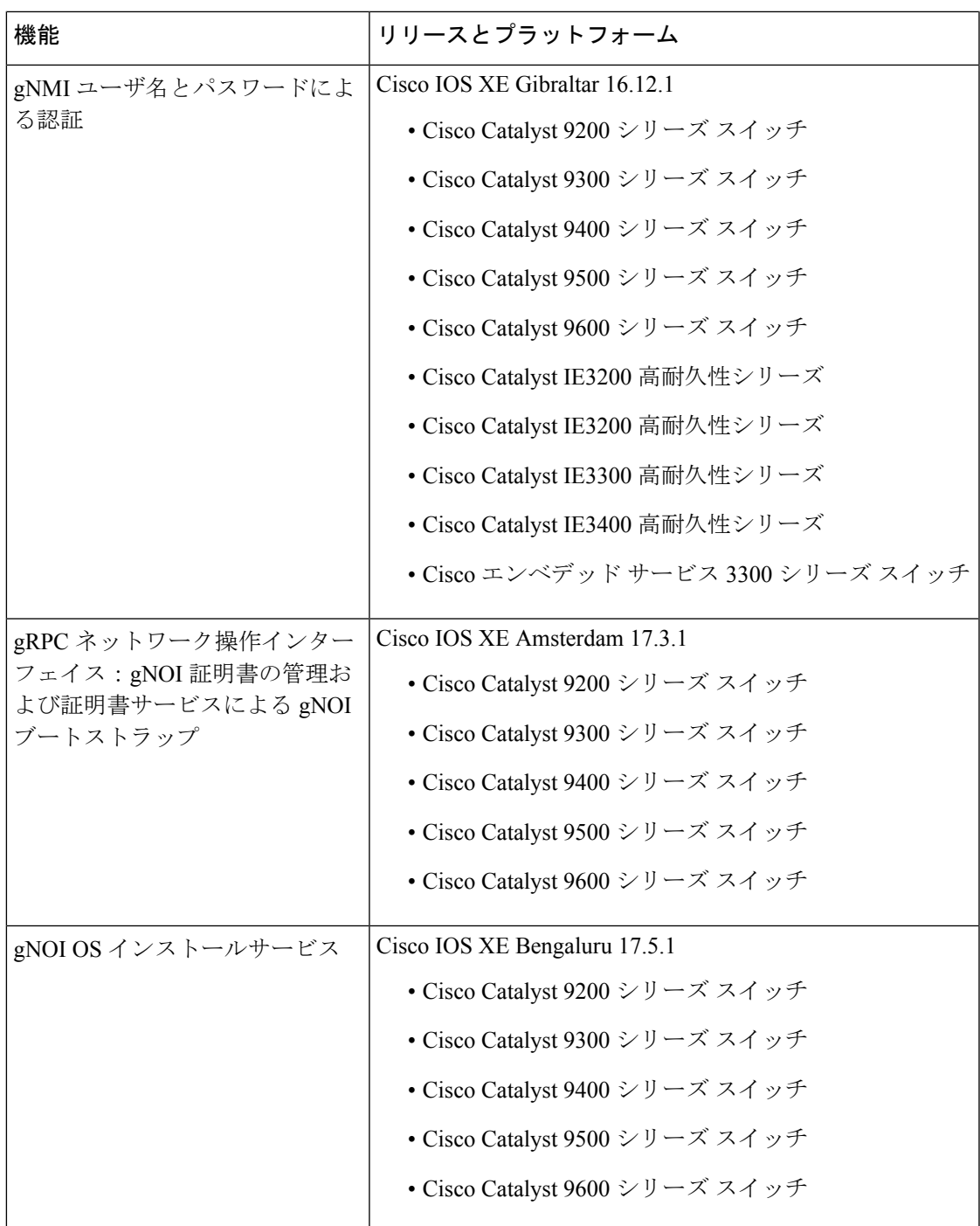

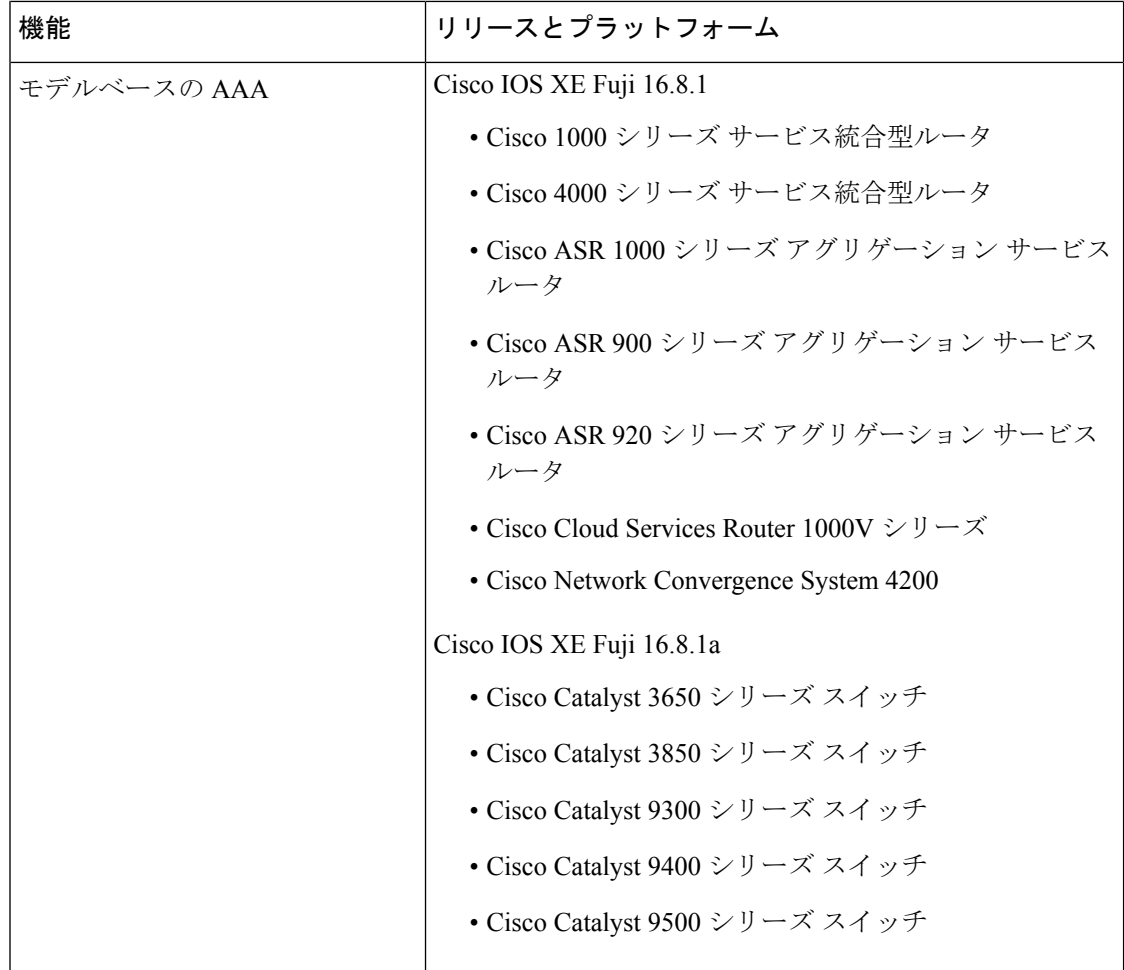

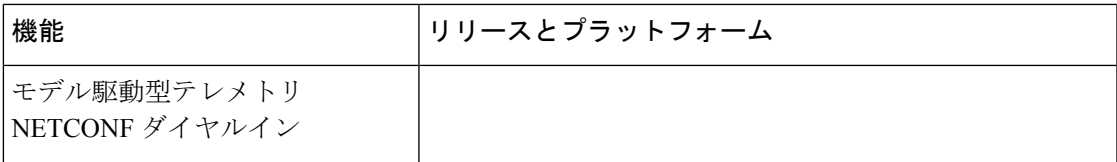

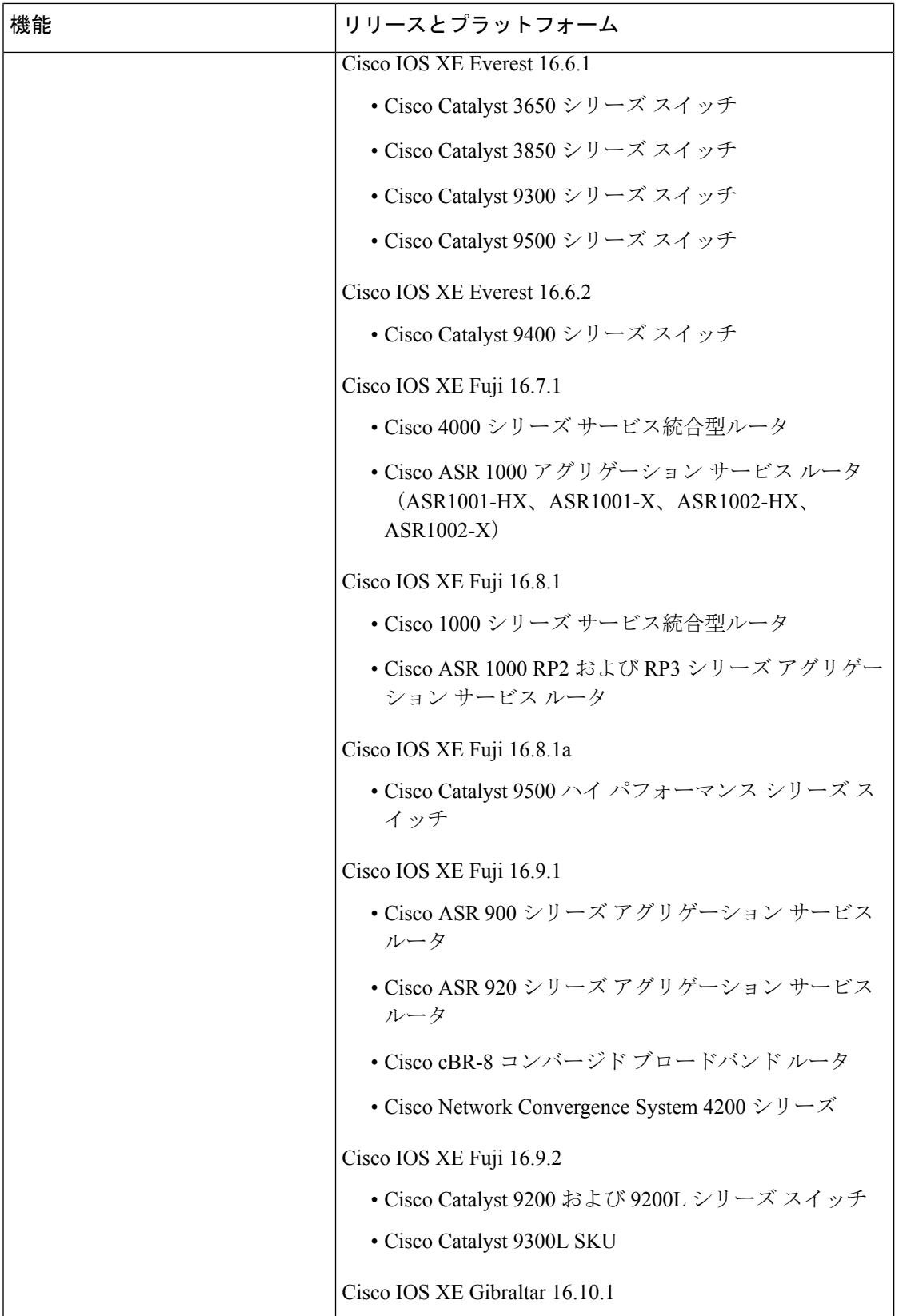

 $\mathbf I$ 

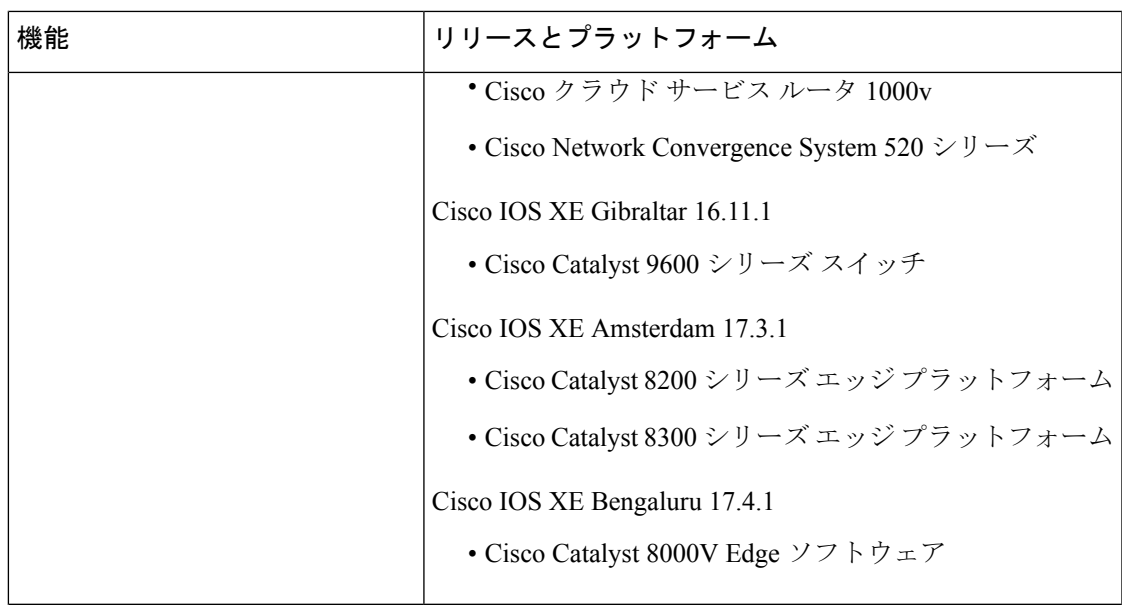

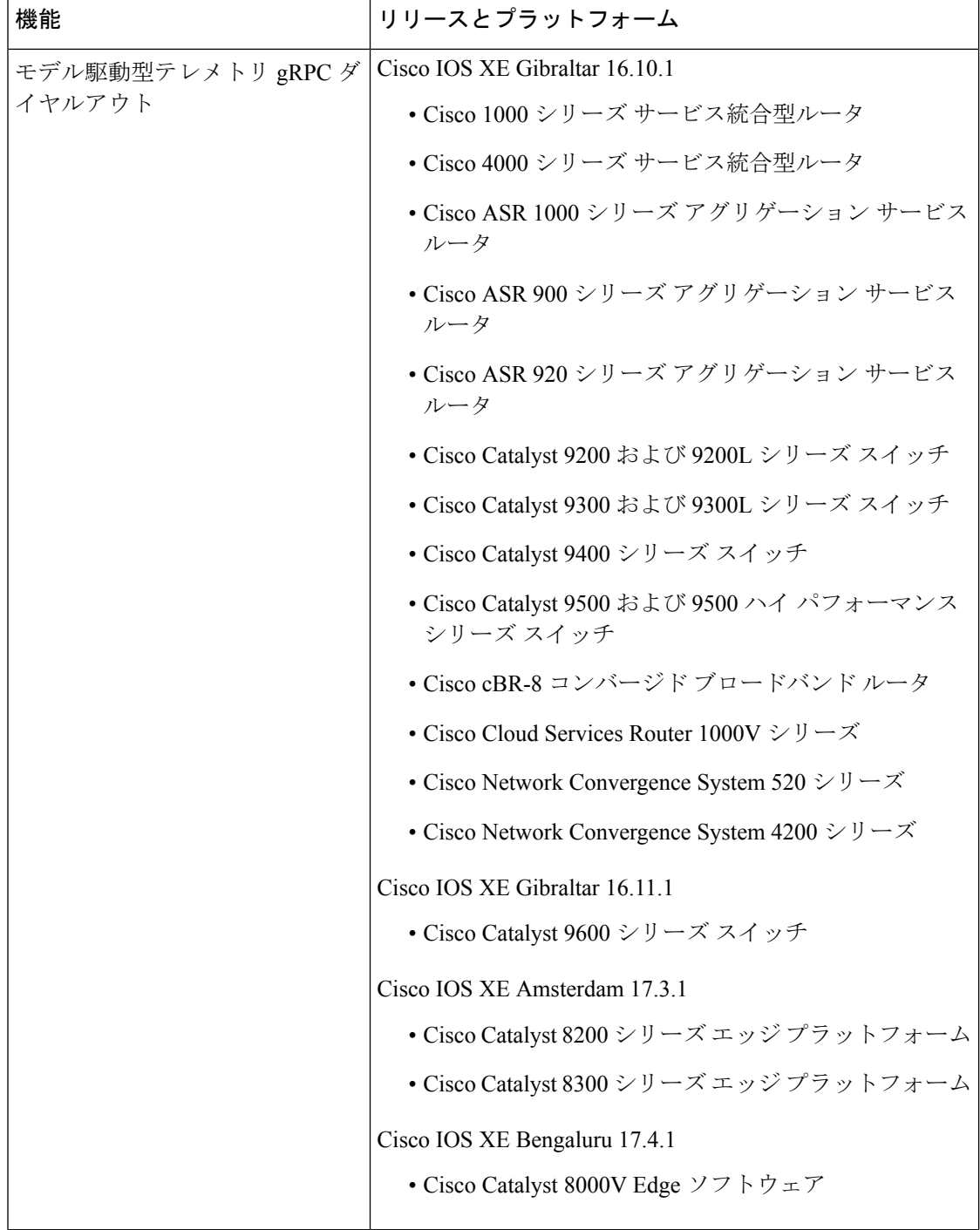

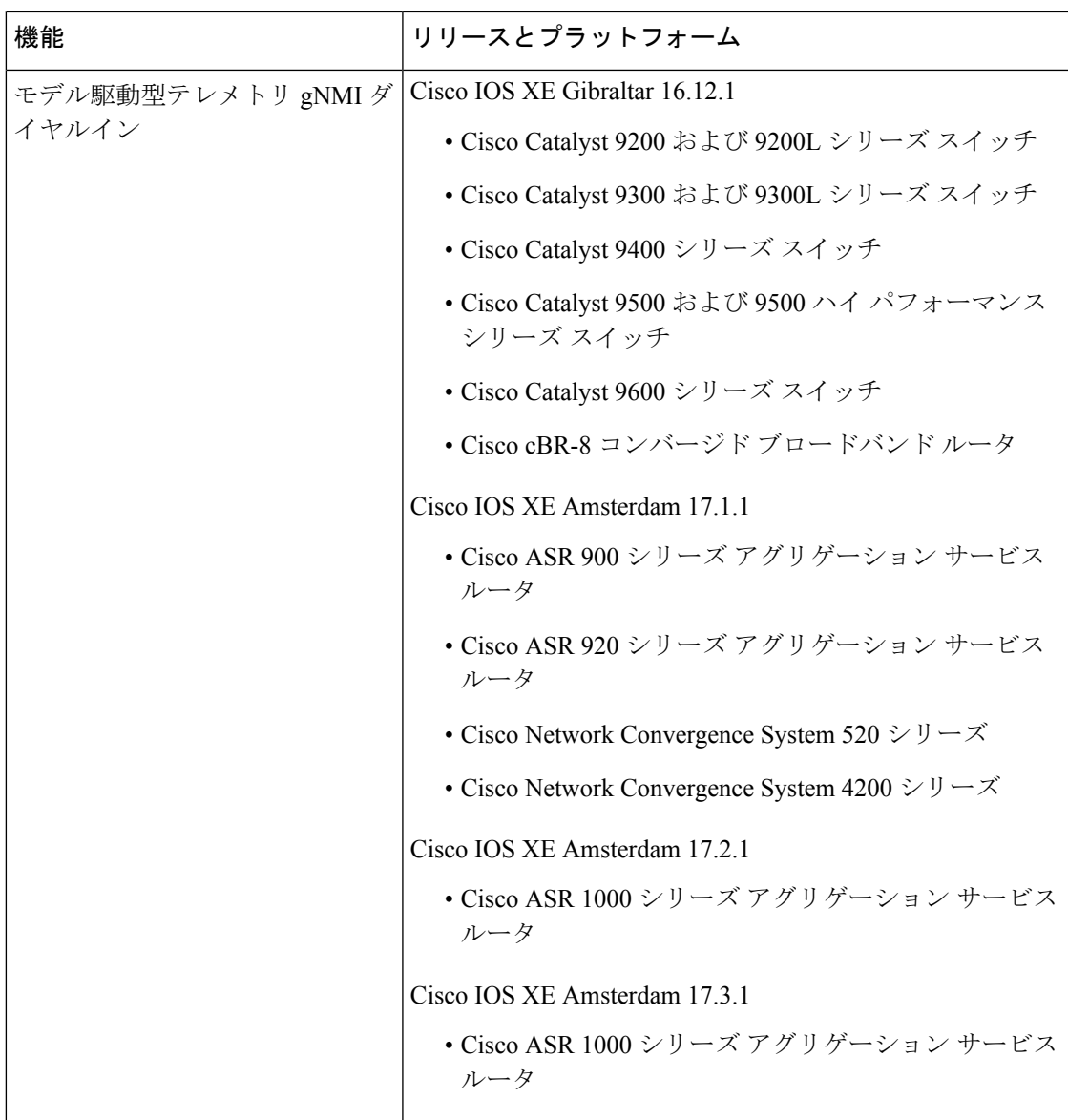

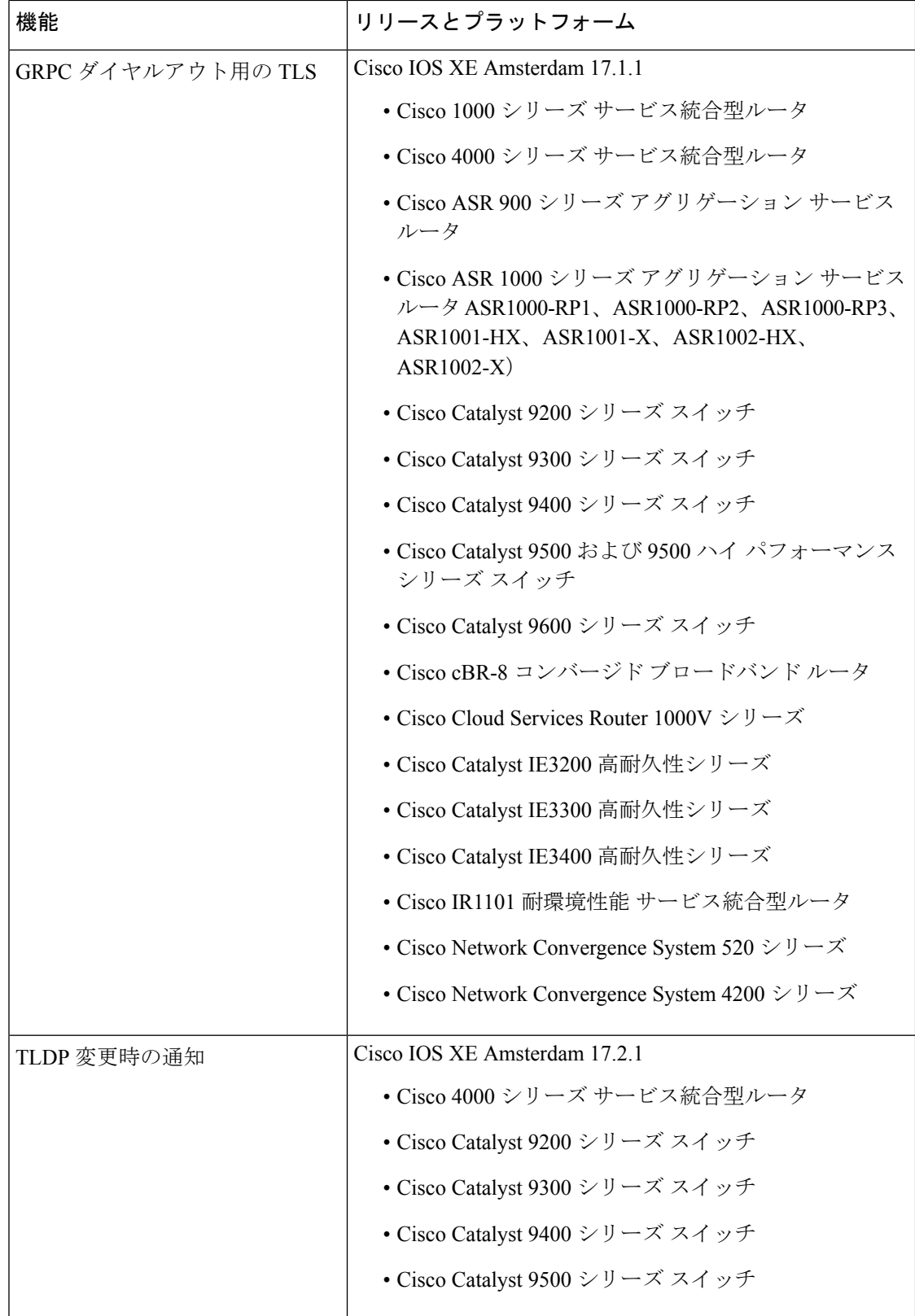

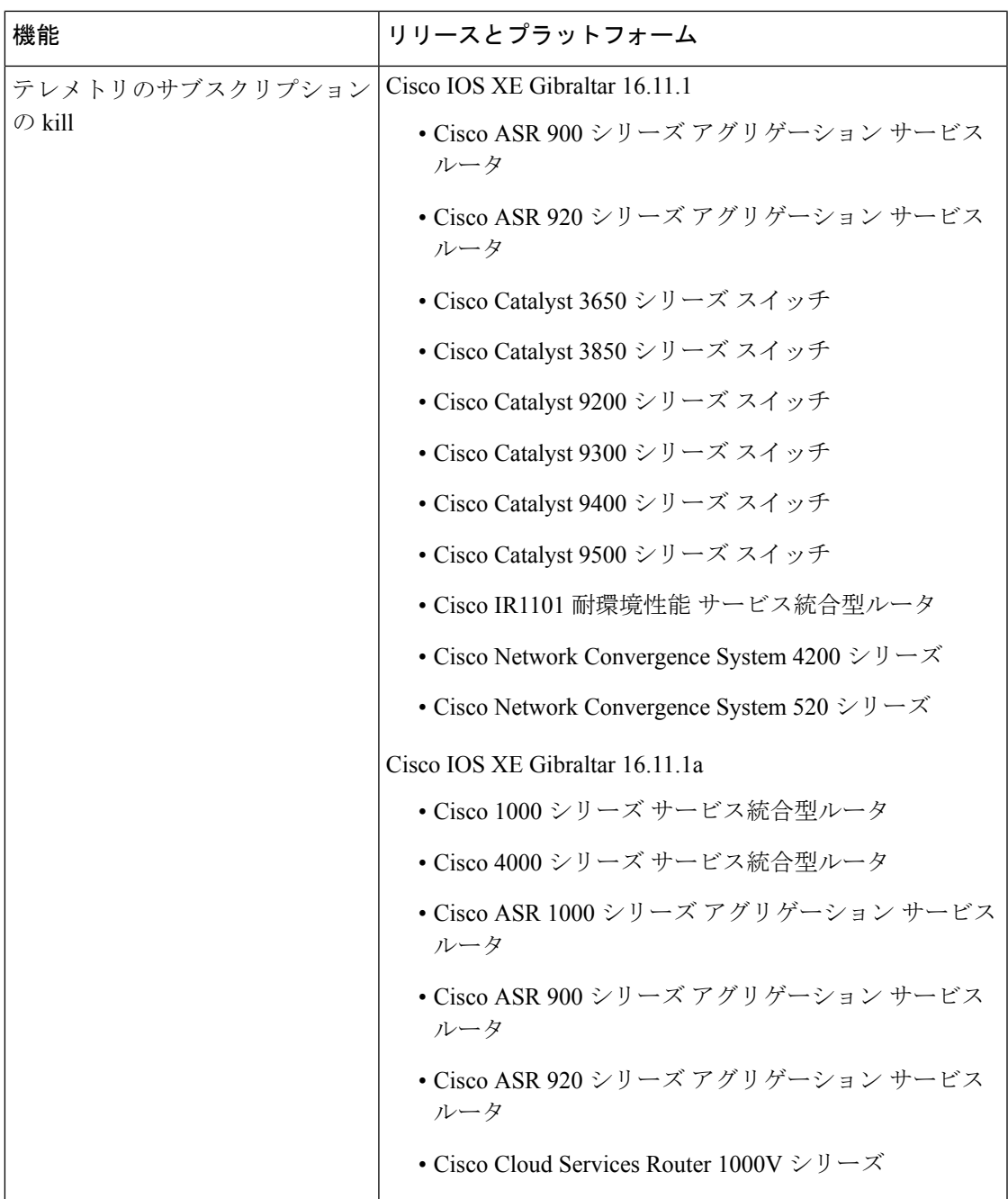

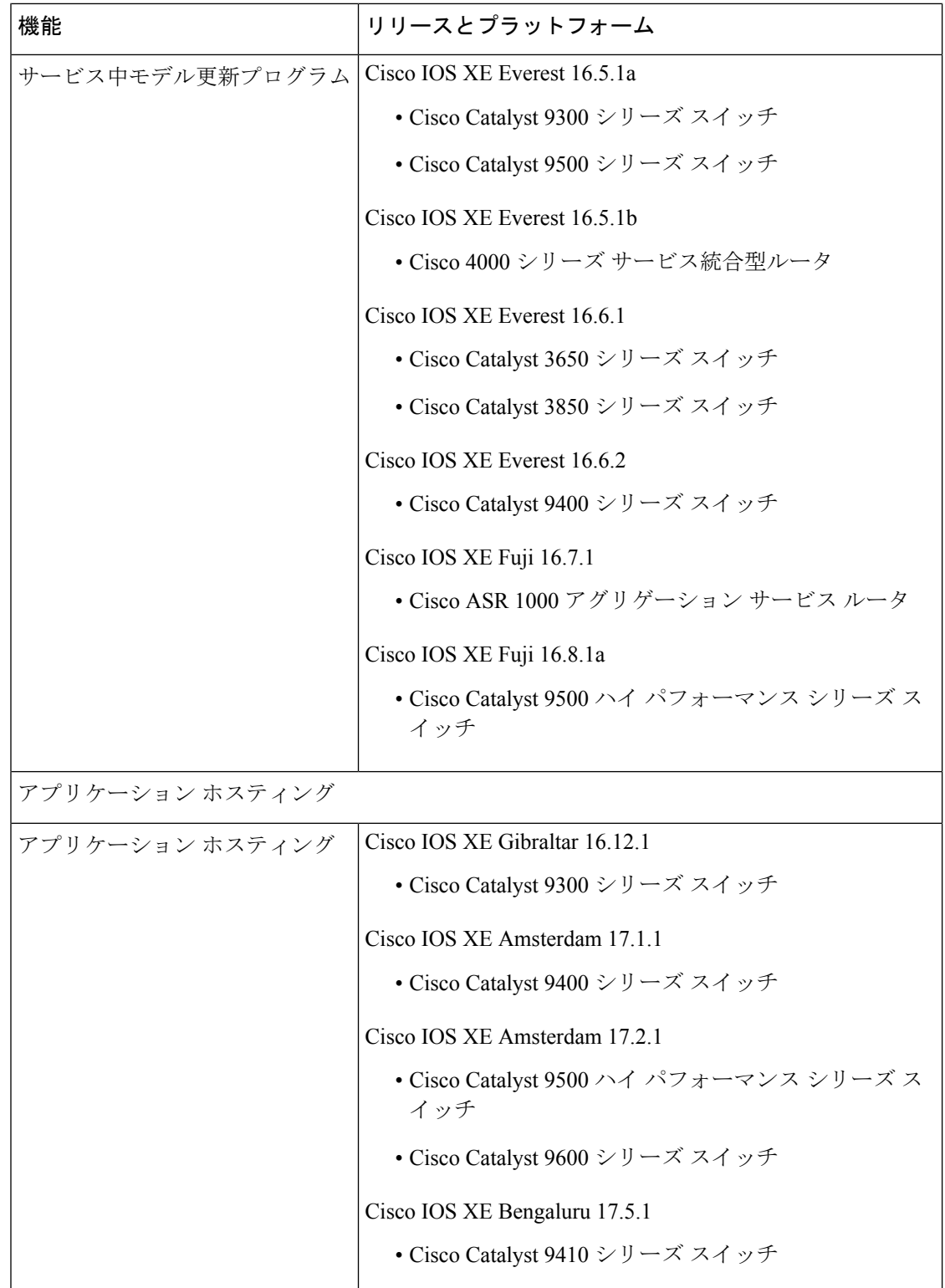

 $\mathbf I$ 

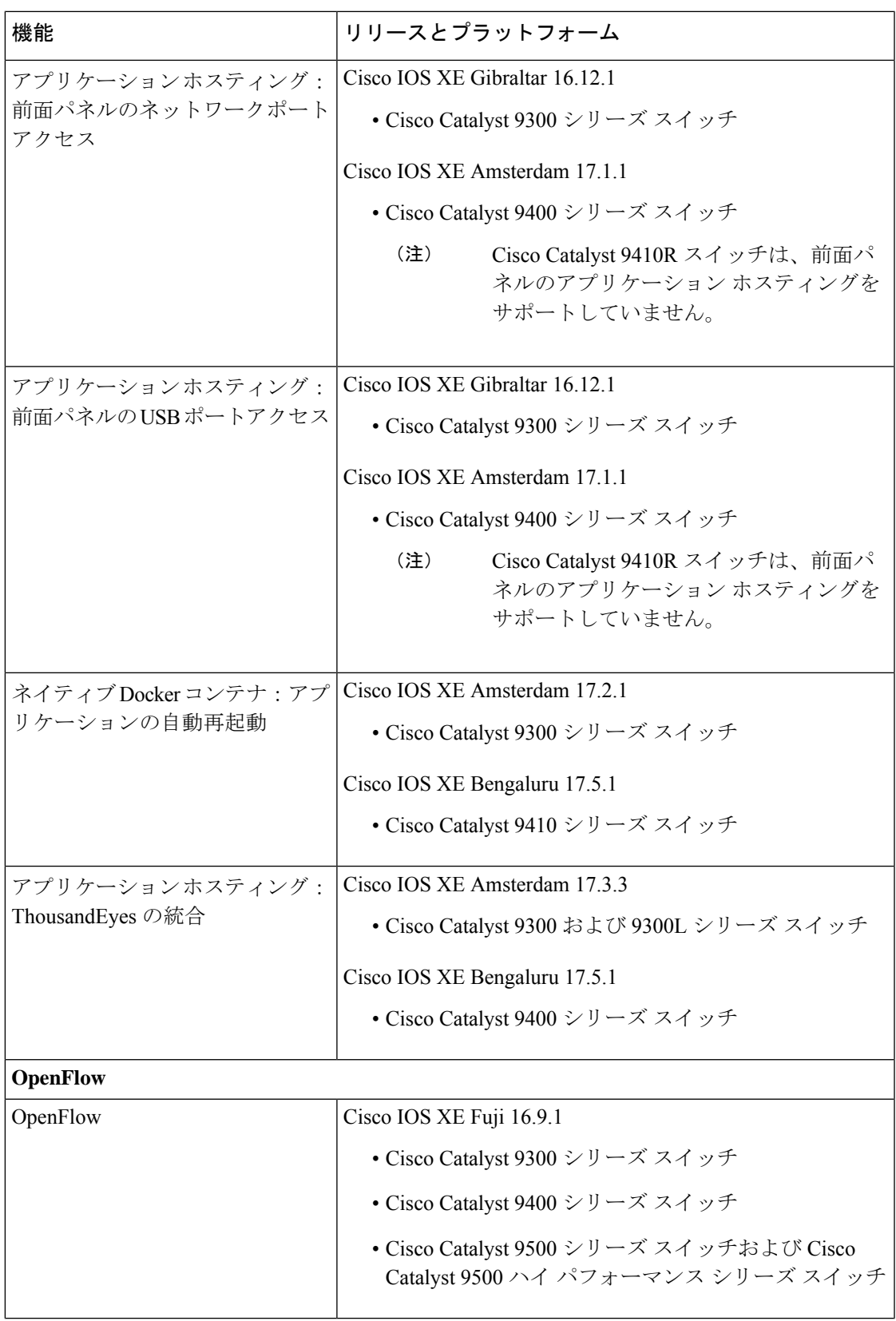

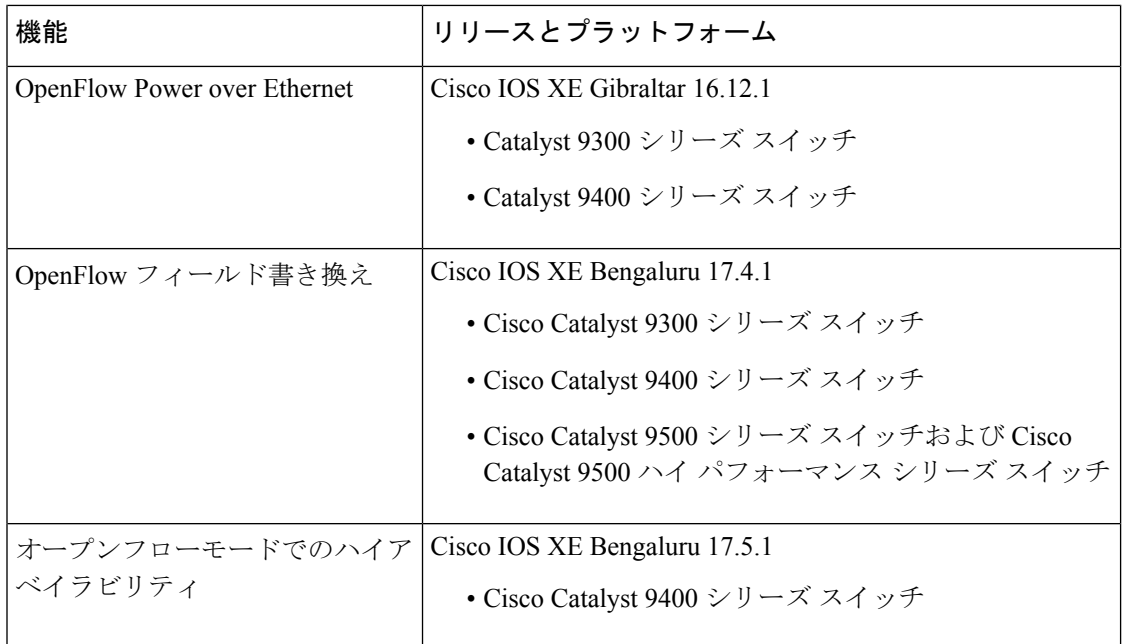

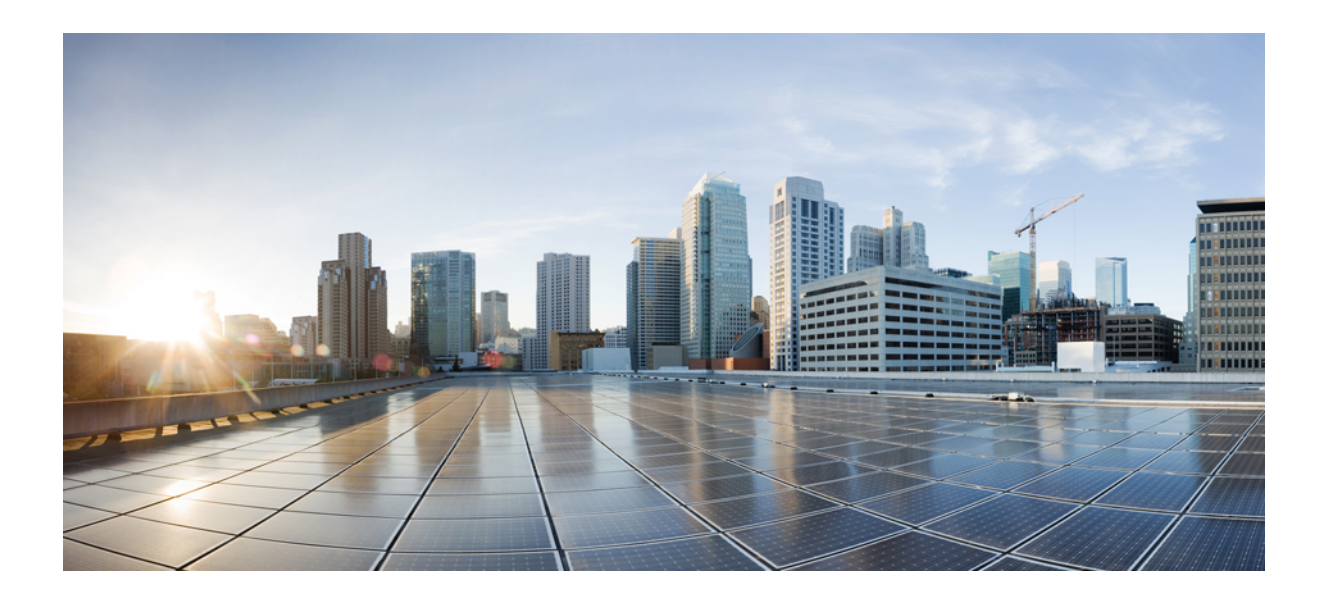

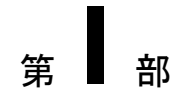

# プロビジョニング

- ゼロ タッチ プロビジョニング (33 ページ)
- iPXE (71 ページ)

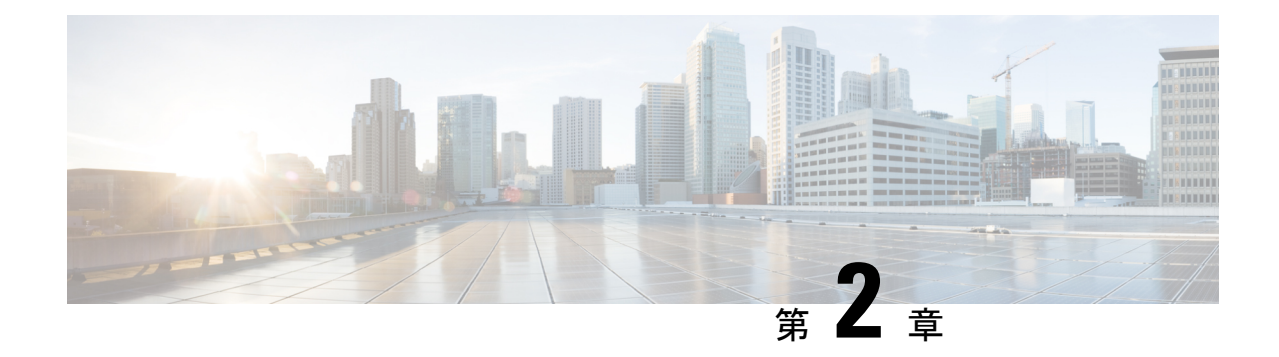

# ゼロ タッチ プロビジョニング

ネットワーク プロビジョニングの課題に対応するため、シスコは、ゼロ タッチ プロビジョニ ング モデルを導入しました。このモジュールでは、ゼロ タッチ プロビジョニング機能につい て説明します。

(注) ゼロ タッチ プロビジョニング機能は自動的に有効になり、設定は不要です。

- ゼロタッチプロビジョニングの制約事項 (33 ページ)
- ゼロ タッチ プロビジョニングについて (33 ページ)
- ゼロ タッチ プロビジョニングの構成例 (35 ページ)
- ゼロ タッチ プロビジョニングの機能情報 (64 ページ)

# ゼロタッチプロビジョニングの制約事項

ゼロタッチプロビジョニングは、Cisco Catalyst 9200L SKU ではサポートされていません。

# ゼロ タッチ プロビジョニングについて

## ゼロ タッチ プロビジョニングの概要

ゼロ タッチ プロビジョニングは、異機種混在ネットワーク環境でのネットワーク デバイス プ ロビジョニングを自動化する、オープン ブートストラップ インターフェイスを提供します。

ゼロタッチプロビジョニングをサポートするデバイスが起動し、スタートアップコンフィギュ レーションが見つからない場合(初期インストール時)、デバイスはゼロ タッチ プロビジョ ニング モードに入ります。デバイスは、Dvnamic Host Control Protocol (DHCP) サーバを検索 し、インターフェイスの IP アドレス、ゲートウェイ、ドメイン ネーム システム (DNS) サー バの IP アドレスをブートストラップして、ゲスト シェルを有効にします。次にデバイスは

HTTP/TFTP サーバの IP アドレスまたは URL を取得し、HTTP/TFTP サーバからデバイスを構 成する Python スクリプトをダウンロードします。

ゲスト シェルは、Python スクリプトを実行するための環境を提供します。ゲスト シェルは、 ダウンロードした Python スクリプトを実行して、初期構成をデバイスに適用します。

初期プロビジョニングが完了したら、ゲストシェルは有効化されたままになります。詳細につ いては、「ゲスト シェル」の章を参照してください。

ゼロ タッチ プロビジョニングが失敗した場合、デバイスは自動インストールにフォールバッ クして、コンフィギュレーションファイルをロードします。詳細については、「[UsingAutoInstall](http://www.cisco.com/c/en/us/td/docs/ios/12_2/configfun/configuration/guide/ffun_c/fcf002.html) and [Setup](http://www.cisco.com/c/en/us/td/docs/ios/12_2/configfun/configuration/guide/ffun_c/fcf002.html)」を参照してください。 (注)

#### ゼロ タッチ プロビジョニングのための **DHCP** サーバの設定

ゼロタッチプロビジョニングでは、プロビジョニングされる新しいデバイスと同じネットワー クで DHCP サーバを実行する必要があります。ゼロ タッチ プロビジョニングは、管理用ポー トとインバンド ポートの両方でサポートされます。

新しいデバイスをオンにすると、そのデバイスは、Python スクリプトが存在する HTTP/TFTP サーバの IP アドレス情報と Python スクリプトのフォルダ パスを DHCP サーバから取得しま す。Python スクリプトの詳細については、「Python API」および「Python CLI モジュール」の 各章を参照してください。

DHCP サーバは、次のオプションで DHCP 検出イベントに応答します。

- •オプション150 : (任意)管理ネットワーク上の、実行される Python スクリプトをホスト している HTTP/TFTP サーバを指す IP アドレスの一覧が含まれます。
- オプション 67:HTTP/TFTP サーバ上の Python スクリプトのファイル パスが含まれます。

これらの DHCP オプションを受信すると、デバイスは、HTTP/TFTP サーバに接続して Python スクリプトをダウンロードします。この時点で、デバイスはHTTP/TFTPサーバに到達するルー トを持たないため、DHCP サーバによって提供されるデフォルトのルートを使用します。

### **DHCPv6** のサポート

Cisco IOS XE Fuji 16.9.1 では、Dynamic Host Control Protocol バージョン 6(DHCPv6)のサポー トがゼロタッチプロビジョニング機能に追加されました。DHCPv6はデフォルトで有効になっ ており、スタートアップコンフィギュレーションなしでブートするすべてのデバイスで機能し ます。

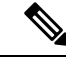

(注) DHCPv6 は Catalyst 9300 および 9500 シリーズ スイッチでのみサポートされます。

DHCPv6 は、Python スクリプトの TFTP と HTTP の両方のダウンロードによってサポートされ ています。Python スクリプトの HTTP または TFTP のダウンロードが失敗した場合、デバイス は開始時点(設定なしの状態)に戻ります。DHCPv4とDHCPv6の両方が機能するためには、 正しい HTTP ファイル パスが DHCP 設定で使用できる必要があります。

同じインターフェイスに IPv4 と IPv6 の両方のアドレスがあるか、またはネットワーク内に 2 つの異なるインターフェイスがあることが考えられます。つまり、一方は IPv4 トラフィック を受信でき、他方はIPv6トラフィックを受信できます。導入環境ではDHCPv4またはDHCPv6 オプションのいずれかを使用することをお勧めします。

次に、DHCPv4: /etc/dhcp/dhcpd.conf の例を示します。

```
host <hostname> {
  hardware ethernet xx:xx:xx:xx:xx:xx;
  option dhcp-client-identifier "xxxxxxxxxxxxxx";
  option host-name "<hostname>".
 option log-servers x.x.x.x;
  fixed-address x.x.x.x;
  if option vendor-class-identifier = "..." {
    option vendor-class-identifier "...";
    if exists user-class and option user-class = "iPXE" {
     filename "http://x.x.x.x/…/<image>";
    } else {
      filename "http://x.x.x.x/../<script-name>";
    }
  }
}
```
次に、ISC DHCPv6 サーバの設定例を示します。

option dhcp6.bootfile-url "http://[2001:DB8::21]/sample\_day0\_script.py";

# ゼロ タッチ プロビジョニングの構成例

### **TFTP** コピーを使用しての管理ポートにおける **DHCP** サーバ設定の例

次に、デバイスの管理ポート経由で接続されている場合に TFTP コピーを使用して行う DHCP サーバ設定の例を示します。

```
Device> enable
Device# configure terminal
Device(config)# ip dhcp excluded-address 10.1.1.1
Device(config)# ip dhcp excluded-address vrf Mgmt-vrf 10.1.1.1 10.1.1.10
Device(config)# ip dhcp pool pnp_device_pool
Device(config-dhcp)# vrf Mgmt-vrf
Device(config-dhcp)# network 10.1.1.0 255.255.255.0
Device(config-dhcp)# default-router 10.1.1.1
Device(config-dhcp)# option 150 ip 203.0.113.254
Device(config-dhcp)# option 67 ascii /sample_python_dir/python_script.py
Device(config-dhcp)# exit
Device(config)# interface gigabitethernet 1/0/2
Device(config-if)# no ip dhcp client request tftp-server-address
```
Device(config-if)# **end**

## **HTTP** コピーを使用しての管理ポートにおける **DHCP** サーバ設定の例

次に、デバイスの管理ポート経由で接続されている場合に HTTP コピーを使用して行 う DHCP サーバ設定の例を示します。

```
Device> enable
Device# configure terminal
Device(config)# ip dhcp pool pnp_device_pool
Device(config-dhcp)# vrf Mgmt-vrf
Device(config-dhcp)# network 10.1.1.0 255.255.255.0
Device(config-dhcp)# default-router 10.1.1.1
Device(config-dhcp)# option 67 ascii http://198.51.100.1:8000/sample_python_2.py
Device(config-dhcp)# end
```
# **TFTP**コピーを使用したインバンドポートでのサンプル**DHCP**サーバ構 成

次に示すのは、デバイスのインバンド ポート経由で接続されている場合の、TFTP コピーを使 用したサンプル DHCP サーバ構成です。

```
Device> enable
Device# configure terminal
Device(config)# ip dhcp excluded-address 10.1.1.1
Device(config)# ip dhcp pool pnp_device_pool
Device(config-dhcp)# network 10.1.1.0 255.255.255.0
Device(config-dhcp)# default-router 10.1.1.1
Device(config-dhcp)# option 150 ip 203.0.113.254
Device(config-dhcp)# option 67 ascii /sample_python_dir/python_script.py
Device(config-dhcp)# exit
Device(config)# interface gigabitethernet 1/0/2
Device(config-if)# no ip dhcp client request tftp-server-address
Device(config-if)# end
```
# **HTTP**コピーを使用したインバンドポートでのサンプル**DHCP**サーバ構 成

次に示すのは、デバイスのインバンド ポート経由で接続されている場合の、HTTP コ ピーを使用したサンプル DHCP サーバ構成です。

```
Device> enable
Device# configure terminal
Device(config)# ip dhcp excluded-address 10.1.1.1
Device(config)# ip dhcp pool pnp_device_pool
Device(config-dhcp)# network 10.1.1.0 255.255.255.0
```
Device(config-dhcp)# **default-router 10.1.1.1** Device(config-dhcp)# **option 67 ascii http://192.0.2.1:8000/sample\_python\_2.py** Device(config-dhcp)# **end**

#### **Linux Ubuntu** デバイス上でのサンプル **DHCP** サーバの構成

次の DHCP サーバ構成例は、サーバがデバイスの管理ポートまたはインバンド ポートのどち らかに接続されていることと、Python スクリプトが TFTP サーバからコピーされることを示し ています。

```
root@ubuntu-server:/etc/dhcp# more dhcpd.conf
subnet 10.1.1.0 netmask 255.255.255.0 {
range 10.1.1.2 10.1.1.255;
     host 3850 {
        fixed-address 10.1.1.246 ;
        hardware ethernet CC:D8:C1:85:6F:00;
        option bootfile-name !<opt 67> " /python_dir/python_script.py";
        option tftp-server-name !<opt 150> "203.0.113.254";
     }
 }
```
次のサンプルDHCP構成は、PythonスクリプトがHTTPサーバからデバイスにコピーされるこ とを示しています。

```
Day0 with mgmt port http
    -------------------------
subnet 192.168.1.0 netmask 255.255.255.0 {
range 192.168.1.2 192.168.1.255;
     host C2-3850 {
         fixed-address 192.168.1.246 ;
         hardware ethernet CC:D8:C1:85:6F:00;
         option bootfile-name "http://192.168.1.46/sample_python_2.py";
     }
 }
```
DHCPサーバが実行状態になったら、管理ネットワーク接続デバイスを起動します。これによ り構成の残りの部分は自動的に実行されます。

### **TFTP** コピーを使用する管理ポートでの **DHCPv6** サーバ設定の例

次に、デバイスの管理ポート経由で接続されている場合に TFTP コピーを使用して行 う DHCPv6 サーバ設定の例を示します。

```
Device> enable
Device# configure terminal
Device(config)# ipv6 dhcp pool ztp
Device(config-dhcpv6)# address prefix 2001:DB8::1/64
Device(config-dhcpv6)# domain-name cisco.com
Device(config-dhcpv6)# bootfile-url tftp://[2001:db8::46]/sample_day0_script.py
```
Device(config-dhcpv6)# **exit** Device(config)# **interface vlan 20** Device(config-if)# **ipv6 dhcp server ztp** Device(config-if)# **end**

## サンプルの **Python** プロビジョニング スクリプト

次に示すのは、HTTP サーバまたは TFTP サーバのいずれかから使用できるサンプル Python ス クリプトです。 print "\n\n \*\*\* Sample ZTP Day0 Python Script \*\*\* \n\n" # Importing cli module import cli print " $\ln \ast * *$  Executing show platform \*\*\*  $\ln \ln$ " cli command = "show platform" cli.executep(cli\_command) print "\n\n \*\*\* Executing show version \*\*\* \n\n" cli\_command = "show version" cli.executep(cli\_command) print "\n\n \*\*\* Configuring a Loopback Interface \*\*\* \n\n" cli.configurep(["interface loop 100", "ip address 10.10.10.10 255.255.255.255", "end"]) print "\n\n \*\*\* Executing show ip interface brief \*\*\* \n\n" cli command = "sh ip int brief" cli.executep(cli\_command) print "\n\n \*\*\* ZTP Day0 Python Script Execution Complete \*\*\* \n\n"

## **Cisco 4000** シリーズ サービス統合型ルータの起動ログ

次のゼロ タッチ プロビジョニングのブート ログでは、ゲスト シェルが正常に有効にされ、 Python スクリプトがゲスト シェルにダウンロードされ、ゲスト シェルがダウンロードした Python スクリプトを実行してデバイスをデイ ゼロに設定していることが示されています。

% failed to initialize nvram **! <This message indicates that the startup configuration is absent on the device. This is the first indication that the Day Zero work flow is going to start.>**

This product contains cryptographic features and is subject to United States and local country laws governing import, export, transfer and use. Delivery of Cisco cryptographic products does not imply third-party authority to import, export, distribute or use encryption. Importers, exporters, distributors and users are responsible for compliance with U.S. and local country laws. By using this product you agree to comply with applicable laws and regulations. If you are unable to comply with U.S. and local laws, return this product immediately.

A summary of U.S. laws governing Cisco cryptographic products may be found at: http://www.cisco.com/wwl/export/crypto/tool/stqrg.html

If you require further assistance please contact us by sending email to export@cisco.com.

cisco ISR4451-X/K9 (2RU) processor with 7941237K/6147K bytes of memory. Processor board ID FJC1950D091 4 Gigabit Ethernet interfaces 32768K bytes of non-volatile configuration memory. 16777216K bytes of physical memory. 7341807K bytes of flash memory at bootflash:. 0K bytes of WebUI ODM Files at webui:.

%INIT: waited 0 seconds for NVRAM to be available

--- System Configuration Dialog ---

Would you like to enter the initial configuration dialog? [yes/no]: % **!!<DO NOT TOUCH. This is Zero-Touch Provisioning>>** Generating 2048 bit RSA keys, keys will be non-exportable... [OK] (elapsed time was 1 seconds) The process for the command is not responding or is otherwise unavailable The process for the command is not responding or is otherwise unavailable The process for the command is not responding or is otherwise unavailable The process for the command is not responding or is otherwise unavailable The process for the command is not responding or is otherwise unavailable The process for the command is not responding or is otherwise unavailable The process for the command is not responding or is otherwise unavailable The process for the command is not responding or is otherwise unavailable The process for the command is not responding or is otherwise unavailable The process for the command is not responding or is otherwise unavailable **Guestshell enabled successfully**

\*\*\* Sample ZTP Day0 Python Script \*\*\*

\*\*\* Configuring a Loopback Interface \*\*\*

Line 1 SUCCESS: interface loop 100 Line 2 SUCCESS: ip address 10.10.10.10 255.255.255.255 Line 3 SUCCESS: end

\*\*\* Executing show ip interface brief \*\*\*

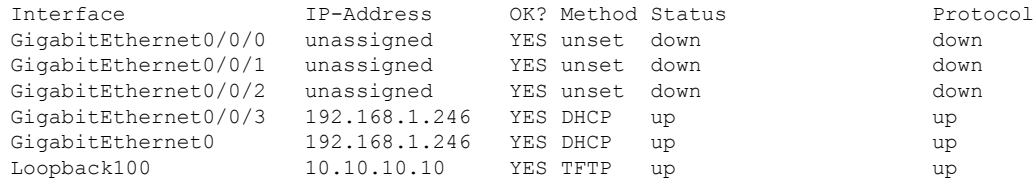

\*\*\* ZTP Day0 Python Script Execution Complete \*\*\*

Press RETURN to get started!

デイ ゼロ プロビジョニングが完了すると、IOS プロンプトがアクセス可能になります。

### **Cisco Catalyst 9000** シリーズ スイッチの起動ログ

次のセクションでは、ゼロタッチプロビジョニングの起動ログのサンプルを表示します。この ようなログでは、ゲストシェルが正常に有効にされ、Pythonスクリプトがゲストシェルにダウ ンロードされ、ゲストシェルがダウンロードした Python スクリプトを実行してデバイスをデ イゼロに設定していることが示されています。

% Checking backup nvram % No config present. Using default config FIPS: Flash Key Check : Begin

FIPS: Flash Key Check : End, Not Found, FIPS Mode Not Enabled

! **<This message indicates that the startup configuration is absent on the device. This is the first indication that the Day Zero work flow is going to start.>**

#### **Cisco IOS XE Everest 16.6.x** から **Cisco IOS XE Fuji 16.8.x** へ

このセクションでは、.py スクリプトを実行する前の起動ログのサンプルを表示します。

Press RETURN to get started!

The process for the command is not responding or is otherwise unavailable The process for the command is not responding or is otherwise unavailable The process for the command is not responding or is otherwise unavailable The process for the command is not responding or is otherwise unavailable The process for the command is not responding or is otherwise unavailable \*\*\* Sample ZTP Day0 Python Script \*\*\* ... \*\*\* ZTP Day0 Python Script Execution Complete \*\*\* このセクションでは、デイゼロプロビジョニング用にデバイスを設定する方法を示します。 Initializing Hardware...

System Bootstrap, Version 17.2.1r[FC1], RELEASE SOFTWARE (P) Compiled Thu 02/20/2020 23:47:51.50 by rel

Current ROMMON image : Primary Last reset cause : SoftwareReload C9300-48UXM platform with 8388608 Kbytes of main memory

Preparing to autoboot. [Press Ctrl-C to interrupt] 0 boot: attempting to boot from [flash:cat9k iosxe.16.06.05.SPA.bin] boot: reading file cat9k\_iosxe.16.06.05.SPA.bin ##################################################################################################

Both links down, not waiting for other switches Switch number is 1

Restricted Rights Legend

Use, duplication, or disclosure by the Government is subject to restrictions as set forth in subparagraph (c) of the Commercial Computer Software - Restricted Rights clause at FAR sec. 52.227-19 and subparagraph (c) (1) (ii) of the Rights in Technical Data and Computer Software clause at DFARS sec. 252.227-7013.

> cisco Systems, Inc. 170 West Tasman Drive San Jose, California 95134-1706

Cisco IOS Software [Everest], Catalyst L3 Switch Software (CAT9K IOSXE), Version 16.6.5, RELEASE SOFTWARE (fc3) Technical Support: http://www.cisco.com/techsupport Copyright (c) 1986-2018 by Cisco Systems, Inc. Compiled Mon 10-Dec-18 12:52 by mcpre

Cisco IOS-XE software, Copyright (c) 2005-2018 by cisco Systems, Inc. All rights reserved. Certain components of Cisco IOS-XE software are licensed under the GNU General Public License ("GPL") Version 2.0. The software code licensed under GPL Version 2.0 is free software that comes with ABSOLUTELY NO WARRANTY. You can redistribute and/or modify such GPL code under the terms of GPL Version 2.0. For more details, see the documentation or "License Notice" file accompanying the IOS-XE software, or the applicable URL provided on the flyer accompanying the IOS-XE software.

% Checking backup nvram % No config present. Using default config

FIPS: Flash Key Check : Begin FIPS: Flash Key Check : End, Not Found, FIPS Mode Not Enabled

This product contains cryptographic features and is subject to United States and local country laws governing import, export, transfer and use. Delivery of Cisco cryptographic products does not imply third-party authority to import, export, distribute or use encryption. Importers, exporters, distributors and users are responsible for compliance with U.S. and local country laws. By using this product you agree to comply with applicable laws and regulations. If you are unable to comply with U.S. and local laws, return this product immediately.

A summary of U.S. laws governing Cisco cryptographic products may be found at:

http://www.cisco.com/wwl/export/crypto/tool/stqrg.html

If you require further assistance please contact us by sending email to export@cisco.com.

cisco C9300-48UXM (X86) processor with 1392780K/6147K bytes of memory. Processor board ID FCW2144L045 2048K bytes of non-volatile configuration memory. 8388608K bytes of physical memory. 1638400K bytes of Crash Files at crashinfo:. 11264000K bytes of Flash at flash:. 0K bytes of WebUI ODM Files at webui:.

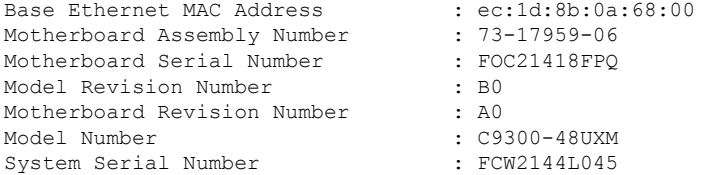

%INIT: waited 0 seconds for NVRAM to be available SETUP: new interface Vlan1 placed in "shutdown" state

Press RETURN to get started!

\*Sep 4 20:35:07.330: %SMART\_LIC-6-AGENT\_READY: Smart Agent for Licensing is initialized \*Sep 4 20:35:07.493: %IOSXE\_RP\_NV-3-NV\_ACCESS\_FAIL: Initial read of NVRAM contents failed \*Sep 4 20:35:07.551: %IOSXE\_RP\_NV-3-BACKUP\_NV\_ACCESS\_FAIL: Initial read of backup NVRAM contents failed \*Sep 4 20:35:10.932: dev\_pluggable\_optics\_selftest attribute table internally inconsistent @ 0x1D4 \*Sep 4 20:35:13.406: %CRYPTO-4-AUDITWARN: Encryption audit check could not be performed \*Sep 4 20:35:13.480: %SPANTREE-5-EXTENDED\_SYSID: Extended SysId enabled for type vlan \*Sep 4 20:35:13.715: %LINK-3-UPDOWN: Interface Lsmpi18/3, changed state to up \*Sep 4 20:35:13.724: %LINK-3-UPDOWN: Interface EOBC18/1, changed state to up \*Sep 4 20:35:13.724: %LINEPROTO-5-UPDOWN: Line protocol on Interface LI-Null0, changed state to up \*Sep 4 20:35:13.724: %LINK-3-UPDOWN: Interface GigabitEthernet0/0, changed state to down \*Sep 4 20:35:13.725: %LINK-3-UPDOWN: Interface LIIN18/2, changed state to up \*Sep 4 20:35:13.749: WCM-PKI-SHIM: buffer allocation failed for SUDI support check \*Sep 4 20:35:13.749: PKI/SSL unable to send Sudi support to WCM \*Sep 4 20:35:14.622: %IOSXE\_MGMTVRF-6-CREATE\_SUCCESS\_INFO: Management vrf Mgmt-vrf created with ID 1, ipv4 table-id 0x1, ipv6 table-id 0x1E000001 \*Sep 4 20:34:42.022: %STACKMGR-6-STACK\_LINK\_CHANGE: Switch 1 R0/0: stack\_mgr: Stack port 1 on Switch 1 is nocable \*Sep 4 20:34:42.022: %STACKMGR-6-STACK\_LINK\_CHANGE: Switch 1 R0/0: stack\_mgr: Stack port 2 on Switch 1 is down \*Sep 4 20:34:42.022: %STACKMGR-6-STACK\_LINK\_CHANGE: Switch 1 R0/0: stack\_mgr: Stack port 2 on Switch 1 is nocable \*Sep 4 20:34:42.022: %STACKMGR-6-SWITCH\_ADDED: Switch 1 R0/0: stack\_mgr: Switch 1 has been added to the stack. \*Sep 4 20:34:42.022: %STACKMGR-6-SWITCH\_ADDED: Switch 1 R0/0: stack\_mgr: Switch 1 has been added to the stack. \*Sep 4 20:34:42.022: %STACKMGR-6-SWITCH\_ADDED: Switch 1 R0/0: stack\_mgr: Switch 1 has been added to the stack.

\*Sep 4 20:34:42.022: %STACKMGR-6-ACTIVE\_ELECTED: Switch 1 R0/0: stack\_mgr: Switch 1 has been elected ACTIVE. \*Sep 4 20:35:14.728: %LINEPROTO-5-UPDOWN: Line protocol on Interface Lsmpi18/3, changed state to up \*Sep 4 20:35:14.728: %LINEPROTO-5-UPDOWN: Line protocol on Interface EOBC18/1, changed state to up \*Sep 4 20:35:15.506: %HMANRP-6-HMAN\_IOS\_CHANNEL\_INFO: HMAN-IOS channel event for switch 1: EMP\_RELAY: Channel UP! \*Sep 4 20:35:15.510: %LINEPROTO-5-UPDOWN: Line protocol on Interface Vlan1, changed state to down \*Sep 4 20:35:34.501: %LINK-5-CHANGED: Interface Vlan1, changed state to administratively down \*Sep 4 20:35:34.717: %SYS-5-RESTART: System restarted -- Cisco IOS Software [Everest], Catalyst L3 Switch Software (CAT9K\_IOSXE), Version 16.6.5, RELEASE SOFTWARE (fc3) Technical Support: http://www.cisco.com/techsupport Copyright (c) 1986-2018 by Cisco Systems, Inc. Compiled Mon 10-Dec-18 12:52 by mcpre \*Sep 4 20:35:34.796: %LINK-3-UPDOWN: Interface GigabitEthernet0/0, changed state to up \*Sep 4 20:35:35.266: %SYS-6-BOOTTIME: Time taken to reboot after reload = 283 seconds \*Sep 4 20:35:35.796: %LINEPROTO-5-UPDOWN: Line protocol on Interface GigabitEthernet0/0, changed state to up \*Sep 4 20:35:36.607: %LINK-3-UPDOWN: Interface GigabitEthernet1/1/1, changed state to down \*Sep 4 20:35:36.607: %LINK-3-UPDOWN: Interface GigabitEthernet1/1/2, changed state to down \*Sep 4 20:35:36.607: %LINK-3-UPDOWN: Interface GigabitEthernet1/1/3, changed state to down \*Sep 4 20:35:36.608: %LINK-3-UPDOWN: Interface GigabitEthernet1/1/4, changed state to down \*Sep 4 20:35:36.608: %LINK-3-UPDOWN: Interface TenGigabitEthernet1/1/1, changed state to down \*Sep 4 20:35:36.608: %LINK-3-UPDOWN: Interface TenGigabitEthernet1/1/2, changed state to down \*Sep 4 20:35:36.608: %LINK-3-UPDOWN: Interface TenGigabitEthernet1/1/3, changed state to down \*Sep 4 20:35:36.608: %LINK-3-UPDOWN: Interface TenGigabitEthernet1/1/4, changed state to down \*Sep 4 20:35:36.608: %LINK-3-UPDOWN: Interface TenGigabitEthernet1/1/5, changed state to down \*Sep 4 20:35:36.609: %LINK-3-UPDOWN: Interface TenGigabitEthernet1/1/6, changed state to down \*Sep 4 20:35:36.609: %LINK-3-UPDOWN: Interface TenGigabitEthernet1/1/7, changed state to down \*Sep 4 20:35:36.609: %LINK-3-UPDOWN: Interface TenGigabitEthernet1/1/8, changed state to down \*Sep 4 20:35:36.609: %LINK-3-UPDOWN: Interface FortyGigabitEthernet1/1/1, changed state to down \*Sep 4 20:35:36.609: %LINK-3-UPDOWN: Interface FortyGigabitEthernet1/1/2, changed state to down \*Sep 4 20:35:37.607: %LINEPROTO-5-UPDOWN: Line protocol on Interface GigabitEthernet1/1/1, changed state to down \*Sep 4 20:35:37.608: %LINEPROTO-5-UPDOWN: Line protocol on Interface GigabitEthernet1/1/2, changed state to down \*Sep 4 20:35:37.608: %LINEPROTO-5-UPDOWN: Line protocol on Interface GigabitEthernet1/1/3, changed state to down \*Sep 4 20:35:37.609: %LINEPROTO-5-UPDOWN: Line protocol on Interface GigabitEthernet1/1/4, changed state to down \*Sep 4 20:35:37.609: %LINEPROTO-5-UPDOWN: Line protocol on Interface TenGigabitEthernet1/1/1, changed state to down \*Sep 4 20:35:37.609: %LINEPROTO-5-UPDOWN: Line protocol on Interface TenGigabitEthernet1/1/2, changed state to down \*Sep 4 20:35:37.609: %LINEPROTO-5-UPDOWN: Line protocol on Interface TenGigabitEthernet1/1/3, changed state to down

\*Sep 4 20:35:37.609: %LINEPROTO-5-UPDOWN: Line protocol on Interface TenGigabitEthernet1/1/4, changed state to down \*Sep 4 20:35:37.609: %LINEPROTO-5-UPDOWN: Line protocol on Interface TenGigabitEthernet1/1/5, changed state to down \*Sep 4 20:35:37.609: %LINEPROTO-5-UPDOWN: Line protocol on Interface TenGigabitEthernet1/1/6, changed state to down \*Sep 4 20:35:43.511: AUTOINSTALL: Obtain tftp server address (opt 150) 159.14.27.2 \*Sep 4 20:35:43.511: PNPA: Setting autoinstall complete to true for 159.14.27.2 \*Sep 4 20:35:57.673: %PLATFORM\_PM-6-FRULINK\_INSERTED: 8x10G uplink module inserted in the switch 1 slot 1 \*Sep 4 20:36:19.562: [IOX DEBUG] Guestshell start API is being invoked \*Sep 4 20:36:19.562: [IOX DEBUG] provided idb is mgmt interface \*Sep 4 20:36:19.562: [IOX DEBUG] Setting up guestshell to use mgmt-intf \*Sep 4 20:36:19.562: [IOX DEBUG] Setting up chasfs for iox related activity \*Sep 4 20:36:19.562: [IOX DEBUG] Setting up for iox pre-clean activity if needed \*Sep 4 20:36:19.562: [IOX DEBUG] Waiting for iox pre-clean setup to take affect \*Sep 4 20:36:19.562: [IOX DEBUG] Waited for 1 sec(s) for iox pre-clean setup to take affect \*Sep 4 20:36:19.562: [IOX DEBUG] Auto-configuring iox feature \*Sep 4 20:36:19.563: [IOX DEBUG] Waiting for CAF and ioxman to be up, in that order \*Sep 4 20:36:20.076: %UICFGEXP-6-SERVER\_NOTIFIED\_START: Switch 1 R0/0: psd: Server iox has been notified to start \*Sep 4 20:36:23.564: [IOX DEBUG] Waiting for another 5 secs \*Sep 4 20:36:28.564: [IOX DEBUG] Waiting for another 5 secs The process for the command is not responding or is otherwise unavailable \*Sep 4 20:36:33.564: [IOX DEBUG] Waiting for another 5 secs The process for the command is not responding or is otherwise unavailable \*Sep 4 20:36:34.564: [IOX DEBUG] Waited for 16 sec(s) for CAF and ioxman to come up \*Sep 4 20:36:34.564: [IOX DEBUG] Validating if CAF and ioxman are running \*Sep 4 20:36:34.564: [IOX DEBUG] CAF and ioxman are up and running \*Sep 4 20:36:34.564: [IOX DEBUG] Building the simple mgmt-intf enable command string \*Sep 4 20:36:34.564: [IOX DEBUG] Enable command is: request platform software iox-manager app-hosting guestshell enable \*Sep 4 20:36:34.564: [IOX DEBUG] Issuing guestshell enable command and waiting for it to be up The process for the command is not responding or is otherwise unavailable The process for the command is not responding or is otherwise unavailable The process for the command is not responding or is otherwise unavailable

\*Sep 4 20:36:38.578: [IOX DEBUG] Waiting for another 5 secs The process for the command is not responding or is otherwise unavailable

The process for the command is not responding or is otherwise unavailable

\*Sep 4 20:36:39.416: %LINK-3-UPDOWN: Interface TenGigabitEthernet1/0/48, changed state to up \*Sep 4 20:36:40.416: %LINEPROTO-5-UPDOWN: Line protocol on Interface

TenGigabitEthernet1/0/48, changed state to upThe process for the command is not responding or is otherwise unavailable The process for the command is not responding or is otherwise unavailable The process for the command is not responding or is otherwise unavailable \*Sep 4 20:36:43.586: [IOX DEBUG] Waiting for another 5 secs Guestshell enabled successfully \*Sep 4 20:37:45.321: [IOX DEBUG] Checking for guestshell mount path \*Sep 4 20:37:45.321: [IOX DEBUG] Validating if guestshell is ready for use \*Sep 4 20:37:45.321: [IOX DEBUG] Guestshell enabled successfully

\*\*\* Sample ZTP Day0 Python Script \*\*\*

\*\*\* Executing show platform \*\*\*

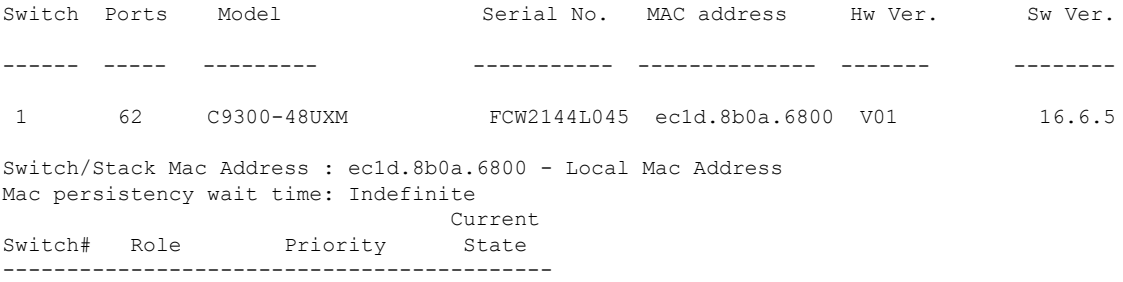

\*\*\* Executing show version \*\*\*

\*1 Active 1 Ready

```
Cisco IOS XE Software, Version 16.06.05
Cisco IOS Software [Everest], Catalyst L3 Switch Software (CAT9K_IOSXE), Version 16.6.5,
RELEASE SOFTWARE (fc3)
Technical Support: http://www.cisco.com/techsupport
Copyright (c) 1986-2018 by Cisco Systems, Inc.
Compiled Mon 10-Dec-18 12:52 by mcpre
Cisco IOS-XE software, Copyright (c) 2005-2018 by cisco Systems, Inc.
All rights reserved. Certain components of Cisco IOS-XE software are
licensed under the GNU General Public License ("GPL") Version 2.0. The
software code licensed under GPL Version 2.0 is free software that comes
with ABSOLUTELY NO WARRANTY. You can redistribute and/or modify such
GPL code under the terms of GPL Version 2.0. For more details, see the
documentation or "License Notice" file accompanying the IOS-XE software,
or the applicable URL provided on the flyer accompanying the IOS-XE
software.
ROM: IOS-XE ROMMON
BOOTLDR: System Bootstrap, Version 17.2.1r[FC1], RELEASE SOFTWARE (P)
Switch uptime is 2 minutes
Uptime for this control processor is 4 minutes
System returned to ROM by Reload Command
System image file is "flash:cat9k_iosxe.16.06.05.SPA.bin"
Last reload reason: Reload Command
This product contains cryptographic features and is subject to United
```
States and local country laws governing import, export, transfer and use. Delivery of Cisco cryptographic products does not imply third-party authority to import, export, distribute or use encryption. Importers, exporters, distributors and users are responsible for compliance with U.S. and local country laws. By using this product you agree to comply with applicable laws and regulations. If you are unable to comply with U.S. and local laws, return this product immediately. A summary of U.S. laws governing Cisco cryptographic products may be found at: http://www.cisco.com/wwl/export/crypto/tool/stqrg.html If you require further assistance please contact us by sending email to export@cisco.com. Technology Package License Information: ----------------------------------------------------------------- Technology-package Technology-package Current Type Next reboot ----------------------------------------------------------------- network-advantage Permanent network-advantage cisco C9300-48UXM (X86) processor with 1392780K/6147K bytes of memory. Processor board ID FCW2144L045 36 Ethernet interfaces 1 Virtual Ethernet interface 4 Gigabit Ethernet interfaces 20 Ten Gigabit Ethernet interfaces 2 Forty Gigabit Ethernet interfaces 2048K bytes of non-volatile configuration memory. 8388608K bytes of physical memory. 1638400K bytes of Crash Files at crashinfo:. 11264000K bytes of Flash at flash:. 0K bytes of WebUI ODM Files at webui:.<br>Base Ethernet MAC Address : ec:1d:8b:0a:68:00 Base Ethernet MAC Address Motherboard Assembly Number : 73-17959-06 Motherboard Serial Number : FOC21418FPQ<br>Model Revision Number : B0 Model Revision Number Motherboard Revision Number : A0 Model Number : C9300-48UXM System Serial Number : FCW2144L045 Switch Ports Model SW Version SW Image Mode ------ ----- ----- ---------- ---------- ---- \* 1 62 C9300-48UXM 16.6.5 CAT9K\_IOSXE BUNDLE Configuration register is 0x102 \*\*\* Configuring a Loopback Interface \*\*\* Line 1 SUCCESS: interface loop 100 Line 2 SUCCESS: ip address 10.10.10.10 255.255.255.255 Line 3 SUCCESS: end \*\*\* Executing show ip interface brief \*\*\* Interface IP-Address OK? Method Status Protocol Vlan1 unassigned YES unset administratively down down GigabitEthernet0/0 10.127.128.3 YES DHCP up up Tw1/0/1 unassigned YES unset down down Tw1/0/2 unassigned YES unset down down

Tw1/0/3 unassigned YES unset down down Tw1/0/4 unassigned YES unset down down Tw1/0/5 unassigned YES unset down down

Tw1/0/7 unassigned YES unset down down Tw1/0/8 unassigned YES unset down down

unassigned YES unset down down

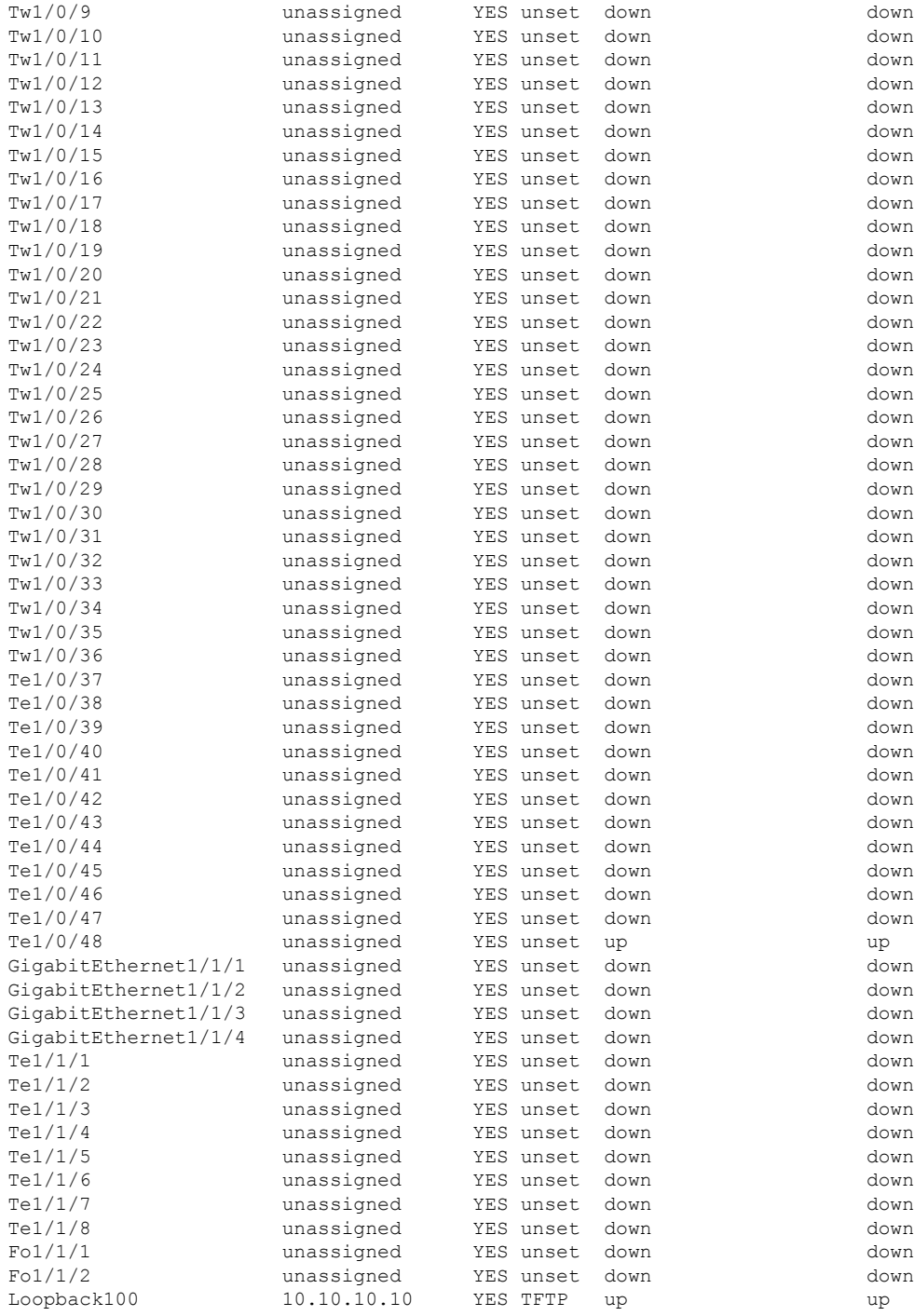

\*\*\* Configuring username, password, SSH \*\*\*

Line 1 SUCCESS: username cisco privilege 15 password cisco Line 2 SUCCESS: ip domain name domain Line 3 SUCCESS: line vty 0 15 Line 4 SUCCESS: login local

```
Line 5 SUCCESS: transport input all
Line 6 SUCCESS: end
```
#### **Cisco IOS XE Fuji 16.9.x** から **Cisco IOS XE Gibraltar 16.11.x** へ

\*\*\* ZTP Day0 Python Script Execution Complete \*\*\*

このセクションでは、.py スクリプトを実行する前の起動ログのサンプルを表示します。

--- System Configuration Dialog ---

Would you like to enter the initial configuration dialog? [yes/no]: The process for the command is not responding or is otherwise unavailable The process for the command is not responding or is otherwise unavailable The process for the command is not responding or is otherwise unavailable The process for the command is not responding or is otherwise unavailable The process for the command is not responding or is otherwise unavailable The process for the command is not responding or is otherwise unavailable guestshell installed successfully Current state is: DEPLOYED guestshell activated successfully Current state is: ACTIVATED guestshell started successfully Current state is: RUNNING Guestshell enabled successfully

このセクションでは、デイゼロプロビジョニング用にデバイスを設定する方法を示します。

Both links down, not waiting for other switches Switch number is 1

Restricted Rights Legend

Use, duplication, or disclosure by the Government is subject to restrictions as set forth in subparagraph (c) of the Commercial Computer Software - Restricted Rights clause at FAR sec. 52.227-19 and subparagraph (c) (1) (ii) of the Rights in Technical Data and Computer Software clause at DFARS sec. 252.227-7013.

> Cisco Systems, Inc. 170 West Tasman Drive San Jose, California 95134-1706

Cisco IOS Software [Fuji], Catalyst L3 Switch Software (CAT9K\_IOSXE), Version 16.9.4, RELEASE SOFTWARE (fc2) Technical Support: http://www.cisco.com/techsupport Copyright (c) 1986-2019 by Cisco Systems, Inc. Compiled Thu 22-Aug-19 18:14 by mcpre

PLEASE READ THE FOLLOWING TERMS CAREFULLY. INSTALLING THE LICENSE OR LICENSE KEY PROVIDED FOR ANY CISCO SOFTWARE PRODUCT, PRODUCT FEATURE, AND/OR SUBSEQUENTLY PROVIDED SOFTWARE FEATURES (COLLECTIVELY, THE

"SOFTWARE"), AND/OR USING SUCH SOFTWARE CONSTITUTES YOUR FULL ACCEPTANCE OF THE FOLLOWING TERMS. YOU MUST NOT PROCEED FURTHER IF YOU ARE NOT WILLING TO BE BOUND BY ALL THE TERMS SET FORTH HEREIN.

Your use of the Software is subject to the Cisco End User License Agreement (EULA) and any relevant supplemental terms (SEULA) found at http://www.cisco.com/c/en/us/about/legal/cloud-and-software/software-terms.html.

You hereby acknowledge and agree that certain Software and/or features are licensed for a particular term, that the license to such Software and/or features is valid only for the applicable term and that such Software and/or features may be shut down or otherwise terminated by Cisco after expiration of the applicable license term (e.g., 90-day trial period). Cisco reserves the right to terminate any such Software feature electronically or by any other means available. While Cisco may provide alerts, it is your sole responsibility to monitor your usage of any such term Software feature to ensure that your systems and networks are prepared for a shutdown of the Software feature.

% Checking backup nvram % No config present. Using default config

FIPS: Flash Key Check : Key Not Found, FIPS Mode Not Enabled cisco C9300-48UXM (X86) processor with 1419044K/6147K bytes of memory. Processor board ID FCW2144L045 2048K bytes of non-volatile configuration memory. 8388608K bytes of physical memory. 1638400K bytes of Crash Files at crashinfo:. 11264000K bytes of Flash at flash:. 0K bytes of WebUI ODM Files at webui:.

Base Ethernet MAC Address : ec:1d:8b:0a:68:00<br>Motherboard Assembly Number : 73-17959-06 Motherboard Assembly Number Motherboard Serial Number : FOC21418FPQ Model Revision Number : B0 Motherboard Revision Number : A0 Model Number : C9300-48UXM System Serial Number : FCW2144L045

%INIT: waited 0 seconds for NVRAM to be available

--- System Configuration Dialog ---

Would you like to enter the initial configuration dialog? [yes/no]: The process for the command is not responding or is otherwise unavailable The process for the command is not responding or is otherwise unavailable

The process for the command is not responding or is otherwise unavailable The process for the command is not responding or is otherwise unavailable guestshell installed successfully Current state is: DEPLOYED guestshell activated successfully Current state is: ACTIVATED guestshell started successfully Current state is: RUNNING Guestshell enabled successfully HTTP server statistics: Accepted connections total: 0 \*\*\* Sample ZTP Day0 Python Script \*\*\* \*\*\* Executing show platform \*\*\* Switch Ports Model Serial No. MAC address Hw Ver. Sw Ver. ------ ----- --------- ----------- -------------- ------- --------

1 64 C9300-48UXM FCW2144L045 ec1d.8b0a.6800 V01 16.9.4 Switch/Stack Mac Address : ec1d.8b0a.6800 - Local Mac Address Mac persistency wait time: Indefinite Current Switch# Role Priority State ------------------------------------------- \*1 Active 1 Ready \*\*\* Executing show version \*\*\* Cisco IOS XE Software, Version 16.09.04 Cisco IOS Software [Fuji], Catalyst L3 Switch Software (CAT9K\_IOSXE), Version 16.9.4, RELEASE SOFTWARE (fc2) Technical Support: http://www.cisco.com/techsupport Copyright (c) 1986-2019 by Cisco Systems, Inc. Compiled Thu 22-Aug-19 18:14 by mcpre Cisco IOS-XE software, Copyright (c) 2005-2019 by cisco Systems, Inc. All rights reserved. Certain components of Cisco IOS-XE software are licensed under the GNU General Public License ("GPL") Version 2.0. The software code licensed under GPL Version 2.0 is free software that comes with ABSOLUTELY NO WARRANTY. You can redistribute and/or modify such GPL code under the terms of GPL Version 2.0. For more details, see the documentation or "License Notice" file accompanying the IOS-XE software, or the applicable URL provided on the flyer accompanying the IOS-XE software. ROM: IOS-XE ROMMON BOOTLDR: System Bootstrap, Version 17.2.1r[FC1], RELEASE SOFTWARE (P) Switch uptime is 4 minutes Uptime for this control processor is 5 minutes System returned to ROM by Reload Command System image file is "flash:cat9k\_iosxe.16.09.04.SPA.bin" Last reload reason: Reload Command This product contains cryptographic features and is subject to United States and local country laws governing import, export, transfer and use. Delivery of Cisco cryptographic products does not imply third-party authority to import, export, distribute or use encryption. Importers, exporters, distributors and users are responsible for compliance with U.S. and local country laws. By using this product you agree to comply with applicable laws and regulations. If you are unable to comply with U.S. and local laws, return this product immediately. A summary of U.S. laws governing Cisco cryptographic products may be found at: http://www.cisco.com/wwl/export/crypto/tool/stqrg.html If you require further assistance please contact us by sending email to export@cisco.com. Technology Package License Information: ------------------------------------------------------------------------------ Technology-package Technology-package Technology-package Current Type Type Next reboot ----------------------------------------------------------------------------- network-advantage Smart License network-advantage None Subscription Smart License None Smart Licensing Status: UNREGISTERED/EVAL EXPIRED cisco C9300-48UXM (X86) processor with 1419044K/6147K bytes of memory. Processor board ID FCW2144L045 36 Ethernet interfaces 1 Virtual Ethernet interface 4 Gigabit Ethernet interfaces 20 Ten Gigabit Ethernet interfaces 2 TwentyFive Gigabit Ethernet interfaces 2 Forty Gigabit Ethernet interfaces 2048K bytes of non-volatile configuration memory.

8388608K bytes of physical memory. 1638400K bytes of Crash Files at crashinfo:. 11264000K bytes of Flash at flash:. 0K bytes of WebUI ODM Files at webui:.<br>Base Ethernet MAC Address : ec:1d:8b:0a:68:00 Base Ethernet MAC Address Motherboard Assembly Number : 73-17959-06<br>Motherboard Serial Number : FOC21418FPQ Motherboard Serial Number Model Revision Number : B0 Motherboard Revision Number : A0 Model Number : C9300-48UXM System Serial Number : FCW2144L045 Switch Ports Model SW Version SW Image Mode ------ ----- ----- ---------- ---------- ----  $*$  1 64 C9300-48UXM 16.9.4 Configuration register is 0x102 \*\*\* Configuring a Loopback Interface \*\*\* Line 1 SUCCESS: interface loop 100 Line 2 SUCCESS: ip address 10.10.10.10 255.255.255.255 Line 3 SUCCESS: end \*\*\* Executing show ip interface brief \*\*\* Any interface listed with OK? value "NO" does not have a valid configuration Interface IP-Address OK? Method Status Protocol Vlan1 unassigned NO unset up view up GigabitEthernet0/0 10.127.128.5 YES DHCP up up up Tw1/0/1 unassigned YES unset down down Tw1/0/2 unassigned YES unset down down Tw1/0/3 unassigned YES unset down down Tw1/0/4 unassigned YES unset down down Tw1/0/5 unassigned YES unset down down Tw1/0/6 unassigned YES unset down down Tw1/0/7 unassigned YES unset down down unassigned YES unset down down down Tw1/0/9 unassigned YES unset down down Tw1/0/10 unassigned YES unset down down Tw1/0/11 unassigned YES unset down down Tw1/0/12 unassigned YES unset down down Tw1/0/13 unassigned YES unset down down Tw1/0/14 unassigned YES unset down down down<br>Tw1/0/15 unassigned YES unset down down unassigned YES unset down down down Tw1/0/16 unassigned YES unset down down YES unset down Tw1/0/18 unassigned YES unset down down Tw1/0/19 unassigned YES unset down down Tw1/0/20 unassigned YES unset down down Tw1/0/21 unassigned YES unset down down Tw1/0/22 unassigned YES unset down down Tw1/0/23 unassigned YES unset down down Tw1/0/24 unassigned YES unset down down Tw1/0/25 unassigned YES unset down down Tw1/0/26 unassigned YES unset down down Tw1/0/27 unassigned YES unset down down Tw1/0/28 unassigned YES unset down down Tw1/0/29 unassigned YES unset down down Tw1/0/30 unassigned YES unset down down Tw1/0/31 unassigned YES unset down down Tw1/0/32 unassigned YES unset down down
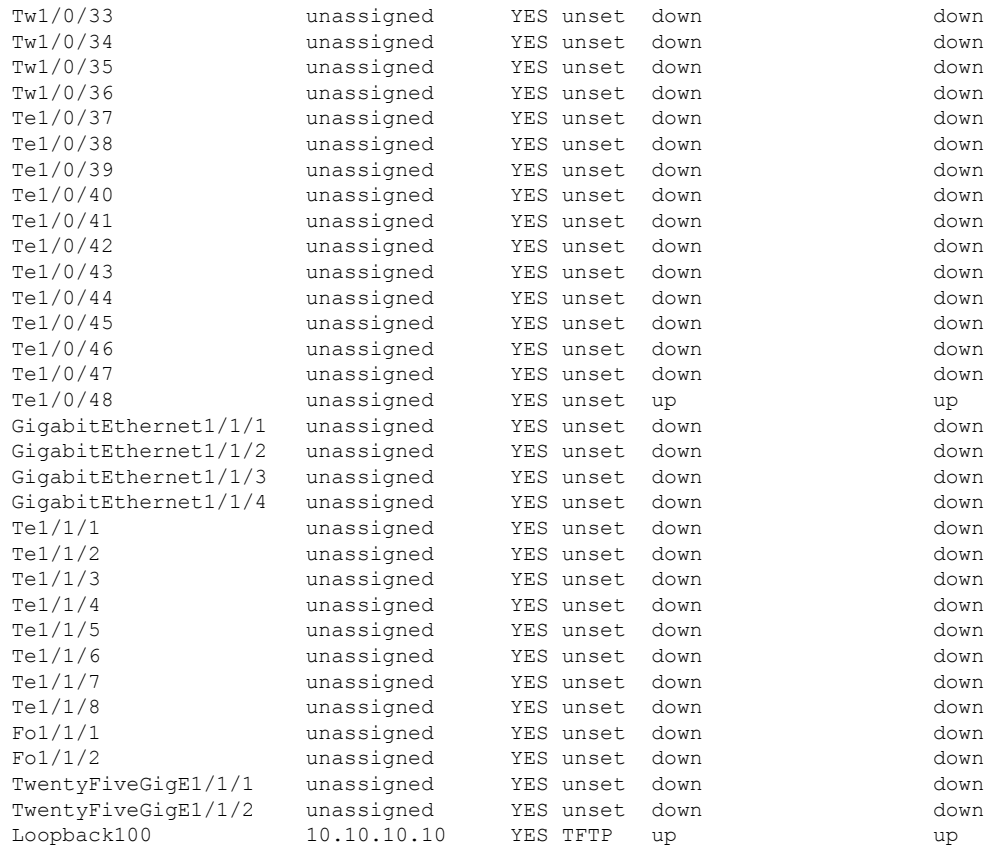

\*\*\* Configuring username, password, SSH \*\*\*

Line 1 SUCCESS: username cisco privilege 15 password cisco \*\*CLI Line # 1: WARNING: Command has been added to the configuration using a type 0 password. However, type 0 passwords will soon be deprecated. Migrate to a supported password type Line 2 SUCCESS: ip domain name domain Line 3 SUCCESS: line vty 0 15 Line 4 SUCCESS: login local Line 5 SUCCESS: transport input all Line 6 SUCCESS: end \*\*\* ZTP Day0 Python Script Execution Complete \*\*\*

Press RETURN to get started!

#### **Cisco IOS XE Gibraltar 16.12.x** から **Cisco IOS XE Amsterdam 17.1.x** へ

このセクションでは、.py スクリプトを実行する前の起動ログのサンプルを表示します。

--- System Configuration Dialog --- Would you like to enter the initial configuration dialog? [yes/no]: day0guestshell installed successfully

Current state is: DEPLOYED day0guestshell activated successfully Current state is: ACTIVATED day0guestshell started successfully Current state is: RUNNING Guestshell enabled successfully

\*\*\* Sample ZTP Day0 Python Script \*\*\*

...

\*\*\* ZTP Day0 Python Script Execution Complete \*\*\*

Guestshell destroyed successfully

このセクションでは、デイゼロプロビジョニング用にデバイスを設定する方法を示します。

Both links down, not waiting for other switches Switch number is 1

Restricted Rights Legend

Use, duplication, or disclosure by the Government is subject to restrictions as set forth in subparagraph (c) of the Commercial Computer Software - Restricted Rights clause at FAR sec. 52.227-19 and subparagraph (c) (1) (ii) of the Rights in Technical Data and Computer Software clause at DFARS sec. 252.227-7013.

> Cisco Systems, Inc. 170 West Tasman Drive San Jose, California 95134-1706

Cisco IOS Software [Gibraltar], Catalyst L3 Switch Software (CAT9K IOSXE), Version 16.12.3a, RELEASE SOFTWARE (fc1) Technical Support: http://www.cisco.com/techsupport Copyright (c) 1986-2020 by Cisco Systems, Inc. Compiled Tue 28-Apr-20 09:37 by mcpre

This software version supports only Smart Licensing as the software licensing mechanism.

PLEASE READ THE FOLLOWING TERMS CAREFULLY. INSTALLING THE LICENSE OR LICENSE KEY PROVIDED FOR ANY CISCO SOFTWARE PRODUCT, PRODUCT FEATURE, AND/OR SUBSEQUENTLY PROVIDED SOFTWARE FEATURES (COLLECTIVELY, THE "SOFTWARE"), AND/OR USING SUCH SOFTWARE CONSTITUTES YOUR FULL ACCEPTANCE OF THE FOLLOWING TERMS. YOU MUST NOT PROCEED FURTHER IF YOU ARE NOT WILLING TO BE BOUND BY ALL THE TERMS SET FORTH HEREIN.

(EULA) and any relevant supplemental terms (SEULA) found at http://www.cisco.com/c/en/us/about/legal/cloud-and-software/software-terms.html. You hereby acknowledge and agree that certain Software and/or features are licensed for a particular term, that the license to such Software and/or features is valid only for the applicable term and that such Software and/or features may be shut down or otherwise terminated by Cisco after expiration of the applicable license term (e.g., 90-day trial period). Cisco reserves the right to terminate any such Software feature electronically or by any other means available. While Cisco may provide alerts, it is your sole responsibility to monitor your usage of any such term Software feature to ensure that your systems and networks are prepared for a shutdown of the Software feature.

Your use of the Software is subject to the Cisco End User License Agreement

% Checking backup nvram % No config present. Using default config

FIPS: Flash Key Check : Key Not Found, FIPS Mode Not Enabled

All TCP AO KDF Tests Pass cisco C9300-48UXM (X86) processor with 1343703K/6147K bytes of memory. Processor board ID FCW2144L045 2048K bytes of non-volatile configuration memory. 8388608K bytes of physical memory. 1638400K bytes of Crash Files at crashinfo:. 11264000K bytes of Flash at flash:. 0K bytes of WebUI ODM Files at webui:.

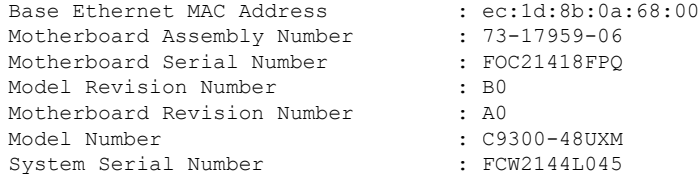

--- System Configuration Dialog ---

Would you like to enter the initial configuration dialog? [yes/no]: day0guestshell installed successfully Current state is: DEPLOYED day0guestshell activated successfully Current state is: ACTIVATED day0guestshell started successfully Current state is: RUNNING Guestshell enabled successfully

HTTP server statistics: Accepted connections total: 0

\*\*\* Sample ZTP Day0 Python Script \*\*\*

\*\*\* Executing show platform \*\*\*

Switch Ports Model Serial No. MAC address Hw Ver. Sw Ver. ------ ----- --------- ----------- -------------- ------- -------- 1 65 C9300-48UXM FCW2144L045 ec1d.8b0a.6800 V01 16.12.3a Switch/Stack Mac Address : ec1d.8b0a.6800 - Local Mac Address Mac persistency wait time: Indefinite Current Switch# Role Priority State ------------------------------------------- \*1 Active 1 Ready \*\*\* Executing show version \*\*\* Cisco IOS XE Software, Version 16.12.03a Cisco IOS Software [Gibraltar], Catalyst L3 Switch Software (CAT9K IOSXE), Version 16.12.3a, RELEASE SOFTWARE (fc1) Technical Support: http://www.cisco.com/techsupport Copyright (c) 1986-2020 by Cisco Systems, Inc. Compiled Tue 28-Apr-20 09:37 by mcpre Cisco IOS-XE software, Copyright (c) 2005-2020 by cisco Systems, Inc. All rights reserved. Certain components of Cisco IOS-XE software are licensed under the GNU General Public License ("GPL") Version 2.0. The software code licensed under GPL Version 2.0 is free software that comes with ABSOLUTELY NO WARRANTY. You can redistribute and/or modify such GPL code under the terms of GPL Version 2.0. For more details, see the documentation or "License Notice" file accompanying the IOS-XE software, or the applicable URL provided on the flyer accompanying the IOS-XE software. ROM: IOS-XE ROMMON BOOTLDR: System Bootstrap, Version 17.2.1r[FC1], RELEASE SOFTWARE (P) Switch uptime is 4 minutes Uptime for this control processor is 9 minutes System returned to ROM by Reload Command System image file is "flash:cat9k\_iosxe.16.12.03a.SPA.bin" Last reload reason: Reload Command This product contains cryptographic features and is subject to United States and local country laws governing import, export, transfer and use. Delivery of Cisco cryptographic products does not imply third-party authority to import, export, distribute or use encryption. Importers, exporters, distributors and users are responsible for compliance with U.S. and local country laws. By using this product you agree to comply with applicable laws and regulations. If you are unable to comply with U.S. and local laws, return this product immediately. A summary of U.S. laws governing Cisco cryptographic products may be found at: http://www.cisco.com/wwl/export/crypto/tool/stqrg.html If you require further assistance please contact us by sending email to export@cisco.com. Technology Package License Information: ------------------------------------------------------------------------------ Technology-package Technology-package Technology-package Current Type Type Next reboot ----------------------------------------------------------------------------- network-advantage Smart License network-advantage None Subscription Smart License None AIR License Level: AIR DNA Advantage Next reload AIR license Level: AIR DNA Advantage Smart Licensing Status: UNREGISTERED/EVAL EXPIRED cisco C9300-48UXM (X86) processor with 1343703K/6147K bytes of memory. Processor board ID FCW2144L045

1 Virtual Ethernet interface 4 Gigabit Ethernet interfaces 36 2.5 Gigabit Ethernet interfaces 20 Ten Gigabit Ethernet interfaces 2 TwentyFive Gigabit Ethernet interfaces 2 Forty Gigabit Ethernet interfaces 2048K bytes of non-volatile configuration memory. 8388608K bytes of physical memory. 1638400K bytes of Crash Files at crashinfo:. 11264000K bytes of Flash at flash:. 0K bytes of WebUI ODM Files at webui:.<br>Base Ethernet MAC Address : ec:1d:8b:0a:68:00 Base Ethernet MAC Address : ec:1d:8b:0a:<br>Motherboard Assembly Number : 73-17959-06 Motherboard Assembly Number : 73-17959-06<br>Motherboard Serial Number : FOC21418FPQ Motherboard Serial Number Model Revision Number : B0 Motherboard Revision Number : A0 Model Number : C9300-48UXM System Serial Number : FCW2144L045 Switch Ports Model SW Version SW Image Mode ------ ----- ----- ---------- ---------- ---- \* 1 65 C9300-48UXM 16.12.3a CAT9K\_IOSXE BUNDLE Configuration register is 0x102

\*\*\* Configuring a Loopback Interface \*\*\*

Line 1 SUCCESS: interface loop 100 Line 2 SUCCESS: ip address 10.10.10.10 255.255.255.255 Line 3 SUCCESS: end

\*\*\* Executing show ip interface brief \*\*\*

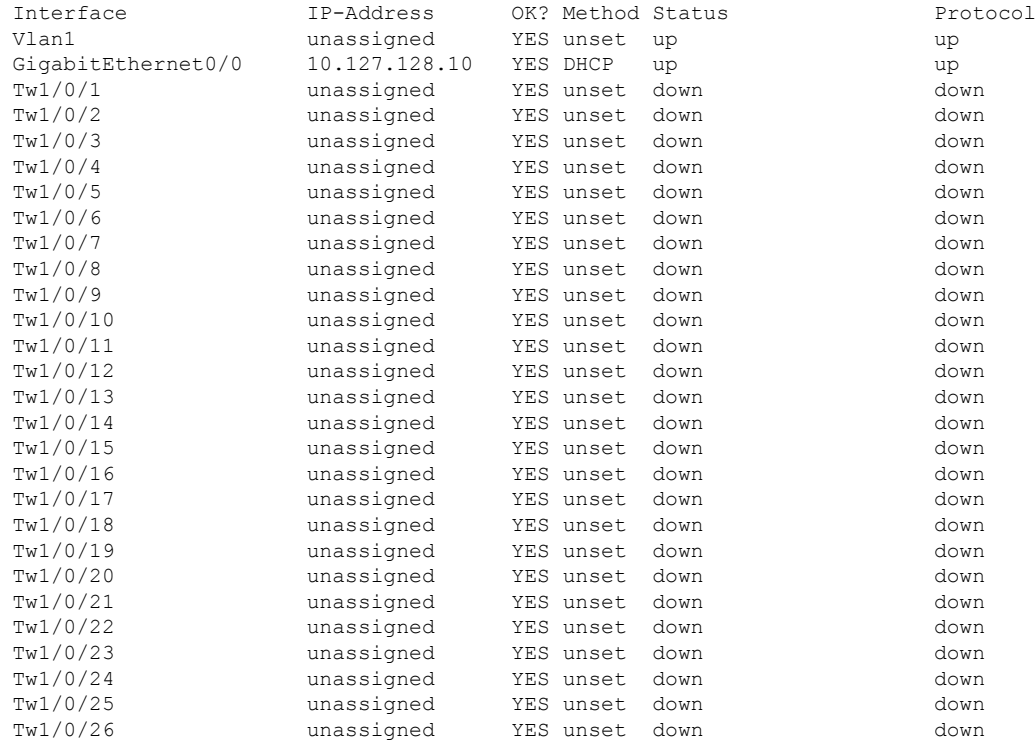

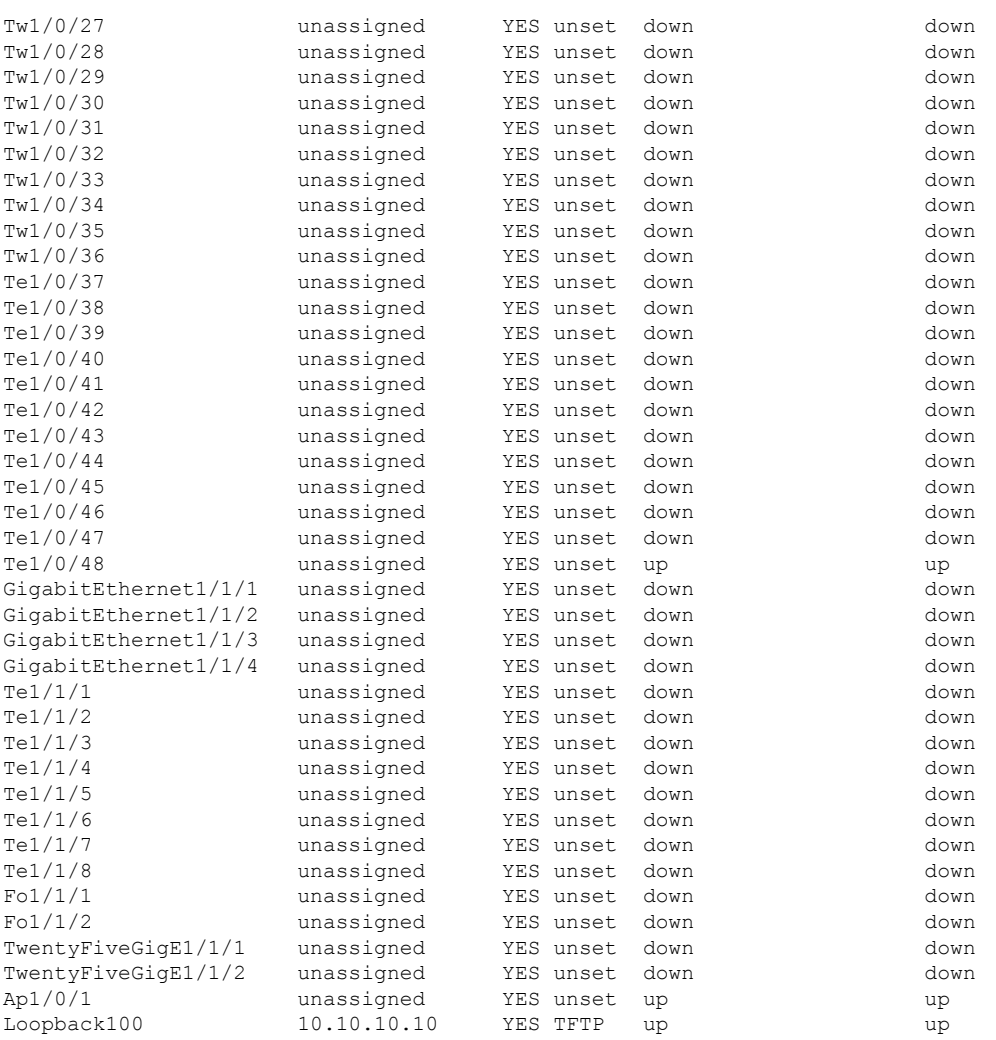

\*\*\* Configuring username, password, SSH \*\*\*

Line 1 SUCCESS: username cisco privilege 15 password cisco \*\*CLI Line # 1: WARNING: Command has been added to the configuration using a type 0 password. However, type 0 passwords will soon be deprecated. Migrate to a supported password type Line 2 SUCCESS: ip domain name domain Line 3 SUCCESS: line vty 0 15 Line 4 SUCCESS: login local Line 5 SUCCESS: transport input all Line 6 SUCCESS: end

\*\*\* ZTP Day0 Python Script Execution Complete \*\*\*

Guestshell destroyed successfully

Press RETURN to get started!

#### **Cisco IOS XE Amsterdam 17.2.x** 以降のリリース

このセクションでは、.py スクリプトを実行する前の起動ログのサンプルを表示します。

--- System Configuration Dialog ---

Would you like to enter the initial configuration dialog? [yes/no]: Acquired IPv4 address 10.127.128.8 on Interface GigabitEthernet0/0 Received following DHCPv4 options:<br>bootfile : test.py bootfile : test.py tftp-server-ip : 159.14.27.2

OK to enter CLI now...

pnp-discovery can be monitored without entering enable mode

Entering enable mode will stop pnp-discovery

Attempting bootfile tftp://159.14.27.2/test.py day0guestshell activated successfully Current state is: ACTIVATED day0guestshell started successfully Current state is: RUNNING Guestshell enabled successfully

\*\*\* Sample ZTP Day0 Python Script \*\*\*

...

\*\*\* ZTP Day0 Python Script Execution Complete \*\*\*

Guestshell destroyed successfully

このセクションでは、デイゼロプロビジョニング用にデバイスを設定する方法を示します。

Both links down, not waiting for other switches Switch number is 1

#### Restricted Rights Legend

Use, duplication, or disclosure by the Government is subject to restrictions as set forth in subparagraph (c) of the Commercial Computer Software - Restricted Rights clause at FAR sec. 52.227-19 and subparagraph (c) (1) (ii) of the Rights in Technical Data and Computer Software clause at DFARS sec. 252.227-7013.

> Cisco Systems, Inc. 170 West Tasman Drive San Jose, California 95134-1706

Cisco IOS Software [Amsterdam], Catalyst L3 Switch Software (CAT9K\_IOSXE), Version 17.2.1, RELEASE SOFTWARE (fc4) Technical Support: http://www.cisco.com/techsupport

Copyright (c) 1986-2020 by Cisco Systems, Inc. Compiled Thu 26-Mar-20 03:29 by mcpre

This software version supports only Smart Licensing as the software licensing mechanism.

PLEASE READ THE FOLLOWING TERMS CAREFULLY. INSTALLING THE LICENSE OR LICENSE KEY PROVIDED FOR ANY CISCO SOFTWARE PRODUCT, PRODUCT FEATURE, AND/OR SUBSEQUENTLY PROVIDED SOFTWARE FEATURES (COLLECTIVELY, THE "SOFTWARE"), AND/OR USING SUCH SOFTWARE CONSTITUTES YOUR FULL ACCEPTANCE OF THE FOLLOWING TERMS. YOU MUST NOT PROCEED FURTHER IF YOU ARE NOT WILLING TO BE BOUND BY ALL THE TERMS SET FORTH HEREIN.

Your use of the Software is subject to the Cisco End User License Agreement (EULA) and any relevant supplemental terms (SEULA) found at http://www.cisco.com/c/en/us/about/legal/cloud-and-software/software-terms.html.

You hereby acknowledge and agree that certain Software and/or features are licensed for a particular term, that the license to such Software and/or features is valid only for the applicable term and that such Software and/or features may be shut down or otherwise terminated by Cisco after expiration of the applicable license term (e.g., 90-day trial period). Cisco reserves the right to terminate any such Software feature electronically or by any other means available. While Cisco may provide alerts, it is your sole responsibility to monitor your usage of any such term Software feature to ensure that your systems and networks are prepared for a shutdown of the Software feature.

% Checking backup nvram % No config present. Using default config

FIPS: Flash Key Check : Key Not Found, FIPS Mode Not Enabled

All TCP AO KDF Tests Pass cisco C9300-48UXM (X86) processor with 1338934K/6147K bytes of memory. Processor board ID FCW2144L045 2048K bytes of non-volatile configuration memory. 8388608K bytes of physical memory. 1638400K bytes of Crash Files at crashinfo:. 11264000K bytes of Flash at flash:.

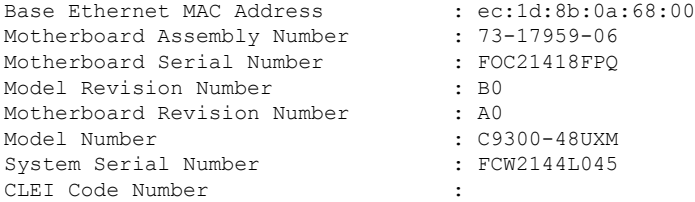

No startup-config, starting autoinstall/pnp/ztp... Autoinstall will terminate if any input is detected on console Autoinstall trying DHCPv4 on GigabitEthernet0/0 Autoinstall trying DHCPv6 on GigabitEthernet0/0

--- System Configuration Dialog ---

```
Would you like to enter the initial configuration dialog? [yes/no]:
Acquired IPv4 address 10.127.128.8 on Interface GigabitEthernet0/0
Received following DHCPv4 options:
       bootfile : test.py
       tftp-server-ip : 159.14.27.2
OK to enter CLI now...
pnp-discovery can be monitored without entering enable mode
Entering enable mode will stop pnp-discovery
Attempting bootfile tftp://159.14.27.2/test.py
day0guestshell activated successfully
Current state is: ACTIVATED
day0guestshell started successfully
Current state is: RUNNING
Guestshell enabled successfully
 *** Sample ZTP Day0 Python Script ***
 *** Executing show platform ***
Switch Ports Model Serial No. MAC address Hw Ver. Sw Ver.
------ ----- --------- ----------- -------------- ------- --------
1 65 C9300-48UXM FCW2144L045 ec1d.8b0a.6800 V01 17.02.01
Switch/Stack Mac Address : ec1d.8b0a.6800 - Local Mac Address
Mac persistency wait time: Indefinite
                                Current
Switch# Role Priority State
-------------------------------------------
*1 Active 1 Ready
*** Executing show version ***
Cisco IOS XE Software, Version 17.02.01
Cisco IOS Software [Amsterdam], Catalyst L3 Switch Software (CAT9K_IOSXE), Version 17.2.1,
RELEASE SOFTWARE (fc4)
Technical Support: http://www.cisco.com/techsupport
Copyright (c) 1986-2020 by Cisco Systems, Inc.
Compiled Thu 26-Mar-20 03:29 by mcpre
Cisco IOS-XE software, Copyright (c) 2005-2020 by cisco Systems, Inc.
All rights reserved. Certain components of Cisco IOS-XE software are
licensed under the GNU General Public License ("GPL") Version 2.0. The
software code licensed under GPL Version 2.0 is free software that comes
with ABSOLUTELY NO WARRANTY. You can redistribute and/or modify such
GPL code under the terms of GPL Version 2.0. For more details, see the
documentation or "License Notice" file accompanying the IOS-XE software,
or the applicable URL provided on the flyer accompanying the IOS-XE
software.
ROM: IOS-XE ROMMON
BOOTLDR: System Bootstrap, Version 17.2.1r[FC1], RELEASE SOFTWARE (P)
Switch uptime is 2 minutes
Uptime for this control processor is 8 minutes
```

```
System returned to ROM by Reload Command
System image file is "flash:cat9k_iosxe.17.02.01.SPA.bin"
Last reload reason: Reload Command
This product contains cryptographic features and is subject to United
States and local country laws governing import, export, transfer and
use. Delivery of Cisco cryptographic products does not imply
third-party authority to import, export, distribute or use encryption.
Importers, exporters, distributors and users are responsible for
compliance with U.S. and local country laws. By using this product you
agree to comply with applicable laws and regulations. If you are unable
to comply with U.S. and local laws, return this product immediately.
A summary of U.S. laws governing Cisco cryptographic products may be found at:
http://www.cisco.com/wwl/export/crypto/tool/stqrg.html
If you require further assistance please contact us by sending email to
export@cisco.com.
Technology Package License Information:
  ------------------------------------------------------------------------------
Technology-package Technology-package Technology-package
Current Type Type Next reboot
------------------------------------------------------------------------------
network-advantage Smart License network-advantage
None Subscription Smart License None
AIR License Level: AIR DNA Advantage
Next reload AIR license Level: AIR DNA Advantage
Smart Licensing Status: UNREGISTERED/EVAL EXPIRED
cisco C9300-48UXM (X86) processor with 1338934K/6147K bytes of memory.
Processor board ID FCW2144L045
1 Virtual Ethernet interface
4 Gigabit Ethernet interfaces
36 2.5 Gigabit Ethernet interfaces
20 Ten Gigabit Ethernet interfaces
2 TwentyFive Gigabit Ethernet interfaces
2 Forty Gigabit Ethernet interfaces
2048K bytes of non-volatile configuration memory.
8388608K bytes of physical memory.
1638400K bytes of Crash Files at crashinfo:.
11264000K bytes of Flash at flash:.
Base Ethernet MAC Address : ec:1d:8b:0a:68:00<br>Motherboard Assembly Number : 73-17959-06
Motherboard Assembly Number : 73-17959-06<br>Motherboard Serial Number : FOC21418FPQ
Motherboard Serial Number
Model Revision Number : B0
Motherboard Revision Number : A0
Model Number : C9300-48UXM
System Serial Number : FCW2144L045
CLEI Code Number
Switch Ports Model SW Version SW Image Mode
------ ----- ----- ---------- ---------- ----
* 1 65 C9300-48UXM 17.02.01 CAT9K_IOSXE BUNDLE
Configuration register is 0x102
*** Configuring a Loopback Interface ***
Line 1 SUCCESS: interface loop 100
Line 2 SUCCESS: ip address 10.10.10.10 255.255.255.255
Line 3 SUCCESS: end
*** Executing show ip interface brief ***
Interface IP-Address OK? Method Status Protocol
Vlan1 unassigned YES unset up vand up
```
I

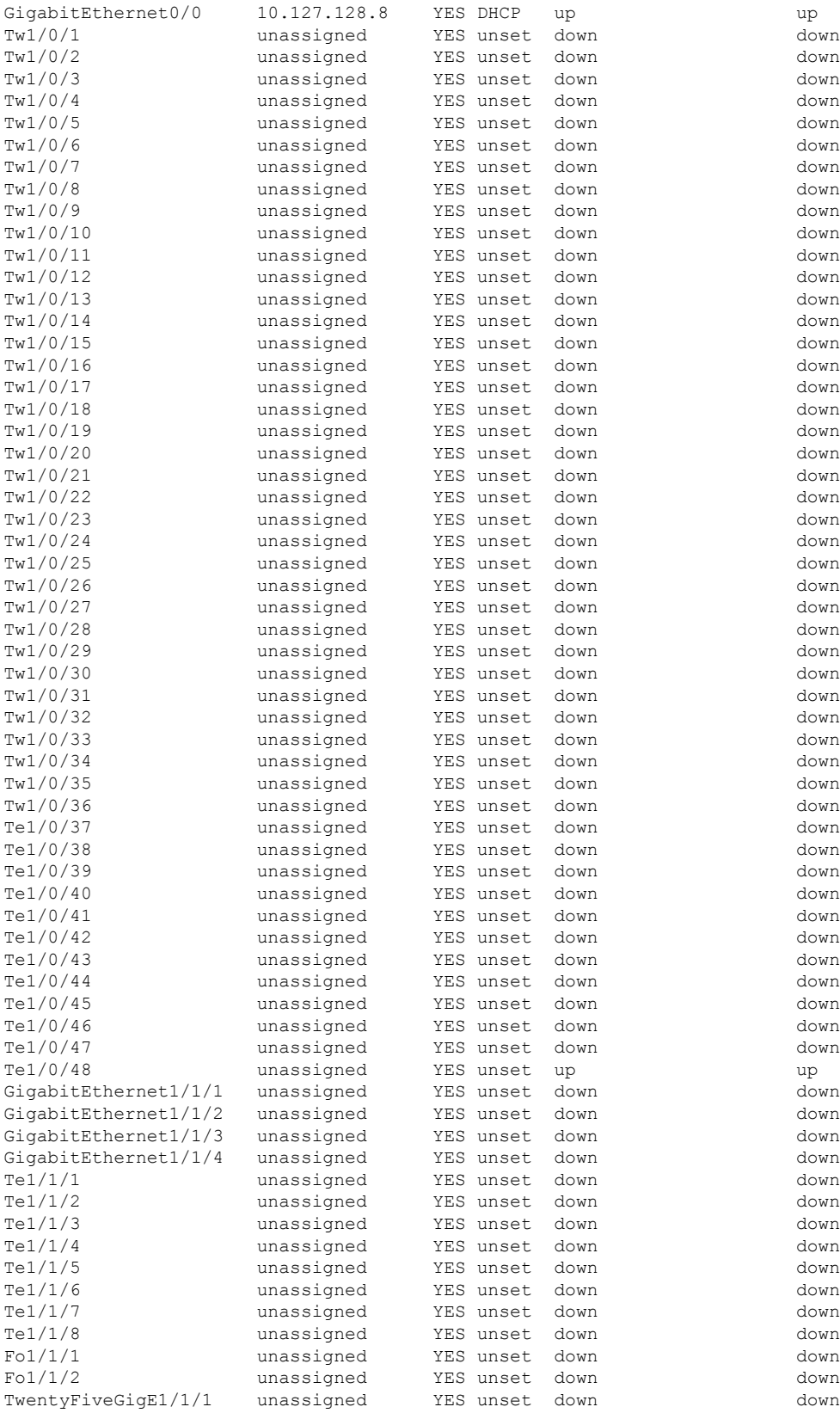

```
TwentyFiveGigE1/1/2 unassigned YES unset down down
Ap1/0/1 unassigned YES unset up up up
Loopback100 10.10.10.10 YES TFTP up up up
*** Configuring username, password, SSH ***
Line 1 SUCCESS: username cisco privilege 15 password cisco
**CLI Line # 1: WARNING: Command has been added to the configuration using a type 0
password.
However, type 0 passwords will soon be deprecated. Migrate to a supported password type
Line 2 SUCCESS: ip domain name domain
Line 3 SUCCESS: line vty 0 15
Line 4 SUCCESS: login local
Line 5 SUCCESS: transport input all
Line 6 SUCCESS: end
*** ZTP Day0 Python Script Execution Complete ***
Guestshell destroyed successfully
Script execution success!
Press RETURN to get started!
```
# ゼロ タッチ プロビジョニングの機能情報

次の表に、このモジュールで説明した機能に関するリリース情報を示します。この表は、ソフ トウェア リリース トレインで各機能のサポートが導入されたときのソフトウェア リリースだ けを示しています。その機能は、特に断りがない限り、それ以降の一連のソフトウェアリリー スでもサポートされます。

プラットフォームのサポートおよびシスコソフトウェアイメージのサポートに関する情報を検 索するには、Cisco Feature Navigator を使用します。Cisco Feature Navigator にアクセスするに は、[www.cisco.com/go/cfn](http://www.cisco.com/go/cfn) に移動します。Cisco.com のアカウントは必要ありません。

Ι

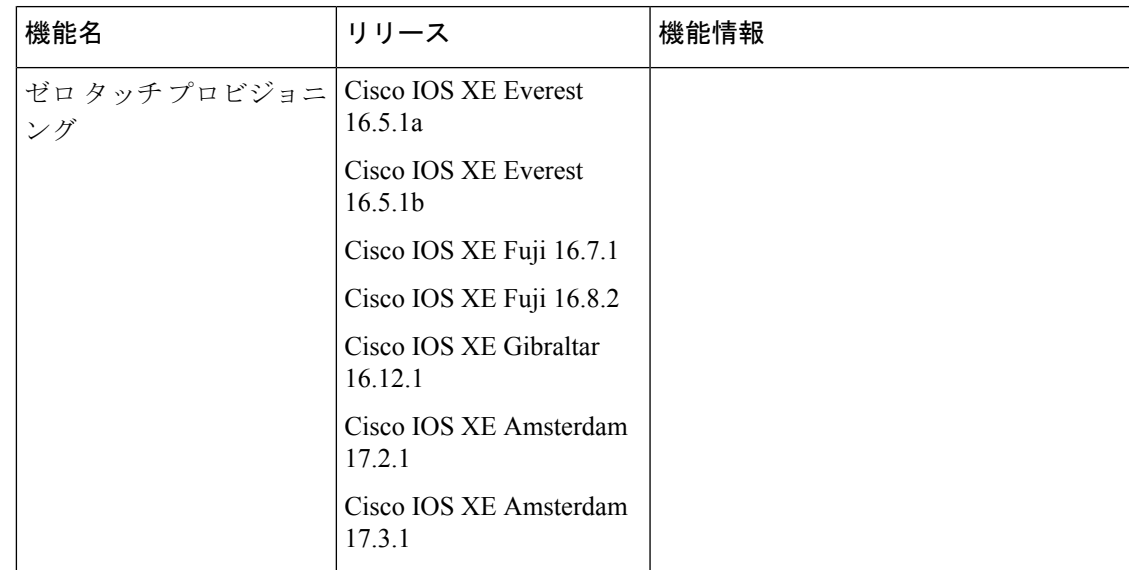

#### 表 **2 :** ゼロ タッチ プロビジョニングの機能情報

I

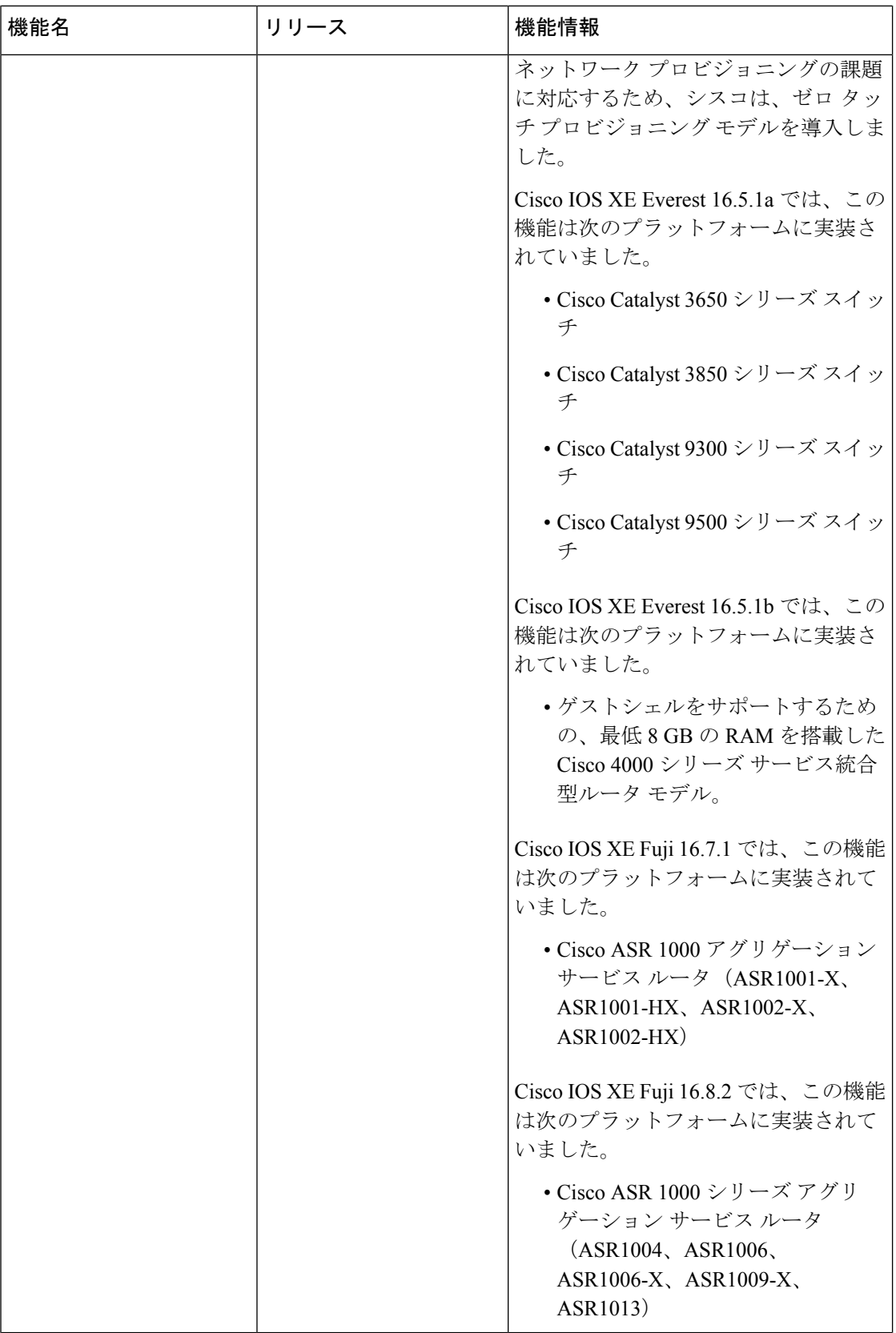

I

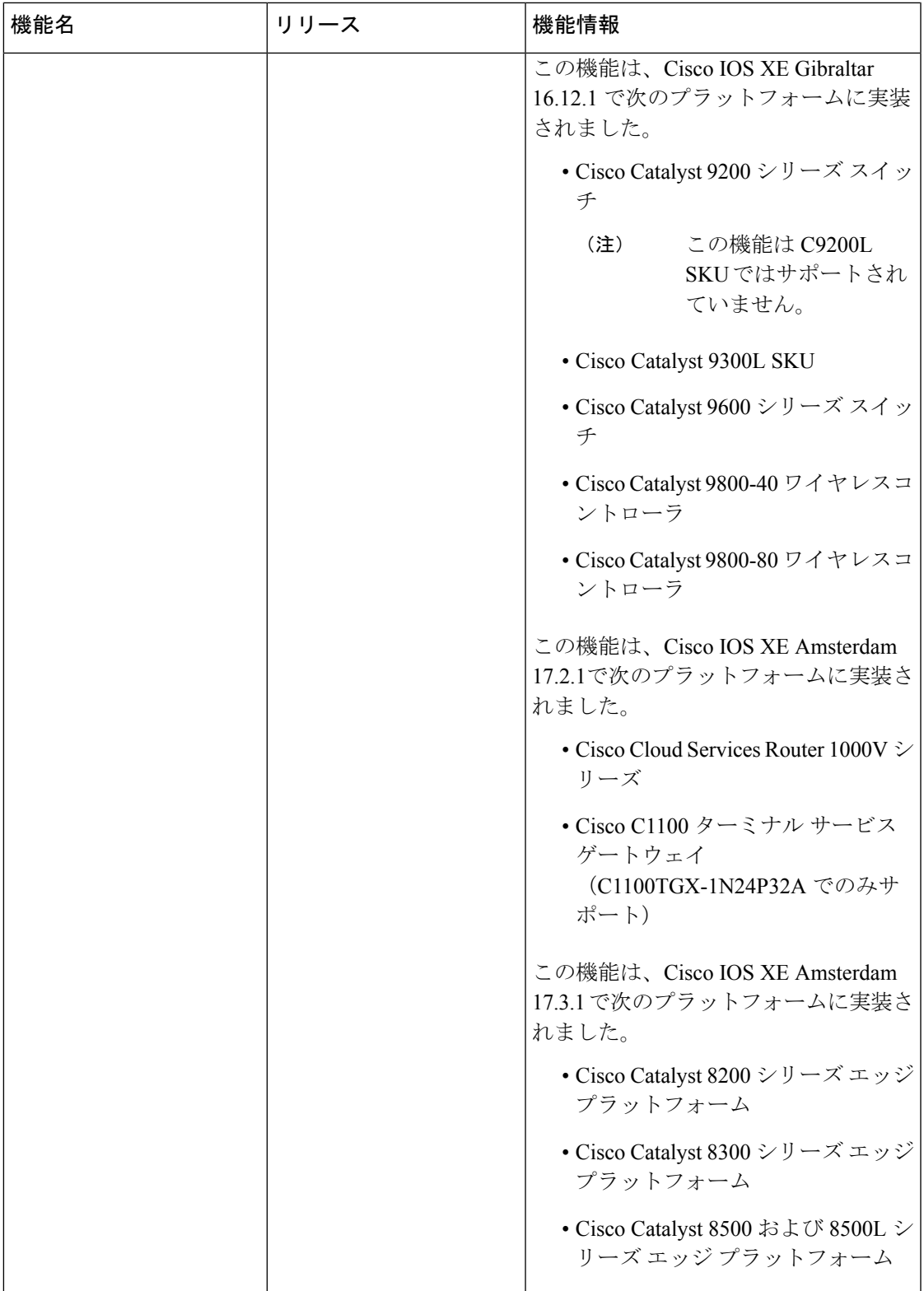

Ι

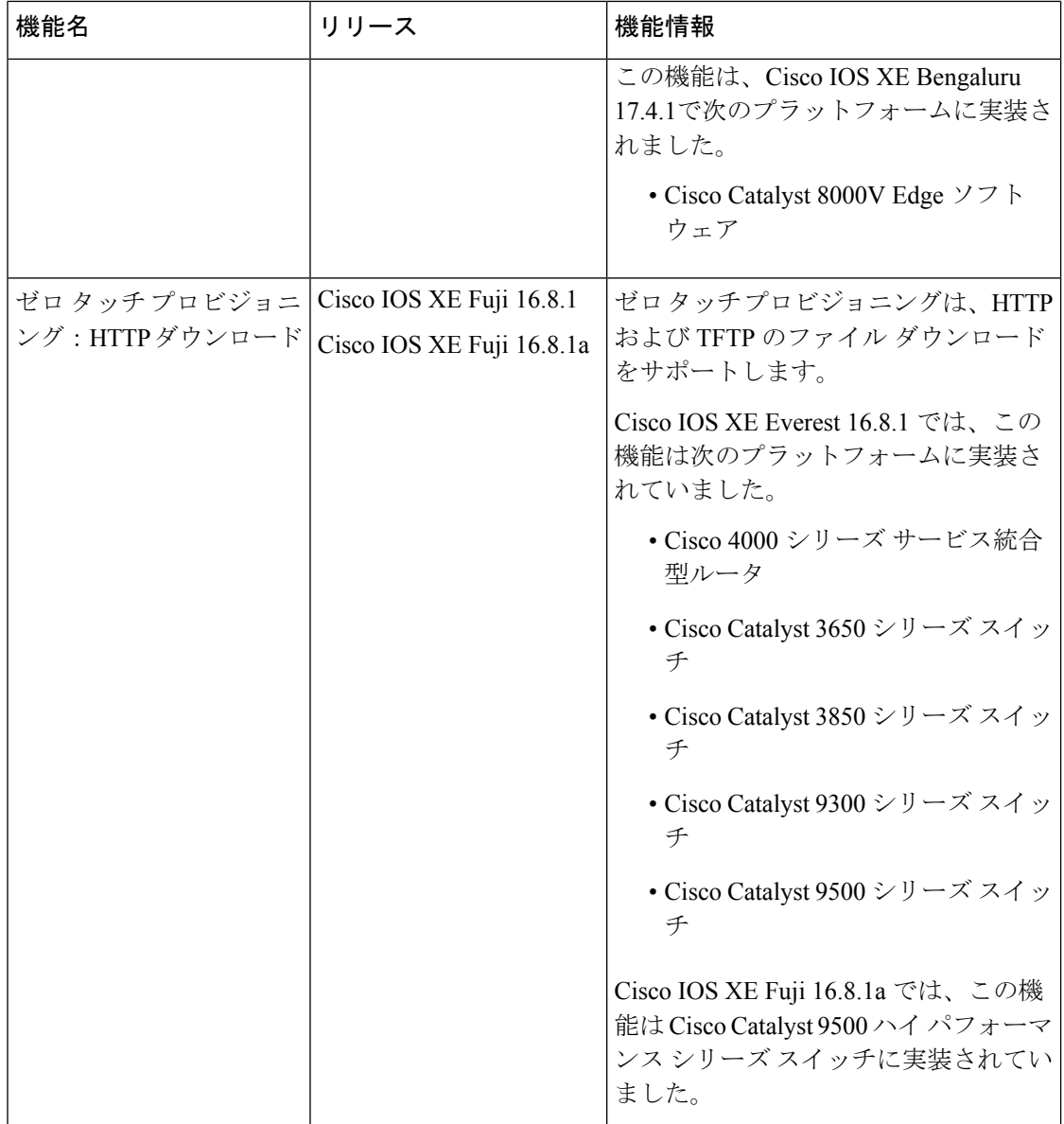

Ι

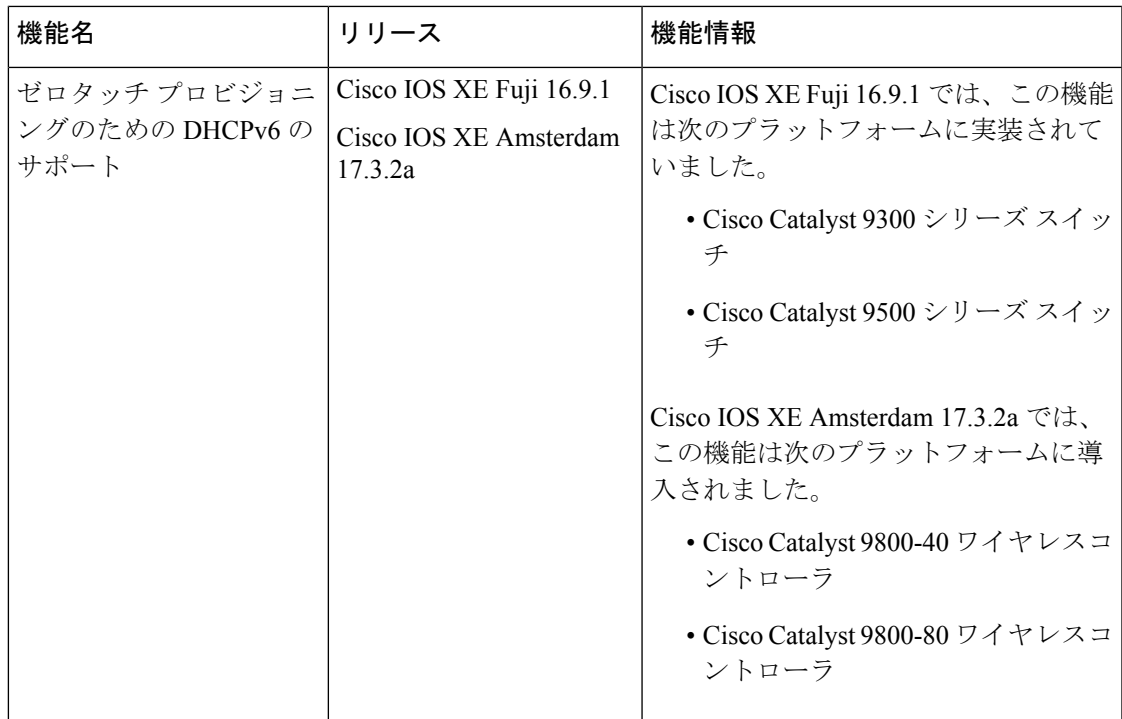

I

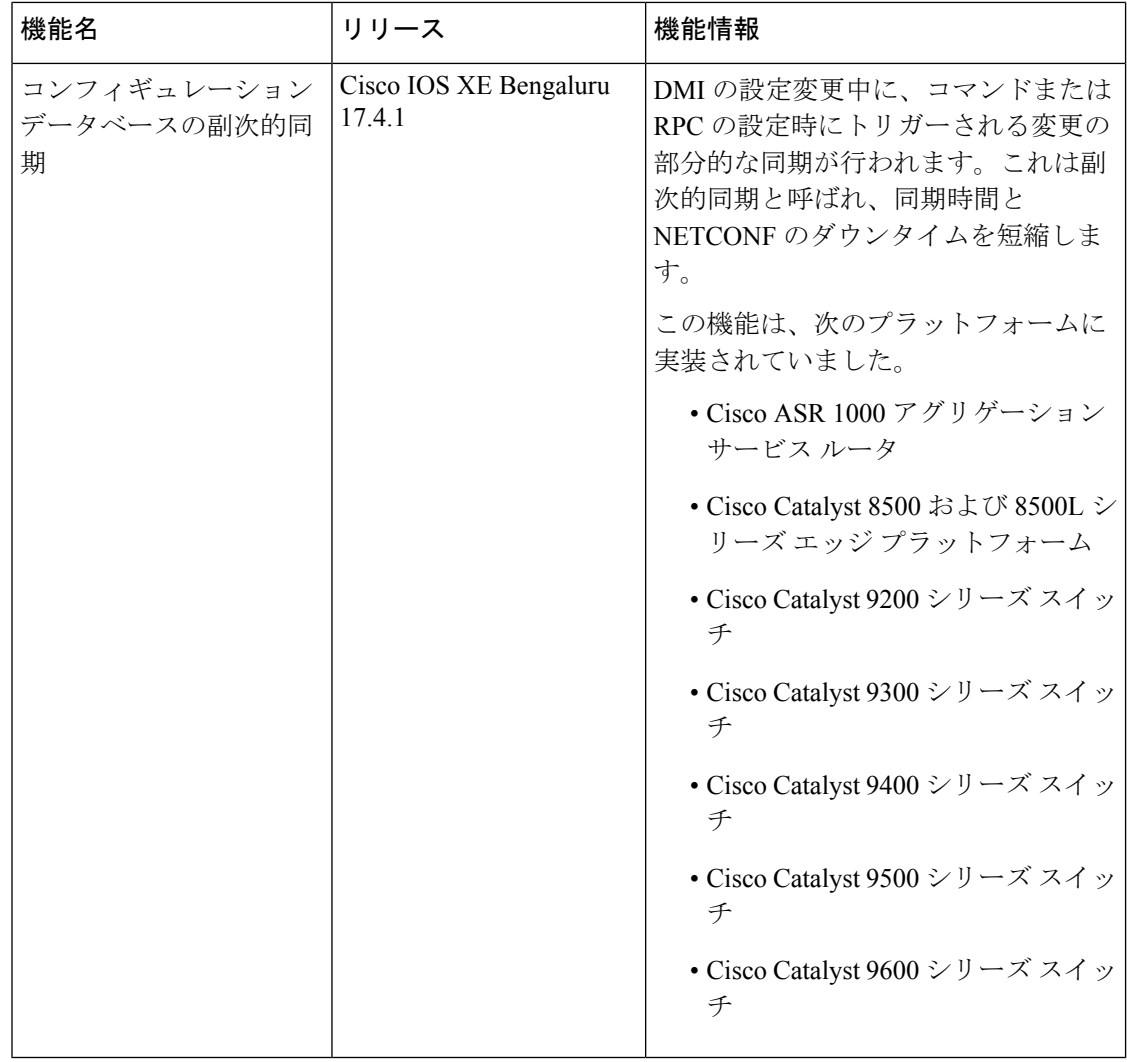

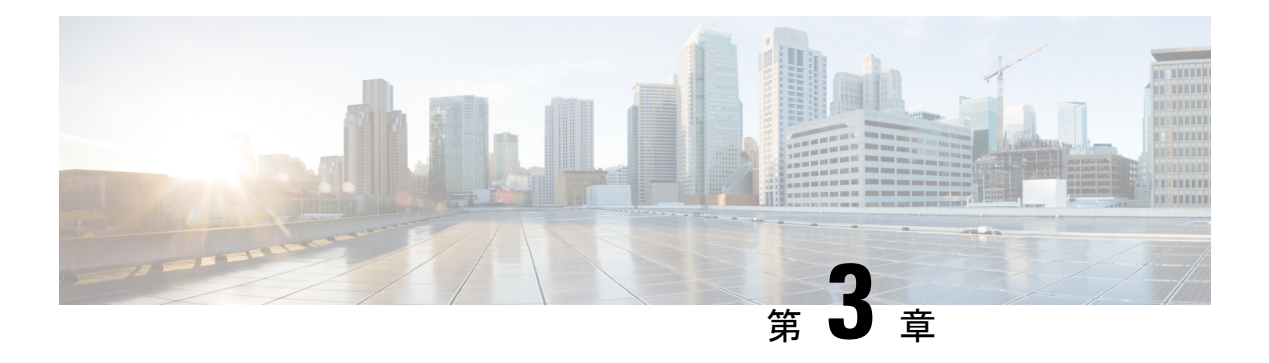

## **iPXE**

iPXE は、ネットワーク ブーティングのオープン スタンダードである Pre-boot eXecution Environment(PXE)の拡張版です。このモジュールでは、iPXE 機能および設定方法について 説明します。

- iPXE について (71 ページ)
- iPXE の設定方法 (81ページ)
- iPXE の設定例 (83 ページ)
- iPXE のトラブルシューティングのヒント (85 ページ)
- iPXE に関する追加情報 (87 ページ)
- iPXE の機能情報 (87 ページ)

## **iPXE** について

### **iPXE** について

iPXE は、ネットワーク ブーティングのオープン スタンダードである Pre-boot eXecution Environment (PXE) の拡張版です。

iPXE ネットブートは、次を提供します。

- IPv4 および IPv6 プロトコル
- FTP/HTTP/TFTP ブート イメージのダウンロード
- イメージへの埋め込みスクリプト
- Dynamic Host Configuration Protocol バージョン4 (DHCPv4) や DHCPv6 を使用したステー トレスおよびステートフル アドレス自動設定(SLAAC)、ブート URI、および IPv6 ルー タ アドバタイズメントに応じた DHCPv6 オプションのパラメータ。

#### ネットブート要件

ネット ブーティングの主な要件は、次のとおりです。

- 適切に設定された DHCP サーバ。
- FTP/HTTP/TFTP サーバ上で使用可能なブート イメージ。
- ネットワーク ベースのソースから起動するように設定されたデバイス。

### **iPXE** の概要

ネットワーク ブートローダは、ネットワーク ベースのソースからのブート処理をサポートし ます。ブートローダは、HTTP、FTP、またはTFTPサーバにあるイメージを起動します。ネッ トワーク ブート ソースは、iPXE のようなソリューションを使用して自動検出されます。

iPXE により、オフラインのデバイスのネットワーク ブートが可能になります。ブート モード には次の 3 種類があります。

- iPXE タイムアウト:iPXE ネットワーク ブートを介して起動します。IPXE\_TIMEOUT ROMmon 変数を使用して、iPXE ネットワーク ブートのタイムアウトを秒単位で設定しま す。iPXE タイムアウトを設定するには **boot ipxe timeout** コマンドを使用します。タイム アウト時間を経過すると、デバイス ブートがアクティブになります。
- iPXE 期限なし:iPXE ネットワーク ブートを介して起動します。**boot ipxe forever** コマン ドが設定されている場合、デバイスは DHCP 要求を期限なしで送信します。これは iPXE のみを使うブートです(つまり、ブートローダは、有効なDHCP応答を受け取るまでDHCP 要求を期限なしで送信するため、デバイス ブートまたはコマンド プロンプトにフォール バックすることはありません)。
- デバイス:設定されているローカル デバイスの BOOT 行を使ってブートします。デバイ スブートが設定された場合、設定されているIPXE TIMEOUTROMmon変数は無視されま す。次のように指定してデバイス ブートをアクティブ化できます。
	- BOOTMODE=ipxe-forever の場合は、ユーザの介入がなければデバイス ブートがアク ティブになりません (ENABLE BREAK=yes の場合にのみ可能)。
	- BOOTMODE=ipxe-timeoutの場合は、IPXE\_TIMEOUT変数で指定した秒数が経過する とデバイス ブートがアクティブになります。
	- BOOTMODE=device の場合は、デバイス ブートがアクティブになります。これはデ フォルトのアクティブ モードです。
	- デバイス ブートは CLI を使用してアクティブ化することもできます。

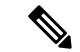

(注) デバイス ブートは、デフォルトのブート モードです。

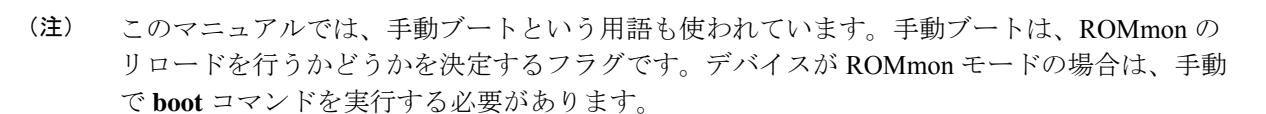

手動ブートを YES に設定した場合は、ROMmon またはデバイス プロンプトがアクティブにな ります。手動ブートを NO に設定した場合は、autoboot 変数が実行されます。つまり、BOOT 変数で設定された値に従います。

ここでは、iPXE ブートローダの動作について説明します。

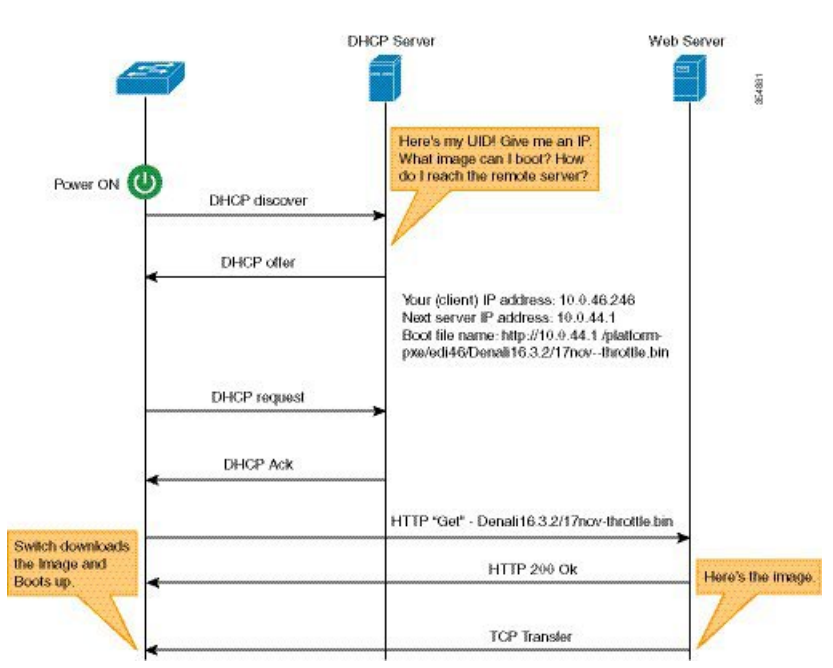

図 **<sup>1</sup> : iPXE** ブートローダのワークフロー

- **1.** ブートローダは DHCP 検出メッセージを送信し、サーバが応答すると、ブートローダは DHCP 要求を送信します。
- **2.** DHCP 応答には、IP アドレスとのブート ファイル名が含まれています。ブート ファイル 名は、ブート イメージが TFTP サーバ(tftp://server/filename)、FTP サーバ (ftp://userid:password@server/filename)、または HTTP サーバ(http://server/filename)から 取得されることを示しています。
- **3.** ブートローダがネットワーク ソースからイメージをダウンロードして起動します。
- **4.** DHCP 応答が受信されない場合、ブートローダはブート モードの設定に基づいて、DHCP 要求を期限なしで、または指定された期間の間送信し続けます。タイムアウトが発生する と、ブートローダはデバイスベースのブートに戻ります。設定されたブート モードが **ipxe-forever** の場合のみ、デバイスは DHCP 要求を期限なしで送信します。**ipxe-timeout** ブートモードコマンドが設定されている場合、DHCP要求は指定された時間にわたって送 信され、タイムアウトが経過すると、デバイス ブート モードがアクティブになります。

現在の iPXE 実装は管理ポート (GigabitEthernet0/0)のみを経由して動作するため、前面パネ ル ポートを介して送信される DHCP 要求はサポートされていません。 (注)

ネットワーク ブートに対して静的なネットワーク設定を使用する場合、ROMmon は次の環境 変数を使用します(すべて必須です)。

- BOOT:セミコロン(;)で区切られた起動元の URL。
- IP\_ADDRESS:静的に割り当てられたデバイスの IP アドレス。
- DEFAULT\_GATEWAY:デバイスのデフォルト ゲートウェイ。
- •IP\_SUBNET\_MASK : IPv4 または IPv6 プレフィックス情報。

IPv4:WWW.XXX.YYY.ZZZ という形式のデバイスのサブネット マスク(255.255.255.0 な ど)。

IPv6:NNN という形式のデバイスのサブネット プレフィックス長(64、112 など)。

手動ブートが無効になっている場合、ブートローダは、設定された ROMmon iPXE 変数の値に 基づいて、デバイス ブートを実行するかネットワーク ブートを実行するかを決定します。手 動ブートが有効か無効かにかかわらず、ブートローダはBOOTMODE変数を使用して、デバイ ス ブートとネットワーク ブートのどちらを実行するかを決定します。手動ブートは、ユーザ によって **boot manual switch** コマンドが設定済みであることを意味します。手動ブートが無効 になっている場合にデバイスをリロードすると、起動プロセスが自動的に開始されます。

iPXE が無効になっている場合は、デバイスの起動方法の決定に、既存の BOOT 変数の内容が 使用されます。BOOT変数には、ネットワークベースのUniform Resource Identifier(URI)(た とえば、http://、ftp://、tftp://)が含まれている場合があり、ネットワーク ブートが開始されま す。しかし、ネットワークイメージパスの取得にDHCPは使用されません。静的なネットワー ク設定は、IP\_ADDRESS 変数、DEFAULT\_GATEWAY 変数、および IP\_SUBNET\_MASK 変数 から取得されます。BOOT 変数には、デバイスのファイル システム ベースのパスが含まれて いる場合もあり、この場合は、デバイスのファイルシステムベースのブートが開始されます。

起動に使用される DHCP サーバは、製品 ID(PID)(DHCP オプション 60 で判別可能)、 シャーシのシリアル番号(DHCPオプション61で判別可能)、またはデバイスのMACアドレ スを使用して、デバイスを識別できます。**show inventory** および **show switch** コマンドでもデ バイスでこれらの値を表示します。

次に、**show inventory** コマンドの出力例を示します。

#### Device# **show inventory**

NAME:"c38xx Stack", DESCR:"c38xx Stack" PID:WS-3850-12X-48U-L, VID:V01 , SN: F0C1911V01A

NAME:"Switch 1", DESCR:"WS-C3850-12X48U-L" PID:WS-C3850-12X48U-L, VID:V01 , SN:F0C1911V01A

NAME:"Switch1 -Power Supply B", DESCR:"Switch1 -Power Supply B" PID:PWR-C1-1100WAC, VID:V01, SN:LIT1847146Q

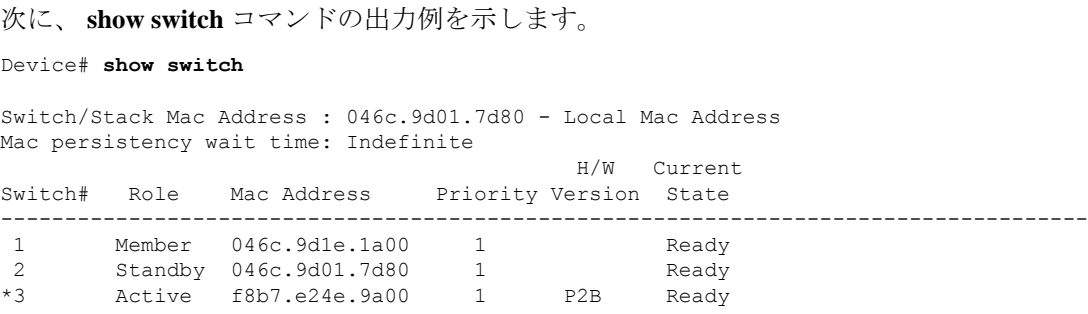

次の ROMmon 変数が iPXE に設定されている必要があります。

- BOOTMODE = ipxe-forever | ipxe-timeout | device
- IPXE\_TIMEOUT = seconds

### **IPv6 iPXE** ネットワーク ブート

次の図は、Cisco デバイス上の IPv6 iPXE ネットワーク ブートの動作を表します。

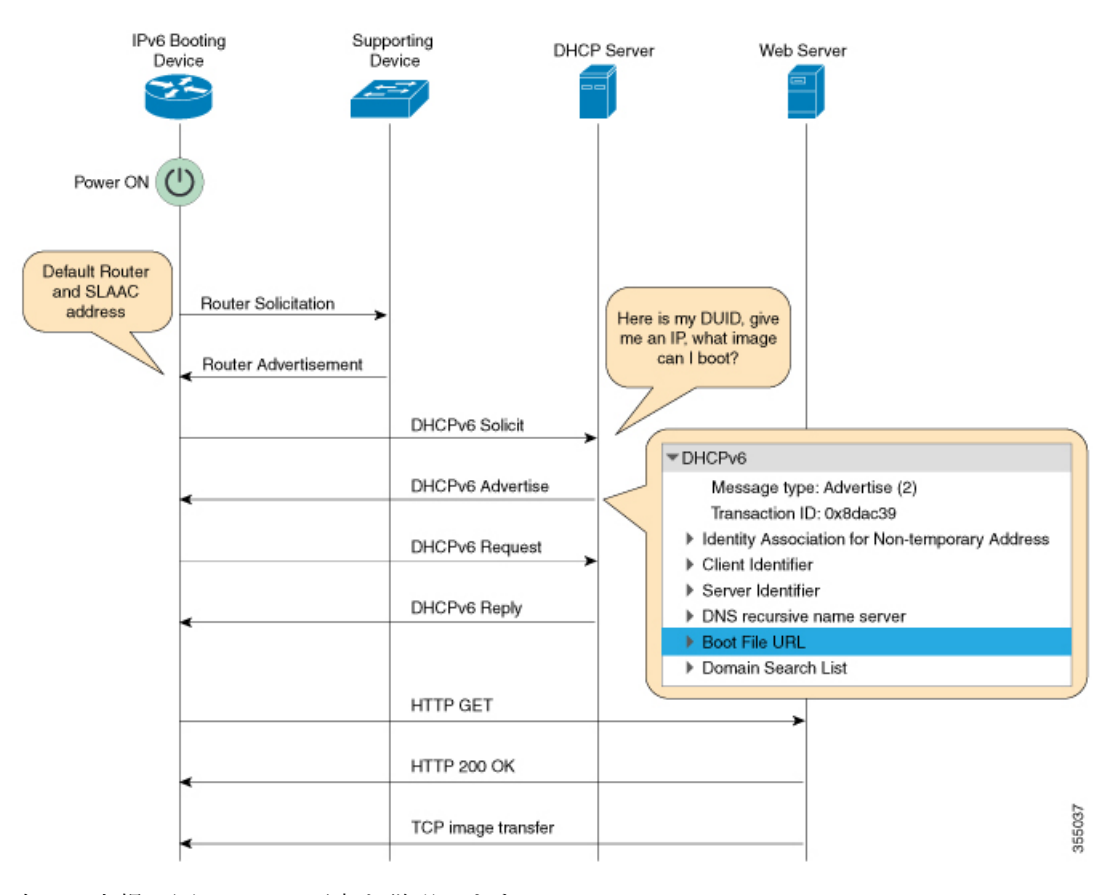

次に、上掲の図の 4 つの要素を説明します。

• IPv6 ブート デバイス:iPXE ブートによって起動するデバイス。

• サポートデバイス:IPv6アドレスで、ルータアドバタイズメント(RA)メッセージを生 成するように設定された Cisco デバイス。

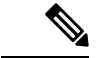

- この図では、IPv6 ブート デバイス、サポート デバイス、および DHCP サーバは、同じサブネット上にあります。ただし、サポー ト デバイスと DHCP サーバが異なるサブネット上にある場合、 ネットワーク内にリレーエージェントを設ける必要があります。 (注)
	- DHCP サーバ:任意の DHCP サーバ。

• Web サーバ:任意の Web サーバ。

この項では、IPv6 iPXE ブート プロセスを説明します。

- **1.** デバイスは、ルータ要請である Internet Control Message Protocol IPv6(ICMPv6)タイプ 133 パケットをローカル サブネット上の IPv6 デバイスに送信します。
- **2.** ローカル サブネット上の IPv6 デバイスは、ルータ アドバタイズメント(RA)メッセージ である ICMPv6 タイプ 134 パケットで応答します。ルータ要請メッセージを送信したデバ イスは、ステートレス アドレス自動設定(SLAAC)アドレスを完成させるため、RA パ ケットからデフォルト ルータとプレフィックスの情報を取得します。
- **3.** デバイスは、DHCPv6 要請メッセージを、すべての DHCP エージェントについて、マルチ キャスト グループ アドレス ff02::1:2 に送信します。

次に、iPXE ブートの際の DHCPv6 要請パケットのフィールドの例を示します。

```
DHCPv6
Message type: Solicit (1)
Transaction ID: 0x36f5f1
Client Identifier
Vendor Class
Identity Association for Non-Temporary Address
Option Request
User Class
Vendor-specific Information
```
DHCPv6 要請メッセージには、次の情報が含まれています。

- DHCP固有識別子(DUID):クライアントを識別します。iPXEでは、DUID-ENをサ ポートしています。ENは、エンタープライズ番号(EnterpriseNumber)の略です。こ の DUID は、ベンダーに割り当てられた固有の識別子に基づいています。
- DHCP および DHCPv6 のオプション
- **4.** DHCPv6 サーバが設定されている場合、そのサーバは、128 ビット IPv6 アドレス、ブート ファイルの Uniform Resource Identifier(URI)、ドメイン ネーム システム (DNS) サーバ およびドメイン検索リスト、ならびにクライアントとサーバの ID を含む DHCPv6 アドバ タイズ パケットで応答します。クライアント ID にはクライアント(この図では IPv6 ブー

ト デバイス)の DUID が、サーバ ID には DHCPv6 サーバの DUID が、それぞれ含まれて います。

- **5.** それを受け、クライアントは、マルチキャスト グループ アドレス ff02::1:2 に DHCPv6 要 求パケットを送信し、アドバタイズされたパラメータを要求します。
- **6.** サーバは、クライアントのリンク ローカル(FE80::)の IPv6 アドレスにユニキャスト DHCPv6 応答を返します。次に、DHCPv6 応答パケットのフィールドの例を示します。

```
DHCPv6
Message type: Reply (7)
Transaction ID: 0x790950
Identity Association for Non-Temporary Address
Client Identifier
Server Identifier
DNS recursive name server
Boot File URL
Domain Search List
```
- **7.** 次に、デバイスは、Web サーバに HTTP GET 要求を送信します。
- **8.** 要求されたイメージが指定されたパスで使用可能な場合、Web サーバは、HTTP GET 要求 に OK を返します。
- **9.** TCP イメージ転送によりイメージがコピーされ、デバイスが起動します。

### **ROMmon** モードでの **IPv6** アドレスの割り当て

DHCP クライアントは、次の優先順位を使用して、ROMmon モードで使用する IPv6 アドレス を決定します。

- **1.** DHCP サーバによって割り当てられたアドレス
- **2.** ステートレス アドレス自動設定(SLAAC)アドレス
- **3.** リンクローカル アドレス
- **4.** サイトローカル アドレス

デバイスは、イメージをブートするのにDHCPサーバによって割り当てられたアドレスを使用 します。DHCPv6 サーバがアドレスの割り当てに失敗した場合、デバイスは、SLAAC アドレ スの使用を試行します。DHCP サーバによって割り当てられたアドレスと SLAAC アドレスの 両方が使用できない場合、デバイスは、リンクローカル アドレスを使用します。ただし、イ メージのコピーを正常に行うには、リモート FTP/HTTP/TFTP サーバがデバイスと同じローカ ル サブネット上にある必要があります。

最初の3つのアドレスが使用できない場合、デバイスは、自動的に生成されるサイトローカル アドレスを使用します。

### サポートされる **ROMmon** 変数

Cisco IOS XE Fuji 16.8.1 では、次の ROMmon 変数がサポートされています。

- BAUD:デバイスのコンソール ボー レートをシスコの標準ボー レート(1200、2400、 4800、9600、19200、38400、57600、115200 など)のいずれかに変更します。無効な値は すべて拒否されます。BAUD 変数が設定されていない場合は、デフォルトで 9600 になり ます。対応する CLI コマンドは、
- •ENABLE\_BREAK : ROMmon のブレークを有効にします。デフォルト値は NO です。
- MANUAL\_BOOT:手動ブートが1に設定されている場合、ROMmonまたはデバイスプロ ンプトがアクティブになります。手動ブートが 0 に設定されている場合、デバイスはリ ロードされますが、ROMmon モードはアクティブになりません。
- SWITCH IGNORE STARTUP CFG:値が1の場合は、デバイスでスタートアップコンフィ ギュレーションが無視されます。値が設定されていない場合は、値がゼロとみなされま す。これは読み取り専用変数であり、IOS のみが変更できます。

### **iPXE** がサポートする **DHCP** オプション

iPXE ブートは、ROMmon モードで次の DHCPv4 および DHCPv6 オプションをサポートしてい ます。

- Catalyst 9000 シリーズ スイッチは、DHCP オプション 60、オプション 77、DHCPv6 オプショ ン 1、オプション 15、およびオプション 16 をサポートしています。DHCP オプション 61 は、 Catalyst 9300 および 9500 シリーズ スイッチでのみサポートされています。 (注)
	- DHCP オプション 60:ベンダー クラス識別子。このオプションには、ROMmon 環境変数 MODEL\_NUM の値が設定されます。
	- DHCP オプション 61:クライアント識別子。このオプションには、ROMmon 環境変数 SYSTEM\_SERIAL\_NUM の値が設定されます。

(注)

このオプションは Catalyst 9400 シリーズ スイッチではサポートさ れていません。

• DHCP オプション 77:ユーザ クラス オプション。このオプションは、DHCP 検出パケッ トに追加されるもので、iPXE という文字列に等しい値を含んでいます。このオプション は、DHCP サーバからブートするためのイメージを探す iPXE DHCP クライアントを分離 する際に使用されます。

次に、ISC DHCP サーバからの DHCPv4 設定で、オプション 77 の使用が示されている例 を示します。この例における if 条件は、オプション 77 が存在しており、文字列 iPXE に等 しい場合は、イメージのブート ファイルの URI がアドバタイズされることを示します。

```
host Switch2 {
     fixed-address 192.168.1.20 ;
    hardware ethernet CC:D8:C1:85:6F:11 ;
           #user-class = length of string + ASCII code for iPXE
     if exists user-class and option user-class = 04:68:50:58:45 {
         filename "http://192.168.1.146/test-image.bin"
     }
}
```
- DHCPv6 オプション 1:クライアント識別子オプション。このオプションには、RFC 3315 で規定されている ROMmon 環境変数 SYSTEM\_SERIAL\_NUM の値が設定されます。 ROMmon 環境変数で推奨される形式は MAC\_ADDR です。
- DHCPv6オプション15:ユーザクラスオプション。このオプションは、DHCPv6要請メッ セージ内の IPv6 ユーザ クラス オプションであり、文字列 iPXE が設定されます。次に、 ISC DHCP サーバで定義されているオプション 15 の例を示します。

option dhcp6.user-class code 15 = string ;

次に、DHCPv6 オプション 15 が使用されている DHCP サーバ設定の例を示します。

```
#Client-specific parameters
host switch1 {
     #assigning a fixed IPv6 address
    fixed-address6 2001:DB8::CAFE ;
     #Client DUID in hexadecimal format contains: DUID-type"2" + "EN=9" + "Chassis
serial number"
    host-identifier option dhcp6.client-id 00:02:00:00:00:09:46:4F:43:31:38:33:
31:58:31:41:53;
    #User class 00:04:69:50:58:45 is len 4 + "iPXE"
   if option dhcp6.user-class = 00:04:69:50:58:45 {
       option dhcp6.bootfile-url
"http://[2001:DB8::461/platform-pxe/edi46/test-image.bin";
    }
}
```
• DHCPv6 オプション 16 : ベンダー クラス オプション。デバイスの製品 ID (PID) が含ま れています。PID は、**show inventory** コマンドの出力または MODEL\_NUM ROMmon 変数 から特定できます。オプション 16 は ISC DHCP サーバのデフォルトのオプションではな く、次のように定義することができます。

option dhcp6.vendor-class-data code 16 = string;

次に、DHCPv6 オプション 16 が使用されている設定例を示します。

```
# Source: dhcpd6ConfigPD
host host1-ipxe6-auto-host1 {
     fixed-address6 2001:DB8::1234;
    host-identifier option dhcp6.client-id 00:02:00:00:00:09:46:4F:
```

```
43:31:38:33:31:58:31:41:53;
    if option dhcp6.vendor-class-data = 00:00:00:09:00:0E:57:53:2D:
    43:33:38:35:30:2D:32:34:50:2D:4D {
    option dhcp6.bootfile-url
"http://[2001:DB8::46]/platform-pxe/host1/17jan-polaris.bin";
```
次の表で、この出力に表示される重要なフィールドを説明します。

表 **3 :** サンプル出力フィールドの説明

| フィールド                   | 説明                                                              |
|-------------------------|-----------------------------------------------------------------|
| dhep6.client-id         | クライアントを識別する DHCP 固有識別子<br>(DUID)                                |
| dhcp6.user-class        | DHCPv6オプション15、ユーザクラスオプ<br>ション。                                  |
| dhep6.vendor-class-data | DHCPv6 オプション 16、スイッチの製品 ID<br>(PID) を含むベンダークラスオプション。            |
| dhcp6.bootfile-url      | ブートファイル URI を要求する DHCPv6 オ<br>$\mathcal{V} \cup \mathcal{V}$ 6. |

### **DHCPv6** 固有識別子

RFC 3315 によって定義されている DHCPv6 識別子(DUID)には、次の 3 種類があります。

- DUID-LLT:DUID リンク層アドレスと時刻。DHCP デバイスに接続しているネットワー クインターフェイスのリンク層アドレスに、生成された時刻のタイムスタンプが追加され たものです。
- DUID-EN:ENは、エンタープライズ番号(Enterprise Number)の略です。このDUIDは、 ベンダーに割り当てられた固有の ID に基づいています。
- DUID-LL:DHCP(クライアント/サーバ)デバイスに永久的に接続されているネットワー ク インターフェイスのリンク層アドレスを使用して形成される DUID です。

この機能をサポートしているシスコデバイスは、DHCPクライアント(DHCPv6要請パケット 内のデバイス)を識別するのにDUID-EN (DUIDタイプ2)を使用します。Catalyst 9000シリー ズ スイッチは、DUID-EN だけでなく DUID-LL (DUID タイプ 3) もサポートしています。 DUID-EN は優先される型です。ただし、スイッチがこの型を作成できない場合は、DUID-LL が作成されて使用されます。

# **iPXE** の設定方法

## **iPXE** の設定

手順の概要

- **1. enable**
- **2. configure terminal**
- **3. boot ipxe forever** [*switch number*] • **boot ipxe timeout** *seconds* [*switch number*]
- **4. boot system** {**switch** *switch-number* | **all**} {**flash:** | **ftp:** | **http:** | **usbflash0** | **tftp:**}
- **5. end**

#### 手順の詳細

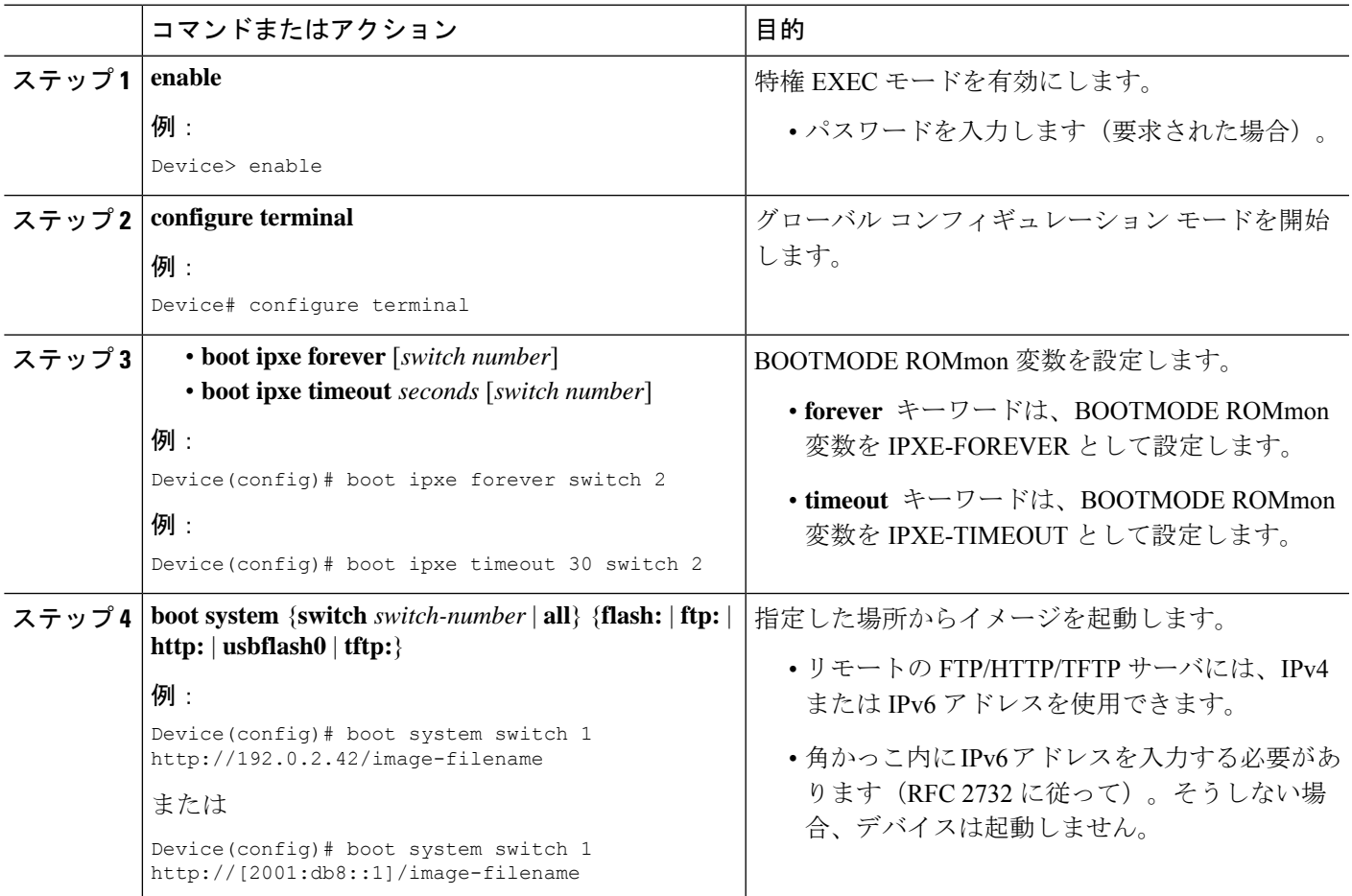

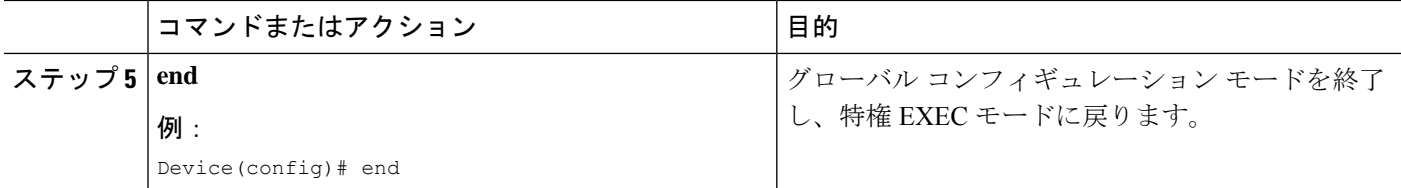

## デバイス ブートの設定

デバイス ブートは、**no boot ipxe** または **default boot ipxe** コマンドのいずれかを使用して設定 できます。

手順の概要

- **1. enable**
- **2. configure terminal**
- **3. no boot ipxe**
	- **default boot ipxe**
- **4. end**

#### 手順の詳細

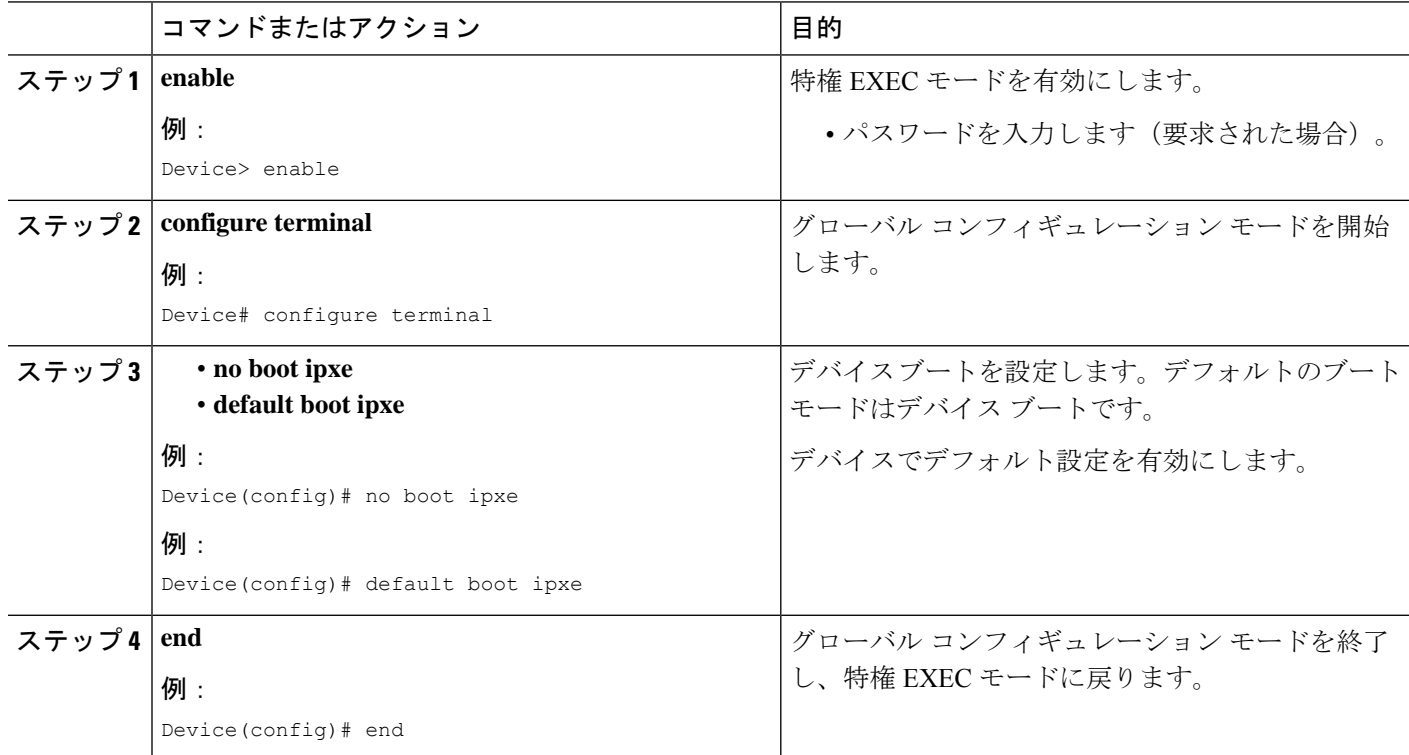

## **iPXE** の設定例

### 例:**iPXE** 構成

以下は、デバイスがイメージで起動するまで、DHCP 要求を期限なしで送信するよう に iPXE を設定する例を示しています。

```
Device# configure terminal
Device(config)# boot ipxe forever switch 2
Device(config)# end
```
以下は、ブート モードを ipxe-timeout に設定する方法の例を示します。設定されてい るタイムアウト値は 200 秒です。設定されているタイムアウト経過後に iPXE ブート 障害が発生する場合、設定されているデバイスブートがアクティブになります。この 例で、設定済みのデバイス ブートは http://[2001:db8::1]/image-filename です。

```
Device# configure terminal
Device(config)# boot ipxe timeout 200 switch 2
Device(config)# boot system http://[2001:db8::1]/image-filename
Device(config)# end
```
### サンプルの **iPXE** ブート ログ

次に示すのは、ROMmon モードのデバイスからのサンプル ブート ログです。ここで は、**ipxe-timeout** コマンドを使用した手動ブートが設定されます。

switch: **boot**

```
pxemode:(ipxe-timeout) 60s timeout
00267.887 ipxe get booturl: Get URL from DHCP; timeout 60s
00267.953 ipxe get booturl: trying DHCPv6 (#1) for 10s
IPv4:
           ip addr 192.168.1.246
           netmask 255.255.255.0
           gateway 192.168.1.46
IPv6:
link-local addr fe80::ced8:c1ff:fe85:6f00
site-local addr fec0::ced8:c1ff:fe85:6f00
      DHCP addr 2001:db8::cafe
    router addr fe80::f29e:63ff:fe42:4756
    SLAAC addr 2001:db8::ced8:c1ff:fe85:6f00 /64
Common:
       macaddr cc:d8:c1:85:6f:00
           dns 2001:db8::46
      bootfile
http://[2001:DB8::461/platform-pxe/edi46/17jan-dev.bin--13103--2017-Feb28--13-54-50
        domain cisco.com
00269.321 ipxe qet booturl: got URL
(http://[2001:DB8::461/platform-pxe/edi46/17jan-dev.bin--13103--2017-Feb-28--13-54-50)
```

```
Reading full image into memory ….….….….….….….….….….….….….….….….….….….….…...
Bundle Image
––––––––––––––––––––––––––––––––––––––––––––––-
Kernel Address : 0x5377a7e4
Kernel Size : 0x365e3c/3563068
Initramfs Address : 0x53ae0620
Initramfs Size : 0x13a76f0/20608752
Compression Format: mzip
```
### **iPXE** 用のサンプル **DHCPv6** サーバ構成

次に示すのは、参考のためにInternet Systems Consortium (ISC)のDHCP サーバから取 得した DHCPv6 サーバ設定の例です。先頭に文字 # がある行は、続く構成を説明して いるコメントです。

```
Default-least-time 600;
max-lease-time-7200;
log-facility local7;
```

```
#Global configuration
#domain search list
option dhcp6.domain-search "cisco.com" ;
#User-defined options:new-name code new-code = definition ;
option dhcp6.user-class code 15 = string ;
option dhcp6.vendor-class-data code 16 = string;
```

```
subnet6 2001:db8::/64 {
 #subnet range for clients requiring an address
range6 2001:db8:0000:0000::/64;
```
#DNS server options option dhcp6.name-servers 2001:db8::46;

```
}
#Client-specific parameters
host switch1 {
    #assigning a fixed IPv6 address
   fixed-address6 2001:DB8::CAFE ;
    #Client DUID in hexadecimal that contains: DUID-type "2" + "EN=9" + "Chassis serial
 number"
   host-identifier option dhcp6.client-id 00:02:00:00:00:09:46:4F:43:31:38:33:
31:58:31:41:53;
   option dhcp6.bootfile-url "http://[2001:DB8::461/platform-pxe/edi46/test-image.bin";
}
```
DHCP サーバ コマンドの詳細については、*ISC [DHCP](https://www.isc.org/support/)* サーバ の Web サイトを参照して ください。

この設定例では、dhcp6.client-idオプションはスイッチを識別し、エンタープライズク ライアント DUID が続きます。クライアント DUID は、16 進形式の 00:02 + 00:00:00:09 + のシャーシ シリアル番号を理解するために分解できます。ここで 2 はエンタープラ イズクライアントDUIDタイプ、9はシスコのエンタープライズDUIDの予約済みコー ドをそれぞれ参照し、16 進形式でのシャーシ シリアル番号の ASCII コードが続きま す。このサンプルのスイッチのシャーシ シリアル番号は、FOC1831X1AS です。

ブート ファイル URI は、指定された DUID を使用してのみスイッチにアドバタイズさ れます。

DHCPv6 ベンダー クラス オプション 16 も、DHCP サーバ上のスイッチを識別するた めに使用できます。オプション16をユーザ定義オプションとして定義するには、次の ように設定します。

option dhcp6.vendor-class-data code 16 = string;

次に示すのは、スイッチ製品 ID を使用して形成された DHCPv6 ベンダー クラス オプ ション 16 に基づいてスイッチを識別する、DHCP サーバの構成例です。

```
# Source: dhcp6ConfigPID
```

```
host edi-46-ipxe6-auto-edi46 {
    fixed-address6 2001:DB8::1234;
    host-identifier option dhcp6.client-id 00:02:00:00:00:09:
    46:4F:43:31:38:33:31:58:31:58:31:41:53;
    if option dhcp6.vendor-class-data = 00:00:00:09:00:0E:57:
    53:2D:43:33:38:35:30:2D:32:34:50:2D:4C {
      option dhcp6.bootfile-url "http://[2001:DB8::461/platform-pxe/edi46/17jan-dev.bin";
    }
}
```
この構成例では、dhcp6.vendor-class-data オプションは、DHCPv6 オプション 16 を参照 します。dhcp6.vendor-class-data で、00:00:00:09 はシスコのエンタープライズ DUID、 0E は PID の長さ、および残りは 16 進形式の PID です。PID は、**show inventory** コマ ンドまたはCFG MODEL NUMROMmon変数の出力から特定することもできます。こ のサンプル構成で使用される PID は、WS-C3850-24P-L です。

サーバ構成の DHCPv6 オプションおよび DUID は、ISC DHCP サーバのガイドライン に従って、16 進形式で指定する必要があります。

## **iPXE** のトラブルシューティングのヒント

この項では、トラブルシューティングのヒントを説明します。

- 電源投入時に iPXE ブートが有効化されると、デバイスは、最初に DHCPv6 要請メッセー ジの送信を試行し、その後で、DHCPv4検出メッセージの送信を試行します。ブートモー ドが **ipxe-forever** の場合、デバイスは、この 2 つを期限なしで反復し続けます。
- 起動モードが iPXE タイムアウトの場合、デバイスは、最初に DHCPv6 要請メッセージ を、次にDHCPv4検出メッセージを送信した後、タイムアウト時間が経過すると、デバイ ス ブートにフォールバックします。
- iPXE ブートを中断するには、コンソールにシリアル ブレイクを送信します。

UNIX Telnet クライアントを使用している場合は、Ctrl キーを押した状態で ] キーを押す と、ブレイクが送信されます。その他のTelnetクライアントを使用している場合、または シリアルポートに直接接続している場合は、ブレイクの送信のトリガーは、別のキースト ロークまたはコマンドの場合があります。

• DHCP サーバはイメージで応答するものの DNS サーバがホスト名を解決できない場合、 DNS デバッグを有効にします。

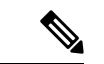

- ISC の DHCP サーバの使用をお勧めします。IOS の DHCP ではこ の機能はまだ検証されていません。 (注)
	- HTTPサーバの接続をテストするには、HTTPコピーを使用して、HTTPサーバから少量の サンプル ファイルをデバイスにコピーします。たとえば ROMmon プロンプトで、**copy http://192.168.1.1/testnull:** (フラッシュが通常はロックされており、テストに Null デバイ スを使用する必要がある場合)または **http://[2001:db8::99]/test** と入力します。
	- 手動ブートが有効化されており、ブート モードが iPXE タイムアウトである場合、デバイ スが電源投入時に自動的に起動することはありません。ROMmon モードで **boot** コマンド を実行します。ブートプロセスが電源投入時に自動で発生するようにするには、手動ブー トを無効にします。
	- ROMmon モード の IPv6 アドレスやデフォルト ルータを含む現在の IPv6 パラメータを表 示するには、**net6-show** コマンドを使用します。

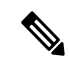

- Catalyst 9000 シリーズ スイッチでは、 **net-show** show コマンドを 使用します。 (注)
	- 設定に基づいて、**net-dhcp** または **net6-dhcp** コマンドを使用します。**net-dhcp** コマンド は DHCPv4 用のテスト コマンド、**net6-dhcp** コマンドは DHCPv6 用のテスト コマンドで す。

## $\label{eq:1} \mathscr{D}_{\mathbb{Z}}$

- Catalyst 9000 シリーズ スイッチでは、DHCPv6 に **net-dhcp-6** コマ ンドを使用します。 (注)
	- 名前を解決するには、**dig** コマンドを使用します。

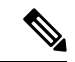

- Catalyst 9000 シリーズ スイッチでは、**dns-lookup** コマンドを使用 して名前を解決します。 (注)
	- Web サーバからの HTTP 応答コードを表示するには、HTTP デバッグ ログを有効にしま す。

• ステートレス アドレス自動設定(SLAAC)アドレスが生成されない場合、IPv6 RA メッ セージを提供するルータがありません。この場合、IPv6 での iPXE ブートは、リンクロー カルまたはサイトローカルのアドレスでのみ使用できます。

## **iPXE** に関する追加情報

#### 関連資料

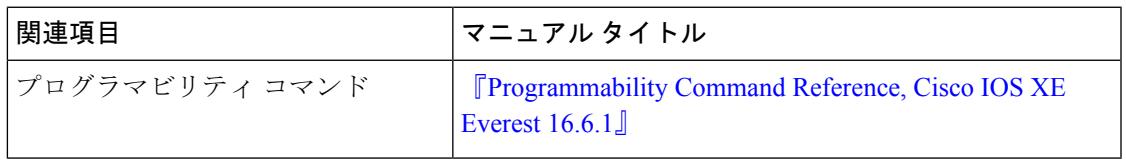

#### 標準および **RFC**

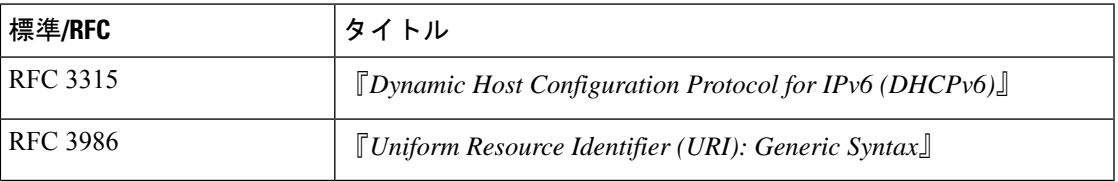

#### シスコのテクニカル サポート

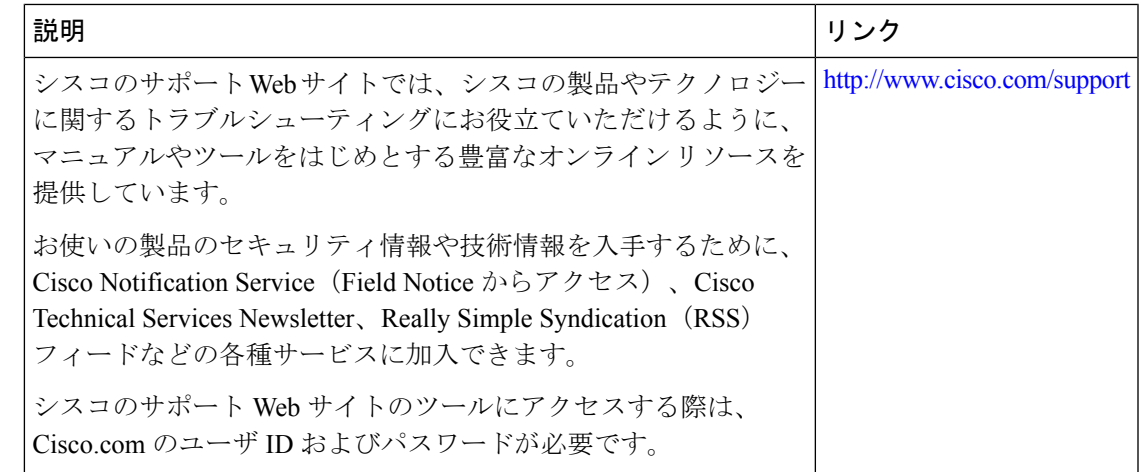

## **iPXE** の機能情報

次の表に、このモジュールで説明した機能に関するリリース情報を示します。この表は、ソフ トウェア リリース トレインで各機能のサポートが導入されたときのソフトウェア リリースだ けを示しています。その機能は、特に断りがない限り、それ以降の一連のソフトウェアリリー スでもサポートされます。

プラットフォームのサポートおよびシスコソフトウェアイメージのサポートに関する情報を検 索するには、Cisco Feature Navigator を使用します。Cisco Feature Navigator にアクセスするに は、[www.cisco.com/go/cfn](http://www.cisco.com/go/cfn) に移動します。Cisco.com のアカウントは必要ありません。

#### 表 **<sup>4</sup> : iPXE** の機能情報

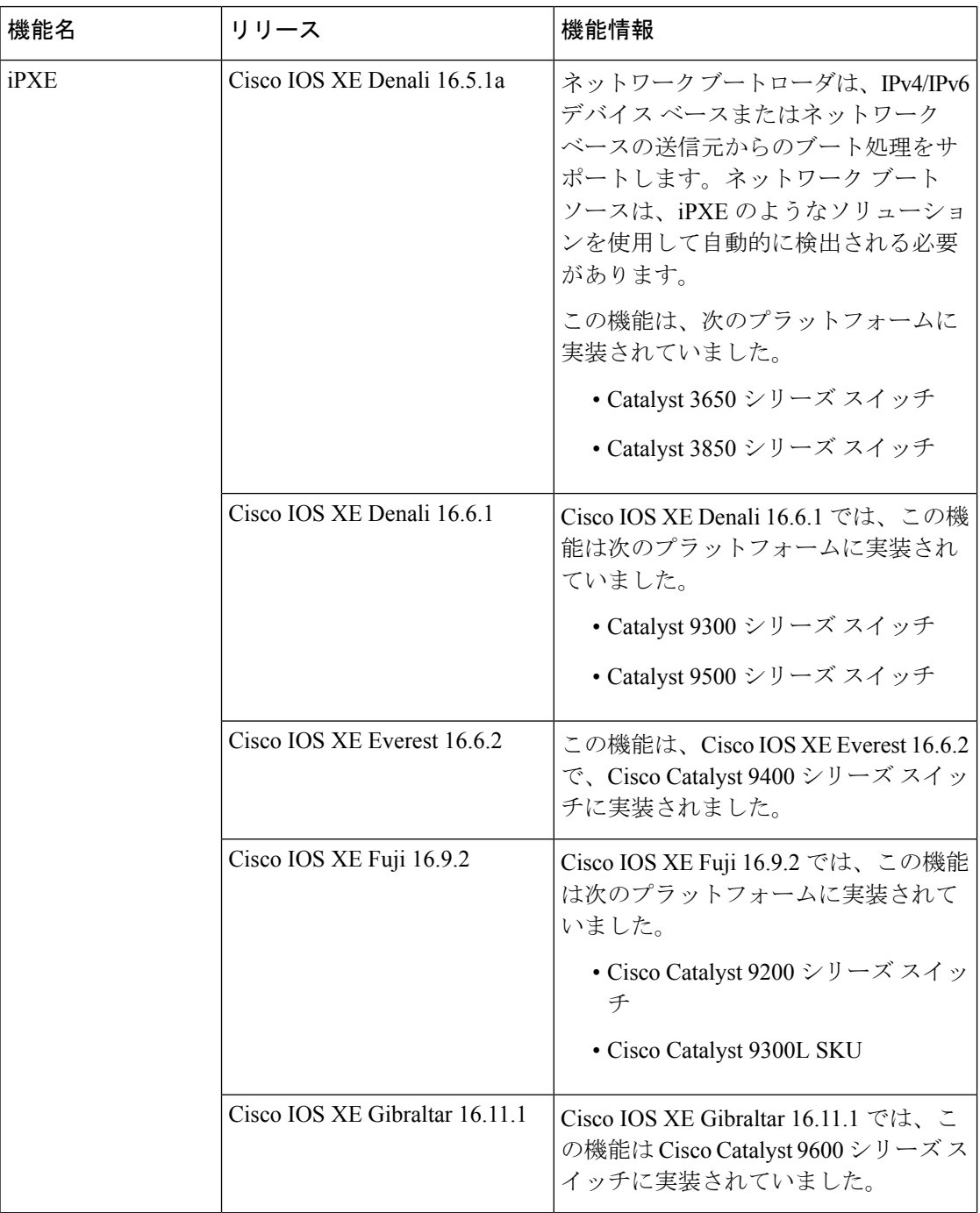
Ι

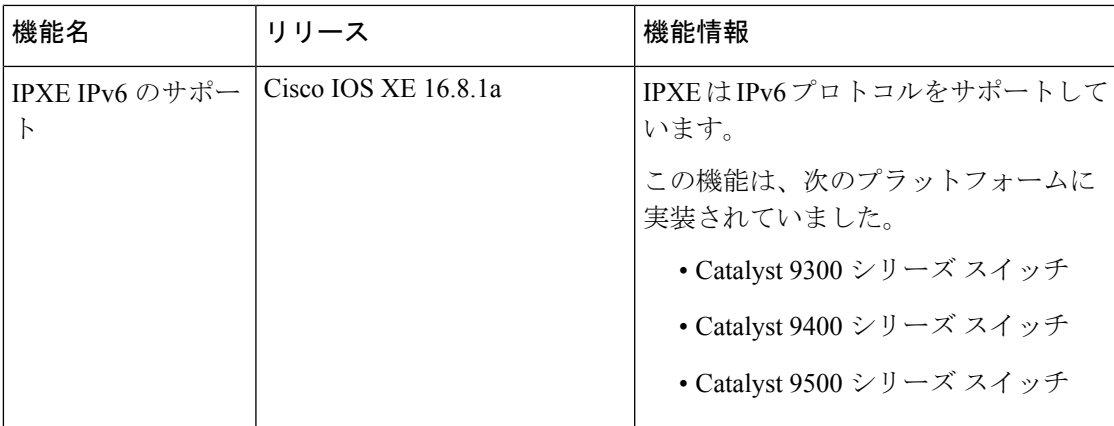

I

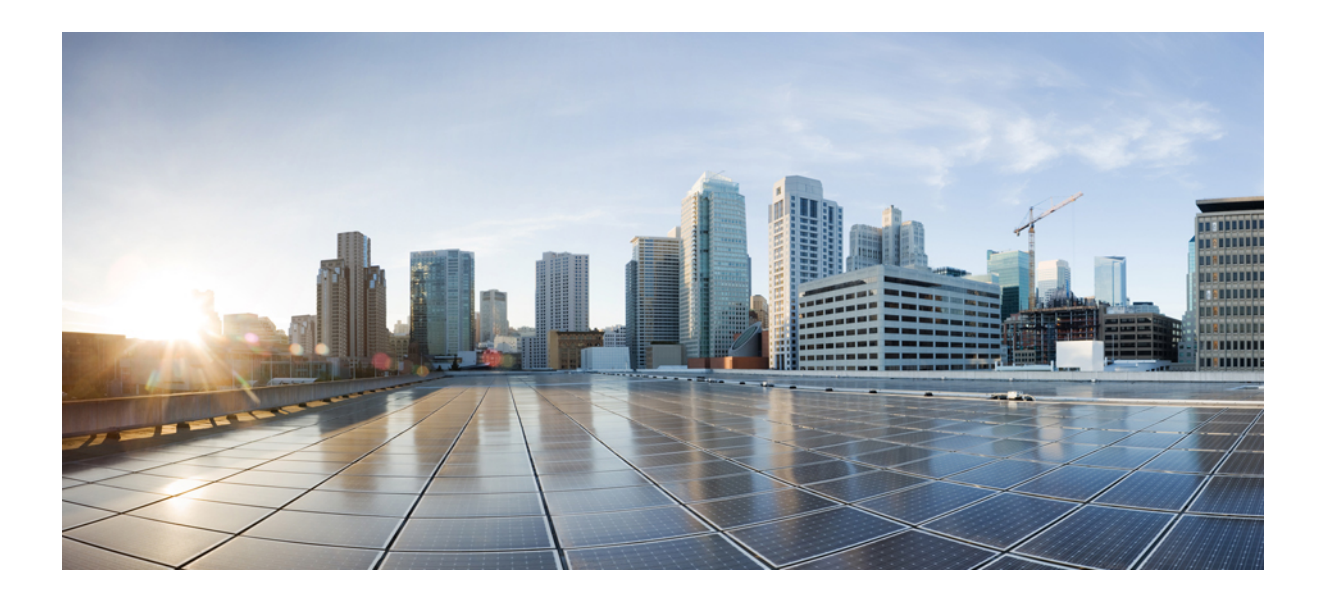

<sup>第</sup> **II** <sup>部</sup>

# シェルとスクリプト化

- ゲスト シェル (93 ページ)
- Python API  $(125 \sim -\gamma)$
- CLI Python モジュール (131 ページ)
- EEM Python モジュール (139 ページ)

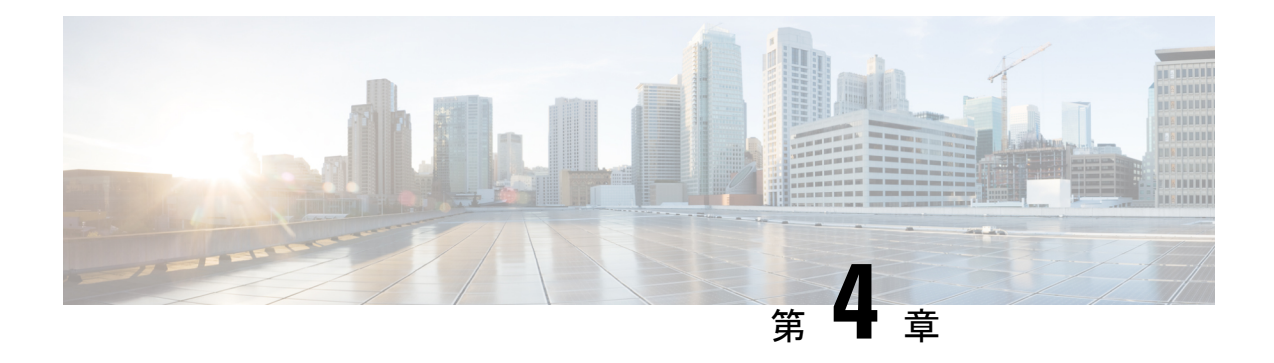

# ゲスト シェル

ゲストシェルは仮想化されたLinuxベースの環境で、PythonなどのカスタムLinuxアプリケー ションを実行して Cisco デバイスを自動で制御および管理するために設計されています。シス テムの自動プロビジョニング(デイゼロ)も含まれます。このコンテナシェルは、ホストデ バイスから分離された安全な環境を提供します。ユーザはそこで、スクリプトまたはソフト ウェア パッケージをインストールし、実行することができます。

このモジュールでは、ゲスト シェルとそれを有効にする方法について説明します。

- ゲストシェルの制約事項 (93 ページ)
- ゲスト シェルについて (93 ページ)
- ゲスト シェルを有効にする方法 (105 ページ)
- ゲスト シェルの設定例 (114 ページ)
- ゲスト シェルに関するその他の参考資料 (119 ページ)
- ゲスト シェルの機能情報 (120 ページ)

## ゲストシェルの制約事項

ゲストシェルは、Cisco Catalyst 9200L SKU ではサポートされません。

# ゲスト シェルについて

## ゲスト シェルの概要

ゲスト シェルは、仮想化された Linux ベースの環境であり、Cisco デバイスの自動制御と管理 のためのPythonアプリケーションを含む、カスタムLinuxアプリケーションを実行するように 設計されています。ゲストシェルを使用して、サードパーティ製Linuxアプリケーションをイ ンストール、更新、および操作することもできます。ゲスト シェルはシステム イメージとと もにバンドルされており、Cisco IOS コマンド **guestshell enable** を使用してインストールできま す。

ゲスト シェル環境は、ネットワーキングではなく、ツール、Linux ユーティリティ、および管 理性を意図したものです。

ゲスト シェルは、ホスト(Cisco スイッチおよびルータ)システムとカーネルを共有します。 ユーザーは、ゲスト シェルの Linux シェルにアクセスし、コンテナの rootfs にあるスクリプト およびソフトウェア パッケージを更新することができます。ただし、ゲスト シェル内のユー ザーは、ホストのファイル システムおよびプロセスを変更することはできません。

ゲスト シェル コンテナは、IOx を使用して管理されます。IOx は、Cisco IOS XE デバイスのた めのシスコのアプリケーション ホスティング インフラストラクチャです。IOx は、シスコ、 パートナー、およびサードパーティの開発者によって開発されたアプリケーションおよびサー ビスをネットワーク エッジ デバイスでシームレスにホスティングすることを、各種の多様な ハードウェア プラットフォームにおいて可能にします。

### ゲストシェルのソフトウェア要件

ゲストシェルコンテナを使用すると、ユーザは、システム上で自分のスクリプトやアプリケー ションを実行できるようになります。Intel x86 プラットフォーム上のゲストシェルコンテナ は、CentOS8.0の最小限のrootfsを持つLinuxコンテナ(LXC)になります。ランタイム中に、 CentOS 8.0 で Yum ユーティリティを使用して、Python バージョン 3.0 などの他の Python ライ ブラリをインストールすることができます。また、PIPを使用してPythonパッケージをインス トールまたは更新することもできます。

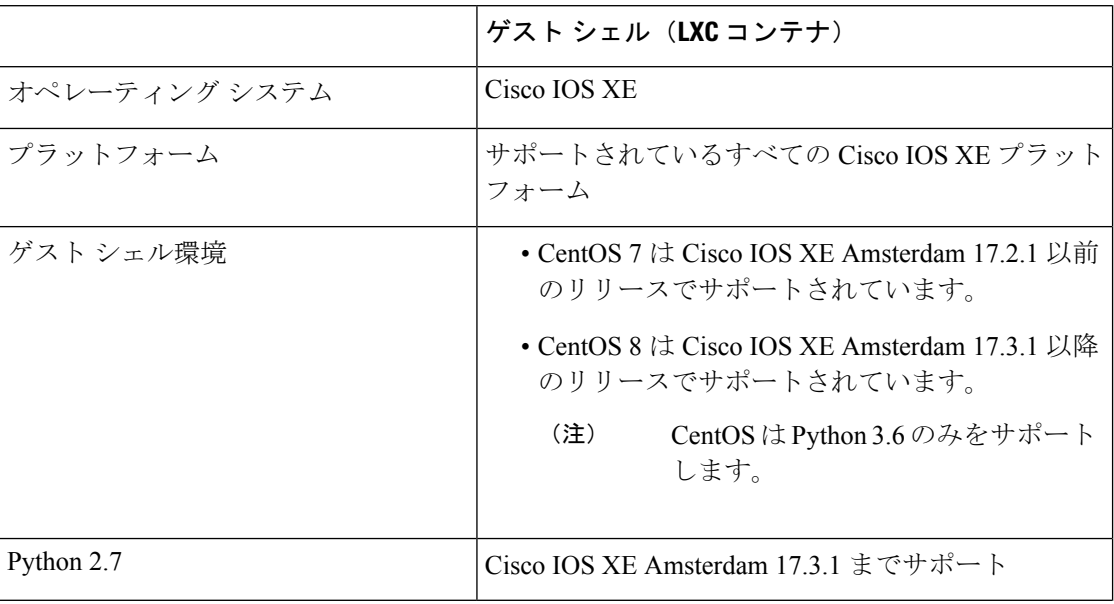

表 **5 :** ゲストシェルのソフトウェア要件

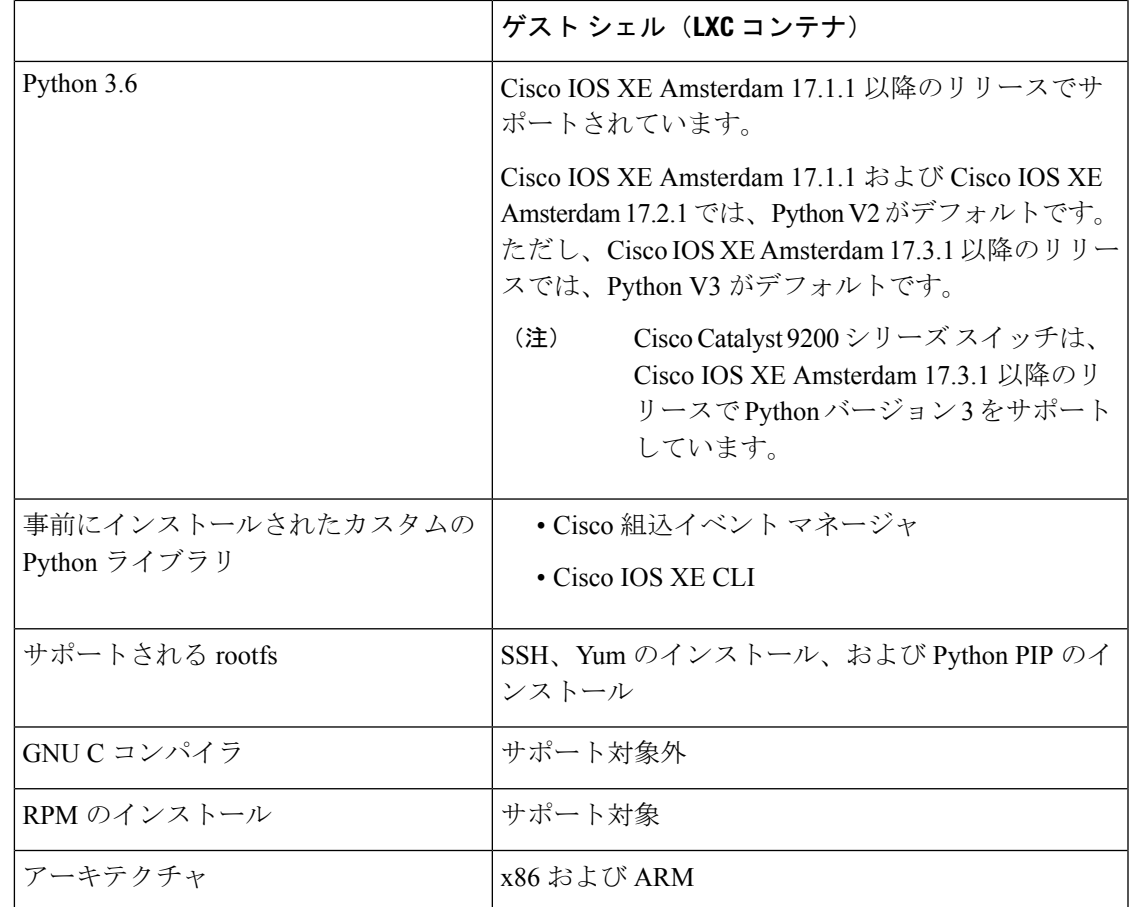

### ゲスト シェルのセキュリティ

シスコは、ゲスト シェル内のユーザまたはアプリケーションによってホスト システムが攻撃 されることがないよう、セキュリティを提供しています。ゲスト シェルは、ホスト カーネル から分離され、非特権コンテナとして動作します。

### ゲスト シェルのハードウェア要件

この項では、可変メモリ構成を持つ、サポート対象のプラットフォームにおけるハードウェア 要件に関する情報を提供します。

表 **6 :** ゲストシェルのリソース要件

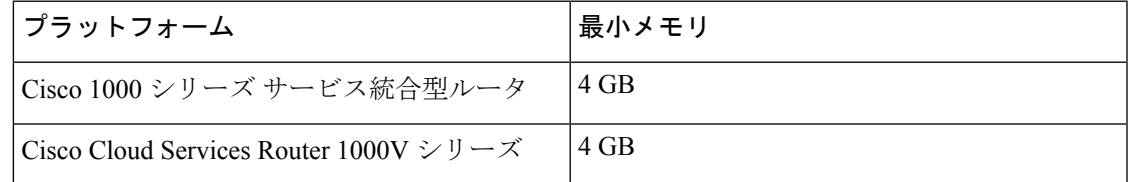

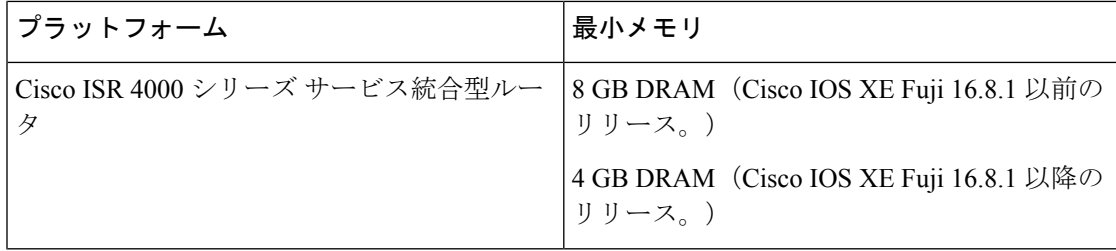

他のすべてのプラットフォームは、ゲストシェルをサポートするのに十分なリソースを備えた 状態で出荷されます。

仮想サービスがインストールされているアプリケーションとゲストシェルコンテナを同時に使 用することはできません。 (注)

### ゲスト シェルのストレージ要件

Cisco Catalyst 9300 シリーズ スイッチおよび Cisco Catalyst 9500 シリーズ スイッチでは、ゲス トシェルを正常にインストールするには 1100 MB のハードディスク空き容量が必要です。

Cisco4000シリーズサービス統合型ルータでは、ゲストシェルは、ネットワークインターフェ イス モジュール (NIM) の SSD (ハードディスク) がある場合、そこにインストールされま す。ハードディスクドライブが使用可能な場合、ゲストシェルのインストールにブートフラッ シュを選択することはできません。Cisco 4000 シリーズ サービス統合型ルータでは、ゲスト シェルを正常にインストールするには 1100 MB のハードディスク (NIM-SSD) 空き容量が必 要です。

Cisco 4000 シリーズ サービス統合型ルータおよび Cisco ASR 1000 シリーズ アグリゲーション サービスルータ(オプションのハードディスクがそのルータに追加されている場合)では、ゲ ストシェルをハードディスクにインストールしており、そのハードディスクがルータに挿入さ れている場合にのみリソースのサイズ変更を実行できます。

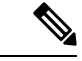

ブートフラッシュを介してインストールしたゲストシェルでは、アプリケーションホスティン グ設定コマンドを使用したリソースのサイズ変更はできません。 (注)

ゲスト シェルのインストール中にハード ディスク容量が不足した場合、エラー メッセージが 表示されます。

次に、Cisco ISR 4000 シリーズ サービス統合型ルータでのエラーメッセージの例を示します

% Error: questshell setup.sh returned error: 255, message: Not enough storage for installing guestshell. Need 1100 MB free space.

ブートフラッシュまたはハード ディスクの空き領域は、ゲスト シェルが追加データを格納す るために使用されることがあります。Cisco 4000シリーズサービス統合型ルータでは、ゲスト

シェルに 800 MB のストレージ空き領域があります。ゲスト シェルはブートフラッシュにアク セスするため、その空き領域の全体を使用できます。

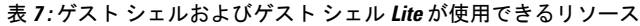

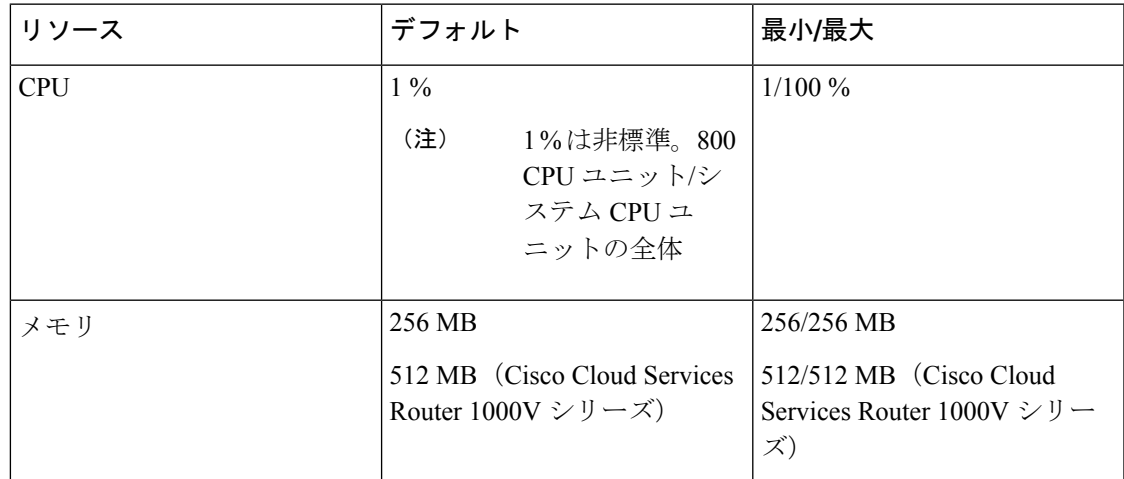

### ゲスト シェルの有効化と実行

**guestshell enable** コマンドは、ゲスト シェルをインストールします。このコマンドは、無効化 されているゲスト シェルを再アクティブ化する際にも使用されます。

ゲスト シェルが有効化された状態でシステムをリロードすると、ゲスト シェルは有効化され たままになります。

(注) **guestshell enable** コマンドを使用する前に、IOx を設定しておく必要があります。

**guestshell runbash** コマンドは、ゲスト シェルの bash プロンプトを開きます。このコマンドを 動作させるには、ゲスト シェルが事前に有効化されていることが必要です。

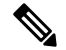

次のメッセージがコンソールに表示される場合、IOxが有効化されていません。**showiox-service** コマンドの出力をチェックして、IOx の状態を確認してください。 (注)

The process for the command is not responding or is otherwise unavailable

ゲストシェルを有効にする方法の詳細については、「Configuring the AppGigabitEthernet Interface for Guest Shell」および「Enabling Guest Shell on the Management Interface」のセクションを参照 してください。

### ゲスト シェルの無効化と破棄

**guestshelldisable** コマンドを使用することで、ゲスト シェルを終了して無効化できます。ゲス ト シェルが無効化された状態でシステムをリロードすると、ゲスト シェルは無効化されたま まになります。

**guestshell destroy** コマンドは、フラッシュのファイル システムから rootfs を削除します。すべ てのファイル、データ、インストールされている Linux アプリケーション、およびカスタムの Python ツールとユーティリティが削除され、回復できなくなります。

### デバイスでのゲスト シェルへのアクセス

ネットワーク管理者は、CiscoIOSコマンドを使用して、ゲストシェル内のファイルおよびユー ティリティを管理することができます。

ゲスト シェルのインストール中に、SSH アクセスがキー ベースの認証でセットアップされま す。ゲストシェルへのアクセスは、Cisco IOS の最も高い特権 (15) を持つユーザに制限され ます。このユーザは、sudo の実行者である guestshell Linux ユーザとして Linux コンテナへのア クセスを許可され、すべてのルート操作を実行できます。ゲストシェルから実行されるコマン ドは、ユーザが Cisco IOS 端末にログインしたときと同じ特権で実行されます。

ゲスト シェル プロンプトでは、標準的な Linux コマンドを実行できます。

### 管理ポートを介してのゲスト シェルへのアクセス

ゲストシェルは、デフォルトで、アプリケーションによる管理ネットワークへのアクセスを許 可します。ユーザは、ゲスト シェル内から管理 VRF のネットワーキング設定を変更すること はできません。

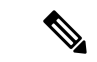

管理ポートがないプラットフォームの場合、VirtualPortGroup を Cisco IOS 設定内のゲストシェ ルに関連付けることができます。詳細については、「VirtualPortGroup の設定例」の項を参照 してください。 (注)

Cisco Catalyst 9200 シリーズ スイッチ、Cisco Catalyst 9300 シリーズ スイッチ、および Cisco Catalyst 9400 シリーズ スイッチは、ゲストシェルにアクセスするために AppGigabitEthernet イ ンターフェイスおよび管理インターフェイス(mgmt-if)をサポートします。

Catalyst 9500 シリーズ スイッチ、Catalyst 9500 ハイ パフォーマンス シリーズ スイッチ、およ び Catalyst 9600 シリーズ スイッチでは、AppGigabitEthernet インターフェイスはサポートされ ません。

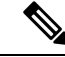

(注) Cisco Catalyst 9200L SKU はゲストシェルをサポートしていません。

### 前面パネルポートまたは光ファイバアップリンクを使用した デイ ゼロ ゲスト シェル プ ロビジョニング

デイゼロでは、デバイスに管理接続がなく、唯一の接続が前面パネルポートまたはファイバ アップリンクポートのいずれかを介して行われる場合、ゲストシェルは使用可能なポートを使 用するように内部的に設定されます。AppGigabitEthernet インターフェイスは、ゲストシェル をサーバに接続します。

ゲストシェルがサーバに接続されると、デバイスは構成スクリプトをダウンロードし、デバイ スを設定します。この設定には、仮想マシン(VM)のダウンロード、設定、起動も含まれま す。デイゼロ設定が完了すると、設定に基づいてシステムがリブートする場合があります。シ ステムがユーザ固有の設定のみで起動することを確認します。

#### **USB** ポートを使用したゲストシェル接続

デバイスは、シリアルアダプタを使用して複数の他のデバイスに接続します。このシリアルア ダプタは、デバイスの前面パネルにある USB ポートを介して接続されます。

VMはシリアルアダプタを制御し、VMの実行中にUSBインターフェイスにアタッチされてい る接続済みデバイスに変更があると、VM に通知されます。

#### ゲスト シェルでのスタッキング

ゲストシェルがインストールされている場合、フラッシュのファイルシステムには、ディレク トリが自動的に作成されます。このディレクトリは、スタックメンバー間で同期されます。切 り替え時には、このディレクトリの内容のみが、すべてのスタックメンバー間で同期されま す。ハイ アベイラビリティでの切り替えの際にデータを保持するには、このディレクトリに データを格納します。

ハイアベイラビリティでの切り替えの際には、新しいアクティブデバイスは、それぞれのゲス トシェルインストールを作成し、ゲストシェルを同期状態に復元します。古いファイルシステ ムは維持されません。ゲストシェルの状態は、すべてのスタックメンバー間で内部的に同期さ れます。

## **Cisco IOx** の概要

Cisco IOx(IOs + linuX)は エンド ツー エンド アプリケーション フレームワークであり、Cisco ネットワークプラットフォーム上のさまざまなタイプのアプリケーションに対し、アプリケー ション ホスティング機能を提供します。Cisco ゲストシェルは特殊なコンテナ展開であり、シ ステムの開発に役立つアプリケーションの 1 つです。

Cisco IOx は、構築済みアプリケーションをパッケージ化し、それらをターゲットデバイス上 にホストする開発者の作業を支援する一連のサービスを提供することにより、アプリケーショ ンのライフサイクル管理とデータ交換を容易にします。IOxのライフサイクル管理には、アプ リケーションおよびデータの配布、展開、ホスティング、開始、停止(管理)、およびモニタ が含まれます。IOx サービスにはアプリケーションの配布および管理ツールも含まれており、 ユーザがアプリケーションを発見して IOx フレームワークに展開するのに役立ちます。

Cisco IOx アプリケーション ホスティングは、次の機能を提供します。

- ネットワークの不均質性の遮蔽。
- デバイス上にホストされているアプリケーションのライフサイクルをリモートで管理する Cisco IOx アプリケーション プログラミング インターフェイス(API)。
- 一元化されたアプリケーションのライフ サイクル管理。
- クラウド ベースの開発。

## **IOx** のトレースとロギングの概要

IOx のトレースとロギングの機能を使用すると、ホスト デバイスでゲスト アプリケーション を個別に実行できます。これにより、ホストへのデータのロギングとトレースをレポートする のに役立ちます。トレースデータはIOxトレースログに保存され、ロギングデータはホストデ バイスの Cisco IOS syslog に保存されます。

トレース データをホスト デバイス上の適切なストレージ デバイスにリダイレクトすると、ゲ スト アプリケーションのデバッグに役立ちます。

## **IOXMAN** 構造体

ゲスト アプリケーション、システム LXC、または KVM インスタンスはそれぞれ独自の syslog およびログファイルを使用して設定されます。これらのファイルは表示可能なファイルシステ ム内に保存され、ホスト デバイスからはアクセスできません。Cisco IOS syslog へのデータの ロギングとホスト上のIOxトレースログへのデータのトレースをサポートするため、次の図に 示すように、ホストにデータを配信するための 2 つのシリアルデバイス(**/dev/ttyS2** と **/dev/ttyS3)** がゲストアプリケーションで指定されています。

#### 図 **2 : IOXMAN** 構造体

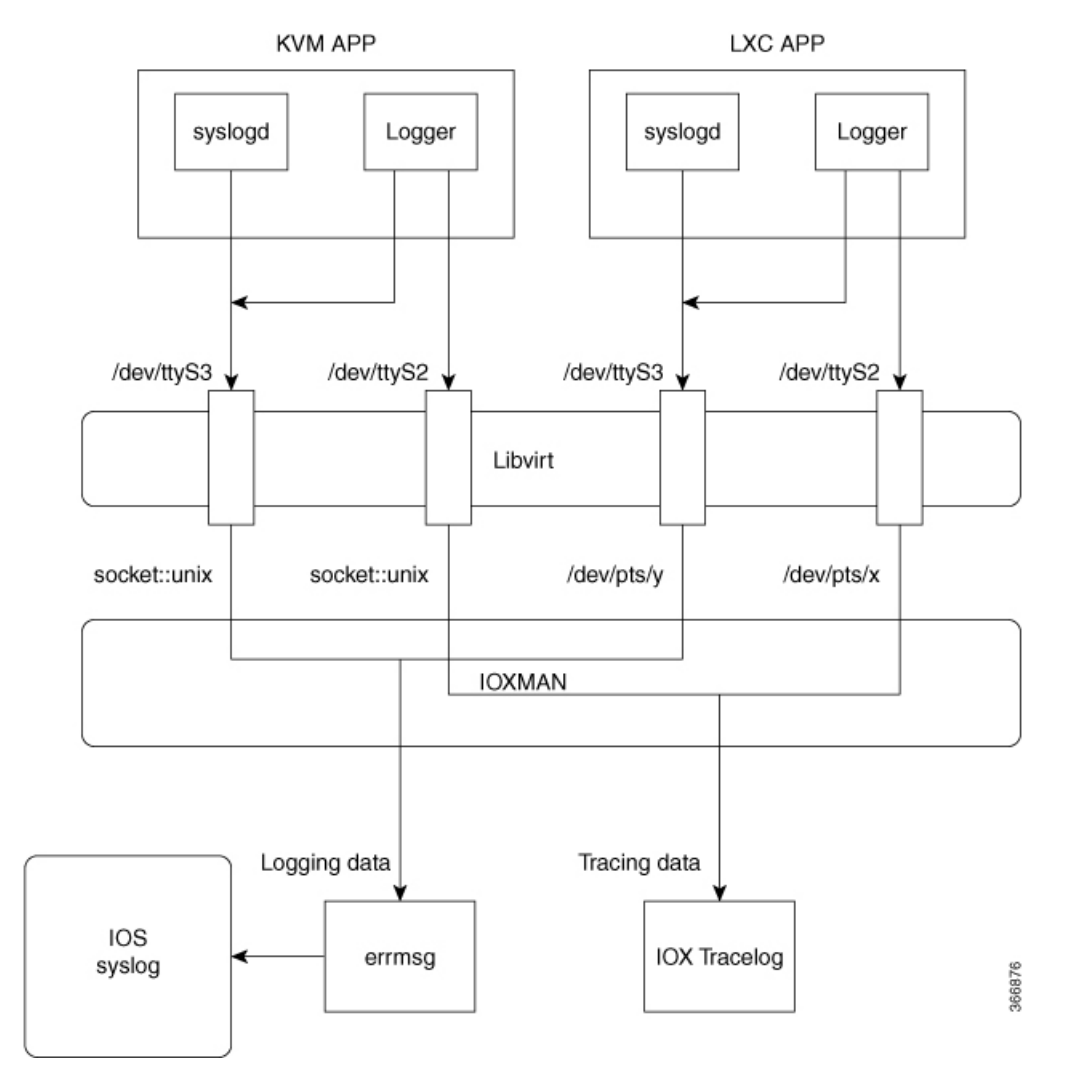

IOXMANは、トレースインフラストラクチャを確立してロギングサービスまたはトレースサー ビス(シリアルデバイスをエミュレートするLibvirtを除く)を提供するプロセスです。IOXMAN は、ゲストアプリケーションのライフサイクルに基づいて、トレースサービスを有効または無 効にし、ロギングデータを Cisco IOS syslog に送信し、トレースデータを IOx トレースログに 保存し、各ゲストアプリケーションの IOx トレースログを維持します。

## ロギングとトレースのシステム フロー

ここでは、IOx のロギングとトレースの仕組みについて説明します。

#### **LXC** のロギング

- **1.** ゲスト OS が、ゲストアプリケーションで **/dev/ttyS2** を有効にします。
- **2.** ゲスト アプリケーションが、**/dev/ttyS2** にデータを書き込みます。
- **3.** Libvirt が、ホストで **/dev/pts/x** への **/dev/ttyS2** をエミュレートします。
- **4.** IOXMAN が、エミュレートされたシリアル デバイス **/dev/pts/x** を XML ファイルから取得 します。
- **5.** IOXMAN が、使用可能なデータを **/dev/pts/x** からリッスンして読み取り、メッセージの重 大度を設定して、メッセージをフィルタ処理し、解析してキューに格納します。
- **6. errmsg** を使用してホストの **/dev/log** デバイスにメッセージを送信するタイマーが開始され ます。
- **7.** データが Cisco IOS syslog に保存されます。

#### **KVM** のロギング

- **1.** ゲスト OS が、ゲストアプリケーションで **/dev/ttyS2** を有効にします。
- **2.** ゲスト アプリケーションが、**/dev/ttyS2** にデータを書き込みます。
- **3.** Libvirt が、ホストで **/dev/pts/x** への **/dev/ttyS2** をエミュレートします。
- **4.** IOXMAN が、エミュレートされた TCP パスを XML ファイルから取得します。
- **5.** IOXMAN が、UNIX ソケットを開き、リモートソケットに接続します。
- **6.** IOXMANが、使用可能なデータをソケットから読み取り、メッセージのシビラティ(重大 度)を設定して、メッセージをフィルタ処理し、解析して、キューに格納します。
- **7. errmsg** を使用してホストの **/dev/log** デバイスにメッセージを送信するタイマーが開始され ます。
- **8.** データが Cisco IOS syslog に保存されます。

#### **LXC** のトレース

- **1.** ゲスト OS が、ゲストアプリケーションで **/dev/ttyS3** を有効にします。
- **2.** メッセージを **/dev/ttyS3** にコピーするように **syslogd** を設定します。
- **3.** ゲスト アプリケーションが、**/dev/ttyS3** にデータを書き込みます。
- **4.** Libvirt が、ホストで **/dev/pts/y** への **/dev/ttyS3** をエミュレートします。
- **5.** IOXMAN が、エミュレートされたシリアル デバイス **/dev/pts/y** を XML ファイルから取得 します。
- **6.** IOXMAN が、使用可能なデータを **/dev/pts/y** からリッスンして読み取り、フィルタ処理 し、解析して、メッセージを IOx トレースログに保存します。
- **7.** IOxトレースログが満杯の場合は、IOXMANがトレースログファイルを**/bootflash/tracelogs** にローテーションします。

#### **KVM** のトレース

- **1.** ゲスト OS が、ゲストアプリケーションで **/dev/ttyS3** を有効にします。
- **2.** メッセージを **/dev/ttyS3** にコピーするように syslog を設定します。
- **3.** ゲスト アプリケーションが、**/dev/ttyS3** にデータを書き込みます。
- **4.** Libvirt が、ホストで TCP パスへの **/dev/ttyS3** をエミュレートします。
- **5.** IOXMAN が、エミュレートされた TCP パスを XML ファイルから取得します。
- **6.** IOXMAN が、UNIX ソケットを開き、リモートソケットに接続します。
- **7.** IOXMANが、使用可能なデータをソケットから読み取り、メッセージのシビラティ(重大 度)レベルを設定して、メッセージをフィルタ処理し、解析して、IOx トレースログに格 納します。
- **8.** IOxトレースログが満杯の場合は、IOXMANがトレースログファイルを**/bootflash/tracelogs** にローテーションします。

## メッセージのロギングとトレース

ここでは、Cisco IOS syslog へのメッセージのロギングとトレースについて説明します。

#### **Cisco IOS Syslog** でのメッセージのロギング

ゲストアプリケーションから受信したどのロギングメッセージでも、IOXMAN はメッセージ のシビラティ(重大度)をデフォルトで NOTICE に設定してから Cisco IOS syslog に送信しま す。IOSd で受信されたメッセージはコンソールに表示され、次のメッセージ形式で syslog に 保存されます。

#### **\*Apr 7 00:48:21.911: %IM-5-IOX\_INST\_NOTICE:ioxman: IOX SERVICE guestshell LOG: Guestshell test**

Cisco IOS syslog に準拠するために、IOXMAN はロギングメッセージのシビラティ(重大度) レベルをサポートしています。シビラティ(重大度)のあるロギングメッセージを報告するに は、ゲストアプリケーションでメッセージの先頭にヘッダーを追加する必要があります。

```
[a123b234, version, severity]
```
a123b234 is magic number. Version: severity support version. Current version is 1. Severity: CRIT is 2 ERR is 3 WARN is 4 NOTICE is 5 INFO is 6 DEBUG is 7

次に、メッセージログの例を示します。 echo "[a123b234,1,2]Guestshell failed" > /dev/ttyS2 ゲストアプリケーションから Cisco IOS syslog にロギングデータを報告するには、次の手順を 実行します。

**1.** C プログラミングを使用している場合は、**write()** を使用してロギングデータをホストに送 信します。

```
#define SYSLOG_TEST "syslog test"
    int fd;
    fd = open("/dev/ttyS2", O_WRONLY);
    write(fd, SYSLOG TEST, strlen(SYSLOG TEST));
    close(fd);
```
**2.** シェルコンソールを使用している場合は、**echo**を使用してロギングデータをホストに送信 します。

```
echo "syslog test" > /dev/ttyS2
```
#### **IOx** トレースログへのメッセージのトレース

ゲストアプリケーションからIOxトレースログにトレースメッセージを報告するには、次の手 順を実行します。

**1.** C プログラミングを使用している場合は、**write()** を使用してトレースメッセージをホスト に送信します。

```
#define SYSLOG_TEST "tracelog test"
    int fd;
    fd = open("/dev/ttyS3", O_WRONLY);
    write(fd, SYSLOG TEST, strlen(SYSLOG TEST));
    close(fd);
```
**2.** Cプログラミングを使用している場合は、**syslog()**を使用してトレースメッセージをホスト に送信します。

#define SYSLOG\_TEST "tracelog test"

syslog(LOG\_INFO, "%s\n", SYSLOG\_TEST);

**3.** シェルコンソールを使用している場合は、**echo**を使用してトレースデータをホストに送信 します。

```
echo "tracelog test" > /dev/ttyS3
  or
logger "tracelog test"
```
# ゲスト シェルを有効にする方法

## **IOx** の管理

### 始める前に

IOxは開始まで最長で2分かかります。ゲストシェルを正常に有効にするには、CAF、IOXman、 および Libvirtd サービスが実行している必要があります。

#### 手順の概要

- **1. enable**
- **2. configure terminal**
- **3. iox**
- **4. exit**
- **5. show iox-service**
- **6. show app-hosting list**

#### 手順の詳細

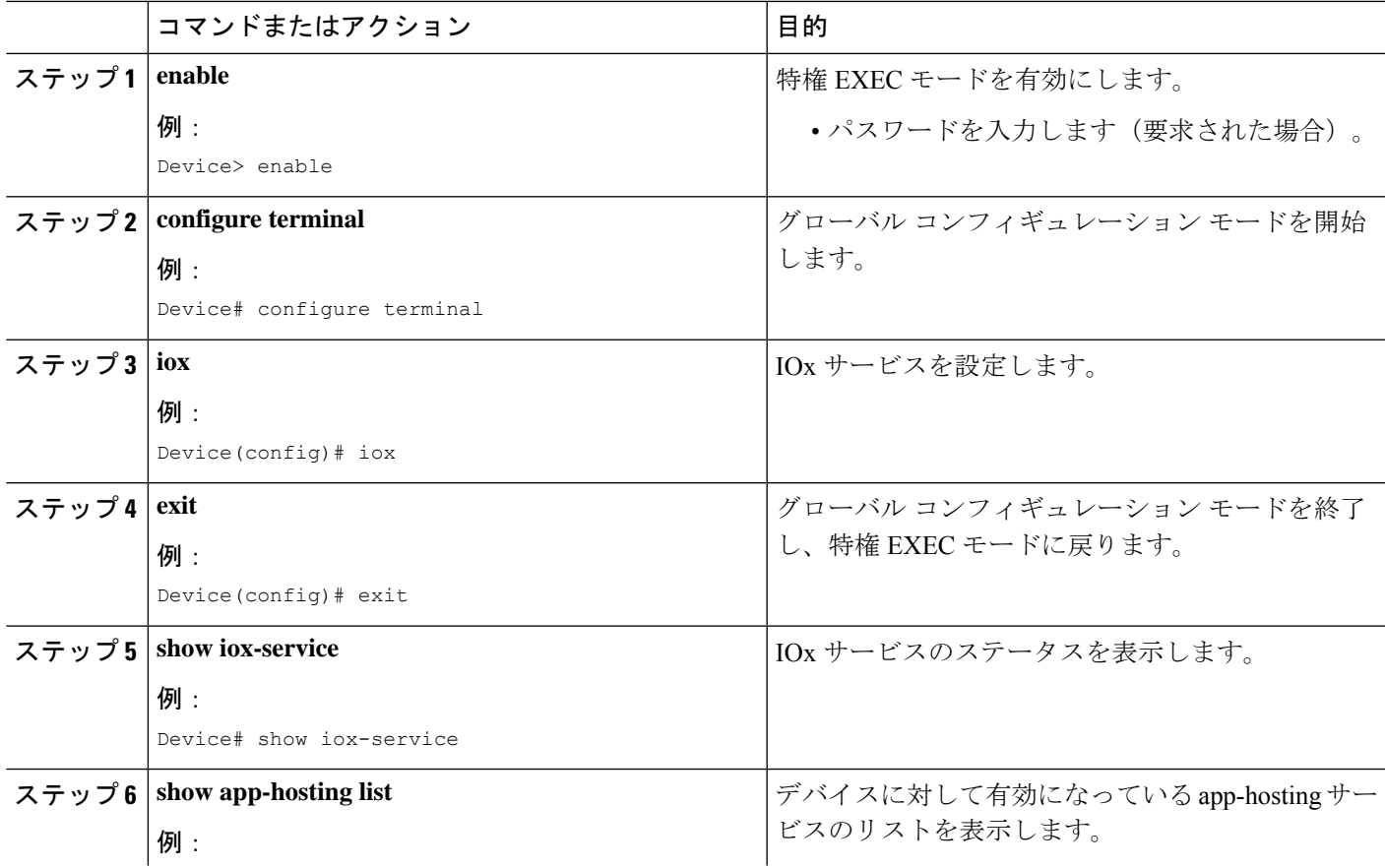

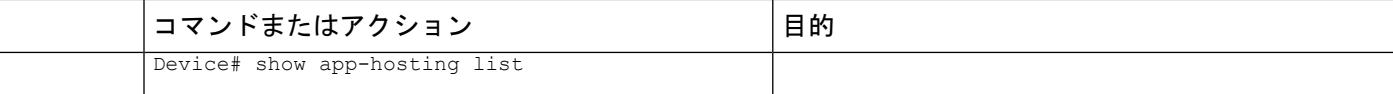

#### 例

次に、**show iox-service** コマンドの出力例を示します。

```
Device# show iox-service
```

```
IOx Infrastructure Summary:
---------------------------
IOx service (CAF) 1.10.0.0 : Running<br>IOx service (HA) : Running
IOx service (HA)
IOx service (IOxman) : Running
IOx service (Sec storage) : Not Running
Libvirtd 1.3.4 : Running
Dockerd 18.03.0 : Running
Application DB Sync Info : Available
Sync Status : Disabled
```
次に、**show app-hosting list** コマンドの出力例を示します。

Device# **show app-hosting list**

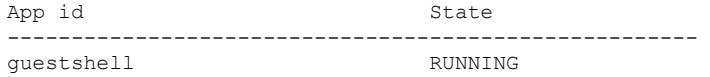

## ゲスト シェルの管理

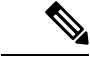

(注) VirtualPortGroups はルーティング プラットフォームでのみサポートされています。

#### 始める前に

ゲスト シェルのアクセスが機能するには、IOx が構成されて実行している必要があります。 IOx が構成されていない場合は、IOx の構成を求めるメッセージが表示されます。IOx を削除 すると、ゲスト シェルにもアクセスできなくなります。ただし rootfs は影響を受けません。

ゲストシェルを有効にして操作するように、アプリケーションまたは管理インターフェイスも 設定する必要があります。ゲストシェルのインターフェイスを有効にする方法の詳細について は、「Configuring the AppGigabitEthernet Interface for Guest Shell」および「Enabling Guest Shell on the Management Interface」のセクションを参照してください。

#### 手順の概要

**1. enable**

- **2. guestshell enable**
- **3. guestshell run** *linux-executable*
- **4. guestshell run bash**
- **5. guestshell disable**
- **6. guestshell destroy**

### 手順の詳細

Ι

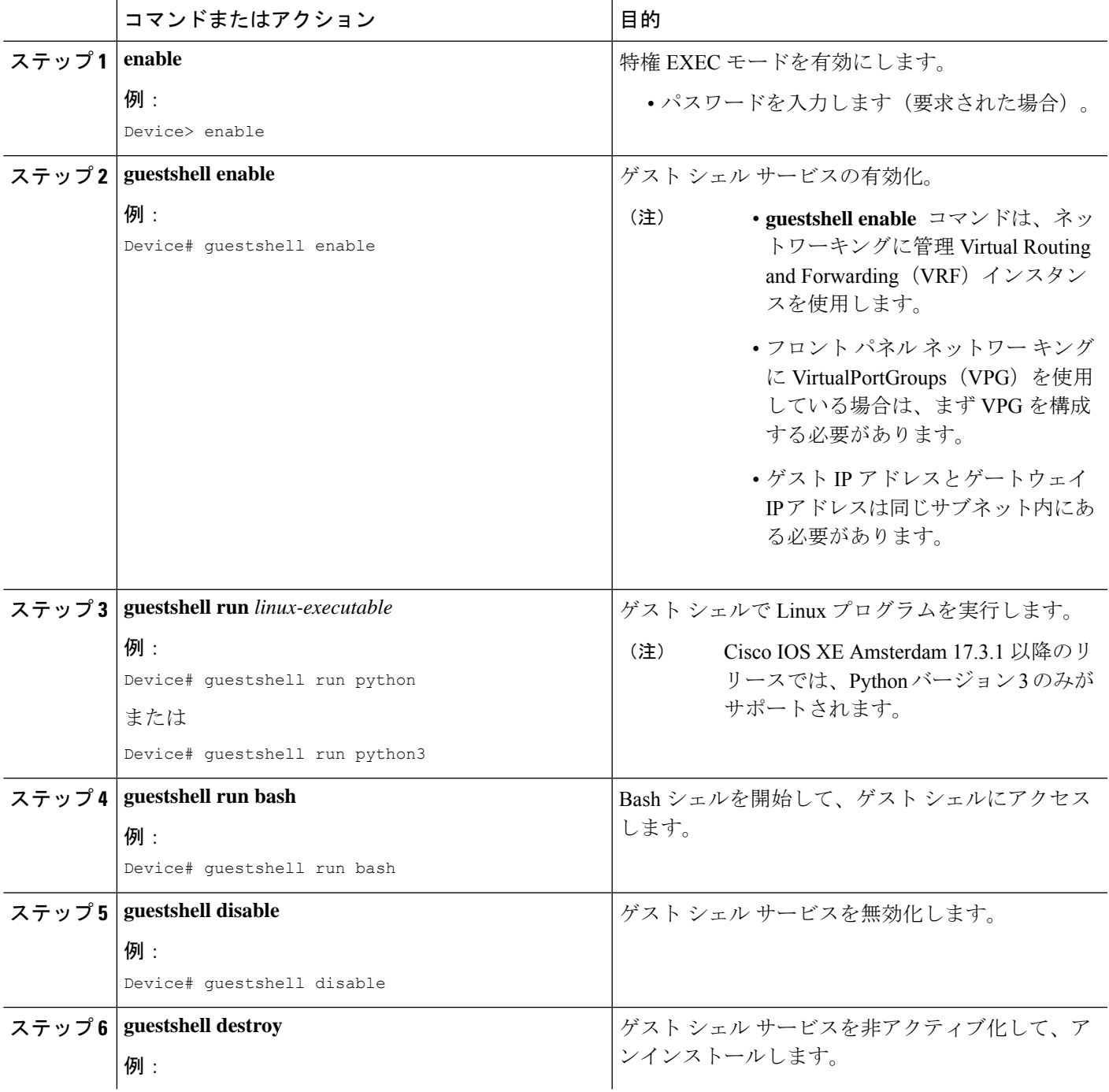

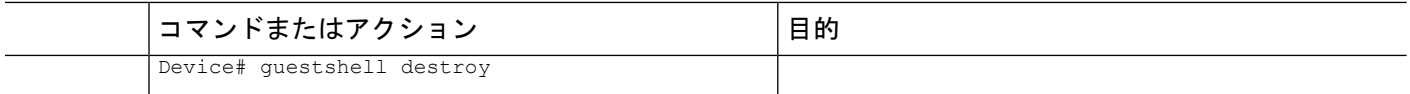

## アプリケーション ホスティングを使用したゲストシェルの管理

この項は、シスコルーティングプラットフォームに適用されます。VirtualPortGroupsは、Cisco Catalyst スイッチング プラットフォームではサポートされていません。 (注) ゲスト シェルのアクセスが機能するには、IOx が構成されて実行している必要があります。 IOx が構成されていない場合は、IOx の構成を求めるメッセージが表示されます。IOx を削除 すると、ゲスト シェルにもアクセスできなくなります。ただし rootfs は影響を受けません。 この手順(アプリケーションホスティングを使用したゲストシェルの管理)を使用して、Cisco IOS XE Fuji 16.7.1 以降のリリースのゲストシェルを有効にします。Cisco IOS XE Everest 16.6.x 以前では、ゲスト シェルの管理 (106 ページ) の手順を使用します。 (注) Device(config)# interface GigabitEthernet1 Device(config-if)# ip address dhcp Device(config-if)# ip nat outside Device(config-if)# exit Device(config-if)# interface VirtualPortGroup0 Device(config-if)# ip address 192.168.35.1 255.255.255.0 Device(config-if)# ip nat inside Device(config-if)# exit Device(config)# ip nat inside source list GS\_NAT\_ACL interface GigabitEthernet1 overload Device(config)# ip access-list standard GS\_NAT\_ACL Device(config)# permit 192.168.0.0 0.0.255.255 Device(config)# app-hosting appid guestshell Device(config-app-hosting)# app-vnic gateway1 virtualportgroup 0 guest-interface 0 Device(config-app-hosting-gateway)# guest-ipaddress 192.168.35.2 netmask 255.255.255.0 Device(config-app-hosting-gateway)# exit Device(config-app-hosting)# app-default-gateway 192.168.35.1 guest-interface 0 Device(config-app-hosting)# end Device# guestshell enable Device# guestshell run python

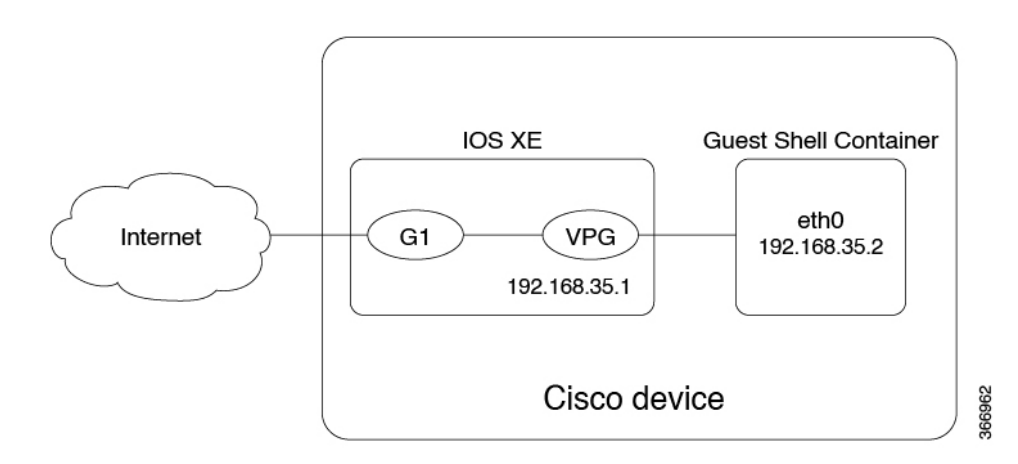

図 **3 :** アプリケーション ホスティングを使用したゲスト シェルの管理

前面パネルのネットワーキングでは、GigabitEthernetインターフェイスとVirtualPortGroupイン ターフェイスを上の図に示すように設定する必要があります。ゲストシェルはVirtualportgroup を送信元インターフェイスとして使用し、NAT を通じて外部ネットワークに接続します。

内部 NAT の設定には、次のコマンドを使用します。これにより、ゲスト シェルがインター ネットに到達し、たとえば、Linuxソフトウェア更新プログラムを取得できるようになります。

```
ip nat inside source list
ip access-list standard
permit
```
上の例の **guestshell run** コマンドは Python 実行可能ファイルを実行します。また、**guestshell run** コマンドを使用して他の Linux 実行可能ファイルを実行することもできます。たとえば、 **guestshell run bash** コマンドは bash シェルを起動し、**guestshell disable** コマンドはゲストシェ ルをシャットダウンして無効にします。後でシステムをリロードしても、ゲストシェルは無効 のままになります。

## ゲストシェルの **AppGigabitEthernet** インターフェイスの設定

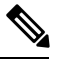

(注)

次のタスクは、AppGigabitEthernetインターフェイスを持つCatalystスイッチにのみ適用されま す。他のすべての Catalyst スイッチは、管理ポートを使用します。

#### 手順の概要

- **1. enable**
- **2. configure terminal**
- **3. interface AppGigabitEthernet** *interface-number*
- **4. switchport mode trunk**
- **5. exit**
- **6. app-hosting appid** *name*
- **7. app-vnic AppGigabitEthernet trunk**
- **8. vlan** *vlan-ID* **guest-interface** *guest-interface-number*
- **9. guest-ipaddress** *ip-address* **netmask** *netmask*
- **10. exit**
- **11. exit**
- **12. app-default-gateway** *ip-address* **guest-interface** *network-interface*
- **13. nameserver#** *ip-address*
- **14. end**
- **15. guestshell enable**

#### 手順の詳細

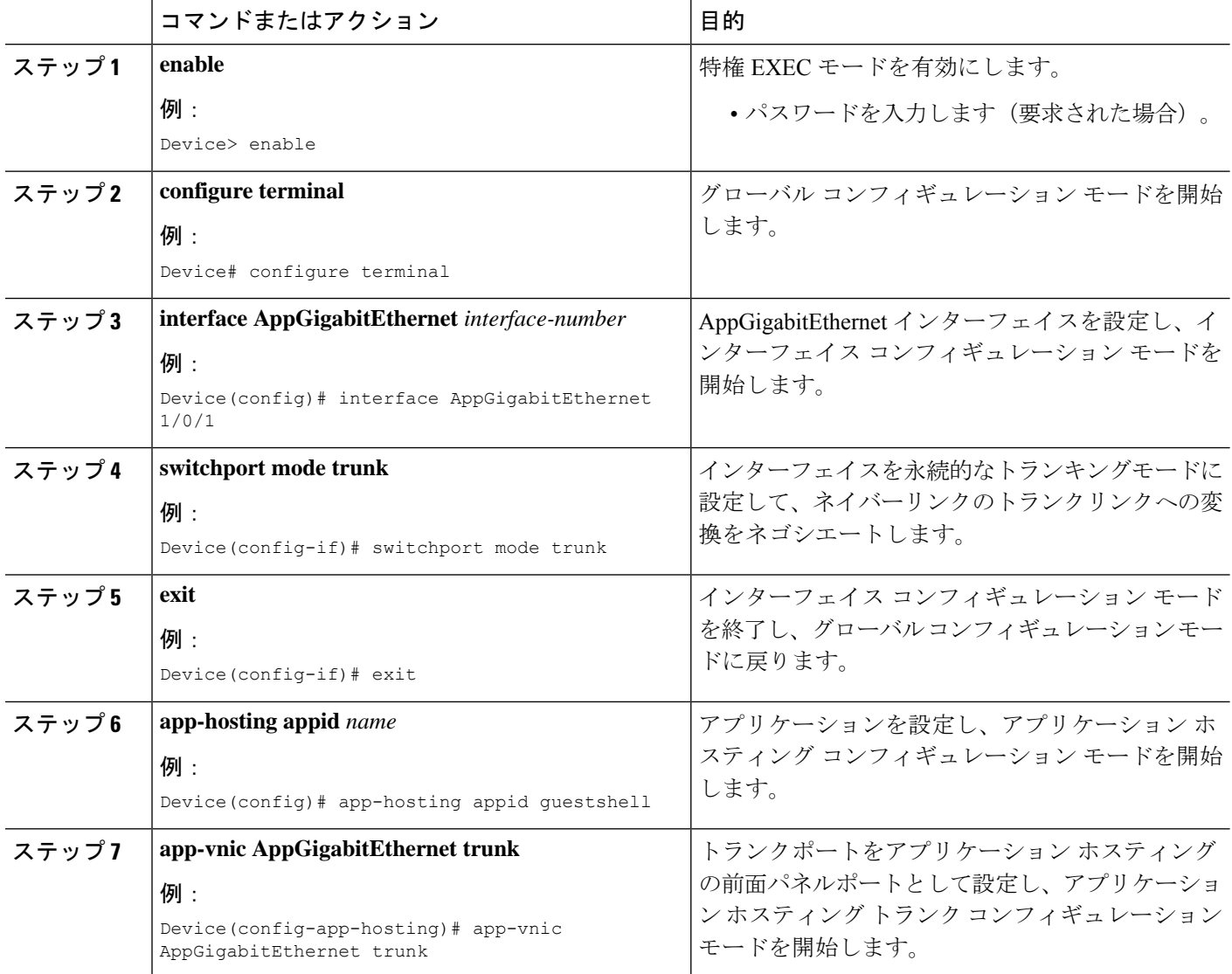

 $\mathbf I$ 

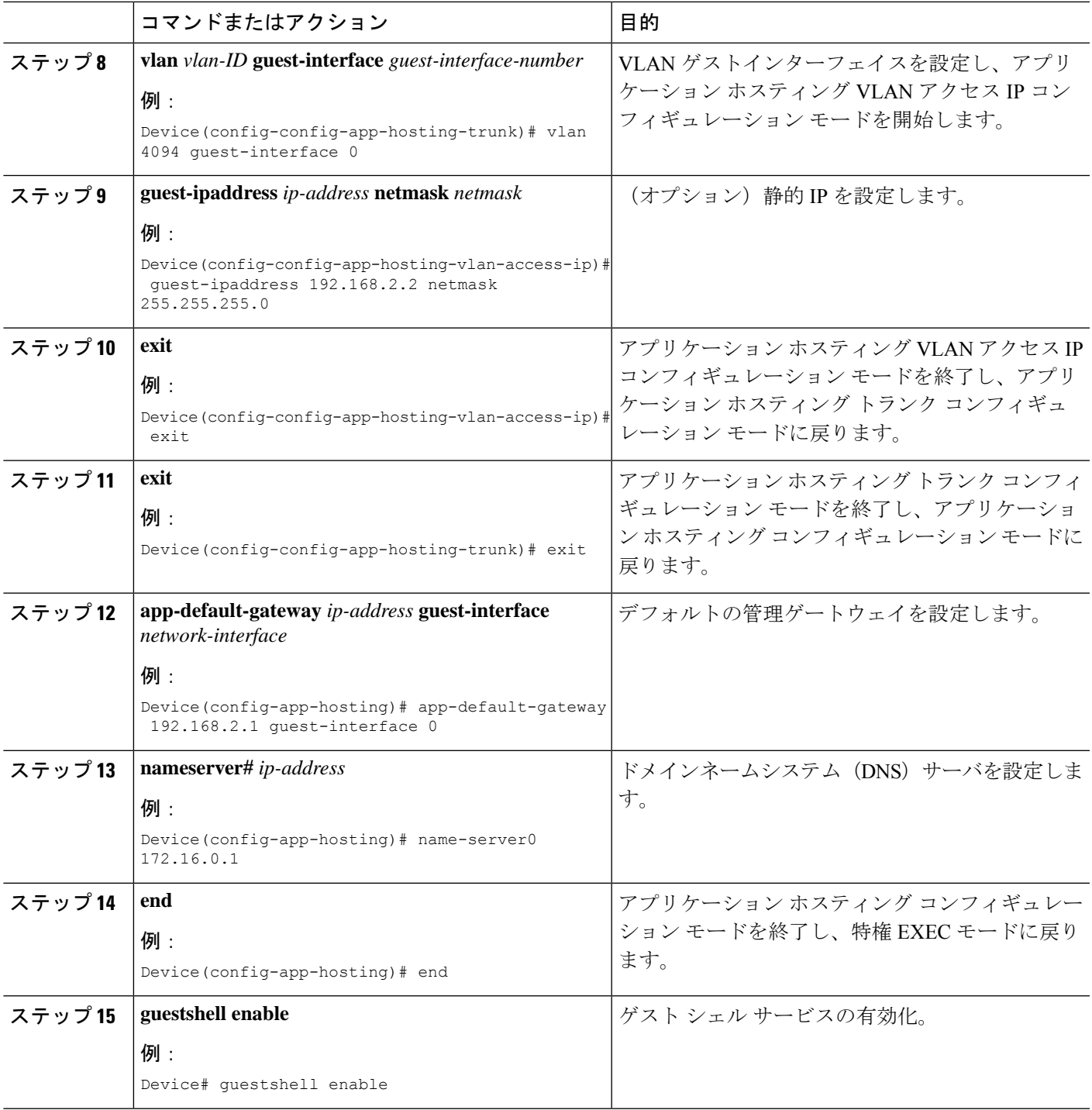

## 管理インターフェイスでのゲストシェルの有効化

# $\begin{picture}(20,5) \put(0,0){\line(1,0){155}} \put(0,0){\line(1,0){155}} \put(0,0){\line(1,0){155}} \put(0,0){\line(1,0){155}} \put(0,0){\line(1,0){155}} \put(0,0){\line(1,0){155}} \put(0,0){\line(1,0){155}} \put(0,0){\line(1,0){155}} \put(0,0){\line(1,0){155}} \put(0,0){\line(1,0){155}} \put(0,0){\line(1,0){155}} \put(0,0){\line(1,$

このタスクは、Cisco Catalyst 9200 シリーズ スイッチ、Cisco Catalyst 9300 シリーズ スイッチ、 Cisco Catalyst 9400 シリーズ スイッチ、Cisco Catalyst 9500 シリーズ スイッチ、Cisco Catalyst 9600 シリーズ スイッチに適用できます。 (注)

#### 手順の概要

- **1. enable**
- **2. configure terminal**
- **3. app-hosting appid** *name*
- **4. app-vnic management guest-interface** *interface-number*
- **5. end**
- **6. show app-hosting list**
- **7. guestshell enable**

#### 手順の詳細

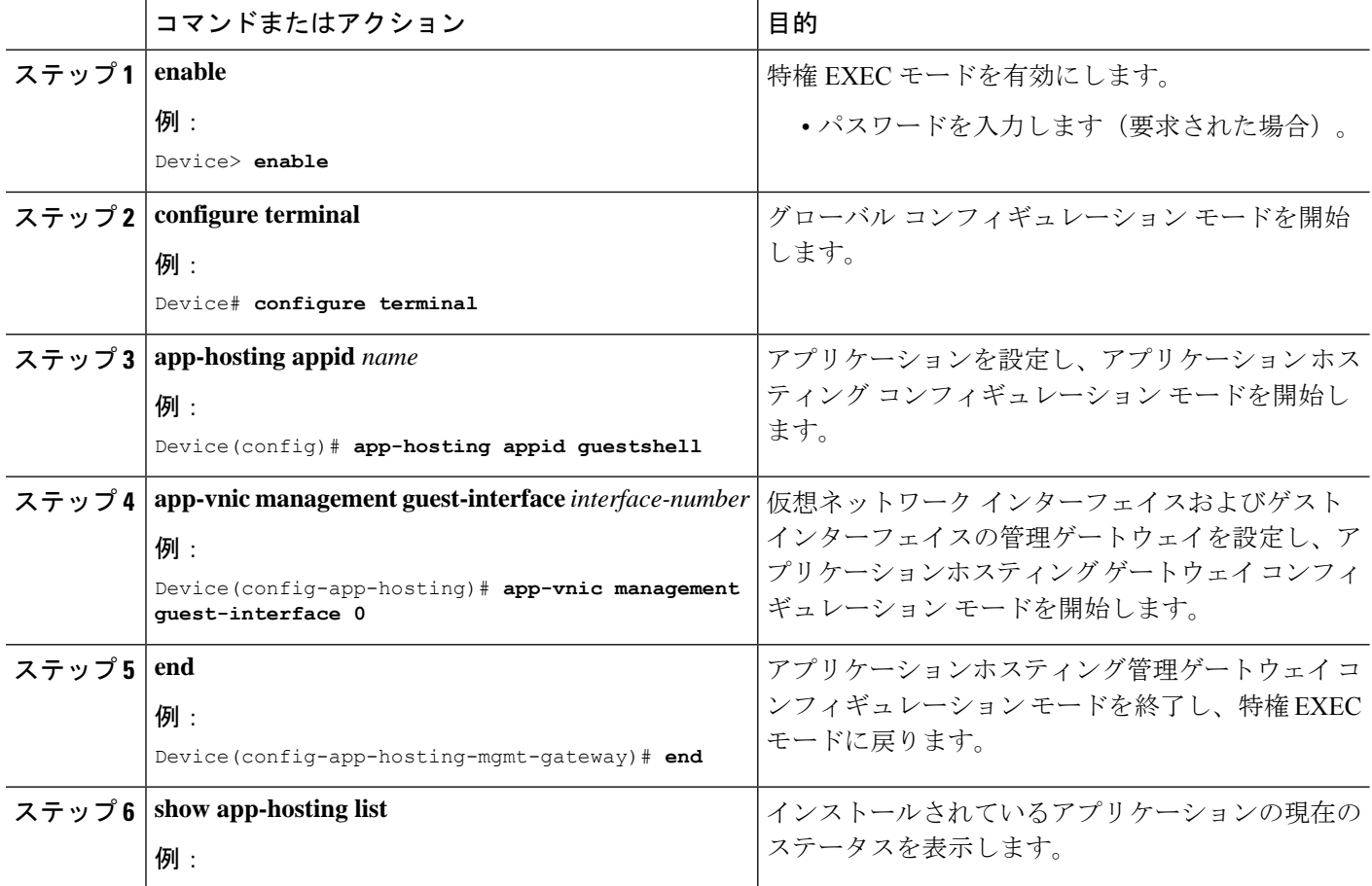

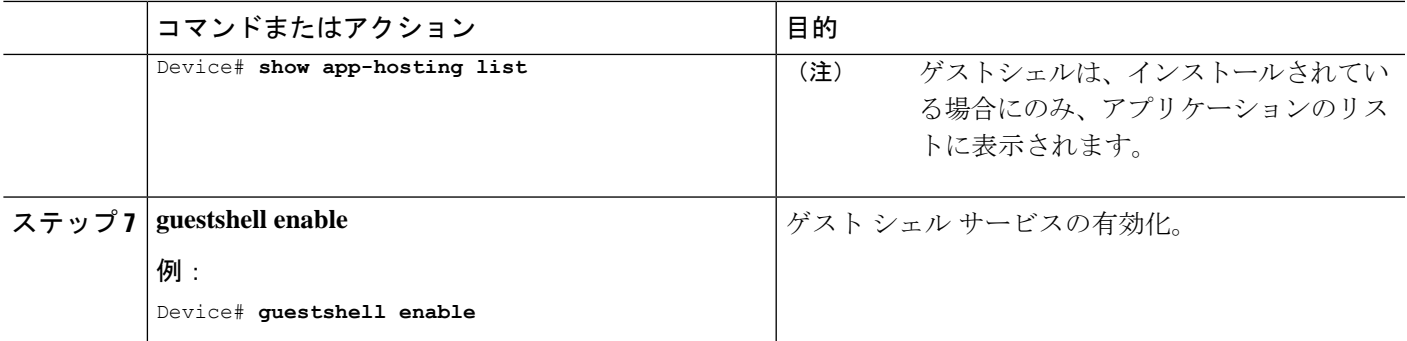

## **Python** インタープリタのアクセス

Python はインタラクティブに使用できますが、Python スクリプトをゲスト シェルで実行する こともできます。**guestshell runpython** コマンドを使用してゲスト シェルで Python インタープ リタを起動し、Python 端末を開きます。

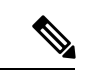

Cisco IOS XE Amsterdam 17.3.1 より前のリリースでは、Python V2 がデフォルトです。Cisco IOS XE Amsterdam 17.1.1 および Cisco IOS XE Amsterdam 17.2.1 では、Python V3 がサポートされて います。Cisco IOS XE Amsterdam 17.3.1 以降のリリースでは、Python V3 がデフォルトです。 (注)

**Cisco IOS XE Amsterdam 17.3.1** より前のリリース

**guestshell run** コマンドは、Linux 実行可能ファイルの実行に相当する Cisco IOS であり、Cisco IOSからのPythonスクリプトの実行時に絶対パスを指定します。次の例は、コマンドの絶対パ スを指定する方法を示しています。

Guestshell run python /flash/guest-share/sample\_script.py parameter1 parameter2

次に、Cisco Catalyst 3650 シリーズ スイッチまたは Cisco Catalyst 3850 シリーズ スイッチで Python を有効にする例を示します。

Device# **guestshell run python**

Python 2.7.11 (default, March 16 2017, 16:50:55) [GCC 4.7.0] on linux2 Type "help", "copyright", "credits" or "license" for more information. >>>>>

次の例は、Cisco ISR 4000 シリーズ サービス統合型ルータで Python を有効にする方法を示して います。

Device# **guestshell run python**

Python 2.7.5 (default, Jun 17 2014, 18:11:42) [GCC 4.8.2 20140120 (Red Hat 4.8.2-16)] on linux2 Type "help", "copyright", "credits" or "license" for more information. >>>>>

#### **Cisco IOS XE Amsterdam 17.3.1** 以降のリリース

次の例は、Cisco Catalyst 9000 シリーズ スイッチ上で Python を有効にする方法を示していま す。

Device# **guestshell run python3**

```
Python 3.6.8 (default, Nov 21 2019, 22:10:21)
[GCC 8.3.1 20190507 (Red Hat 8.3.1-4)] on linux
Type "help", "copyright", "credits" or "license" for more information.>>>>>
```
# ゲスト シェルの設定例

## 例:ゲスト シェルの管理

#### **Cisco IOS XE Amsterdam 17.1.x** から **Cisco IOS XE Amsterdam 17.2.x**

次の例は、ゲストシェルを有効にする方法を示しています。Cisco IOS XE Amsterdam 17.1.x および Cisco IOS XE Amsterdam 17.2.x では、Python V2.7 および Python V3.6 がサ ポートされています。ただし、これらのリリースではPythonV2.7がデフォルトです。

Device> **enable** Device# **guestshell enable**

Management Interface will be selected if configured Please wait for completion Guestshell enabled successfully

Device# **guestshell run python** or Device# **guestshell run python3**

Python 2.7.5 (default, Jun 17 2014, 18:11:42) [GCC 4.8.2 20140120 (Red Hat 4.8.2-16)] on linux2 Type "help", "copyright", "credits" or "license" for more information. >>>>>

Device# **guestshell run bash**

[guestshell@guestshell ~]\$

Device# **guestshell disable**

Guestshell disabled successfully

Device# **guestshell destroy**

Guestshell destroyed successfully

#### **Cisco IOS XE Amsterdam 17.3.1** 以降のリリース

次の例は、ゲストシェルを有効にする方法を示しています。Cisco IOS XE Amsterdam 17.3.1 以降のリリースでは、Python V3.6 のみがサポートされます。

Device> **enable** Device# **guestshell enable**

Management Interface will be selected if configured Please wait for completion Guestshell enabled successfully

Device# **guestshell run python3**

Python 3.6.8 (default, Nov 21 2019, 22:10:21) [GCC 8.3.1 20190507 (Red Hat 8.3.1-4)] on linux Type "help", "copyright", "credits" or "license" for more information.>>>>>

>>>>>

Device# **guestshell run bash**

[guestshell@guestshell ~]\$

Device# **guestshell disable**

Guestshell disabled successfully

Device# **guestshell destroy**

Guestshell destroyed successfully

## **VirtualPortGroup** 設定の例

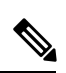

```
(注)
```
VirtualPortGroups は Cisco ルーティング プラットフォームでのみサポートされていま す。

ゲストシェルネットワーキングにVirtualPortGroupインターフェイスを使用する場合、 VirtualPortGroup インターフェイスには設定済みの静的 IP アドレスが必要です。フロ ントポートインターフェイスはインターネットに接続されている必要があり、ネット ワークアドレス変換 (NAT) は VirtualPortGroup とフロント パネル ポートの間で設定 されている必要があります。

次に示すのは、VirtualPortGroup の設定例です。

```
Device> enable
Device# configure terminal
Device(config)# interface VirtualPortGroup 0
Device(config-if)# ip address 192.168.35.1 255.255.255.0
```

```
Device(config-if)# ip nat inside
Device(config-if)# no mop enabled
Device(config-if)# no mop sysid
Device(config-if)# exit
Device(config)# interface GigabitEthernet 0/0/3
Device(config-if)# ip address 10.0.12.19 255.255.0.0
Device(config-if)# ip nat outside
Device(config-if)# negotiation auto
Device(config-if)# exit
Device(config)# ip route 0.0.0.0 0.0.0.0 10.0.0.1
Device(config)# ip route 10.0.0.0 255.0.0.0 10.0.0.1
!Port forwarding to use ports for SSH and so on.
Device(config)# ip nat inside source static tcp 192.168.35.2 7023 10.0.12.19 7023
extendable
Device(config)# ip nat outside source list NAT_ACL interface GigabitEthernet 0/0/3
overload
Device(config)# ip access-list standard NAT_ACL
Device(config-std-nacl)# permit 192.168.0.0 0.0.255.255
Device(config-std-nacl)# exit
! App-hosting configuration
Device(config)# app-hosting appid guestshell
Device(config-app-hosting)# app-vnic gateway1 virtualportgroup 0 guest-interface 0
Device(config-app-hosting-gateway)# guest-ipaddress 192.168.35.2 netmask 255.255.255.0
Device(config-app-hosting-gateway)# exit
Device(config-app-hosting)# app-resource profile custom
Device(config-app-resource-profile-custom)# cpu 1500
Device(config-app-resource-profile-custom)# memory 512
Device(config-app-resource-profile-custom)# end
Device# guestshell enable
Device# guestshell run python
```
## 例:ゲストシェルの **AppGigabitEthernet** インターフェイスの設定

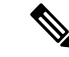

次のタスクは、AppGigabitEthernet インターフェイスを持つ Catalyst スイッチにのみ適 用されます。他のすべての Catalyst スイッチは、管理ポートを使用します。 (注)

次の例は、ゲストシェルのAppGigabitEthernetインターフェイスを設定する方法を示し ています。ここでは、VLAN 4094 がネットワークアドレス変換(NAT)を作成しま す。これはゲストシェルに使用されます。VLAN 1 は外部インターフェイスです。

```
Device> enable
Device# configure terminal
Device(config)# ip nat inside source list NAT_ACL interface vlan 1 overload
Device(config)# ip access-list standard NAT_ACL
Device(config-std-nacl)# permit 192.168.0.0 0.0.255.255
Device(config-std-nacl)# exit
Device(config)# vlan 4094
Device(config-vlan)# exit
Device(config)# interface vlan 4094
Device(config-if)# ip address 192.168.2.1 255.255.255.0
```

```
Device(config-if)# ip nat inside
Device(config-if)# exit
Device(config)# interface vlan 1
Device(config-if)# ip nat outside
Device(config-if)# exit
Device(config)# ip routing
Device(config)# ip route 0.0.0.0 0.0.0.0 209.165.201.1
Device(config)# interface AppGigabitEthernet 1/0/1
Device(config-if)# switchport mode trunk
Device(config-if)# exit
Device(config)# app-hosting appid guestshell
Device(config-app-hosting)# app-vnic AppGigEthernet trunk
Device(config-config-app-hosting-trunk)# vlan 4094 guest-interface 0
Device(config-config-app-hosting-vlan-access-ip)# guest-ipaddress 192.168.2.2 netmask
255.255.255.0
Device(config-config-app-hosting-vlan-access-ip)# exit
Device(config-config-app-hosting-trunk)# exit
Device(config-app-hosting)# app-default-gateway 192.168.2.1 guest-interface 0
Device(config-app-hosting)# name-server0 172.16.0.1
Device(config-app-hosting)# name-server1 198.51.100.1
Device(config-app-hosting)# end
Device# guestshell enable
```
## 例:管理インターフェイスでのゲストシェルの有効化

この例は、Cisco Catalyst 9200 シリーズ スイッチ、Cisco Catalyst 9300 シリーズ スイッチ、Cisco Catalyst 9400 シリーズ スイッチ、Cisco Catalyst 9500 シリーズ スイッチ、Cisco Catalyst 9600 シ リーズ スイッチに適用できます。

```
Device> enable
Device# configure terminal
Device(config)# app-hosting appid guestshell
Device(config-app-hosting)# app-vnic management guest-interface 0
Device(config-app-hosting-mgmt-gateway)# end
Device# guestshell enable
```
## 例:ゲスト シェルの使用

ゲスト シェル プロンプトから Linux のコマンドを実行できます。次の例は、一部の Linux コマンドの使用法を示しています。

```
[guestshell@guestshell~]$ pwd
/home/guestshell
```
[guestshell@guestshell~]\$ whoami guestshell

```
[guestshell@guestshell~]$ uname -a
Linux guestshell 5.4.85 #1 SMP Tue Dec 22 10:50:44 UTC 2020 x86_64 x86_64 x86_64 GNU/Linux
```
Cisco 4000 シリーズ サービス統合型ルータは、CentOS Linux リリース 7.1.1503 で提供 される **dohost** を使用します。

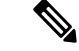

**dohost** コマンドには、**ip http server** コマンドがデバイス上で設定されていることが必 要です。 (注)

## 例:ゲスト シェルのネットワーキング設定

ゲスト シェルのネットワーキングでは、次の設定が必要です。

- ドメイン ネーム システム (DNS) の設定
- プロキシの設定
- プロキシの設定を使用するための YUM または PIP の設定

### ゲスト シェルの **DNS** 設定の例

ゲスト シェルのサンプル DNS 構成は次のとおりです。

```
[guestshell@guestshell ~]$ cat/etc/resolv.conf
nameserver 192.0.2.1
Other Options:
[guestshell@guestshell ~]$ cat/etc/resolv.conf
domain cisco.com
search cisco.com
nameserver 192.0.2.1
search cisco.com
nameserver 198.51.100.1
nameserver 172.16.0.6
domain cisco.com
nameserver 192.0.2.1
nameserver 172.16.0.6
nameserver 192.168.255.254
```
### 例:プロキシ環境変数の設定

ネットワークがプロキシの背後にある場合は、Linuxでプロキシ変数を設定します。必 要な場合は、環境にこれらの変数を追加します。

次の例は、プロキシ変数を設定する方法を示しています。

```
[guestshell@guestshell ~]$cat /bootflash/proxy_vars.sh
export http_proxy=http://proxy.example.com:80/
export https_proxy=http://proxy.example.com:80/
```

```
export ftp_proxy=http://proxy.example.com:80/
export no_proxy=example.com
export HTTP_PROXY=http://proxy.example.com:80/
export HTTPS_PROXY=http://proxy.example.com:80/
export FTP_PROXY=http://proxy.example.com:80/
guestshell ~] source /bootflash/proxy_vars.sh
```
### 例:プロキシ設定用の **Yum** および **PIP** の構成

次の例は、プロキシ環境変数の設定に Yum を使用する方法を示しています。

```
cat /etc/yum.conf | grep proxy
[guestshell@guestshell~]$ cat/bootflash/yum.conf | grep proxy
proxy=http://proxy.example.com:80/
```
PIPのインストールでは、プロキシ設定に使用される環境変数が選択されます。PIPイ ンストールには -E オプションを指定した sudo を使用します。環境変数が設定されて いない場合は、次の例に示すように PIP コマンドでそれらを明示的に定義します。

```
sudo pip --proxy http://proxy.example.com:80/install requests
sudo pip install --trusted-bost pypi.example.com --index-url
http://pypi.example.com/simple requests
```
次の例では、Python の PIP インストールを使用する方法を示します。

Sudo -E pip install requests [guestshell@guestshell ~]\$ python Python 2.17.11 (default, Feb 3 2017, 19:43:44) [GCC 4.7.0] on linux2 Type "help", "copyright", "credits" or "license" for more information >>>import requests

# ゲスト シェルに関するその他の参考資料

#### 関連資料

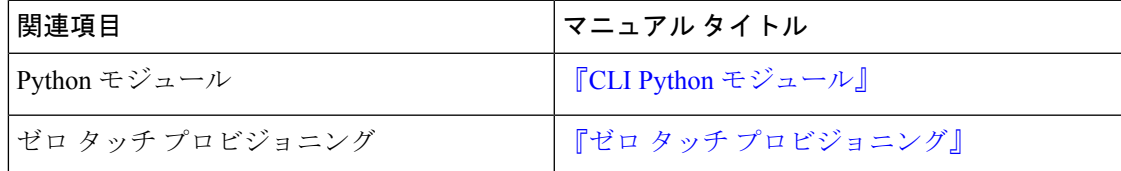

**MIB**

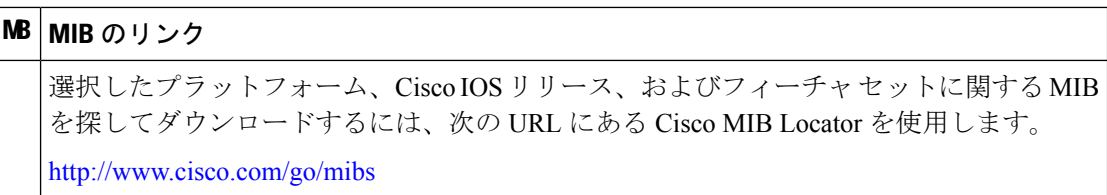

#### シスコのテクニカル サポート

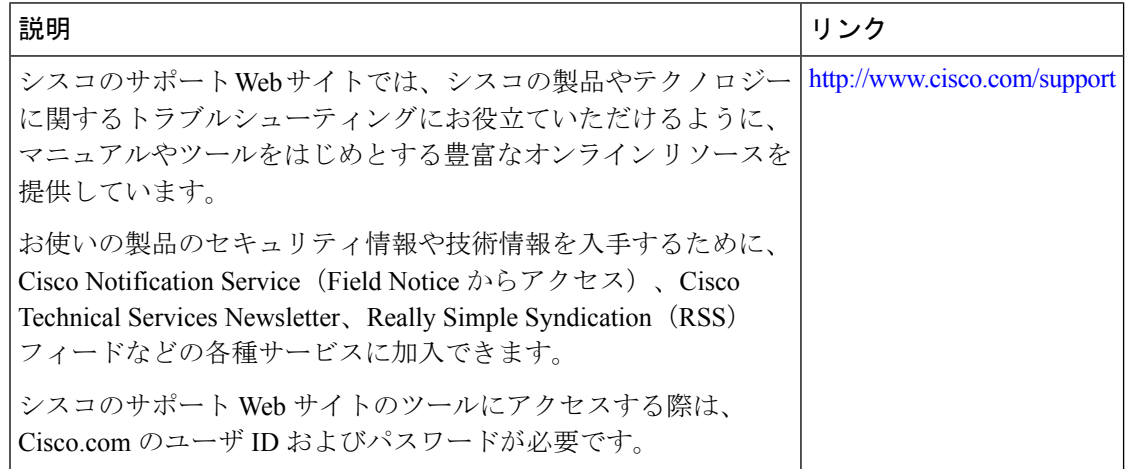

# ゲスト シェルの機能情報

次の表に、このモジュールで説明した機能に関するリリース情報を示します。この表は、ソフ トウェア リリース トレインで各機能のサポートが導入されたときのソフトウェア リリースだ けを示しています。その機能は、特に断りがない限り、それ以降の一連のソフトウェアリリー スでもサポートされます。

プラットフォームのサポートおよびシスコソフトウェアイメージのサポートに関する情報を検 索するには、Cisco Feature Navigator を使用します。Cisco Feature Navigator にアクセスするに は、[www.cisco.com/go/cfn](http://www.cisco.com/go/cfn) に移動します。Cisco.com のアカウントは必要ありません。

 $\mathbf I$ 

#### 表 **8 :** ゲスト シェルの機能情報

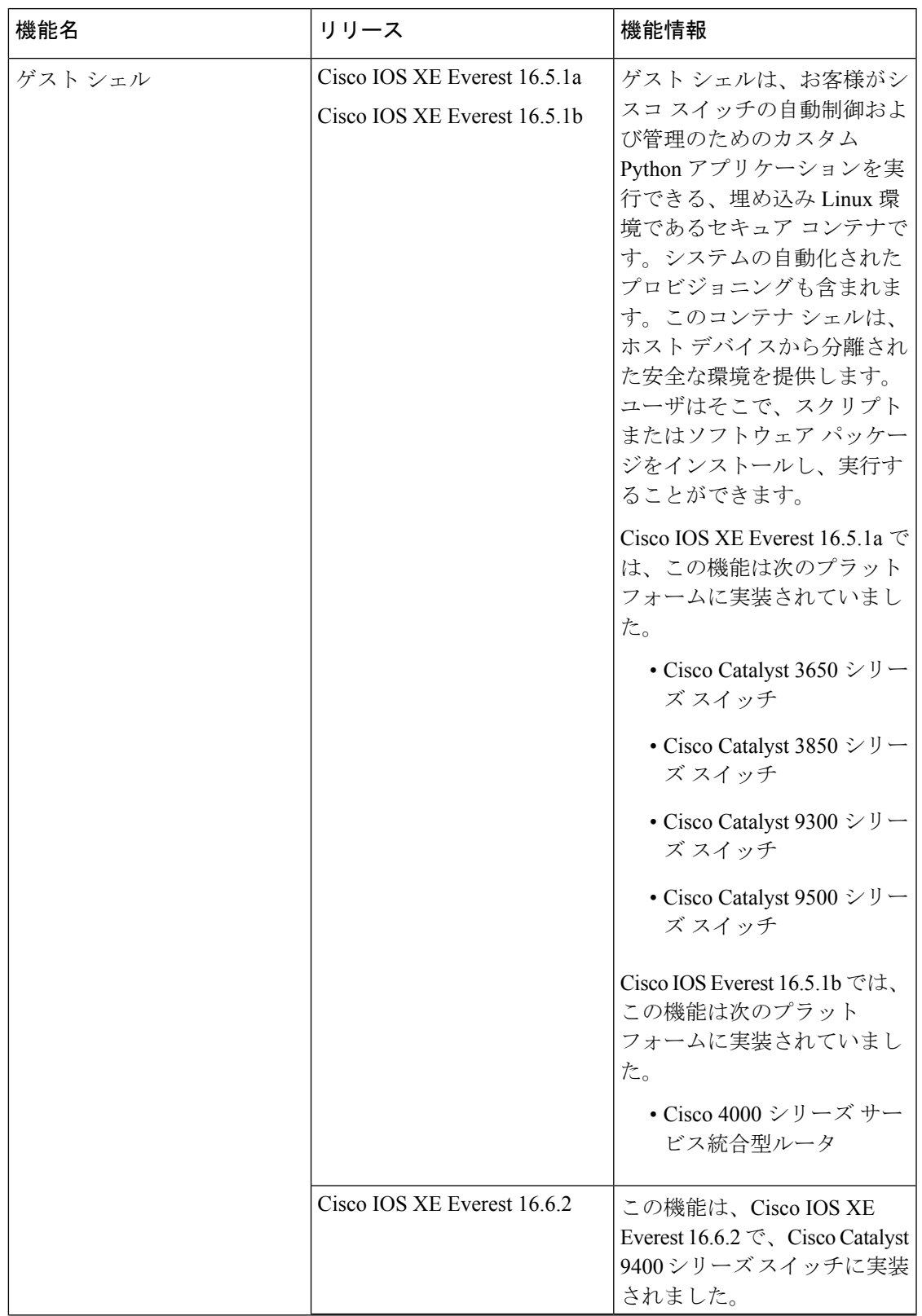

I

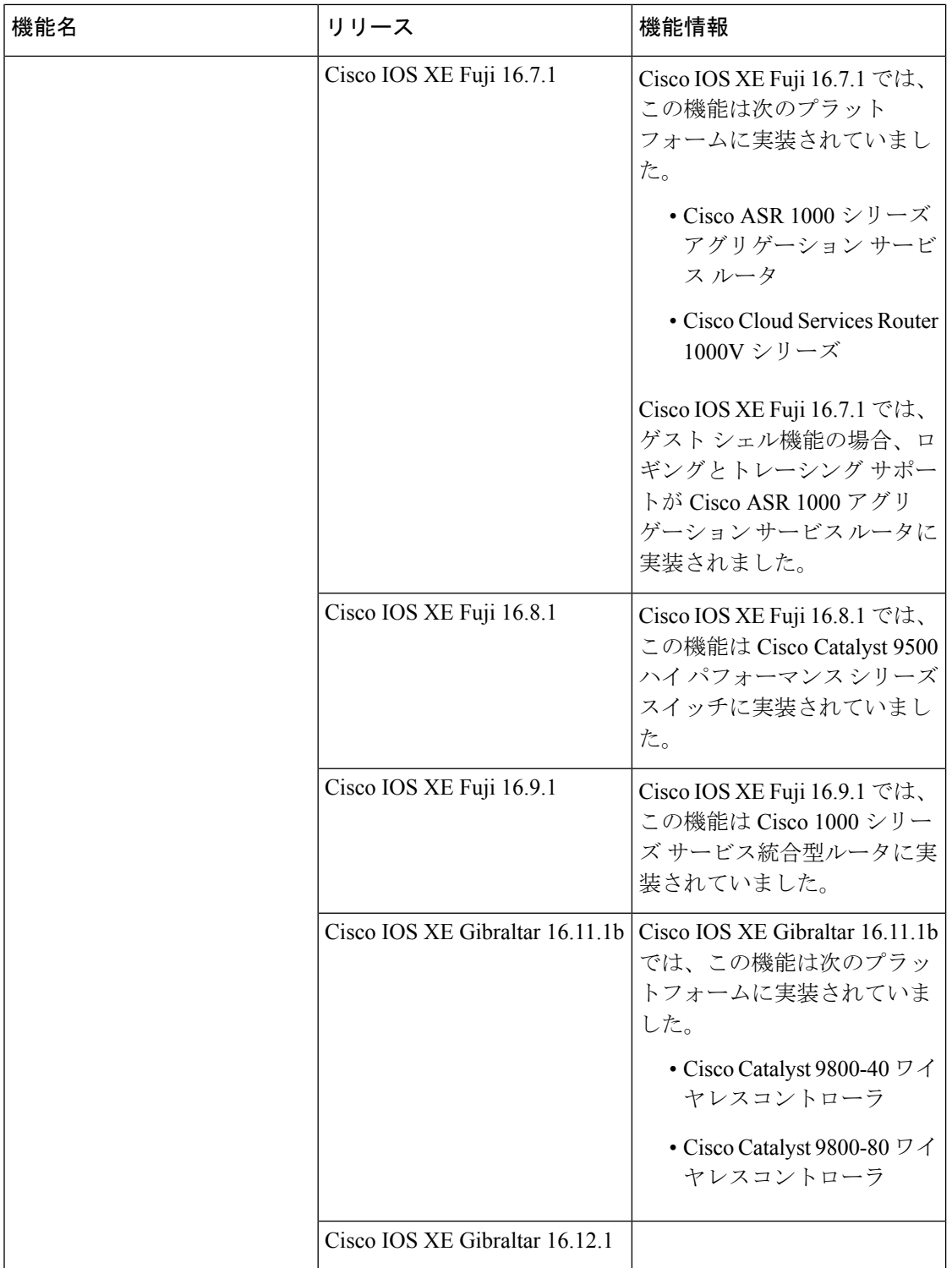

 $\mathbf I$ 

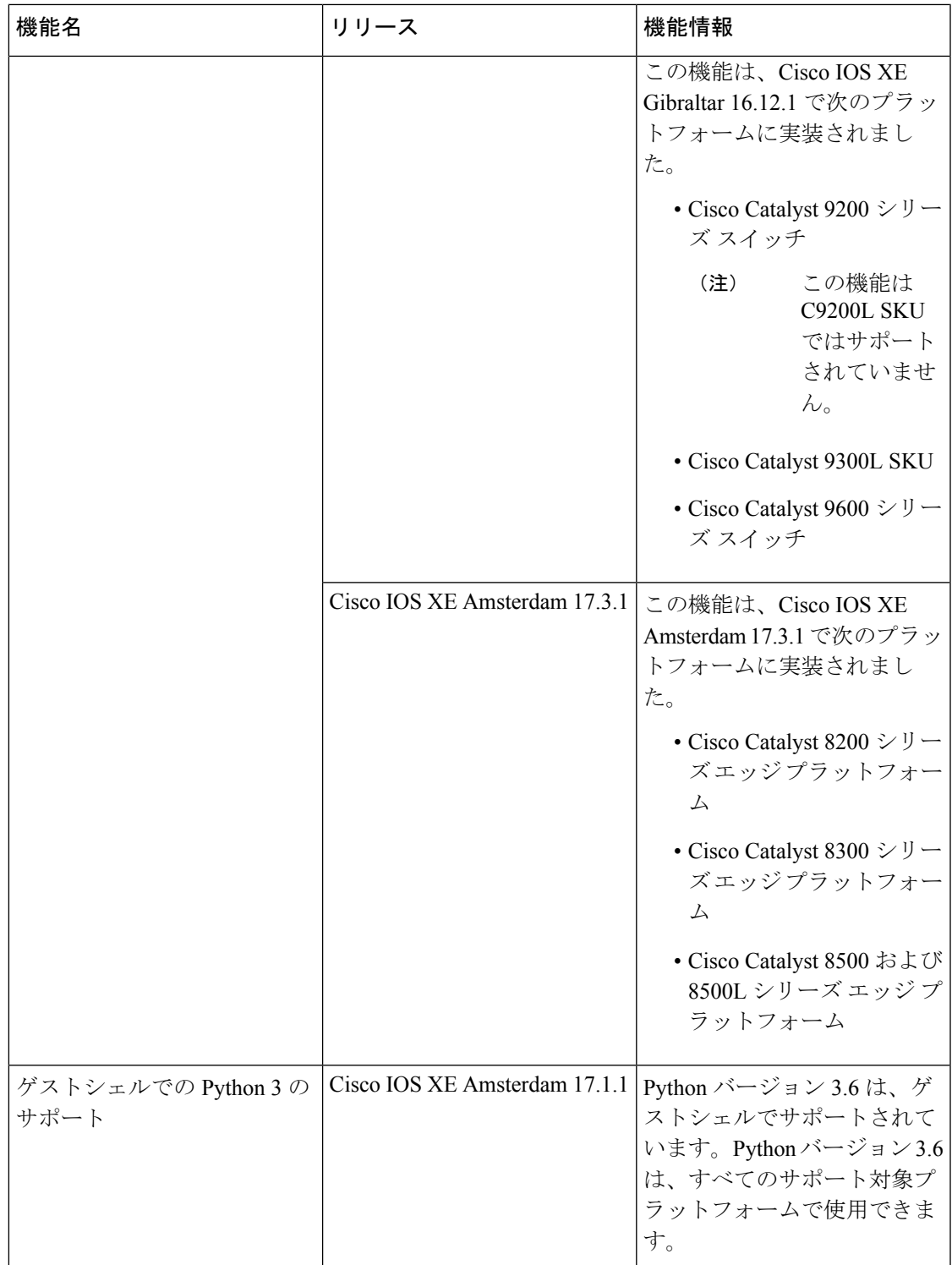

I
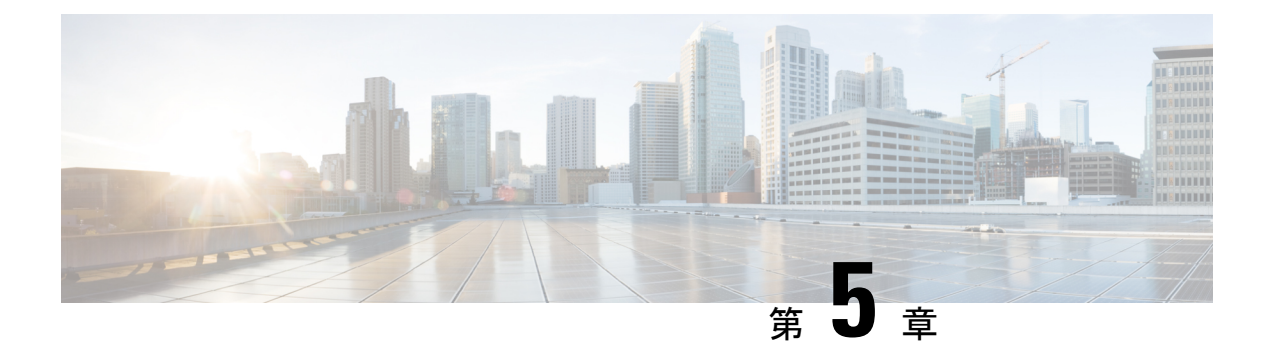

# **Python API**

Python プログラマビリティは、Python API をサポートしています。

• Python の使用 (125 ページ)

# **Python** の使用

### **Cisco Python** モジュール

シスコが提供するPythonモジュールでは、EXECおよび設定コマンドを実行するアクセス権が 提供されます。**help()**コマンドを入力すると、CiscoPythonモジュールの詳細が表示されます。 **help()** コマンドは Cisco CLI モジュールのプロパティを表示します。

次の例は、Cisco Python モジュールに関する情報を示します。

Device# **guestshell run python**

Python 2.7.5 (default, Jun 17 2014, 18:11:42) [GCC 4.8.2 20140120 (Red Hat 4.8.2-16)] on linux2 Type "help", "copyright", "credits" or "license" for more information. >>> >>> **from cli import cli,clip,configure,configurep, execute, executep** >>> **help(configure)** Help on function configure in module cli:

configure(configuration) Apply a configuration (set of Cisco IOS CLI config-mode commands) to the device and return a list of results.

configuration = '''interface gigabitEthernet 0/0 no shutdown'''

# push it through the Cisco IOS CLI. try: results = cli.configure(configuration) print "Success!" except CLIConfigurationError as e: print "Failed configurations:" for failure in e.failed: print failure

Args: configuration (str or iterable): Configuration commands, separated by newlines. Returns: list(ConfigResult): A list of results, one for each line. Raises: CLISyntaxError: If there is a syntax error in the configuration. >>> **help(configurep)** Help on function configurep in module cli: configurep(configuration) Apply a configuration (set of Cisco IOS CLI config-mode commands) to the device and prints the result. configuration = '''interface gigabitEthernet 0/0 no shutdown''' # push it through the Cisco IOS CLI. configurep(configuration) Args: configuration (str or iterable): Configuration commands, separated by newlines. >>> **help(execute)** Help on function execute in module cli: execute(command) Execute Cisco IOS CLI exec-mode command and return the result. command output = execute("show version") Args: command (str): The exec-mode command to run. Returns: str: The output of the command. Raises: CLISyntaxError: If there is a syntax error in the command. >>> **help(executep)** Help on function executep in module cli: executep(command) Execute Cisco IOS CLI exec-mode command and print the result. executep("show version") Args: command (str): The exec-mode command to run. >>> **help(cli)** Help on function cli in module cli: cli(command) Execute Cisco IOS CLI command(s) and return the result. A single command or a delimited batch of commands may be run. The delimiter is a space and a semicolon, " ;". Configuration commands must be in fully qualified form.

```
output = cli("show version")
    output = cli("show version ; show ip interface brief")
   output = cli("configure terminal ; interface gigabitEthernet 0/0 ; no shutdown")
    Args:
        command (str): The exec or config CLI command(s) to be run.
    Returns:
        string: CLI output for show commands and an empty string for
            configuration commands.
    Raises:
        errors.cli syntax error: if the command is not valid.
        errors.cli<sup>exec</sup>error: if the execution of command is not successful.
>>> help(clip)
Help on function clip in module cli:
clip(command)
   Execute Cisco IOS CLI command(s) and print the result.
   A single command or a delimited batch of commands may be run. The
    delimiter is a space and a semicolon, " ;". Configuration commands must be
    in fully qualified form.
   clip("show version")
    clip("show version ; show ip interface brief")
   clip("configure terminal ; interface gigabitEthernet 0/0 ; no shutdown")
    Args:
        command (str): The exec or config CLI command(s) to be run.
```
### **IOS CLI** コマンドを実行するための **Cisco Python** モジュール

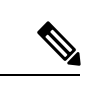

Python を実行するには、ゲスト シェルが有効である必要があります。詳細については、「ゲ スト シェル」の章を参照してください。 (注)

Pythonプログラミング言語はCLIコマンドを実行できる6つの関数を使用します。これらの関 数は、Python CLI モジュールから利用できます。これらの関数を使用するには、**import cli** コ マンドを実行します。これらの関数が機能するには、**iphttpserver** コマンドが有効になってい る必要があります。

これらの関数の引数は CLI コマンドの文字列です。Python インタープリタ経由で CLI コマン ドを実行するには、次の 6 つの関数のいずれかの引数文字列として CLI コマンドを入力しま す。

• **cli.cli(command)**:この関数はIOSコマンドを引数として取り、IOSパーサーからコマンド を実行し、結果のテキストを返します。このコマンドの形式が正しくない場合、Pythonの 例外が発生します。次に、**cli.cli(command)** 関数の出力例を示します。

```
>>> import cli
>>> cli.clip('configure terminal; interface loopback 10; ip address
```
**10.10.10.10 255.255.255.255')** \*Mar 13 18:39:48.518: %LINEPROTO-5-UPDOWN: Line protocol on Interface Loopback10, changed state to up >>> **cli.clip('show clock')** '\n\*18:11:53.989 UTC Mon Mar 13 2017\n' >>> **output=cli.cli('show clock')** >>> **print(output)** \*18:12:04.705 UTC Mon Mar 13 2017

• **cli.clip(command)**:この関数は **cli.cli(command)** 関数と機能はまったく同じです。ただし 結果のテキストを(返すのではなく) stdout に出力する点が異なります。次に、 **cli.clip(command)** 関数の出力例を示します。

```
>>> cli
>>> cli.clip('configure terminal; interface loopback 11; ip address
 10.11.11.11 255.255.255.255')
*Mar 13 18:42:35.954: %LINEPROTO-5-UPDOWN: Line protocol on Interface Loopback11,
changed state to up
*Mar 13 18:42:35.954: %LINK-3-UPDOWN: Interface Loopback11, changed state to up
>>> cli.clip('show clock')
*18:13:35.313 UTC Mon Mar 13 2017
>>> output=cli.clip('show clock')
*18:19:26.824 UTC Mon Mar 13 2017
>>> print (output)
None
```
• **cli.execute(command)**:この関数は単一の EXEC コマンドを実行して出力を返します。た だし結果のテキストは出力しません。このコマンドの一部としてセミコロンまたは改行を 使用することは許可されません。この関数を複数回実行するには、for-loop が指定された Python リストを使用します。次に、 **cli.execute(command)**

関数の出力例を示します。

```
>>> cli.execute("show clock")
'15:11:20.816 UTC Thu Jun 8 2017'
>>>
>>> cli.execute('show clock'; 'show ip interface brief')
 File "<stdin>", line 1
   cli.execute('show clock'; 'show ip interface brief')
                        \hat{ }SyntaxError: invalid syntax
>>>
```
• **cli.executep(command)**:この関数は単一のコマンドを実行して、結果のテキストを(返す のではなく)stdout に出力します。次に、**cli.executep(command)** 関数の出力例を示しま す。

```
>>> cli.executep('show clock')
*18:46:28.796 UTC Mon Mar 13 2017
>>> output=cli.executep('show clock')
*18:46:36.399 UTC Mon Mar 13 2017
>>> print(output)
```
None

• **cli.configure(command)**:この関数は、コマンドで使用できる設定によりデバイスを設定し ます。これは次に示すように、コマンドとその結果が含まれる名前付きタプルのリストを 返します。

[Think: result = (bool(success), original command, error information)]

コマンド パラメータは複数行に入力することができ、**show running-config** コマンドの出 力に表示されているのと同じ形式にすることができます。次に、**cli.configure(command)** 関数の出力例を示します。

>>>**cli.configure(["interface GigabitEthernet1/0/7", "no shutdown", "end"])**

```
[ConfigResult(success=True, command='interface GigabitEthernet1/0/7',
line=1, output='', notes=None), ConfigResult(success=True, command='no shutdown',
line=2, output='', notes=None), ConfigResult(success=True, command='end',
line=3, output='', notes=None)]
```
• **cli.configurep(command)**:この関数は **cli.configure(command)** 関数と機能はまったく同じ です。ただし結果のテキストを(返すのではなく)stdout に出力する点が異なります。次 に、**cli.configurep(command)** 関数の出力例を示します。

>>> **cli.configurep(["interface GigabitEthernet1/0/7", "no shutdown", "end"])** Line 1 SUCCESS: interface GigabitEthernet1/0/7

Line 2 SUCCESS: no shut Line 3 SUCCESS: end

I

**IOS CLI** コマンドを実行するための **Cisco Python** モジュール

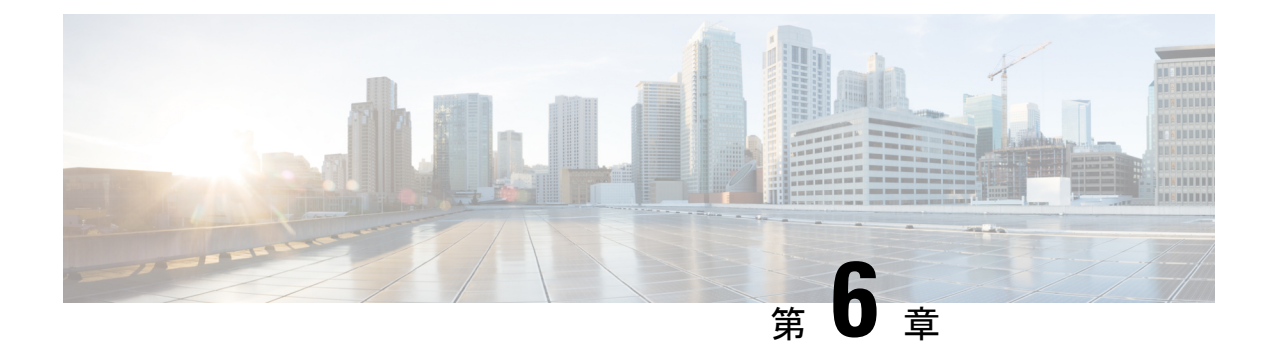

# **CLI Python** モジュール

Python プログラマビリティでは、CLI を使用して IOS と対話できる Python モジュールを提供 しています。

- Python CLI モジュールについて (131 ページ)
- CLI Python モジュールに関するその他の参考資料 (135 ページ)
- CLI Python モジュールの機能情報 (136 ページ)

# **Python CLI** モジュールについて

### **Python** について

Cisco IOSXEデバイスは、ゲストシェル内でインタラクティブおよび非インタラクティブ(ス クリプト)の両方のモードで Python バージョン 2.7 をサポートします。Python スクリプト機能 により、デバイスのCLIにプログラムを使用してアクセスして、さまざまなタスク、およびゼ ロ タッチ プロビジョニングまたは Embedded Event Manager(EEM)アクションを実行するこ とができます。

### **Python** スクリプトの概要

Pythonは、仮想化されたLinuxベースの環境であるゲストシェルで実行されます。詳細につい ては、「ゲスト シェル」の章を参照してください。シスコが提供する Python モジュールは、 ユーザの Python スクリプトがホスト デバイス上で IOS CLI コマンドを実行することを可能に します。

#### 対話形式の **Python** プロンプト

デバイス上で **guestshell run python** コマンドを実行すると、ゲスト シェル内で、対話形式の Python プロンプトが開きます。Python の対話モードでは、Cisco Python CLI モジュールから Python 機能を実行してデバイスを設定することができます。

次の例は、対話形式の Python プロンプトを有効にする方法を示しています。

```
Device# guestshell run python
Python 2.7.5 (default, Jun 17 2014, 18:11:42)
[GCC 4.8.2 20140120 (Red Hat 4.8.2-16)] on linux2
Type "help", "copyright", "credits" or "license" for more information.
>>>
Device#
```
#### **Python** スクリプト

Python スクリプト名を引数として Python コマンドで使用することで、Python スクリプトを非 インタラクティブ モードで実行できます。Python スクリプトは、ゲスト シェル内からアクセ ス可能である必要があります。ゲスト シェルから Python スクリプトにアクセスするには、ゲ ストシェル内にマウントされているブートフラッシュまたはフラッシュにスクリプトを保存し ます。

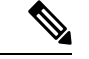

(注) Python で **import cli** が機能するように、**ip http server** コマンドを設定する必要があります。

次の Python スクリプトの例は、さまざまな CLI 関数を使用して **show** コマンドを設定および出 力します。

```
Device# more flash:sample_script.py
import sys
import cli
intf= sys.argv[1:]
int f = ''.join(intf[0])print "\n\n *** Configuring interface %s with 'configurep' function *** \n\n" %intf
cli.configurep(["interface loopback55","ip address 10.55.55.55 255.255.255.0","no
shut","end"])
print "\n\n *** Configuring interface %s with 'configure' function *** \n\n"
cmd='interface %s,logging event link-status ,end' % intf
cli.configure(cmd.split(','))
print "\n\n *** Printing show cmd with 'executep' function *** \n\n"
cli.executep('show ip interface brief')
print "\n\n *** Printing show cmd with 'execute' function *** \n\n"
output= cli.execute('show run interface %s' %intf)
print (output)
print "\n\n *** Configuring interface %s with 'cli' function *** \n\n"
cli.cli('config terminal; interface %s; spanning-tree portfast edge default' %intf)
print "\n\n *** Printing show cmd with 'clip' function *** \n\n"
cli.clip('show run interface %s' %intf)
To run a Python script from the Guest Shell, execute the guestshell run python
/flash/script.py command
at the device prompt.
```
The following example shows how to run a Python script from the Guest Shell:

```
次の例は、ゲスト シェルから Python スクリプトを実行する方法を示しています。
```

```
Device# guestshell run python /flash/sample_script.py loop55
*** Configuring interface loop55 with 'configurep' function ***
Line 1 SUCCESS: interface loopback55
Line 2 SUCCESS: ip address 10.55.55.55 255.255.255.0
Line 3 SUCCESS: no shut
Line 4 SUCCESS: end
*** Configuring interface %s with 'configure' function ***
*** Printing show cmd with 'executep' function ***
Interface IP-Address OK? Method Status Protocol
Vlan1 unassigned YES NVRAM administratively down down<br>GiqabitEthernet0/0 192.0.2.1 YES NVRAM up up up
GigabitEthernet0/0 192.0.2.1 YES NVRAM up up
GigabitEthernet1/0/1 unassigned YES unset down down
GigabitEthernet1/0/2 unassigned YES unset down down
GigabitEthernet1/0/3 unassigned YES unset down down
   :
       :
       :
Te1/1/4 unassigned YES unset down down
Loopback55 10.55.55.55 YES TFTP up up
Loopback66 unassigned YES manual up up up
*** Printing show cmd with 'execute' function ***
Building configuration...
Current configuration : 93 bytes
!
interface Loopback55
ip address 10.55.55.55 255.255.255.0
logging event link-status
end
*** Configuring interface %s with 'cli' function ***
*** Printing show cmd with 'clip' function ***
Building configuration...
Current configuration : 93 bytes
!
interface Loopback55
ip address 10.55.55.55 255.255.255.0
logging event link-status
end
```
### サポートされる **Python** のバージョン

ゲスト シェルは、Python バージョン 2.7 をプリインストールしています。ゲスト シェルは、 仮想化された Linux ベースの環境であり、Cisco デバイスの自動制御と管理のための Python ア プリケーションを含む、カスタム Linux アプリケーションを実行するように設計されていま す。Montavista CGE7 がインストールされたプラットフォームは Python バージョン 2.7.11 をサ ポートし、CentOS 7 がインストールされたプラットフォームは Python バージョン 2.7.5 をサ ポートします。

次の表は、Pythonの各バージョンおよびサポート対象のプラットフォームに関する情報を示し ています。

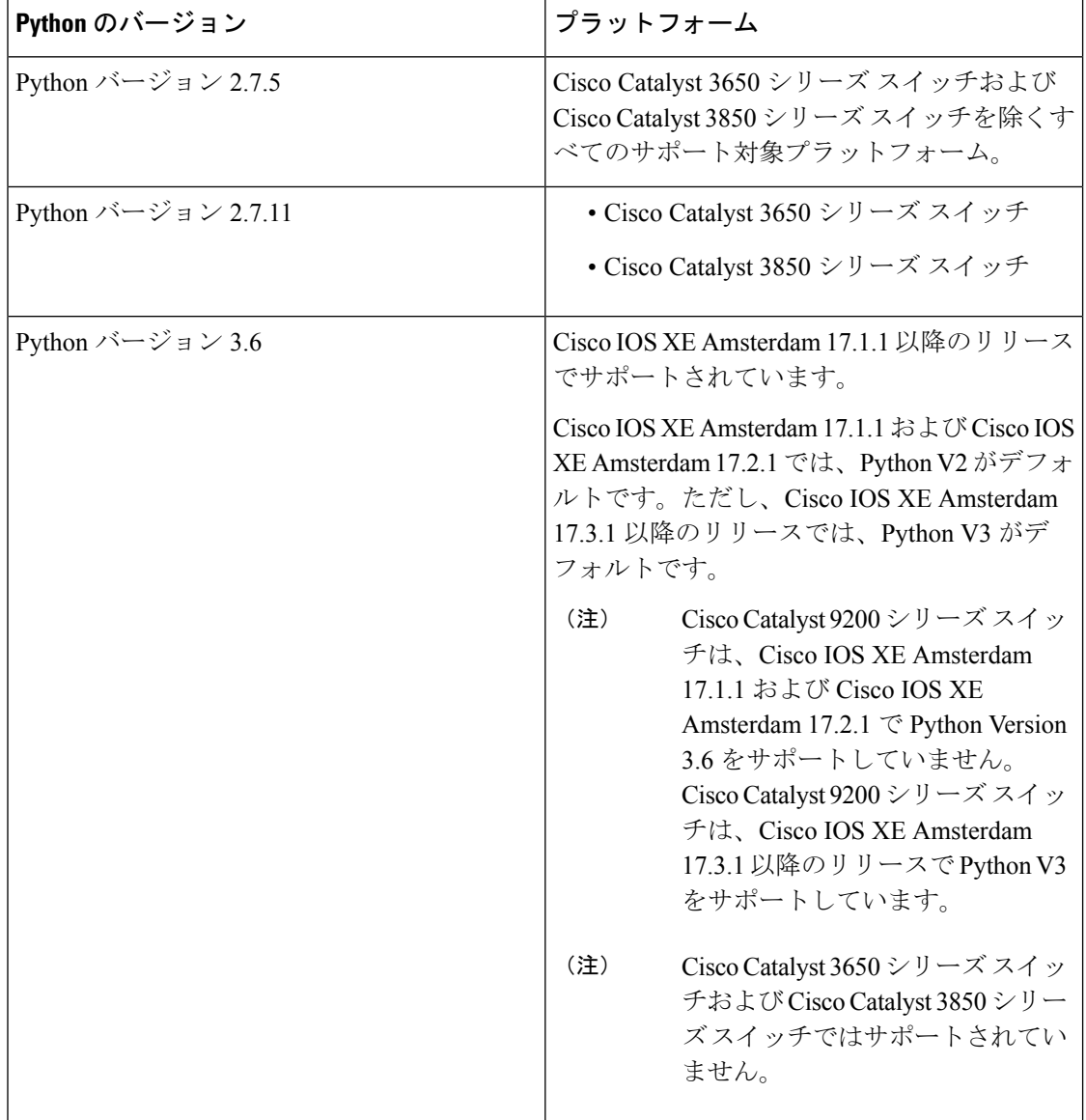

表 **<sup>9</sup> : Python** バージョン サポート

CentOS7がインストールされたプラットフォームは、オープンソースリポジトリからのRedhat Package Manager (RPM) のインストールをサポートします。

### **Cisco CLI Python** モジュールの更新

Cisco CLIPython モジュールおよび EEM モジュールは、デバイスにインストール済みです。た だし、Yumまたは事前にパッケージ化されているバイナリのいずれかを使用してPythonのバー ジョンを更新する場合は、シスコが提供する CLI モジュールも更新する必要があります。

 $\label{eq:1} \begin{picture}(20,5) \put(0,0){\line(1,0){10}} \put(15,0){\line(1,0){10}} \put(15,0){\line(1,0){10}} \put(15,0){\line(1,0){10}} \put(15,0){\line(1,0){10}} \put(15,0){\line(1,0){10}} \put(15,0){\line(1,0){10}} \put(15,0){\line(1,0){10}} \put(15,0){\line(1,0){10}} \put(15,0){\line(1,0){10}} \put(15,0){\line(1,0){10}} \put(15,$ 

- Python バージョン 2 がすでにあるデバイスで Python バージョン 3 への更新を行うと、デバイ ス上には両方のバージョンの Python が存在するようになります。Python を実行するには、次 の IOS コマンドのいずれかを使用します。 (注)
	- **guestshell run python2** コマンドは、Python バージョン 2 を有効化します。
	- **guestshell run python3** コマンドは、Python バージョン 3 を有効化します。
	- **guestshell run python** コマンドは、Python バージョン 2 を有効化します。

Python のバージョンを更新するには、次の方法のいずれかを使用します。

- スタンドアロン tarball のインストール
- CLI モジュールのための PIP のインストール

# **CLI Python** モジュールに関するその他の参考資料

#### 関連資料

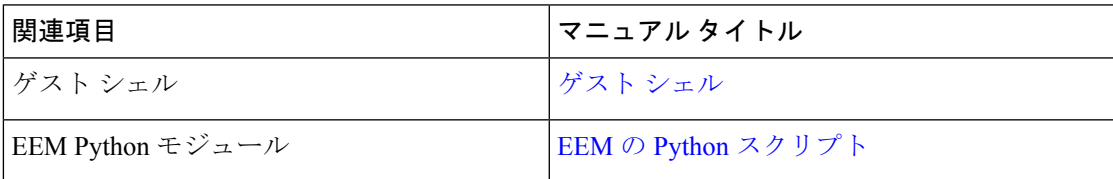

シスコのテクニカル サポート

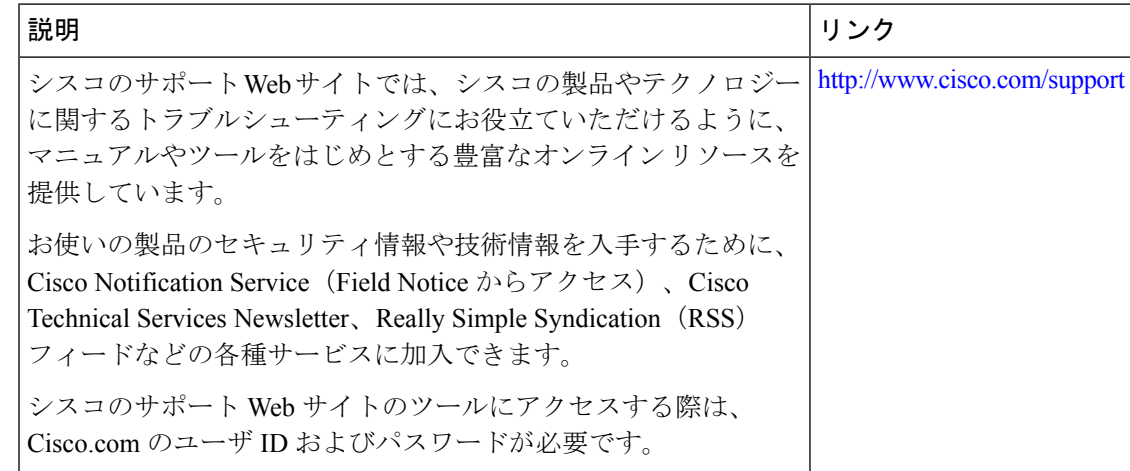

# **CLI Python** モジュールの機能情報

次の表に、このモジュールで説明した機能に関するリリース情報を示します。この表は、ソフ トウェア リリース トレインで各機能のサポートが導入されたときのソフトウェア リリースだ けを示しています。その機能は、特に断りがない限り、それ以降の一連のソフトウェアリリー スでもサポートされます。

プラットフォームのサポートおよびシスコソフトウェアイメージのサポートに関する情報を検 索するには、Cisco Feature Navigator を使用します。Cisco Feature Navigator にアクセスするに は、[www.cisco.com/go/cfn](http://www.cisco.com/go/cfn) に移動します。Cisco.com のアカウントは必要ありません。

 $\mathbf I$ 

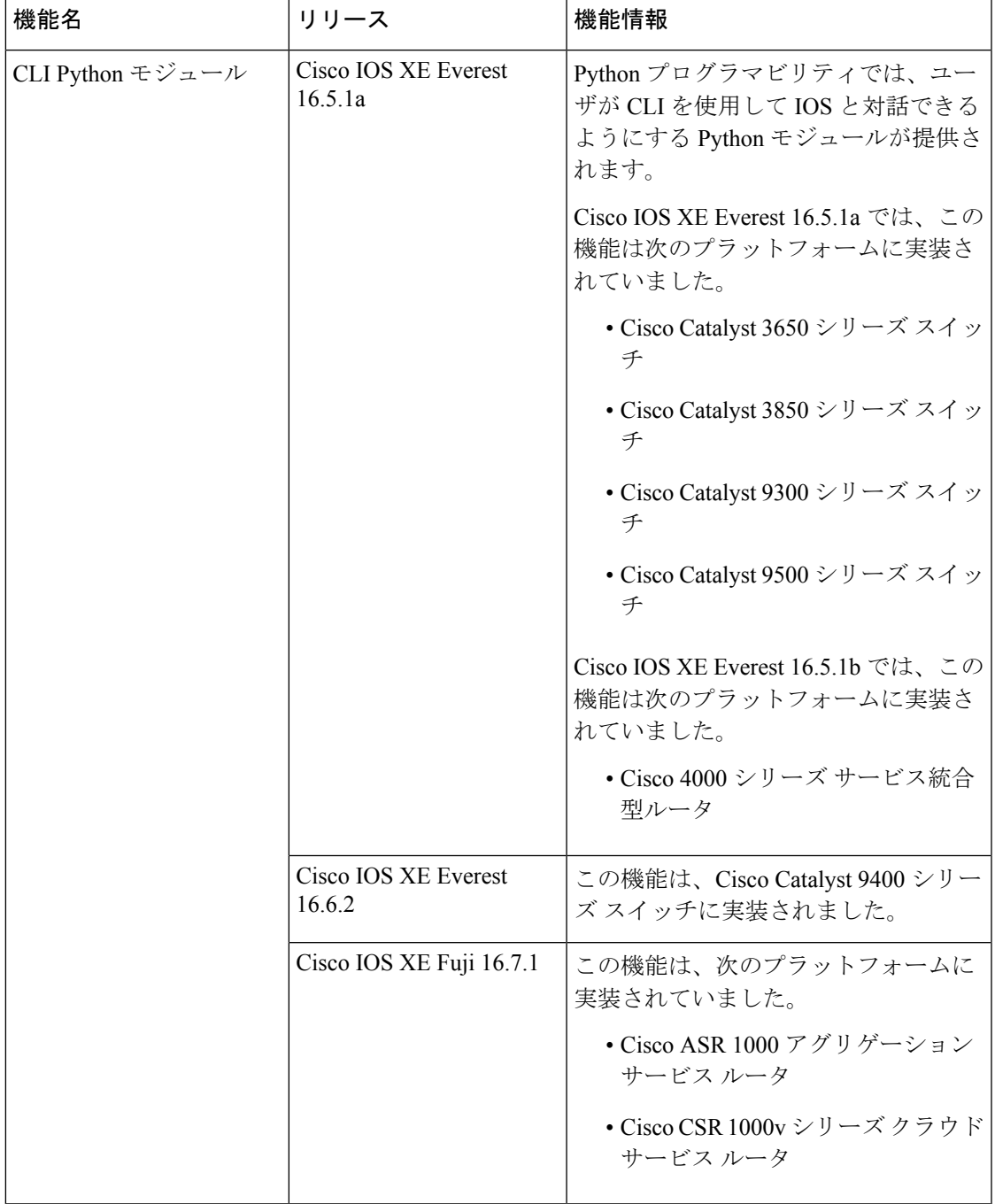

#### 表 **<sup>10</sup> : CLI Python** モジュールの機能情報

I

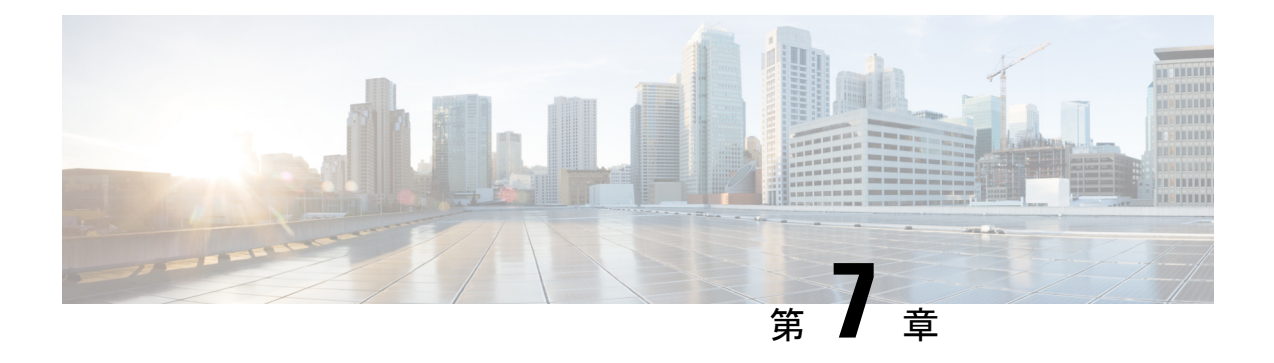

# **EEM Python** モジュール

組み込みイベント マネージャ(EEM)ポリシーは、Python スクリプトをサポートします。 Python スクリプトは、EEM アプレットで EEM アクションの一部として実行できます。

- EEM Python モジュールの前提条件 (139 ページ)
- EEM Python モジュールについて (139 ページ)
- EEM Python ポリシーの設定方法 (142 ページ)
- EEM Python モジュールに関するその他の参考資料 (148 ページ)
- EEM Python モジュールの機能情報 (148 ページ)

# **EEM Python** モジュールの前提条件

ゲスト シェルは、コンテナ内で機能する必要があります。ゲスト シェルは、デフォルトでは 有効になっていません。詳細については、ゲスト シェル機能の説明を参照してください。

# **EEM Python** モジュールについて

### **EEM** の **Python** スクリプト

組み込みイベント マネージャ(EEM)ポリシーは、Python スクリプトをサポートします。 Python スクリプトを EEM ポリシーとして登録し、対応するイベントが発生したときに、登録 済みの Python スクリプトを実行することができます。EEM Python スクリプトには、EEM TCL ポリシーと同じイベント仕様の構文があります。

設定済みのEEMポリシーは、ゲストシェル内で実行します。ゲストシェルは、仮想化された Linux ベースの環境であり、Cisco デバイスの自動制御と管理のための Python アプリケーショ ンを含む、カスタムLinuxアプリケーションを実行するように設計されています。ゲストシェ ル コンテナは、Python インタープリタを提供します。

### **EEM Python** パッケージ

EEM Python パッケージを Python スクリプトにインポートすると、EEM に固有の拡張機能を実 行できます。

$$
\mathscr{A}
$$

EEM Python パッケージは、EEM Python スクリプト内でのみ使用できます(パッケージはEEM に登録でき、スクリプトの最初の行に EEM イベント仕様が記載されます)。標準的な Python スクリプト(Python スクリプト名を使用して実行される)では使用できません。 (注)

Pythonパッケージには、次のアプリケーションプログラミングインターフェイス (API)が含 まれています。

- アクション API:EEM アクションを実行するもので、デフォルトのパラメータがありま す。
- CLI 実行 API:IOS コマンドを実行し、出力を返します。次に、CLI 実行 API のリストを 示します。
	- eem cli open()
	- eem cli exec()
	- eem cli read()
	- eem cli read line()
	- eem cli  $run()$
	- eem cli run interactive()
	- eem\_cli\_read\_pattern()
	- eem cli write()
	- eem\_cli\_close()
- •環境変数にアクセスするAPI:組み込みまたはユーザ定義の変数のリストを取得します。 次に、環境変数にアクセスする API を示します。
	- •eem\_event\_reqinfo():組み込み変数のリストを返します。
	- •eem\_user\_variables():引数の現在の値を返します。

### **Python** がサポートする **EEM** アクション

Python パッケージ(EEM スクリプト内でのみ使用可能で、標準的な Python スクリプトでは使 用不可)では、次の EEM アクションをサポートしています。

- Syslog メッセージの印刷
- SNMP トラップの送信
- ボックスのリロード
- スタンバイ デバイスへの切り替え
- ポリシーの実行
- トラック オブジェクトの読み取り
- トラック オブジェクト セット
- Cisco ネットワーキング サービスのイベントの生成

EEM Python パッケージは、EEM アクションを実行するため、インターフェイスを公開しま す。これらのアクションは Python スクリプトを使用して呼び出すことができ、Cisco Plug N Play (PnP) 経由で Python パッケージからアクション ハンドラに転送されます。

### **EEM** 変数

EEM ポリシーは、次の種類の変数を持つことができます。

- イベント固有の組み込み変数:ポリシーをトリガーしたイベントの詳細が設定される事前 定義の変数のセット。eem\_event\_reqinfo () API は、組み込み変数のリストを返します。こ れらの変数は、ローカルマシンに保存してローカル変数として使用することができます。 ローカル変数に対する変更は、組み込み変数に反映されません。
- ユーザ定義の変数:定義およびポリシーでの使用が可能な変数。これらの変数の値は、 Pythonスクリプト内で参照できます。スクリプトを実行する際に、変数の最新の値が使用 可能であることを確認してください。eem\_user\_variables() API は、API で入力された引数 の現在の値を返します。

### **EEM CLI** ライブラリのコマンド拡張

EEM 内では、Python スクリプトを動作させるため、次の CLI ライブラリ コマンドを使用でき ます。

- eem cli close(): EXEC プロセスをクローズし、コマンドに接続された、VTY および指定 されたチャネル ハンドラをリリースします。
- eem cli exec: 指定されたチャネルハンドラにコマンドを記述し、コマンドを実行します。 次に、チャネルからコマンドの出力を読み取り、出力を返します。
- eem cli\_open: VTY を割り当て、EXEC CLI セッションを作成し、VTY をチャネル ハンド ラに接続します。チャネル ハンドラを含む配列を返します。
- eem cli read():読み取られている内容でデバイスプロンプトのパターンが発生するまで、 指定された CLI のチャネル ハンドラからコマンド出力を読み取ります。一致するまで、 読み取られたすべての内容を返します。
- eem cli read line(): 指定された CLI のチャネル ハンドラから、コマンド出力の 1 行を読 み取ります。読み取られた行を返します。
- •eem\_cli\_read\_pattern():読み取られている内容でパターンが発生するまで、指定されたCLI のチャネルハンドラからコマンド出力を読み取ります。一致するまで、読み取られたすべ ての内容を返します。
- eem cli run(): clist にある項目を繰り返し、それぞれが、イネーブル モードで実行される コマンドであることを前提とします。正常に実行されると、実行されたすべてのコマンド の出力を返します。失敗すると、エラーを返します。
- eem cli run interactive(): 3 つの項目がある clist のサブリストを用意します。正常に実行 されると、実行されたすべてのコマンドの出力を返します。失敗すると、エラーを返しま す。可能な場合には、配列も使用します。予測と応答を別々に保持することによって、よ り簡単に後で読み取ることができます。
- eem\_cli\_write():指定された CLI チャネル ハンドラに対して実行されるコマンドを書き込 みます。CLI チャネル ハンドラによって、コマンドが実行されます。

# **EEM Python** ポリシーの設定方法

Pythonスクリプトが動作できるようにするには、ゲストシェルを有効化する必要があります。 詳細については、「ゲスト シェル」の章を参照してください。

### **Python** ポリシーの登録

#### 手順の概要

- **1. enable**
- **2. configure terminal**
- **3. event manager directory user policy** *path*
- **4. event manager policy** *policy-filename*
- **5. exit**
- **6. show event manager policy registered**
- **7. show event manager history events**

#### 手順の詳細

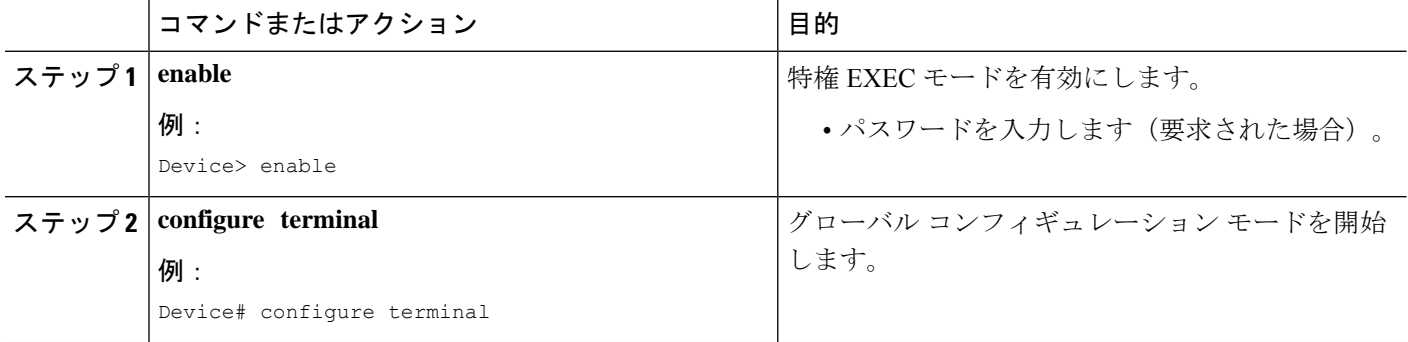

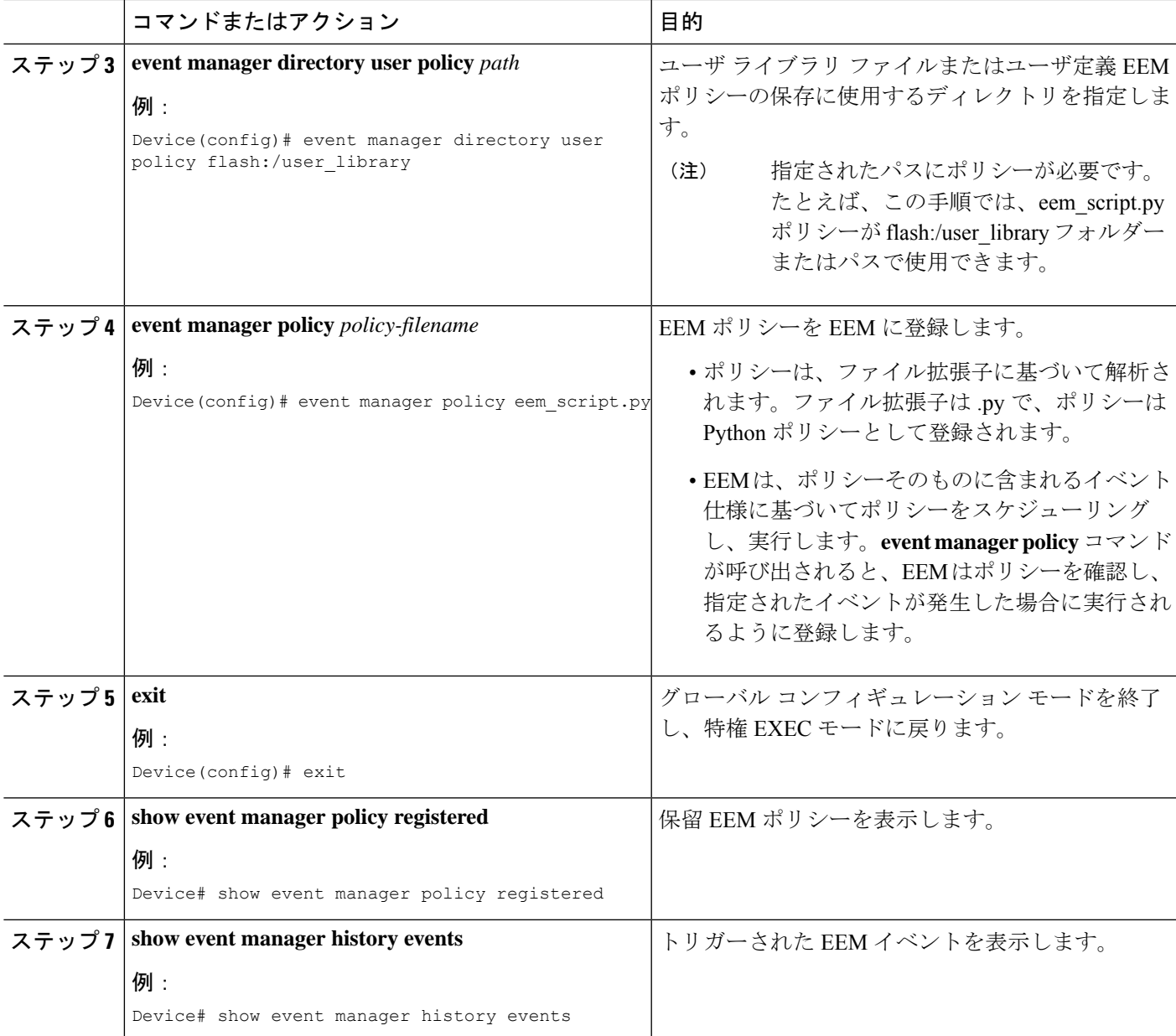

#### 例

次に、**show event manager policy registered** コマンドの出力例を示します。

Device# **show event manager policy registered**

No. Class Type Event Type Trap Time Registered Name<br>1 script user multiple 0ff Tue Aug 2 22:12:15 2016 mult: Tue Aug 2 22:12:15 2016 multi 1.py 1: syslog: pattern {COUNTER} 2: none: policyname {multi\_1.py} sync {yes} trigger delay 10.000 correlate event 1 or event 2 attribute tag 1 occurs 1

nice 0 queue-priority normal maxrun 100.000 scheduler rp\_primary Secu none 2 script user multiple 0ff Tue Aug 2 22:12:20 2016 multi 2.py 1: syslog: pattern {COUNTER} 2: none: policyname {multi\_2.py} sync {yes} trigger correlate event 1 or event 2 nice 0 queue-priority normal maxrun 100.000 scheduler rp\_primary Secu none 3 script user multiple Off Tue Aug 2 22:13:31 2016 multi.tcl 1: syslog: pattern {COUNTER} 2: none: policyname {multi.tcl} sync {yes} trigger correlate event 1 or event 2 attribute tag 1 occurs 1 nice 0 queue-priority normal maxrun 100.000 scheduler rp primary Secu none

### **EEM** アプレット アクションの一部としての **Python** スクリプトの実行

#### **Python** スクリプト:**eem\_script.py**

アクション コマンドを使用することで、EEM アプレットに Python スクリプトを含め ることができます。この例では、ユーザは標準 Python スクリプトを EEM アクション の一部として実行しようとしています。ただし、EEMPythonパッケージは標準Python スクリプトでは使用できません。IOS の標準 Python スクリプトには from cli import cli,clip という名前のパッケージがあり、そのパッケージは IOS コマンドを実行するた めに使用できます。

import sys from cli import cli,clip, execute, executep, configure, configurep

intf= sys.argv[1:]  $int f = ''.join(intf[0])$ 

print ('This script is going to unshut interface %s and then print show ip interface brief'%intf)

```
if intf == 'loopback55':
configurep(["interface loopback55","no shutdown","end"])
else :
cmd='int %s,no shut ,end' % intf
configurep(cmd.split(','))
```
executep('show ip interface brief')

次に、**guestshell run python** コマンドの出力例を示します。

Device# **guestshell run python /flash/eem\_script.py loop55**

This script is going to unshut interface loop55 and then print show ip interface brief Line 1 SUCCESS: int loop55 Line 2 SUCCESS: no shut

Line 3 SUCCESS: end Interface IP-Address OK? Method Status Protocol Vlan1 unassigned YES NVRAM administratively down down GigabitEthernet0/0 5.30.15.37 YES NVRAM up up GigabitEthernet1/0/1 unassigned YES unset down down GigabitEthernet1/0/2 unassigned YES unset down down GigabitEthernet1/0/3 unassigned YES unset down down GigabitEthernet1/0/4 unassigned YES unset up up GigabitEthernet1/0/5 unassigned YES unset down down GigabitEthernet1/0/6 unassigned YES unset down down GigabitEthernet1/0/7 unassigned YES unset down down GigabitEthernet1/0/8 unassigned YES unset down down GigabitEthernet1/0/9 unassigned YES unset down down GigabitEthernet1/0/10 unassigned YES unset down down GigabitEthernet1/0/11 unassigned YES unset down down GigabitEthernet1/0/12 unassigned YES unset down down GigabitEthernet1/0/13 unassigned YES unset down down GigabitEthernet1/0/14 unassigned YES unset down down GigabitEthernet1/0/15 unassigned YES unset down down GigabitEthernet1/0/16 unassigned YES unset down down GigabitEthernet1/0/17 unassigned YES unset down down GigabitEthernet1/0/18 unassigned YES unset down down GigabitEthernet1/0/19 unassigned YES unset down down GigabitEthernet1/0/20 unassigned YES unset down down GigabitEthernet1/0/21 unassigned YES unset down down GigabitEthernet1/0/22 unassigned YES unset down down GigabitEthernet1/0/23 unassigned YES unset up up GigabitEthernet1/0/24 unassigned YES unset down down GigabitEthernet1/1/1 unassigned YES unset down down GigabitEthernet1/1/2 unassigned YES unset down down GigabitEthernet1/1/3 unassigned YES unset down down GigabitEthernet1/1/4 unassigned YES unset down down Te1/1/1 unassigned YES unset down down Te1/1/2 unassigned YES unset down down Te1/1/3 unassigned YES unset down down Te1/1/4 unassigned YES unset down down Loopback55 10.55.55.55 YES manual up up

#### Device#

Jun 7 12:51:20.549: %LINEPROTO-5-UPDOWN: Line protocol on Interface Loopback55, changed state to up Jun 7 12:51:20.549: %LINK-3-UPDOWN: Interface Loopback55, changed state to up

次に示すのは、syslog へのメッセージ出力のサンプル スクリプトです。このスクリプ トは、ファイルに保存され、デバイス上のファイルシステムにコピーされ、イベント マネージャのポリシー ファイルを使用して登録される必要があります。

::cisco::eem::event\_register\_syslog tag "1" pattern COUNTER maxrun 200 import eem import time

eem.action syslog("SAMPLE SYSLOG MESSAGE", "6", "TEST")

次に示すのは、EEM 環境変数を出力するサンプル スクリプトです。このスクリプト は、ファイルに保存され、デバイス上のファイルシステムにコピーされ、イベントマ ネージャのポリシー ファイルを使用して登録される必要があります。

::cisco::eem::event\_register\_syslog tag "1" pattern COUNTER maxrun 200

```
import eem
import time
c = eem.env_reqinfo()
print "EEM Environment Variables"
for k,v in c.iteritems():
     print "KEY : " + k + str(" ---> ") + v
print "Built in Variables"
for i,j in a.iteritems() :
     print "KEY : " + i + str(" ---> ") + j
```
### **EEM** アプレットでの **Python** スクリプトの追加

#### 手順の概要

- **1. enable**
- **2. configure terminal**
- **3. event manager applet** *applet-name*
- **4. event** [**tag** *event-tag*] **syslog pattern** *regular-expression*
- **5. action** *label* **cli command** *cli-string*
- **6. action** *label* **cli command** *cli-string* [ **pattern** *pattern-string* ]
- **7. end**
- **8. show event manager policy active**
- **9. show event manager history events**

#### 手順の詳細

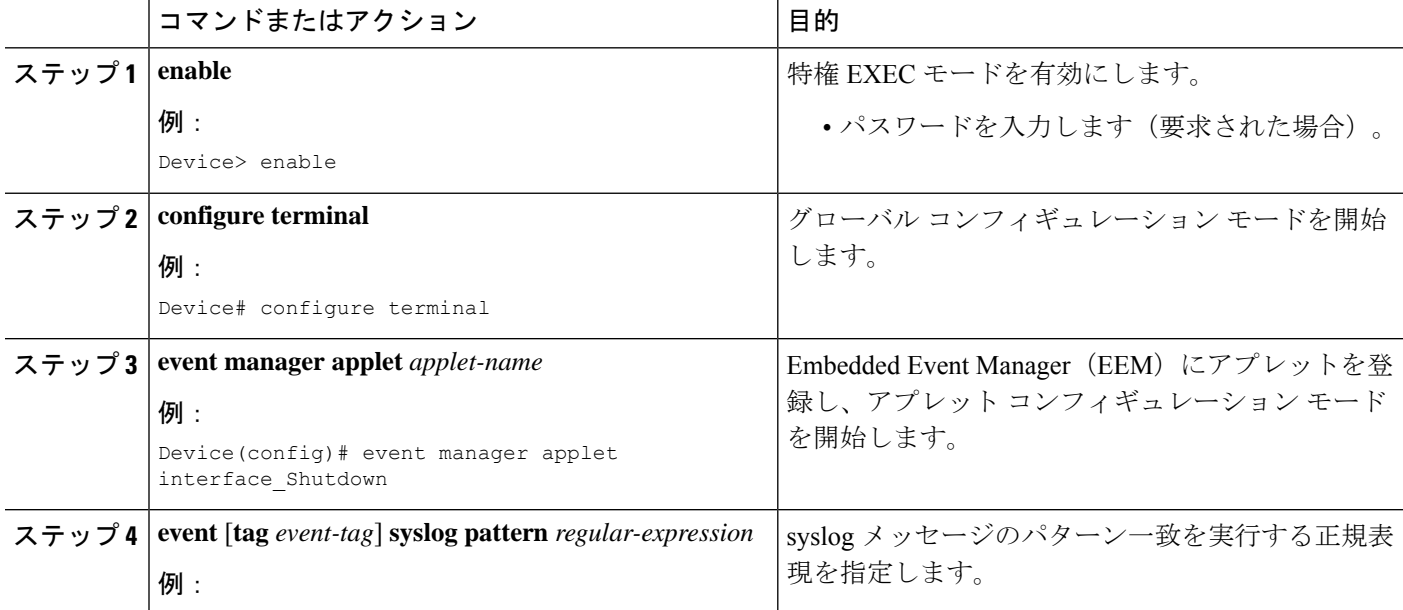

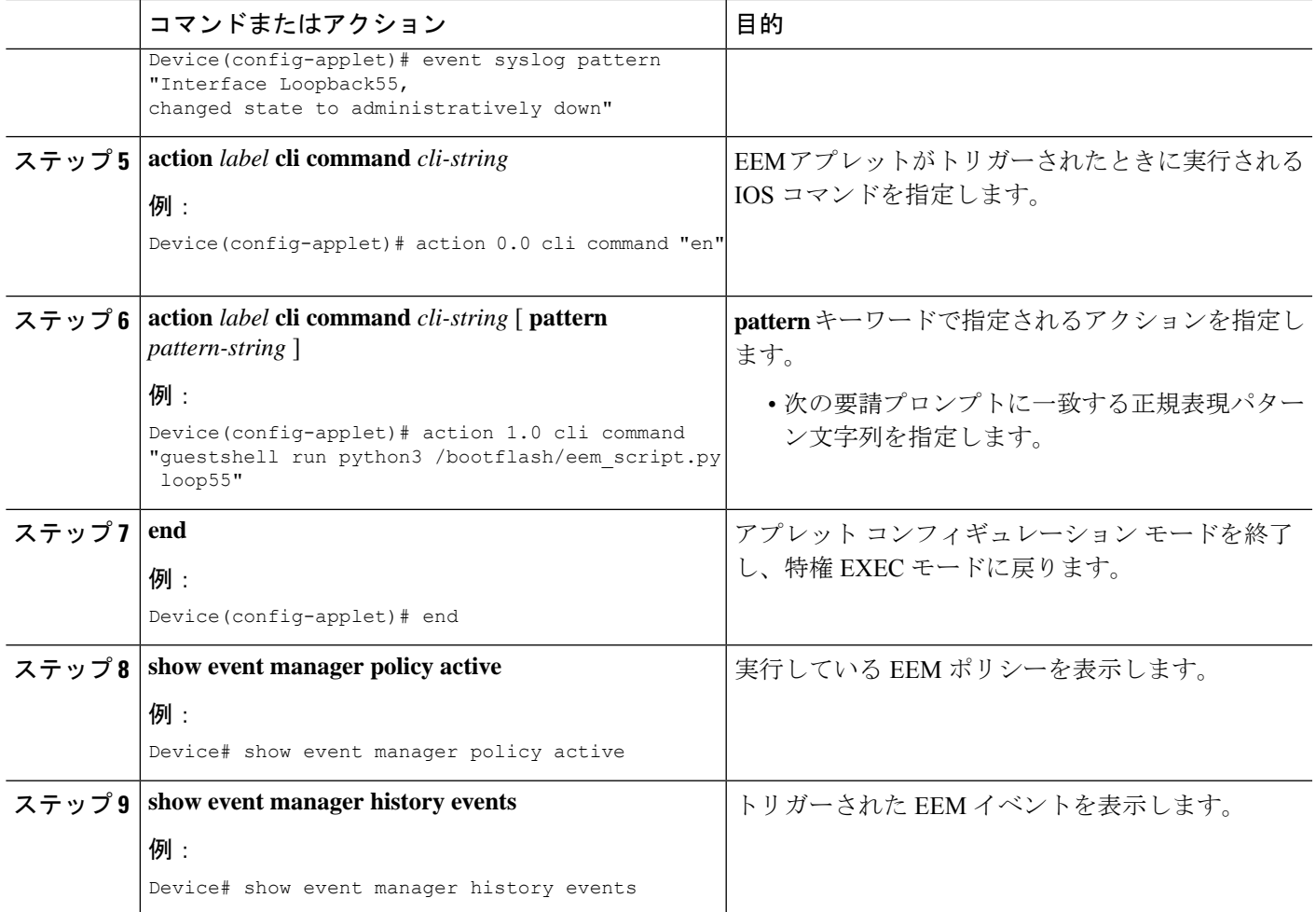

#### 次のタスク

次の例では、タスクに設定されているPythonスクリプトをトリガーする方法を示しています。

```
Device(config)# interface loopback 55
Device(config-if)# shutdown
Device(config-if)# end
Device#
Mar 13 10:53:22.358 EDT: %SYS-5-CONFIG_I: Configured from console by console
Mar 13 10:53:24.156 EDT: %LINK-5-CHANGED: Line protocol on Interface Loopback55, changed
state to down
Mar 13 10:53:27.319 EDT: %LINK-3-UPDOWN: Interface Loopback55, changed state to
administratively down
Enter configuration commands, one per line. End with CNTL/Z.
Mar 13 10:53:35.38 EDT: %LINEPROTO-5-UPDOWN: Line protocol on Interface Loopback55,
changed state to up
*Mar 13 10:53:35.39 EDT %LINK-3-UPDOWN: Interface Loopback55, changed state to up
+++ 10:54:33 edi37(default) exec +++
show ip interface br
Interface IP-Address OK? Method Status Protocol
GigabitEthernet0/0/0 unassigned YES unset down down
GigabitEthernet0/0/1 unassigned YES unset down down down down down down down Gigabit Ethernet0/0/2 10.1.1.31 YES DHCP up up
GigabitEthernet0/0/2 10.1.1.31 YES DHCP up up up
```
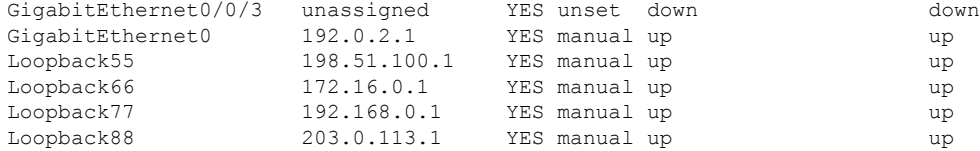

# **EEM Python** モジュールに関するその他の参考資料

関連資料

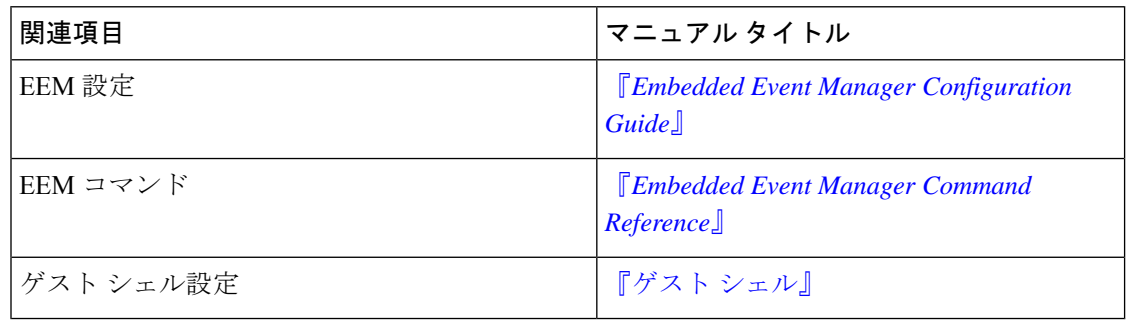

#### シスコのテクニカル サポート

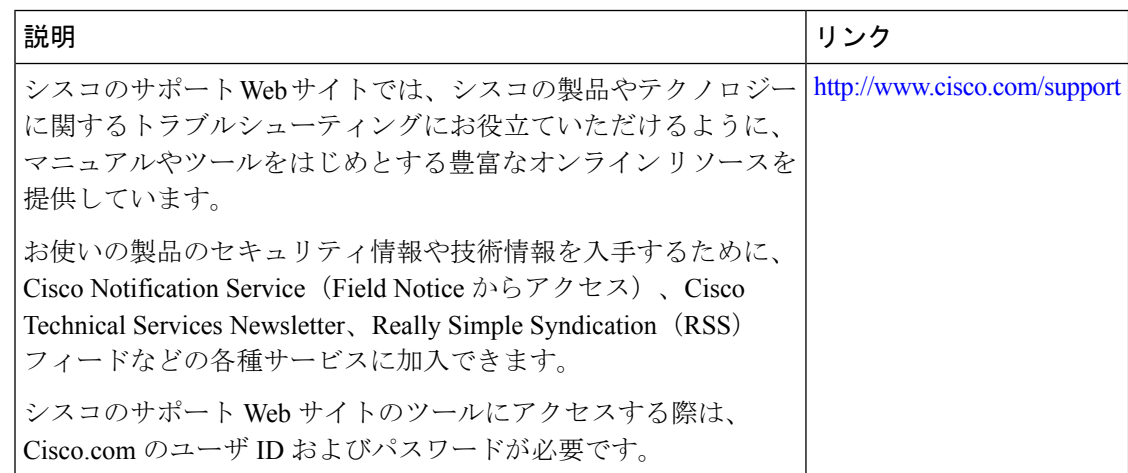

# **EEM Python** モジュールの機能情報

次の表に、このモジュールで説明した機能に関するリリース情報を示します。この表は、ソフ トウェア リリース トレインで各機能のサポートが導入されたときのソフトウェア リリースだ けを示しています。その機能は、特に断りがない限り、それ以降の一連のソフトウェアリリー スでもサポートされます。

プラットフォームのサポートおよびシスコソフトウェアイメージのサポートに関する情報を検 索するには、Cisco Feature Navigator を使用します。Cisco Feature Navigator にアクセスするに は、[www.cisco.com/go/cfn](http://www.cisco.com/go/cfn) に移動します。Cisco.com のアカウントは必要ありません。

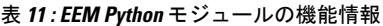

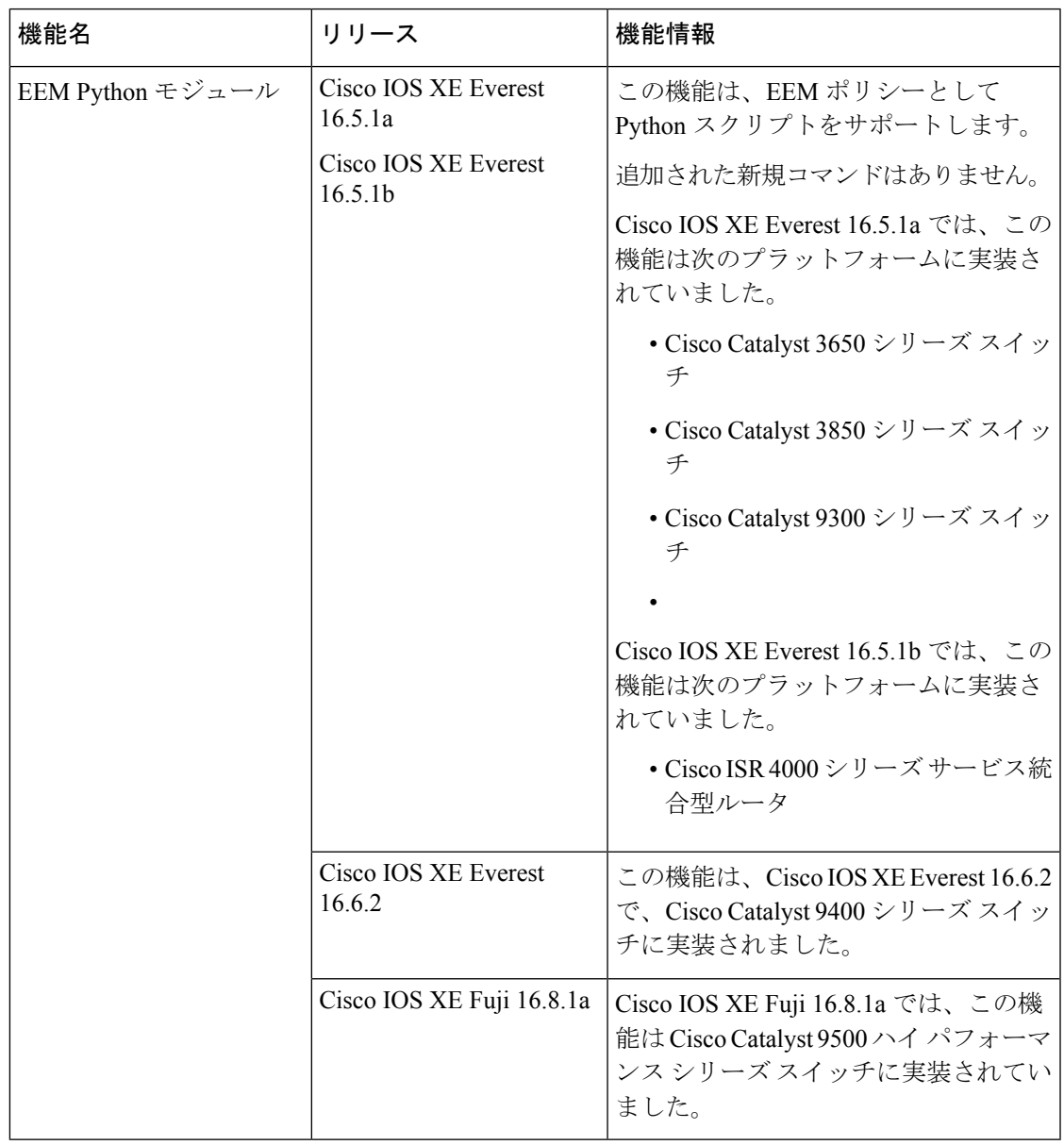

I

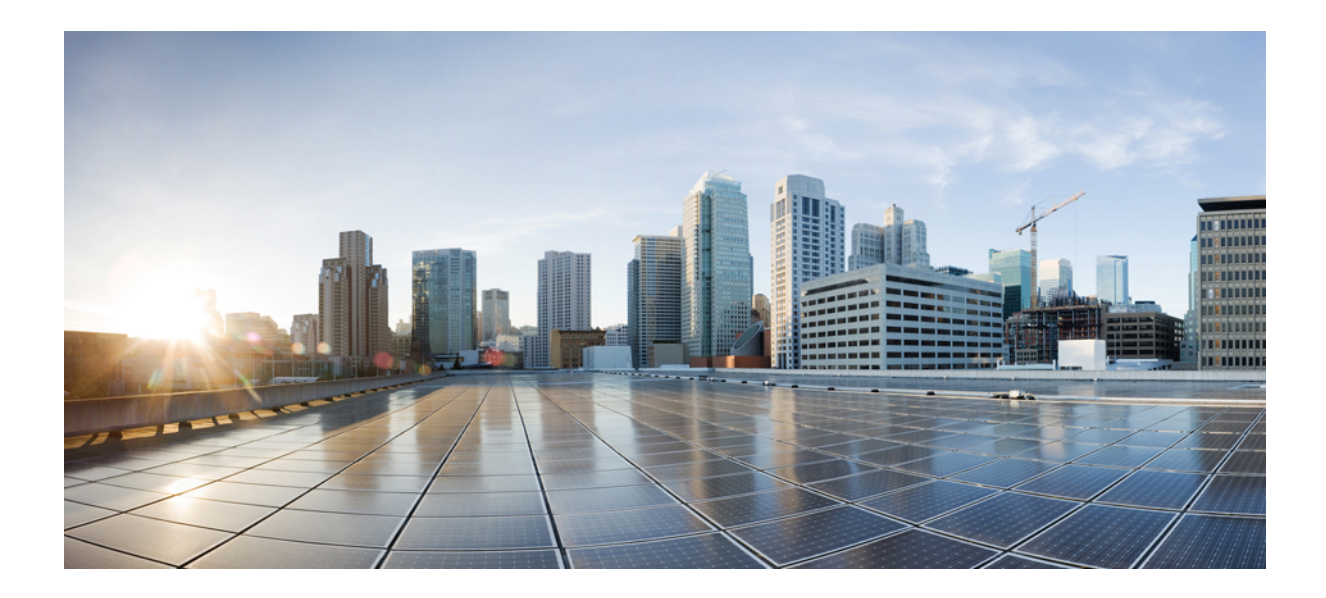

# <sup>第</sup> **III** <sup>部</sup>

# モデル駆動型プログラマビリティ

- NETCONF プロトコル (153 ページ)
- RESTCONF プロトコル (187 ページ)
- NETCONF および RESTCONF のサービスレベル ACL (209 ページ)
- gNMI プロトコル (217 ページ)
- gRPC ネットワーク操作インターフェイス (241 ページ)
- モデルベースの AAA (261 ページ)
- モデル駆動型テレメトリ (271 ページ)
- In-Service Model Update  $(321 \sim \sim \mathcal{V})$

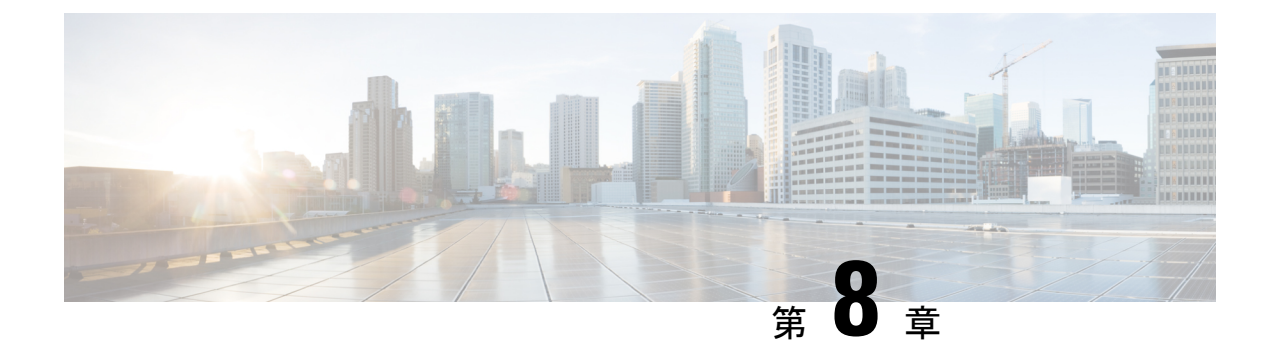

# **NETCONF** プロトコル

- NETCONF プロトコルの概要 (153 ページ)
- NETCONF プロトコルの設定方法 (162 ページ)
- CLI を使用した NETCONF プロトコルのコンフィギュレーションの確認 (168 ページ)
- RPC による NETCONF-YANG 診断の表示 (171 ページ)
- NETCONF プロトコルの関連資料 (174 ページ)
- NETCONF プロトコルの機能情報 (175 ページ)

# **NETCONF** プロトコルの概要

## データモデルの概要:プログラムによる設定と各種の標準規格に準拠 した設定

ネットワーク デバイスを管理する従来の方法は、階層的データ (設定コマンド) および運用 データ(showコマンド)用のコマンドラインインターフェイス(CLI)を使用することです。 ネットワーク管理の場合、特にさまざまなネットワークデバイス間で管理情報を交換するため に、Simple Network Management Protocol(SNMP)が広く使用されています。頻繁に使用され ているCLIとSNMPですが、これにはいくつかの制約事項があります。CLIは非常に独自的で あり、テキストベースの仕様を理解し、解釈するには人間の介入が必要です。SNMPは、階層 的データと運用データを区別しません。

これを解決するには、手作業で設定作業を行うのではなく、プログラムを使用したり、各種の 標準規格に準拠してネットワークデバイスの設定を記述します。Cisco IOSXEで動作するネッ トワーク デバイスは、データ モデルを使用するネットワーク上の複数のデバイスの設定の自 動化をサポートしています。データ モデルは、業界で定義された標準的な言語で開発され、 ネットワークの設定とステータス情報を定義できます。

Cisco IOS XE は、Yet Another Next Generation(YANG)データ モデリング言語をサポートして います。YANG をネットワーク設定プロトコル(NETCONF)で使用すると、自動化されたプ ログラミング可能なネットワーク操作の望ましいソリューションが実現します。NETCONF (RFC 6241) は、クライアント アプリケーションがデバイスからの情報を要求してデバイス

に設定変更を加えるために使用するXMLベースのプロトコルです。YANGは主に、NETCONF 操作で使用される設定とステート データをモデル化するために使用されます。

Cisco IOS XE では、モデル ベースのインターフェイスは、既存のデバイス CLI、Syslog、およ びSNMPインターフェイスと相互運用します。必要に応じて、これらのインターフェイスは、 ネットワーク デバイスからノースバウンドに公開されます。YANG は、RFC 6020 に基づいて 各プロトコルをモデル化するために使用されます。

開発者に分かりやすい方法で Cisco YANG モデルにアクセスするには、GitHub リポジトリを複 製し、vendor/ciscoサブディレクトリに移動します。ここでは、IOSXE、IOS-XR、およびNX-OS プラットフォームのさまざまなリリースのモデルを使用できます。 (注)

#### **NETCONF**

NETCONFは、ネットワークデバイスの設定をインストール、操作、削除するためのメカニズ ムです。

コンフィギュレーションデータとプロトコルメッセージにExtensibleMarkupLanguage(XML) ベースのデータ符号化を使用します。

NETCONFはシンプルなリモートプロシージャコール(RPC)ベースのメカニズムを使用して クライアントとサーバ間の通信を促進します。クライアントはネットワークマネージャの一部 として実行されているスクリプトやアプリケーションです。通常、サーバはネットワークデバ イス(スイッチまたはルータ)です。サーバは、ネットワークデバイス全体のトランスポート 層としてセキュアシェル(SSH)を使用します。SSHポート番号830をデフォルトのポートと して使用します。ポート番号は、設定可能なオプションです。

NETCONFは、機能の検出およびモデルのダウンロードもサポートしています。サポート対象 のモデルは、ietf-netconf-monitoring モデルを使用して検出されます。各モデルに対する改定日 付は、機能の応答に示されています。データモデルは、get-schemaRPCを使用して、デバイス からオプションのダウンロードとして入手できます。これらのYANGモデルを使用して、デー タモデルを理解したりエクスポートしたりできます。NETCONFの詳細については、RFC6241 を参照してください。

Cisco IOS XE Fuji 16.8.1 よりも前のリリースでは、運用データ マネージャ(ポーリングに基づ く)が個別に有効になっていました。Cisco IOS XE Fuji 16.8.1 以降のリリースでは、運用デー タは、NETCONFを実行しているプラットフォームで動作し(設定データの仕組みと同様)、 デフォルトで有効になっています。運用データのクエリまたはストリーミングに対応するコン ポーネントの詳細については、[GitHub](https://github.com/YangModels/yang/tree/master/vendor/cisco/xe/1681) リポジトリで命名規則の \*-oper を参照してください。

### **NETCONF** プロトコルの制約事項

• NETCONF 機能は、デュアル IOSd 設定またはソフトウェア冗長性を実行中のデバイスで はサポートされていません。

• **no ip pim rp-address** コマンドを使用して NETCONF データストアから RP アドレスを削除 すると、パーサーの制限により、データストアに不整合が生じる可能性があります。 NETCONF データストアから RP アドレスエントリを削除するには、RPC を使用します。

### **NETCONF RESTCONF IPv6** のサポート

データ モデル インターフェイス (DMI) は IPv6 プロトコルの使用をサポートしています。 DMI による IPv6 のサポートは、クライアント アプリケーションが、IPv6 アドレスを使用する サービスと通信する場合に役に立ちます。外部向けインターフェイスは、IPv4 と IPv6 の両方 についてデュアルスタックをサポートします。

DMIは、ネットワーク要素の管理を容易にする一連のサービスです。NETCONFやRESTCONF などのアプリケーション層プロトコルは、ネットワークを介してこれらの DMI にアクセスし ます。

IPv6アドレスが設定されていない場合でも、外部向けアプリケーションはIPv6ソケットをリッ スンし続けますが、これらのソケットは到達不能になります。

### **NETCONF** グローバル セッションのロック

NETCONFプロトコルは、デバイス設定を管理し、デバイスの状態情報を取得するための一連 の操作を提供します。NETCONF はグローバル ロックをサポートしており、NETCONF では応 答しなくなったセッションを kill する機能が導入されています。

複数の同時セッションの全体にわたって一貫性を確保し、設定の競合を防ぐために、セッショ ンのオーナーは NETCONF セッションをロックできます。NETCONF lock RPC は、コンフィ ギュレーション パーサーと実行コンフィギュレーション データベースをロックします。その 他のすべてのNETCONFセッション(ロックを所有していない)は、編集操作を実行できませ ん。ただし、読み取り操作は実行できます。これらのロックは存続時間が短いことを意図して おり、オーナーは、他の NETCONF クライアント、NETCONF 以外のクライアント(SNMP、 CLI スクリプトなど)、および人間のユーザとやり取りをせずに変更を加えることができま す。

アクティブセッションによって保持されているグローバルロックは、関連付けられたセッショ ンが kill されたときに無効になります。ロックによって、ロックを保持しているセッション が、設定に対して排他的な書き込みアクセスを行えるようになります。グローバルロックによ り設定の変更が拒否された場合は、エラー メッセージによって、NETCONF グローバル ロッ クが原因で設定の変更が拒否されたことが示されます。

<lock> 操作は必須パラメータ<target> を受け取ります。これは、ロックしようとするコンフィ ギュレーション データストアの名前です。ロックがアクティブな場合、<edit-config> 操作と <copy-config> 操作は許可されません。

NETCONF のグローバル ロックの保持中に **clear configuration lock** コマンドが指定された場合 は、設定の完全な同期がスケジュールされ、警告のsyslogメッセージが生成されます。このコ マンドは、パーサー コンフィギュレーション ロックのみをクリアします。

次に、<lock> 操作を示す RPC の例を示します。

```
<rpc message-id="101"
          xmlns="urn:ietf:params:xml:ns:netconf:base:1.0">
       <lock><target>
            <running/>
          </target>
       \langle /lock>\langle /rpc>
```
### **NETCONF Kill** セッション

セッションの競合時、またはクライアントによるグローバル ロックの誤用が生じたときは、 **show netconf-yang sessions** コマンドを使用して NETCONF セッションをモニタできます。ま た、**clear netconf-yang session** コマンドを使用して応答しなくなったセッションをクリアする こともできます。**clearnetconf-yang session**コマンドは、NETCONFロックとコンフィギュレー ション ロックの両方をクリアします。

<kill-session> 要求は、NETCONF セッションを強制的に終了します。NETCONF エンティティ は、オープン セッションの <kill-session> 要求を受信すると、プロセス内のすべての操作を停 止し、セッションに関連付けられているすべてのロックとリソースを解放して、関連付けられ た接続をすべて閉じます。

<kill-session>要求には、終了するNETCONFセッションのセッションIDが必要です。セッショ ンIDの値が現在のセッションIDと同じ場合は、無効な値を示すエラーが返されます。NETCONF セッションのトランザクションがまだ進行中にNETCONFセッションが終了した場合は、デー タ モデル インフラストラクチャによってロールバックが要求され、ネットワーク要素にロー ルバックが適用されて、すべての YANG モデルの同期がトリガーされます。

セッションの kill が失敗し、グローバル ロックが保持されている場合は、コンソールまたは vty を使用して **clear configuration lock** コマンドを入力します。この時点で、データ モデルを 停止して再起動することができます。

### **NETCONF-YANG SSH** サーバのサポート

NETCONF-YANGはパスワードベースの認証に代わる方法として、IOSセキュアシェル (SSH) リベスト、シャミア、エーデマル (RSA) 公開キーを使用したユーザの認証をサポートしま す。

NETCONF-YANG で公開キー認証を機能させるには、IOSSSH サーバを設定する必要がありま す。SSH サーバに対してユーザを認証するには、**ipsshpubkey-chain** および **user** コマンドを使 用して設定された RSA キーのいずれかを使用します。

NACMは、グループベースのアクセス制御メカニズムです。ユーザが認証されると、設定され た権限レベルに基づいて、NACM権限グループに自動的に配置されます。ユーザを他のユーザ 定義グループに手動で配置することもできます。デフォルトの特権レベルは 1 です。PRIV00 〜 PRIV15 の 16 の特権レベルがあります。

ユーザが公開キーを介して認証する場合、対応する認証、許可、アカウンティング(AAA)設 定がないと、このユーザは拒否されます。ユーザが公開キーを介して認証する場合、NETCONF の AAA 設定がローカル以外の AAA ソースを使用していると、このユーザも拒否されます。 ローカルおよび TACACS + AAA 認証がサポートされます。

トークンベースの RESTCONF 認証はサポートされていません。SSH ユーザ証明書はサポート されていません。

### 候補コンフィギュレーションのサポート

候補コンフィギュレーション機能を使用すると、シンプルなコミットオプションを使用して RFC 6241 を実装することによって、候補機能をサポートできます。

候補データストアは、デバイスの実行コンフィギュレーションのコピーを保存する一時的な作 業領域となります。実行コンフィギュレーションをデバイスにコミットする前に、実行コン フィギュレーションを作成して変更することができます。候補機能は、NETCONF 機能 urn:ietf:params:netconf:capability:candidate:1.0 により示されます。この NETCONF 機能は、デバ イスが候補データストアをサポートしていることを示します。

ユーザはこの共有データストアを使用して、デバイスの実行コンフィギュレーションに影響を 与えることなく、デバイスのコンフィギュレーションを作成、追加、削除、変更できます。コ ミット操作では、デバイスのコンフィギュレーションが候補から実行のコンフィギュレーショ ンにプッシュされます。候補データストアが有効になっていると、実行のデータストアには NETCONFセッションを介して書き込むことができず、すべてのコンフィギュレーションは候 補を通じてのみコミットされます。つまり、稼働中の設定を直接変更できる NETCONF 機能 は、候補コンフィギュレーションでは有効になりません。

 $\bigotimes$ 

(注)

候補データストアは共有データストアであることに留意してください。複数のNETCONFセッ ションが内容を同時に変更する可能性があります。したがって、内容を変更する前にデータス トアをロックして、コミットが競合しないようにし、最終的にコンフィギュレーションの変更 が失われる可能性を防ぐことが重要になります。

#### 候補の **NETCONF** 操作

候補データストアでは次の操作を実行できます。

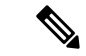

この項の情報はRFC6241の8.3.4項を参考にしています。詳細と正確なRPCについては、RFC を参照してください。 (注)

#### ロック

<lock>RPCは、ターゲットのデータストアをロックするために使用します。これにより、他の ユーザはロックされたデータストアのコンフィギュレーションを変更できなくなります。ロッ ク操作では候補データと実行データの両方をロックできます。

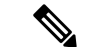

候補データストアのロックは、Cisco IOS のコンフィギュレーションのロックや実行コンフィ ギュレーションのロックに影響を与えません。逆も同様です。 (注)

#### コミット

<commit> RPC は、候補コンフィギュレーションをデバイスの実行コンフィギュレーションに コピーします。「コミット」操作は、候補コンフィギュレーションを更新してコンフィギュ レーションをデバイスにプッシュした後に実行する必要があります。

実行または候補のデータストアのいずれかが別のNETCONFセッションによってロックされて いる場合、<commit> RPC は RPC エラー応答で失敗します。<error-tag> は <in-use> となり、 <error-info> にはロックを保持している NETCONF セッションのセッション ID が示されます。 conf t lock モードに移行してグローバルロックを使用し、「実行」コンフィギュレーションを ロックすることもできますが、コミット操作は RPC エラー応答で失敗し、error-tag の値は <in-use>、セッション ID は「0」になります。

#### コンフィギュレーション編集

候補コンフィギュレーションは、コンフィギュレーションを変更するための edit-config(コン フィギュレーション編集)操作のターゲットとして使用できます。デバイスの実行コンフィ ギュレーションに影響を与えることなく、候補コンフィギュレーションを変更できます。

#### 廃棄

候補コンフィギュレーションに加えられた変更を削除するには、discard(廃棄)操作を実行し て候補コンフィギュレーションを実行コンフィギュレーションに戻します。

たとえば、NETCONFセッションAによって候補データストアの内容が変更されている場合、 セッション B が候補データストアをロックしようとするとロックは失敗します。NETCONF セッション B では候補をロックする前に、他の NETCONF セッションから候補データストア の未解決のコンフィギュレーションの変更を削除するために <discard> 操作を実行する必要が あります。

#### ロック解除

ロック、edit-config(コンフィギュレーション編集)、コミットなどで候補コンフィギュレー ションを操作した後、ロック解除RPCでターゲットとしてcandidateを指定することによって、 データストアをロック解除できます。これで、他のセッションでのすべての操作に候補データ ストアを使用できるようになります。

候補データストアに対する未解決の変更で不具合が発生した場合、コンフィギュレーションの 回復が困難になり、他のセッションで問題が生じる可能性があります。問題を回避するため、 未解決の変更は、「NETCONFセッションの障害」で暗黙的にロックが解除されたとき、また はロック解除操作を使用して明示的にロックが解除されたときに廃棄される必要があります。

コンフィギュレーション取得、コンフィギュレーションコピー、コンフィギュレーション検証

候補データストアは、get-config(コンフィギュレーション取得)、copy-config(コンフィギュ レーション コピー)、または validate(コンフィギュレーション検証)のどの操作でも、ソー スまたはターゲットとして使用できます。候補データストアの変更をデバイスにコミットせず に、コンフィギュレーションの検証のみを行う場合は、<validate> RPC の後に discard の操作を 付けることで使用できます。

#### 候補データストアの変更

次の図は、候補データストアを介してデバイスコンフィギュレーションを変更する場合に推奨 されるベスト プラクティスを示しています。

図 **<sup>4</sup> :** 候補データストアの変更手順

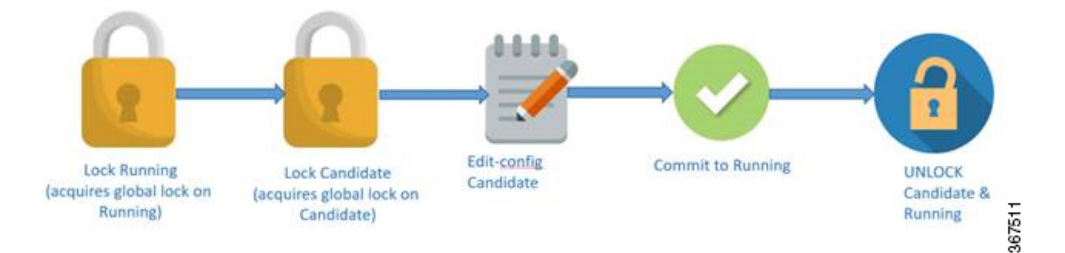

- **1.** 実行データストアをロックします。
- **2.** 候補データストアをロックします。
- **3.** edit-config RPC とターゲットの候補を使用して、候補コンフィギュレーションを変更しま す。
- **4.** 候補コンフィギュレーションを、実行コンフィギュレーションにコミットします。
- **5.** 候補データストアと実行データストアをロック解除します。

#### 確認済み候補コンフィギュレーションのコミット

候補コンフィギュレーションは、confirmed-commit 機能をサポートします。この実装では、 confirmed-commit 機能に関する RFC 6241 で指定されているとおり、発行されると、実行コン フィギュレーションが候補コンフィギュレーションの現在の内容に設定され、confirmed-commit タイマーが開始されます。commitがタイムアウト期間内に発行されない場合、confirmed-commit 操作はロールバックされます。デフォルトのタイムアウト期間は 600 秒 (10分)です。

候補コンフィギュレーションをコミットする場合、コミットを永続的にするための明示的な確 認を要求できます。確認済みコミット操作は、コンフィギュレーションの変更が正しく機能 し、デバイスへの管理アクセスを妨げないことを確認するのに役立ちます。変更によってアク セスが妨げられたり、その他のエラーが発生したりすると、ロールバックの期限が過ぎた後、 以前のコンフィギュレーションへの自動ロールバックによってアクセスが復元されます。指定 した時間内にコミットが確認されない場合、デバイスはデフォルトで、以前にコミットされた コンフィギュレーションを自動的に取得してコミット(ロールバック)します。

(注) RESTCONF は確認済みコミットをサポートしていません。

NETCONFセッションでは、候補コンフィギュレーションをコミットし、コミットが永続的に なることを明示的に確認するために、クライアントアプリケーションは空の<confirmed/>タグ を<commit>および<rpc>タグ要素内に囲みます。

```
<rpc>
  <commit>
     <confirmed/>
  </commit>
\langle/rpc\rangle
```
次に、デフォルトのロールバックタイマーを変更する RPC の例を示します。

```
<rpc><commit>
        <confirmed/>
         <confirm-timeout>nnn</confirm-timeout> !nnn is the rollback-delay in seconds.
    </commit>
\langle/rpc\rangle
```
次のサンプルRPCは、NETCONFサーバが候補コンフィギュレーションが一時的にコミットさ れたことを確認することを示しています。

```
<rpc-reply xmlns="URN" xmlns:junos="URL">
    <ok/>
\langle/rpc-reply>
```
NETCONF サーバが候補コンフィギュレーションをコミットできない場合、<rpc-reply> 要素で 失敗の理由を説明する <rpc-error> 要素を囲みます。最も一般的な原因は、候補コンフィギュ レーションのセマンティックまたは構文エラーです。

ロールバックを現在のロールバックタイマーよりも後の時間に遅らせるために、クライアント アプリケーションは、期限が切れる前に <commit> タグ要素内にある <confirmed/> タグを再度 送信します。オプションで、<confirm-timeout>要素を含めることで、次のロールバックを遅ら せる時間を指定します。クライアントアプリケーションは、<confirmed/>タグを繰り返し送信 することでロールバックを無制限に遅らせることができます。

コンフィギュレーションを永続的にコミットするには、ロールバック期限が過ぎる前に、クラ イアント アプリケーションが <rpc> タグ要素で囲まれた <commit/> タグを送信します。ロール バックがキャンセルされ、候補コンフィギュレーションがただちにコミットされます。候補コ ンフィギュレーションが、一時的にコミットされたコンフィギュレーションと同じ場合、一時 的にコミットされたコンフィギュレーションが再コミットされます。

別のアプリケーションが <kill-session/> タグ要素を使用して、確認済みコミットが保留中の間 にこのアプリケーションのセッションを終了する場合(このアプリケーションは変更をコミッ トしましたが、まだ確認していません)、このセッションを使用している NETCONF サーバ は、確認済みコミット命令が発行される前の状態にコンフィギュレーションを復元します。
候補データストアは、 **no netconf-yang feature candidate-datastore** コマンドを使用することで 無効になります。候補データストアが有効の場合に候補データストアの確認済みコミットが有 効になるため、候補データストアが無効の場合は確認済みコミットが無効になります。進行中 のすべてのセッションが終了し、confd プログラムが再起動されます。

## 候補サポートの設定

候補データストア機能は、 **netconf-yang feature candidate-datastore** コマンドを使用して有効に することができます。データストアの状態が「実行」から「候補」、またはその逆に変わる と、変更を有効にするために NETCONF または RESTCONF の再起動が行われることをユーザ に通知する警告メッセージが表示されます。

NETCONF-YANGまたはRESTCONF confdプロセスの開始時に候補または実行のデータストア の選択がコンフィギュレーションで指定されている場合は、次のような警告が表示されます。

Device(config)# **netconf-yang feature candidate-datastore**

netconf-yang initialization in progress - datastore transition not allowed, please try again after 30 seconds

NETCONF-YANGまたはRESTCONFconfdプロセスの開始後に候補または実行の選択が行われ た場合は、次のように適用されます。

• **netconf-yang feature candidate-datastore** コマンドが設定されている場合は、コマンドに よって候補データストアが有効になり、次の警告が出力されます。

"netconf-yang and/or restconf is transitioning from running to candidate netconf-yang and/or restconf will now be restarted, and any sessions in progress will be terminated".

• **netconf-yang feature candidate-datastore** コマンドが削除された場合は、コマンドによって 候補データストアが無効になり、実行データストアが有効になり、次の警告が出力されま す。

netconf-yang and/or restconf is transitioning from candidate to running netconf-yang and/or restconf will now be restarted, and any sessions in progress will be terminated".

• NETCONF-YANGまたはRESTCONFが再起動すると、進行中のセッションは失われます。

# コンフィギュレーション データベースの副次的同期

データ モデル インターフェイス (DMI)の設定変更中に、コマンドまたは RPC の設定時にト リガーされる変更の部分的な同期が行われます。これは副次的同期と呼ばれ、同期時間と NETCONFのダウンタイムを短縮します。副次的同期の前に、コンフィギュレーションデータ ベースの時間のかかる完全な同期をトリガーするため、設定変更が使用されます。

副次的同期は、**netconf-yang feature side-effect-sync** コマンドによって有効になります。

一部のコマンドは、設定されると、すでに設定されている一部のコマンドの変更をトリガーし ます。たとえば、次に NETCONF edit-config RPC が設定される前のデバイスの設定を示しま す。

hostname device123

#### NETCONF edit-config RPC:

```
<native xmlns="http://cisco.com/ns/yang/Cisco-IOS-XE-native">
<hostname xmlns:nc="urn:ietf:params:xml:ns:netconf:base:1.0" nc:operation="delete"/>
</native>
```
次に、NETCONF edit-config RPC を設定した後のデバイスの設定を示します。

hostname Switch

ここで、NETCONF edit-config RPC の副作用は、RPC が直接意図していない実行コンフィギュ レーションへの変更です。edit-config 要求はホスト名を削除することになっていますが、ホス ト名は削除されずに Switch に戻ります。副次的同期では、設定全体を同期することなく、こ の設定変更を NETCONF データベースと同期するため、パフォーマンスが向上します。

副次的同期はCLIモードツリーの概念に基づいており、コマンドはモードとサブモード構造で 維持されます。このCLIモードツリーのデータ構造は、次の3つのメインノードで構成されて います。

- 同じレベルのノード:このノードは、同じ親に属し、同じレベルにあるCLIノードのリス トを指します。
- 親ノード:このノードは、CLI ノードの親、そのモード、およびサブモードノードを指し ます。
- 子ノード:このノードは子 CLI(現在のモードまたはサブモードでの CLI)を指します。 ノードに複数の子ノードがある場合、それらの子ノードは同じレベルのノードポインタの 一部としてリンクされます。

# **NETCONF** プロトコルの設定方法

NETCONF-YANG は、デバイスのプライマリ トラストポイントを使用します。トラストポイ ントが存在しない場合に NETCONF-YANG が設定されると、自己署名トラストポイントが作 成されます。詳細については、『Public Key Infrastructure [Configuration](https://www.cisco.com/c/en/us/td/docs/ios-xml/ios/sec_conn_pki/configuration/xe-16-10/sec-pki-xe-16-10-book/sec-pki-overview.html?bookSearch=true) Guide, Cisco IOS XE [Gibraltar](https://www.cisco.com/c/en/us/td/docs/ios-xml/ios/sec_conn_pki/configuration/xe-16-10/sec-pki-xe-16-10-book/sec-pki-overview.html?bookSearch=true) 16.10.x』を参照してください。

# **NETCONF** を使用するための権限アクセスの提供

NETCONF API の使用を開始するには、権限レベル 15 を持つユーザである必要があります。

### 手順の概要

- **1. enable**
- **2. configure terminal**
- **3. username** *name* **privilege** *level* **password** *password*
- **4. aaa new-model**
- **5. aaa authentication login default local**

## **6. aaa authorization exec default local**

**7. end**

## 手順の詳細

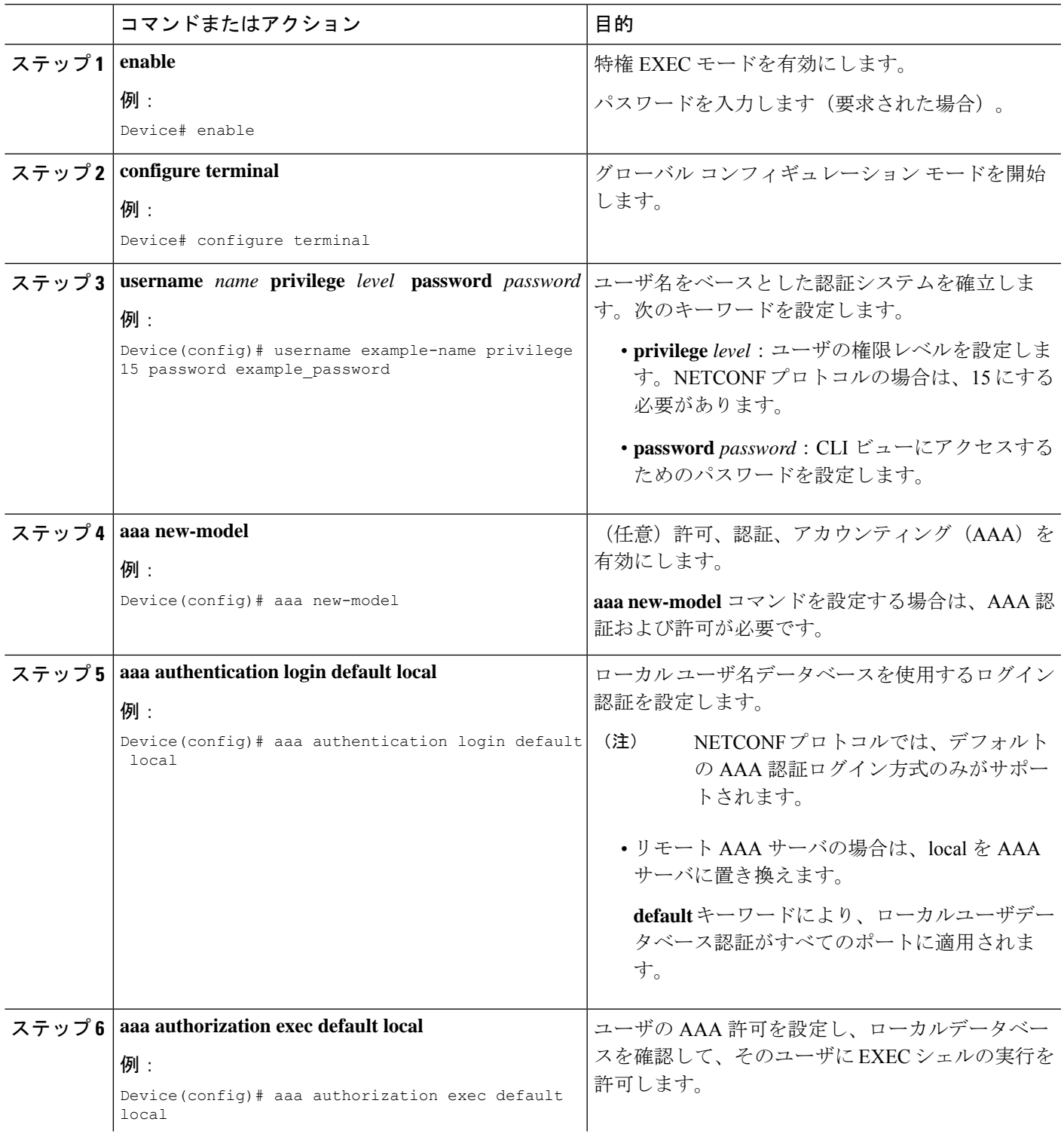

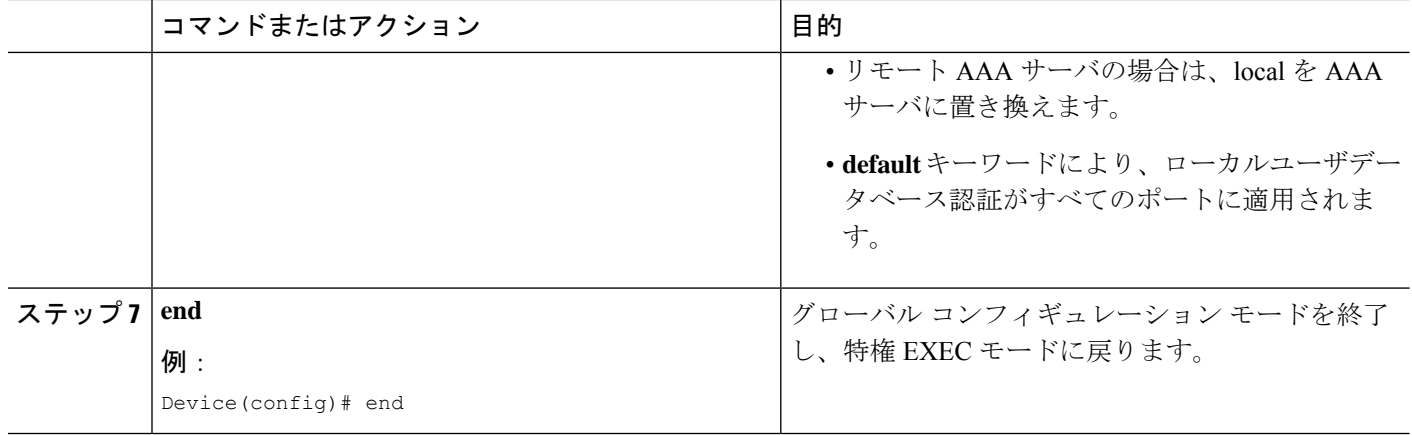

# **NETCONF-YANG** の設定

レガシー NETCONF プロトコルがデバイスで有効になっている場合、RFC 準拠の NETCONF プロトコルは機能しません。**no netconf legacy** コマンドを使用してレガシー NETCONF プロト コルを無効にしてください。

## 手順の概要

- **1. enable**
- **2. configure terminal**
- **3. netconf-yang**
- **4. netconf-yang feature candidate-datastore**
- **5. exit**

## 手順の詳細

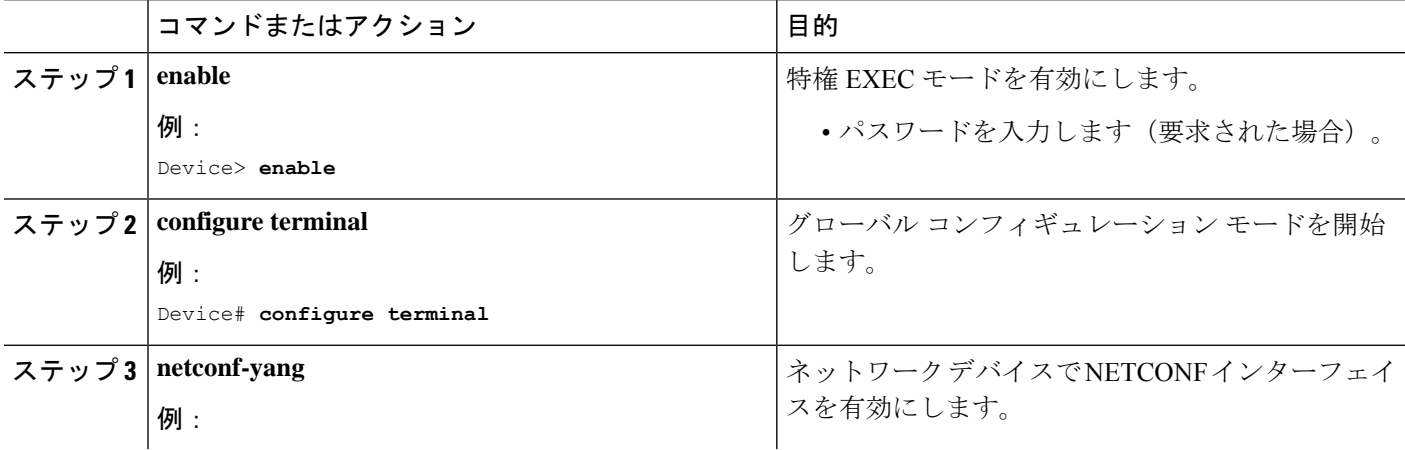

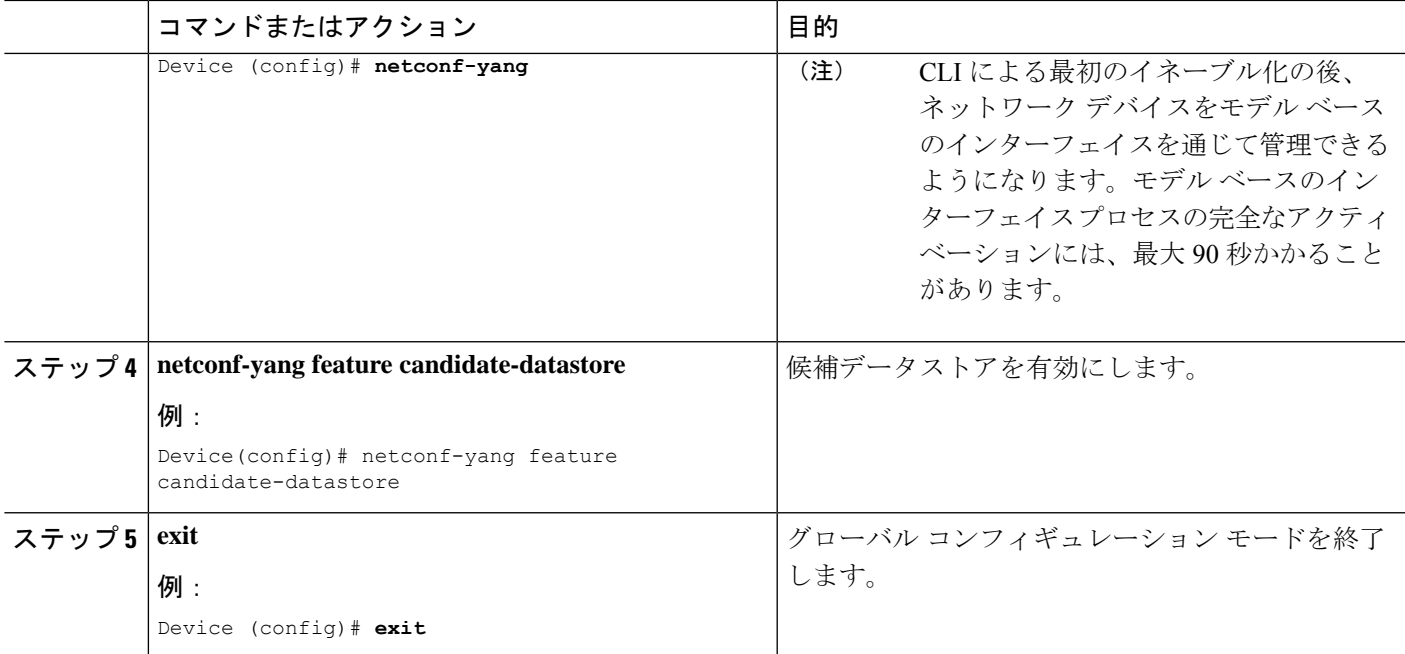

# **NETCONF** オプションの設定

## **SNMP** の設定

NETCONF を有効にして、サポートされている MIB から生成された YANG モデルを使用して SNMP MIB データにアクセスしたり、IOS でサポートされている SNMP トラップを有効にし て、サポートされているトラップからNETCONF通知を受信するには、IOSでSNMPサーバを 有効にします。

次の操作を行ってください。

#### 手順の概要

- **1.** IOS で SNMP 機能を有効にします。
- **2.** NETCONF-YANG が起動した後、次の RPC <edit-config> メッセージを NETCONF-YANG ポートに送信して、SNMP トラップのサポートを有効にします。
- **3.** 次の RPC メッセージを NETCONF-YANG ポートに送信して、実行コンフィギュレーショ ンをスタートアップ コンフィギュレーションに保存します。

## 手順の詳細

ステップ **1** IOS で SNMP 機能を有効にします。

### 例:

```
configure terminal
logging history debugging
logging snmp-trap emergencies
```

```
logging snmp-trap alerts
logging snmp-trap critical
logging snmp-trap errors
logging snmp-trap warnings
logging snmp-trap notifications
logging snmp-trap informational
logging snmp-trap debugging
!
snmp-server community public RW
snmp-server trap link ietf
snmp-server enable traps snmp authentication linkdown linkup
snmp-server enable traps syslog
snmp-server manager
exit
```
ステップ **2** NETCONF-YANG が起動した後、次の RPC <edit-config> メッセージを NETCONF-YANG ポートに送信し て、SNMP トラップのサポートを有効にします。

## 例:

```
<?xml version="1.0" encoding="utf-8"?>
<rpc xmlns="urn:ietf:params:xml:ns:netconf:base:1.0" message-id="">
  <edit-config>
    <target>
      <running/>
    </target>
    <config>
      <netconf-yang xmlns="http://cisco.com/yang/cisco-self-mgmt">
        <cisco-ia xmlns="http://cisco.com/yang/cisco-ia">
          <snmp-trap-control>
            <trap-list>
              <trap-oid>1.3.6.1.4.1.9.9.41.2.0.1</trap-oid>
            \langle/trap-list>
            <trap-list>
              <trap-oid>1.3.6.1.6.3.1.1.5.3</trap-oid>
            \langle /trap-list>
            <trap-list>
              <trap-oid>1.3.6.1.6.3.1.1.5.4</trap-oid>
            </trap-list>
          </snmp-trap-control>
        </cisco-ia>
      </netconf-yang>
    </config>
  </edit-config>
\langle/rpc\rangle
```
ステップ **3** 次のRPCメッセージをNETCONF-YANGポートに送信して、実行コンフィギュレーションをスタートアッ プ コンフィギュレーションに保存します。

#### 例:

```
<?xml version="1.0" encoding="utf-8"?>
<rpc xmlns="urn:ietf:params:xml:ns:netconf:base:1.0" message-id="">
  <cisco-ia:save-config xmlns:cisco-ia="http://cisco.com/yang/cisco-ia"/>
\langle /rpc>
```
# **RSA** ベースのユーザ認証を実行するための **SSH** サーバの設定

NETCONF-YANG がユーザを認証するための SSH 公開キーを設定するには、次の作業を実行 します。

手順の概要

- **1. enable**
- **2. configure terminal**
- **3. ip ssh pubkey-chain**
- **4. username** *username*
- **5. key-string**
- **6. end**

## 手順の詳細

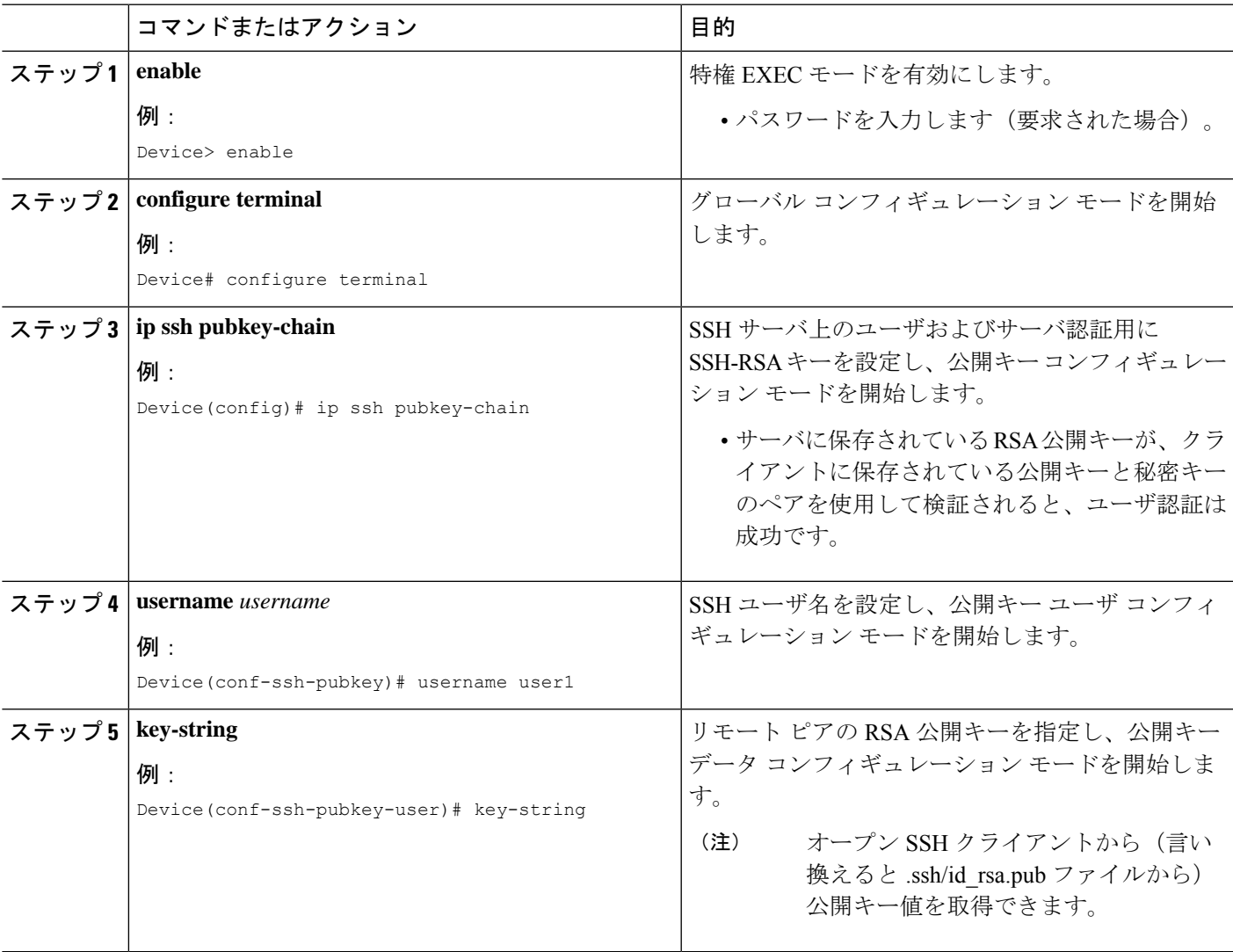

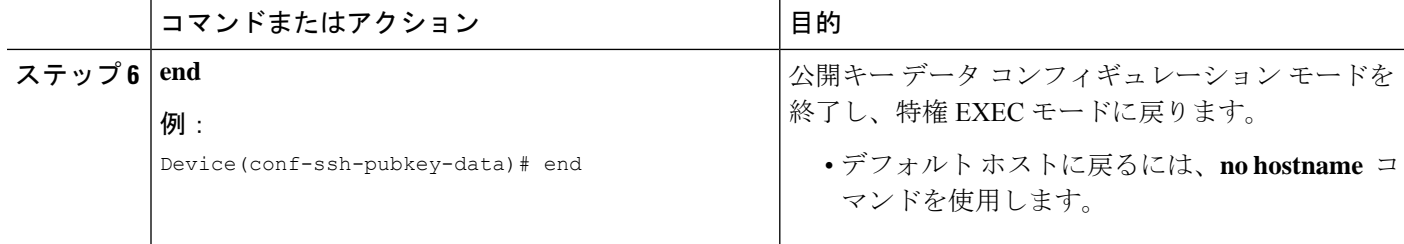

# **CLI** を使用した **NETCONF** プロトコルのコンフィギュレー ションの確認

NETCONF コンフィギュレーションを確認するには次のコマンドを使用します。

#### 手順の概要

- **1. show netconf-yang datastores**
- **2. show netconf-yang sessions**
- **3. show netconf-yang sessions detail**
- **4. show netconf-yang diagnostics summary**
- **5. show netconf-yang statistics**
- **6. show platform software yang-management process**

### 手順の詳細

### ステップ **1 show netconf-yang datastores**

NETCONF-YANG データストアに関する情報を表示します。

例:

Device# **show netconf-yang datastores**

```
Device# show netconf-yang datastores
Datastore Name : running
Globally Locked By Session : 42
Globally Locked Time : 2018-01-15T14:25:14-05:00
```
#### ステップ **2 show netconf-yang sessions**

NETCONF-YANG セッションに関する情報を表示します。

例:

#### Device# **show netconf-yang sessions**

```
R: Global-lock on running datastore
C: Global-lock on candidate datastore
S: Global-lock on startup datastore
Number of sessions : 10
session-id transport username source-host global-lock
```
------------------------------------------------------------------------------- 40 netconf-ssh admin 10.85.70.224 None

 netconf-ssh admin 10.85.70.224 None netconf-ssh admin 10.85.70.224 None netconf-ssh admin 10.85.70.224 None netconf-ssh admin 10.85.70.224 None netconf-ssh admin 10.85.70.224 None netconf-ssh admin 10.85.70.224 None netconf-ssh admin 10.85.70.224 None netconf-ssh admin 10.85.70.224 None netconf-ssh admin 10.85.70.224 None

#### ステップ **3 show netconf-yang sessions detail**

NETCONF-YANG セッションに関する詳細情報を表示します。

#### 例:

```
Device# show netconf-yang sessions detail
```
R: Global-lock on running datastore C: Global-lock on candidate datastore S: Global-lock on startup datastore Number of sessions : 1 session-id : 19 transport : netconf-ssh username : admin source-host : 2001:db8::1 login-time : 2018-10-26T12:37:22+00:00 in-rpcs : 0 in-bad-rpcs : 0 out-rpc-errors : 0<br>out-notifications : 0 out-notifications global-lock : None

## ステップ **4 show netconf-yang diagnostics summary**

NETCONF-YANG 診断情報の概要を表示します。

#### 例:

Device# **show netconf-yang diagnostics summary**

```
Diagnostic Debugging is ON
Diagnostic Debugging Level: Maximum
Total Log Size (bytes): 20097
Total Transactions: 1
message username session-id transaction-id start-time end-time log size
----------------------------------------------------------------------------------------
1 admin 35 53 03/12/21 14:31:03 03/12/21 14:31:04 20097
```
### ステップ **5 show netconf-yang statistics**

NETCONF-YANG 統計に関する情報を表示します。

例:

Device# **show netconf-yang statistics**

```
netconf-start-time : 2018-01-15T12:51:14-05:00
in-rpcs : 0
in-bad-rpcs : 0
out-rpc-errors : 0
out-notifications : 0
in-sessions : 10
dropped-sessions : 0
in-bad-hellos : 0
```
### ステップ **6 show platform software yang-management process**

NETCONF-YANG のサポートに必要なソフトウェア プロセスのステータスを表示します。

#### 例:

Device# **show platform software yang-management process**

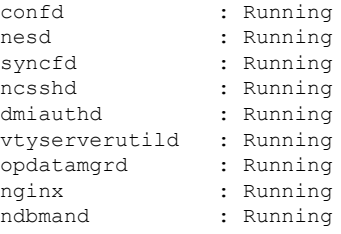

プロセス nginx は、**ip http secure-server** または **ip http server** がデバイスで設定されている場合 に実行されます。このプロセスが「実行」状態でなくても NETCONF は正常に機能します。た だし、RESTCONF には nginx プロセスが必要です。 (注)

#### 表 **<sup>12</sup> : show platform software yang-management process** のフィールドの説明

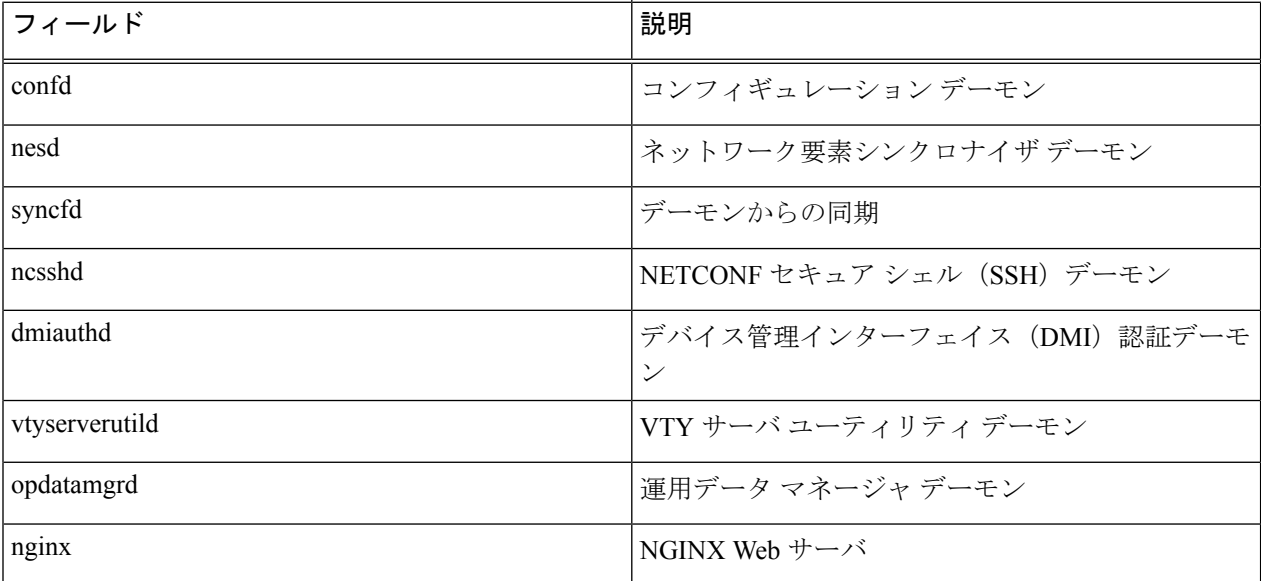

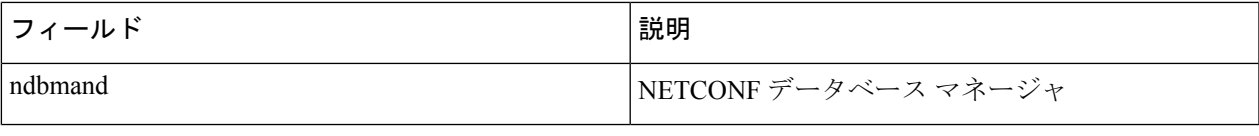

# **RPC** による **NETCONF-YANG** 診断の表示

**show netconf-yangdiagnostics**コマンドまたは次のRPCを使用して、診断情報を表示できます。

次に、NETCONF-YANG 診断を有効にする RPC の例と、ホストから受信した RPC 応答を示し ます。

```
#308
<nc:rpc xmlns:nc="urn:ietf:params:xml:ns:netconf:base:1.0"
    message-id="urn:uuid:b0f45ac0-3fe2-4e1d-a3a1-f57985965be6">
  <enable-netconf-diag xmlns="http://cisco.com/ns/yang/Cisco-IOS-XE-netconf-diag-rpc">
    <diag-level>diag-maximum</diag-level>
  </enable-netconf-diag>
\langlenc:rpc\rangle
```
#### ##

```
Received message from host
<?xml version="1.0" ?>
<rpc-reply message-id="urn:uuid:b0f45ac0-3fe2-4e1d-a3a1-f57985965be6"
    xmlns="urn:ietf:params:xml:ns:netconf:base:1.0"
    xmlns:nc="urn:ietf:params:xml:ns:netconf:base:1.0">
  <ok/>
</rpc-reply>
```
次に、現在のステータスを示す RPC の例と、ホストから受信した RPC 応答を示します。

```
#294
<nc:rpc xmlns:nc="urn:ietf:params:xml:ns:netconf:base:1.0"
   message-id="urn:uuid:c6c986ac-fc44-45e2-9390-f8a5968dc8d4">
  <nc:get>
    <nc:filter>
      <netconf-diag-oper-data
xmlns="http://cisco.com/ns/yang/Cisco-IOS-XE-netconf-diag-oper"/>
   </nc:filter>
  </nc:qet</nc:rpc>
#
Received message from host
<?xml version="1.0" ?>
<rpc-reply message-id="urn:uuid:c6c986ac-fc44-45e2-9390-f8a5968dc8d4"
    xmlns="urn:ietf:params:xml:ns:netconf:base:1.0"
    xmlns:nc="urn:ietf:params:xml:ns:netconf:base:1.0">
  <data>
```

```
<netconf-diag-oper-data
xmlns="http://cisco.com/ns/yang/Cisco-IOS-XE-netconf-diag-oper">
      <diag-summary>
        <level>diag-maximum</level>
        <log-size>0</log-size>
        <trans-count>0</trans-count>
      </diag-summary>
    </netconf-diag-oper-data>
  </data>
\langle/rpc-reply>
```

```
次に、ホスト名を変更するための RPC の例と、ホストから受信した RPC 応答を示します。
```

```
#364
<nc:rpc xmlns:nc="urn:ietf:params:xml:ns:netconf:base:1.0"
   message-id="urn:uuid:f3005ee6-8a11-4146-b616-dd95a92b97d1">
  <nc:edit-config>
   <nc:target>
     <nc: running/>
   </nc:target>
   <nc:config>
      <native xmlns="http://cisco.com/ns/yang/Cisco-IOS-XE-native">
        <hostname>new-ott-c9300-35</hostname>
     </native>
   </nc:config>
  </nc:edit-config>
</nc:rpc>
```
#### ##

#

```
Received message from host
<?xml version="1.0" ?>
<rpc-reply message-id="urn:uuid:f3005ee6-8a11-4146-b616-dd95a92b97d1"
    xmlns="urn:ietf:params:xml:ns:netconf:base:1.0"
    xmlns:nc="urn:ietf:params:xml:ns:netconf:base:1.0">
  <ok/>
\langle/rpc-reply>
```
## 次に、現在のステータスを表示するための RPC の例と、ホストから受信した RPC 応答を示し ます。

```
#294
```

```
<nc:rpc xmlns:nc="urn:ietf:params:xml:ns:netconf:base:1.0"
   message-id="urn:uuid:9bffb8d5-3866-48ef-b59d-0486e508fbc4">
 <nc:get>
   <nc:filter>
      <netconf-diag-oper-data
xmlns="http://cisco.com/ns/yang/Cisco-IOS-XE-netconf-diag-oper"/>
   </nc:filter>
  </nc:get>
</nc:rpc>
```
#### ##

```
Received message from host
<?xml version="1.0" ?>
<rpc-reply message-id="urn:uuid:9bffb8d5-3866-48ef-b59d-0486e508fbc4"
    xmlns="urn:ietf:params:xml:ns:netconf:base:1.0"
   xmlns:nc="urn:ietf:params:xml:ns:netconf:base:1.0">
```

```
<data>
    <netconf-diag-oper-data
xmlns="http://cisco.com/ns/yang/Cisco-IOS-XE-netconf-diag-oper">
      <diag-summary>
        <level>diag-maximum</level>
        <log-size>20775</log-size>
        <trans-count>1</trans-count>
      </diag-summary>
      <diag-trans>
        <message>1</message>
        <username>lab</username>
        <session-id>31</session-id>
        <trans-id>50</trans-id>
        <start-time>2021-03-12T14:08:26.830334+00:00</start-time>
        <end-time>2021-03-12T14:08:28.279414+00:00</end-time>
        <log-size>20775</log-size>
      </diag-trans>
    </netconf-diag-oper-data>
  </data>
\langle/rpc-reply>
```
次に、収集されたシステムエラーメッセージをアーカイブするための PRC の例と、ホストか ら受信した RPC 応答を示します。

#### #

```
#256
<nc:rpc xmlns:nc="urn:ietf:params:xml:ns:netconf:base:1.0"
    message-id="urn:uuid:1dbc795c-f594-4194-a89b-fd4d88446b69">
  <archive-netconf-diag-logs
xmlns="http://cisco.com/ns/yang/Cisco-IOS-XE-netconf-diag-rpc"/>
\langle/nc:rpc\rangle
```
#### ##

```
Received message from host
<?xml version="1.0" ?>
<rpc-reply message-id="urn:uuid:1dbc795c-f594-4194-a89b-fd4d88446b69"
    xmlns="urn:ietf:params:xml:ns:netconf:base:1.0"
    xmlns:nc="urn:ietf:params:xml:ns:netconf:base:1.0">
  <log-file xmlns="http://cisco.com/ns/yang/Cisco-IOS-XE-netconf-diag-rpc">
    bootflash:netconf-yang-diag.20210312141009.tar.gz</log-file>
```
 $\langle$ /rpc-reply>

次に、NETCONF-YANG 診断を無効にする RPC の例と、ホストから受信した RPC 応答を示し ます。

```
#309
<nc:rpc xmlns:nc="urn:ietf:params:xml:ns:netconf:base:1.0"
    message-id="urn:uuid:d253a313-4aec-42bc-80a2-672e9bb9ad56">
  <enable-netconf-diag xmlns="http://cisco.com/ns/yang/Cisco-IOS-XE-netconf-diag-rpc">
    <diag-level>diag-disabled</diag-level>
  </enable-netconf-diag>
\langle/nc:rpc>
```

```
##
```

```
Received message from host
<?xml version="1.0" ?>
<rpc-reply message-id="urn:uuid:d253a313-4aec-42bc-80a2-672e9bb9ad56"
   xmlns="urn:ietf:params:xml:ns:netconf:base:1.0"
   xmlns:nc="urn:ietf:params:xml:ns:netconf:base:1.0">
 <ok/>
\langle/rpc-reply>
```
# **NETCONF** プロトコルの関連資料

### 関連資料

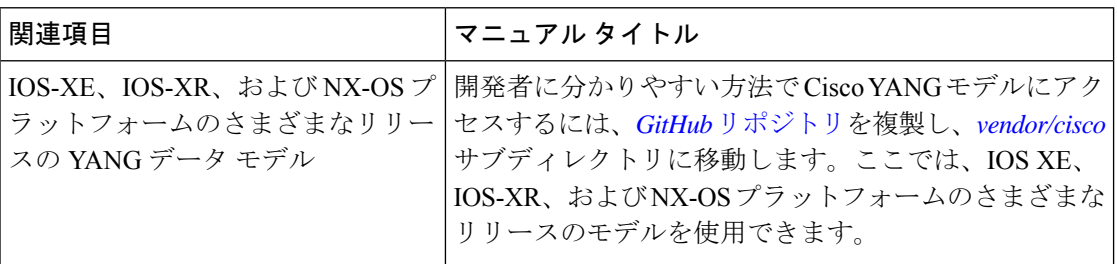

## 標準および **RFC**

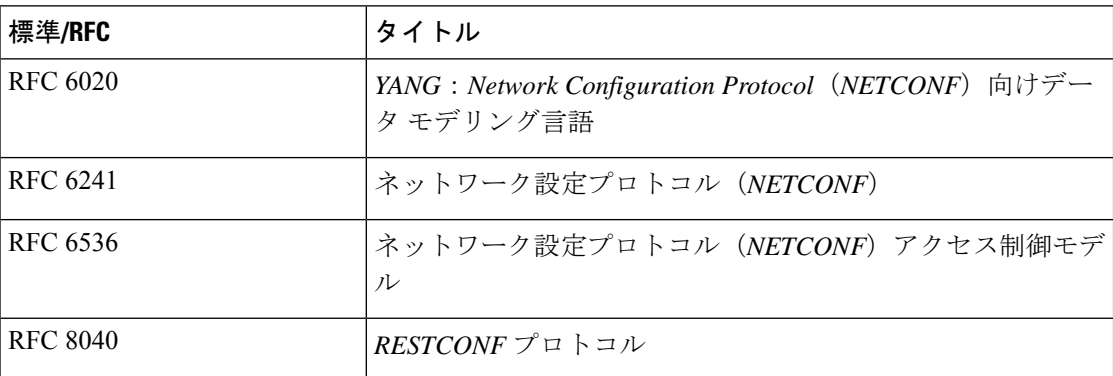

シスコのテクニカル サポート

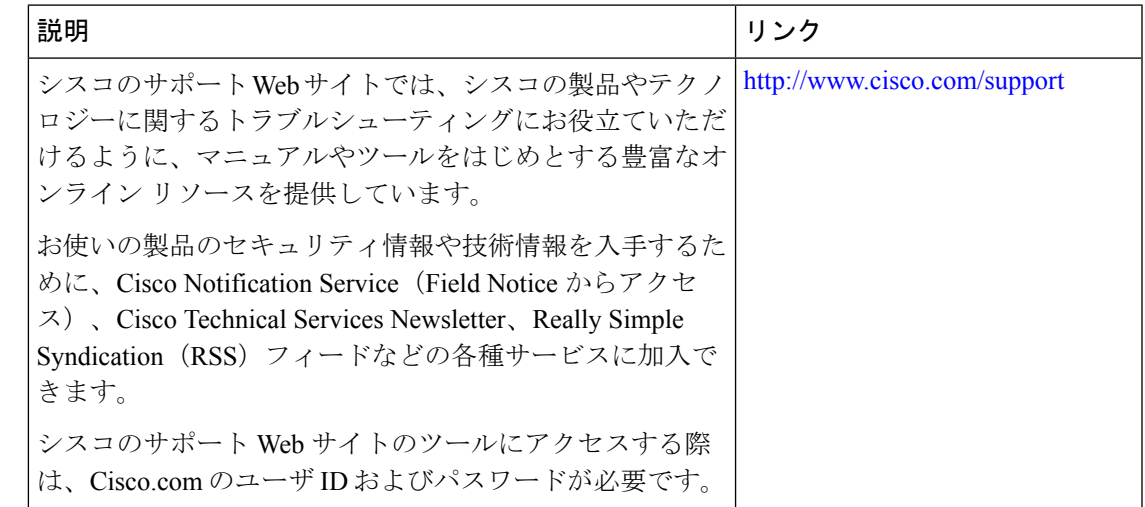

# **NETCONF** プロトコルの機能情報

次の表に、このモジュールで説明した機能に関するリリース情報を示します。この表は、ソフ トウェア リリース トレインで各機能のサポートが導入されたときのソフトウェア リリースだ けを示しています。その機能は、特に断りがない限り、それ以降の一連のソフトウェアリリー スでもサポートされます。

プラットフォームのサポートおよびシスコソフトウェアイメージのサポートに関する情報を検 索するには、Cisco Feature Navigator を使用します。Cisco Feature Navigator にアクセスするに は、[www.cisco.com/go/cfn](http://www.cisco.com/go/cfn) に移動します。Cisco.com のアカウントは必要ありません。

### 表 **13 : NETCONF** プロトコルの機能情報

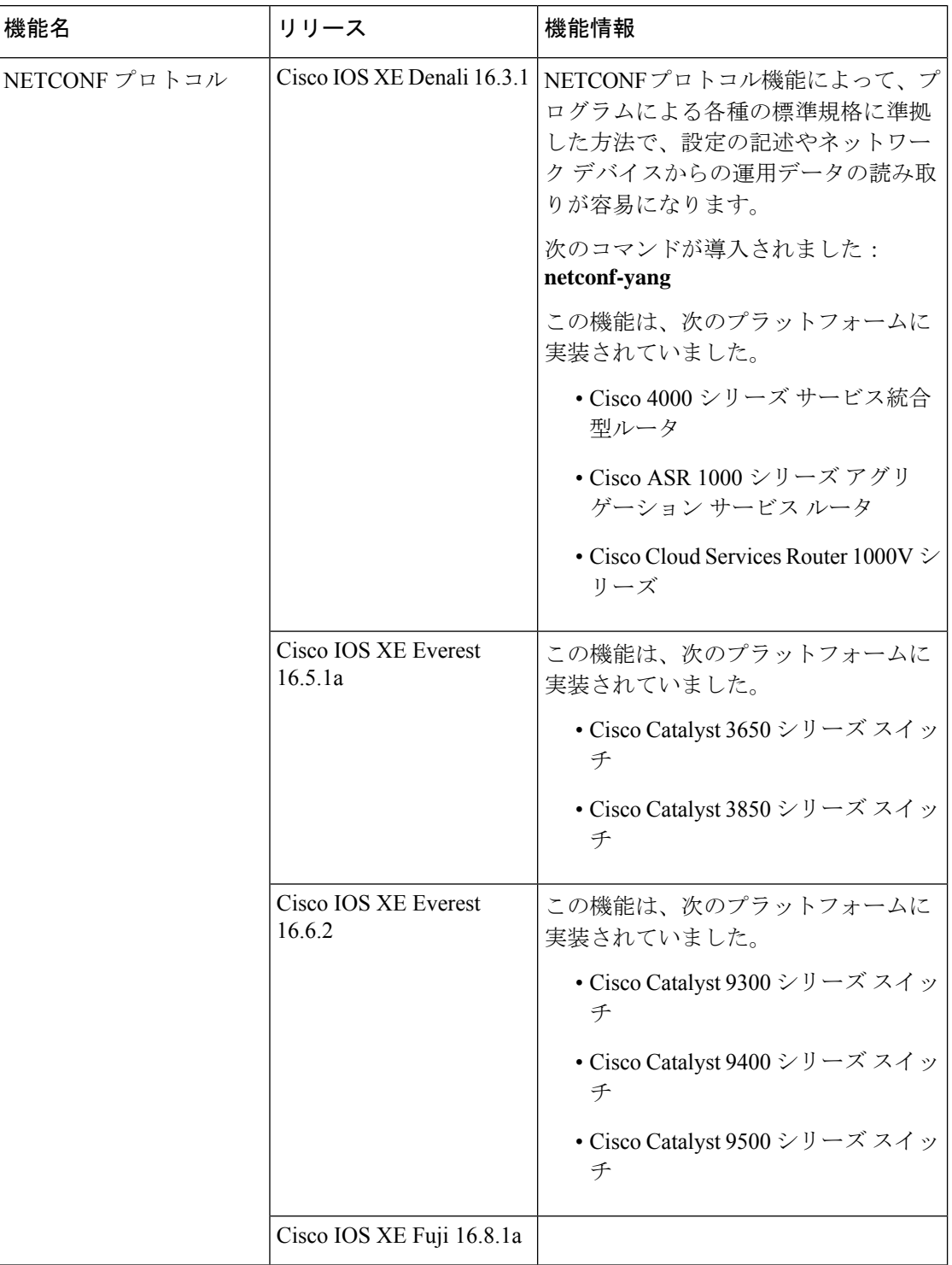

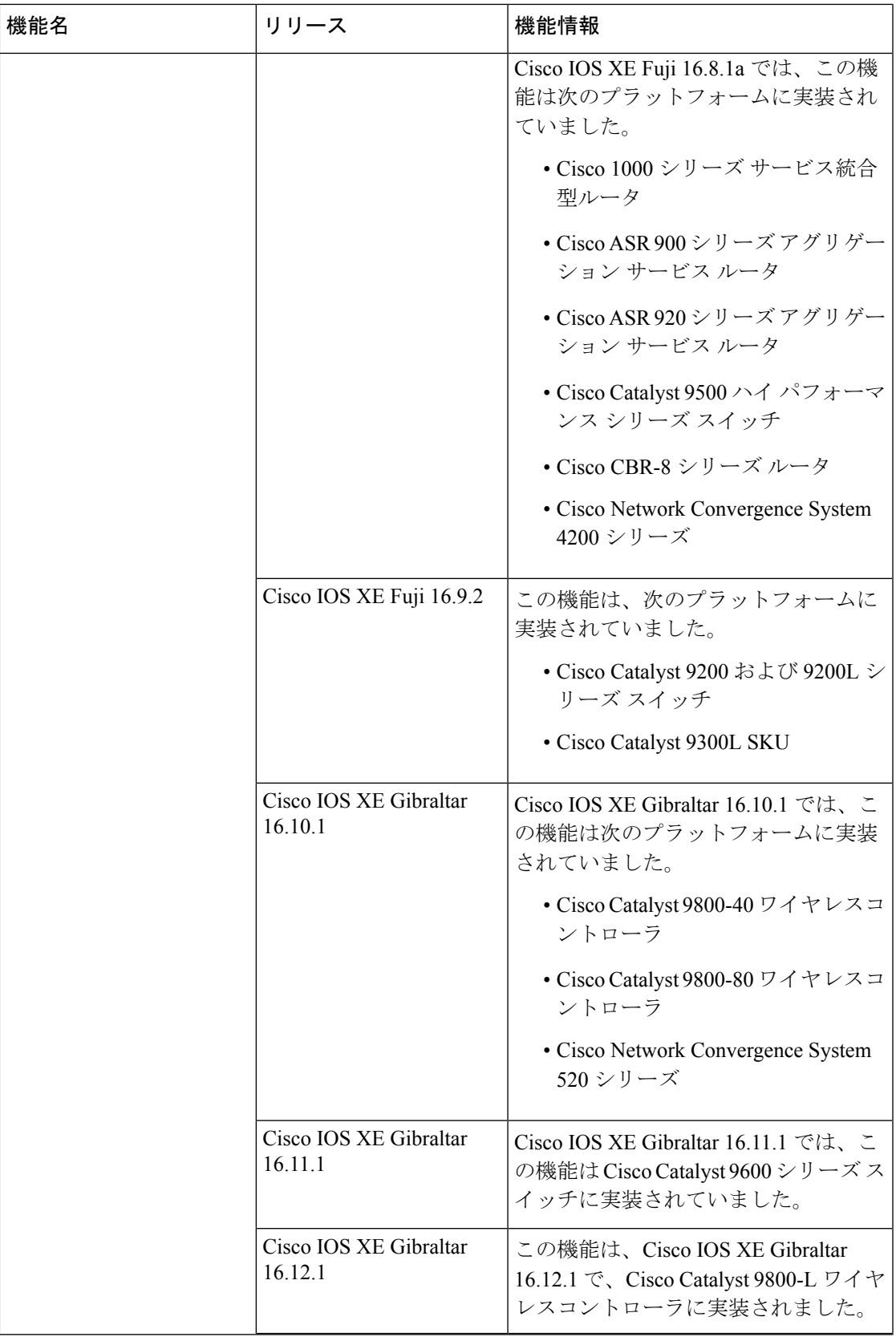

Ι

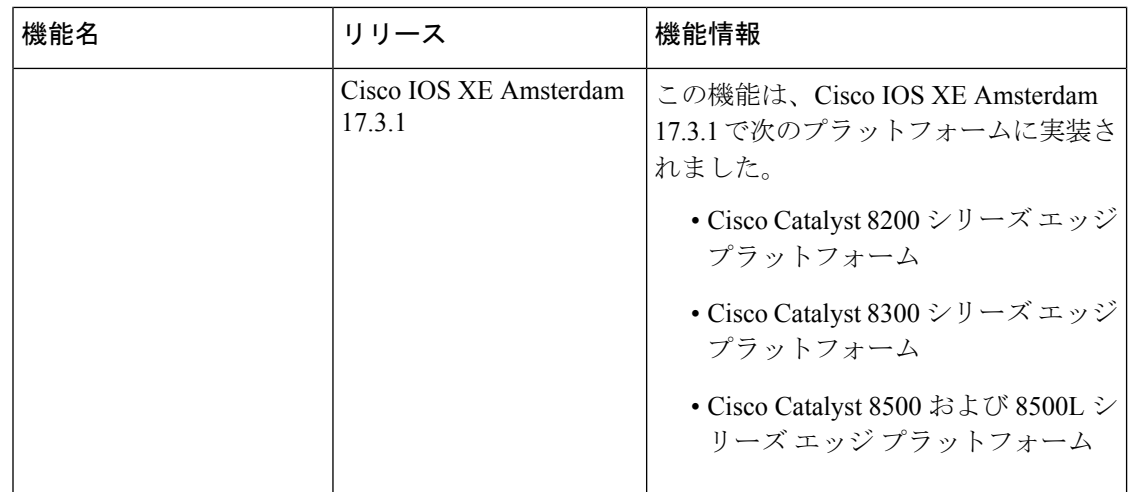

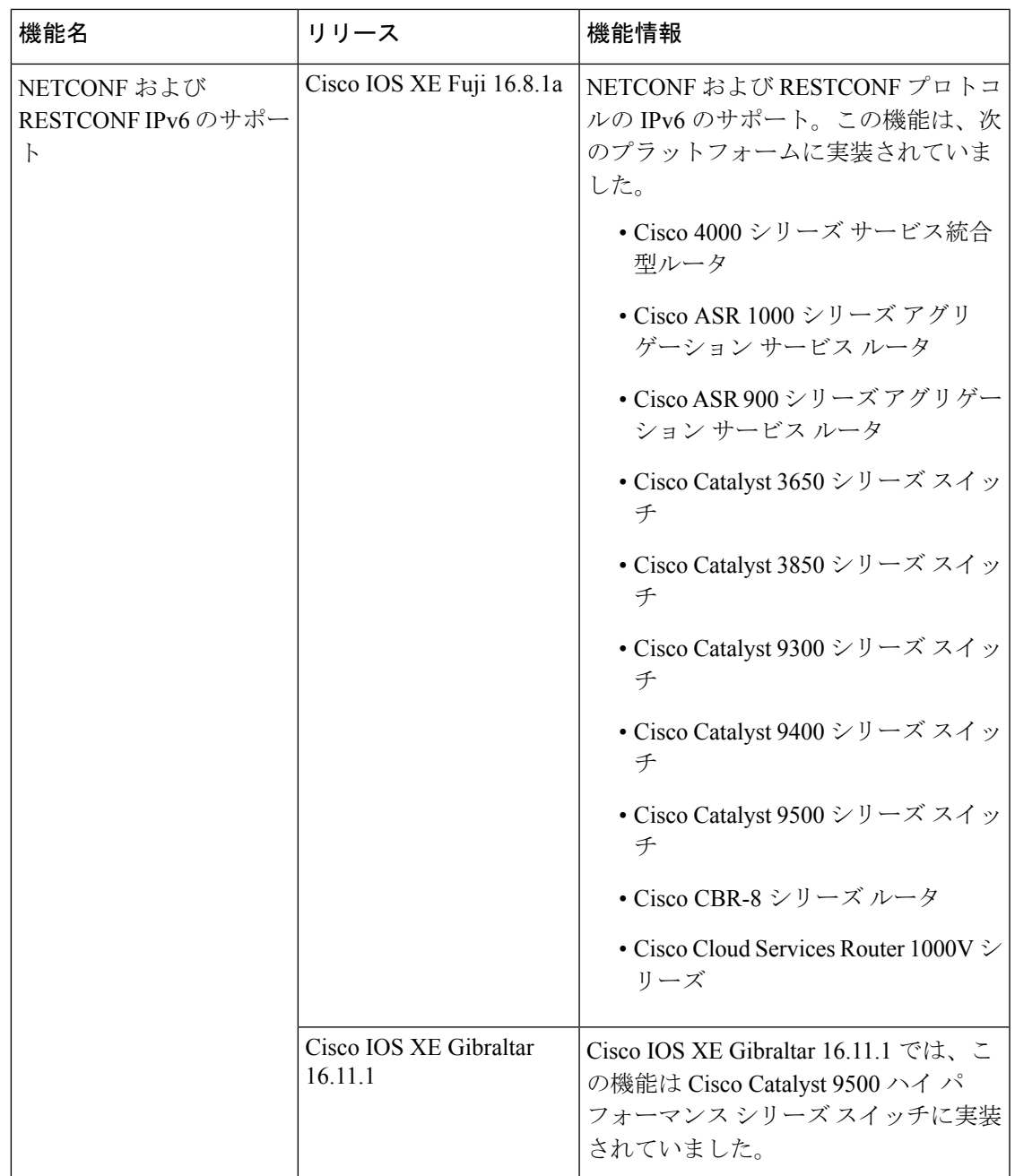

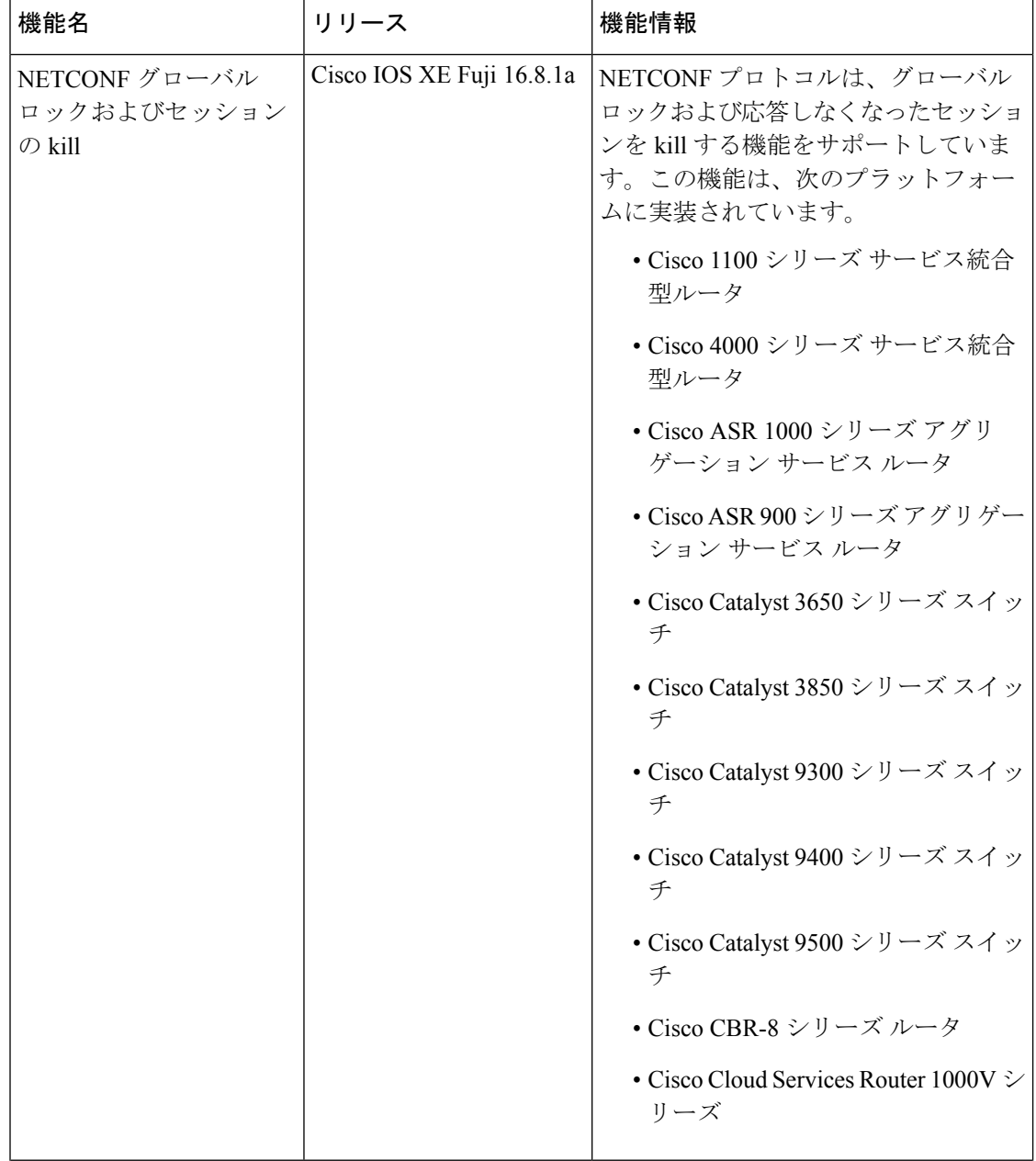

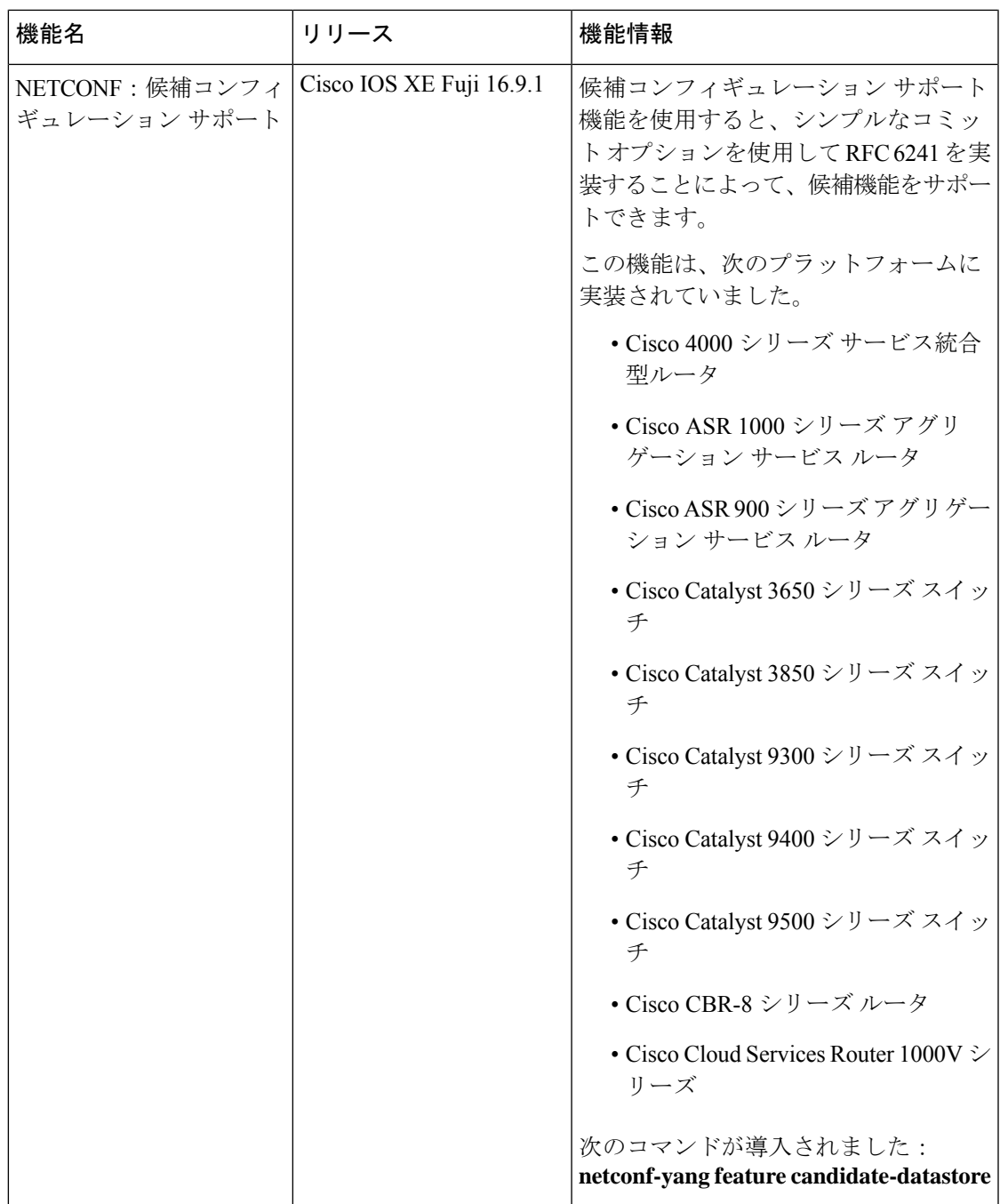

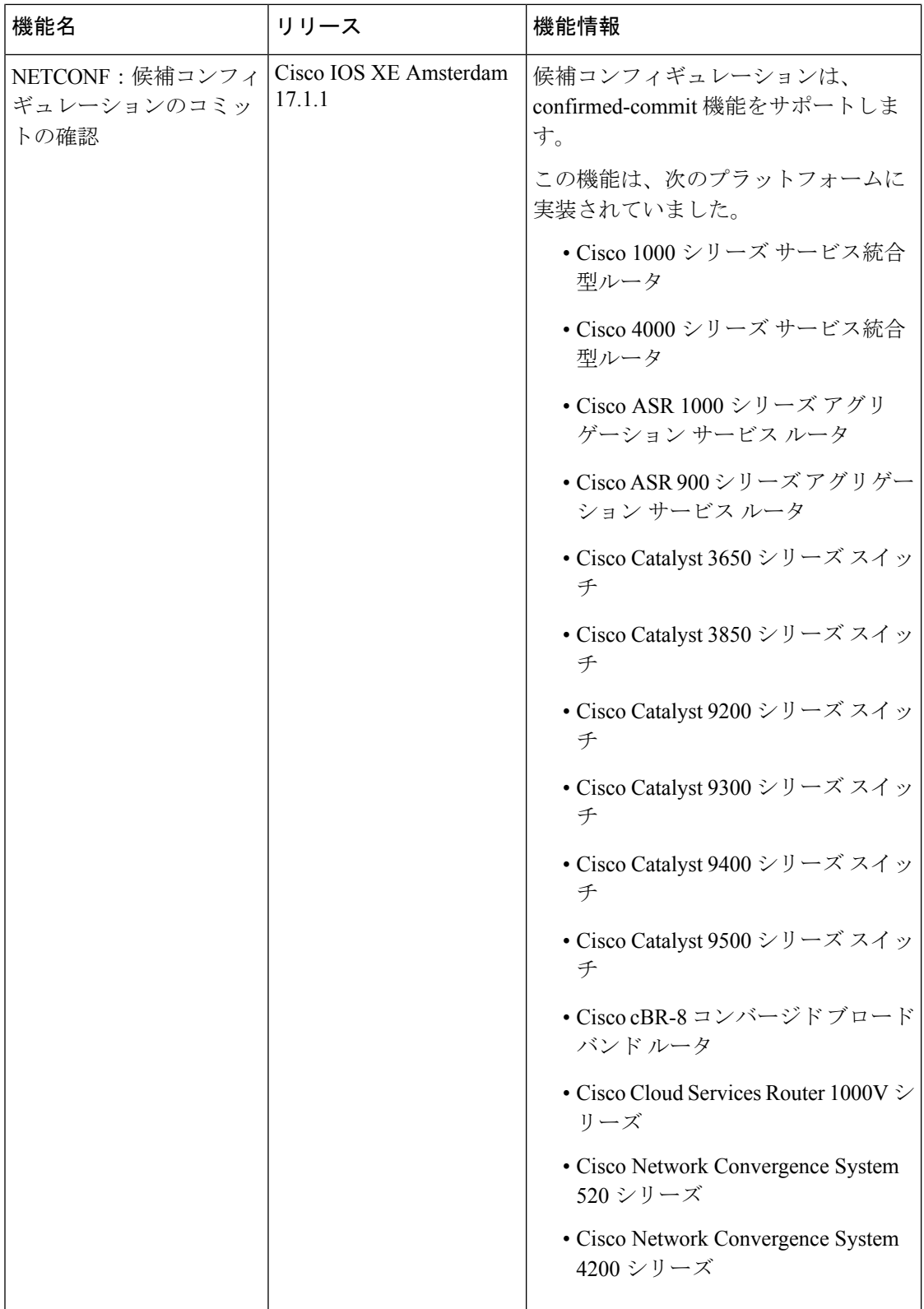

Ι

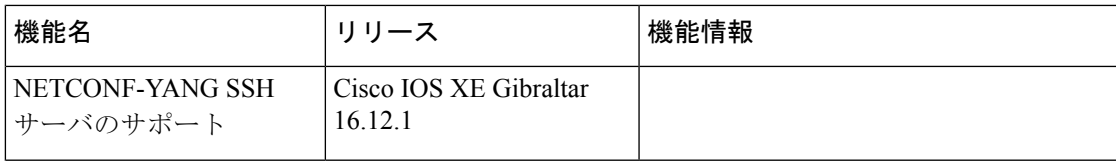

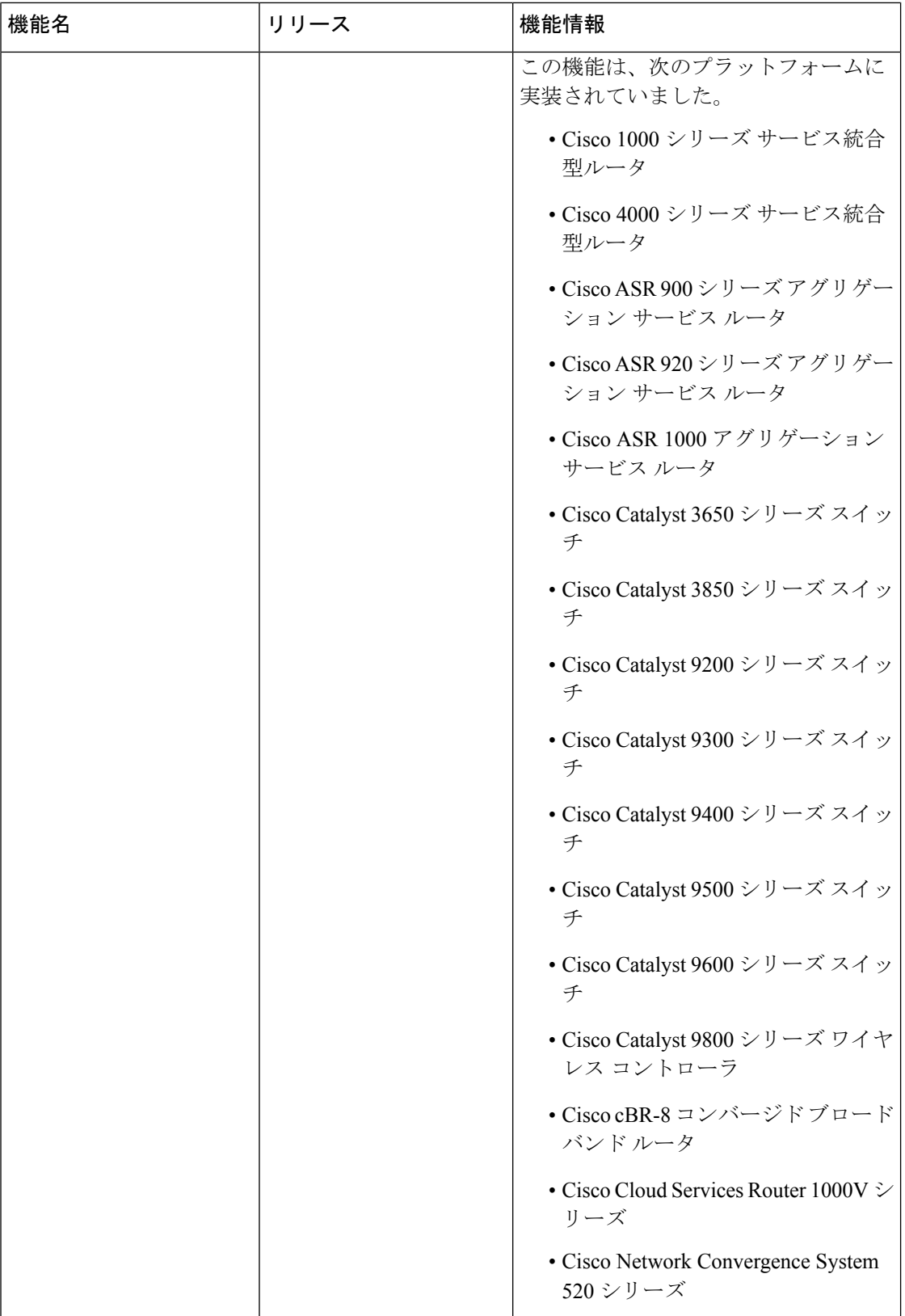

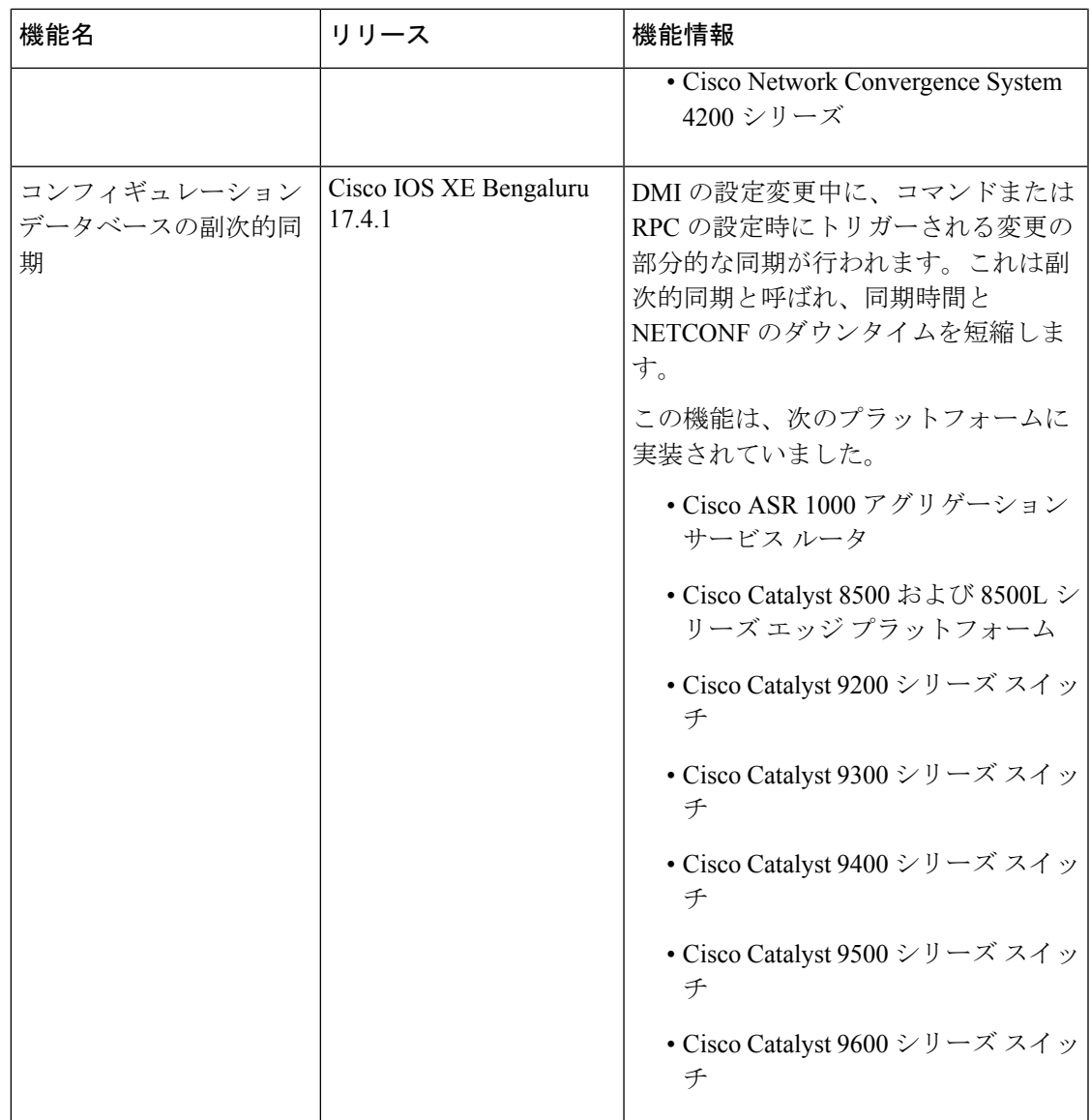

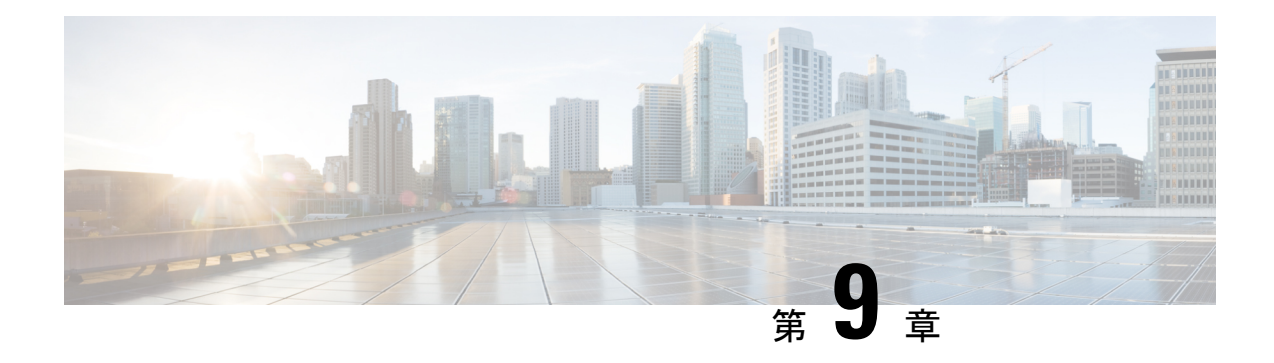

# **RESTCONF** プロトコル

この章では、HTTP ベースの RepresentationalState Transfer コンフィギュレーション プロトコル (RESTCONF)を設定する方法を説明します。RESTCONFは、設定データ、状態データ、デー タ モデルに固有のリモート プロシージャ コール(RPC)操作、および YANG モデルで定義さ れているイベントにアクセスするための、標準的なメカニズムに基づく、プログラミングが可 能なインターフェイスを提供します。

- RESTCONF プロトコルの前提条件 (187 ページ)
- RESTCONF プロトコルの制約事項 (187 ページ)
- RESTCONF プロトコルに関する情報 (188 ページ)
- RESTCONF プロトコルの設定方法 (196 ページ)
- RESTCONF プロトコルの設定例 (201 ページ)
- RESTCONF プロトコルの関連資料 (204 ページ)
- RESTCONF プロトコルの機能情報 (205 ページ)

# **RESTCONF** プロトコルの前提条件

• RESTCONF に対して Cisco IOS-HTTP サービスを有効にします。詳細については、 『[RESTCONF](http://www.cisco.com/c/en/us/td/docs/switches/lan/catalyst4500/XE3-9-0E/15-25E/configuration/guide/xe-390-configuration/prgrmblty.html#62415) RPC の例』を参照してください。

# **RESTCONF** プロトコルの制約事項

RESTCONF プロトコルには、次の制約事項が適用されます。

- 通知およびイベント ストリーム
- YANG パッチ
- フィルタ、開始時、停止時、再生、アクションなどのオプションのクエリ パラメータ
- RESTCONF 機能は、デュアル IOSd 設定またはソフトウェア冗長性を実行しているデバイ スではサポートされていません。

# **RESTCONF** プロトコルに関する情報

# **RESTCONF** の概要

このセクションでは、構成をネットワークデバイスにプログラムを使用して書き込めるように する、プロトコルおよびモデリング言語について説明します。

- RESTCONF : 構造化データ (XML または JSON) および YANG を使用して REST ライク な API を提供します。これによりさまざまなネットワーク デバイスにプログラムを使用 してアクセスできます。RESTCONF API は HTTPs メソッドを使用します。
- YANG:モデル構成および操作機能に使用されるデータ モデリング言語。YANG は、 NETCONF および RESTCONF API によって実行できる関数の有効範囲と種類を決定しま す。

Cisco IOS XE Fuji 16.8.1 よりも前のリリースでは、運用データ マネージャ(ポーリングに基づ く)が個別に有効になっていました。Cisco IOS XE Fuji 16.8.1 以降のリリースでは、運用デー タは、NETCONFを実行しているプラットフォームで動作し(設定データの仕組みと同様)、 デフォルトで有効になっています。運用データのクエリまたはストリーミングに対応するコン ポーネントの詳細については、[GitHub](https://github.com/YangModels/yang/tree/master/vendor/cisco/xe/1681) リポジトリで命名規則の *\*-oper* を参照してください。

# **HTTPs** メソッド

ステートレス プロトコルである HTTPS ベースの RESTCONF プロトコル(RFC 8040)は、セ キュアなHTTPメソッドを使用して、YANG定義データが含まれる概念データストア(NETCONF データストアを実装するサーバと互換性がある)で CREATE、READ、UPDATE、および DELETE (CRUD) 操作を提供します。

次の表では、RESTCONF操作にNETCONFプロトコル操作を関連付ける方法を示しています。

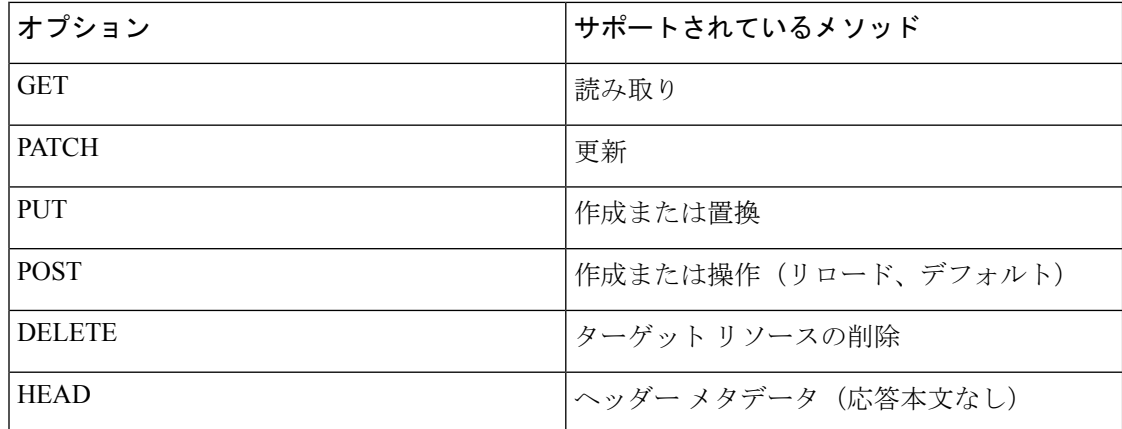

# **RESTCONF** ルート リソース

- RESTCONF デバイスは、RESTCONF 属性を含むリンク要素である /.well-known/host-meta リソースにより、RESTCONF API のルートを決定します。
- RESTCONF デバイスは、要求 URI のパスの最初の部分として RESTCONF API ルート リ ソースを使用します。

#### 例:

```
Example returning /restconf:
```
The client might send the following:

GET /.well-known/host-meta HTTP/1.1 Host: example.com Accept: application/xrd+xml

The server might respond as follows:

```
HTTP/1.1 200 OK
Content-Type: application/xrd+xml
Content-Length: nnn
```

```
<XRD xmlns='http://docs.oasis-open.org/ns/xri/xrd-1.0'>
   <Link rel='restconf' href='/restconf'/>
</XRD>
```
#### URI の例:

- GigabitEthernet0/0/2: https://10.104.50.97/restconf/data/Cisco-IOS-XE-native:native/interface/GigabitEthernet=0%2F0%2F2
- fields=name: https://10.104.50.97/restconf/data/Cisco-IOS-XE-native:native/interface/GigabitEthernet=0%2F0%2F2?fields=name
- $\cdot$  depth=1: https://10.85.116.59/restconf/data/Cisco-IOS-XE-native:native/interface/GigabitEthernet?depth=1
- Name  $\geq$  IP : https://10.85.116.59/restconf/data/Cisco-IOS-XE-native:native/interface?fields=GigabitEthernet/ip/address/primary;name
- MTU (フィールド): https://10.104.50.97/restconf/data/Cisco-IOS-XE-native:native/interface?fields=GigabitEthernet(mtu)
- MTU: https://10.85.116.59/restconf/data/Cisco-IOS-XE-native:native/interface/GigabitEthernet=3/mtu
- ポートチャネル: https://10.85.116.59/restconf/data/Cisco-IOS-XE-native:native/interface/Port-channel
- 「Char」から「Hex」への変換チャート:http://www.columbia.edu/kermit/ascii.html

# バージョン情報の表示

Cisco-IOS-XE-install-operモジュールには、バージョン情報を表示するさまざまなノードがあり ます。

次のサンプル RPC は、Cisco-IOS-XE-install-oper モジュールのサポートされているノードの一 部と、メジャーおよびマイナーリリースバージョンを含むホストからの応答を示しています。

```
<nc:rpc xmlns:nc="urn:ietf:params:xml:ns:netconf:base:1.0"
        message-id="urn:uuid:7d0908d8-0d5f-4521-9d7b-380b81304776">
  <nc:get>
    <nc:filter>
      <install-oper-data xmlns="http://cisco.com/ns/yang/Cisco-IOS-XE-install-oper">
        <install-location-information>
          <install-version-info>
            <version/>
            <version-extension/>
            <current/>
            <src-filename/>
          </install-version-info>
        </install-location-information>
      </install-oper-data>
    </nc:filter>
  \langlenc:get>
</nc:rpc>
##
Received message from host
<rpc-reply xmlns="urn:ietf:params:xml:ns:netconf:base:1.0"
    xmlns:nc="urn:ietf:params:xml:ns:netconf:base:1.0"
    message-id="urn:uuid:7d0908d8-0d5f-4521-9d7b-380b81304776">
  <data>
    <install-oper-data xmlns="http://cisco.com/ns/yang/Cisco-IOS-XE-install-oper">
      <install-location-information>
        <install-version-info>
          <version>17.06.04.0.3870</version>
          <version-extension>1651661105</version-extension>
          <current>install-version-state-present</current>
          <src-filename/>
        </install-version-info>
        <install-version-info>
          <version>17.09.01.0.158212</version>
          <version-extension>1651125381</version-extension>
          <current>install-version-state-present</current>
          <src-filename/>
        </install-version-info>
        <install-version-info>
          <version>17.10.01.0.158658</version>
          <version-extension>1651754624</version-extension>
          <current>install-version-state-present</current>
<src-filename>/bootflash/c8000v-universalk9nic.2022-05-05_18.13.SSA.bin</src-filename>
        </install-version-info>
        <install-version-info>
          <version>17.10.01.0.160585</version>
          <version-extension>1656581638</version-extension>
          <current>install-version-state-provisioned-committed</current>
<src-filename>/bootflash/c8000v-universalk9.2022-06-30_15.03.SSA.bin</src-filename>
        </install-version-info>
```

```
<install-version-info>
          <version>17.10.01.0.162616</version>
          <version-extension>1657120419</version-extension>
          <current>install-version-state-present</current>
          <src-filename>/bootflash/c8000v-universalk9.BLD_POLARIS_DEV_LATEST_20220706_
            143733.SSA.bin</src-filename>
        </install-version-info>
      </install-location-information>
    </install-oper-data>
  </data>
\langle/rpc-reply>
```
プロトコル、gNMI、NETCONF、またはRESTCONFを使用する場合、Cisco-IOS-XE-native:version モジュールは、メジャーリリースバージョンのみを表示します。

# **RESTCONF API** リソース

APIリソースは、+restconfに位置する上位リソースです。これは次のメディアタイプをサポー トします。

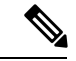

- メディアは、RESTCONF サーバ (XML または JSON)に送信される YANG 形式 RPC のタイプ です。 (注)
	- application/yang-data+xml または application/yang-data+json
	- API リソースには、RESTCONF DATASTORE および OPERATION リソースの RESTCONF ルート リソースが含まれます。次に例を示します。

The client may then retrieve the top-level API resource, using the root resource "/restconf".

GET /restconf HTTP/1.1 Host: example.com Accept: application/yang-data+json

The server might respond as follows:

```
HTTP/1.1 200 OK
Date: Thu, 26 Jan 2017 20:56:30 GMT
Server: example-server
Content-Type: application/yang-data+json
{
  "ietf-restconf:restconf" : {
    "data" : {},
    "operations" : {},
    "yang-library-version" : "2016-06-21"
  }
}
```
詳細については、RFC 3986 を参照してください

# メソッド

メソッドは、ターゲット リソースで実行される HTTPS 操作

(GET/PATCH/POST/DELETE/OPTIONS/PUT)です。YANG 形式 RPC は、RESTCONF サーバ に存在するターゲット YANG モデルに関連する指定のリソースに対して、特定のメソッドを 呼び出します。Uniform Resource Identifier (URI) は指定されたリソースのロケーション ID と して機能するため、クライアントの RESTCONF メソッドは、その特定のリソースを探して、 HTTPS のメソッドまたはプロパティで指定されたアクションを実行することができます。

詳細については、 「RFC 8040:RESTCONF プロトコル」を参照してください。

# **RESTCONF YANG** パッチのサポート

RESTCONF は、RFC 8072 で指定されている YANG パッチメディアタイプをサポートしていま す。YANG パッチは、RESTCONF サーバによってターゲットデータストアに適用される編集 の順序付きリストです。YANG パッチ操作は、メディアタイプ *application/yang-patch+xml* また は*application/yang-patch+json*のいずれかを使用した表現でパッチメソッド要求を送信すること によって RESTCONF クライアントにより呼び出されます。

YANG パッチは一意のパッチ ID で識別されます。パッチは編集の順序付けられたコレクショ ンであり、各編集は編集 ID によって識別されます。ターゲットリソースに適用される編集操 作(「作成」、「削除(delete)」、「挿入」、「マージ」、「移動」、「置換」、「削除 (remove)」)があります。

RESTCONF YANG パッチがサポートされているかどうかを確認するには、次の RESTCONF Get 要求を発行します。

\$ curl -k -s -u admin:DMIdmi1! --location-trusted "https://10.1.1.1/restconf/data/ietf-restconf-monitoring:restconf-state/capabilities" -X GET

<capabilities xmlns="urn:ietf:params:xml:ns:yang:ietf-restconf-monitoring" xmlns:rcmon="urn:ietf:params:xml:ns:yang:ietf-restconf-monitoring">

<capability>urn:ietf:params:restconf:capability:defaults:1.0?basic-mode=explicit</capability>

<capability>urn:ietf:params:restconf:capability:depth:1.0</capability> <capability>urn:ietf:params:restconf:capability:fields:1.0</capability> <capability>urn:ietf:params:restconf:capability:with-defaults:1.0</capability> <capability>urn:ietf:params:restconf:capability:filter:1.0</capability> <capability>urn:ietf:params:restconf:capability:replay:1.0</capability>

**<capability>urn:ietf:params:restconf:capability:yang-patch:1.0</capability>**

```
<capability>http://tail-f.com/ns/restconf/collection/1.0</capability>
  <capability>http://tail-f.com/ns/restconf/query-api/1.0</capability>
</capabilities>
```
このセクションでは、いくつかの RESTCONF YANG パッチの例を示します。

#### リソースの追加エラー

ファイルを編集しようとしているときに、最初の編集がすでに存在し、エラーが報告されま す。最初の編集が失敗したため、残りの編集は試行されません。この例では、XML エンコー ディングが使用されています。

次の例は、RESTCONF クライアントからのリソース追加要求を示しています。

```
<yang-patch xmlns="urn:ietf:params:xml:ns:yang:ietf-yang-patch">
        <patch-id>add-hostname-patch</patch-id>
        ><edit-id>edit1</edit-id>
          <operation>create</operation>
          <target>/hostname</target>
          <value>
              <hostname
xmlns="http://cisco.com/ns/yang/Cisco-IOS-XE-native">Cat9K-test</hostname>
          </value>
        </edit>
        <edit>
          <edit-id>edit2</edit-id>
          <operation>create</operation>
          <target>/interface/Loopback=1</target>
          <value>
              <interface xmlns="http://cisco.com/ns/yang/Cisco-IOS-XE-native">
              <Loopback>
                <name>1</name>
              </Loopback>
              </interface>
          </value>
        </edit>
</yang-patch>
```
#### 次の例は、RESTCONF サーバからの JSON 応答を示しています。

Device:/nobackup/folder1/confd\_6313/bin \$ curl -k -s -u admin:DMIdmi1! --location-trusted

```
"https://10.1.1.1/restconf/data/Cisco-IOS-XE-native:native" -X PATCH -H "Accept:
application/yang-data+json" -d
'@yang_patch_create_hostname' -H "Content-type: application/yang-patch+xml"
{
  "ietf-yang-patch:yang-patch-status": {
    "patch-id": "add-hostname-patch",
    "edit-status": {
      "edit": [
        {
          "edit-id": "edit1",
          "errors": {
            "error": [
              {
                "error-type": "application",
                "error-tag": "data-exists",
                "error-path": "/Cisco-IOS-XE-native:native/hostname",
                "error-message": "object already exists: /ios:native/ios:hostname"
              }
           ]
         }
        }
      ]
    }
 }
}
```
#### 次の例は、RESTCONF サーバからの XML 応答を示しています。

Device:/nobackup/folder1/confd\_6313/bin \$ curl -k -s -u admin:DMIdmi1! --location-trusted

```
"https://10.1.1.1/restconf/data/Cisco-IOS-XE-native:native" -X PATCH -H "Accept:
application/yang-data+xml" -d
'@yang_patch_create_hostname' -H "Content-type: application/yang-patch+xml"
 <yang-patch-status xmlns="urn:ietf:params:xml:ns:yang:ietf-yang-patch">
   <patch-id>add-hostname-patch</patch-id>
   <edit-status>
     <edit>
       <edit-id>edit1</edit-id>
       <errors>
         <error>
           <error-type>application</error-type>
           <error-tag>data-exists</error-tag>
           <error-path
xmlns:ios="http://cisco.com/ns/yang/Cisco-IOS-XE-native">/ios:native/ios:hostname</error-path>
```
<error-message>object already exists: /ios:native/ios:hostname</error-message>

```
</error>
     </errors>
    </edit>
  </edit-status>
</yang-patch-status>device:/nobackup/folder1/confd_6313/bin $
```
## リソースの追加成功

次の例は、編集要求を示しています。

```
<yang-patch xmlns="urn:ietf:params:xml:ns:yang:ietf-yang-patch">
        <patch-id>add-Loopback-patch</patch-id>
        <edit>
          <edit-id>edit1</edit-id>
          <operation>create</operation>
          <target>/Loopback=1</target>
          <value>
              <Loopback xmlns="http://cisco.com/ns/yang/Cisco-IOS-XE-native">
               <name>1</name>
              </Loopback
          </value>
        </edit>
</yang-patch>
```
次の例は、編集要求が成功したことを示しています。

Device:/nobackup/folder1/confd\_6313/bin \$ curl -k -s -u admin:DMIdmi1! --location-trusted

```
"https://10.1.1.1/restconf/data/Cisco-IOS-XE-native:native/interface" -X PATCH -H "Accept:
application/yang-data+json"
-d '@yang_patch_create_Loopback_interface' -H "Content-type: application/yang-patch+xml"
Device:/nobackup/folder1/confd_6313/bin
{
  "ietf-yang-patch:yang-patch-status": {
    "patch-id": "add-Loopback-patch",
    "ok" : [null]
  }
}
```
## リストエントリの挿入

次に、ループバック1がループバック0の後に挿入される例を示します。

<yang-patch xmlns="urn:ietf:params:xml:ns:yang:ietf-yang-patch"> <patch-id>insert-Loopback-patch</patch-id> <edit> <edit-id>edit1</edit-id> <operation>insert</operation> <target>/Loopback=1</target> <point>/Loopback=0</point> <where>after</where>  $\langle \text{val} \rangle$ <Loopback xmlns="http://cisco.com/ns/yang/Cisco-IOS-XE-native">  $<$ name $>1$  $<$ /name $>$ </Loopback>  $\langle$ /value>  $\langle$ /edit> </yang-patch>

次の例は、リストの挿入要求が成功したことを示しています。

Device:/nobackup/folder1/confd\_6313/bin \$ curl -k -s -u admin:DMIdmi1! --location-trusted

```
"https://10.1.1.1/restconf/data/Cisco-IOS-XE-native:native/interface" -X PATCH -H "Accept:
application/yang-data+json" -d
'@yang_patch_create_Loopback_interface' -H "Content-type: application/yang-patch+xml"
Device:/nobackup/folder1/confd_6313/bin
{
  "ietf-yang-patch:yang-patch-status": {
    "patch-id": "insert-Loopback-patch",
    "ok" : [null]
  }
}
```
## リストエントリの移動

```
次に、ループバック1がループバック0の前に移動される例を示します。
```

```
<yang-patch xmlns="urn:ietf:params:xml:ns:yang:ietf-yang-patch">
        <patch-id>move-Loopback-patch</patch-id>
        <edit>
          <edit-id>edit1</edit-id>
          <operation>move</operation>
          <target>/Loopback=1</target>
          <point>/Loopback=0</point>
          <where>before</where>
          <value>
              <Loopback xmlns="http://cisco.com/ns/yang/Cisco-IOS-XE-native">
                <name>1</name></Loopback>
          \langle/value>
        </edit>
</yang-patch>
```
次の例は、移動要求が成功したことを示しています。

Device:/nobackup/folder1/confd\_6313/bin \$ curl -k -s -u admin:DMIdmi1! --location-trusted "https://10.1.1.1/restconf/data/Cisco-IOS-XE-native:native/interface" -X PATCH -H "Accept:

```
application/yang-data+json" -d
'@yang_patch_create_Loopback_interface' -H "Content-type: application/yang-patch+xml"
Device:/nobackup/folder1/confd_6313/bin
{
  "ietf-yang-patch:yang-patch-status": {
    "patch-id": "move-Loopback-patch",
    "ok" : [null]
  }
}
```
# **RESTCONF** プロトコルの設定方法

# **AAA** を使用した **NETCONF/RESTCONF** の認証

## 始める前に

NETCONF 接続と RESTCONF 接続は、認証、許可、およびアカウンティング(AAA)を使用 して認証する必要があります。その結果、権限レベル 15 のアクセスで定義された RADIUS ま たは TACACS + ユーザに、システムへのアクセスが許可されます。

#### 手順の概要

- **1. enable**
- **2. configure terminal**
- **3. aaa new-model**
- **4. aaa group server radius** *server-name*
- **5. server-private** *ip-address* **key** *key-name*
- **6. ip vrf forwarding** *vrf-name*
- **7. exit**
- **8. aaa authentication login default group** *group-name***local**
- **9. aaa authentication login** *list-name* **none**
- **10. aaa authorization exec default group** *group-name***local**
- **11. aaa session-id common**
- **12. line console** *number*
- **13. login authentication** *authentication-list*
- **14. end**

### 手順の詳細

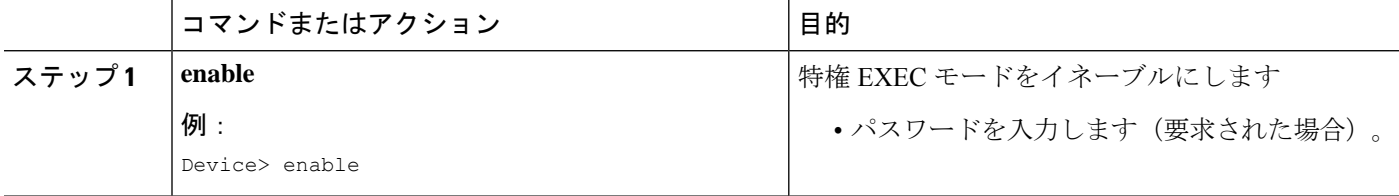
Ι

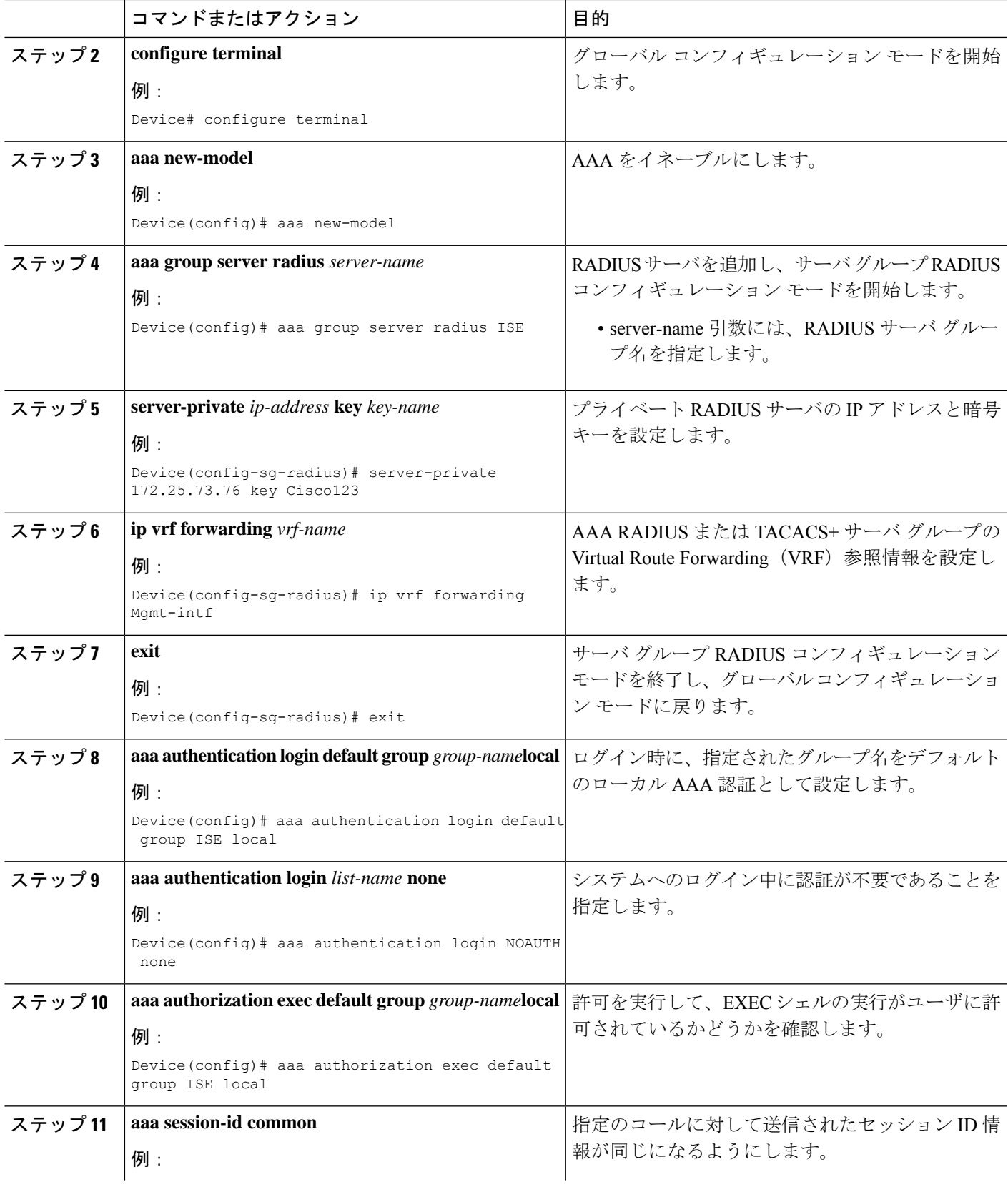

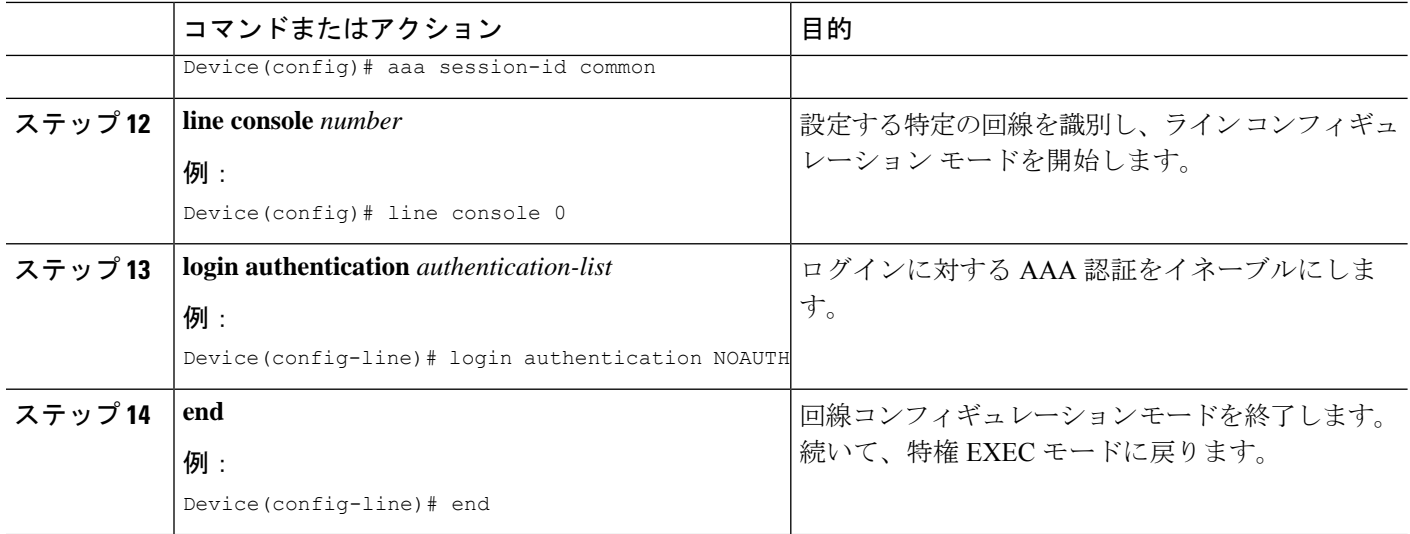

## **RESTCONF** の **Cisco IOS HTTP** サービスの有効化

RESTCONF インターフェイスを使用するには、次の作業を行います。

#### 手順の概要

- **1. enable**
- **2. configure terminal**
- **3. restconf**
- **4. ip http secure-server**
- **5. end**

#### 手順の詳細

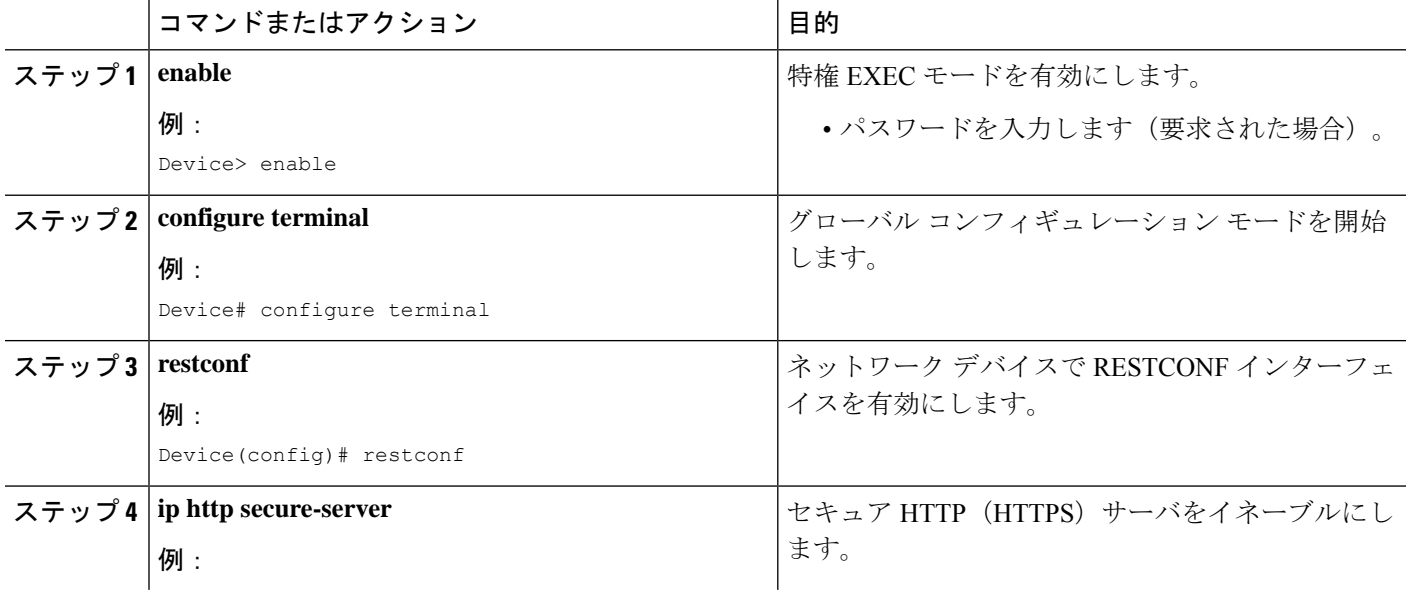

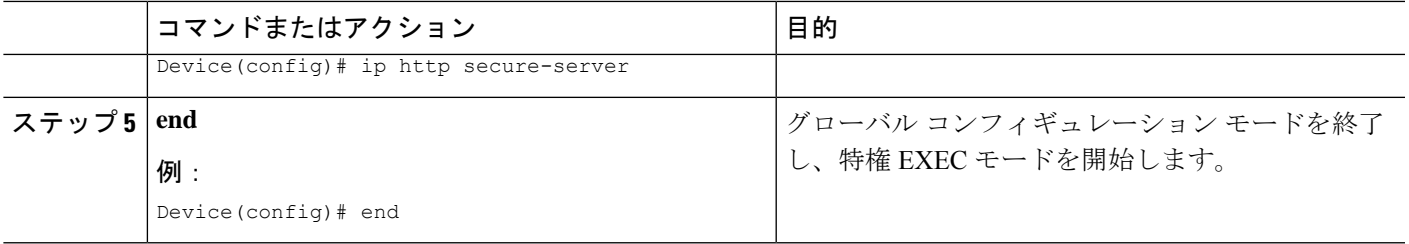

### **RESTCONF** の設定の検証

スタートアップ コンフィギュレーションを使用してデバイスが起動すると、 *nginx* プロセスが 実行中になります。ただし、DMI プロセスは有効にはなりません。

次の **show platform software yang-management process monitor** コマンドの出力例は、nginx プ ロセスが実行中であることを示しています。

Device# **show platform software yang-management process monitor**

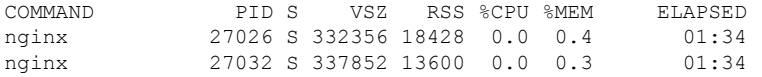

NGINX は、プロキシ Web サーバとして機能する内部 Web サーバで、Transport Layer Security (TLS)ベースのHTTPSを提供します。HTTPSを介して送信されたRESTCONF要求は、最初 にNGINXプロキシWebサービスによって受信され、さらに要求が構文/セマンティックチェッ クのために confd Web サーバに転送されます。

次の **show platform software yang-management process** コマンドの出力例は、スタートアップ コンフィギュレーションを使用してデバイスが起動されたときのすべてのプロセスのステータ スを示しています。

Device# **show platform software yang-management process**

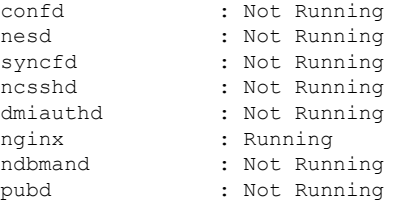

**restconf** コマンドが設定されている場合、nginx プロセスが再起動され、DMI プロセスが起動 されます。

次の **show platform software yang-management process** コマンドの出力例は、nginx プロセス と DMI プロセスが起動して実行中であることを示しています。

Device# **show platform software yang-management process**

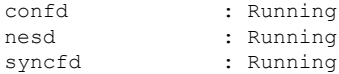

ncsshd : Not Running ! NETCONF-YANG is not configured, hence ncsshd process is in not running. dmiauthd : Running vtyserverutild : Running opdatamgrd : Running nginx : Running ! nginx process is up due to the HTTP configuration, and it is restarted when RESTCONF is enabled. ndbmand : Running

次の show platform software yang-management process monitor コマンドの出力例では、すべての プロセスに関する詳細情報が表示されています。

Device#**show platform software yang-management process monitor**

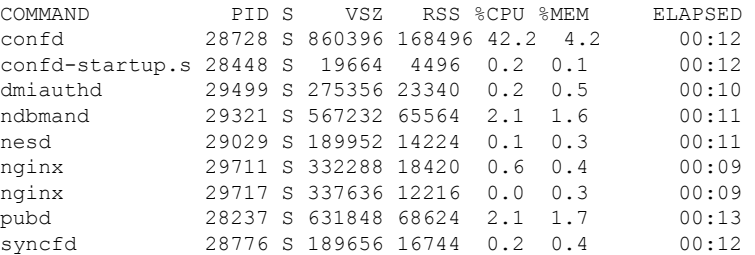

AAA と RESTCONF インターフェイスが設定され、nginx プロセスと関連する DMI プロセスが 実行中になった後、デバイスは RESTCONF 要求を受信できる状態になります。

NETCONF/RESTCONF セッションのステータスを表示するには、**show netconf-yang sessions** コマンドを使用します。

Device# **show netconf-yang sessions**

R: Global-lock on running datastore C: Global-lock on candidate datastore S: Global-lock on startup datastore

Number of sessions : 1

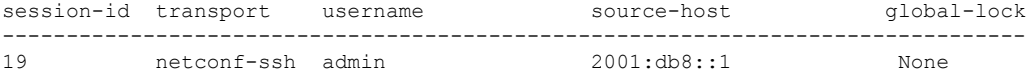

NETCONF/RESTCONFセッションに関する詳細情報を表示するには、**shownetconf-yang sessions detail** コマンドを使用します。

Device# **show netconf-yang sessions detail**

```
R: Global-lock on running datastore
C: Global-lock on candidate datastore
S: Global-lock on startup datastore
Number of sessions : 1
session-id : 19
transport : netconf-ssh
username : admin
source-host : 2001:db8::1
```
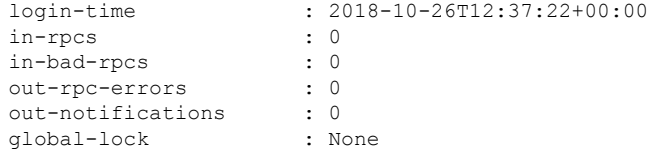

# **RESTCONF** プロトコルの設定例

## 例:**RESTCONF** プロトコルの設定

#### **RESTCONF** 要求(**HTTPS Verb**):

次に、ターゲット リソースで許可されている HTTPS Verb を示す RESTCONF 要求の例を示し ます。この例では **logging monitor** コマンドを使用しています。

```
root:~# curl -i -k -X "OPTIONS"
"https://10.85.116.30:443/restconf/data/Cisco-IOS-XE-native:native/logging/monitor/severity"
\setminus> -H 'Accept: application/yang-data+json' \
       > -u 'admin:admin'
HTTP/1.1 200 OK
Server: nginx
Date: Mon, 23 Apr 2018 15:27:57 GMT
Content-Type: text/html
Content-Length: 0
Connection: keep-alive
Allow: DELETE, GET, HEAD, PATCH, POST, PUT, OPTIONS >>>>>>>>>>> Allowed methods
Cache-Control: private, no-cache, must-revalidate, proxy-revalidate
Accept-Patch: application/yang-data+xml, application/yang-data+json
Pragma: no-cache
```
root:~#

#### **POST**(作成)要求

POST 操作では、ターゲット デバイスに存在しないコンフィギュレーションが作成さ れます。

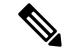

実行コンフィギュレーションで **logging monitor** コマンドを使用できないことを確認し てください。 (注)

次の POST 要求の例では **logging monitor alerts** コマンドを使用しています。

```
Device:~# curl -i -k -X "POST"
"https://10.85.116.30:443/restconf/data/Cisco-IOS-XE-native:native/logging/monitor" \
> -H 'Content-Type: application/yang-data+json' \
> -H 'Accept: application/yang-data+json' \
> -u 'admin:admin' \
```

```
> -d $'{
> "severity": "alerts"
> }'
HTTP/1.1 201 Created
Server: nginx
Date: Mon, 23 Apr 2018 14:53:51 GMT
Content-Type: text/html
Content-Length: 0
Location:
https://10.85.116.30/restconf/data/Cisco-IOS-XE-native:native/logging/monitor/severity
Connection: keep-alive
Last-Modified: Mon, 23 Apr 2018 14:53:51 GMT
Cache-Control: private, no-cache, must-revalidate, proxy-revalidate
Etag: 1524-495231-97239
Pragma: no-cache
```
Device:~#

#### **PUT**:(作成または置換)要求:

指定されたコマンドがデバイスに存在しない場合は、POST 要求によって作成されま す。ただし、実行コンフィギュレーションにすでに存在する場合は、この要求によっ てコマンドが置き換えられます。

次の PUT 要求の例では **logging monitor warnings** コマンドを使用しています。

```
Device:~# curl -i -k -X "PUT"
"https://10.85.116.30:443/restconf/data/Cisco-IOS-XE-native:native/logging/monitor/severity"
\lambda> -H 'Content-Type: application/yang-data+json' \
> -H 'Accept: application/yang-data+json' \
> -u 'admin:admin' \
> -d $'{
> "severity": "warnings"
> }'
HTTP/1.1 204 No Content
Server: nginx
Date: Mon, 23 Apr 2018 14:58:36 GMT
Content-Type: text/html
Content-Length: 0
Connection: keep-alive
Last-Modified: Mon, 23 Apr 2018 14:57:46 GMT
Cache-Control: private, no-cache, must-revalidate, proxy-revalidate
Etag: 1524-495466-326956
Pragma: no-cache
```
Device:~#

#### **PATCH**:(更新)要求

次の PATCH 要求の例では **logging monitor informational** コマンドを使用しています。

```
Device:~# curl -i -k -X "PATCH"
"https://10.85.116.30:443/restconf/data/Cisco-IOS-XE-native:native" \
      > -H 'Content-Type: application/yang-data+json' \
> -H 'Accept: application/yang-data+json' \
> -u 'admin:admin' \
> -d $'{
> "native": {
```

```
> "logging": {
> "monitor": {<br>> "severity"
          > "severity": "informational"
> }
> }
> }
> }'
HTTP/1.1 204 No Content
Server: nginx
Date: Mon, 23 Apr 2018 15:07:56 GMT
Content-Type: text/html
Content-Length: 0
Connection: keep-alive
Last-Modified: Mon, 23 Apr 2018 15:07:56 GMT
Cache-Control: private, no-cache, must-revalidate, proxy-revalidate
Etag: 1524-496076-273016
Pragma: no-cache
Device:~#
```
#### **GET** 要求(読み取り)

次の GET 要求の例では **logging monitor informational** コマンドを使用しています。

```
Device:~# curl -i -k -X "GET"
"https://10.85.116.30:443/restconf/data/Cisco-IOS-XE-native:native/logging/monitor/severity"
 \lambda> -H 'Accept: application/yang-data+json' \
> -u 'admin:admin'
HTTP/1.1 200 OK
Server: nginx
Date: Mon, 23 Apr 2018 15:10:59 GMT
Content-Type: application/yang-data+json
Transfer-Encoding: chunked
Connection: keep-alive
Cache-Control: private, no-cache, must-revalidate, proxy-revalidate
Pragma: no-cache
{
  "Cisco-IOS-XE-native:severity": "informational"
}
Device:~#
```
#### **DELETE 要求(コンフィギュレーションの削除)**

```
Device:~# curl -i -k -X "DELETE"
"https://10.85.116.30:443/restconf/data/Cisco-IOS-XE-native:native/logging/monitor/severity"
\setminus> -H 'Content-Type: application/yang-data+json' \
> -H 'Accept: application/yang-data+json' \
> -u 'admin:admin'
HTTP/1.1 204 No Content
Server: nginx
Date: Mon, 23 Apr 2018 15:26:05 GMT
Content-Type: text/html
Content-Length: 0
Connection: keep-alive
```

```
Last-Modified: Mon, 23 Apr 2018 15:26:05 GMT
Cache-Control: private, no-cache, must-revalidate, proxy-revalidate
Etag: 1524-497165-473206
Pragma: no-cache
```
linux\_host:~#

# **RESTCONF** プロトコルの関連資料

#### 関連資料

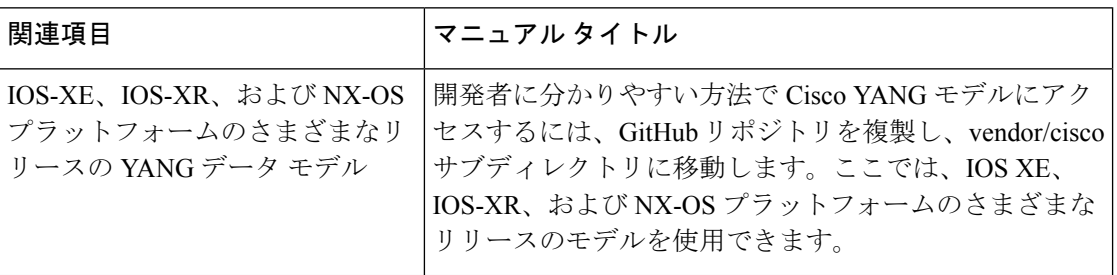

#### 標準および **RFC**

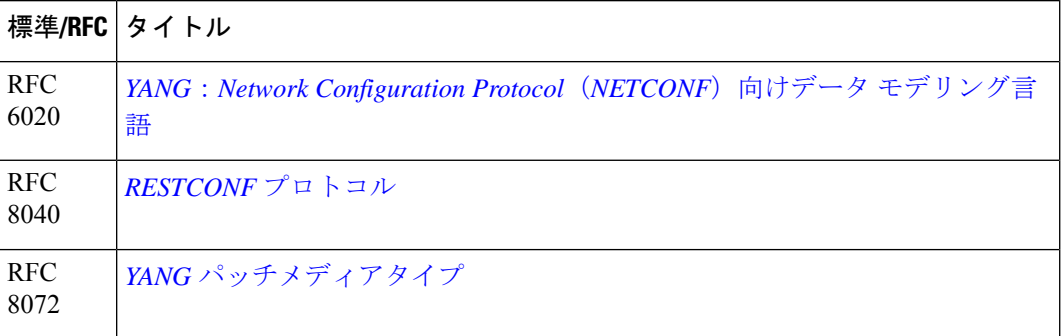

シスコのテクニカル サポート

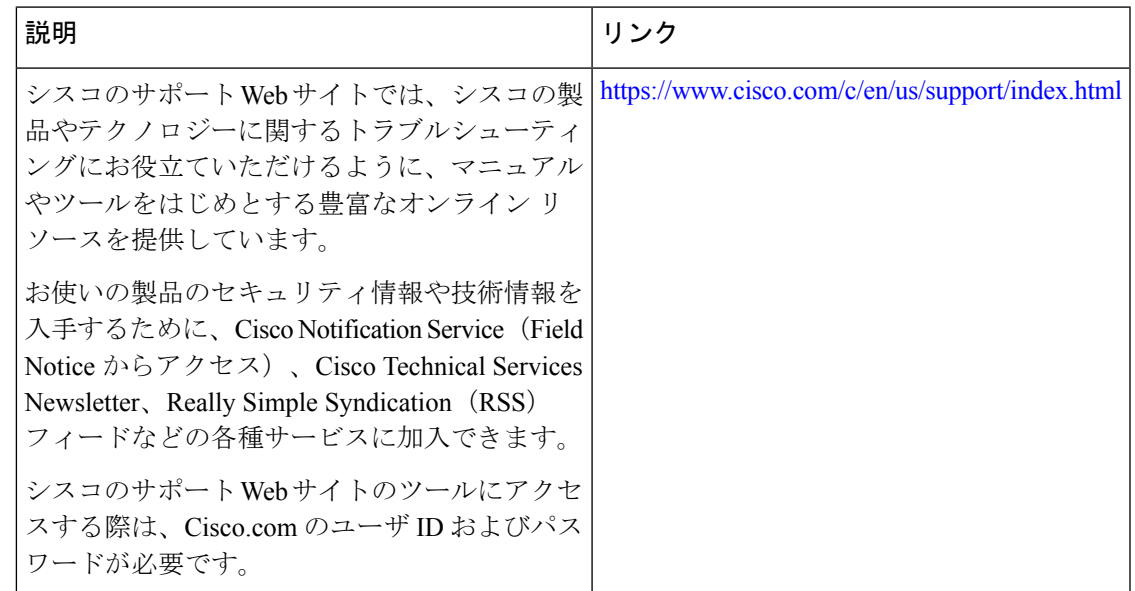

# **RESTCONF** プロトコルの機能情報

次の表に、このモジュールで説明した機能に関するリリース情報を示します。この表は、ソフ トウェア リリース トレインで各機能のサポートが導入されたときのソフトウェア リリースだ けを示しています。その機能は、特に断りがない限り、それ以降の一連のソフトウェアリリー スでもサポートされます。

プラットフォームのサポートおよびシスコソフトウェアイメージのサポートに関する情報を検 索するには、Cisco Feature Navigator を使用します。Cisco Feature Navigator にアクセスするに は、[www.cisco.com/go/cfn](http://www.cisco.com/go/cfn) に移動します。Cisco.com のアカウントは必要ありません。

#### 表 **<sup>14</sup> : RESTCONF** プロトコルの機能情報

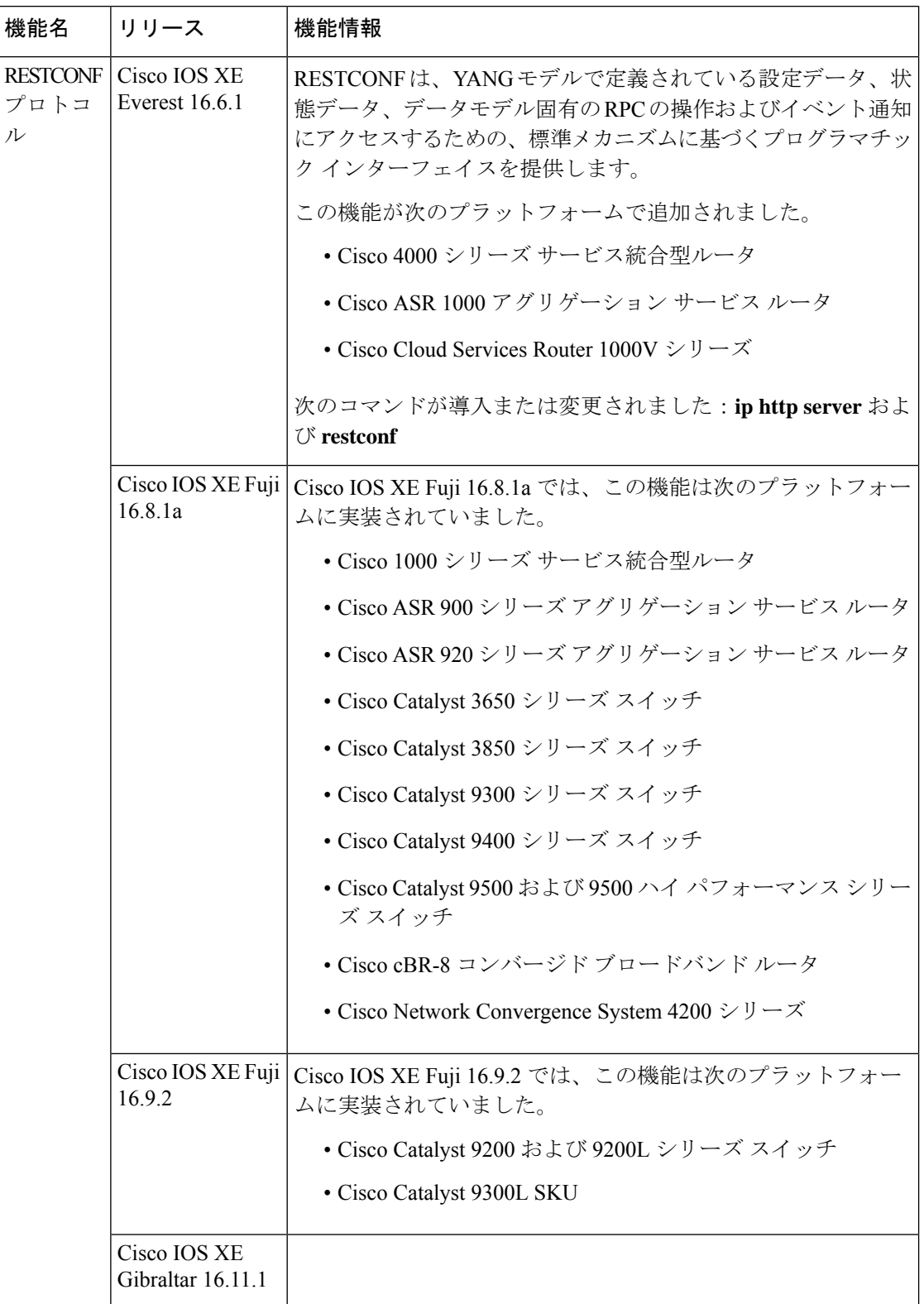

Ι

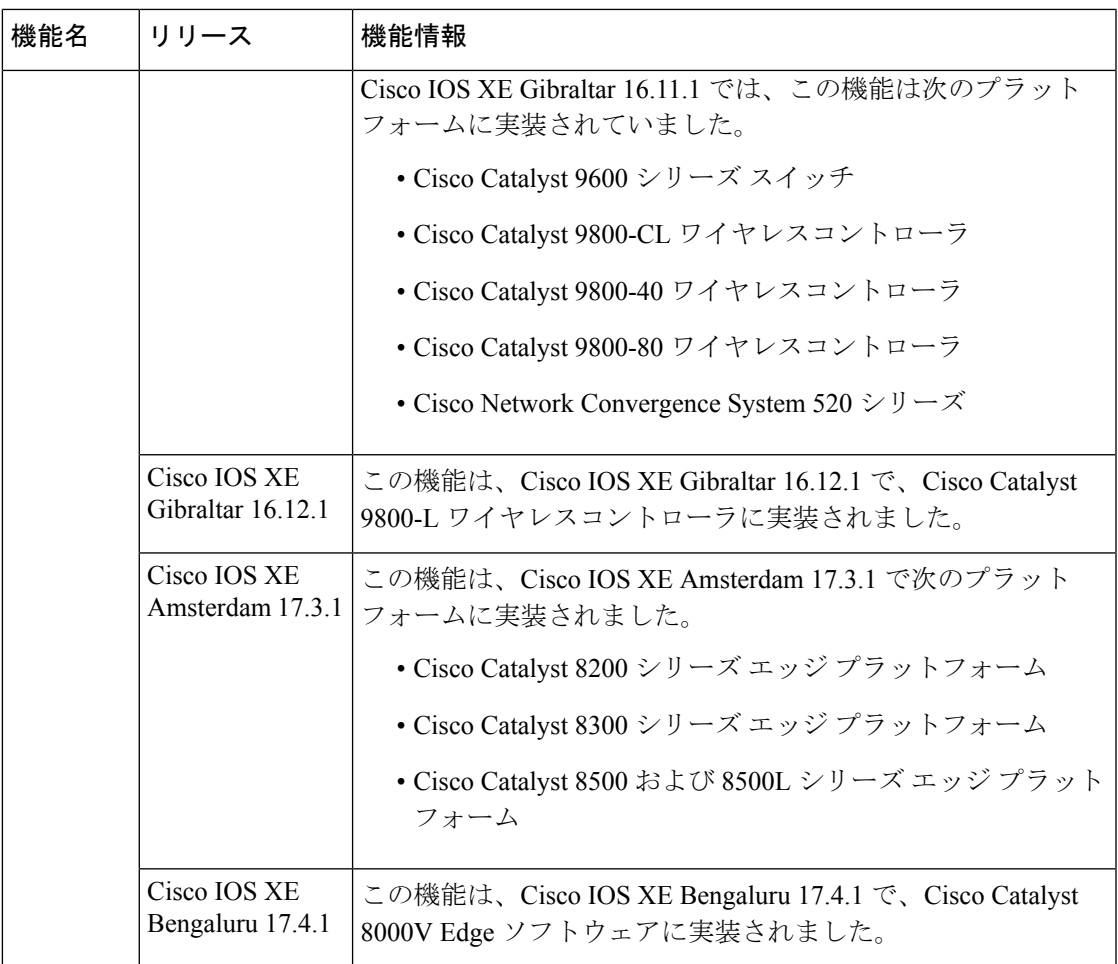

I

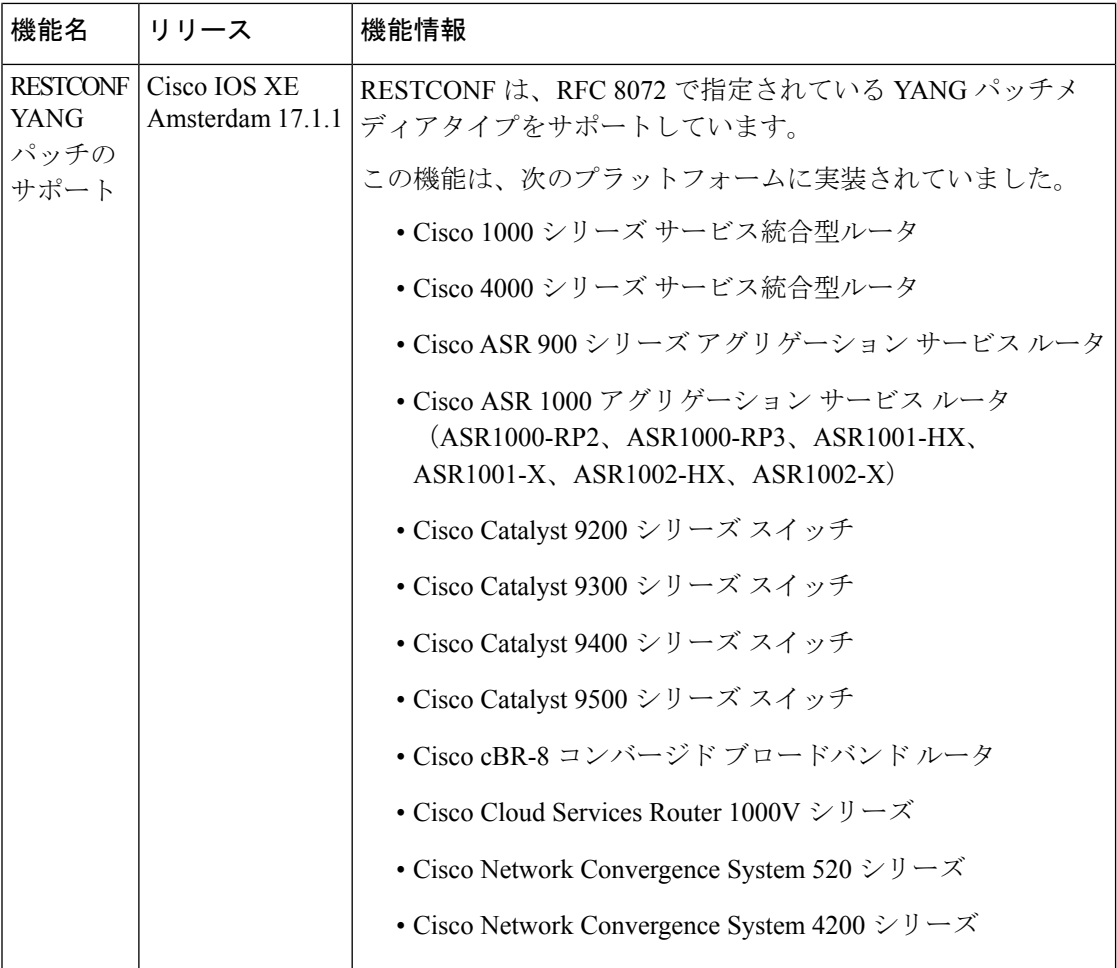

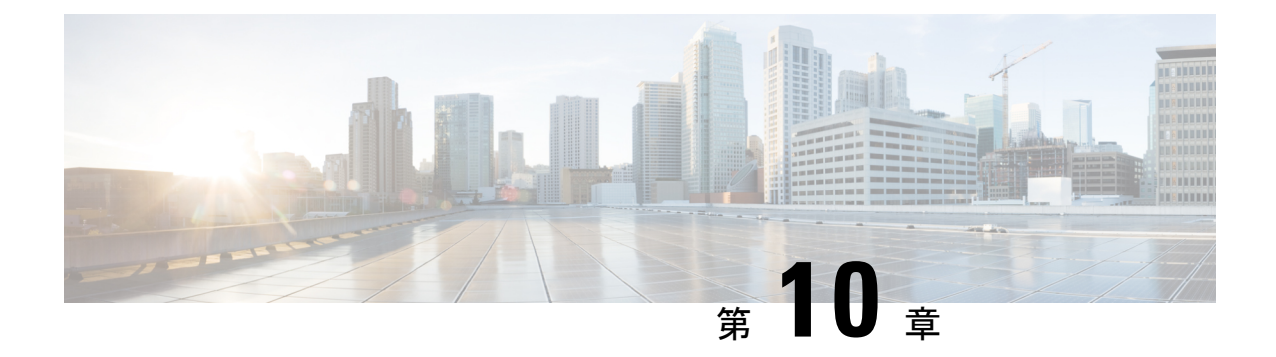

# **NETCONF**および**RESTCONF**のサービスレベ ル **ACL**

このモジュールでは、NETCONF および RESTCONF でサポートされるサービスレベル ACL と その設定方法について説明します。

- NETCONF および RESTCONF のサービスレベル ACL に関する情報 (209 ページ)
- NETCONF および RESTCONF のサービスレベル ACL の設定方法 (210 ページ)
- NETCONF および RESTCONF のサービスレベル ACL の設定例 (213 ページ)
- NETCONFおよびRESTCONFのサービスレベルACLに関するその他の資料 (213ページ)
- NETCONF および RESTCONF のサービスレベル ACL の機能情報 (214 ページ)

# **NETCONF** および **RESTCONF** のサービスレベル **ACL** に関す る情報

## **NETCONF** および **RESTCONF** のサービスレベル **ACL** の概要

NETCONF および RESTCONF セッションの IPv4 または IPv6 アクセス制御リスト (ACL) を設 定できます。設定されたACLに準拠していないクライアントは、NETCONFまたはRESTCONF サブシステムへのアクセスを許可されません。サービスレベルのACLが設定されている場合、 NETCONF-YANG および RESTCONF 接続要求は送信元 IP アドレスに基づいてフィルタリング されます。

サービスレベルのACLが設定されていない場合、すべてのNETCONF-YANGおよびRESTCONF 接続要求がサブシステムに許可されます。

(注) 名前付き ACL のみがサポートされます。番号付き ACL はサポートされません。

# **NETCONF** および **RESTCONF** のサービスレベル **ACL** の設定 方法

## **NETCONF-YANG** セッションの **ACL** の設定

NETCONF-YANG セッションの IP アクセスリストまたは IPv6 アクセスリストを設定できま す。

#### 手順の概要

- **1. enable**
- **2. configure terminal**
- **3. ip access-list** {**standard** | **extended**} *access-list-name* • **ipv6 access-list** *access-list-name*
- **4. permit** {*host-address* | *host-name* | **any**} [*wildcard*]
- **5. deny** {*host-address* | *host-name* | **any**} [*wildcard*]
- **6. exit**
- **7. netconf-yang ssh** {{**ipv4** | **ipv6** }**access-list name** *access-list-name*} | **port** *port-number*}
- **8. end**

#### 手順の詳細

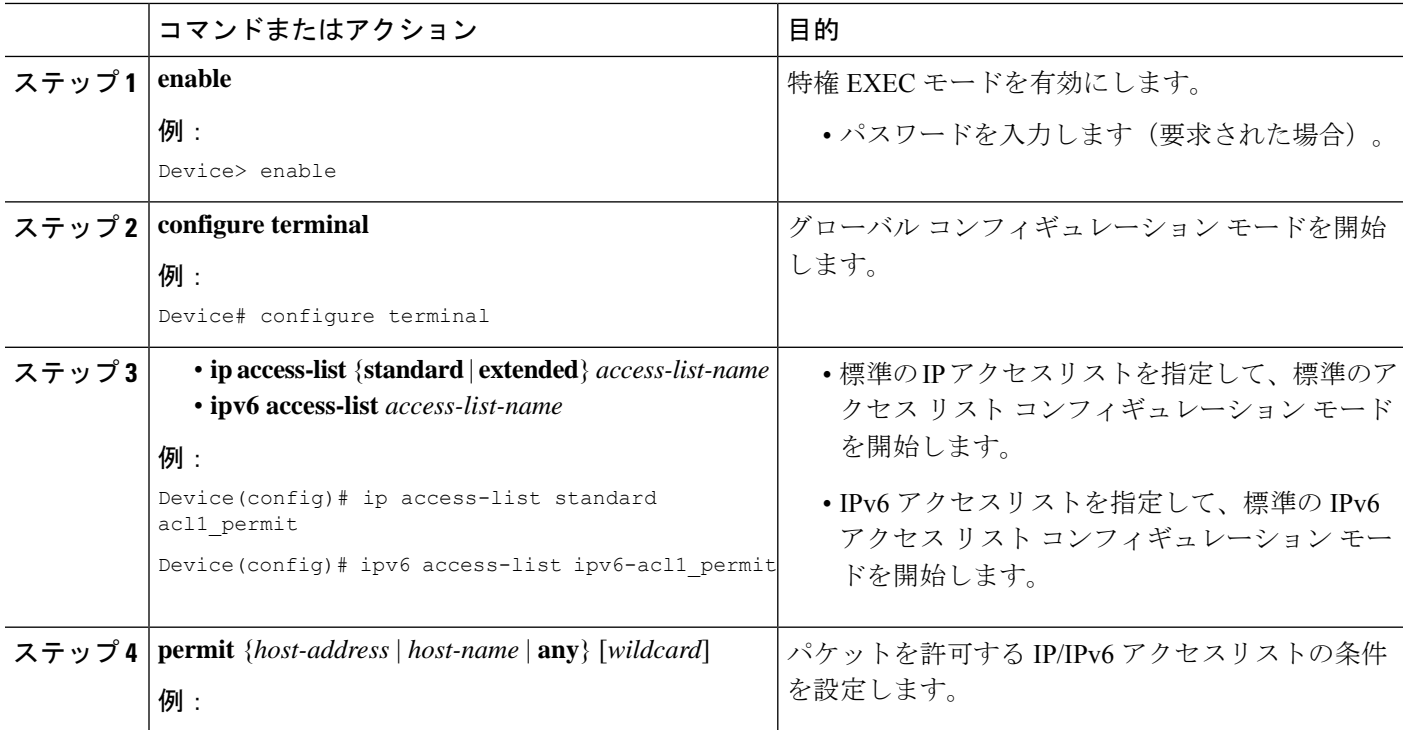

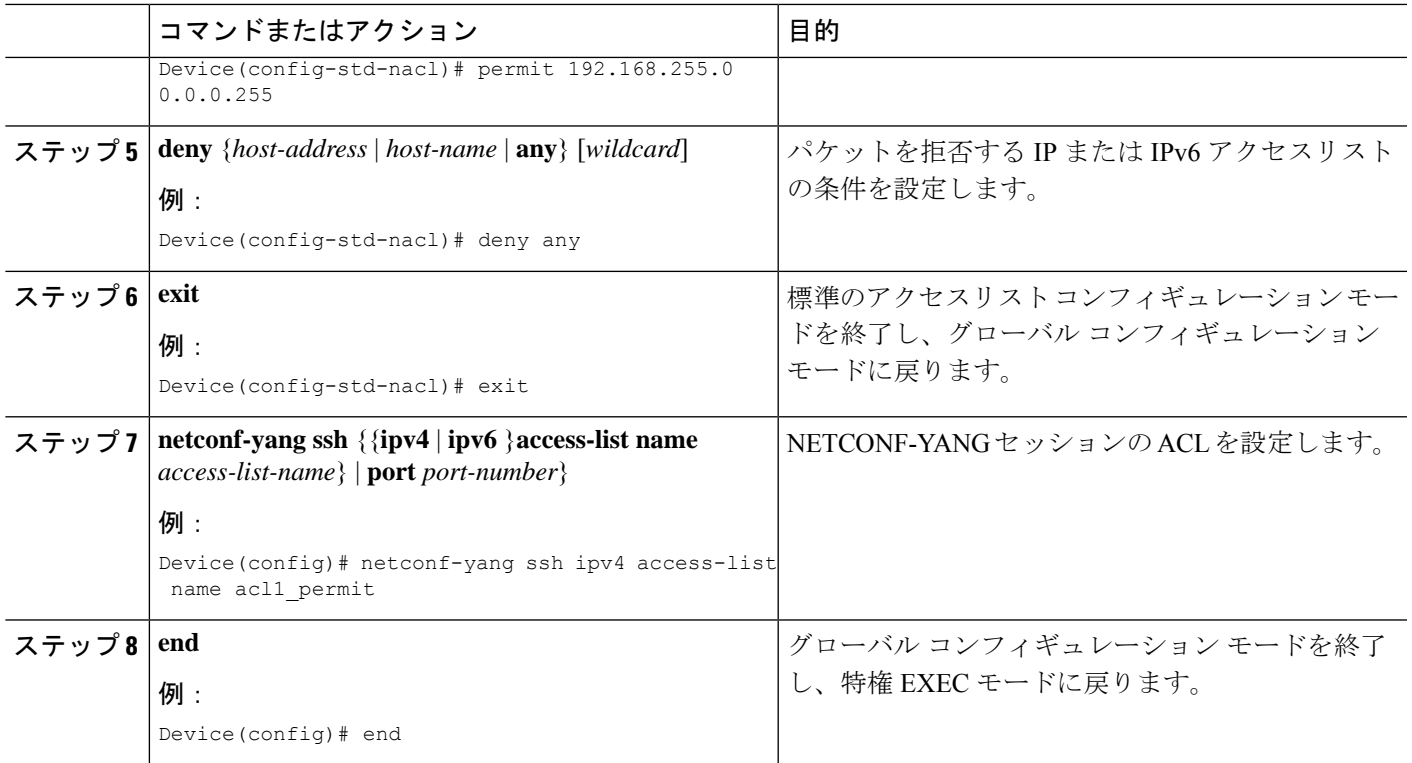

## **RESTCONF** セッションの **ACL** の設定

RESTCONF セッションの IP アクセスリストまたは IPv6 アクセスリストを設定できます。

#### 手順の概要

- **1. enable**
- **2. configure terminal**
- **3. ip access-list** {**standard** | **extended**} *access-list-name* • **ipv6 access-list** *access-list-name*
- **4. permit** {*protocol-number* | *ipv6-source-address* | *ipv6-source-prefix* | *protocol*}**any**
- **5. deny** {*protocol-number* | *ipv6-source-address* | *ipv6-source-prefix* | *protocol*}**any any**
- **6. exit**
- **7. restconf** {**ipv4** | **ipv6** }**access-list name** *access-list-name*
- **8. end**

#### 手順の詳細

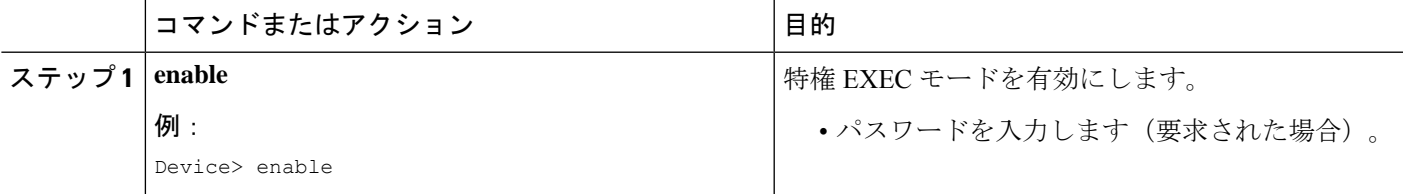

I

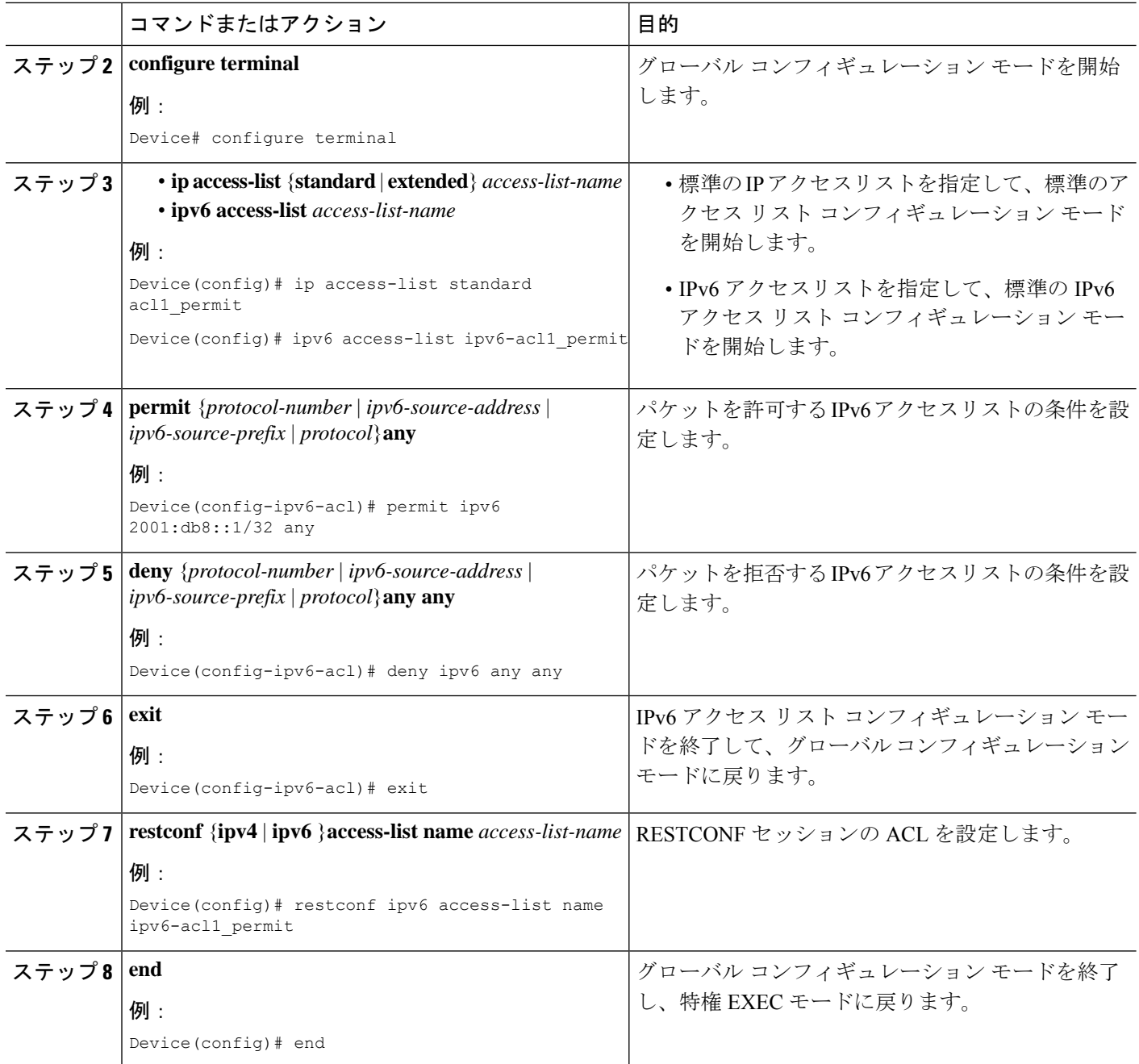

# **NETCONF** および **RESTCONF** のサービスレベル **ACL** の設定 例

## 例:**NETCONF** セッションの **ACL** の設定

```
Device# enable
Device# configure terminal
Device(config)# ip access-list standard acl1_permit
Device(config-std-nacl)# permit 192.168.255.0 0.0.0.255
Device(config-std-nacl)# deny any
Device(config-std-nacl)# exit
Device(config)# netconf-yang ssh ipv4 access-list name acl1_permit
Device(config)# end
```
## 例:**RESTCONF** セッションの **ACL** の設定

```
Device# enable
Device# configure terminal
Device(config)# ipv6 access-list ipv6-acl1_permit
Device(config-ipv6-acl)# permit ipv6 2001:db8::1/32 any
Device(config-ipv6-acl)# deny ipv6 any any
Device(config-ipv6-acl)# exit
Device(config)# restconf ipv6 access-list name ipv6-acl1_permit
Device(config)# end
```
# **NETCONF** および **RESTCONF** のサービスレベル **ACL** に関す るその他の資料

#### 関連資料

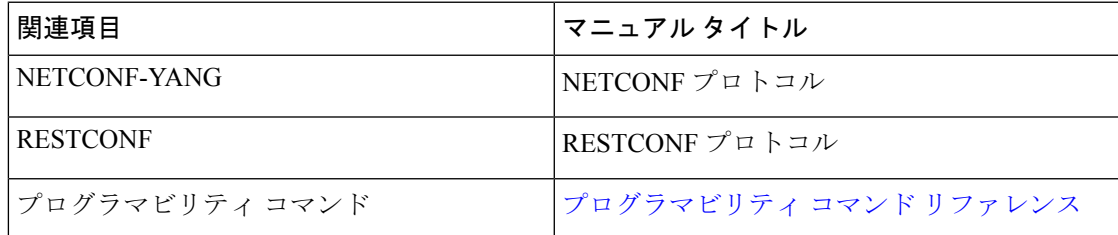

#### シスコのテクニカル サポート

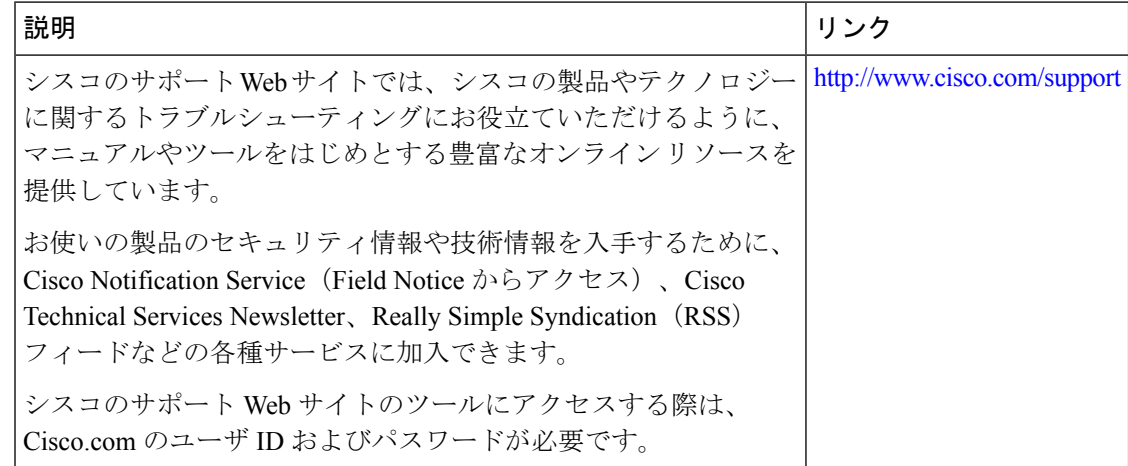

# **NETCONF** および **RESTCONF** のサービスレベル **ACL** の機能 情報

次の表に、このモジュールで説明した機能に関するリリース情報を示します。この表は、ソフ トウェア リリース トレインで各機能のサポートが導入されたときのソフトウェア リリースだ けを示しています。その機能は、特に断りがない限り、それ以降の一連のソフトウェアリリー スでもサポートされます。

プラットフォームのサポートおよびシスコソフトウェアイメージのサポートに関する情報を検 索するには、Cisco Feature Navigator を使用します。Cisco Feature Navigator にアクセスするに は、[www.cisco.com/go/cfn](http://www.cisco.com/go/cfn) に移動します。Cisco.com のアカウントは必要ありません。

 $\overline{\phantom{a}}$ 

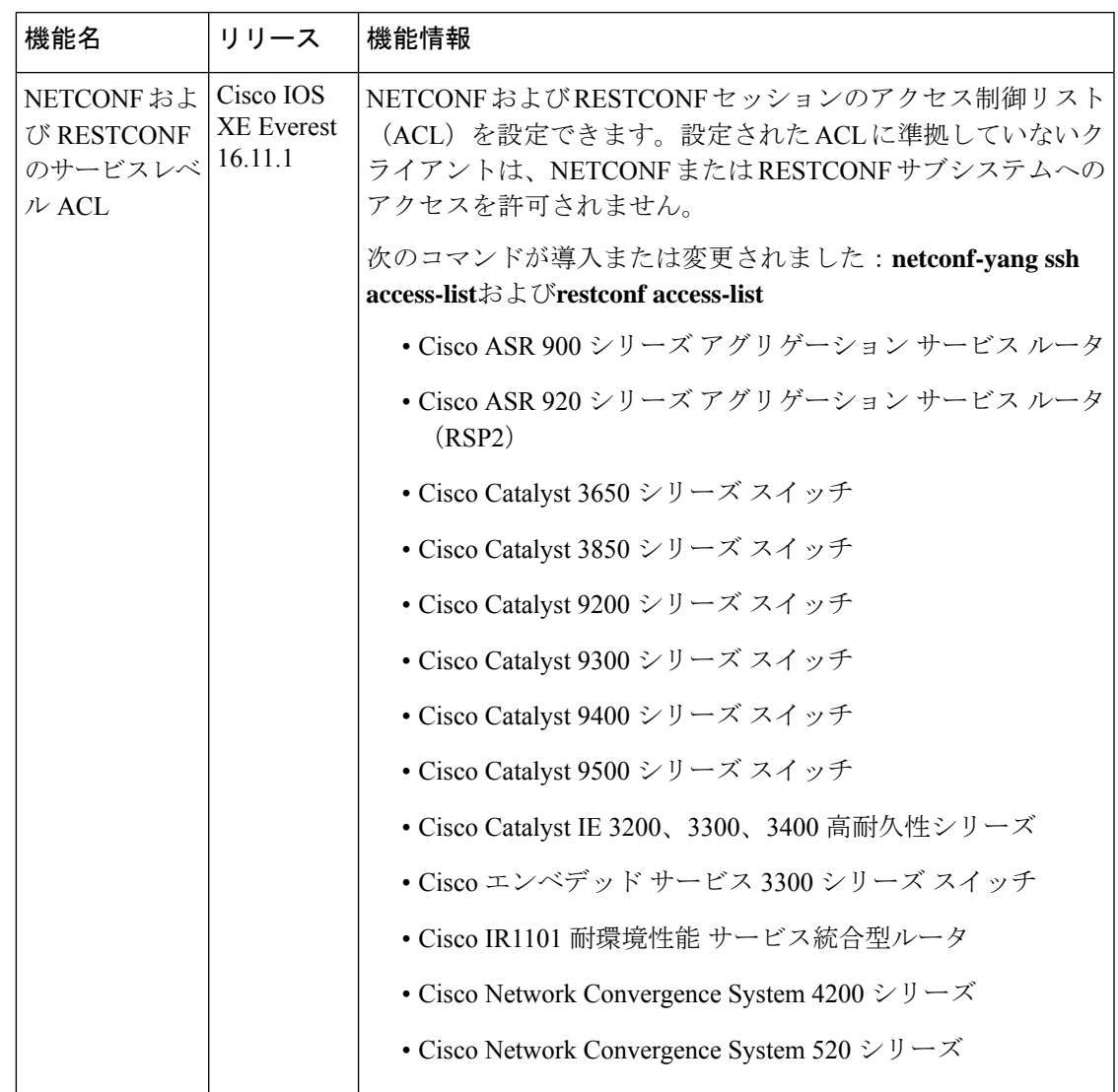

表 **15 : NETCONF** および **RESTCONF** のサービスレベル **ACL** の機能情報

I

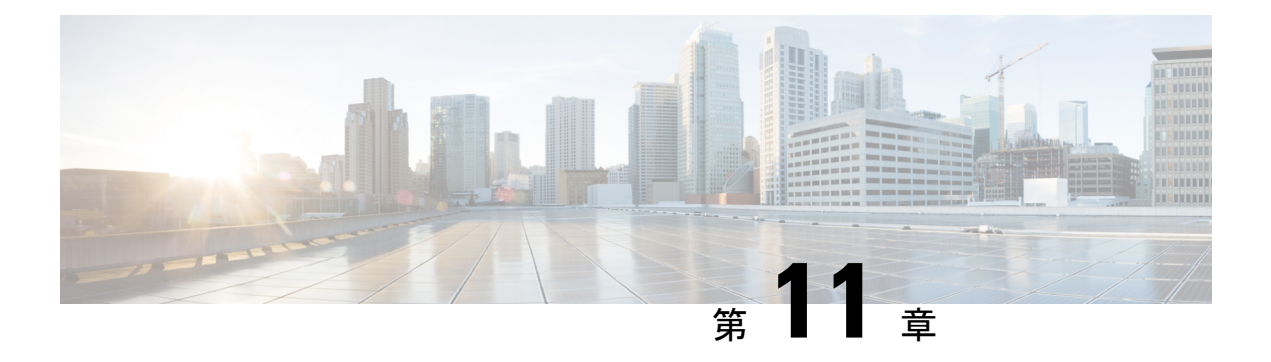

# **gNMI** プロトコル

この機能では、gRPCネットワーク管理インターフェイス(gNMI)の機能を使用したモデル駆 動型の設定と運用データの取得、およびリモートプロシージャコール(RPC)の取得、設定、 登録について説明します。gNMI バージョン 0.4.0 がサポートされています。

- gNMI プロトコルの制約事項 (217 ページ)
- gNMI プロトコルの概要 (218 ページ)
- gNMI プロトコルを有効にする方法 (229 ページ)
- gNMI プロトコルの設定例 (235 ページ)
- gNMI プロトコルの関連資料 (236 ページ)
- gNMI プロトコルの機能情報 (237 ページ)

## **gNMI** プロトコルの制約事項

機能には、次のような制約事項が適用されます。

• JSON、BYTES、PROTO、および ASCI エンコーディング オプションはサポートされてい ません。

JSON IETF キーには、次の要素の名前空間が親とは異なる YANG プレフィックスが含ま れている必要があります。たとえば、openconfig-vlan.yang の拡張から派生した routed-vlan は、親ノードの名前空間とは異なるため(親ノードはプレフィックスoc-ifを持ちます)、 oc-vlan:routed-vlan と入力する必要があります。

- GetRequest:
	- 運用データのフィルタリングはサポートされていません。
	- モデルの使用はサポートされていません。これらは、Get RPC コールへの応答として 返す必要があるデータ要素を定義するスキーマ定義モジュールを示す一連のモデル データ メッセージです。
- GetResponse:
	- エイリアスはサポートされていません。これは、通知メッセージの中で指定されたプ レフィックスのエイリアスを提供する文字列です。

• 削除はサポートされていません。これは、データ ツリーから削除する一連のパスで す。

## **gNMI** プロトコルの概要

### **gNMI** について

gNMI は Google によって開発された gRPC ネットワーク管理インターフェイスです。gNMI は ネットワークデバイスの設定をインストール、操作、および削除し、また、運用データの表示 も実行するメカニズムです。gNMI を通じて提供されるコンテンツは YANG を使用してモデル 化できます。

gRPCは、クラウドサーバと通信するモバイルクライアントを使用して低遅延で拡張可能な配 布を実現するために Google によって開発されたリモート プロシージャ コールです。gRPC は gNMI を伝送し、データと動作要求を公式化して送信する手段を提供します。

gNMI サービスの障害が発生した場合、gNMI ブローカ (GNMIB) によって、up から down へ の動作状態の変化が示され、データベースが起動して実行されるまではすべての RPC がサー ビス利用不可のメッセージを返します。リカバリ時には、GNMIB によって down から up への 動作状態の変化が示され、RPC の通常の処理が再開されます。

gNMIは<subscribe>RPCサービスをサポートします。詳細については、「[モデル駆動型テレメ](https://www.cisco.com/c/en/us/td/docs/ios-xml/ios/prog/configuration/1612/b_1612_programmability_cg/model_driven_telemetry.html) [トリ](https://www.cisco.com/c/en/us/td/docs/ios-xml/ios/prog/configuration/1612/b_1612_programmability_cg/model_driven_telemetry.html)」の章を参照してください。

## **YANG** データ ツリーの **JSON IETF** エンコーディング

RFC7951では、YANGデータツリーとそのサブツリーの JavaScript オブジェクト表記 (JSON) エンコーディングが規定されています。gNMI は、コンテンツ層でのデータのエンコードに JSON を使用します。

JSON タイプは、値が JSON 文字列としてエンコードされていることを示します。JSON IETF でエンコードされたデータは、RFC 7951 で規定されている JSON シリアル化のルールに準拠 している必要があります。クライアントとターゲットの両方が JSON エンコーディングをサ ポートしている必要があります。

YANG データ ノード(リーフ、コンテナ、リーフリスト、リスト、anydata ノード、および anyxml ノード)のインスタンスは、JSON オブジェクトまたは名前と値のペアのメンバーとし てエンコードされます。エンコーディング ルールは、設定データ、状態データ、RPC 操作の パラメータ、アクション、通知など、すべてのタイプのデータ ツリーで同じです。

データ ノード インスタンスはすべて名前と値のペアとしてエンコードされ、その名前はデー タ ノード識別子から形成されます。値は、データ ノードのカテゴリによって異なります。

#### リーフデータノード

リーフノードは、データツリー内に値がありますが子はありません。リーフインスタンスは、 名前と値のペアとしてエンコードされます。この値には、リーフのタイプに応じて、文字列、 数値、リテラル true または false、または特殊な配列 [null] を使用できます。指定されたパスの データ項目がリーフノードの場合(子が存在せず、関連付けられた値を持つ)、そのリーフの 値が直接エンコードされます(そのままの JSON 値が含まれています。JSON オブジェクトは 必要ありません)。

```
次に、リーフ ノード定義の例を示します。
leaf foo {
type uint8;
}
次に、JSON でエンコードされた有効なインスタンスを示します。
"foo": 123
```
### **gNMI GET Request**

gNMI Get RPC は、データ ツリーから、1 つ以上の設定属性、状態属性、派生状態属性、また はサポートされているモードに関連付けられたすべての属性を取得する方法を指定します。 データツリーから値を取得するために、GetRequestがクライアントからターゲットに送信され ます。GetRequest への応答として GetResponse が送信されます。

#### **GetRequest** の **JSON** 構造

次に、GetRequestJSONの構造の例を示します。GetRequestとGetResponseの両方が表示されま す。

#### **GetRequest**

```
The following is a path for the
openconfig-interfaces model
++++++++ Sending get request: ++++++++
path {
  elem {
   name: "interfaces"
  }
  elem {
   name: "interface"
   key {
     key: "name"
      value: "Loopback111"
    }
  }
}
```
#### **GetResponse**

```
encoding: JSON_IETF
++++++++ Received get response: ++++++++
notification {
  timestamp: 1521699434792345469
  update {
   path {
      elem {
```

```
name: "interfaces"
  }
  elem {
   name: "interface"
    key {
      key: "name"
      value: "\"Loopback111\""
    }
 }
}
val {
  json_ietf_val: "{\n\t\"openconfig-interfaces:name\":\t\
  "Loopback111\",\n\t\
   "openconfig-interfaces:config\":\t{\n\t\t\
   "openconfig-interfaces:type\":\t\"ianaift:
    softwareLoopback\",\n\t\t\
   "openconfig-interfaces:name\":\t\"Loopback111\",\n\t\t\
   "openconfig-interfaces:enabled\":\t\"true\"\n\t},\n\t\
   "openconfig-interfaces:state\":\t{\n\t\t\
   "openconfig-interfaces:type\":\t\"ianaift:
    softwareLoopback\",\n\t\t\
   "openconfig-interfaces:name\":\t\"Loopback111\",\n\t\t\
   "openconfig-interfaces:enabled\":\t\"true\",\n\t\t\
   "openconfig-interfaces:ifindex\":\t52,\n\t\t\
   "openconfig-interfaces:admin-status\":\t\"UP\",\n\t\t\
   "openconfig-interfaces:oper-status\":\t\"UP\",\n\t\t\
   "openconfig-interfaces:last-change\":\t2018,\n\t\t\
   "openconfig-interfaces:counters\":\t{\n\t\t\t\
   "openconfig-interfaces:in-octets\":\t0,\n\t\t\t\
   "openconfig-interfaces:in-unicast-pkts\":\t0,\n\t\t\t\
   "openconfig-interfaces:in-broadcast-pkts\":\t0,\n\t\t\t\
   "openconfig-interfaces:in-multicast-pkts\":\t0,\n\t\t\t\
   "openconfig-interfaces:in-discards\":\t0,\n\t\t\t\
   "openconfig-interfaces:in-errors\":\t0,\n\t\t\t\
   "openconfig-interfaces:in-unknown-protos\":\t0,\n\t\t\t\
   "openconfig-interfaces:out-octets\":\t0,\n\t\t\t\
   "openconfig-interfaces:out-unicast-pkts\":\t0,\n\t\t\t\
   "openconfig-interfaces:out-broadcast-pkts\":\t0,\n\t\t\t\
   "openconfig-interfaces:out-multicast-pkts\":\t0,\n\t\t\t\
   "openconfig-interfaces:out-discards\":\t0,\n\t\t\t\
   "openconfig-interfaces:out-errors\":\t0,\n\t\t\t\
   "openconfig-interfaces:last-clear\":\t2018\n\t\t},\n\t\t\
   "openconfig-platform:hardware-port\":\t\
   "Loopback111\"\n\t},\n\t\
   "openconfig-interfaces:subinterfaces\":\t{\n\t\t\
   "openconfig-interfaces:index\":\t0,\n\t\t\
   "openconfig-interfaces:config\":\t{\n\t\t\t\
   "openconfig-interfaces:index\":\t0,\n\t\t\t\
   "openconfig-interfaces:name\":\t\"Loopback111\",\n\t\t\t\
   "openconfig-interfaces:enabled\":\t\"true\"\n\t\t},\n\t\t\
   "openconfig-interfaces:state\":\t{\n\t\t\t\
   "openconfig-interfaces:index\":\t0,\n\t\t\t\
   "openconfig-interfaces:name\":\t\"Loopback111.0\",\n\t\t\t\
   "openconfig-interfaces:enabled\":\t\"true\",\n\t\t\t\
   "openconfig-interfaces:admin-status\":\t\"UP\",\n\t\t\t\
   "openconfig-interfaces:oper-status\":\t\"UP\",\n\t\t\t\
   "openconfig-interfaces:last-change\":\t2018,\n\t\t\t\
   "openconfig-interfaces:counters\":\t{\n\t\t\t\t\
   "openconfig-interfaces:in-octets\":\t0,\n\t\t\t\t\
```

```
"openconfig-interfaces:in-unicast-pkts\":\t0,\n\t\t\t\t\
   "openconfig-interfaces:in-broadcast-pkts\":\t0,\n\t\t\t\t\
   "openconfig-interfaces:in-multicast-pkts\":\t0,\n\t\t\t\t\
   "openconfig-interfaces:in-discards\":\t0,\n\t\t\t\t\
   "openconfig-interfaces:in-errors\":\t0,\n\t\t\t\t\
   "openconfig-interfaces:out-octets\":\t0,\n\t\t\t\t\
   "openconfig-interfaces:out-unicast-pkts\":\t0,\n\t\t\t\t\
   "openconfig-interfaces:out-broadcast-pkts\":\t0,\n\t\t\t\t\
   "openconfig-interfaces:out-multicast-pkts\":\t0,\n\t\t\t\t\
   "openconfig-interfaces:out-discards\":\t0,\n\t\t\t\t\
   "openconfig-interfaces:out-errors\":\t0,\n\t\t\t\t\
   "openconfig-interfaces:last-clear\":\
   t2018\n\t\t\t}\n\t\t},\n\t\t\
   "openconfig-if-ip:ipv6\":\t{\n\t\t\t\
   "openconfig-if-ip:config\":\t\"false\",\n\t\t\t\
   "openconfig-if-ip:state\":\t\"false\"\n\t\t}\n\t}\n}"
}
```
#### リーフ値に対する **GetRequest**

次に、リーフ値に対するGetRequestの例を示します。GetRequest と、対応する GetResponse の 両方が表示されます。

#### **GetRequest**

} }

```
++++++++ Sending get request: ++++++++
path {
  elem {
   name: "interfaces"
  }
  elem {
    name: "interface"
    key {
     key: "name"
      value: "Loopback111"
    }
  }
  elem {
   name: "state"
  }
  elem {
    name: "oper-status"
  }
}
```
#### **GetResponse**

```
encoding: JSON_IETF
++++++++ Received get response: ++++++++
notification {
  timestamp: 1521699326012374332
  update {
    path {
      elem {
       name: "interfaces"
      }
      elem {
```

```
name: "interface"
        key {
          key: "name"
          value: "\"Loopback111\""
        }
      }
      elem {
       name: "state"
      }
     elem {
       name: "oper-status"
      }
    }
   val {
     json_ietf_val: "\"UP\""
    }
 }
}
```
### **gNMI SetRequest**

Set RPC は、サポートされているモデルに関連付けられた 1 つ以上の設定可能な属性を設定す る方法を指定します。データツリー内の値を更新するために、SetRequest がクライアントから ターゲットに送信されます。

SetRequest は JSON キーもサポートしており、キーには YANG プレフィックスが含まれている 必要があります。このプレフィックスでは要素の名前空間が親とは異なります。

たとえば、openconfig-vlan.yangの拡張から派生したrouted-vlanは、親ノードの名前空間とは異 なるため(親ノードのプレフィックスは oc-if)、oc-vlan:routed-vlan と入力する必要がありま す。

1 つの SetRequest に含まれる削除、置換、および更新は、全体で 1 つのトランザクション セッ トとして扱われます。トランザクションのいずれかの下位要素で障害が発生した場合は、トラ ンザクション全体が拒否されてロールバックされます。SetRequest に対して SetResponse が返 信されます。

I

#### 表 **<sup>16</sup> : SetRequest** の **JSON** 構造の例

| <b>SetRequest</b>                                                                                                    | <b>SetResponse</b>                                                                                                    |
|----------------------------------------------------------------------------------------------------|----------------------------------------------------------------------------------------------------|
| ++++++++ Sending set request: ++++++++<br>update {<br>path {<br>elem {<br>name: "interfaces"<br>elem {<br>name: "interface"<br>key {<br>key: "name"<br>value: "Loopback111"<br>elem {<br>name: "config"<br>val {<br>json ietf val:<br>"{\"openconfig-interfaces:enabled\":\"false\"}" timestamp: 1521699342123890045 | ++++++++ Received set response: ++++++++<br>response {<br>path {<br>elem {<br>name: "interfaces"<br>elem {<br>name: "interface"<br>key {<br>key: "name"<br>value: "Loopback111"<br>elem {<br>name: "config"<br>op: UPDATE |

表 **<sup>17</sup> :** リーフ値での **SetRequest** の例

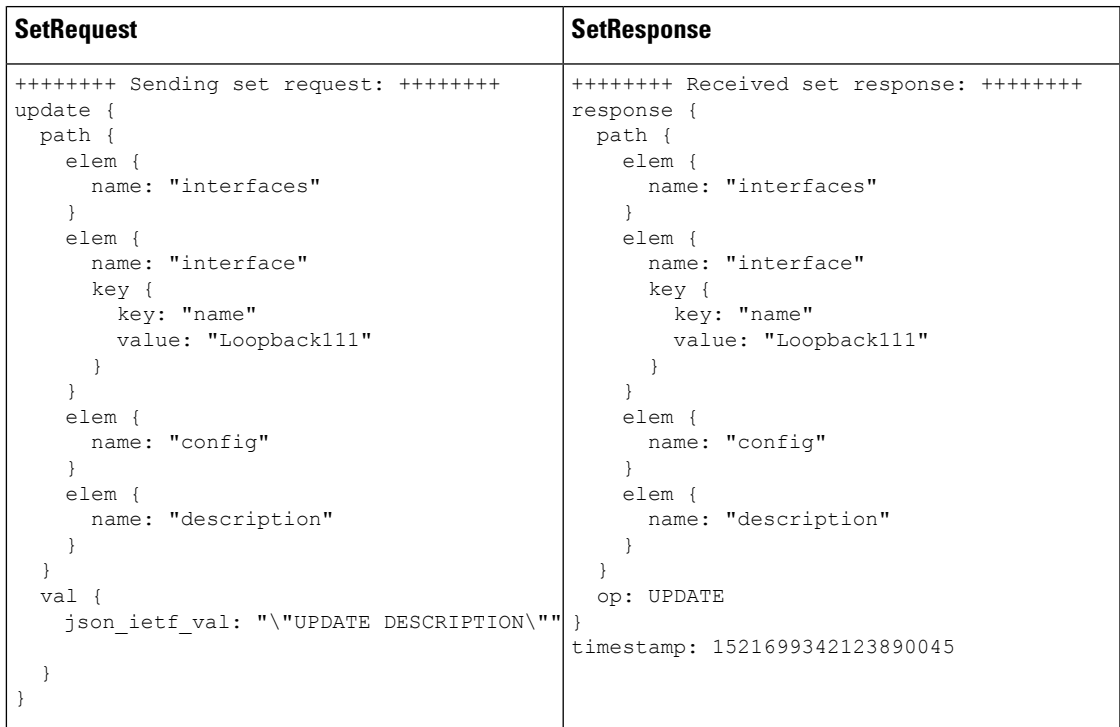

### **gNMI** の名前空間

名前空間は、メッセージのoriginフィールドで使用されるパスプレフィックスを指定します。 ここでは、Cisco IOS XE Gibraltar 16.10.1 以降のリリースで使用される名前空間について説明し ます。

• RFC 7951 で指定された名前空間:パス プレフィックスは、RFC 7951 で定義されている YANG モジュール名を使用します。

RFC 7951 で指定された値のプレフィックスは、YANG モジュール名を使用します。

値のプレフィックスは、選択されたパスプレフィックスの名前空間の影響を受けません。 次に、RFC 7951 で指定された値のプレフィックスの例を示します。

```
val {
   json_ietf_val:"{
     "openconfig-interfaces:config": {
       "openconfig-interfaces:description":
         "DESCRIPTION"
     }
  }"
 }
```
RFC 7951 で指定された名前空間プレフィックスは、YANG モジュール名も使用します。 たとえば、ループバック インターフェイスへの openconfig パスは次のようになります。

/**openconfig-interfaces:**interfaces/interface[name=Loopback111]/

次の例は、RFC 7951 の名前空間指定を使用した gNMI パスを示しています。

```
path {
 origin: "rfc7951"
 elem {
   name: "openconfig-interface:interfaces"
  }
  elem {
   name: "interface"
   key {
      key: "name"
      value: "Loopback111"
    }
  }
}
```
• openconfig:パスプレフィックスを使用しません。これらは openconfig モデルへのパスで のみ使用できます。

openconfig 名前空間プレフィックスの動作は、発信元または名前空間が指定されていない 場合と同じです。たとえば、ループバックインターフェイスへのopenconfigパスは次のよ うになります。

/interfaces/interface[name=Loopback111]/

次の例は、openconfig 名前空間指定を使用した gNMI パスを示しています。

```
path {
 origin: "openconfig"
 elem {
   name: "interfaces"
```

```
}
  elem {
    name: "interface"
    key {
     key: "name"
      value: "Loopback111"
    }
  }
}
```
• 空:openconfig プレフィックスと同じです。これがデフォルトです。

次の例は、空の openconfig 名前空間指定を使用した gNMI パスを示しています。

```
path {
elem {
   name: "interfaces"
  }
 elem {
   name: "interface"
   key {
     key: "name"
     value: "Loopback111"
   }
  }
}
```
ここでは、Cisco IOS XE Gibraltar 16.10.1 より前のリリースで使用されるパス プレフィックス について説明します。

ここでは、パス プレフィックスは、YANG モジュール定義で定義されている YANG モジュー ル プレフィックスを使用します。たとえば、ループバック インターフェイスへの openconfig パスは次のようになります。

**/oc-if:interfaces/**interface[name=Loopback111]/

次の例は、従来の名前空間指定を使用した gNMI パスを示しています。

```
path {
  origin: "legacy"
  elem {
    name: "oc-if:interfaces"
  }
  elem {
    name: "interface"
    key {
     key: "name"
      value: "Loopback111"
    }
  }
}
```
## **gNMI** のワイルドカード

gNMI プロトコルは、Get パスのワイルドカードをサポートしています。これは、複数の要素 を一致させるためにパス内でワイルドカードを使用する機能です。これらのワイルドカード は、スキーマ内の指定されたサブツリーにあるすべての要素を示します。

*elem* は要素であり、xPath 内の */* 文字の間の値です。elem は gNMI パスでも使用できます。た とえば、 elem 名を基準とするワイルドカードの位置は、ワイルドカードがインターフェイス を表し、すべてのインターフェイスとして解釈されることを暗に意味します。

ワイルドカードには暗黙的と明示的の2つのタイプがあり、どちらもサポートされています。 Get パスは、パス ワイルドカードのすべてのタイプと組み合わせをサポートします。

• 暗黙的なワイルドカード:これらは、要素ツリー内の要素のリストを展開します。暗黙的 なワイルドカードは、リストの要素にキー値が指定されていない場合に出現します。

次に、パスの暗黙的なワイルドカードの例を示します。このワイルドカードは、デバイス にあるすべてのインターフェイスの説明を返します。

```
path {
 elem {
   name: "interfaces"
  }
  elem {
   name: "interface"
  }
 elem {
   name: "config"
  }
  elem {
   name: "description"
  }
}
```
• 明示的なワイルドカード:下記の指定によって同じ機能を提供します。

• パス要素名またはキー名のいずれかにアスタリスク(\*)を指定します。

次に、パスのアスタリスクワイルドカードをキー名として使用する例を示します。こ のワイルドカードは、デバイスにあるすべてのインターフェイスの説明を返します。

```
path {
 elem {
   name: "interfaces"
  }
  elem {
    name: "interface"
   key {
    key: "name"
      value: "*"
   }
  }
  elem {
   name: "config"
  }
  elem {
   name: "description"
  }
}
```
次に、パスのアスタリスクワイルドカードをパス名として使用する例を示します。こ のワイルドカードは、Loopback111 インターフェイスで使用可能なすべての要素の説 明を返します。

path { elem { name: "interfaces"

```
}
 elem {
   name: "interface"
   key {
     key: "name"
     value: "Loopback111"
   }
 }
  elem {
   name: "*"
  }
 elem {
   name: "description"
  }
}
```
• 要素名として省略記号(...)または空のエントリを指定します。これらのワイルドカー ドは、パス内の複数の要素に展開できます。

次に、パスの省略記号ワイルドカードの例を示します。このワイルドカード は、/interfaces 配下で使用可能なすべての説明フィールドを返します。

```
path {
 elem {
   name: "interfaces"
  }
 elem {
   name: "..."
  }
 elem {
   name: "description"
  }
}
```
次に、暗黙的なワイルドカードを使用した GetRequest の例を示します。この GetRequest は、 デバイスにあるすべてのインターフェイスの oper-status を返します。

```
path {
  elem {
   name: "interfaces"
   }
  elem {
   name: "interface"
  }
  elem {
   name: "state"
  }
 elem {
   name: "oper-status"
  }
},
type: 0,
encoding: 4
```
次に、暗黙的なワイルドカードを使用した GetResponse の例を示します。

```
notification {
 timestamp: 1520627877608777450
 update {
```

```
path {
      elem {
       name: "interfaces"
      }
      elem {
        name: "interface"
        key {
         key: "name"
         value: "\"FortyGigabitEthernet1/1/1\""
       }
      }
      elem {
       name: "state"
}
     elem {
       name: "oper-status"
      }
    }
   val {
      json_ietf_val: "\"LOWER_LAYER_DOWN\""
    }
  },
<snip>
…
</snip>
update {
   path {
     elem {
       name: "interfaces"
      }
      elem {
       name: "interface"
       key {
         key: "name"
         value: "\"Vlan1\""
       }
      }
      elem {
       name: "state"
      }
      elem {
       name: "oper-status"
      }
    }
   val {
      json_ietf_val: "\"DOWN\""
    }
  }
}
```
## **gNMI** 設定の永続化

gNMI 設定の永続化機能により、gNMI SetRequest RPC によって行われたすべての正常な設定 変更が、デバイスの再起動後も設定に保持されるようになります。この機能が導入される前 は、gNMI 設定はデバイスの実行コンフィギュレーションに保存されていました。また、変更 は **write memory** コマンドまたは SaveConfig NETCONF RPC の発行によって保存されていまし た。

実行コンフィギュレーションのすべての変更は、gNMI 以外の処理によって変更されたデータ であっても、SetRequestRPCが発行されるとスタートアップコンフィギュレーションにデータ が保存されます。

この機能はデフォルトで有効であり、無効にすることはできません。

### **gNMI** ユーザ名とパスワードによる認証

ユーザログイン情報、ユーザ名、およびパスワードは、各gNMIRPCでメタデータとして承認 を提供します。次に、ユーザ名とパスワードを使用するサンプルgNMI機能RPCを示します。

```
metadata = [('username','admin'), ('password','lab')]
cap_request = gnmi_pb2.CapabilityRequest()
# pass metadata to the gnmi_pb2_grpc.gNMIStub object
secure_stub.Capabilities(cap_request, metadata=metadata)
```
## **gNMI** のエラー メッセージ

エラーが発生すると、gNMI は説明的なエラー メッセージを返します。次のセクションでは gNMI エラー メッセージをいくつか示します。

次に、パスが無効な場合に表示されるエラー メッセージの例を示します。

gNMI Error Response:

< Rendezvous of RPC that terminated with (StatusCode.TERMINATED, An error occurred while parsing provided xpath: unknown tag: "someinvalidxpath" Additional information: badly formatted or nonexistent path)>

次に、非実装エラーが発生した場合に表示されるエラー メッセージの例を示します。

gNMI Error Response:

< Rendezvous of RPC that terminated with (StatusCode.UNIMPLEMENTED, Requested encoding "ASCII" not supported)>

次に、データ要素が空の場合に表示されるエラー メッセージの例を示します。

```
gNMI Error Response:
  < Rendezvous of RPC that terminated with (StatusCode.NOT FOUND,
   Empty set returned for path "/oc-if:interfaces/noinfohere")>
```
## **gNMI** プロトコルを有効にする方法

gNMI プロトコル を有効にするには、次の手順を実行します。

1. gNMIクライアントと、認証局 (CA) によって署名されたデバイス用に一連の証明書を作 成します。

- **1.** Linux で OpenSSL を使用して証明書を作成します。
- **2.** デバイスに証明書をインストールします。
- **3.** デバイスで gNMI を設定します。
- **4.** gNMI が有効になっていて実行されているかどうかを確認します。
- **2.** 前の手順で設定したクライアント証明書とルート証明書を使用して gNMI クライアントを 接続します。

### **Linux** での **OpenSSL** を使用した証明書の作成

証明書とトラストポイントは、セキュア gNMI サーバにのみ必要です。

次に、Linux マシン上で OpenSSL を使用して証明書を作成する例を示します。

```
# Setting up a CA
openssl genrsa -out rootCA.key 2048
openssl req -subj /C=/ST=/L=/O=/CN=rootCA -x509 -new -nodes -key rootCA.key -sha256 -out
 rootCA.pem
# Setting up device cert and key
openssl genrsa -out device.key 2048
openssl req -subj /C=/ST=/L=/O=/CN=<hostnameFQDN> -new -key device.key -out device.csr
openssl x509 -req -in device.csr -CA rootCA.pem -CAkey rootCA.key -CAcreateserial -out
device.crt -sha256
# Encrpyt device key - needed for input to IOS
openssl rsa -des3 -in device.key -out device.des3.key -passout pass:<password - remember
this for later>
# Setting up client cert and key
openssl genrsa -out client.key 2048
openssl req -subj /C=/ST=/L=/O=/CN=gnmi_client -new -key client.key -out client.csr
```

```
openssl x509 -req -in client.csr -CA rootCA.pem -CAkey rootCA.key -CAcreateserial -out
client.crt -sha256
```
## **CLI** によるデバイスへの証明書のインストール

次の例は、デバイスに証明書をインストールする方法を示しています。

```
# Send:
Device# configure terminal
Device(config)# crypto pki import trustpoint1 pem terminal password password1
# Receive:
% Enter PEM-formatted CA certificate.
% End with a blank line or "quit" on a line by itself.
# Send:
# Contents of rootCA.pem, followed by newline + 'quit' + newline:
-----BEGIN CERTIFICATE-----
<snip>
-----END CERTIFICATE-----
quit
```

```
# Receive:
% Enter PEM-formatted encrypted private General Purpose key.
% End with "quit" on a line by itself.
# Send:
# Contents of device.des3.key, followed by newline + 'quit' + newline:
-----BEGIN RSA PRIVATE KEY-----
Proc-Type: 4,ENCRYPTED
DEK-Info: DES-EDE3-CBC,D954FF9E43F1BA20
<snip>
-----END RSA PRIVATE KEY-----
quit
# Receive:
% Enter PEM-formatted General Purpose certificate.
% End with a blank line or "quit" on a line by itself.
# Send:
# Contents of device.crt, followed by newline + 'quit' + newline:
-----BEGIN CERTIFICATE-----
<snip>
-----END CERTIFICATE-----
quit
# Receive:
% PEM files import succeeded.
Device(config)#
# Send:
Device(config)# crypto pki trustpoint trustpoint1
Device(ca-trustpoint)# revocation-check none
Device(ca-trustpoint)# end
Device#
```
## 非セキュア モードでの **gNMI** の有効化

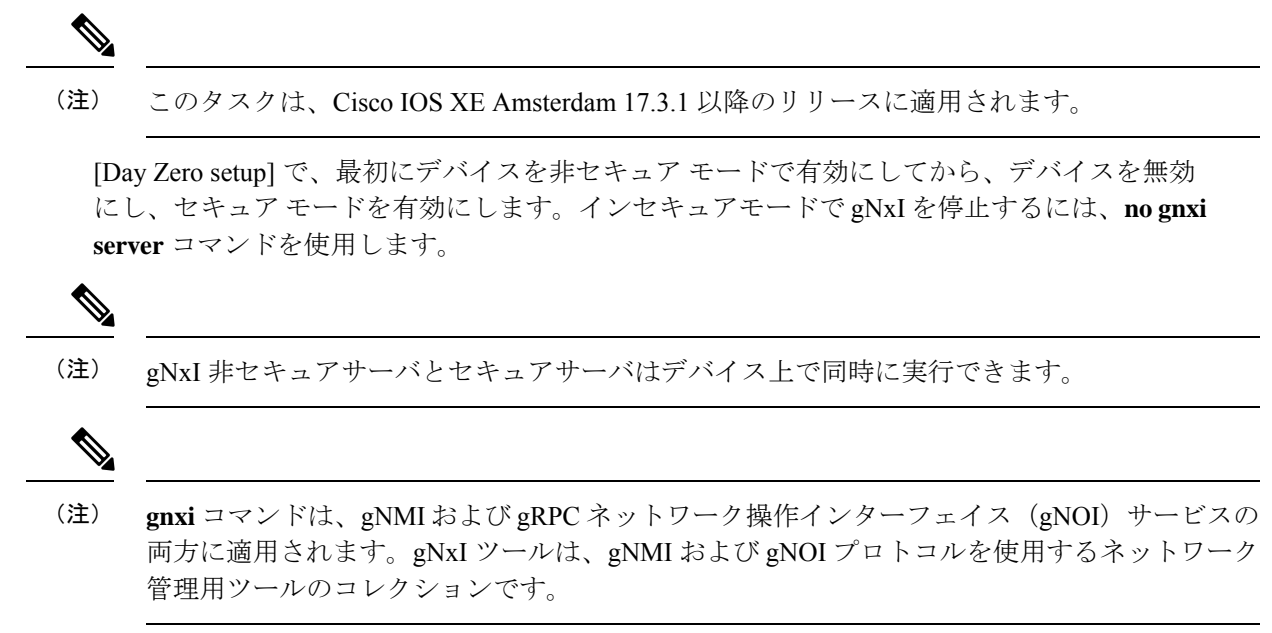

I

#### 手順の概要

- **1. enable**
- **2. configure terminal**
- **3. gnxi**
- **4. gnxi server**
- **5. gnxi port** *port-number*
- **6. end**
- **7. show gnxi state**

#### 手順の詳細

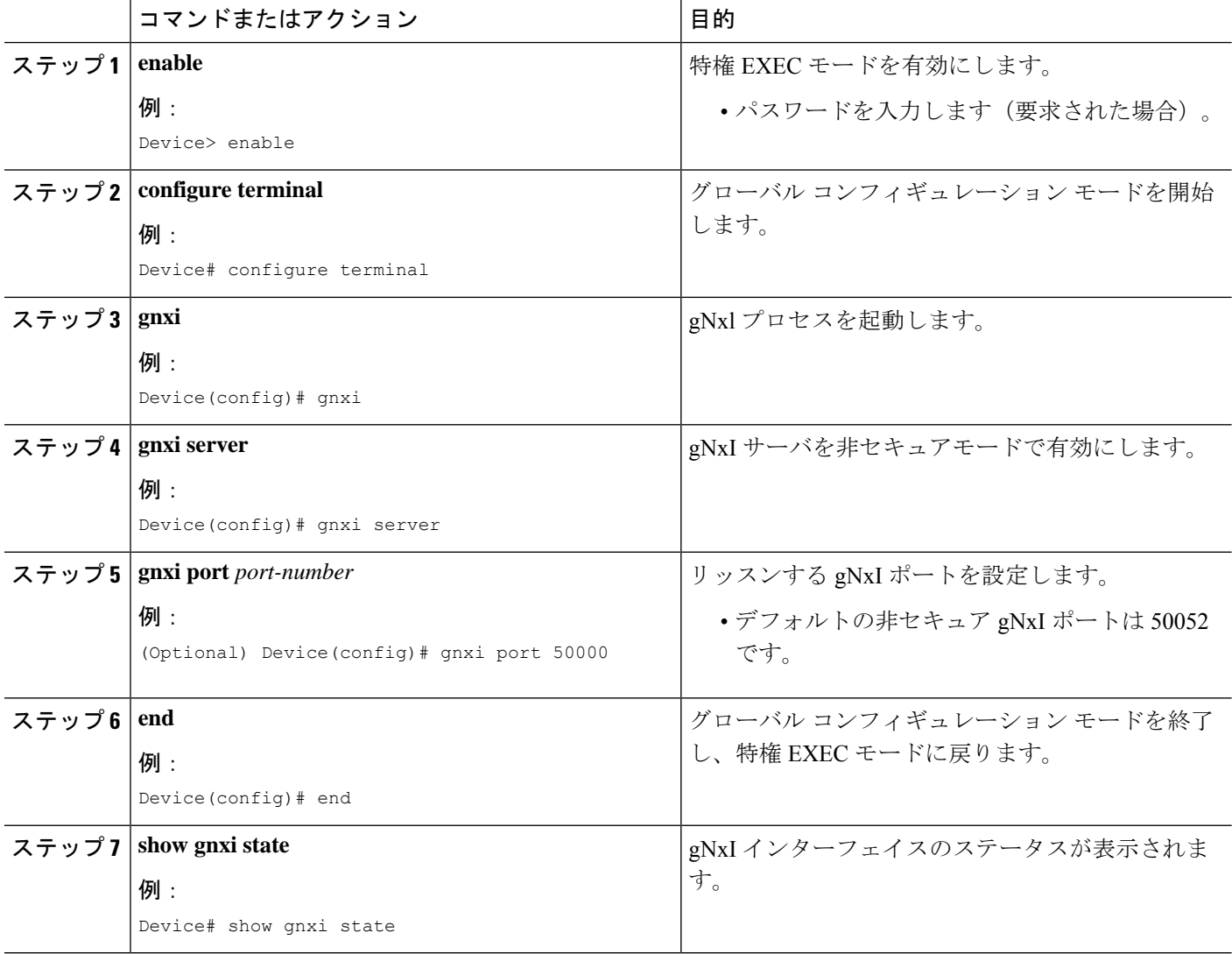
# セキュア モードでの **gNMI** の有効化

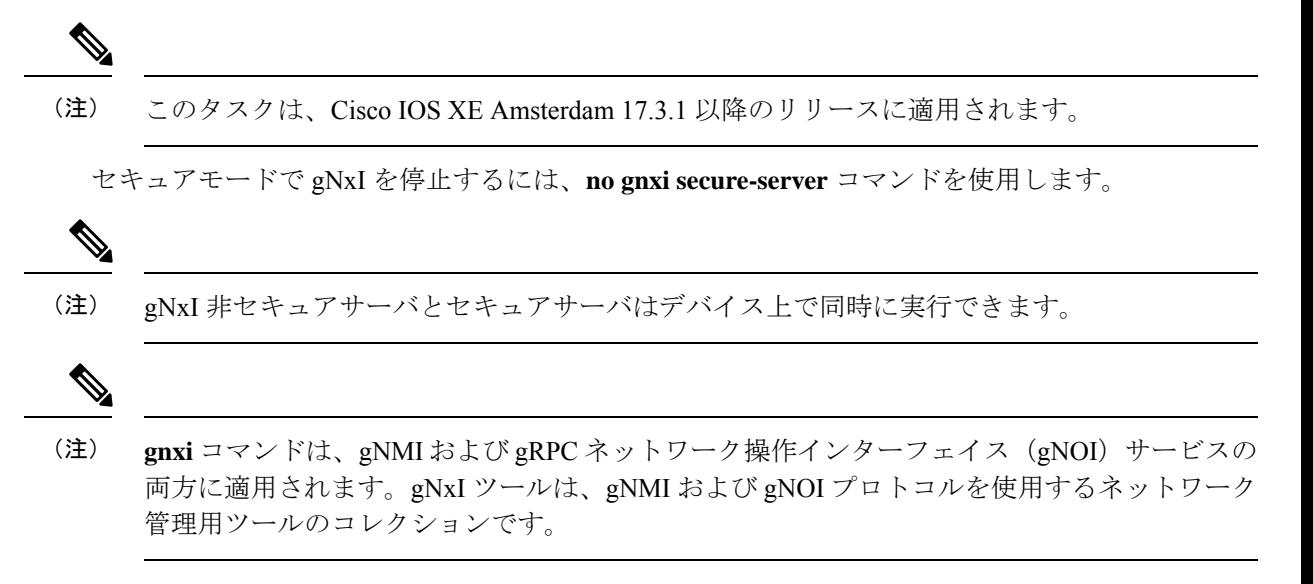

### 手順の概要

- **1. enable**
- **2. configure terminal**
- **3. gnxi**
- **4. gnxi secure-server**
- **5. gnxi secure-trustpoint** *trustpoint-name*
- **6. gnxi secure-client-auth**
- **7. gnxi secure-port**
- **8. end**
- **9. show gnxi state**

### 手順の詳細

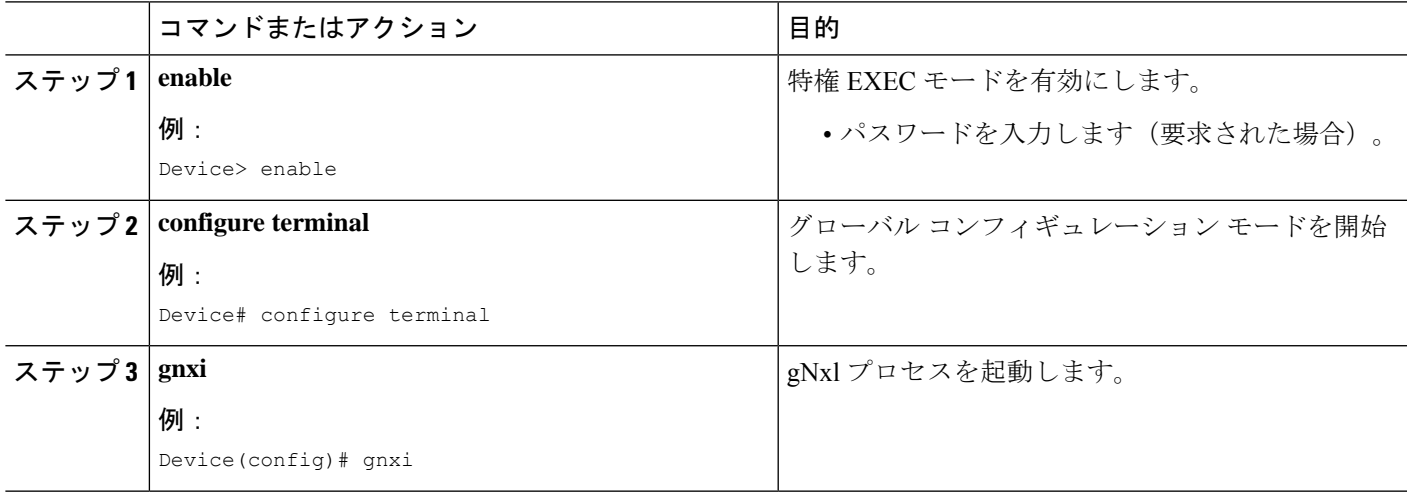

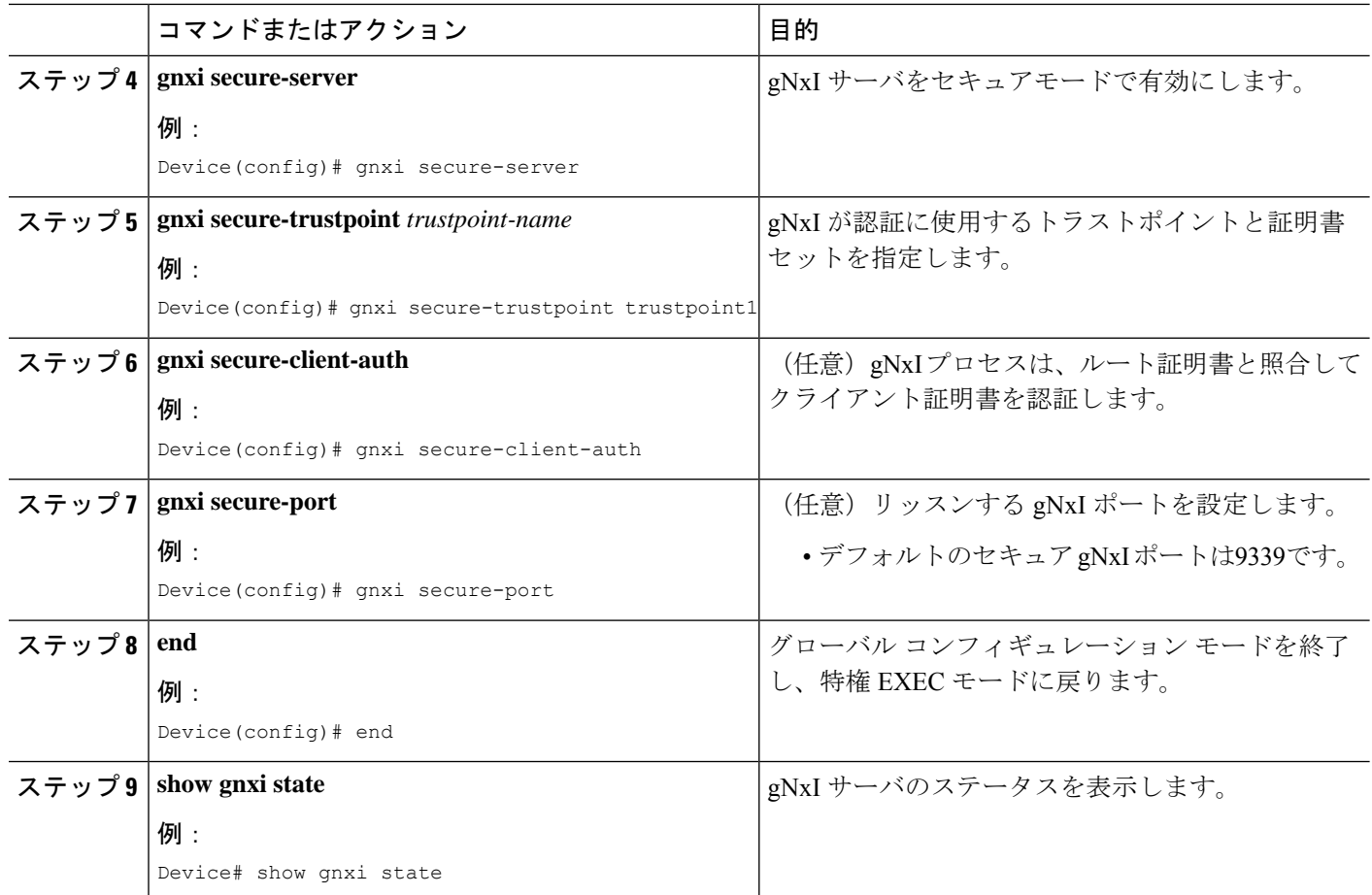

## 例

次に、**show gnxi state** コマンドの出力例を示します。

Device# **show gnxi state** State Status -------------------------------- Enabled Up

# **gNMI** クライアントの接続

以前に設定したクライアント証明書とルート証明書を使用してgNMIクライアントが接続され ます。

次に、Python を使用して gNMI クライアントを接続する例を示します。

# gRPC Must be compiled in local dir under path below: >>> import sys

```
>>> sys.path.insert(0, "reference/rpc/gnmi/")
>>> import grpc
>>> import gnmi_pb2
>>> import gnmi_pb2_grpc
>>> gnmi_dir = '/path/to/where/openssl/creds/were/generated/'
# Certs must be read in as bytes
>>> with open(gnmi_dir + 'rootCA.pem', 'rb') as f:
>>> ca_cert = f.read()
>>> with open(gnmi_dir + 'client.crt', 'rb') as f:
>>> client cert = f.read()
>>> with open(gnmi dir + 'client.key', 'rb') as f:
>>> client key = f.read()
# Create credentials object
>>> credentials = grpc.ssl channel credentials(root certificates=ca cert,
private key=client key, certificate chain=client cert)
# Create a secure channel:
# Default port is 9339, can be changed on ios device with 'gnxi secure-port ####'
>>> port = 9339
>>> host = <HOSTNAME FQDN>
>>> secure channel = grpc.secure channel("%s:%d" % (host, port), credentials)
# Create secure stub:
>>> secure_stub = gnmi_pb2_grpc.gNMIStub(secure_channel)
# Done! Let's test to make sure it works:
>>> secure stub.Capabilities(gnmi pb2.CapabilityRequest())
supported models {
<sup>snip></sup>
}
supported encodings: <snip>
gNMI_version: "0.4.0"
```
# **gNMI** プロトコルの設定例

## 例:非セキュア モードでの **gNMI** の有効化

(注) この例は Cisco IOS XE Amsterdam 17.3.1 以降のリリースに適用されます。

次に、gNxI サーバを非セキュアモードで有効にする例を示します。

```
Device> enable
Device# configure terminal
Device(config)# gnxi
Device(config)# gnxi server
Device(config)# gnxi port 50000 <The default port is 50052.>
Device(config)# end
Device#
```
# 例:セキュア モードでの **gNMI** の有効化

 $\begin{picture}(20,5) \put(0,0){\line(1,0){155}} \put(0,0){\line(1,0){155}} \put(0,0){\line(1,0){155}} \put(0,0){\line(1,0){155}} \put(0,0){\line(1,0){155}} \put(0,0){\line(1,0){155}} \put(0,0){\line(1,0){155}} \put(0,0){\line(1,0){155}} \put(0,0){\line(1,0){155}} \put(0,0){\line(1,0){155}} \put(0,0){\line(1,0){155}} \put(0,0){\line(1,$ 

(注) この例は Cisco IOS XE Amsterdam 17.3.1 以降のリリースに適用されます。

次に、gNxI サーバをセキュアモードで有効にする例を示します。

```
Device> enable
Device# configure terminal
Device(config)# gnxi
Device(config)# gnxi server
Device(config)# gnxi secure-server
Device(config)# gnxi secure-trustpoint trustpoint1
Device(config)# gnxi secure-client-auth
Device(config)# gnxi secure-port 50001 <The default port is 9339.>
Device(config)# end
Device#
```
# **gNMI** プロトコルの関連資料

### 関連資料

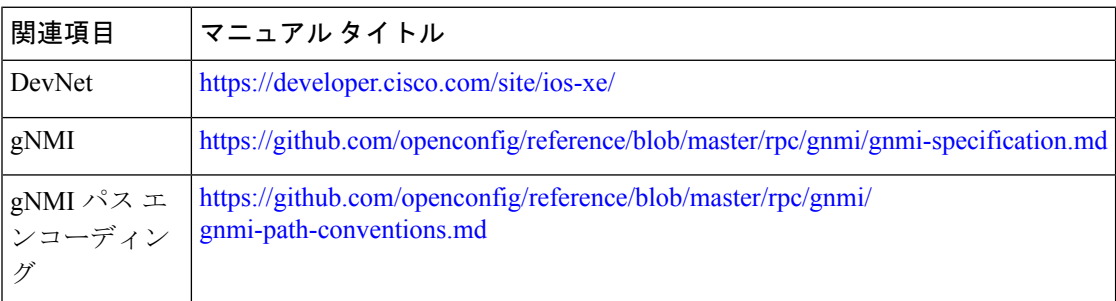

### 標準および **RFC**

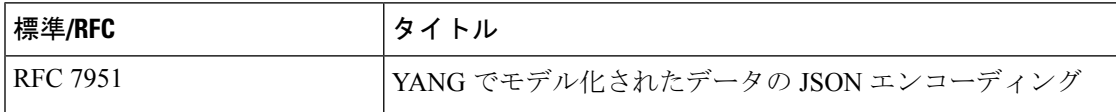

シスコのテクニカル サポート

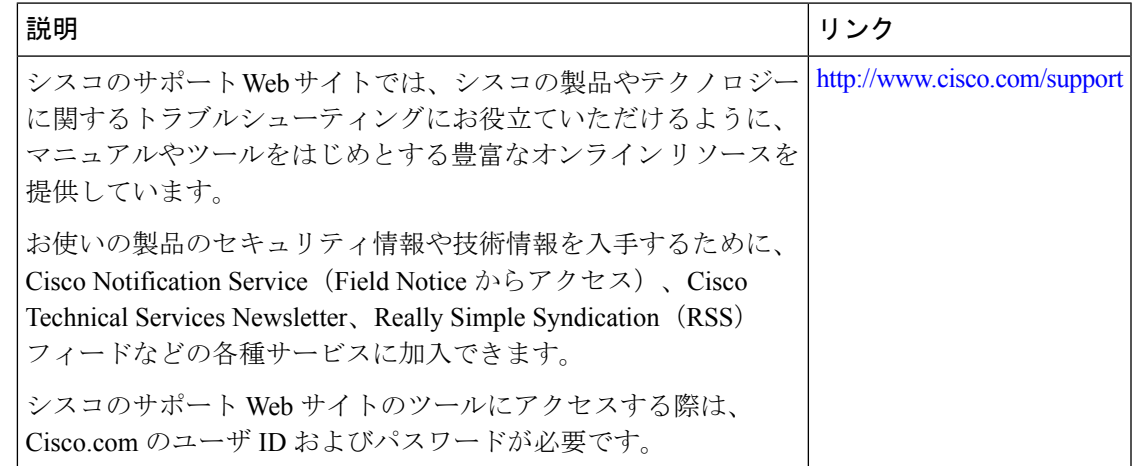

# **gNMI** プロトコルの機能情報

次の表に、このモジュールで説明した機能に関するリリース情報を示します。この表は、ソフ トウェア リリース トレインで各機能のサポートが導入されたときのソフトウェア リリースだ けを示しています。その機能は、特に断りがない限り、それ以降の一連のソフトウェアリリー スでもサポートされます。

プラットフォームのサポートおよびシスコソフトウェアイメージのサポートに関する情報を検 索するには、Cisco Feature Navigator を使用します。Cisco Feature Navigator にアクセスするに は、[www.cisco.com/go/cfn](http://www.cisco.com/go/cfn) に移動します。Cisco.com のアカウントは必要ありません。

I

### 表 **<sup>18</sup> : gNMI** プロトコルの機能情報

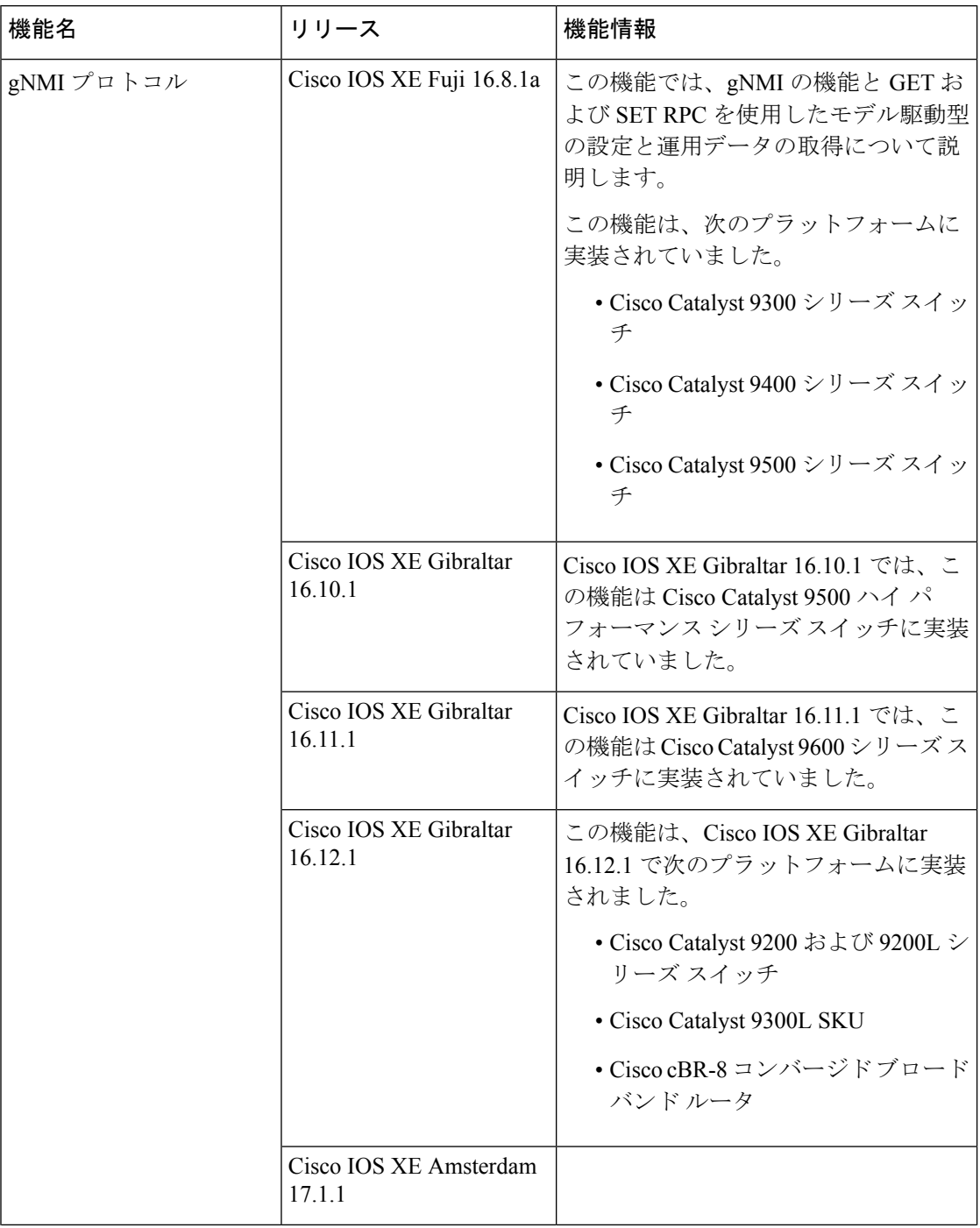

 $\mathbf I$ 

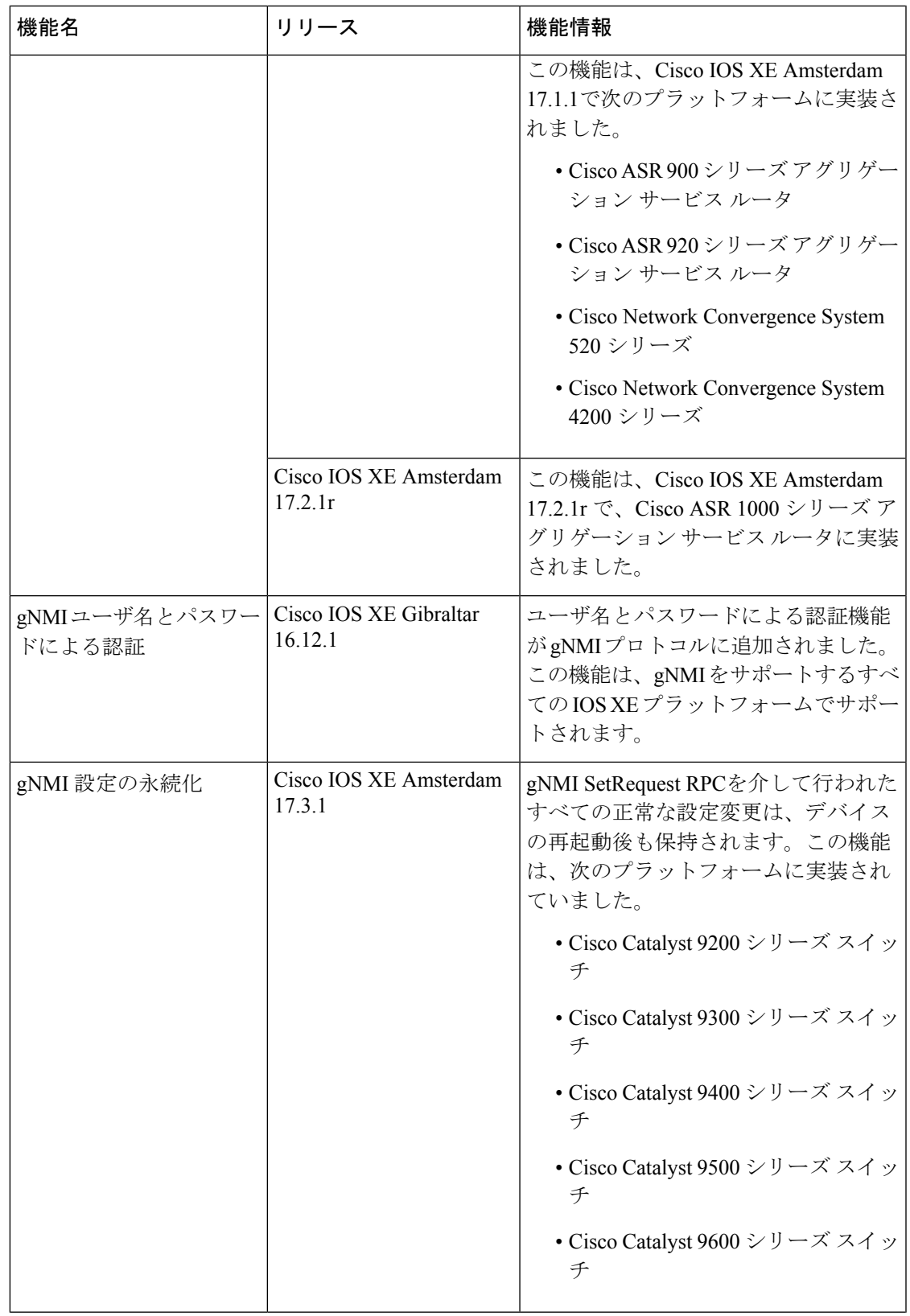

I

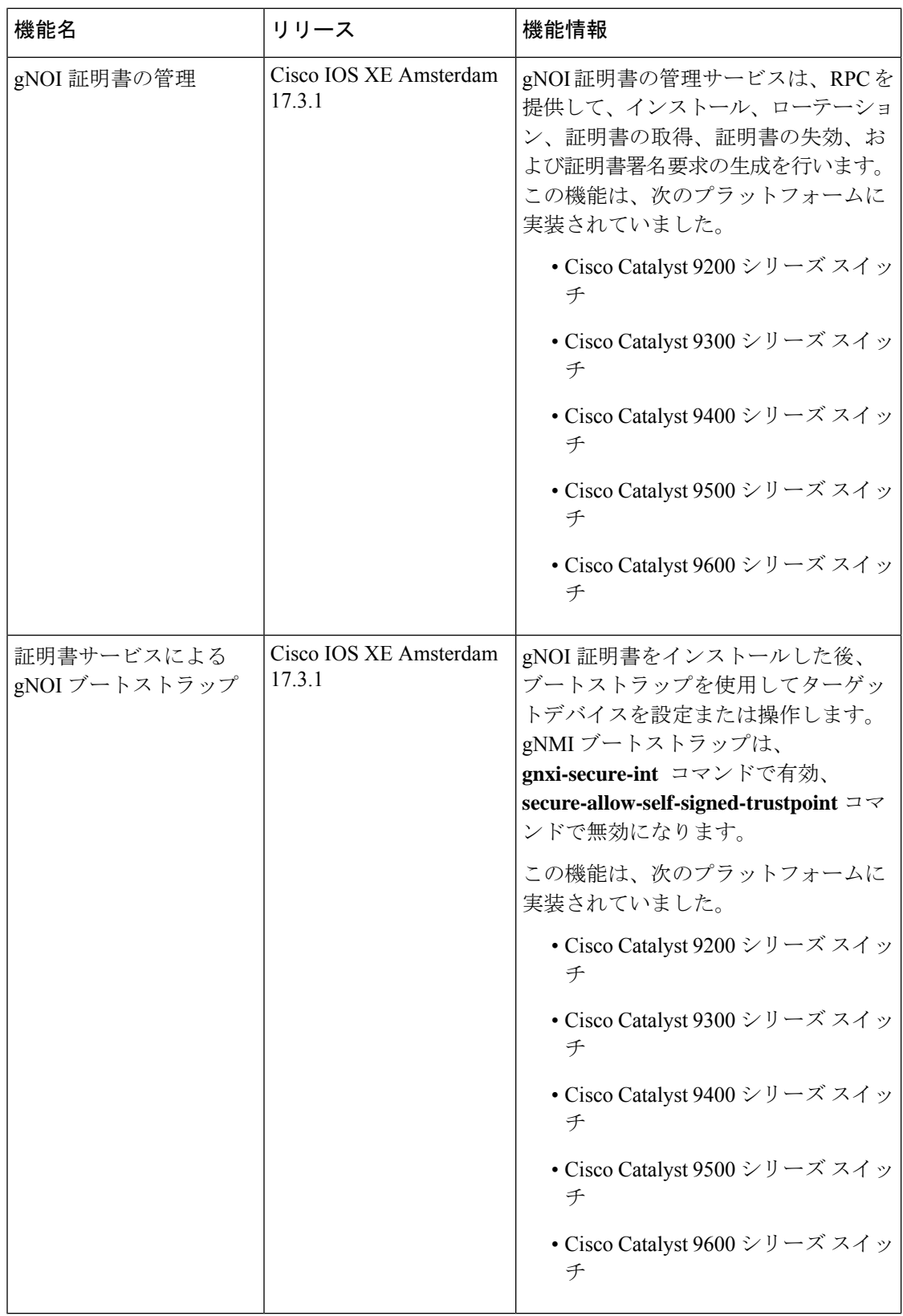

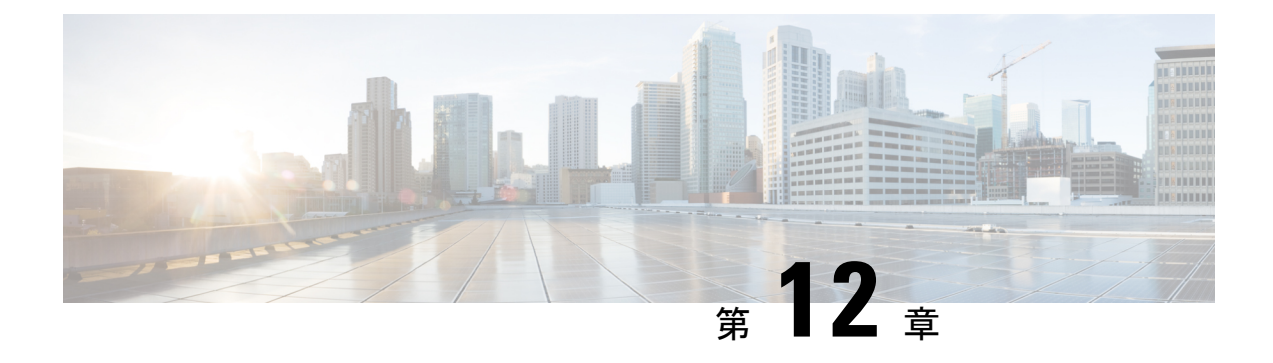

# **gRPC** ネットワーク操作インターフェイス

Google リモートプロシージャコール (gRPC) ネットワーク操作インターフェイス (gNOI) は 一連のマイクロサービスであり、それぞれが一連の操作に対応しています。このモジュールで は、サポートされている gNOI サービスについて説明します。

- gRPC ネットワーク操作インターフェイスに関する情報 (241 ページ)
- gRPC ネットワーク操作インターフェイスに関する追加情報 (257 ページ)
- gRPC ネットワーク操作インターフェイスの機能情報 (258 ページ)

# **gRPC** ネットワーク操作インターフェイスに関する情報

## **gNOI** プロトコル

gNOI は、ネットワークデバイス上で操作コマンドを実行するための gRPC ベースのマイクロ サービスセットを定義します。gNMIサービスは、設定管理、動作状態の取得、およびストリー ミングテレメトリによるバルクデータ収集の動作を定義します。 gNOI では、デバイスがサ ポートするサービスのみを採用できます。gNOIは、OSインストールサービスをサポートしま す。

gNOI は、ユーザ認証の有無にかかわらず使用できます。ユーザ認証はデフォルトでディセー ブルになっています。**gnxi secure-password-auth** コマンドを使用してユーザ認証を有効にしま す。OpenConfigモデルによるユーザー認証の有効化については、[https://github.com/YangModels/](https://github.com/YangModels/yang/blob/master/vendor/cisco/xe/1751/openconfig-system-management.yang) [yang/blob/master/vendor/cisco/xe/1751/openconfig-system-management.yang](https://github.com/YangModels/yang/blob/master/vendor/cisco/xe/1751/openconfig-system-management.yang)を参照してください。

gNOI プロトコルは、次の操作をサポートします。

- 証明書の管理
- ブートストラップ
- OS インストールサービス

## 証明書管理サービス

証明書管理サービスでは、初めに 2 つの主要な RPC、Install と Rotate がエクスポートされま す。これらのRPCはそれぞれ新しい証明書のインストールとデバイス上の既存の証明書のロー テーションに使用されます。

証明書管理サービスでは、次の RPC がサポートされています。

- Install:証明書をインストールします。すべての証明書は、証明書IDによって一意に識別 されます。証明書 ID は文字列です。
- Rotate:既存の証明書をローテーションします。
- RevokeCertificates:1 つ以上の証明書を取り消します。
- GetCertificates:すべての証明書を照会します。
- CanGenerateCSR:デバイスが証明書署名要求(CSR)を生成できるかどうかを照会しま す。

前述の RPC によって作成されたトラストポイントと証明書は、スイッチオーバーおよびデバ イスのリブート後も保持されます。

次に、証明書管理サービスの定義の例を示します。

```
service CertificateManagement {
rpc Install(stream InstallCertificateRequest)
 returns (stream InstallCertificateResponse);
rpc Rotate(stream RotateCertificateRequest)
 returns (stream RotateCertificateResponse);
rpc RevokeCertificates(RevokeCertificateRequest)
 returns (RevokeCertificateResponse);
rpc GetCertificates(GetCertificateRequest)
 returns (GetCertificateResponse);
rpc CanGenerateCSR(CanGenerateCSRRequest)
 returns (CanGenerateCSRResponse);
}
```
## **Install RPC**

Install RPC は、新しい CSR 要求を作成して、新しい証明書をデバイスに追加します。新しい 証明書は、デバイスの新しい証明書 ID に関連付けられます。デバイスに指定された証明書 ID を持つ既存の証明書がある場合、操作は失敗します。

Install RPC は、双方向ストリーミング RPC です。入力(InstallCertificateRequest)と出力 (IntsallCertificateResponse)があり、どちらもストリーミングです。ストリームが中断される か、プロセスのいずれかのステップが失敗すると、デバイスは変更をロールバックします。 次に、Install RPC の定義とメッセージの例を示します。

```
rpc Install(stream InstallCertificateRequest)
returns (stream InstallCertificateResponse);
// Request messages to install new certificates on the target.
message InstallCertificateRequest {
  // Request Messages.
  oneof install_request {
    GenerateCSRRequest generate csr = 1;LoadCertificateRequest load_certificate = 2;
  }
}
// Request to generate the CSR.
message GenerateCSRRequest {
  // Parameters for creating a CSR.
 CSRParams csr params = 1;
  // The certificate id with which this CSR will be associated. The target
  // configuration should bind an entity which wants to use a certificate to
  // the certificate id it should use.
  string certificate id = 2;
}
// Parameters to be used when generating a Certificate Signing Request.
message CSRParams {
 // The type of certificate which will be associated for this CSR.
  CertificateType type = 1;
  // Minimum size of the key to be used by the target when generating a
  // public/private key pair.
  uint32 min key size = 2;
  // If provided, the target must use the provided key type. If the target
  // cannot use the algorithm specified in the key type, it should cancel the
  // stream with an Unimplemented error.
  KeyType key type = 3;// --- common set of parameters applicable for any type of certificate --- //
  string common_name = 4; \frac{1}{2} // e.g "device.corp.google.com"<br>string country = 5; \frac{1}{2} // e.g "US"
  string country = 5;
  string state = 6; \sqrt{6} // e.g "CA"
  string city = 7;<br>string organization = 8;<br>\frac{7}{2} \frac{1}{2} \frac{1}{2} e.g "Google"
  string organization = 8;string organizational_unit = 9; // e.g "Security"
  string ip address = 10;string email id = 11;}
// A certificate.
message Certificate {
  // Type of certificate.
  CertificateType type = 1;
  // Actual certificate.
  // The exact encoding depends upon the type of certificate.
  // for X509, this should be a PEM encoded Certificate.
 bytes certificate = 2;
}
message LoadCertificateRequest {
  // The certificate to be Loaded on the target.
  Certificate certificate = 1;
  // The key pair to be used with the certificate. This is provided in the event
  // that the target cannot generate a CSR (and the corresponding public/private
  // keys).
  KeyPair key pair = 2;
```

```
// Certificate Id of the above certificate. This is to be provided only when
  // there is an externally generated key pair.
  string certificate id = 3;// Optional pool of CA certificates to be used for authenticating the client.
  repeated Certificate ca certificate = 4;
}
// A message representing a pair of public/private keys.
message KeyPair {
 bytes private key = 1;bytes public key = 2;
}
// Response Messages from the target for the InstallCertificateRequest.
message InstallCertificateResponse {
 // Response messages.
  oneof install_response {
   GenerateCSRResponse generated csr = 1;
   LoadCertificateResponse load_certificate = 2;
  }
}
// GenerateCSRResponse contains the CSR associated with the Certificate ID
// supplied in the GenerateCSRRequest. When a Certificate is subsequently
// installed on the target in the same streaming RPC session, it must be
// associated to that Certificate ID.
//
// An Unimplemented error will be returned if the target cannot generate a CSR
// as per the request. In this case, the caller must generate its own key pair.
message GenerateCSRResponse {
 CSR \text{csr} = 1;}
// A Certificate Signing Request.
message CSR {
  // Type of certificate.
  CertificateType type = 1;
  // Bytes representing the CSR.
  // The exact encoding depends upon the type of certificate requested.
  // for X509: This should be the PEM encoded CSR.
 bytes csr = 2;}
ターゲットデバイスが起動し、gNOI がデフォルト状態になると、コントローラ(サードパー
```
ティの実装)はInstallRPCを使用して、認証局(CA)によって署名された証明書をインストー ルします。証明書は、証明書IDによって一意に識別されます。このIDは、公開キーインフラ ストラクチャ(PKI)設定でトラストポイント名として使用されます。既存の証明書IDを持つ 証明書をインストールしようとすると、インストールは失敗します。

次のセクションでは、デバイスによって CSR が生成される方法について説明します。

- **1.** デバイスは、Install RPC を使用して自己署名証明書を生成します。暗号化モード(または gNMIのデフォルト状態)では、コントローラはターゲットデバイスによって提示された 証明書を検証しないため、コントローラはこの証明書のコピーを必要としません。これ は、デフォルトの状態です。
- **2.** コントローラはデバイスに CSR の生成を要求し、CSR を CA に送信し、CA から署名証明 書を取得します。
- **3.** 署名証明書は、証明書の署名に使用される CA 証明書とともにデバイスにインストールさ れます。CA 証明書は ca\_certificates バンドルに存在し、デバイス証明書をインストールす るために PKI が要求します。
- **4.** gNMIまたはgNOIサービスは、プロビジョニングされた状態になった、新しくインストー ルされた証明書を使用して再起動します。

## **Rotate RPC**

RotateRPCにより既存の証明書が更新されます。これはすでにインストールされている証明書 です。証明書がまだインストールされていない場合、RotateRPCは失敗します。使用されてい ない証明書はローテーションできますが、クライアントはそれをテストできません。

次に、Rotate RPC の定義の例を示します。

```
rpc Rotate(stream RotateCertificateRequest)
returns (stream RotateCertificateResponse);
// Request messages to rotate existing certificates on the target.
message RotateCertificateRequest {
  // Request Messages.
  oneof rotate_request {
   GenerateCSRRequest generate csr = 1;LoadCertificateRequest load_certificate = 2;FinalizeRequest finalize_rotation = 3;
  }
}
// A Finalize message is sent to the target to confirm the Rotation of
// the certificate and that the certificate should not be rolled back when
// the RPC concludes. The certificate must be rolled back if the target returns
// an error after receiving a Finalize message.
message FinalizeRequest {
}
message RotateCertificateResponse {
  // Response messages.
  oneof rotate_response {
   GenerateCSRResponse generated csr = 1;LoadCertificateResponse load certificate = 2;
  \lambda}
```
Rotate RPC は、次の点で Install RPC と異なります。

- PKIは(ロールバックの目的で)新しい証明書をインストールするときに、古い証明書と CA 証明書を保存またはキャッシュする必要があります。
- コントローラは新しい接続を作成し、更新された証明書が機能するかどうかをテストし、 成功した場合は証明書のローテーションを完了します。

## **Revoke RPC**

この RPC は、証明書 ID によって一意に識別される 1 つ以上の証明書を失効させるために使用 されます。証明書を失効させると、対応するトラストポイントがCisco IOSXEの設定から削除 されます。対応するトラストポイントが現在使用されている場合、またはトラストポイントが 存在しない場合は、証明書の失効が失敗する可能性があります。

RevokeCertificateRPCでは、証明書の失効が成功する場合も失敗する場合もあります。ターゲッ トデバイスでは、失効は単純な削除操作です。 CA による実際の失効はクライアントによって 行われます。クライアントが使用中の証明書を失効させた場合、新しい接続は失敗しますが、 既存の接続は影響を受けません。

次に、RevokeCertificate RPC の例を示します。

```
// An RPC to revoke specific certificates.
// If a certificate is not present on the target, the request should silently
// succeed. Revoking a certificate should render the existing certificate
// unusable by any endpoints.
rpc RevokeCertificates(RevokeCertificatesRequest)
returns (RevokeCertificatesResponse);
message RevokeCertificatesRequest {
 // Certificates to revoke.
  repeated string certificate id = 1;
}
message RevokeCertificatesResponse {
 // List of certificates successfully revoked.
  repeated string revoked certificate id = 1;
 // List of errors why certain certificates could not be revoked.
 repeated CertificateRevocationError certificate revocation error = 2;
}
// An error message indicating why a certificate id could not be revoked.
message CertificateRevocationError {
 string certificate id = 1;
  string error message = 2;}
```
## **GetCertificate RPC**

この RPC はすべての証明書 ID を照会します。

クエリに対する応答には、次の情報が含まれます。

- 証明書 ID で識別されるすべての証明書の証明書情報。
- この証明書を使用するエンドポイント (トンネル、デーモンなど) のリスト。

(注) サポートされないエンドポイント。

(注) 応答には ca\_certificate バンドルは含まれません。 次に、GetCertificate RPC の例を示します。 // An RPC to get the certificates on the target. rpc GetCertificates(GetCertificatesRequest) returns (GetCertificatesResponse); // The request to query all the certificates on the target. message GetCertificatesRequest { } // Response from the target about the certificates that exist on the target what // what is using them. message GetCertificatesResponse { repeated CertificateInfo certificate info = 1; } message CertificateInfo { string certificate id = 1; Certificate certificate = 2; // List of endpoints using this certificate. repeated Endpoint endpoints = 3; // System modification time when the certificate was installed/rotated in // nanoseconds since epoch. int64 modification time =  $4$ ; } // An endpoint represents an entity on the target which can use a certificate. message Endpoint { // Type of endpoint that can use a cert. This list is to be extended based on // conversation with vendors. enum Type { EP\_UNSPECIFIED =  $0;$ EP\_IPSEC\_TUNNEL =  $1;$ EP DAEMON =  $2;$ } Type type = 1; // Human readable identifier for an endpoint. string endpoint = 2; }

## **CanGenerateCSR RPC**

この RPC は、デバイスが特定のキータイプ、証明書タイプ、およびキーサイズの CSR を生成 できるかどうかを照会します。サポートされるキータイプは、Rivet、Shamir、およびAdelman (RSA)で、サポートされる証明書タイプは X.509 です。

この RPC 要求が Install RPC の一部として完全に新しい証明書をインストールするために作成 されている場合、証明書 ID が新しいものであり、デバイス上のエンティティがこの証明書 ID にバインドされていないことをデバイスで確認する必要があります。既存の証明書が証明書 ID と一致する場合、この要求は失敗します。

この RPC 要求が、Rotate RPC の一部として既存の証明書をローテーションするように作成さ れた場合、証明書 ID がすでに使用可能であることをデバイスで確認する必要があります。証 明書のローテーションで証明書をロードする場合は、新しい証明書を以前に作成した証明書 ID に関連付ける必要があります。

次に、CanGenerateCSR RPC の例を示します。

```
// An RPC to ask a target if it can generate a Certificate.
rpc CanGenerateCSR(CanGenerateCSRRequest) returns (CanGenerateCSRResponse);
// A request to ask the target if it can generate key pairs.
message CanGenerateCSRRequest {
  KeyType key_type = 1;
 CertificateType certificate_type = 2;
 uint32 key size = 3;}
// Algorithm to be used for generation the key pair.
enum KeyType {
 // 1 - 500, for known types.// 501 and onwards for private use.
 KT_UNKNOWN = 0;KT_RSA = 1;}
// Types of certificates.
enum CertificateType {
 // 1 - 500 for public use.
  // 501 onwards for private use.
 CT_UNKNOWN = 0;
 CT X509 = 1;}
// Response from the target about whether it can generate a CSR with the given
// parameters.
message CanGenerateCSRResponse {
 bool can generate = 4;}
```
## 相互認証

相互認証は双方向認証です。2つのパーティが同時に相互に認証します。相互認証を有効にす るには、**gnmi-yang secure-peer-verify-trustpoint** コマンドを使用します。このコマンドが有効 になっていない場合、認証サービスがgNMIクライアントをすべての既存のトラスポイントお よびトラストプールの内容に対して検証します。

相互認証のために CA 証明書をローテーションするには、クライアントがターゲットデバイス に新しいバンドルを提示し、古いバンドルを削除する必要があります。ただし、CA 証明書は トラストプールに存在しており、トラストプールから選択的に削除することはできません。

## 証明書サービスによるブートストラップ

gNOI 証明書をインストールした後、ブートストラップを使用してターゲットデバイスを設定 または操作します。ターゲットデバイスに既存の証明書がない場合、gNOI 証明書管理サービ スを使用してブートストラップにより証明書をインストールできます。証明書のインストール 後、デバイスはセキュアな gNOI 接続または gNMI 接続を確立できます。このプロセスは、既 存のセキュアな環境を前提としています。

gNMI ブートストラップを有効にするには、**gnxi secure-int** コマンドを使用します。

(注) gNOI 証明書管理サービスは、ブートストラップの前にインストールする必要があります。

gNOI 証明書管理サービスには 2 種類の状態があります。これらの状態は、gNOI サービスと gNMI サービスの両方でサポートされます。

- Default/Encrypted:デバイス上の gNOI と gNMI は、クライアントが検証しない自己署名 (デフォルト)証明書を使用します。証明書は認証を必要としません。この状態では、 gNOI 証明書サービスのみがターゲットデバイスで有効になります。
- Provisioned:デバイス上の gNOI および gNMI は、クライアントによって検証されたイン ストール済み証明書を使用します。クライアントはその証明書を提示し、デバイスは証明 書ストアと照合して証明書を検証します。デバイスは、相互認証が有効になっている場合 にのみクライアント証明書を検証します。

## **OS** インストールサービス

OS インストールサービスは、インストールに使用される gNOI API を定義します。OS インス トールサービスは、gNOI プロトコルでサポートされています。

このサービスは、OS をデバイスにインストールするためのインターフェイスを提供します。 次の 3 つの RPC をサポートしています。

- Install:この RPC はイメージをデバイスに転送します。これらのイメージは、バージョン 文字列によって一意に識別されます。この RPC は **install add** コマンドに似ています。主 な違いは、イメージが RPC の一部として転送されることです。
- Activate:この RPC は、RPC への入力の一部である要求された OS バージョンを、次回の 再起動時に使用されるバージョンとして設定し、デバイスを再起動します。このRPCは、 **install activate** および **install commit** コマンドと同じです。
- Verify:この RPC は現在の OS バージョンを確認します。

Cisco IOS XE デバイスは、ソフトウェアイメージの起動で、インストールモードとバンドル モードの両方をサポートします。

インストールモードでは、flash: ファイルシステム内に存在するソフトウェアパッケージのプ ロビジョニングファイルを起動して、デバイスを起動できます。インストールされている各

パッケージの ISO ファイルシステムは、フラッシュからルートファイルシステム (rootfs)に 直接マウントされます。

バンドルモードでは、バンドル(.bin)ファイルを使用してデバイスを起動できます。パッケー ジはバンドルから取得され、RAM にコピーされます。各パッケージの ISO ファイルシステム は、rootfsにマウントされます。インストールモードでの起動とは異なり、バンドルモードで の起動では、バンドルのサイズに対応するサイズの追加メモリが使用されます。

次のシナリオでは、デバイスがバンドルモードで起動するとエラーメッセージが生成されま す。

• デバイスが、バンドルモードで実行している現在のイメージで起動する。

• 新しいイメージをインストールするために、デバイスで Install RPC が開始される。

エラー メッセージの例を次に示します。

May 11 09:24:15.385 PST: %INSTALL-3-OPERATION ERROR MESSAGE: Switch 1 R0/0: install engine: Failed to install add package flash:gNOI\_iosxe\_17.05.01.0.144.1617180620.bin, Error: [2|install\_add(ERR, )]: Booted in bundle mode. For Bundle-to-Install mode conversion, please use one-shot CLI - install add file <> activate commit

エラーメッセージが生成されても、Install RPC はクライアントに成功を返します。エラーメッ セージは無視しても問題ありません。後続のActivateRPCは影響を受けません。新しいイメー ジで再起動すると、デバイスはインストールモードになります。

 $\label{eq:1} \bigotimes_{\mathbb{Z}}\mathbb{Z}_{\mathbb{Z}}$ 

このエラーメッセージは、デバイスが最初にインストールモードで実行していた場合は表示さ れません。これは、デバイスがバンドルモードで起動する場合にのみ該当します。 (注)

すべてのエラーメッセージを表示するには、[https://github.com/openconfig/gnoi/blob/master/os/](https://github.com/openconfig/gnoi/blob/master/os/os.proto#L218) [os.proto#L218](https://github.com/openconfig/gnoi/blob/master/os/os.proto#L218) を参照してください。

インストールモードの詳細については、システム管理コンフィギュレーションガイドの「デバ イスのセットアップ設定の実行」の章を参照してください。

### デュアルルートプロセッサのサポート

シスコのデバイスは、インサービス ソフトウェア アップデート(ISSU)(インストールモー ドのみサポート)と非ISSUモードの両方をサポートします。ISSUがサポートされていない場 合、または Install RPC を介して使用できない場合、gNOI OS インストールサービスは非 ISSU インストールを要求します。

デュアルルートプロセッサ(RP)の場合にデバイスが ISSU アップグレードをサポートする場 合、gNOI OS インストール サービス インターフェイスは install activate ISSU ワークフローを 呼び出します。ISSUがサポートされていない、またはデバイスが単一のRPをサポートしてい る、他のすべてのシナリオでは、gNOI OS インストールサービスは通常の非 ISSU イメージ イ ンストール ワークフローを使用して gRPC アクティベート要求を処理します。

バンドルモードでは、**install add file** *filename* **activate commit** コマンドを使用してアップグレー ドが実行されます。このアップグレードは、単一の RP を持つデバイスの場合も同じです。

ISSU がサポートされていないということは、両方の RP が同時にリロードされ、1 つの RP が 起動するまでデバイスがダウンすることを意味します。

ISSU を使用しないインストールモードでは、両方の RP が同時にリロードされ、1 つの RP が 起動するまでデバイスがダウンします。ISSU を使用したインストールモードでは、RP のリ ロードが同時に行われ、デバイスのダウンタイムが短くなります。

## **OS Install RPC**

Install RPC は、イメージをデバイスに転送します。この RPC は、入力の InstallRequest RPC と 出力の InstallResponse RPC で構成されます。どちらも双方向ストリーミング RPC です。

この RPC はソフトウェア メンテナンス アップデート (SMU) をサポートしていません。

次に、単一のRPがオペレーティングシステムバージョン1を実行しているデバイスでのInstall RPC のメッセージシーケンスの概要を示します。

- **1.** クライアントがデバイスへの Install RPC を開始します。
- **2.** クライアントは、バージョンを バージョン 2 に設定した TransferRequest メッセージをデバ イスに送信します。
- **3.** デバイスは、TransferReadyメッセージでクライアントに応答します。これは、クライアン トがイメージの転送を開始するために必要です。
- **4.** クライアントは、複数の transfer\_content メッセージをデバイスに送信して、イメージを転 送します。
- **5.** オプションで、デバイスはクライアントに TransferProgress メッセージを送信します。
- **6.** クライアントは、イメージ転送が完了したことを示すTransferEndメッセージをデバイスに 送信します。
- **7.** インストールモードでは、デバイスは **install add** コマンドと同等の操作をプログラムで実 行します。パッケージの内容が抽出されます。
- **8.** デバイスは、イメージから抽出したバージョンを含むValidatedメッセージをクライアント に送信し、イメージ転送が有効であることを示します。

クライアントによって Install RPC が途中で停止した場合、または操作の一部が失敗した場合 は、ローカルイメージファイルが削除され、**install remove inactive** コマンドが自動的に呼び出 されます。適切なステータスコードがクライアントに返されます。 (注)

図 **5 :** 単一 **RP** のイメージ インストール ワークフロー

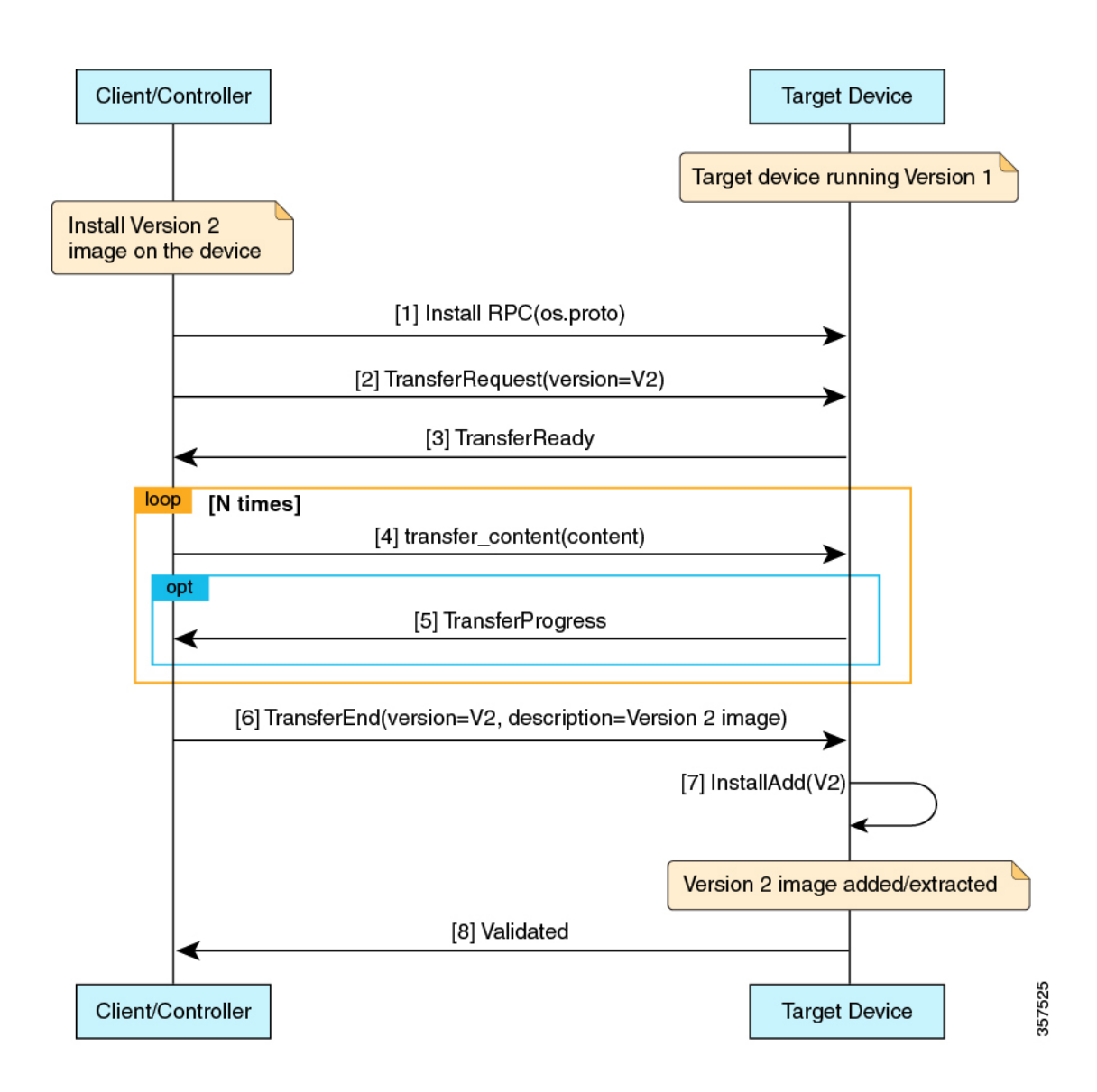

## **OS Activate RPC**

Activate RPC は、要求されたオペレーティングシステムのバージョンを次回の再起動時に使用 するバージョンとして設定し、ターゲットデバイスを再起動します。このRPCは、インストー ルされたオペレーティングシステムのバージョンをアクティブ化します。指定されたバージョ ンがまだインストールされていない場合、Activate RPC は失敗します。

クライアントは、Install RPC の Validated メッセージで受信したバージョンを提供する必要が あります。

次に、単一の RP がオペレーティング システム バージョン 1 を実行しているデバイスでの Activate RPC のメッセージシーケンスを示します。

- **1.** クライアントは、デバイスに対して Activate RPC を開始します。
- **2.** クライアントは、デバイスにバージョン 2 の ActivateRequest メッセージを送信します。

このメッセージシーケンスでは、バージョン 2 が Install RPC によってすでにインストール されているものとします。

- **3.** デバイスは、インストールモードの場合は **install activate commit** コマンドに相当するプロ グラム操作を、バンドルモードの場合は **install add file activate commit** コマンドに相当す るプログラム操作を実行します。
- **4.** アクティブ化プロセスでエラーが検出されないため、デバイスはクライアントに ActivateResponse(OK) メッセージで応答します。
- **5.** デバイスにバージョン 2 がリロードされます。
- **6.** リロード後にデバイスが起動すると、**install commit**コマンドと同等のプログラム操作が実 行されます。

# $\bigotimes$

1つの非アクティブイメージバージョンのみがサポートされます。このため、クライアントが バージョン 2 をインストールしてからバージョン 3 をインストールすると、バージョン 2 の ファイルが削除されます。 (注)

次の図は、イメージのアクティブ化ワークフローを示しています。

図 **6 :** シングル **RP** イメージのアクティブ化ワークフロー

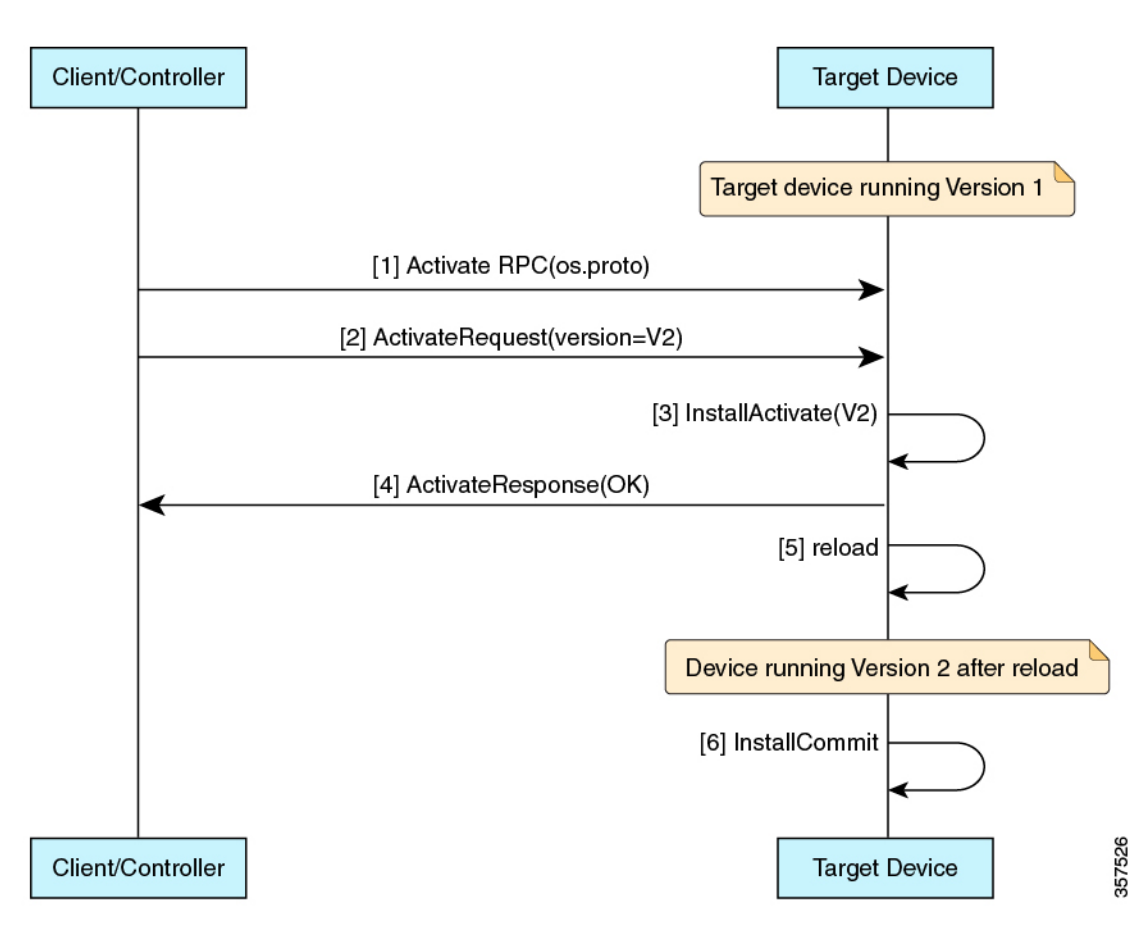

Ι

図 **<sup>7</sup> :** バンドルモードでのデュアル **RP** イメージインストール **<sup>+</sup>** 非 **ISSU** アクティブ化のワークフロー

I

図 **8 :** デュアル **RP** イメージインストール **<sup>+</sup>** 非 **ISSU** アクティブ化のンワークフロー

## **OS Verify RPC**

Verify RPC は、実行中の OS バージョンを検証します。RPC への応答には、スタンバイ RP の サポートとプレゼンスに関する情報が含まれています。

最後の Activate RPCでエラーが発生した場合は、そのエラーが文字列として応答で返されま す。gNOIOSインストールサービスは、インストール運用モデルとプラットフォームモデルを 使用してこの情報を入力します。現在、インストール運用モデルは、2 つの RP で実行される 異なるバージョンをサポートしていません。

# **gRPC**ネットワーク操作インターフェイスに関する追加情 報

## 関連項目 マニュアル タイトル DevNet <https://developer.cisco.com/site/ios-xe/> gNOI <https://github.com/openconfig/gnoi> OS サービス <https://github.com/openconfig/gnoi/blob/master/os/os.proto> • [システム管理コンフィギュレーション](https://www.cisco.com/c/en/us/td/docs/switches/lan/catalyst9200/software/release/17-5/configuration_guide/sys_mgmt/b_175_sys_mgmt_9200_cg/performing_device_setup_configuration.html) ガイド (Catalyst 9200 スイッチ) • [システム管理コンフィギュレーション](https://www.cisco.com/c/en/us/td/docs/switches/lan/catalyst9300/software/release/17-5/configuration_guide/sys_mgmt/b_175_sys_mgmt_9300_cg/performing_device_setup_configuration.html) ガイド (Catalyst 9300 スイッチ) • [システム管理コンフィギュレーション](https://www.cisco.com/c/en/us/td/docs/switches/lan/catalyst9400/software/release/17-5/configuration_guide/sys_mgmt/b_175_sys_mgmt_9400_cg/performing_device_setup_configuration.html) ガイド (Catalyst 9400 スイッチ) • [システム管理コンフィギュレーション](https://www.cisco.com/c/en/us/td/docs/switches/lan/catalyst9500/software/release/17-5/configuration_guide/sys_mgmt/b_175_sys_mgmt_9500_cg/performing_device_setup_configuration.html) ガイド (Catalyst 9500 スイッチ) • [システム管理コンフィギュレーション](https://www.cisco.com/c/en/us/td/docs/switches/lan/catalyst9600/software/release/17-5/configuration_guide/sys_mgmt/b_175_sys_mgmt_9600_cg/performing_device_setup_configuration.html) ガイド (Catalyst 9600 スイッチ) デバイスの セットアップ 設定の実行

### 関連資料

シスコのテクニカル サポート

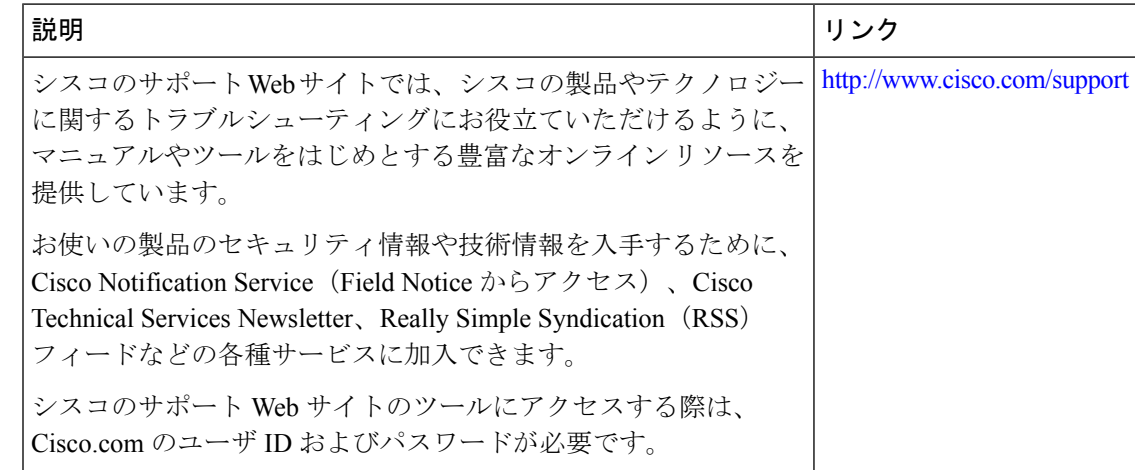

# **gRPC** ネットワーク操作インターフェイスの機能情報

次の表に、このモジュールで説明した機能に関するリリース情報を示します。この表は、ソフ トウェア リリース トレインで各機能のサポートが導入されたときのソフトウェア リリースだ けを示しています。その機能は、特に断りがない限り、それ以降の一連のソフトウェアリリー スでもサポートされます。

プラットフォームのサポートおよびシスコソフトウェアイメージのサポートに関する情報を検 索するには、Cisco Feature Navigator を使用します。Cisco Feature Navigator にアクセスするに は、[www.cisco.com/go/cfn](http://www.cisco.com/go/cfn) に移動します。Cisco.com のアカウントは必要ありません。

Ι

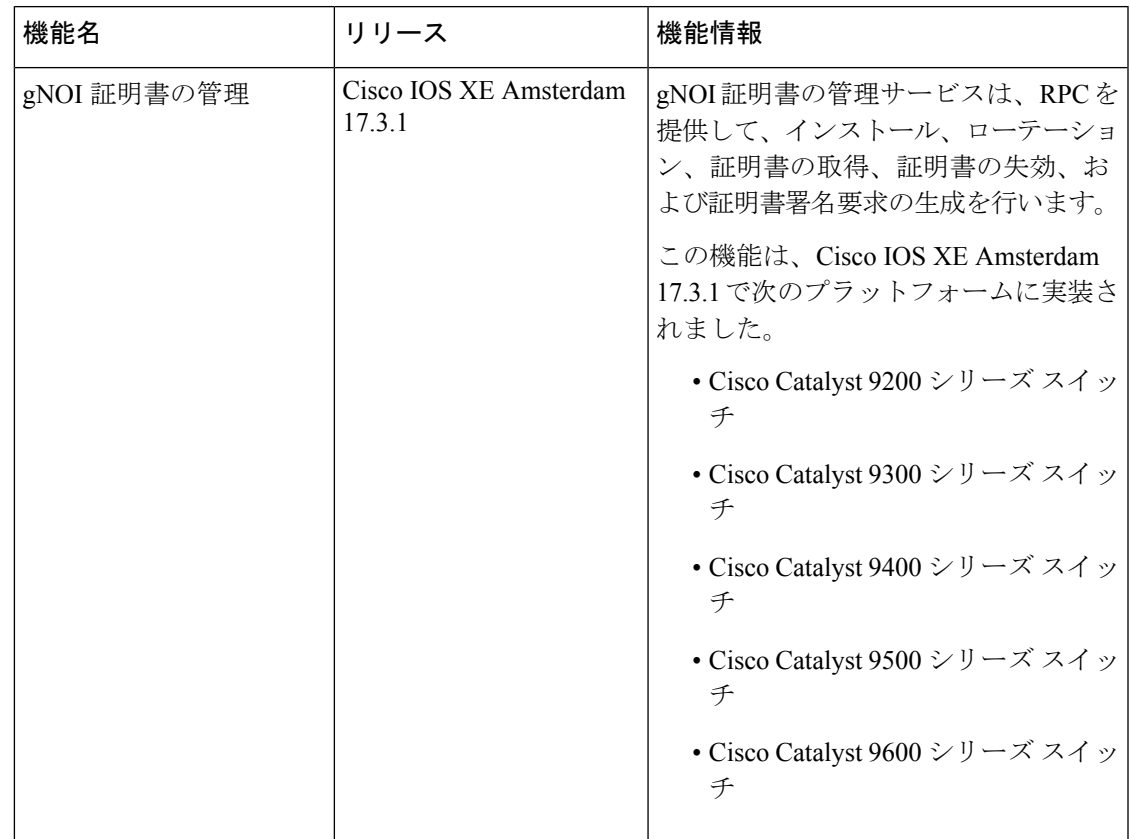

### 表 **<sup>19</sup> : gRPC** ネットワーク操作インターフェイスの機能情報

I

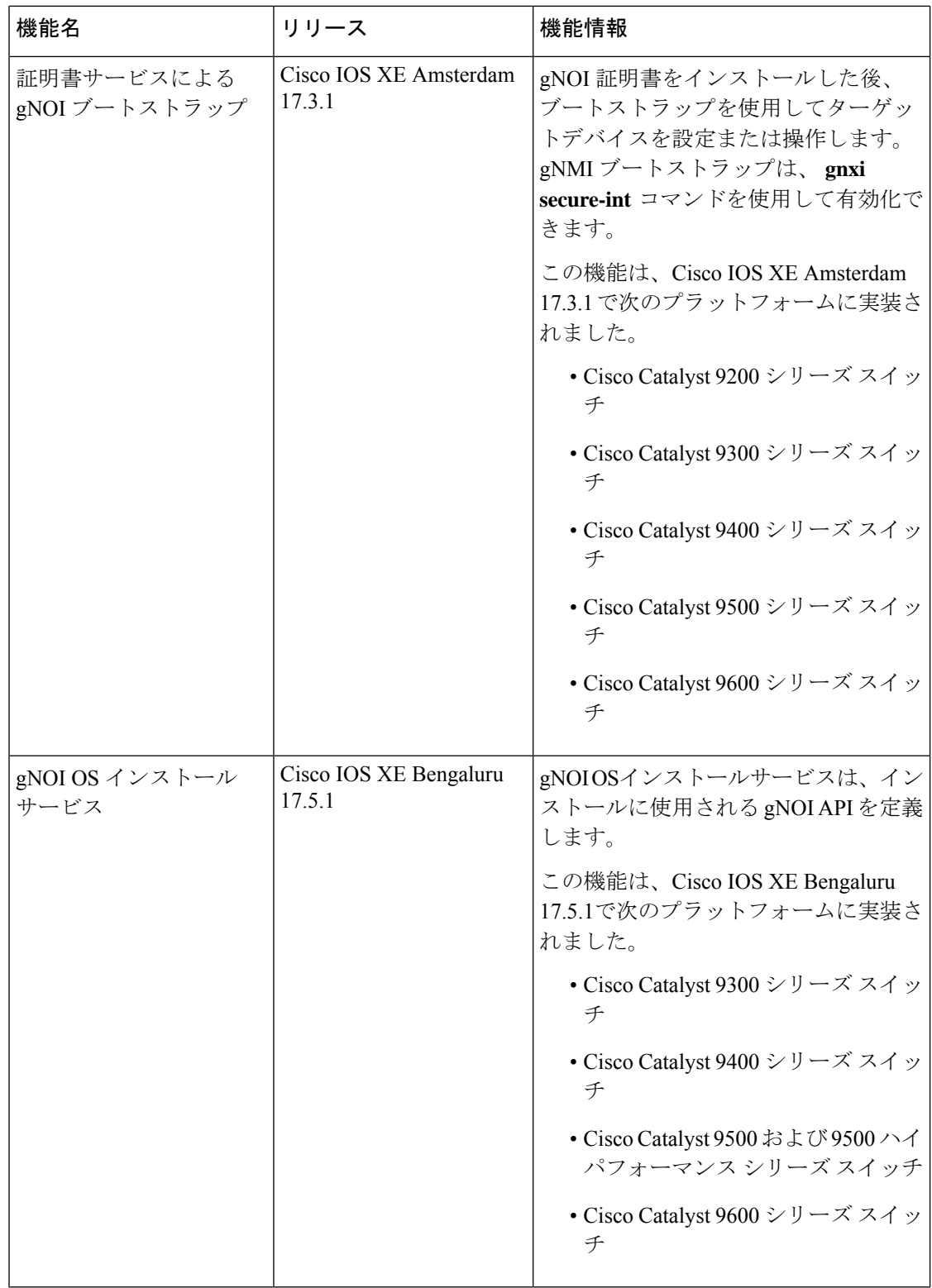

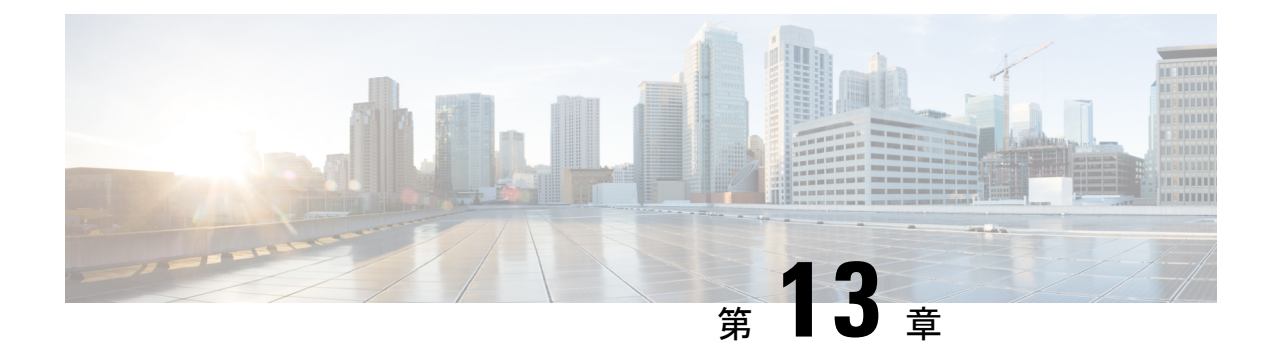

# モデルベースの **AAA**

NETCONF インターフェイスと RESTCONFイ ンターフェイスは、NETCONF アクセス制御モ デル(NACM)を実装しています。NACM は、RFC 6536 で規定されたロールベース アクセス コントロール (RBAC) の形式の1つです。

- モデルベースの AAA (261 ページ)
- モデルベースの AAA に関するその他の参考資料 (267 ページ)
- モデルベースの AAA に関する機能情報 (268 ページ)

# モデルベースの **AAA**

## モデルベースの **AAA** の前提条件

モデルベースの AAA 機能を使用するには、次の内容について事前に理解しておく必要があり ます。

- NETCONF-YANG
- NETCONF-YANG kill セッション
- RFC 6536:ネットワーク設定プロトコル(NETCONF)アクセス制御モデル

## 初期操作

NETCONFサービスやRESTCONFサービスが有効になると、/nacmサブツリーが事前に設定さ れていないデバイスは、特権レベル 15 のユーザ以外のすべての操作とデータへの読み取り/書 き込み/実行アクセスを拒否します。これについては、/nacmサブツリーの次の設定に記述され ています。

```
<nacm xmlns="urn:ietf:params:xml:ns:yang:ietf-netconf-acm">
     <enable-nacm>true</enable-nacm>
     <read-default>deny</read-default>
     <write-default>deny</write-default>
     <exec-default>deny</exec-default>
     <enable-external-groups>true</enable-external-groups>
      <rule-list>
```

```
<name>admin</name>
    <group>PRIV15</group>
    <rule>
      <name>permit-all</name>
      <module-name>*</module-name>
      <access-operations>*</access-operations>
      <action>permit</action>
    \langlerule\rangle\langle/rule-list>
\langle/nacm\rangle
```
# グループ メンバーシップ

ユーザのグループ メンバーシップは 2 つのソースから取得できます。1 つ目は、認証に使用す るAAAサーバで設定されているユーザの権限レベルです。2つ目は、/nacm/groupsサブツリー で設定されている権限レベルです。各権限レベルに対応するグループの名前は次のとおりで す。

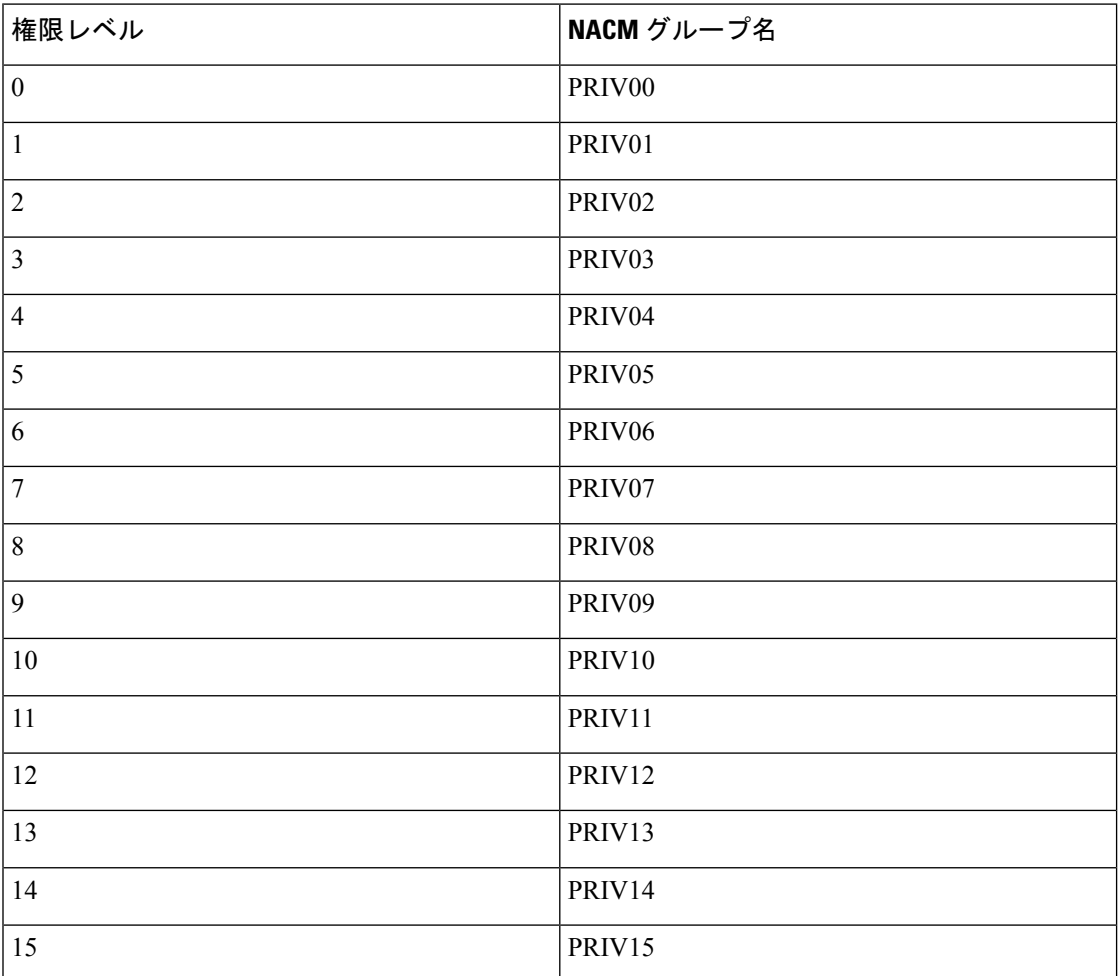

従来の IOS コマンド許可(権限レベルに基づくものなど)は、NETCONF または RESTCONF には適用されません。 (注) 権限レベルに基づいて NACM グループに付与されたアクセスは、権限レベルが高い NACM グ (注)

PRIV13、PRIV14、および PRIV15 にも自動的に適用されるわけではありません。

**NACM** 権限レベルの依存関係

AAA 設定が **no aaa new-model** で設定されている場合は、ユーザに対してローカルに設定され た権限レベルが使用されます。AAA 設定が **aaa new-model** で設定されている場合、権限レベ ルは、メソッド リスト **aaa authorizationexecdefault** に関連付けられている AAA サーバによっ て決まります。

ループには本来適用されません。たとえば、PRIV10に適用されるルールは、PRIV11、PRIV12、

## **NACM** の設定の管理と保守

NACM 設定は、NETCONF または RESTCONF を使用して変更できます。ユーザが NCAM 設定 にアクセスできるようにするには、そのための明示的な権限を持たせる必要があります。つま り、NACM ルールを使用します。/nacm サブツリーの下の設定は、**copy running-config startup-config** EXEC コマンドが発行されるとき、または **cisco-ia:save-config** RPC が発行される ときは持続します。

```
<rpc message-id="101" xmlns="urn:ietf:params:xml:ns:netconf:base:1.0">
  <save-config xmlns="http://cisco.com/yang/cisco-ia"/>
\langle / rpc
```
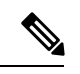

NETCONFセッションに適用されるNACMルールは、セッションの確立時に/nacmサブツリー で設定されているものです。/nacm サブツリーに変更を加えても、NETCONF セッションはす でに確立されているため影響を受けません。<kill-session>RPCまたは**clearnetconf-yang session** EXEC コマンドを使用して、不要な NETCONF セッションを強制的に終了することができま す。NETCONF Kill セッション (156ページ)を参照してください。 (注)

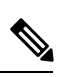

特定のデータへのアクセスを拒否するルールを作成する場合は、同じデータが複数の YANG モジュールとデータノードのパスを介して公開される可能性があるため、注意が必要です。た とえば、インターフェイス コンフィギュレーションは **Cisco-IOS-XE-native** と **ietf-interface** の 両方を介して公開されます。同じ元データの1つの表現に適用される可能性があるルールは、 そのデータの他の表現には適用されない場合があります。 (注)

## **NACM** 設定のリセット

/nacm サブツリーの設定を初期設定にリセットするには、次のコマンドを使用します(「初期 操作」を参照)。

Router#request platform software yang-management nacm reset-config

## **NACM** の設定例

(注) ここで挙げている例は説明のみを目的とするものです。

```
次に、グループ設定の例を示します。
```

```
<nacm xmlns="urn:ietf:params:xml:ns:yang:ietf-netconf-acm">
    <groups>
      <group>
        <name>administrators</name>
        <user-name>admin</user-name>
        <user-name>root</user-name>
      </group>
      <group>
        <name>limited-permission</name>
        <user-name>alice</user-name>
        <user-name>bob</user-name>
      </group>
    </groups>
  \langle/nacm\rangle
```
表 **20 :** グループ設定の設定パラメータの説明

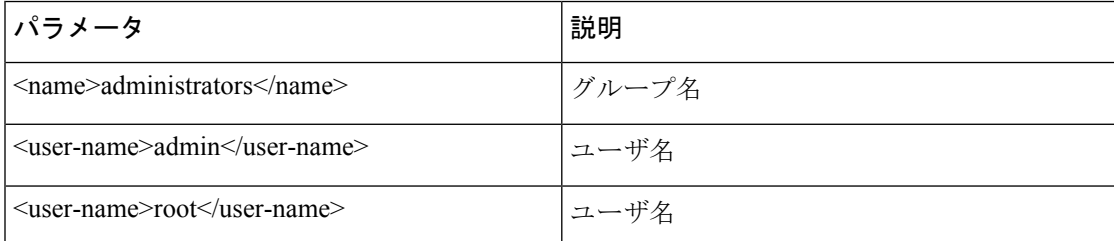

次に、モジュール ルールを作成する例を示します。

```
<nacm xmlns="urn:ietf:params:xml:ns:yang:ietf-netconf-acm">
 <rule-list>
   <name>only-ietf-interfaces</name>
    <group>limited-permission</group>
    <rule>
     <name>deny-native</name>
     <module-name>Cisco-IOS-XE-native</module-name>
     <access-operations>*</access-operations>
      <action>deny</action>
    \langle/rule>
    <rule>
     <name>allow-ietf-interfaces</name>
      <module-name>ietf-interfaces</module-name>
```

```
<access-operations>*</access-operations>
       <action>permit</action>
     \langlerule\rangle\langle/rule-list>
\langle/nacm\rangle
```
### 表 **21 :** モジュール ルールを作成するための設定パラメータの説明

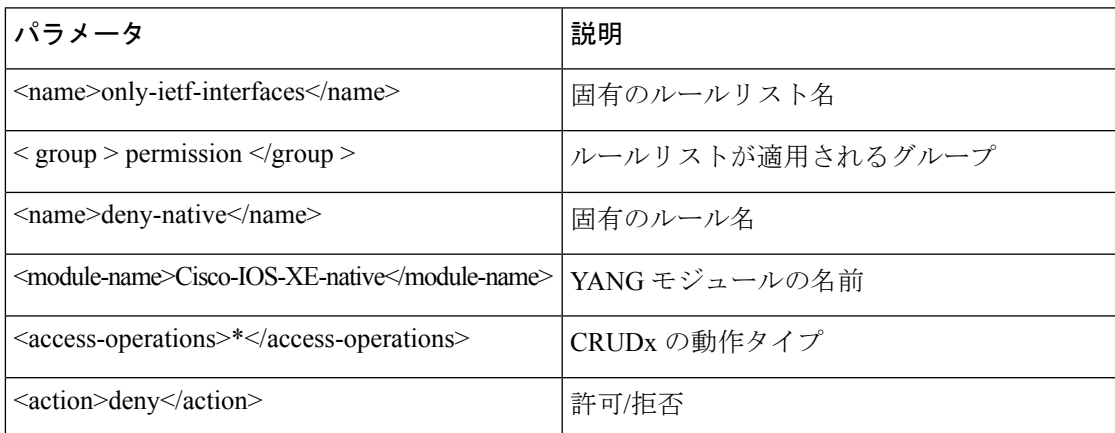

次に、プロトコル操作ルールを作成する例を示します。

```
<nacm xmlns="urn:ietf:params:xml:ns:yang:ietf-netconf-acm">
  <rule-list>
    <name>only-get</name>
    <group>limited-permission</group>
    <rule>
      <name>deny-edit-config</name>
      <module-name>ietf-netconf</module-name>
      <rpc-name>edit-config</rpc-name>
      <access-operations>exec</access-operations>
      <action>deny</action>
    \langle/rule\rangle<rule>
      <name>allow-get</name>
      <module-name>ietf-netconf</module-name>
      <rpc-name>get</rpc-name>
      <access-operations>exec</access-operations>
      <action>permit</action>
    \langlerule\rangle</rule-list>
\langle/nacm\rangle
```
### 表 **22 :** プロトコル操作ルールを作成するための設定パラメータの説明

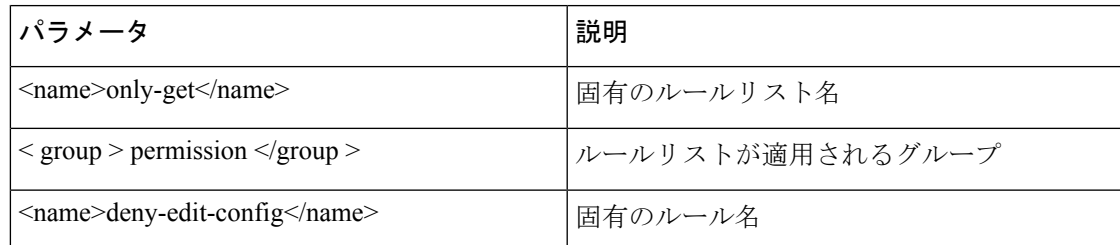

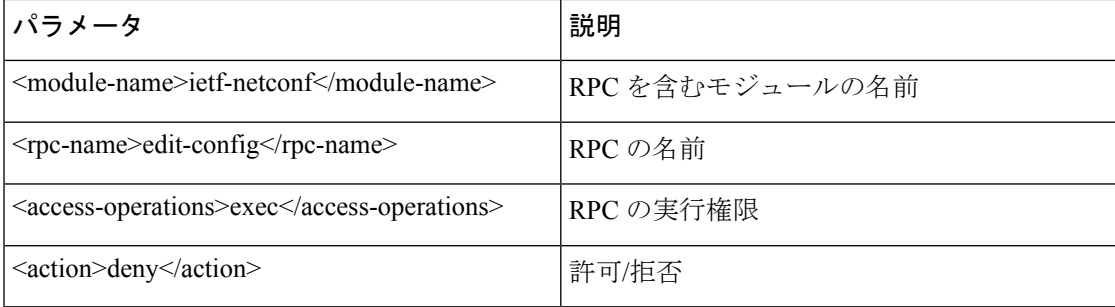

次に、データ ノード ルールを作成する例を示します。

```
<nacm xmlns="urn:ietf:params:xml:ns:yang:ietf-netconf-acm">
  <rule-list>
    <name>hide-enable-passwords</name>
    <group>limited-permission</group>
    <rule>
     <name>deny-enable-passwords</name>
     <path xmlns:ios="http://cisco.com/ns/yang/Cisco-IOS-XE-native>/ios:native/enable
      </path>
      <access-operations>*</access-operations>
      <action>deny</action>
    \langle/rule\rangle\langle/rule-list>
\langle/nacm\rangle
```
### 表 **23 :** データ ノード ルールを作成するための設定パラメータの説明

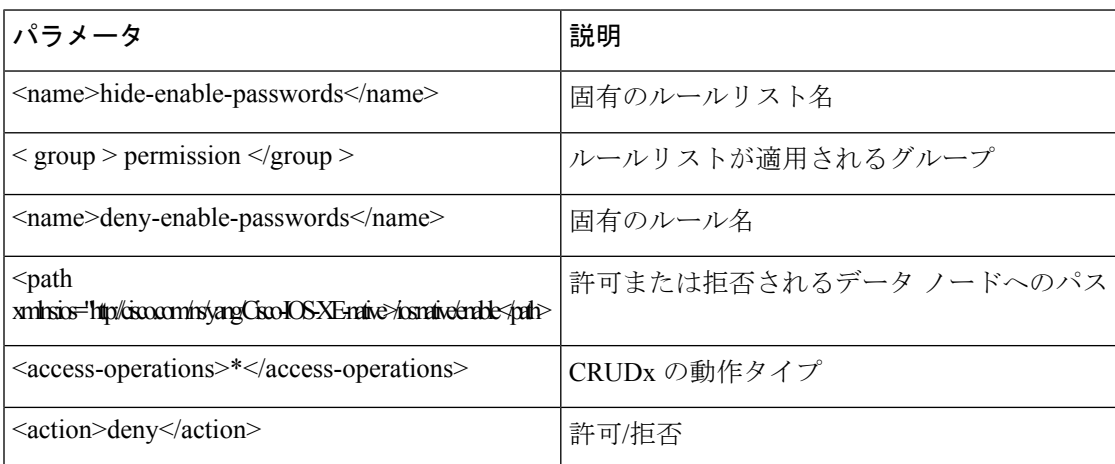

次に、すべてのグループに対して、標準の NETCONF RPC <get> および <get-config> の使用、 スキーマ ダウンロード RPC <get-schema>、およびモジュール **ietf-interfaces** にあるデータへの 読み取り専用アクセスを許可する NACM 設定の例を示します。

<nacm xmlns="urn:ietf:params:xml:ns:yang:ietf-netconf-acm">

```
<rule-list>
  <name>readonly-protocol</name>
  <group>*</group>
  <rule>
    <name>get-permit</name>
    <module-name>ietf-netconf</module-name>
```

```
<rpc-name>get</rpc-name>
      <access-operations>exec</access-operations>
      <action>permit</action>
    \langlerule\rangle<rule>
      <name>get-config-permit</name>
      <module-name>ietf-netconf</module-name>
      <rpc-name>get-config</rpc-name>
      <access-operations>exec</access-operations>
      <action>permit</action>
    \langlerule\rangle<rule>
      <name>get-schema-permit</name>
      <module-name>ietf-netconf-monitoring</module-name>
      <rpc-name>get-schema</rpc-name>
      <access-operations>exec</access-operations>
      <action>permit</action>
    \langlerule>
  \langle/rule-list>
  <rule-list>
    <name>readonly-data</name>
    <group>*</group>
    <rule>
      <name>ietf-interfaces-permit</name>
      <module-name>ietf-interfaces</module-name>
      <access-operations>read</access-operations>
      <action>permit</action>
    \langle/rule\rangle\langle/rule-list>
\langle/nacm\rangle
```
# モデルベースの **AAA** に関するその他の参考資料

### 関連資料

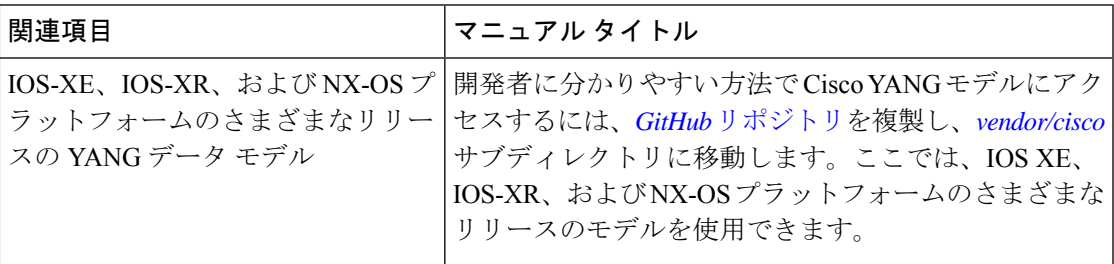

### 標準および **RFC**

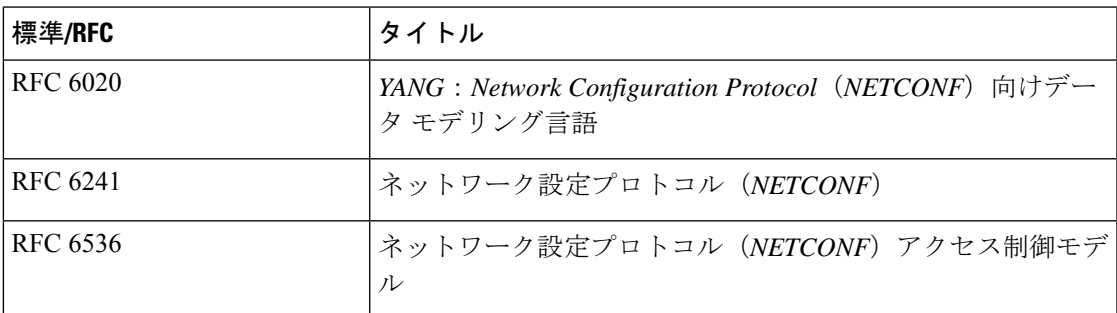

シスコのテクニカル サポート

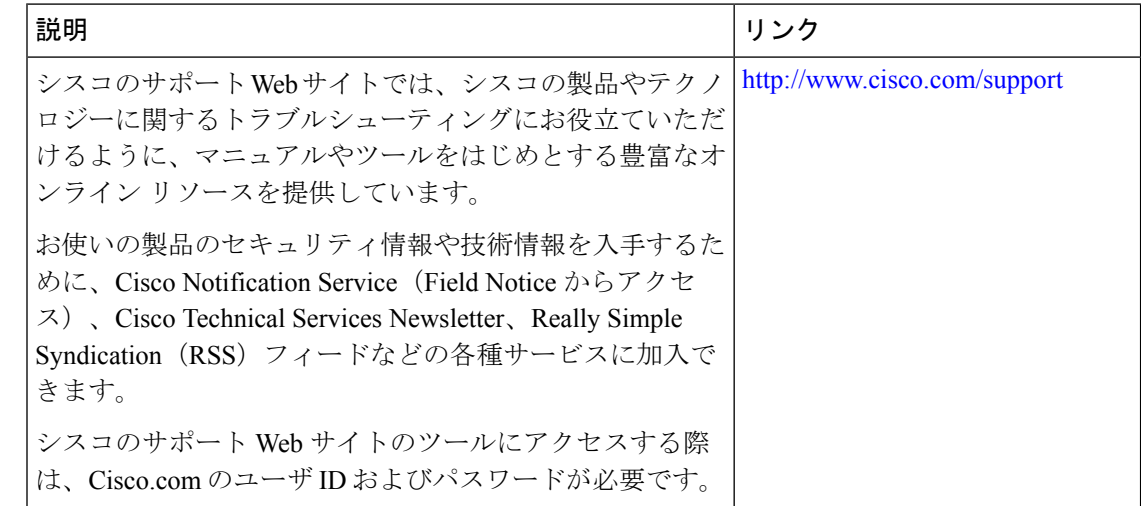

# モデルベースの **AAA** に関する機能情報

次の表に、このモジュールで説明した機能に関するリリース情報を示します。この表は、ソフ トウェア リリース トレインで各機能のサポートが導入されたときのソフトウェア リリースだ けを示しています。その機能は、特に断りがない限り、それ以降の一連のソフトウェアリリー スでもサポートされます。

プラットフォームのサポートおよびシスコソフトウェアイメージのサポートに関する情報を検 索するには、Cisco Feature Navigator を使用します。Cisco Feature Navigator にアクセスするに は、[www.cisco.com/go/cfn](http://www.cisco.com/go/cfn) に移動します。Cisco.com のアカウントは必要ありません。
I

表 **24 :** プログラマビリティの機能情報:データ モデル

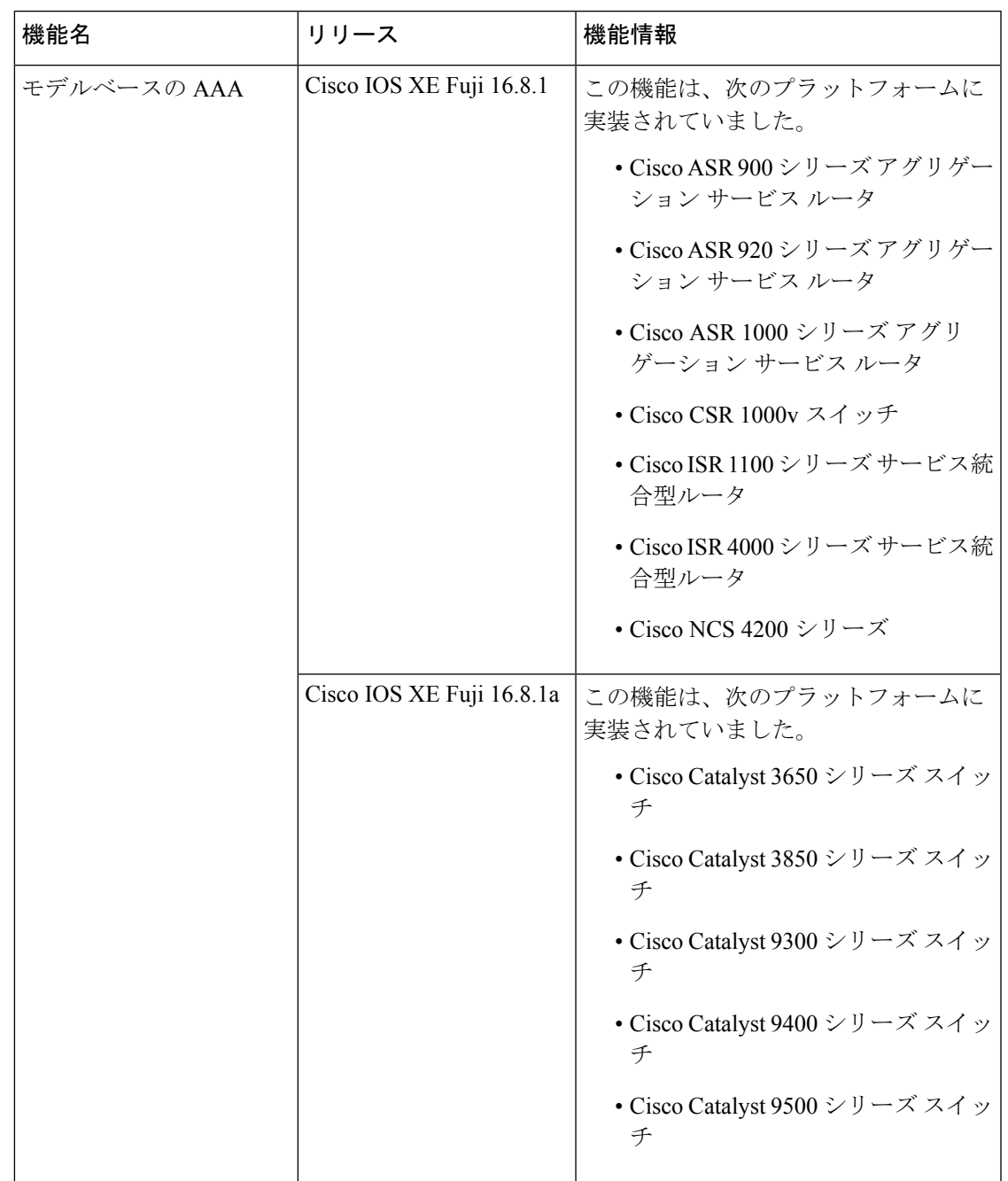

I

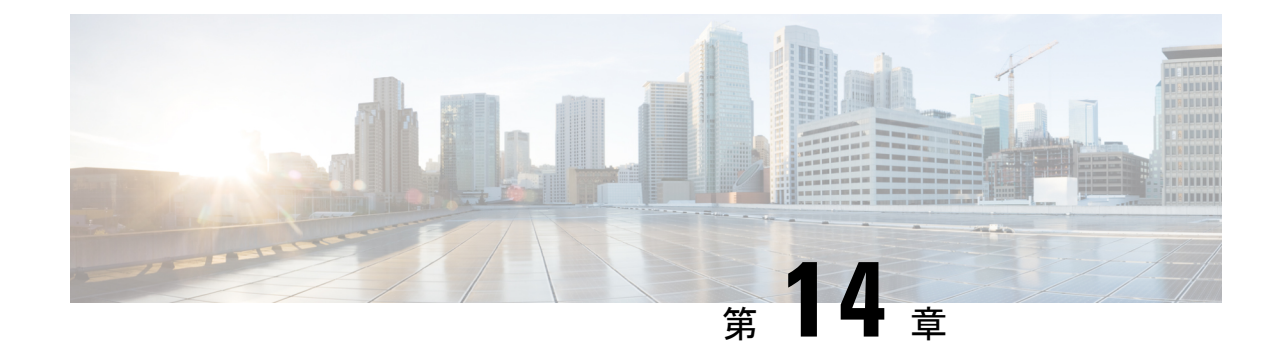

# モデル駆動型テレメトリ

• モデル駆動型テレメトリ (271 ページ)

# モデル駆動型テレメトリ

モデル駆動型テレメトリは、YANG モデル化されたデータをデータ コレクタにストリーミン グするためのメカニズムを提供します。このモジュールでは、モデル駆動型テレメトリについ て説明し、テレメトリ リモート プロシージャ コール(RPC)の例を示します。

## モデル駆動型テレメトリの前提条件

- テレメトリを使用する際に必要なデータを理解して定義するには、YANGに関する知識が 必要です。
- XML、XML 名前空間、および XML [XPath](https://en.wikipedia.org/wiki/XPath) の知識。
- IETF テレメトリ仕様で定義されている標準および原則の知識。
- urn:ietf:params:netconf:capability:notification:1.1 機能は、hello メッセージでリストする必要 があります。この機能は、IETF テレメトリをサポートするデバイスでのみアドバタイズ されます。
- NETCONF-YANG がデバイス上で設定済みであり稼働している必要があります。

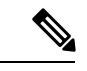

NETCONF を使用しない場合でも、テレメトリが機能するように NETCONF-YANG を設定する必要があります。NETCONF-YANG の設定の詳細については、「NETCONF プロトコル」モジュール を参照してください。 (注)

**show platform software yang-management process** コマンドを使用して、次のプロセスが実 行中であることを確認します。

Device# **show platform software yang-management process**

```
confd : Running
nesd : Running
syncfd : Running
ncsshd : Running
dmiauthd : Running
nginx : Running
ndbmand : Running
pubd : Running
gnmib : Running
```
# $\mathscr{P}$

プロセス pubd はモデル駆動型テレメトリ プロセスであり、これ が実行していない場合にはモデル駆動型テレメトリは機能しませ  $h_{\circ}$ (注)

次の表に、各デバイス管理インターフェイス(DMI)プロセスの詳細を示します。

表 **25 :** フィールドの説明

| デバイス管理インターフェイスプロセス名 | 主要な役割                                        |
|---------------------|----------------------------------------------|
| confd               | コンフィギュレーション デーモン                             |
| nesd                | ネットワーク要素シンクロナイザデーモン                          |
| syncfd              | 同期デーモン(実行状態と対応するモデル<br>間の同期を維持)              |
| ncsshd              | NETCONFセキュアシェル (SSH) デーモン                    |
| dmiauthd            | DMI 認証デーモン。                                  |
| nginx               | NGINX Web サーバ。RESTCONF の Web<br>サーバとして機能します。 |
| ndbmand             | NETCONF データベースマネージャ                          |
| pubd                | モデル駆動型テレメトリに使用されるパブ<br>リケーションマネージャおよびパブリッシャ  |
| gnmib               | GNMI プロトコルサーバ。                               |

## **NETCONF** 固有の前提条件

- NETCONF とその使用方法に関する次の知識。
	- NETCONF セッションの確立。
	- hello および機能メッセージの送受信。

• 確立された NETCONF セッションによる YANG XML RPC の送受信詳細については、 『*Configure [NETCONF](https://www.cisco.com/c/en/us/support/docs/storage-networking/management/200933-YANG-NETCONF-Configuration-Validation.html) / YANG and Validate Example for Cisco IOS XE 16.x Platforms*』を 参照してください。

## **NETCONF** の有効化と検証

NETCONFの機能を確認するには、有効なユーザ名とパスワードを使用してデバイスへのSSH 接続を作成し、デバイスの機能を含む hello メッセージを受信します。

```
Device:~ USER1$ ssh -s cisco1@172.16.167.175 -p 830 netconf
cisco1@172.16.167.175's password: cisco1
```

```
<?xml version="1.0" encoding="UTF-8"?>
<hello xmlns="urn:ietf:params:xml:ns:netconf:base:1.0">
<capabilities>
<capability>urn:ietf:params:netconf:base:1.0</capability>
<capability>urn:ietf:params:netconf:base:1.1</capability>
<capability>urn:ietf:params:netconf:capability:writable-running:1.0</capability>
<capability>urn:ietf:params:netconf:capability:xpath:1.0</capability>
<capability>urn:ietf:params:netconf:capability:validate:1.0</capability>
<capability>urn:ietf:params:netconf:capability:validate:1.1</capability>
<capability>urn:ietf:params:netconf:capability:rollback-on-error:1.0</capability
.
.
.
</capabilities>
```

```
<session-id>2870</session-id></hello>]]>]]>
```

```
Use \langle \rangle \wedge \uparrow \uparrow \uparrow \uparrow \uparrow \uparrow \uparrow \uparrow
```
hello メッセージに対して正常な応答を受信すると、NETCONF を使用する準備が整います。

### **RESTCONF** 固有の前提条件

- RESTCONF とその使用方法に関する次の知識(RESTCONF を使用してサブスクリプショ ンを作成する場合)。
- RESTCONF がデバイスで設定されている必要があります。
- RESTCONFは、RESTCONF *[RFC8040](https://tools.ietf.org/html/rfc8040)*に準拠した、正しい形式のUniform Resource Identifier (URI)を送信する必要があります。

## **RESTCONF** の有効化と検証

適切なクレデンシャルと次の URI を使用して、RESTCONF を検証します。

```
Operation: GET
Headers:
" Accept: application/yang-data.collection+json, application/yang-data+json,
application/yang-data.errors+json
" Content-Type: application/yang-data+json
Returned Output (omitted for breverity):
{
    "ietf-restconf:data": {
        "ietf-yang-library:modules-state": {
            "module": [
                {
```

```
"name": "ATM-FORUM-TC-MIB",
                    "revision": "",
                    "schema":
"https://10.85.116.28:443/restconf/tailf/modules/ATM-FORUM-TC-MIB",
                    "namespace": "urn:ietf:params:xml:ns:yang:smiv2:ATM-FORUM-TC-MIB"
                },
                {
                    "name": "ATM-MIB",
                    "revision": "1998-10-19",
                    "schema":
"https://10.85.116.28:443/restconf/tailf/modules/ATM-MIB/1998-10-19",
                     "namespace": "urn:ietf:params:xml:ns:yang:smiv2:ATM-MIB"
                },
                {
                    "name": "ATM-TC-MIB",
                     "revision": "1998-10-19",
                    "schema": "https://10.85.116.28:443/restconf/tailf/
..
<snip>
..
}
```
すべてのデバイス機能で前述の応答を受信すると、RESTCONF が正常に検証されます。

### **gRPC**固有の前提条件

• キー値 Google Protocol Buffers(GPB)エンコーディングを理解する gRPC コレクタを設定 します。

## モデル駆動型テレメトリの制約事項

- yang-push ストリームを使用している場合、選択における自動階層は、変更時サブスクリ プション向けにサポートされません。つまり、リストを選択するときに、リストの子リス トが自動的には含まれません。たとえば、サブスクライバでは、子リストごとにサブスク リプションを手動で作成する必要があります。
- データアクセス許可のチェックはサポートされていません。サブスクライバによって要求 されたすべてのデータが送信されます。
- サブツリーフィルタはサポートされていません。サブツリーフィルタが指定された場合、 サブスクリプションは無効としてマークされます。
- サブスクリプションパラメータの中で複数の受信者を定義することはサポートされていま せん。最初の受信者の宛先だけが試行されます。他の定義済みの受信者は無視されます。

## **gRPC** 固有の制限事項

• デバイスと受信者間の Transport Layer Security ベース(TLS ベース)の認証はサポートさ れていません。

### **yang-push** 固有の制限

• サブスクリプションの Quality of Service (QoS) はサポートされていません。

## モデル駆動型テレメトリについて

次のセクションでは、モデル駆動型テレメトリのさまざまな側面について説明します。

## モデル駆動型テレメトリの概要

テレメトリは、自動の通信プロセスです。これにより、測定およびその他のデータがリモート ポイントまたはアクセス不能なポイントで収集され、モニタ用の受信装置に送信されます。モ デル駆動型テレメトリは、YANG モデル化されたデータをデータ コレクタにストリーミング するためのメカニズムを提供します。

アプリケーションでは、NETCONF、RESTCONF、またはgRPCネットワーク管理インターフェ イス(gNMI)の各プロトコルを介した標準ベースの YANG データ モデルを使用して、必要と する特定のデータ項目をサブスクライブできます。サブスクリプションはCLIを使用して作成 することもできます(設定済みサブスクリプションの場合)。

構造化データは、サブスクリプション基準とデータタイプに基づき、定義されたパターンでま たは変更時にパブリッシュされます。

## テレメトリ ロール

テレメトリを使用するシステムでは、さまざまなロールが関与します。このドキュメントで は、次のテレメトリ ロールを使用します。

- パブリッシャ:テレメトリ データを送信するネットワーク要素。
- 受信者:テレメトリデータを受信します。コレクタとも呼ばれます。
- コントローラ:サブスクリプションを作成するがテレメトリ データを受信しないネット ワーク要素。作成したサブスクリプションに関連付けられたテレメトリデータが受信者に 送信されます。管理エージェントまたは管理エンティティとも呼ばれます。
- サブスクライバ:サブスクリプションを作成するネットワーク要素。技術的には、受信者 でもある必要はありませんが、このドキュメントではどちらも同じです。

## サブスクリプションの概要

サブスクリプションは、テレメトリロール間の関連付けを作成する項目であり、ロール間で送 信されるデータを定義します。

具体的には、サブスクリプションは、テレメトリデータの一部として要求される一連のデータ を定義するために使用されます。たとえば、データがいつ必要か、データの書式設定の方法、 また暗黙的でない場合は誰(どの受信者)がデータを受信するかを定義します。

サポートされているサブスクリプションの最大数はプラットフォームによって異なりますが、 現在は100個のサブスクリプションがサポートされています。サブスクリプションは、設定済 みか動的のいずれかにすることができ、トランスポートプロトコルの任意の組み合わせを使用 できます。有効なすべての設定済みサブスクリプションをアクティブにするために同時に多数 のサブスクリプションが動作している場合、サブスクリプションの数が多すぎると、アクティ ブなサブスクリプションを削除したときに、非アクティブであるが有効な設定済みサブスクリ

ダイヤルインおよびダイヤルアウトのモデル駆動型テレメトリ

プションの1つが試行されます。定期的にトリガーされるサブスクリプション(デフォルトの 最小値は100センチ秒)と、変更時にトリガーされるサブスクリプションがサポートされてい ます。

サブスクリプションの設定では、NETCONF やその他のノースバウンド プログラマブル イン ターフェイス(RESTCONF、gNMI など)がサポートされています。

Cisco IOSXEシステムのテレメトリでは、ダイナミックサブスクリプションと設定済みサブス クリプションの 2 種類のサブスクリプションが使用されます。

動的サブスクリプションは、パブリッシャに接続するクライアント(サブスクライバ)によっ て作成されるため、ダイヤルインと見なされます。設定済みサブスクリプションでは、パブ リッシャは受信者への接続を開始し、その結果ダイヤルアウトと見なされます。

## ダイヤルインおよびダイヤルアウトのモデル駆動型テレメトリ

モデル駆動型テレメトリには、ダイヤルインとダイヤルアウトの 2 種類があります。

表 **26 :** ダイヤルインおよびダイヤルアウトのモデル駆動型テレメトリ

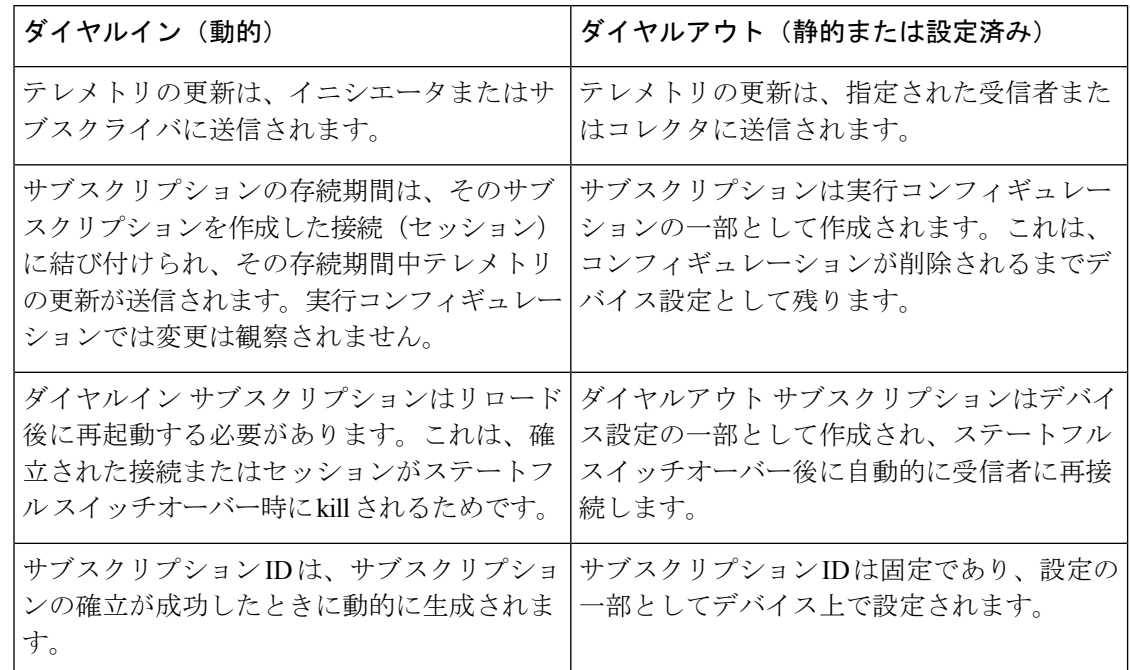

## データ ソースの仕様

サブスクリプション内のテレメトリデータのソースは、ストリームとフィルタを使用して指定 されます。ここでのストリームとは、関連する一連のイベントを指します。RFC 5277 ではイ ベントストリームを、いくつかの転送基準に一致する一連のイベント通知として定義していま す。

通常は、ストリームからの一連のイベントはフィルタ処理されます。異なるストリームタイプ ごとに異なるフィルタ タイプが使用されます。

Cisco IOS XE は、yang-push と yang-notif-native の 2 つのストリームをサポートしています。

## 更新の通知

サブスクリプションの一部として、データが必要になるタイミングを指定できます。ただし、 これはストリームによって異なります。ストリーム内で変更が行われたとき、またはイベント が発生した後にのみデータを使用できるようにするストリームもあれば、変更発生時に、また は定義済みの時間間隔でデータを使用できるようにするストリームもあります。

この「タイミング」指定の結果は、対象のテレメトリ データを送る一連の更新通知となりま す。データの送信方法は、パブリッシャと受信者間の接続に使用されるプロトコルによって異 なります。

## サブスクリプション識別子

サブスクリプションは 32 ビットの正の整数値で識別されます。設定済みサブスクリプション のIDはコントローラによって設定され、動的サブスクリプションの場合はパブリッシャによっ て設定されます。

コントローラは、パブリッシャで作成された動的サブスクリプションとの競合を避けるため に、設定済みサブスクリプションに使用する値を 0 ~ 2147483647 の範囲に制限する必要があ ります。動的サブスクリプションの ID 空間はグローバルです。つまり、独立して作成された 動的サブスクリプションのサブスクリプション ID は重複しません。

## サブスクリプション管理

管理操作の任意の形式を使用して、設定済みサブスクリプションの作成、削除、および変更を 行うことができます。これには、CLIとネットワークプロトコルの両方の管理操作が含まれま す。

すべてのサブスクリプション(設定済みと動的)は、**show** コマンド、およびネットワーク プ ロトコル管理操作を使用して表示できます。

次の表で、サポートされているストリームとエンコーディング、およびサポートされている組 み合わせについて説明します。入力としてのストリームは出力としてのプロトコルから独立し ていることを意図していますが、すべての組み合わせがサポートされているわけではありませ  $h_{\rm o}$ 

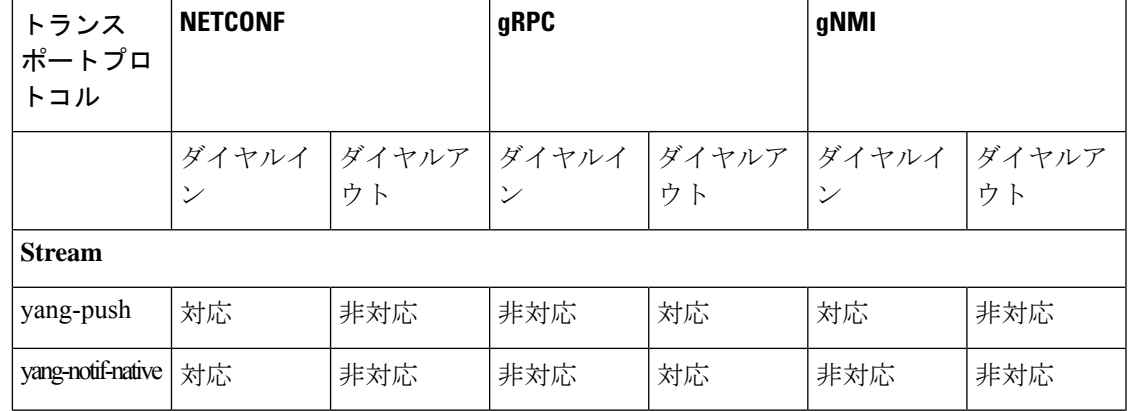

#### 表 **27 :** サポートされるプロトコルの組み合わせ

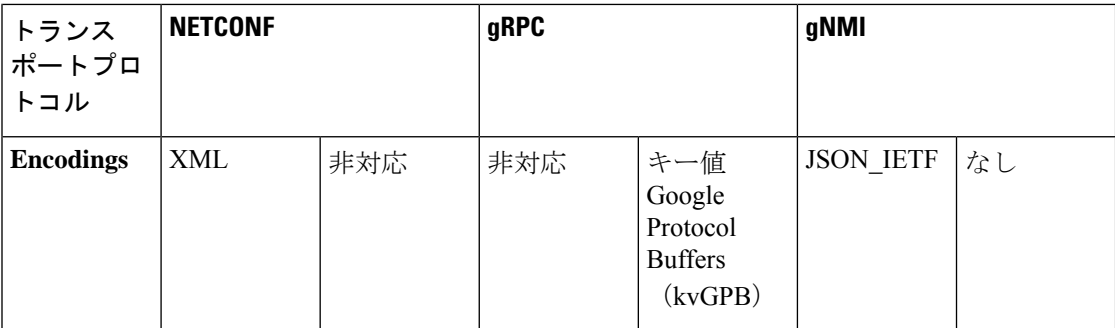

テレメトリの RPC サポート

確立された NETCONF セッションで、YANG XML リモート プロシージャ コール (RPC) の送 受信が行えます。

テレメトリには <establish-subscription> RPC と <delete-subscription> RPC がサポートされていま す。

<establish-subscription> RPC が送信されると、パブリッシャからの RPC 応答には <rpc-reply> メッセージと、結果ストリングを含む <subscription-result> 要素が含まれます。

次の表は、<rpc-reply> メッセージでの応答と、応答の理由を示しています。

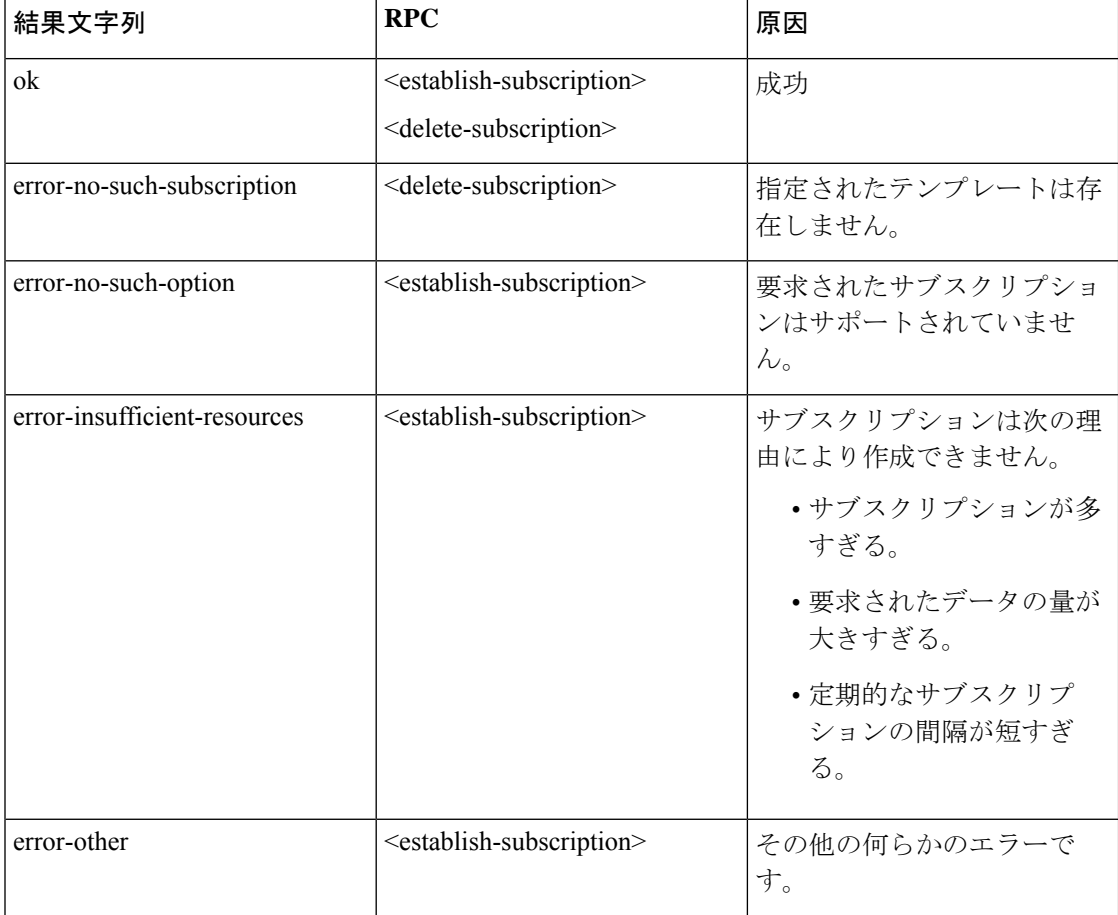

#### サービス gNMI

gNMI 仕様は、ハイレベル RPC を含む gNMI という名前の単一のトップレベルサービスを識別 します。次に、サブスクライブサービス RPC を含むサービス定義を示します。

```
service gNMI{
  .
  .
  .
  rpc Subscribe(stream SubscribeRequest)
      returns (stream SubscribeResponse);
```
<subscribe RPC> は、動的サブスクリプションを要求するために管理エージェントによって使 用されます。このRPCには一連のメッセージが含まれています。次のセクションでは、<subscribe RPC> でサポートされているメッセージについて説明します。

```
SubscribeRequest メッセージ
```
このメッセージは、指定されたパスのセットに対するターゲットからの更新を要求するために クライアントによって送信されます。次に、メッセージの定義を示します。

```
message SubscribeRequest {
  oneof request {
   SubscriptionList subscribe = 1;
    PollRequest poll = 3;
   AliasList aliases = 4;
  }
  Repeated gNMI_ext.Extensions = 5;
}
```
(注) request.subscribe のみがサポートされます。

## **SubscribeResponse** メッセージ

このメッセージは、確立された <subscribe RPC> を介してターゲットからクライアントに送信 されます。次に、メッセージの定義を示します。

```
message SubscribeResponse {
  oneof response {
   Notification update = 1;
   Bool sync_response = 3;
   Error error = 4 [deprecated=true];
  }
}
```
 $\begin{picture}(20,5) \put(0,0){\line(1,0){155}} \put(0,0){\line(1,0){155}} \put(0,0){\line(1,0){155}} \put(0,0){\line(1,0){155}} \put(0,0){\line(1,0){155}} \put(0,0){\line(1,0){155}} \put(0,0){\line(1,0){155}} \put(0,0){\line(1,0){155}} \put(0,0){\line(1,0){155}} \put(0,0){\line(1,0){155}} \put(0,0){\line(1,0){155}} \put(0,0){\line(1,$ 

(注) 通知の更新のみがサポートされます。

#### **SubscriptionList** メッセージ

このメッセージは、共通のサブスクリプション動作が必要なパスのセットを示すために使用さ れます。SubscriptionListメッセージの仕様内で、クライアントはモデル内の特定のプレフィッ クスに対する 1 つ以上のサブスクリプションを識別できます。次に、SubscriptionList メッセー ジの定義を示します。

```
message SubscriptionList {
 Path prefix = 1;
  repeated Subscription subscription = 2;
 bool use aliases = 3;QOSMarking qos = 4;
  enum Mode {
     STREAM = 0;
    ONCE = 1;POLL = 2;}
 Mode mode = 5;
 bool allow aggregation = 6;
 repeated ModelData use models = 7;
 Encoding encoding = 8; // only JSON_IETF supported in R16.12
 Bool updates_only = 9;
```

```
}
```

```
(注)
```
Path prefix (明示的な要素名のみ)、Subscription subscription、Mode mode STREAM、および Encoding encoding IETF\_JSON がサポートされています。

## プレフィックスメッセージ

有効なサブスクリプションリストには、xPath の(要求されたすべてのサブスクリプション間 で)共有部分で構成された入力済みのプレフィックスが含まれている場合と、含まれていない 場合があります。

```
message Path {
 repeated string element = 1; [ deprecated ]
 string origin = 2;
  repeated PathElem elem = 3;
  optional string target = 4;
```

```
}
```
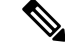

origin(サポートされる値は「」と「openconfig」)、elem(サポートされる要素名はプレフィッ クスなし)、および target がサポートされます。 (注)

## サブスクリプションメッセージ

このメッセージは、クライアントによってサブスクライブされるデータのセットを一般的に説 明しています。通知動作を制御するために使用されるパスと属性が含まれます。次に、サブス クリプションメッセージの定義を示します。

```
message Subscription {
  Path path = 1;
   SubscriptionMode mode = 2;
   uint64 sample_interval = 3;
  bool suppress redundant = 4;uint64 heartbeat_interval = 5;
}
```
- 
- (注)
	- Path path、SubscriptionMode mode、Uint64 sample\_interval、および Uint64 heartbeat\_interval (値 が0に設定されている場合のみ)がサポートされます。

### パスメッセージ

有効なサブスクリプションには、パスが入力されています。これは、サブスクリプションリス トに関連付けられたプレフィックスに追加されると、完全修飾パスを構成します。次に、パス メッセージの定義を示します。

```
message Path {
 repeated string element = 1; [ deprecated ]
 string origin = 2;
  repeated PathElem elem = 3;
  optional string target = 4;
```
- }
- origin(サポートされる値は「」と「openconfig」)、elem(サポートされる要素名はプレフィッ クスなし)、および target がサポートされます。 (注)

#### **SubscriptionMode** メッセージ

このメッセージは、通知の更新をトリガーする方法をターゲットに通知します。次に、 SubscriptionMode メッセージの定義を示します。

```
enum SubscriptionMode {
  TARGET DEFINED = 0;
  ON CHANGE = 1;SAMPLE = 2;
}
```
(注) SAMPLE のみがサポートされます。 通知メッセージ このメッセージは、サブスクリプションターゲットからコレクタにテレメトリデータを配信し ます。次に、通知メッセージの定義を示します。 message Notification { **int64 timestamp = 1; Path prefix = 2;** string alias = 3; **repeated Update update = 4;** repeated Path delete = 5; bool atomic =  $6$ ; } (注) タイムスタンプ、プレフィックス、および更新がサポートされます。

## ダイナミックサブスクリプション管理

ここでは、動的サブスクリプションを作成および削除する方法について説明します。

NETCONF ダイヤルインの動的サブスクリプションの作成

動的サブスクリプションは、パブリッシャに接続し、その接続内部のメカニズム(通常はRPC) を使用してサブスクリプション作成のための呼び出しを行うサブスクライバによって作成され ます。サブスクリプションの存続期間は、サブスクライバとパブリッシャ間の接続の存続期間 に制限され、テレメトリデータはそのサブスクライバにのみ送信されます。これらのサブスク リプションは、パブリッシャまたはサブスクライバのいずれかが再起動された場合は存続しま せん。動的サブスクリプションの作成にはインバンドの <establish-subscription> RPC を使用で きます。<establish-subscription> RPC は、IETF テレメトリのサブスクライバからネットワーク デバイスに送信されます。RPC では、stream、xpath-filter、および period の各フィールドが必 須です。

NETCONFによる動的サブスクリプションの作成および削除に使用するRPCは、[イベント通知](https://tools.ietf.org/html/draft-ietf-netconf-subscribed-notifications-03) のカスタムサブスクリプション *[draft-ietf-netconf-subscribed-notifications-03](https://tools.ietf.org/html/draft-ietf-netconf-subscribed-notifications-03)* および *YANG* [データ](https://tools.ietf.org/id/draft-ietf-netconf-yang-push-07.txt) ストア プッシュ更新のサブスクライブ *[draft-ietf-netconf-yang-push-07](https://tools.ietf.org/id/draft-ietf-netconf-yang-push-07.txt)* で定義されています。

## 定期的な動的サブスクリプション

次に、ダイヤルインの定期的なサブスクリプションの例を示します。

```
<rpc message-id="101" xmlns="urn:ietf:params:xml:ns:netconf:base:1.0">
      <establish-subscription
         xmlns="urn:ietf:params:xml:ns:yang:ietf-event-notifications"
         xmlns:yp="urn:ietf:params:xml:ns:yang:ietf-yang-push">
```

```
<stream>yp:yang-push</stream>
    <yp:xpath-filter>/mdt-oper:mdt-oper-data/mdt-subscriptions</yp:xpath-filter>
    <yp:period>1000</yp:period>
  </establish-subscription>
\langle /rpc>
```
## 変更時動的サブスクリプション

次に、NETCONF を介した変更時動的サブスクリプションの例を示します。

```
<establish-subscription xmlns="urn:ietf:params:xml:ns:yang:ietf-event-notifications"
xmlns:yp="urn:ietf:params:xml:ns:yang:ietf-yang-push">
    <stream>yp:yang-push</stream>
```
<yp:xpath-filter>/cdp-ios-xe-oper:cdp-neighbor-details/cdp-neighbor-detail</yp:xpath-filter>

```
<yp:dampening-period>0</yp:dampening-period>
</establish-subscription>
```
#### 動的サブスクリプションの削除

動的サブスクリプションを削除するには、インバンドの <delete subscription> RPC、 **clear telemetry ietf subscription** コマンド、<kill-subscription> RPC を使用し、トランスポートセッショ ンを切断します。

gNMIでは、SubscribeRequest.subscribe.subscriptionの各サブスクリプションが個別のダイナミッ ク サブスクリプション ID として生成されます。<kill-subscription> RPC または CLI のクリアを 使用してこれらのサブスクリプション ID のいずれかを強制終了すると、サブスクライブ要求 で指定されたすべてのサブスクリプションが強制終了されます。

Cisco IOS XE Gibraltar 16.10.1 で導入された <delete-subscription> RPC は、サブスクライバのみ が発行でき、そのサブスクライバが所有するサブスクリプションのみを削除します。

Cisco IOS XE Gibraltar 16.11.1 以降のリリースでは、**clear telemetry ietf subscription** コマンドを 使用してダイナミックサブスクリプションを削除できます。Cisco IOS XE Gibraltar 16.11.1 で導 入された <kill-subscription> RPC は、**clear telemetry ietf subscription** コマンドと同じ方法でダイ ナミック サブスクリプションを削除します。

親のNETCONFセッションが切断されると、サブスクリプションも削除されます。ネットワー ク接続が中断された場合は、 SSH または NETCONF セッションがタイムアウトしてその後に サブスクリプションが削除されるまで、多少の時間がかかることがあります。

<kill-subscription>RPCは<delete-subscription>RPCと類似しています。ただし、<kill-subscription> RPC は、*subscription-id* 要素の代わりに、削除するサブスクリプションの ID を含む *identifier* 要 素を使用します。ターゲットサブスクリプションで使用されるトランスポートセッションも、 <delete-subscription> RPC で使用されているものと異なります。

### **CLI** を使用したサブスクリプションの削除

次の出力例は、使用可能なすべてのサブスクリプションを示しています。

Device# **show telemetry ietf subscription all**

Telemetry subscription brief

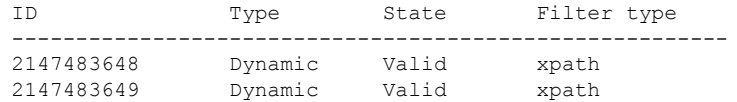

次に、ダイナミック サブスクリプションを削除する例を示します。

Device# clear telemetry ietf subscription 2147483648

## **NETCONF <delete-Subscription> RPC** を使用したサブスクリプションの削除

次に、NETCONF を使用してサブスクリプションを削除する例を示します。

```
<rpc message-id="101" xmlns="urn:ietf:params:xml:ns:netconf:base:1.0">
    <delete-subscription xmlns="urn:ietf:params:xml:ns:yang:ietf-event-notifications"
   xmlns:netconf="urn:ietf:params:xml:ns:netconf:base:1.0">
        <subscription-id>2147483650</subscription-id>
    </delete-subscription>
\langle /rpc>
```
## **NETCONF <kill-Subscription> RPC** を使用したサブスクリプションの削除

次に、<kill-subscription> RPC を使用してサブスクリプションを削除する例を示します。

```
<get<filter>
<mdt-oper-data xmlns="http://cisco.com/ns/yang/Cisco-IOS-XE-mdt-oper">
<mdt-subscriptions/>
</mdt-oper-data>
</filter>
\langle qet>
* Enter a NETCONF operation, end with an empty line
<?xml version="1.0" encoding="UTF-8"?>
<rpc-reply xmlns="urn:ietf:params:xml:ns:netconf:base:1.0" message-id="2">
  <data>
    <mdt-oper-data xmlns="http://cisco.com/ns/yang/Cisco-IOS-XE-mdt-oper">
      <mdt-subscriptions>
        <subscription-id>2147483652</subscription-id>
        <hase>…
        </base>
        <type>sub-type-dynamic</type>
        <state>sub-state-valid</state>
        <comments/>
        <mdt-receivers>
…
       </mdt-receivers>
      <last-state-change-time>2018-12-13T21:16:48.848241+00:00</last-state-change-time>
      </mdt-subscriptions>
      <mdt-subscriptions>
        <subscription-id>2147483653</subscription-id>
        <base>
…
```

```
</base>
        <type>sub-type-dynamic</type>
        <state>sub-state-valid</state>
        <comments/>
        <mdt-receivers>
…
        </mdt-receivers>
       <last-state-change-time>2018-12-13T21:16:51.319279+00:00</last-state-change-time>
      </mdt-subscriptions>
      <mdt-subscriptions>
        <subscription-id>2147483654</subscription-id>
        <base>…
        \langle/base>
        <type>sub-type-dynamic</type>
        <state>sub-state-valid</state>
        <comments/>
        <mdt-receivers>
…
        </mdt-receivers>
       <last-state-change-time>2018-12-13T21:16:55.302809+00:00</last-state-change-time>
      </mdt-subscriptions>
      <mdt-subscriptions>
        <subscription-id>2147483655</subscription-id>
        <hase>…
        \langlehase>
        <type>sub-type-dynamic</type>
        <state>sub-state-valid</state>
        <comments/>
        <mdt-receivers>
…
        </mdt-receivers>
       <last-state-change-time>2018-12-13T21:16:57.440936+00:00</last-state-change-time>
      </mdt-subscriptions>
    </mdt-oper-data>
  \langle data>
\langle/rpc-reply>
<kill-subscription xmlns="urn:ietf:params:xml:ns:yang:ietf-event-notifications"
xmlns:yp="urn:ietf:params:xml:ns:yang:ietf-yang-push">
    <identifier>2147483653</identifier>
</kill-subscription>
* Enter a NETCONF operation, end with an empty line
<?xml version="1.0" encoding="UTF-8"?>
<rpc-reply xmlns="urn:ietf:params:xml:ns:netconf:base:1.0" message-id="2">
  <subscription-result xmlns="urn:ietf:params:xml:ns:yang:ietf-event-notifications"
xmlns:notif-bis="urn:ietf:params:xml:ns:yang:ietf-event-notifications">notif-bis:ok</subscription-result>
\langle/rpc-reply>
<get>
<filter>
<mdt-oper-data xmlns="http://cisco.com/ns/yang/Cisco-IOS-XE-mdt-oper">
<mdt-subscriptions/>
</mdt-oper-data>
</filter>
\langle/qet>
* Enter a NETCONF operation, end with an empty line
```

```
<?xml version="1.0" encoding="UTF-8"?>
<rpc-reply xmlns="urn:ietf:params:xml:ns:netconf:base:1.0" message-id="2">
  <data>
    <mdt-oper-data xmlns="http://cisco.com/ns/yang/Cisco-IOS-XE-mdt-oper">
      <mdt-subscriptions>
        <subscription-id>2147483652</subscription-id>
        <base>
…
        </base>
        <type>sub-type-dynamic</type>
        <state>sub-state-valid</state>
        <comments/>
        <mdt-receivers>
…
        </mdt-receivers>
      <last-state-change-time>2018-12-13T21:16:48.848241+00:00</last-state-change-time>
      </mdt-subscriptions>
      <mdt-subscriptions>
        <subscription-id>2147483654</subscription-id>
        <base>
…
        </base>
        <type>sub-type-dynamic</type>
        <state>sub-state-valid</state>
        <comments/>
        <mdt-receivers>
…
        </mdt-receivers>
      <last-state-change-time>2018-12-13T21:16:55.302809+00:00</last-state-change-time>
      </mdt-subscriptions>
      <mdt-subscriptions>
        <subscription-id>2147483655</subscription-id>
        <base>
…
        </base>
        <type>sub-type-dynamic</type>
        <state>sub-state-valid</state>
        <comments/>
        <mdt-receivers>
…
        </mdt-receivers>
      <last-state-change-time>2018-12-13T21:16:57.440936+00:00</last-state-change-time>
      </mdt-subscriptions>
  </mdt-oper-data>
  </data>
\langle/rpc-reply>
```
#### 設定済みサブスクリプションの管理

ここでは、設定済みサブスクリプションを作成、変更、および削除する方法について説明しま す。

#### 設定済みサブスクリプションの作成

設定済みサブスクリプションは、コントローラによるパブリッシャでの管理操作によって作成 され、サブスクリプションによって定義されたテレメトリデータの受信者の指定が明示的に含 まれています。これらのサブスクリプションは、パブリッシャの再起動後も持続します。

設定済みサブスクリプションは複数の受信者を使用して設定できますが、最初の有効な受信者 のみが使用されます。受信者がすでに接続されている場合、または接続中の場合は、他の受信 者への接続は試行されません。その受信者が削除されると、別の受信者が接続されます。

設定済みダイヤルアウト サブスクリプションは、次の方法でデバイスに設定されます。

- 設定 CLI を使用し、コンソール/VTY を介してデバイス設定に変更を加えます。
- NETCONF/RESTCONF を使用し、目的のサブスクリプションを設定します。

ここでは、設定済みサブスクリプションを作成するための RPC の例を示します。

### 定期的なサブスクリプション

次の例は、CLIを使用して、設定済みサブスクリプションのトランスポートプロトコルとして gRPC を設定する方法を示しています。

```
telemetry ietf subscription 101
 encoding encode-kvgpb
  filter xpath /memory-ios-xe-oper:memory-statistics/memory-statistic
 stream yang-push
  update-policy periodic 6000
  source-vrf Mgmt-intf
  receiver ip address 10.28.35.45 57555 protocol grpc-tcp
```
次の RPC の例は、NETCONF を使用して定期的なサブスクリプションを作成し、60 秒ごとに テレメトリの更新を受信者に送信する方法を示します。

```
<rpc message-id="101" xmlns="urn:ietf:params:xml:ns:netconf:base:1.0"><edit-config>
 <target>
 <running/></target>
 <config xmlns:xc="urn:ietf:params:xml:ns:netconf:base:1.0">
  <mdt-config-data xmlns="http://cisco.com/ns/yang/Cisco-IOS-XE-mdt-cfg">
   <mdt-subscription>
    <subscription-id>200</subscription-id>
    <base>
     <stream>yang-push</stream>
     <encoding>encode-kvgpb</encoding>
     <period>6000</period>
     <xpath>/memory-ios-xe-oper:memory-statistics/memory-statistic</xpath>
    </base>
    <mdt-receivers>
     <address>10.22.23.48</address>
     <port>57555</port>
     <protocol>grpc-tcp</protocol>
    </mdt-receivers>
   </mdt-subscription>
  </mdt-config-data>
 </config>
</edit-config>
\langle/rpc\rangle
```
次に、RESTCONF を使用して定期的なサブスクリプションを作成する RPC の例を示します。

```
URI:https://10.85.116.28:443/restconf/data/Cisco-IOS-XE-mdt-cfg:mdt-config-data
Headers:
application/yang-data.collection+json, application/yang-data+json,
application/yang-data.errors+json
```

```
Content-Type:
application/yang-data+json
BODY:
{
"mdt-config-data": {
 "mdt-subscription":[
 {
  "subscription-id": "102",
  "base": {
   "stream": "yang-push",
   "encoding": "encode-kvgpb",
                     "period": "6000",
   "xpath": "/memory-ios-xe-oper:memory-statistics/memory-statistic"
  }
        "mdt-receivers": {
            "address": "10.22.23.48"
            "port": "57555"
        }
 }
 ]
}
}
```
## 変更時サブスクリプション

次のRPCの例は、NETCONFを使用して変更時サブスクリプションを作成し、ターゲットデー タベースに変更が生じた場合にのみ更新を送信する方法を示します。

```
<rpc message-id="101" xmlns="urn:ietf:params:xml:ns:netconf:base:1.0"><edit-config>
<target>
 <running/>\langle/target>
 <config xmlns:xc="urn:ietf:params:xml:ns:netconf:base:1.0">
 <mdt-config-data xmlns="http://cisco.com/ns/yang/Cisco-IOS-XE-mdt-cfg">
  <mdt-subscription>
    <subscription-id>200</subscription-id>
   <hase><stream>yang-push</stream>
     <encoding>encode-kvgpb</encoding>
     <no-synch-on-start>false</no-synch-on-start>
     <xpath>/cdp-ios-xe-oper:cdp-neighbor-details/cdp-neighbor-detail</xpath>
    </base>
    <mdt-receivers>
     <address>10.22.23.48</address>
     <port>57555</port>
     <protocol>grpc-tcp</protocol>
   </mdt-receivers>
  </mdt-subscription>
  </mdt-config-data>
 </config>
</edit-config>
\langle /rpc>
```
## 次の RPC の例は、RESTCONF を使用して変更時サブスクリプションを作成する方法を示しま す。

```
URI:
https://10.85.116.28:443/restconf/data/Cisco-IOS-XE-mdt-cfg:mdt-config-data
Headers:
application/yang-data.collection+json, application/yang-data+json,
application/yang-data.errors+json
Content-Type:
application/yang-data+json
```

```
BODY:
{
"mdt-config-data": {
 "mdt-subscription":[
 {
  "subscription-id": "102",
  "base": {
   "stream": "yang-push",
   "encoding": "encode-kvgpb",
                      "dampening period": "0",
   "xpath": "/cdp-ios-xe-oper:cdp-neighbor-details/cdp
                            -neighbor-detail "
  }
        "mdt-receivers": {
            "address": "10.22.23.48"
            "port": "57555"
        }
 }
 ]
}
}
```
## **gNMI** ダイヤルイン サブスクリプション

次に、gNMI ダイヤルイン サブスクリプションの例を示します。

```
subscribe: <
  prefix: <>
  subscription: <
   path: <
      origin: "openconfig"
      elem: < name: "routing-policy">
    \rightarrowmode: SAMPLE
   sample_interval: 10000000000
  >
  mode: STREAM
  encoding: JSON_IETF
\simsubscribe: <
 prefix: <>
 subscription: <
   path: <
      origin: "legacy"
      elem: < name: "oc-platform: components">
      elem: <
        name: "component"
        key: <
          key: "name"
          value: "PowerSupply8/A"
        >
      \simelem: < name: "power-supply">
      elem: < name: "state">
    >
    mode: SAMPLE
    sample_interval: 10000000000
  >
  mode: STREAM
  encoding: JSON_IETF
\rightarrow'
```
設定済みサブスクリプションの変更

設定済みサブスクリプションを変更するには、次の 2 つの方法があります。

- NETCONF <edit-config> RPC などの管理プロトコル設定操作
- CLI(サブスクリプションの作成と同じ手順)

サブスクリプションの受信者はアドレスとポート番号によって識別されます。受信者を変更す ることはできません。受信者の特性(プロトコル、プロファイルなど)を変更するには、先に 受診者を削除してから新しい受信者を作成する必要があります。

有効なサブスクリプションの有効な受信者設定が切断状態にあり、管理側で受信者への接続の セットアップ時に新しい試行を強制する場合は、同一の特性を持つ受信者を書き換える必要が あります。

#### 設定済みサブスクリプションの削除

CLI または管理操作を使用して、設定済みサブスクリプションを削除できます。**no telemetry ietfsubscription**コマンドは、設定済みサブスクリプションを削除します。設定されたサブスク リプションは、設定インターフェイスからのみ削除できます。

## **CLI** を使用したサブスクリプションの削除

```
Device# configure terminal
Device(config)# no telemetry ietf subscription 101
Device(config)# end
```
## **NETCONF** を使用したサブスクリプションの削除

次の RPC の例は、設定済みサブスクリプションを削除する方法を示しています。

```
<edit-config>
  <target>
    <running/></target>
   <config>
    <mdt-config-data xmlns="http://cisco.com/ns/yang/Cisco-IOS-XE-mdt-cfg">
       <mdt-subscription operation="delete">
      <subscription-id>102</subscription-id>
     </mdt-subscription>
    </mdt-config-data>
  </config>
</edit-config>
```
## サブスクリプションのモニタリング

CLIおよび管理プロトコル操作を使用して、すべてのタイプのサブスクリプションを監視でき ます。

## **CLI**

テレメトリのサブスクリプションに関する情報を表示するには、**show telemetry ietfsubscription** コマンドを使用します。コマンドからの出力例を、次に示します。

```
Device# show telemetry ietf subscription 2147483667 detail
```
Telemetry subscription detail:

```
Subscription ID: 2147483667
State: Valid
Stream: yang-push
Encoding: encode-xml
Filter:
 Filter type: xpath
 XPath: /mdt-oper:mdt-oper-data/mdt-subscriptions
Update policy:
 Update Trigger: periodic
 Period: 1000
Notes:
```
## **NETCONF**

```
次に、テレメトリのサブスクリプションに関する情報を表示するNETCONFメッセージの例を
示します。
```

```
<get>
<filter>
<mdt-oper-data xmlns="http://cisco.com/ns/yang/Cisco-IOS-XE-mdt-oper">
<mdt-subscriptions/>
</mdt-oper-data>
</filter>
\langle/get>
```

```
* Enter a NETCONF operation, end with an empty line
<?xml version="1.0" encoding="UTF-8"?>
<rpc-reply xmlns="urn:ietf:params:xml:ns:netconf:base:1.0" message-id="2">
  <data>
    <mdt-oper-data xmlns="http://cisco.com/ns/yang/Cisco-IOS-XE-mdt-oper">
      <mdt-subscriptions>
        <subscription-id>101</subscription-id>
        <base>
          <stream>yang-push</stream>
          <encoding>encode-kvgpb</encoding>
          <source-vrf>RED</source-vrf>
          <period>10000</period>
          <xpath>/ios:native/interface/Loopback[name="1"]</xpath>
        </base>
        <type>sub-type-static</type>
        <state>sub-state-valid</state>
        <comments/>
        <mdt-receivers>
          <address>5.22.22.45</address>
          <port>57500</port>
          <protocol>grpc-tcp</protocol>
          <state>rcvr-state-connecting</state>
          <comments/>
          <profile/>
          <last-state-change-time>1970-01-01T00:00:00+00:00</last-state-change-time>
        </mdt-receivers>
        <last-state-change-time>1970-01-01T00:00:00+00:00</last-state-change-time>
```

```
</mdt-subscriptions>
      <mdt-subscriptions>
        <subscription-id>2147483648</subscription-id>
        <base><stream>yang-push</stream>
          <encoding>encode-xml</encoding>
          <source-vrf/>
          <period>1000</period>
<xpath>/if:interfaces-state/interface[name="GigabitEthernet0/0"]/oper-status</xpath>
        </base>
        <type>sub-type-dynamic</type>
        <state>sub-state-valid</state>
        <comments/>
        <mdt-receivers>
          <address>5.22.22.45</address>
          <port>51259</port>
          <protocol>netconf</protocol>
          <state>rcvr-state-connected</state>
          <comments/>
          <profile/>
          <last-state-change-time>1970-01-01T00:00:00+00:00</last-state-change-time>
        </mdt-receivers>
        <last-state-change-time>1970-01-01T00:00:00+00:00</last-state-change-time>
      </mdt-subscriptions>
    </mdt-oper-data>
 </data>
\langle/rpc-reply>
```
## ストリーム

ストリームは、サブスクライブ可能な一連のイベントを定義します。ほぼすべてのイベントが この一連のイベントとして有効です。ただし、各ストリームの定義に従い、すべてのイベント の候補は何らかの形で関連しています。ここでは、サポートされているストリームについて説 明します。

サポートされているストリームのセットを表示するには、管理プロトコル操作を使用して、 *mdt-streams* コンテナにある Cisco-IOS-XE-mdt-oper モジュール(YANG モデル Cisco-IOS-XE-mdt-oper.yang からのもの)から *streams* テーブルを取得します。

次に、NETCONF を使用して、サポートされているストリームを取得する例を示します。

```
<get>
<filter>
<mdt-oper-data xmlns="http://cisco.com/ns/yang/Cisco-IOS-XE-mdt-oper">
<mdt-streams/>
</mdt-oper-data>
</filter>
</get>
* Enter a NETCONF operation, end with an empty line
<?xml version="1.0" encoding="UTF-8"?>
<rpc-reply xmlns="urn:ietf:params:xml:ns:netconf:base:1.0" message-id="2">
  <data>
   <mdt-oper-data xmlns="http://cisco.com/ns/yang/Cisco-IOS-XE-mdt-oper">
     <mdt-streams>
       <stream>native</stream>
         <stream>yang-notif-native</stream>
         <stream>yang-push</stream>
```

```
</mdt-streams>
    </mdt-oper-data>
  </data>
\langle/rpc-reply>
```
この例は、native、yang-notif-native、yang-push の 3 つのストリームがサポートされていること を示しています。ストリーム native は汎用としては使用できず、無視できます。

(注) 現在のところ、サポートされているストリームのリストを返す CLI はありません。

## **YANG-push** ストリーム

yang-push ストリームは、サポートされている YANG モデルにより記述される、構成データ ベース内と運用データベース内のデータです。このストリームは、ストリームの中で対象とす るデータを指定するための XPath フィルタをサポートしており、XPath 式は対象のデータを定 義する YANG モデルに基づきます。

このストリームの更新通知は、対象のサブスクリプションについて、データの変更時または固 定間隔で送信される場合がありますが、両方に対応して送信されることはありません。現在存 在しないデータのサブスクリプションは許可され、通常のサブスクリプションとして実行され ます。

サポートされている唯一のターゲットデータベースは「実行中」です。

#### 変更時機能の決定

現在のところ、変更時サブスクリプションを使用し、サブスクライブ可能なデータのタイプに ついて YANG モデルの中で指定する手段はありません。変更時サブスクリプションを使用し て、サブスクライブができないデータにサブスクライブしようとすると、失敗(動的)となる か、無効なサブスクリプション(設定済み)となります。On-Changeパブリケーションの詳細 については、「*On-Change Publication for yang-push*」の項を参照してください。

## **IETF** ドラフトへの準拠

yang-push ストリームを使用するテレメトリは、テレメトリの IETF NETCONF ワーキング グ ループの初期ドラフトに基づいています。これらを次に示します。

- イベント通知のカスタム [サブスクリプション、バージョン](https://tools.ietf.org/html/draft-ietf-netconf-subscribed-notifications-03) *03*
- *YANG* データストア [プッシュ更新のサブスクライブ、バージョン](https://tools.ietf.org/html/draft-ietf-netconf-yang-push-07) *07*

(注) 対応するドラフトに記載されている次の機能はサポートされていません。

- サブツリー フィルタ
- アウトオブバンドの通知

• サポート対象として明示的に記載されていないすべてのサブスクリプション パラメータ

#### YANG-push の XPath フィルタ

サブスクライブ先の *yang-push* ストリーム内のデータセットは、XPath フィルタを使用して指 定する必要があります。XPath 式には次のガイドラインが適用されます。

• XPath 式では、リストまたはコンテナに 1 つのエントリを指定するためのキーを持たせる ことができます。サポートされているキー指定の構文は次のとおりです。

```
[{key name}={key value}]
```
XPath 式の例を次に示します。

filter xpath

/rt:routing-state/routing-instance[name="default"]/ribs/rib[name="ipv4-default"]/routes/route

# VALID!

複合キーを使用するには、複数のキー指定を使用します。キーの名前と値は正確である必 要があります。範囲やワイルドカードによる値はサポートされていません。

• XPath 式で、キーの間に [] を使用して複数のキーを選択し、". で文字列をカプセル化しま す。XPath 式の例を次に示します。

```
filter xpath
/environment-ios-xe-oper:environment-sensors/environment-sensor[location=\"Switch\
1\n\"]
[name=\"Inlet\ Temp\ Sens\"]/current-reading
```
• XPath式では、単一のサブスクリプションで複数のオブジェクトをサポートできるように、 結合演算子(I)を使用できます。ユニオン演算子は NETCONF トランスポートでのみ機 能し、gRPC では機能しません。

Cisco Catalyst <sup>9800</sup> ワイヤレスコントローラでサポートされる XPath 式

Cisco IOS XE Bengaluru、17.4.1 では、次の OpenConfig XPath 式のセットが Cisco Catalyst 9800 シリーズ ワイヤレスコントローラでサポートされています。

テレメトリ サブスクリプションを有効にするには、NETCONF、RESTCONF、gNMI プロトコ ルなどのプログラマビリティ インターフェイスを使用して、次の RPC を実行します。

```
<rpc xmlns="urn:ietf:params:xml:ns:netconf:base:1.0" message-id="101">
 <edit-config>
    <target>
     <running/></target>
    <config>
      <provision-aps xmlns="http://openconfig.net/yang/wifi/ap-manager">
        <provision-ap>
          <mac>eth_mac_of_the_AP</mac>
          <config>
            <mac>eth_mac_of_the_AP</mac>
            <hostname>AP_NAME</hostname>
          </config>
        </provision-ap>
      </provision-aps>
    </config>
```

```
</edit-config>
\langle/rpc\rangle
```
次に示す XPath 式はすべて、openconfig-access-points YANG モデルの一部です。ただし、最後 の式だけはopenconfig-ap-manager YANGモデルの一部です。テレメトリ操作が正しく機能する ように、OpenConfig モデルに基づいて設定が行われていることを確認します。

- /access-points/access-point/radios/radio/state
- /access-points/access-point/radios/radio/neighbors/neighbor
- /access-points/access-point/radios/radio/neighbors/neighbor/state
- /access-points/access-point/ssids/ssid/bssids/bssid/state/counters
- /access-points/access-point/ssids/ssid/clients/client/state/counters
- /access-points/access-point/ssids/ssid/clients/client/client-rf/state
- /access-points/access-point/ssids/ssid/clients/client/client-connection/state
- /access-points/access-point/system/aaa/server-groups/server-group/servers/server/radius/state
- /joined-aps/joined-ap/state/opstate

XPath をサブスクライブすると、サブスクライブされた XPath とその階層内のすべての XPath のデータを受信します。たとえば、/access-points/access-point/radios/radio/stateへサブスクライブ すると、関連付けられているすべてのリーフとその下のサブコンテナのデータが配信されま す。

情報のサブセットのみが必要な場合は、XPath 式でフィルタを設定して更新を制限します。特 定のアクセスポイント (AP) のデータをフィルタリングするには、ノードの後にキーを使用 します。たとえば、ホスト名が 'my\_hostname' である AP のデータを受信するには、サブスク リプション XPath: access-point[hostname='my\_hostname'] を使用します。データ更新には、定義 済みの限定されたサブセットだけでなく、すべてのリーフからのデータオブジェクトが含まれ ることに注意してください。

## 拡張性に関する情報

次の表に、3 つの異なるスケールシナリオにおけるそれぞれの収集ポイントの最小推奨間隔を 示します。

シナリオ 1: 4 つの SSID によるフルスケール

#### 表 **28 :** 設定

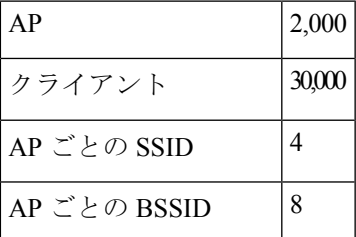

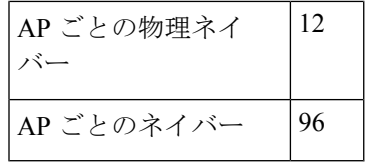

### 表 **29 :** 推奨間隔

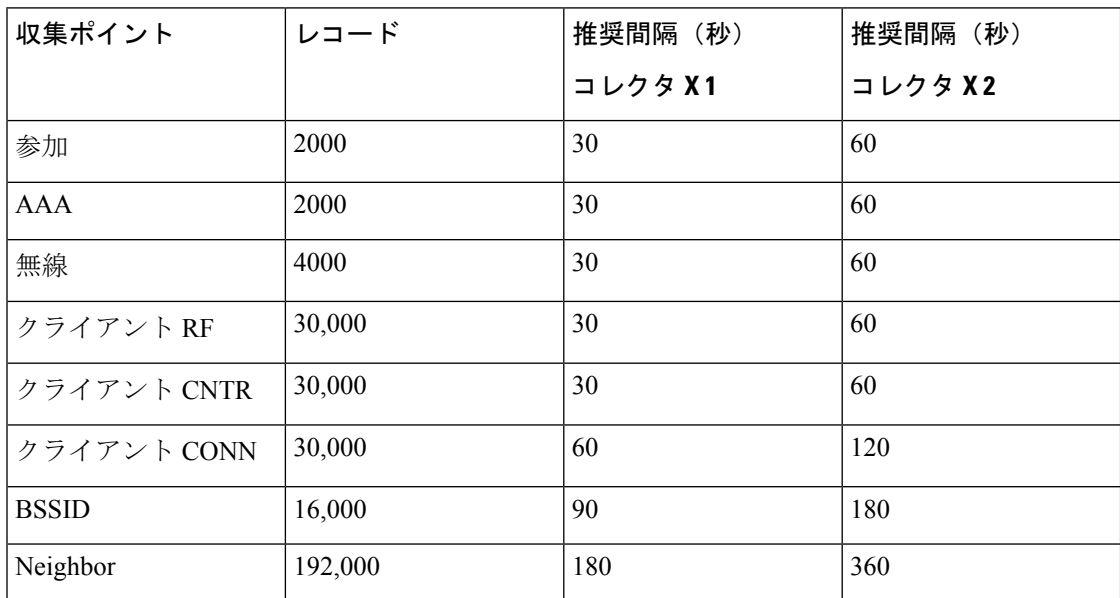

シナリオ 2: 6 つの SSID によるフルスケール

#### 表 **30 :** 設定

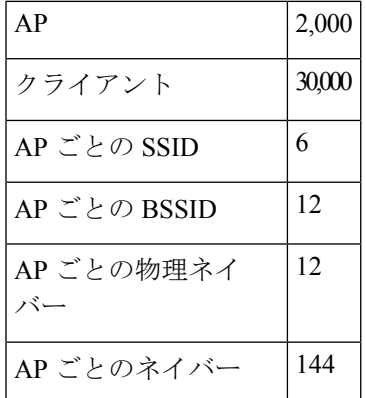

## 表 **31 :** 推奨間隔

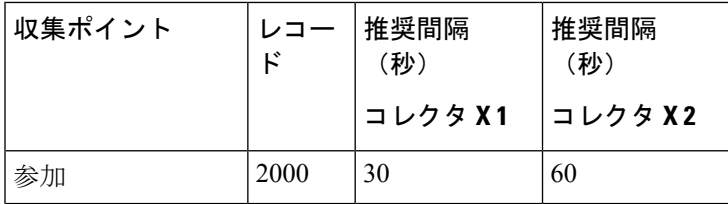

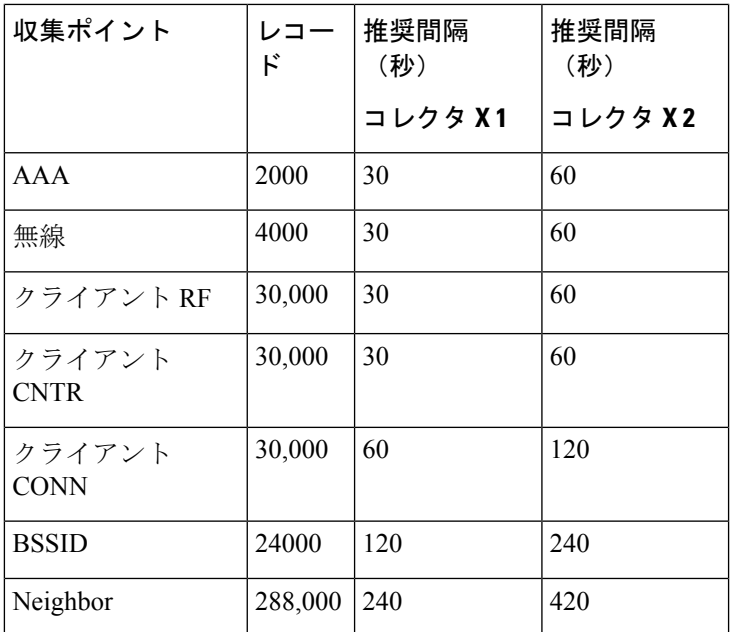

シナリオ 3: 6 つの SSID による減少スケール

## 表 **32 :** 設定

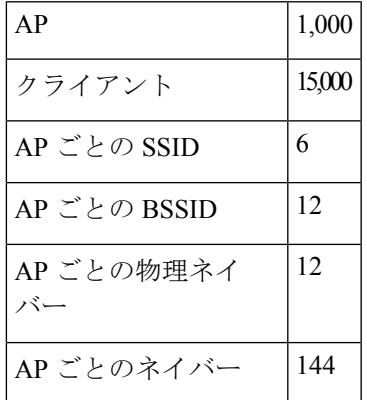

## 表 **33 :** 推奨間隔

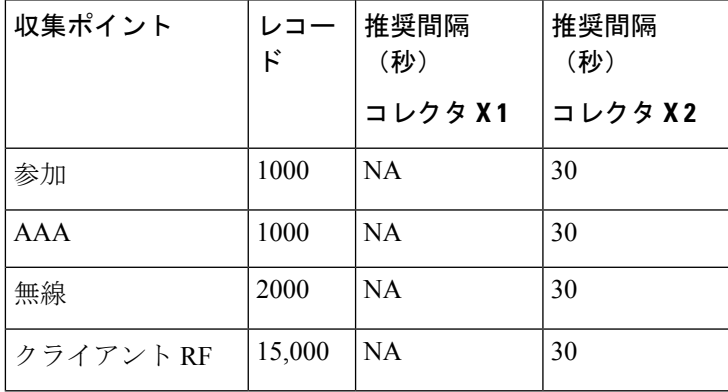

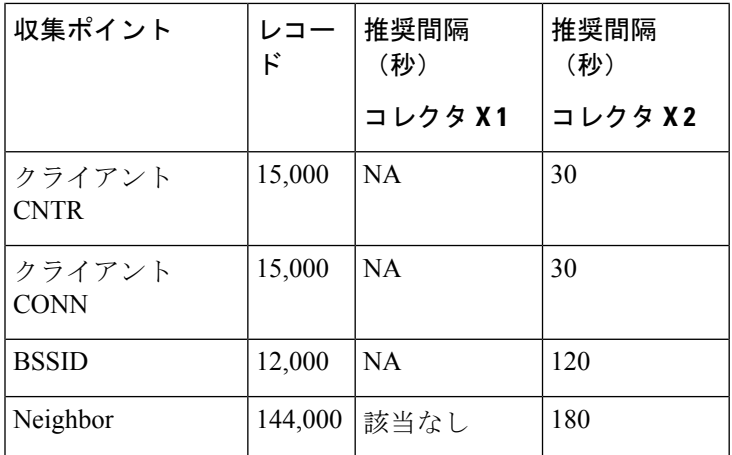

## YANG-push の定期パブリケーション

定期的なサブスクリプションでは、サブスクライブ対象情報による最初のプッシュ更新は即時 に送信されます。ただしデバイスがビジー状態であったりネットワークが混雑していたりする と遅延することがあります。次に更新は、設定された定期タイマーの満了時に送信されます。 たとえば、期間を 10 分と設定すると、サブスクリプションの作成直後に最初の更新が送信さ れ、その後は 10 分おきに送信されます。

期間は、定期的なプッシュ更新間のセンチ秒(1/100秒)単位の時間です。期間が1000であれ ば、サブスクライブ対象情報の更新は10秒ごとになります。設定できる最小の期間間隔は100 (つまり1秒)です。デフォルト値はありません。この値は、動的サブスクリプションの場合 は <establish-subscription> RPC で明示的に設定する必要があり、設定済みサブスクリプション の場合は設定で明示的に設定する必要があります。

定期的な更新には、サポートされているすべてのトランスポートプロトコルに関連するサブス クライブ対象のデータ要素またはテーブルのフルコピーが含まれています。

定期的なサブスクリプションを使用して空のデータをサブスクライブすると、要求された期間 で空の更新通知が送信されます。データが存在するようになると、次の期間の値が通常の更新 通知として送信されます。

#### YANG-push の変更時パブリケーション

変更時サブスクリプションを作成する場合は、ダンプニング期間がないことを示すためにダン プニング期間を 0 に設定する必要があります。その他の値はサポートされていません。

変更時サブスクリプションでは、最初のプッシュ更新は、サブスクライブされたデータのセッ ト全体です(IETF の文書で定義されている初期同期)。これは制御できません。以降の更新 は、データが変更され、変更後のデータのみで構成されている場合に送信されます。ただし、 変更とみなされる最小のデータ分解能は行です。したがって、変更時サブスクリプションが行 内のリーフに対するものである場合、その行のいずれかの項目が変更されると、更新通知が送 信されます。更新通知の正確な内容はトランスポート プロトコルによって異なります。

また、変更時サブスクリプションは階層状ではありません。つまり、子コンテナを持つコンテ ナにサブスクライブしても、子コンテナ内の変更はサブスクリプションには認識されません。

現在存在しないデータのサブスクリプションは許可され、通常のサブスクリプションとして実 行されます。初期同期更新通知は空であり、データが利用可能になるまでそれ以上更新されま せん。

XPath式は単一のオブジェクトを指定する必要があります。このオブジェクトには、コンテナ、 リーフ、リーフリスト、またはリストを使用できます。

## **yang-notif-native** ストリーム

*yang-notif-native* ストリームは、パブリッシャ内の任意の YANG 通知であり、通知の元のイベ ントソースでCisco IOSXEのネイティブのテクノロジーが使用されています。このストリーム は、対象となる通知を指定するXPathフィルタもサポートしています。このストリームの更新 通知は、通知の対象になるイベントが発生した場合にのみ送信されます。

このストリームは変更時サブスクリプションのみをサポートしているため、ダンプニング間隔 として値 0 を指定する必要があります。

- (注)
- 現在のところ、このストリームは Google リモート プロシージャ コール (gRPC) 経由ではサ ポートされていません。

yang-notif-native の XPath フィルタ

サブスクライブ先のyang-notif-nativeストリーム内のデータセットは、XPathフィルタを使用し て指定します。次のガイドラインが XPath 式に適用されます。

- XPath 式は YANG 通知全体を指定する必要があります。属性のフィルタ処理はサポートさ れていません。
- ユニオン演算子 (|) はサポートされていません。

Cisco Catalyst <sup>9800</sup> ワイヤレスコントローラの XPath 値と対応するレート

Cisco-IOS-XE-wireless-mesh-rpc の XPath /exec-linktest-ap/data-rate-idx で許容されている値 と対応するレートを次に示します。

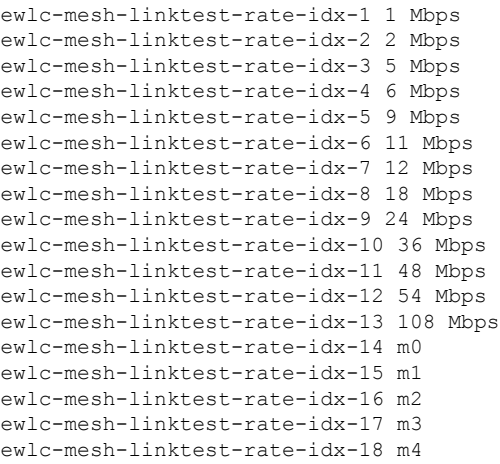

ewlc-mesh-linktest-rate-idx-19 m5 ewlc-mesh-linktest-rate-idx-20 m6 ewlc-mesh-linktest-rate-idx-21 m7 ewlc-mesh-linktest-rate-idx-22 m8 ewlc-mesh-linktest-rate-idx-23 m9 ewlc-mesh-linktest-rate-idx-24 m10 ewlc-mesh-linktest-rate-idx-25 m11 ewlc-mesh-linktest-rate-idx-26 m12 ewlc-mesh-linktest-rate-idx-27 m13 ewlc-mesh-linktest-rate-idx-28 m14 ewlc-mesh-linktest-rate-idx-295 m15

## **TLDP** 変更時の通知

Targeted Label Discovery Protocol (T-LDP) は、直接接続されていないラベルスイッチドルータ (LSR)間の LDP セッションです。TLDP 変更時の通知機能は、TLDP セッションが起動また は停止したとき、および TLDP が設定またはディセーブルになったときにユーザに通知しま す。通知を機能させるには、TLDP を有効にする必要があります。

イベントベースの通知は、次の 2 つのシナリオで生成されます。

- 設定されたイベントは、TLDPが設定され、デバイスから削除されたときに生成されます。 通知は、TLDP セッションがアップまたはダウンしたときにも生成されます。
- 通知は、TLDP セッションがアップまたはダウンしたときにも生成されます。

## トランスポート プロトコル

データの送信方法は、パブリッシャと受信者間の接続に使用されるプロトコルによって決まり ます。このプロトコルはトランスポートプロトコルと呼ばれ、設定済みサブスクリプションの 管理プロトコルからは独立しています。トランスポートプロトコルは、データのエンコーディ ング (XML、Google Protocol Buffers (GPB) など)と更新通知自体の形式に影響を与えます。

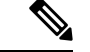

(注) また、選択したストリームも更新通知の形式に影響を与える場合があります。

サポートされているトランスポートプロトコルは、gNMI、gRPC、NETCONF です。

## **NETCONF** プロトコル

NETCONFプロトコルは、動的サブスクリプションのトランスポートにのみ使用でき、*yang-push* ストリームと *yang-notif-native* ストリームで使用できます。

NETCONFをトランスポートプロトコルとして使用する場合は、次の3つの更新通知形式が使 用されます。

- サブスクリプションで yang-push ストリームが使用されていて、定期的な場合、または、 初期同期更新通知が変更時サブスクリプションで送信される場合。
- サブスクリプションで yang-push ストリームが使用されていて、初期同期更新通知以外の 変更時サブスクリプションの場合。

• サブスクリプションで yang-notif-native ストリームが使用されている場合。

#### **yang-push** 形式

*yangpush* ソースストリームが NETCONF を介して XML エンコーディングのトランスポートと して送信される場合、2 つの更新通知形式が定義されます。これらの更新通知形式は、 *draft-ietf-netconf-yang-push-07* に基づいています。詳細については、IETF ドラフトの 3.7 項を参 照してください。

#### **yang-notif-native** 形式

ソース ストリームが yang-notif-native の場合、NETCONF を介して XML でエンコードされる ときの更新通知の形式はRFC7950によって定義されています。詳細については、RFCの7.16.2 項を参照してください。

yang-push ストリームの形式とは異なり、サブスクリプション ID は更新通知にはありません。

**gRPC** プロトコル

gRPC プロトコルは、設定済みサブスクリプションのトランスポートに対してのみ使用でき、 yang-push ストリームでのみ使用できます。gRPC トランスポートプロトコルでは kvGPB エン コーディングのみがサポートされています

gRPCプロトコルに基づく受信者の接続の再試行(指数バックオフ)がサポートされています。

proto ファイルで定義されたテレメトリメッセージについては、 mdt\_grpc\_dialout.proto および [https://github.com/cisco-ie/cisco-proto/blob/9cc3967cb1cabbb3e9f92f2c46ed96edf8a0a78b/proto/xe/](https://github.com/cisco-ie/cisco-proto/blob/9cc3967cb1cabbb3e9f92f2c46ed96edf8a0a78b/proto/xe/telemetry.proto) [telemetry.proto](https://github.com/cisco-ie/cisco-proto/blob/9cc3967cb1cabbb3e9f92f2c46ed96edf8a0a78b/proto/xe/telemetry.proto)telemetry.proto を参照してください。

## テレメトリにおけるハイ アベイラビリティ

テレメトリの動的な接続は、アクティブなスイッチかスイッチスタック内のメンバーへのSSH、 またはハイアベイラビリティ対応デバイスでのアクティブなルートプロセッサへの SSH を介 してNETCONFセッションで確立されます。切り替え後は、テレメトリのサブスクリプション を伝送するNETCONFセッションを含め、暗号を使用するすべてのセッションを破棄し、再確 立する必要があります。また、スイッチオーバー後にすべてのダイナミックサブスクリプショ ンを再作成する必要があります。 gNMI ダイヤルイン サブスクリプションも、SSH を介した NETCONF セッションと同様に機能します。

gRPCダイヤルアウトサブスクリプションは、アクティブなスイッチまたはスタックメンバの 実行コンフィギュレーションの一部としてデバイスに設定されます。スイッチオーバーが発生 すると、テレメトリ受信者への既存の接続が切断され、再接続されます(受信者へのルートが 残っている限り)。サブスクリプションを再設定する必要はありません。

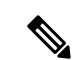

デバイスのリロード時には、サブスクリプションの設定をデバイスのスタートアップコンフィ ギュレーションに同期させる必要があります。これにより、デバイスの再起動後もサブスクリ プション設定がデバイス上にそのまま残ります。必要なプロセスが起動して実行されると、デ バイスはテレメトリ受信者への接続を試行し、通常の動作を再開します。 (注)

## サンプルのモデル駆動型テレメトリ **RPC**

次のセクションでは、RPCの例のリストを示し、サブスクリプションの設定方法について説明 します。

## 設定済みサブスクリプションの管理

変更時サブスクリプションをサポートしている YANG モデルのリストを表示するには、**show platform software ndbman switch** {*switch-number* | **active** | **standby**} **models** コマンドを使用しま す。

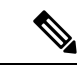

(注)

現在のところ、設定済みサブスクリプションの管理に使用できるのは gRPC プロトコルのみで す。

## 手順の概要

- **1. enable**
- **2. configure terminal**
- **3. telemetry ietf subscription** *id*
- **4. stream yang-push**
- **5. filter xpath** *path*
- **6. update-policy** {**on-change** | **periodic**} *period*
- **7. encoding encode-kvgpb**
- **8. source-vrf** *vrf-id*
- **9. source-address** *source-address*
- **10. receiver ip address** *ip-address receiver-port* **protocol** *protocol* **profile** *name*
- **11. end**

## 手順の詳細

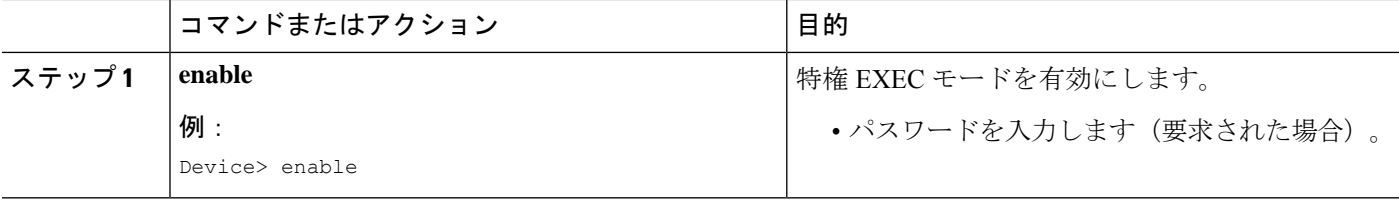

I

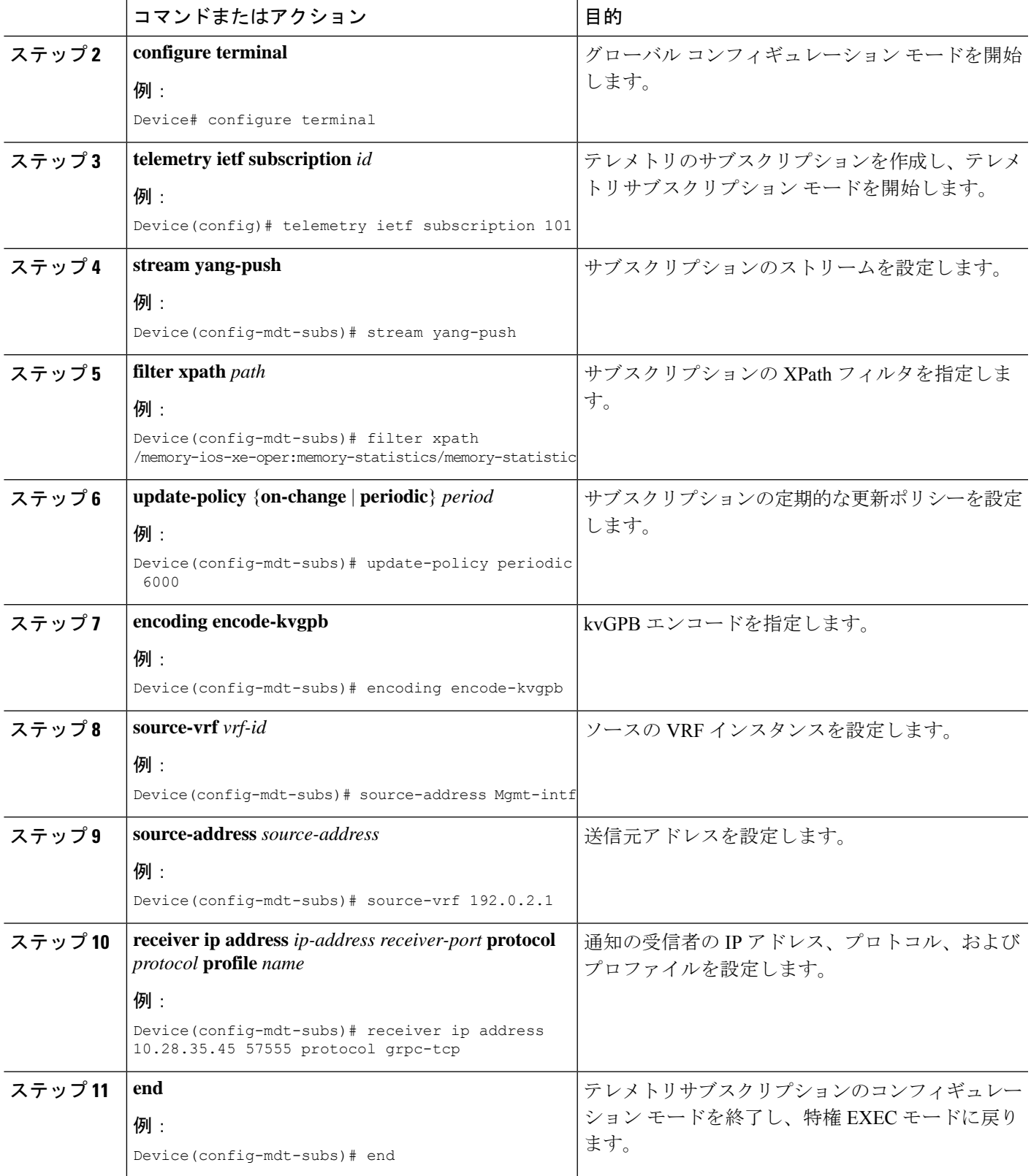

## **gRPC** の変更時サブスクリプションの設定

## 手順の概要

- **1. enable**
- **2. configure terminal**
- **3. telemetry ietf subscription** *id*
- **4. stream yang-push**
- **5. filter xpath** *path*
- **6. update-policy** {**on-change** | **periodic** *period*}
- **7. encoding encode-kvgpb**
- **8. receiver ip address** *ip-address receiver-port* **protocol** *protocol* **profile** *name*
- **9. end**

## 手順の詳細

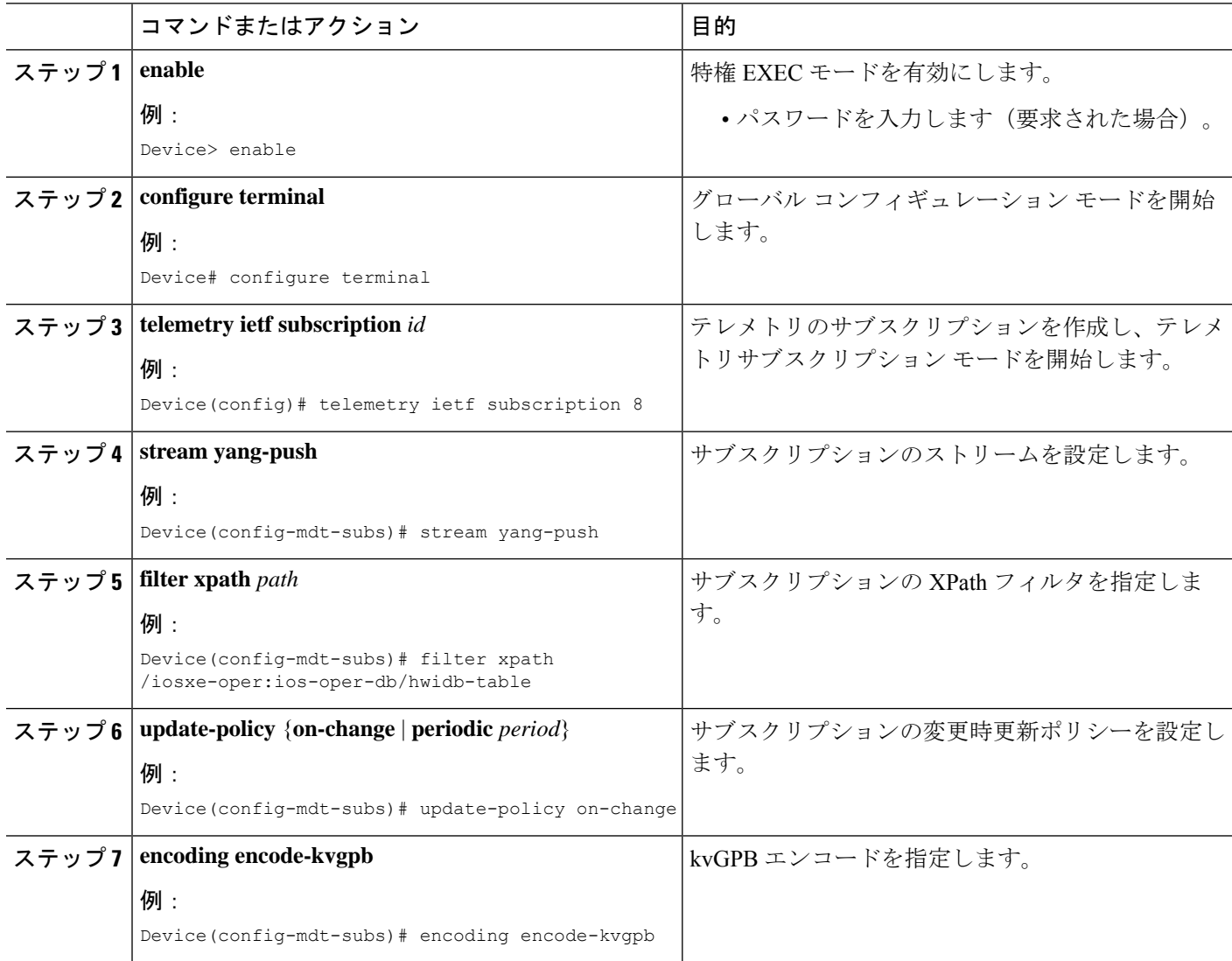
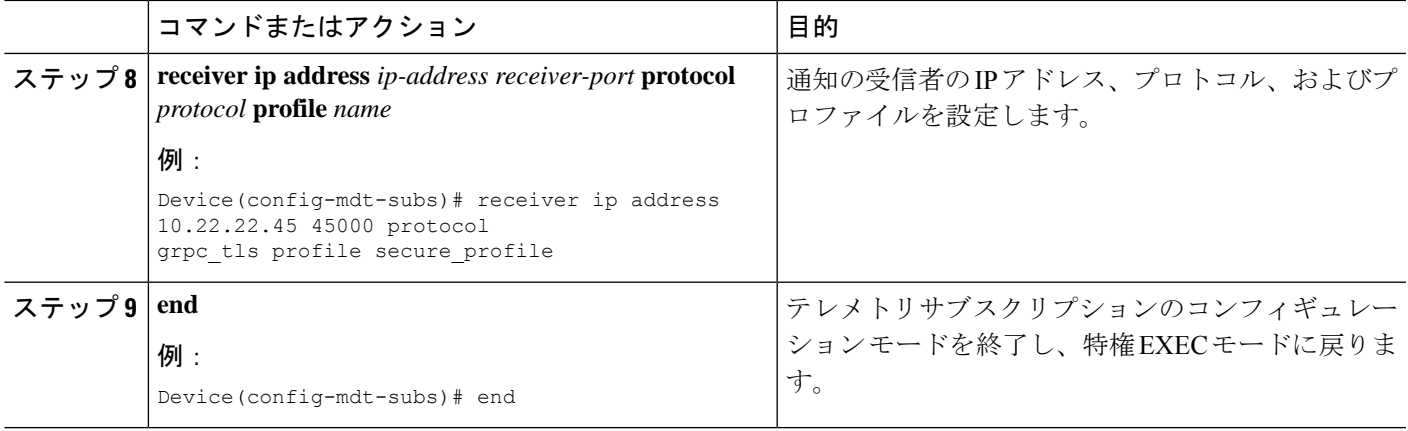

#### 応答コードの受信

サブスクリプションが正常に作成されると、デバイスはサブスクリプション結果notif-bis:okお よびサブスクリプション ID で応答します。次に、動的サブスクリプションの応答 RPC メッ セージの例を示します。

```
<rpc-reply xmlns="urn:ietf:params:xml:ns:netconf:base:1.0" message-id="101">
<subscription-result xmlns="urn:ietf:params:xml:ns:yang:ietf-event-notifications"
xmlns:notif-bis="urn:ietf:params:xml:ns:yang:ietf-event-notifications">notif-bis:
ok</subscription-result>
<subscription-id
xmlns="urn:ietf:params:xml:ns:yang:ietf-event-notifications">2147484201</subscription-id>
\langle/rpc-reply>
```
#### **NETCONF** ダイヤルインのサブスクリプションプッシュ更新の受信

デバイスからプッシュされるサブスクリプション更新は XML RPC 形式であり、それらが作成 された同じNETCONFセッションにより送信されます。サブスクライブ対象情報の要素または ツリーは datastore-contents-xml タグ内で返されます。次に示すのは、サブスクライブ対象情報 を提供するサンプル RPC メッセージです。

```
<notification xmlns="urn:ietf:params:xml:ns:netconf:notification:1.0">
    <eventTime>2017-05-09T21:34:51.74Z</eventTime>
    <push-update xmlns="urn:ietf:params:xml:ns:yang:ietf-yang-push">
        <subscription-id>2147483650</subscription-id>
        <datastore-contents-xml>
            <cpu-usage
xmlns="http://cisco.com/ns/yang/Cisco-IOS-XE-process-cpu-oper"><cpu-utilization>
            <five-minutes>5</five-minutes></cpu-utilization></cpu-usage>
        </datastore-contents-xml>
    </push-update>
</notification>
```
サブスクリプションが行われる情報要素が空である場合、またはそれが動的(名前付きアクセ スリストなど)であり存在しない場合、定期更新は空になり、自己終結 *datastore-contents-xml* タグを持つことになります。次に示すのは、定期更新が空である RPC メッセージの例です。

```
<notification xmlns="urn:ietf:params:xml:ns:netconf:notification:1.0">
    <eventTime>2017-05-09T21:34:09.74Z</eventTime>
    <push-update xmlns="urn:ietf:params:xml:ns:yang:ietf-yang-push">
        <subscription-id>2147483649</subscription-id>
       <datastore-contents-xml />
   </push-update>
</notification>
```
#### サブスクリプションの詳細の取得

現在のサブスクリプションの一覧を取得するには、<get>RPCをCisco-IOS-XE-mdt-operモデル に送信します。現在のサブスクリプションの一覧を表示するには、**showtelemetryietfsubscription** コマンドも使用できます。

次に、<get> RPC メッセージの例を示します。

```
<rpc message-id="101" xmlns="urn:ietf:params:xml:ns:netconf:base:1.0">
 <get>
   <filter>
     <mdt-oper-data xmlns="http://cisco.com/ns/yang/Cisco-IOS-XE-mdt-oper">
        <mdt-subscriptions/>
     </mdt-oper-data>
   </filter>
 </get>
\langle /rpc>
```
次に、RPC 応答の例を示します。

```
<rpc-reply xmlns="urn:ietf:params:xml:ns:netconf:base:1.0" message-id="101">
 <data>
    <mdt-oper-data xmlns="http://cisco.com/ns/yang/Cisco-IOS-XE-mdt-oper">
     <mdt-subscriptions>
       <subscription-id>2147485164</subscription-id>
        <base><stream>yang-push</stream>
          <encoding>encode-xml</encoding>
         <period>100</period>
          <xpath>/ios:native/router/ios-rip:rip/ios-rip:version</xpath>
        </base>
        <type>sub-type-dynamic</type>
        <state>sub-state-valid</state>
        <comments/>
       <updates-in>0</updates-in>
        <updates-dampened>0</updates-dampened>
        <updates-dropped>0</updates-dropped>
      </mdt-subscriptions>
    </mdt-oper-data>
 </data>
\langle/rpc-reply>
```
次に、**show telemetry ietf subscription dynamic brief** コマンドの出力例を示します。

#### Device# **show telemetry ietf subscription dynamic brief**

Telemetry subscription brief

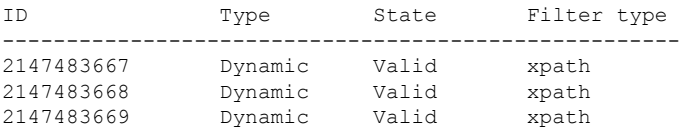

次に、**show telemetry ietf subscription** *subscription-ID***detail** コマンドの出力例を示します。

Device# **show telemetry ietf subscription 2147483667 detail**

```
Telemetry subscription detail:
```

```
Subscription ID: 2147483667
State: Valid
Stream: yang-push
Encoding: encode-xml
Filter:
  Filter type: xpath
 XPath: /mdt-oper:mdt-oper-data/mdt-subscriptions
Update policy:
  Update Trigger: periodic
  Period: 1000
Notes:
```
次に、**show telemetry ietf subscription all detail** コマンドの出力例を示します。

```
Device# show telemetry ietf subscription all detail
```

```
Telemetry subscription detail:
  Subscription ID: 101
 Type: Configured
  State: Valid
 Stream: yang-push
  Encoding: encode-kvgpb
  Filter:
   Filter type: xpath
   XPath: /iosxe-oper:ios-oper-db/hwidb-table
  Update policy:
   Update Trigger: on-change
    Synch on start: Yes
   Dampening period: 0
 Notes:
```
次の RPC の例は、RESTCONF を使用してサブスクリプションの詳細を取得する方法を示しま す。

```
Subscription details can also be retrieved through a RESTCONF GET request to the
Cisco-IOS-XE-mdt-oper database:
URI:
https://10.85.116.28:443/restconf/data/Cisco-IOS-XE-mdt-oper:
mdt-oper-data/mdt-subscriptions
Headers:
application/yang-data.collection+json, application/yang-data+json,
```

```
application/yang-data.errors+json
Content-Type:
application/yang-data+json
Returned output:
{
  "Cisco-IOS-XE-mdt-oper:mdt-subscriptions": [
    {
      "subscription-id": 101,
      "base": {
        "stream": "yang-push",
        "encoding": "encode-kvgpb",
        "source-vrf": "",
        "no-synch-on-start": false,
        "xpath": "/iosxe-oper:ios-oper-db/hwidb-table"
      },
      "type": "sub-type-static",
      "state": "sub-state-valid",
      "comments": "",
      "updates-in": "0",
      "updates-dampened": "0",
      "updates-dropped": "0",
      "mdt-receivers": [
        {
          "address": "5.28.35.35",
          "port": 57555,
          "protocol": "grpc-tcp",
          "state": "rcvr-state-connecting",
          "comments": "Connection retries in progress",
          "profile": ""
        }
     ]
   }
 ]
}
```
### モデル駆動型テレメトリに関するその他の参考資料

#### 関連資料

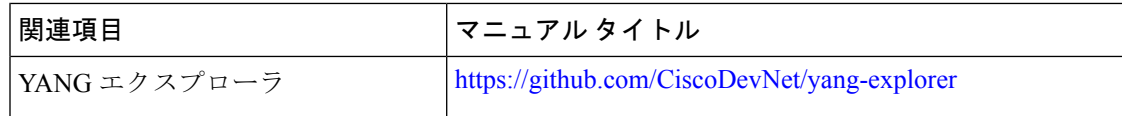

#### 標準および **RFC**

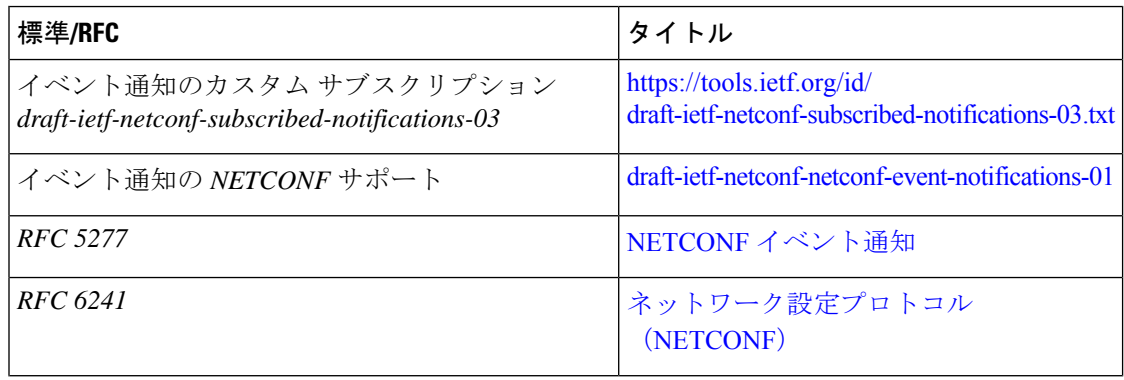

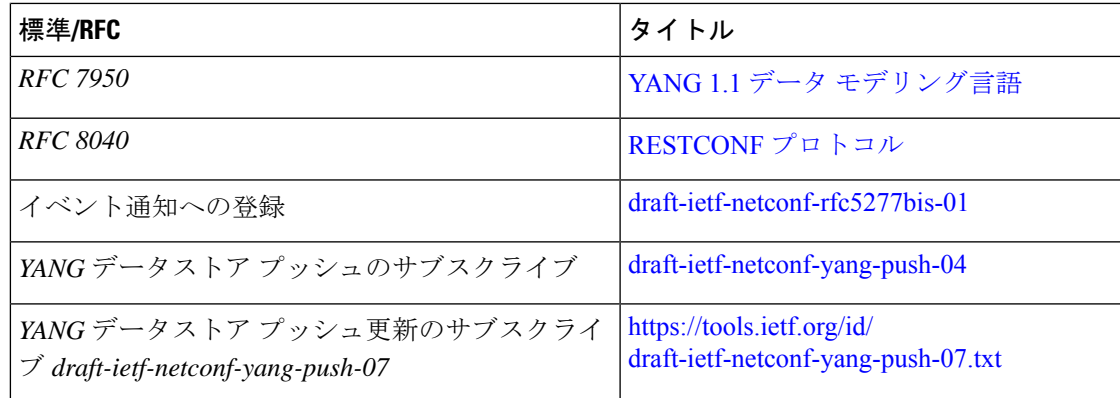

シスコのテクニカル サポート

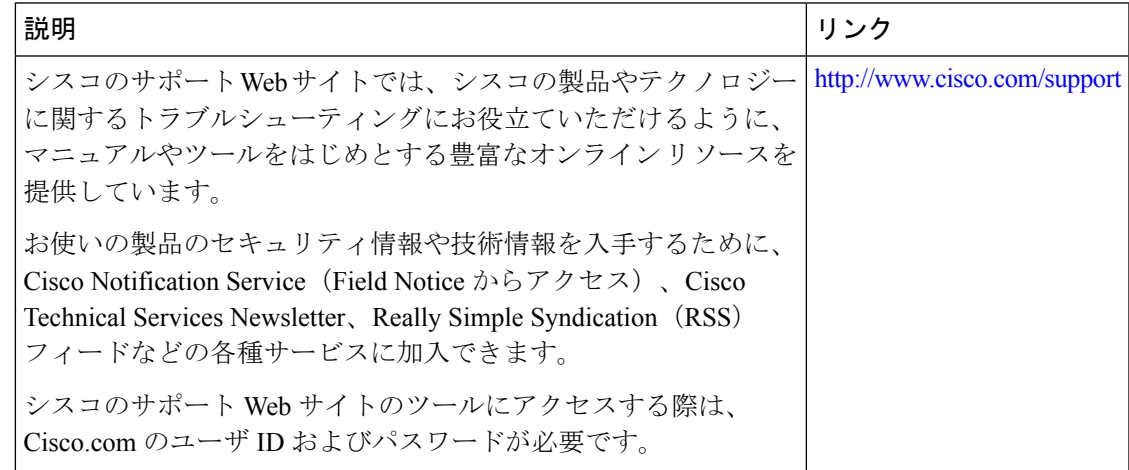

### モデル駆動型テレメトリの機能情報

次の表に、このモジュールで説明した機能に関するリリース情報を示します。この表は、ソフ トウェア リリース トレインで各機能のサポートが導入されたときのソフトウェア リリースだ けを示しています。その機能は、特に断りがない限り、それ以降の一連のソフトウェアリリー スでもサポートされます。

プラットフォームのサポートおよびシスコソフトウェアイメージのサポートに関する情報を検 索するには、Cisco Feature Navigator を使用します。Cisco Feature Navigator にアクセスするに は、[www.cisco.com/go/cfn](http://www.cisco.com/go/cfn) に移動します。Cisco.com のアカウントは必要ありません。

#### 表 **34 :** モデル駆動型テレメトリの機能情報

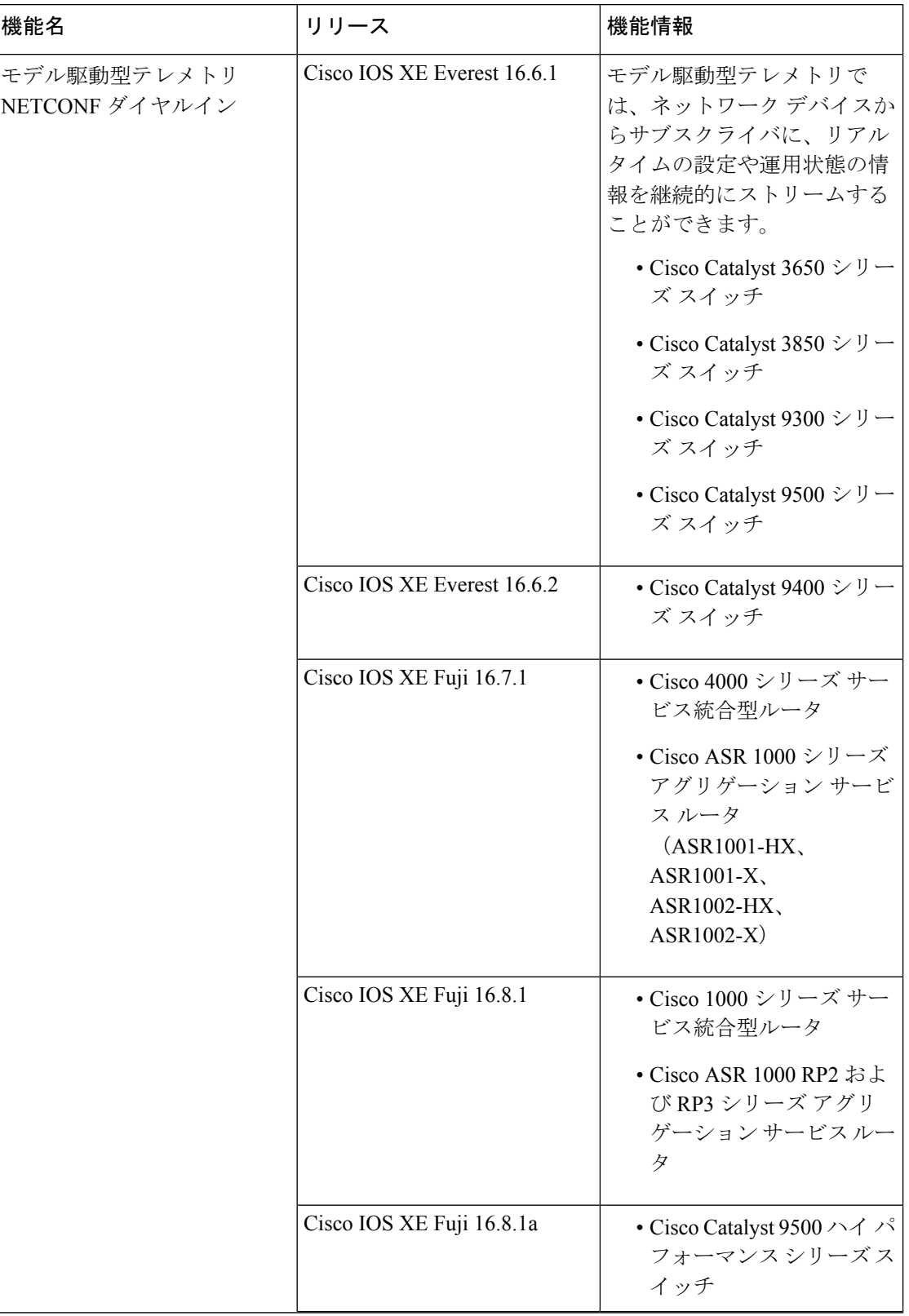

 $\mathbf I$ 

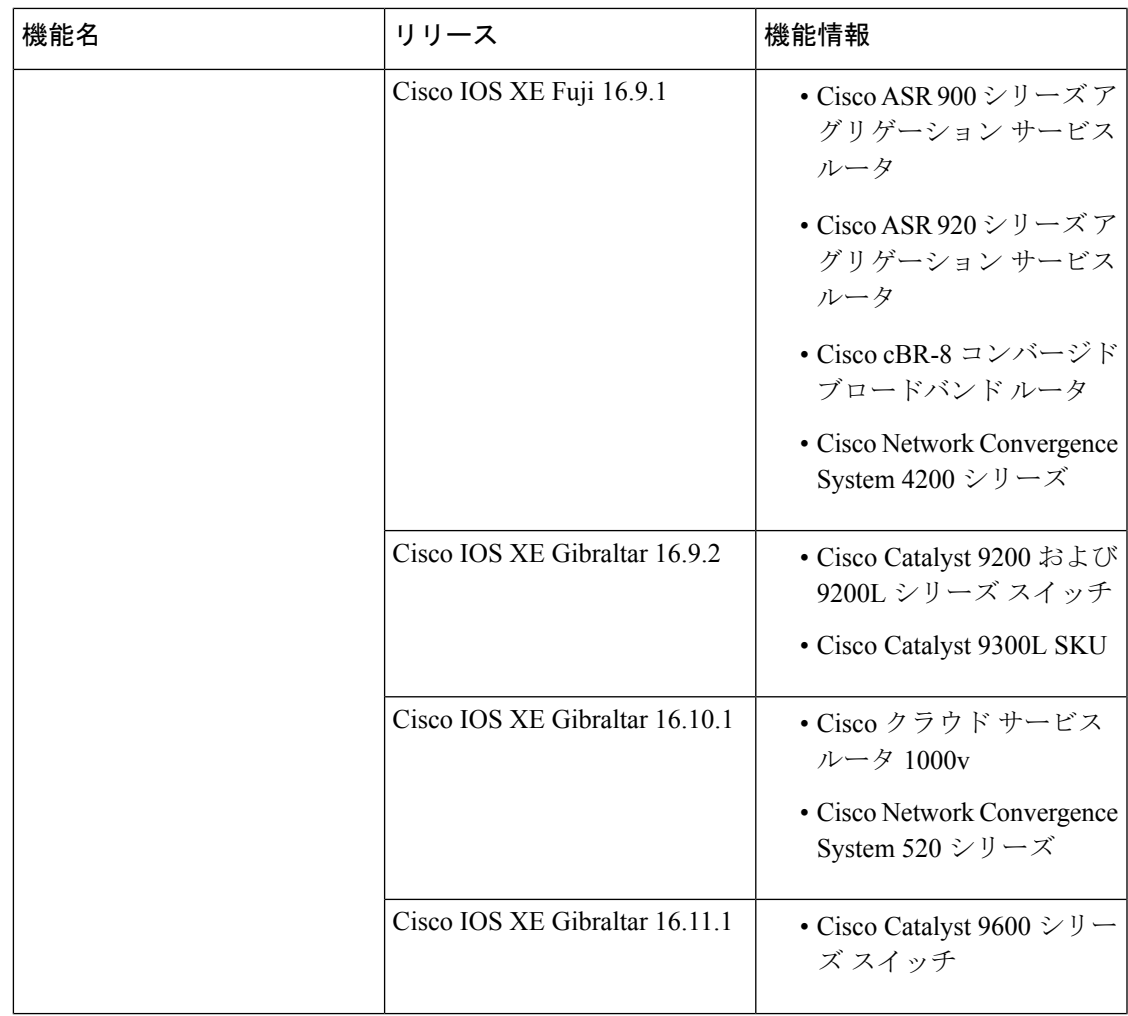

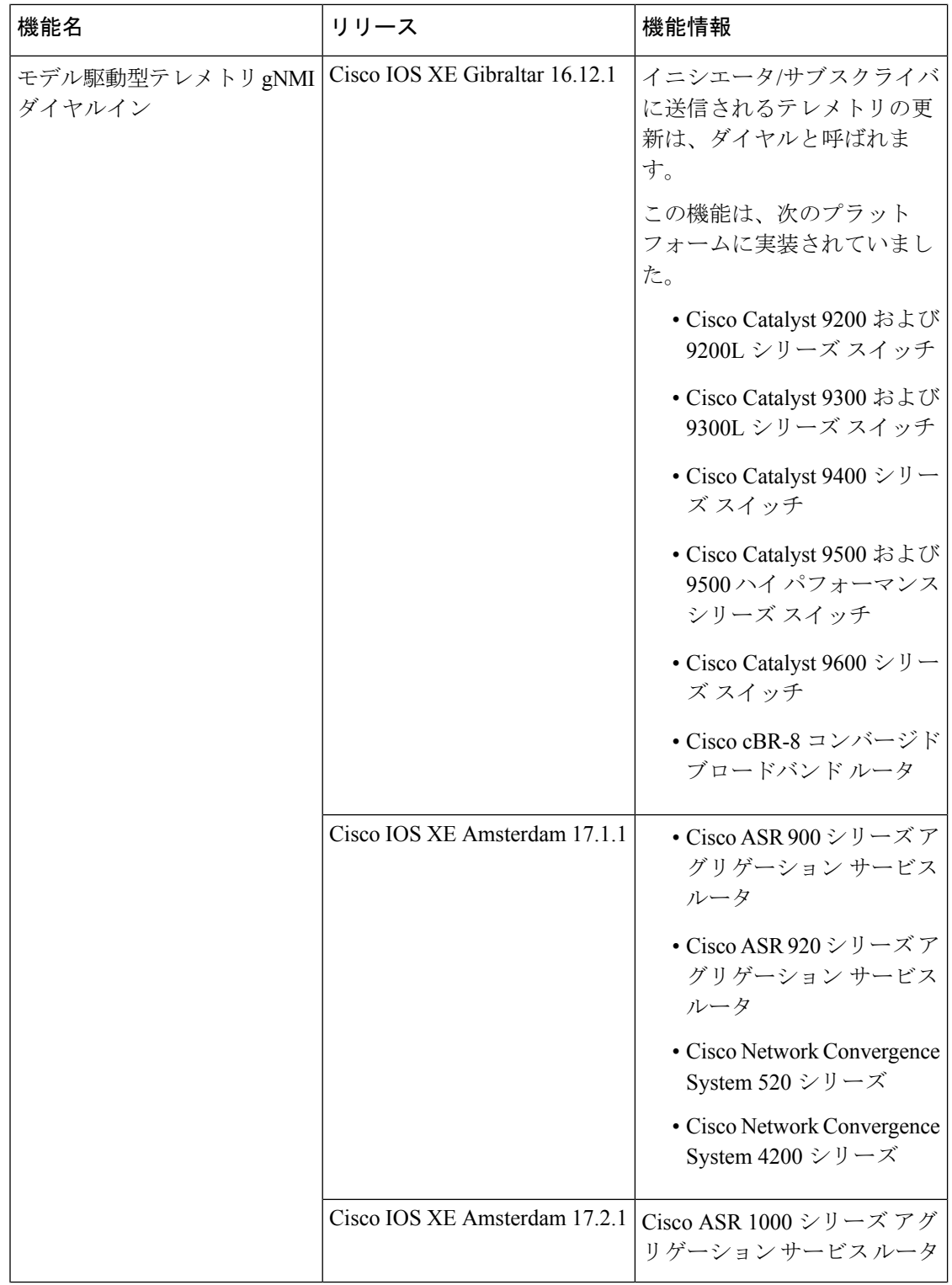

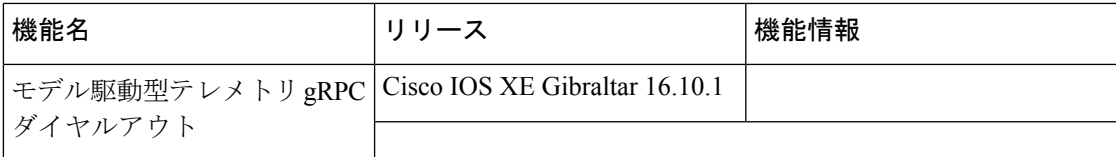

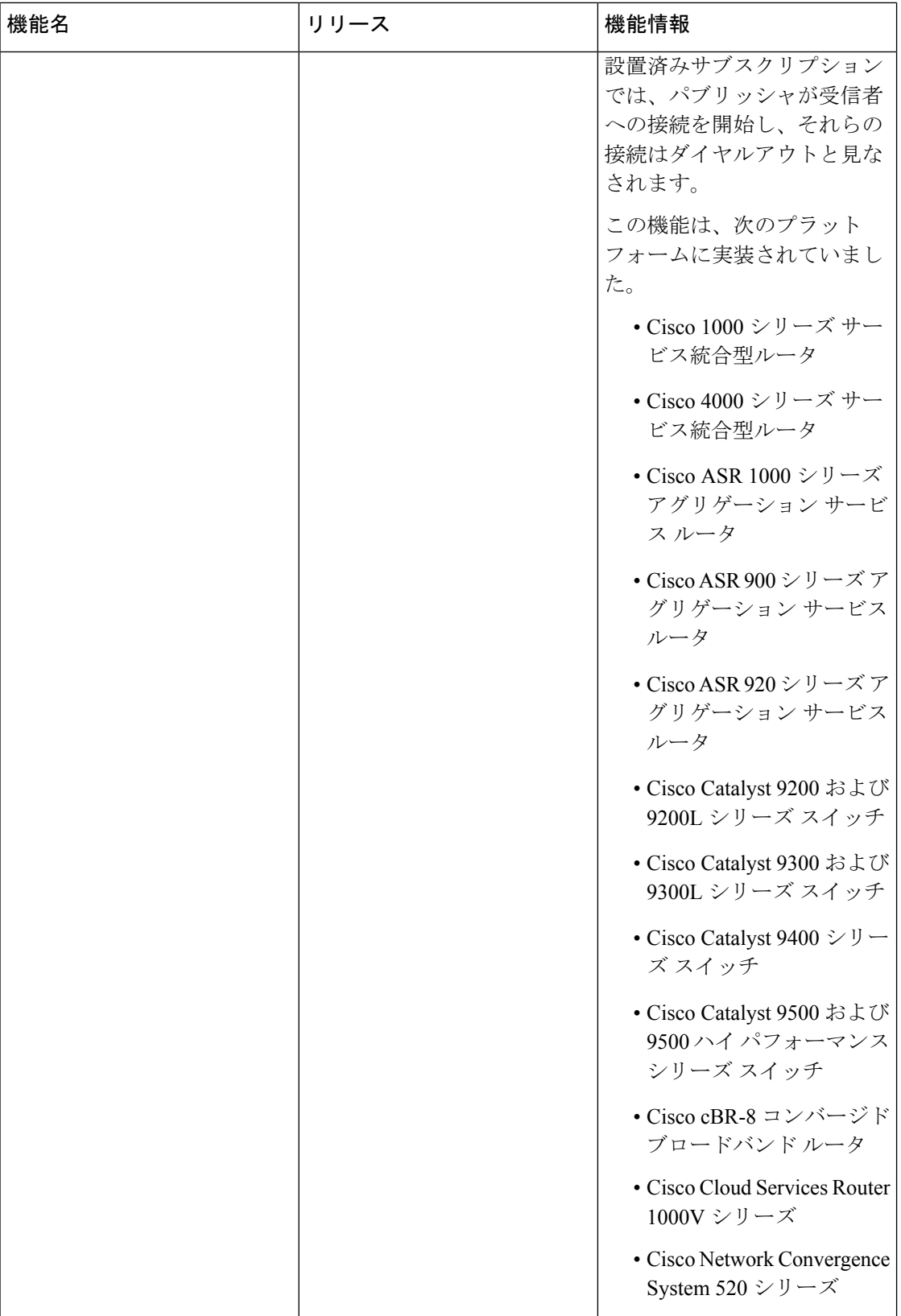

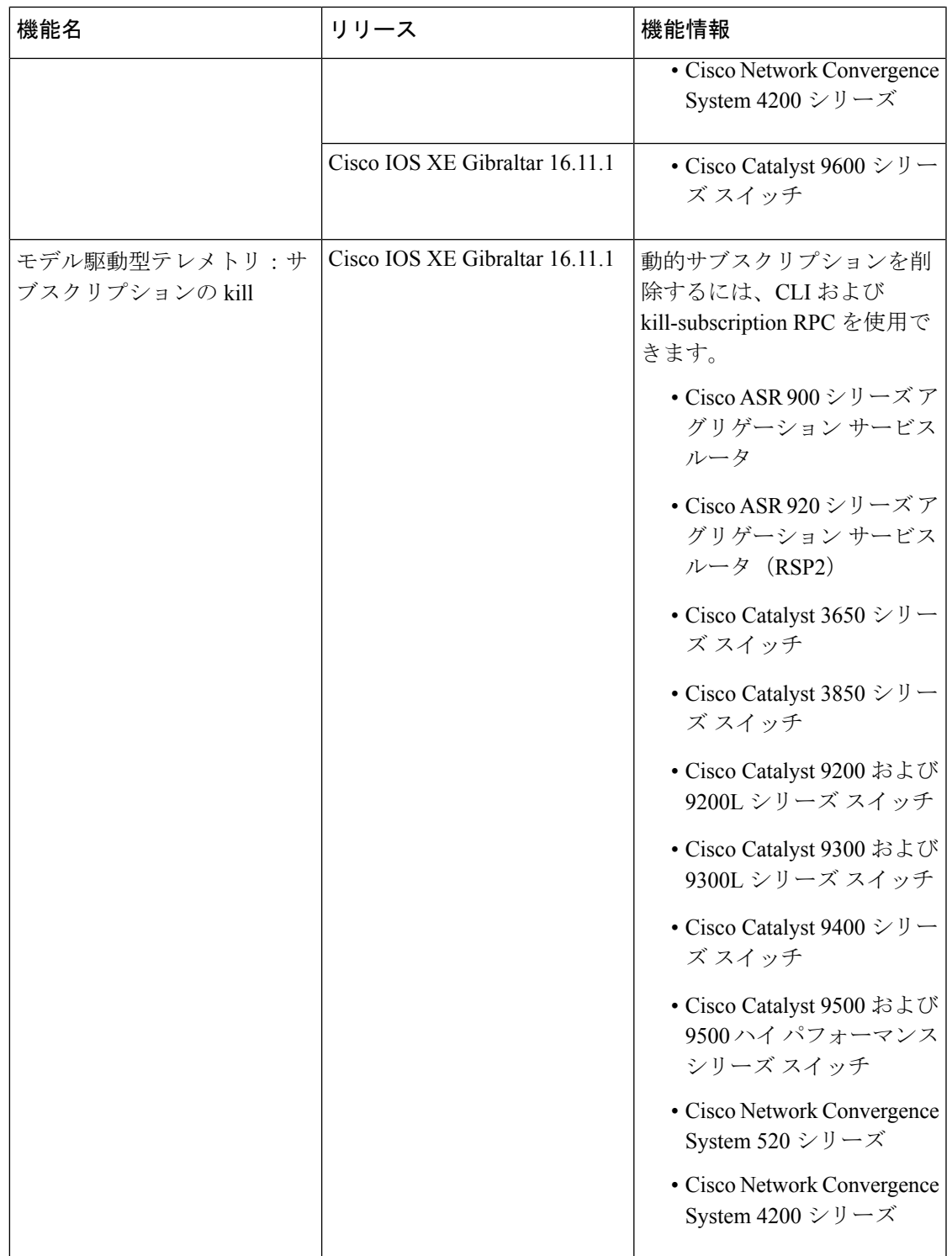

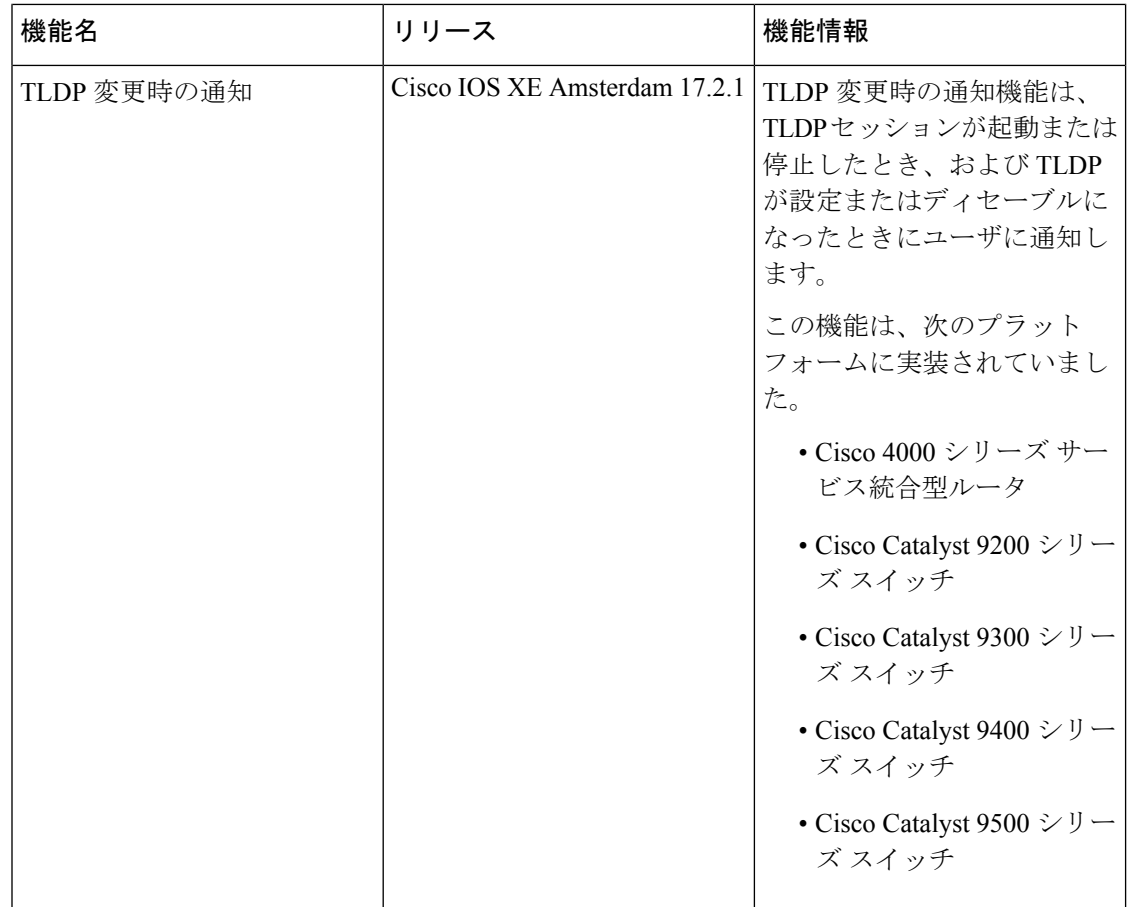

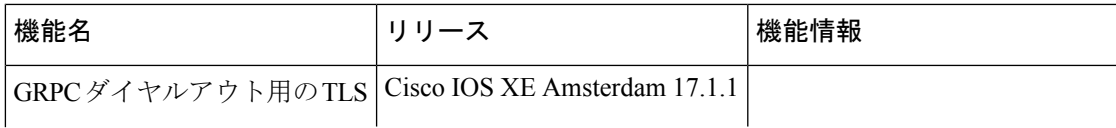

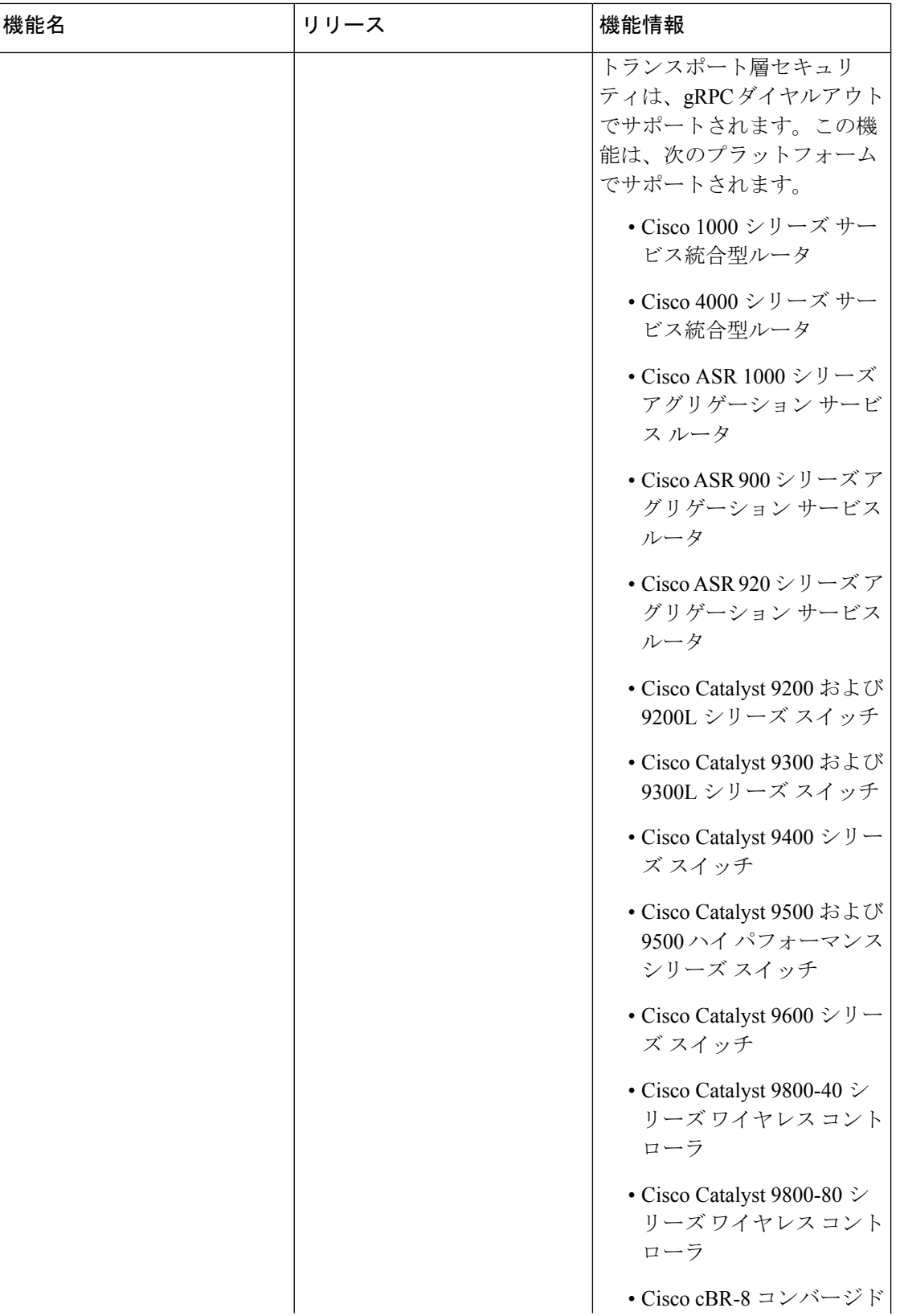

Ι

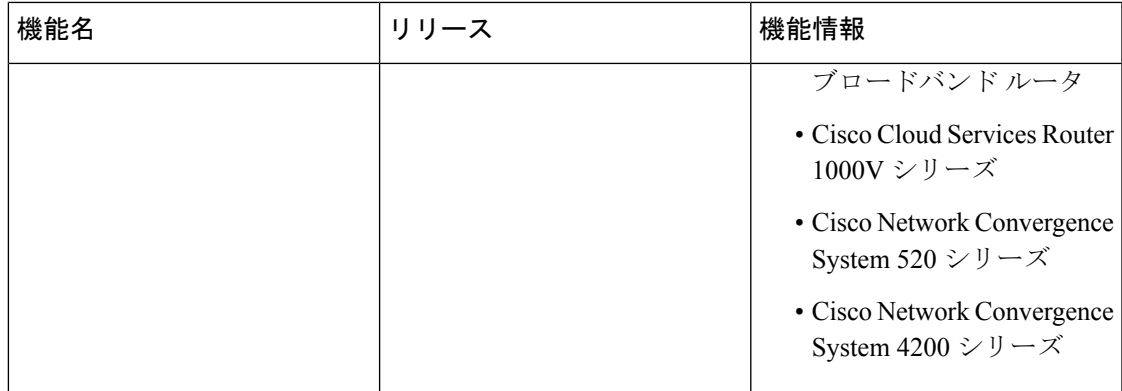

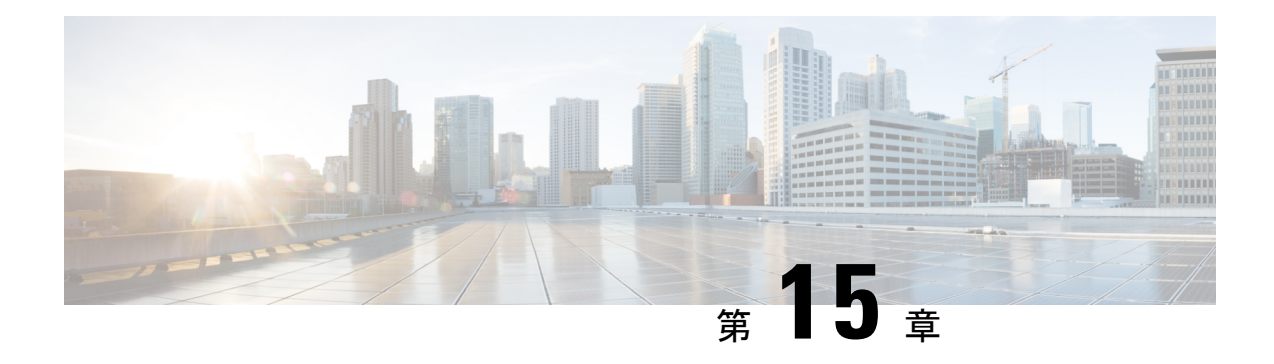

# **In-Service Model Update**

このモジュールでは、In-Service Model Update によりデバイス上の YANG データ モデルを更新 する方法を説明します。

- In-Service Model Update の制約事項 (321 ページ)
- In-Service Model Update について (321 ページ)
- In-Service Model Update の管理方法 (324 ページ)
- In-Service Model Update の設定例 (326 ページ)
- In-Service Model Update の機能情報 (330ページ)

# **In-Service Model Update** の制約事項

• ハイ アベイラビリティまたは In-Service Software Upgrade(ISSU)はサポートされていま せん。スイッチオーバーの後、ユーザはスタンバイ デバイスにソフトウェア メンテナン スアップデート(SMU)をインストールする必要があります。

# **In-Service Model Update** について

### **In-Service Model Update** の概要

サービス中モデル更新プログラムは、既存のデータモデルに新しいデータモデルまたは拡張機 能を追加します。サービス中モデル更新プログラムは、リリース サイクル外の YANG モデル の拡張機能を提供します。更新プログラムパッケージはすべての既存のモデルの上位セットで す。これには、更新されたYANGモデルを始めとするすべての既存モデルが含まれています。

データ モデル インフラストラクチャは、Cisco IOS XE デバイス用の YANG モデル定義管理イ ンターフェイスを実装します。データ モデル インフラストラクチャは、Cisco IOS XE デバイ スからノースバウンドにNETCONFインターフェイスを公開します。サポートされているデー タ モデルには、IETF などの業界標準モデルと、Cisco IOS XE デバイス固有のモデルが含まれ ます。

In-Service Model Update によって提供される機能は、その後の Cisco IOS XE ソフトウェア メン テナンス リリースに統合されます。データ モデル更新プログラム パッケージは、[シスコ](https://software.cisco.com) ソフ トウェア [ダウンロード](https://software.cisco.com) センター からダウンロードできます。

# **In-Service Model Update** パッケージの互換性

更新パッケージは、リリース単位で作成され、プラットフォームに固有になります。たとえ ば、Cisco ASR 1000 シリーズ アグリゲーション サービス ルータの更新パッケージを Cisco CSR 1000V シリーズ クラウド サービス ルータにインストールすることはできません。同様に、 Cisco IOS XE Fuji 16.7.1 用に作成された更新パッケージを、Cisco IOS XE Everest 16.5.2 バージョ ンを実行しているデバイスに適用することはできません。

更新プログラム パッケージのすべてのコンテンツは、将来のメインライン リリースまたはメ ンテナンスリリースのイメージの一部になります。イメージとプラットフォームのバージョン は、パッケージの追加およびアクティブ化の際に、In-Service Model Update コマンドによって チェックされます。イメージまたはプラットフォームの不一致が発生すると、パッケージのイ ンストールが失敗します。

### 更新プログラム パッケージの命名規則

In-Service Model Update は、.bin ファイルとしてパッケージ化されています。このファイルに は、特定のリリースおよびプラットフォームのすべての更新プログラムと、Readme ファイル が含まれています。これらのファイルにはリリース日があり、追加モデルの更新をともなって 定期的に更新されます。

データ モデルの更新プログラム パッケージの命名規則は、次の形式に従っています。プラッ トフォームの種類-ライセンス レベル.リリース バージョン.DDTS ID-ファイル。次に、データ モデル更新ファイルの例を示します。

- isr4300-universalk9.16.05.01.CSCxxxxxxx.dmp.bin
- asr1000-universalk9.2017-08-23\_17.48.0.CSCxxxxxxx.SSA.dmp.bin

Readme ファイルは、次の情報を提供します。

- データ モデルのアクティブ化または非アクティブ化中に表示されるコンソール メッセー ジおよびエラー メッセージ
- データ モデルのインストールによる影響
- 副作用と考えられる回避策
- In-Service Model Update によって影響を受けるパッケージ
- リスタートのタイプ

### 更新プログラム パッケージのインストール

デバイスに In-Service Model Update パッケージをインストールするには、**install add**、 **install activate**、および **install commit** コマンドを特権 EXEC モードで使用します。

**install add** コマンドは、更新パッケージをリモートの場所からデバイスにコピーします。パッ ケージをコピーするには他の方法も使用できますが、その場合も、インストールしたプログラ ムを動作させるために **install add** コマンドを有効化する必要があります。 **install activate** コマ ンドを動作させるには、パッケージをデバイスのブートフラッシュで使用可能にする必要があ ります。**install commit** コマンドを有効化して、更新プログラムをリロード全体にわたって確 定します。

更新プログラムをインストールすると、以前にインストールされたデータモデルがある場合、 それは置き換えられます。デバイスには常に、1 つの更新プログラムのみがインストールされ ます。データ モデル パッケージには、すべての更新された YANG モデルと、以前にデバイス にインストールされたすべての既存 YANG モデルが含まれています。

次のフロー チャートでは、モデル更新プログラム パッケージの動作を説明します。

図 **9 :** モデル更新プログラム パッケージのコミット

Process with Install Commit

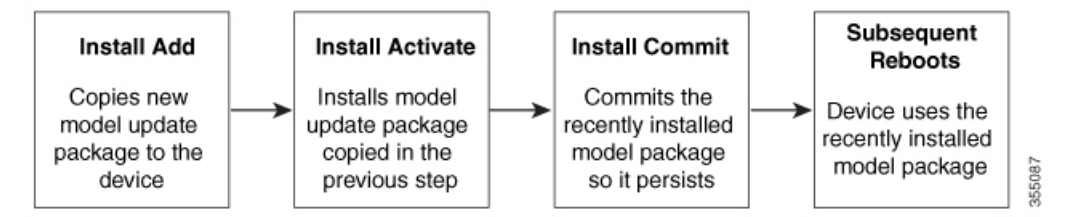

パッケージをアクティブ化する際にNETCONF-YANGが有効化されていると、NETCONFプロ セスがリスタートされます。すべてのアクティブなNETCONFセッションは、パッケージのア クティブ化中に破棄されます。パッケージの検証中にエラーが発生すると、アクティブ化プロ セスは終了します。

### 更新プログラム パッケージの非アクティブ化

更新パッケージを非アクティブ化するには、**install deactivate** コマンドを使用します。変更を 確定するには、**install commit** コマンドを有効化します。

表 **35 :** モデル更新プログラム パッケージの非アクティブ化

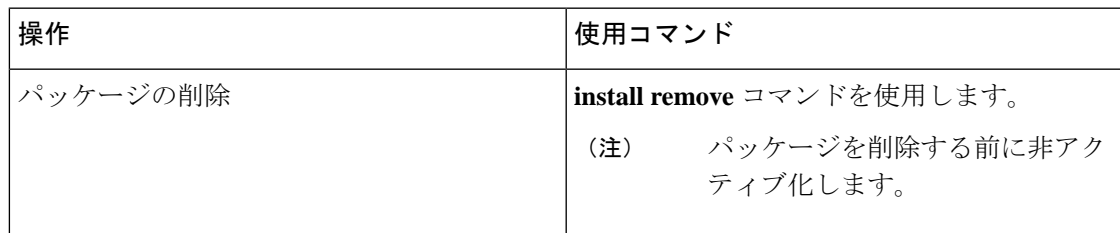

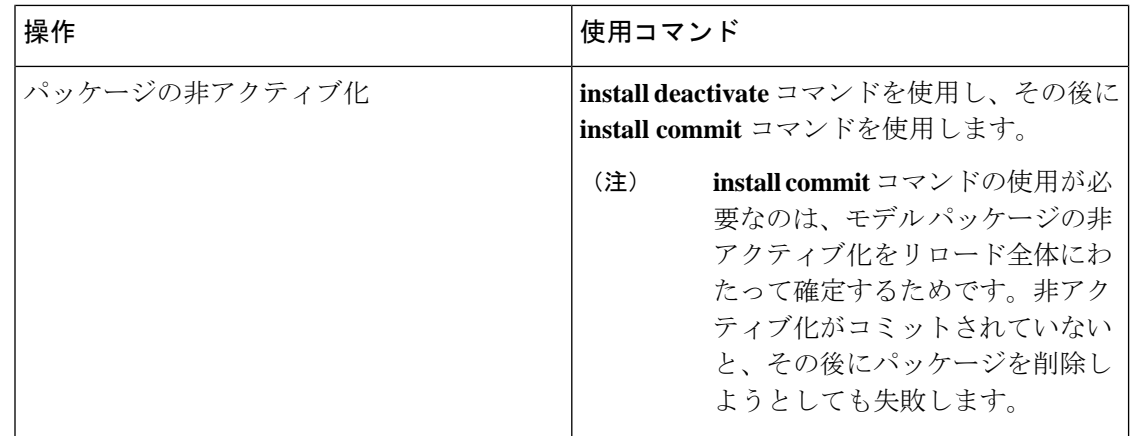

更新プログラムを非アクティブ化する際に、2つ以上のモデル更新プログラムパッケージがイ ンストールされている場合、最近コミットされたモデル更新プログラムパッケージがデバイス によって使用されるモデルパッケージになります。以前にコミットされたその他のモデルパッ ケージがない場合、標準的なイメージとともに含まれているベース バージョンのデータ モデ ルが使用されるようになります。

# 更新プログラム パッケージのロールバック

ロールバックは、デバイスを更新前の動作状態に戻すメカニズムを提供します。ロールバック 後は、変更が表示されるようになる前に NETCONF-YANG プロセスが再始動します。

更新は、**install rollback**コマンドを使用して、基本バージョン、最終コミットバージョン、ま たは既知のコミット ID までロールバックできます。

# **In-Service Model Update** の管理方法

# 更新プログラム パッケージの管理

手順の概要

- **1. enable**
- **2. install add file tftp:** *filename*
- **3. install activate file bootflash:** *filename*
- **4. install commit**
- **5. install deactivate file bootflash:** *filename*
- **6. install commit**
- **7. install rollback to** {**base** | **committed** | **id** *commit-ID*}
- **8. install remove** {**file bootflash:** *filename* | **inactive**}
- **9. show install summary**

#### 手順の詳細

 $\mathbf I$ 

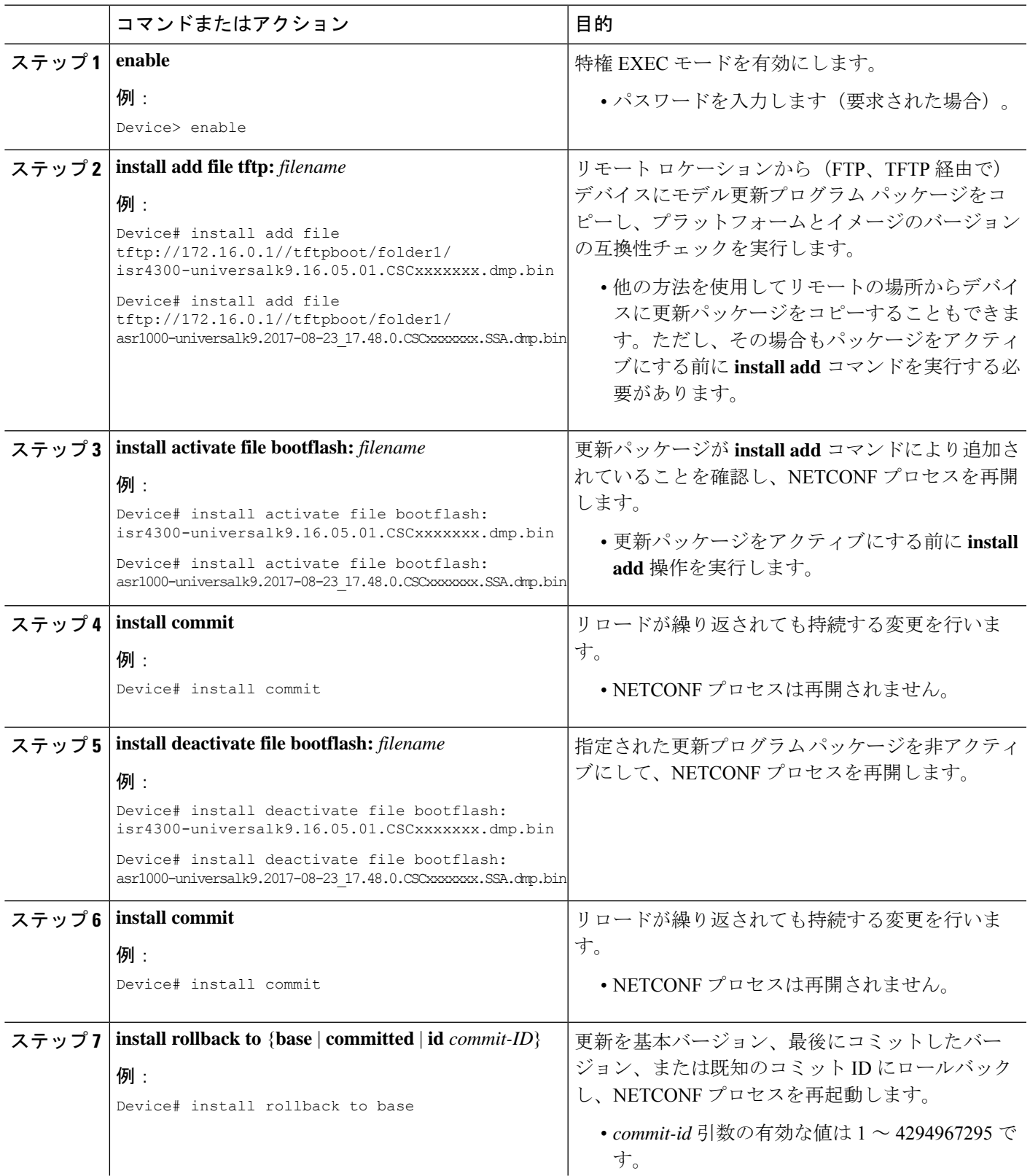

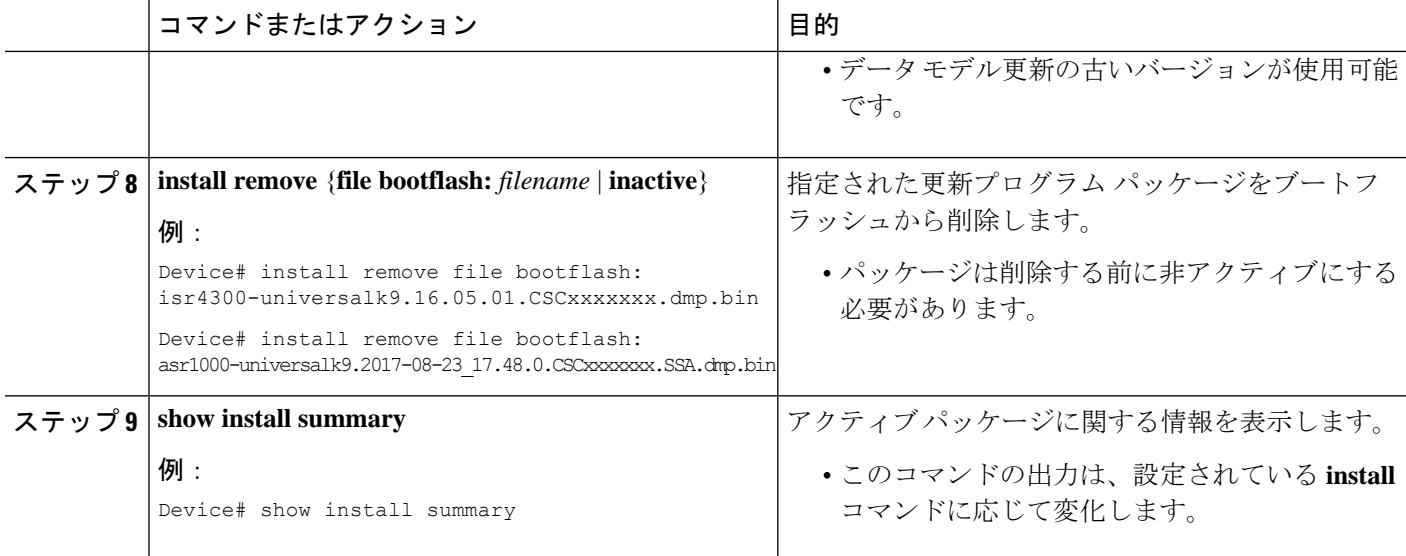

# **In-Service Model Update** の設定例

### 例:更新プログラム パッケージの管理

次の例で使用しているのは、Cisco 4000 シリーズ サービス統合型ルータのサンプル イ メージです。

次の例では、モデル更新プログラムパッケージファイルの追加方法を示しています。

Device# **install add file tftp://172.16.0.1//tftpboot/folder1/ isr4300-universalk9.16.05.01.CSCxxxxxxx.dmp.bin**

```
install_add: START Sun Feb 26 05:57:04 UTC 2017
Downloading file
tftp://172.16.0.1//tftpboot/folder1/isr4300-universalk9.16.05.01.CSCxxxxxxx.dmp.bin
Finished downloading file
tftp://172.16.0.1//tftpboot/folder1/isr4300-universalk9.16.05.01.CSCxxxxxxx.dmp.bin
to bootflash:isr4300-universalk9.16.05.01.CSCxxxxxxx.dmp.bin
SUCCESS: install_add /bootflash/isr4300-universalk9.16.05.01.CSCxxxxxxx.dmp.bin
Sun Feb 26 05:57:22 UTC 2017
Device#
```
次の例で使用しているのは、Cisco ASR1000 シリーズ アグリゲーション サービス ルー タのサンプル イメージです。

次の例では、モデル更新プログラムパッケージファイルの追加方法を示しています。

Device# **install add file tftp://172.16.0.1//tftpboot/folder1/ asr1000-universalk9.2017-08-23\_17.48.0.CSCxxxxxxx.SSA.dmp.bin**

```
install_add: START Sun Feb 26 05:57:04 UTC 2017
Downloading file
tftp://172.16.0.1//tftpboot/folder1/asr1000-universalk9.2017-08-23_17.48.0.CSCxxxxxxx.SSA.dmp.bin
Finished downloading file
```
tftp://172.16.0.1//tftpboot/folder1/asr1000-universalk9.2017-08-23\_17.48.0.CSCxxxxxxx.SSA.dmp.bin to bootflash: **asr1000-universalk9.2017-08-23\_17.48.0.CSCxxxxxxx.SSA.dmp.bin** SUCCESS: install\_add /bootflash/asr1000-universalk9.2017-08-23\_17.48.0.CSCxxxxxxx.SSA.dmp.bin Sun Feb 26 05:57:22 UTC 2017 Device#

次に、更新パッケージ ファイルをデバイスに追加した後の **show install summary** コマ ンドの出力例を示します。

Device# **show install summary**

Active Packages: No packages Inactive Packages: bootflash: **isr4300-universalk9.16.05.01.CSCxxxxxxx.dmp.bin** Committed Packages: No packages Uncommitted Packages: No packages Device#

次の例では、追加された更新プログラムパッケージファイルをアクティブにする方法 を示しています。

#### Device# **install activate file bootflash: isr4300-universalk9.16.05.01.CSCxxxxxxx.dmp.bin**

install\_activate: START Sun Feb 26 05:58:41 UTC 2017 DMP package. Netconf processes stopped SUCCESS: install activate /bootflash/isr4300-universalk9.16.05.01.CSCxxxxxxx.dmp.bin Sun Feb 26 05:58:58 UTC 2017\*Feb 26 05:58:47.655: %DMI-4-CONTROL\_SOCKET\_CLOSED: SIP0: nesd: Confd control socket closed Lost connection to ConfD (45): EOF on socket to ConfD. \*Feb 26 05:58:47.661: %DMI-4-SUB\_READ\_FAIL: SIP0: vtyserverutild: Confd subscription socket read failed Lost connection to ConfD (45): EOF on socket to ConfD. \*Feb 26 05:58:47.667: %DMI-4-CONTROL\_SOCKET\_CLOSED: SIP0: syncfd: Confd control socket closed Lost connection to ConfD (45): EOF on socket to ConfD. \*Feb 26 05:59:43.269: %DMI-5-SYNC\_START: SIP0: syncfd: External change to running configuration detected. The running configuration will be synchronized to the NETCONF running data store. \*Feb 26 05:59:44.624: %DMI-5-SYNC\_COMPLETE: SIP0: syncfd: The running configuration has been synchronized to the NETCONF running data store. Device#

次に示すのは、**show install summary** コマンドがモデル パッケージのステータスをア クティブでありコミット未完了と表示する場合の出力例です。

```
Device# show install summary
```
Active Packages: bootflash:isr4300-universalk9.16.05.01.CSCxxxxxxx.dmp.bin Inactive Packages: No packages Committed Packages: No packages Uncommitted Packages: bootflash:isr4300-universalk9.16.05.01.CSCxxxxxxx.dmp.bin Device#

次の例では、**install commit** コマンドの実行方法を示しています。

Device# **install commit**

```
install_commit: START Sun Feb 26 06:46:48 UTC 2017
SUCCESS: install_commit Sun Feb 26 06:46:52 UTC 2017
Device#
```
次に示すのは、**show installsummary**コマンドが、更新パッケージがコミットされてリ ロードが繰り返されても持続することを表示する場合の出力例です。

Device# **show install summary**

```
Active Packages:
bootflash:isr4300-universalk9.16.05.01.CSCxxxxxxx.dmp.bin
Inactive Packages:
No packages
Committed Packages:
bootflash:isr4300-universalk9.16.05.01.CSCxxxxxxx.dmp.bin
Uncommitted Packages:
No packages
Device#
```
次の例は、更新プログラムパッケージを基本パッケージにロールバックする方法を示 しています。

Device# **install rollback to base**

install\_rollback: START Sun Feb 26 06:50:29 UTC 2017 7 install\_rollback: Restarting impacted processes to take effect 7 install\_rollback: restarting confd \*Feb 26 06:50:34.957: %DMI-4-CONTROL SOCKET CLOSED: SIP0: syncfd: Confd control socket closed Lost connection to ConfD (45): EOF on socket to ConfD. \*Feb 26 06:50:34.962: %DMI-4-CONTROL\_SOCKET\_CLOSED: SIP0: nesd: Confd control socket closed Lost connection to ConfD (45): EOF on socket to ConfD. \*Feb 26 06:50:34.963: %DMI-4-SUB\_READ\_FAIL: SIP0: vtyserverutild: Confd subscription socket read failed Lost connection to ConfD (45): EOF on socket to ConfD.Netconf processes stopped 7 install\_rollback: DMP activate complete SUCCESS: install\_rollback Sun Feb 26 06:50:41 UTC 2017 \*Feb 26 06:51:28.901: %DMI-5-SYNC\_START: SIP0: syncfd: External change to running configuration detected. The running configuration will be synchronized to the NETCONF running data store. \*Feb 26 06:51:30.339: %DMI-5-SYNC\_COMPLETE: SIP0: syncfd: The running configuration has been synchronized to the NETCONF running data store. Device#

次に、**show install package** コマンドの出力例を示します。

#### Device# **show install package bootflash: isr4300-universalk9.16.05.01.CSCxxxxxxx.dmp.bin**

Name: isr4300-universalk9.16.05.01.CSCxxxxxxx.dmp.bin Version: 16.5.1.0.199.1484082952..Everest Platform: ISR4300 Package Type: dmp Defect ID: CSCxxxxxxx Package State: Added Supersedes List: {} Smu ID: 1

Device#

次の NETCONF hello メッセージの例では、新規データ モデル パッケージのバージョ ンを確認します。

```
Getting Capabilities: (admin @ 172.16.0.1:830)
PROTOCOL netconf
<?xml version="1.0" encoding="UTF-8"?>
<hello xmlns="urn:ietf:params:xml:ns:netconf:base:1.0">
<capabilities>
<capability>urn:ietf:params:netconf:base:1.0</capability>
<capability>urn:ietf:params:netconf:base:1.1</capability>
<capability>urn:ietf:params:netconf:capability:writable-running:1.0</capability>
<capability>urn:ietf:params:netconf:capability:xpath:1.0</capability>
<capability>urn:ietf:params:netconf:capability:validate:1.0</capability>
<capability>urn:ietf:params:netconf:capability:validate:1.1</capability>
<capability>urn:ietf:params:netconf:capability:rollback-on-error:1.0</capability>
<capability>urn:ietf:params:netconf:capability:notification:1.0</capability>
<capability>urn:ietf:params:netconf:capability:interleave:1.0</capability>
<capability>http://tail-f.com/ns/netconf/actions/1.0</capability>
<capability>http://tail-f.com/ns/netconf/extensions</capability>
<capability>urn:ietf:params:netconf:capability:with-defaults:1.0?basic-mode=
explicit&also-supported=report-all-tagged</capability>
<capability>urn:ietf:params:xml:ns:yang:ietf-netconf-with-defaults?
revision=2011-06-01&module=ietf-netconf-with-defaults</capability>
<capability>http://cisco.com/ns/yang/Cisco-IOS-XE-aaa?module=
Cisco-IOS-XE-aaa&revision=2017-02-07</capability>
<<capability>http://cisco.com/ns/yang/Cisco-IOS-XE-native?module=
Cisco-IOS-XE-native&revision=2017-01-07&features=virtual-
template,punt-num,multilink,eth-evc,esmc,efp,dot1x</capability>
Device#
```
次に、**show install log** コマンドの出力例を示します。

#### Device# **show install log**

[0|install\_op\_boot]: START Fri Feb 24 19:20:19 Universal 2017 [0|install\_op\_boot]: END SUCCESS Fri Feb 24 19:20:23 Universal 2017 [3|install\_add]: START Sun Feb 26 05:55:31 UTC 2017 [3|install add( FATAL)]: File path (scp) is not yet supported for this command [4|install\_add]: START Sun Feb 26 05:57:04 UTC 2017 [4|install\_add]: END SUCCESS /bootflash/isr4300-universalk9.16.05.01.CSCxxxxxxx.dmp.bin

```
Sun Feb 26 05:57:22 UTC 2017
[5|install_activate]: START Sun Feb 26 05:58:41 UTC 2017
Device#
```
次の例で使用しているのは、Cisco Catalyst 3000 シリーズ スイッチのサンプル イメー ジです。

次の例では、モデル更新プログラムパッケージファイルの追加方法を示しています。

Device# **install add file tftp://172.16.0.1//tftpboot/folder1/ cat3k\_caa-universalk9.16.06.01.CSCxxxxxxx.dmp.bin**

```
install_add: START Sat Jul 29 05:57:04 UTC 2017
Downloading file tftp://172.16.0.1//tftpboot/folder1/
cat3k caa-universalk9.16.06.01.CSCxxxxxxx.dmp.bin
Finished downloading file tftp://172.16.0.1//tftpboot/folder1/
cat3k caa-universalk9.16.06.01.CSCxxxxxxx.SPA.smu.bin
```

```
to bootflash:cat3k caa-universalk9.16.06.01.CSCxxxxxxx.dmp.bin
SUCCESS: install_add /bootflash/cat3k_caa-universalk9.16.06.01.CSCxxxxxxx.dmp.bin
Sat Jul 29 05:57:22 UTC 2017
Device#
```
次に示すのは、**show installsummary**コマンドが、更新パッケージがコミットされてリ ロードが繰り返されても持続することを表示する場合の出力例です。

Device# **show install summary**

```
Active Packages:
bootflash:cat3k_caa-universalk9.16.06.01.CSCxxxxxxx.dmp.bin
Inactive Packages:
No packages
Committed Packages:
bootflash:cat3k_caa-universalk9.16.06.01.CSCxxxxxxx.dmp.bin
Uncommitted Packages:
No packages
Device#
```
# **In-Service Model Update** の機能情報

次の表に、このモジュールで説明した機能に関するリリース情報を示します。この表は、ソフ トウェア リリース トレインで各機能のサポートが導入されたときのソフトウェア リリースだ けを示しています。その機能は、特に断りがない限り、それ以降の一連のソフトウェアリリー スでもサポートされます。

プラットフォームのサポートおよびシスコソフトウェアイメージのサポートに関する情報を検 索するには、Cisco Feature Navigator を使用します。Cisco Feature Navigator にアクセスするに は、[www.cisco.com/go/cfn](http://www.cisco.com/go/cfn) に移動します。Cisco.com のアカウントは必要ありません。

#### 表 **<sup>36</sup> : In-Service Model Update** の機能情報

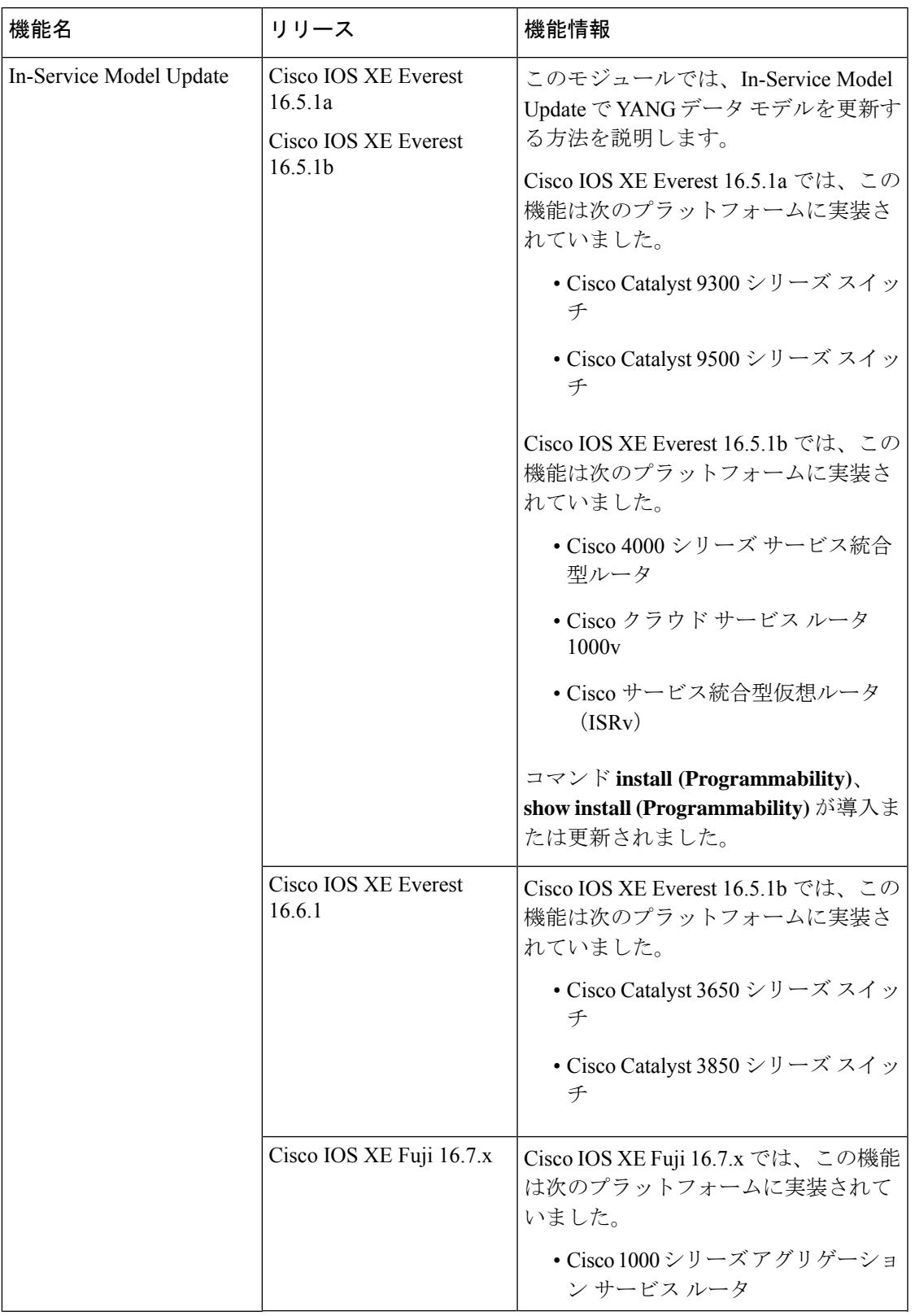

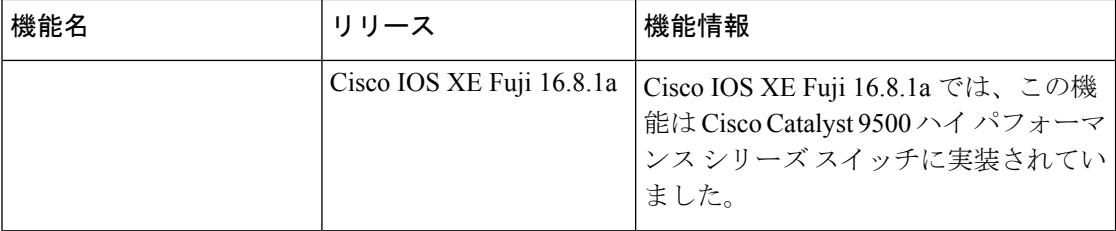

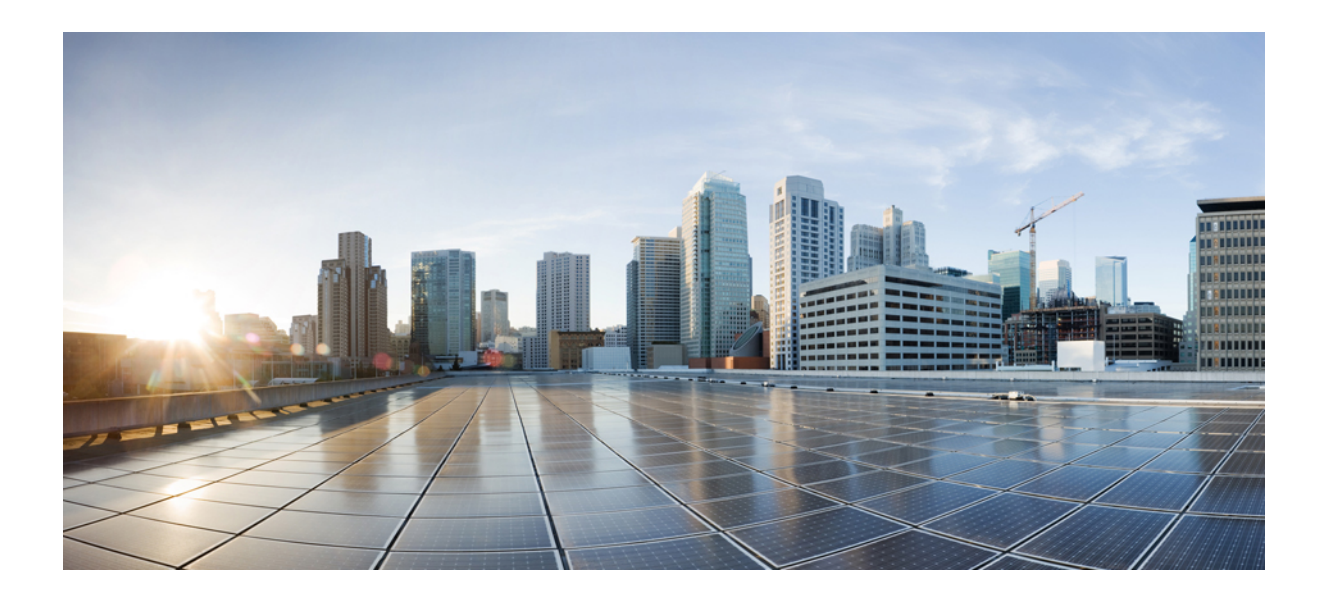

<sup>第</sup> **IV** <sup>部</sup>

# アプリケーション ホスティング

• アプリケーション ホスティング (335 ページ)

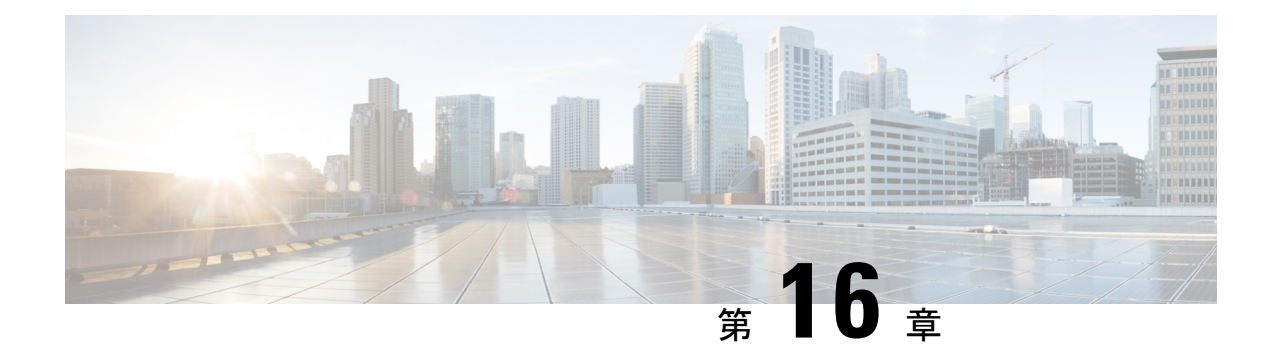

# アプリケーション ホスティング

ホステッド アプリケーションは Software as aService(SaaS)ソリューションであり、コマンド を使用してリモート実行できます。アプリケーションのホスティングによって、管理者には独 自のツールやユーティリティを利用するためのプラットフォームが与えられます。

(注) アプリケーション ホスティングは Docker アプリケーションのみをサポートします。

このモジュールでは、アプリケーションホスティング機能とその有効化の方法について説明し ます。

- アプリケーション ホスティングの制約事項 (335 ページ)
- アプリケーション ホスティングに関する情報 (336 ページ)
- アプリケーション ホスティングの設定方法 (350 ページ)
- アプリケーション ホスティング設定の確認 (367 ページ)
- アプリケーション ホスティングの設定例 (371 ページ)
- その他の参考資料 (379 ページ)
- アプリケーション ホスティングに関する機能情報 (379 ページ)

# アプリケーション ホスティングの制約事項

- •アプリケーション ホスティングは、Virtual Routing and Forwarding 認識(VRF 認識)では ありません。
- Cisco IOS XE Amsterdam 17.3.3 以前のリリースでは、アプリケーション ホスティングには 専用ストレージの割り当てが必要であり、ブートフラッシュでは無効になっています。

Cisco IOS XE Amsterdam 17.3.3 以降のリリースでは、アプリケーション ホスティングは ブートフラッシュで有効ですが、シスコ署名済みアプリケーションのみがホストされま す。

• 前面パネルの Universal Serial Bus (USB) スティックはサポートされていません。

Cisco Catalyst 9300 シリーズ スイッチは、背面パネルの シスコ認定 USB のみをサポートし ます。

- Cisco Catalyst 9500-High Performance シリーズ スイッチおよび Cisco Catalyst 9600 シリーズ スイッチは、前面パネルの USB のアプリケーション ホスティングをサポートしていませ  $\lambda$
- Cisco Catalyst 9500 および 9500 ハイ パフォーマンス シリーズ スイッチ、および Cisco Catalyst 9600 シリーズ スイッチでは、AppGigabitEthernet インターフェイスはサポートさ れません。
- Cisco IOS XE Bengaluru 17.5.1 より前のリリースでは、Cisco Catalyst 9410R スイッチはアプ リケーション ホスティングをサポートしていません。

Cisco Catalyst 9410R スイッチでアプリケーション ホスティングを有効にするには、 AppGigabitEthernetインターフェイスで **enable** コマンドを設定します。

# アプリケーション ホスティングに関する情報

ここでは、アプリケーション ホスティングについて説明します。

### アプリケーション ホスティングの必要性

仮想環境への移行により、再利用可能なポータブルかつスケーラブルなアプリケーションを構 築する必要性が高まりました。アプリケーションのホスティングによって、管理者には独自の ツールやユーティリティを利用するためのプラットフォームが与えられます。ネットワークデ バイスでホスティングされているアプリケーションは、さまざまな用途に利用できます。これ は、既存のツールのチェーンによる自動化から、設定管理のモニタリング、統合に及びます。

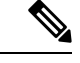

(注) このドキュメントでは、コンテナは Docker アプリケーションを指します。

#### **Cisco IOx** の概要

Cisco IOx(IOs + linuX)は エンド ツー エンド アプリケーション フレームワークであり、Cisco ネットワークプラットフォーム上のさまざまなタイプのアプリケーションに対し、アプリケー ション ホスティング機能を提供します。Cisco ゲストシェルは特殊なコンテナ展開であり、シ ステムの開発に役立つアプリケーションの 1 つです。

Cisco IOx は、構築済みアプリケーションをパッケージ化し、それらをターゲットデバイス上 にホストする開発者の作業を支援する一連のサービスを提供することにより、アプリケーショ ンのライフサイクル管理とデータ交換を容易にします。IOxのライフサイクル管理には、アプ リケーションおよびデータの配布、展開、ホスティング、開始、停止(管理)、およびモニタ

が含まれます。IOx サービスにはアプリケーションの配布および管理ツールも含まれており、 ユーザがアプリケーションを発見して IOx フレームワークに展開するのに役立ちます。

Cisco IOx アプリケーション ホスティングは、次の機能を提供します。

- ネットワークの不均質性の遮蔽。
- デバイス上にホストされているアプリケーションのライフサイクルをリモートで管理する Cisco IOx アプリケーション プログラミング インターフェイス(API)。
- 一元化されたアプリケーションのライフ サイクル管理。
- クラウド ベースの開発。

### アプリケーション ホスティングの概要

シスコのアプリケーション ホスティング フレームワークは、デバイス上で実行される仮想化 アプリケーションやコンテナアプリケーションを管理する、IOx の Python プロセスです。

アプリケーション ホスティングは、次のサービスを提供します。

- コンテナ内の指定されたアプリケーションを起動する。
- 使用可能なリソース(メモリ、CPU、およびストレージ)を確認し、それらを割り当て、 管理する。
- コンソール ロギングのサポートを提供する。
- REST API を介してサービスへのアクセスを提供する。
- CLI エンドポイントを提供する。
- Cisco Application Framework (CAF) と呼ばれるアプリケーション ホスティング インフラ ストラクチャを提供する。
- 管理インターフェイスを介したプラットフォーム固有のネットワーキング(パケットパ ス)のセットアップを支援する。

データポートは、AppGigabitEthernet ポート機能を備えたプラットフォームでサポートさ れます。

アプリケーション ホスティングのコンテナは、ホスト オペレーティング システムでゲスト ア プリケーションを実行するために提供される仮想環境と呼ばれています。Cisco IOS XE 仮想化 サービスは、ゲストアプリケーションを実行するための管理性とネットワーキングモデルを提 供します。仮想化インフラストラクチャにより、管理者はホストとゲスト間の接続を指定する 論理インターフェイスを定義できます。Cisco IOx は、論理インターフェイスをゲストアプリ ケーションが使用する仮想ネットワーク インターフェイス カード(vNIC)にマッピングしま す。

コンテナに展開されるアプリケーションは、TARファイルとしてパッケージ化されます。これ らのアプリケーションに固有の設定は、TARファイルの一部としてもパッケージ化されていま す。

デバイス上の管理インターフェイスは、アプリケーションホスティングネットワークをCisco IOS 管理インターフェイスに接続します。ゲストアプリケーションのレイヤ 3 インターフェイ スは、Cisco IOS 管理インターフェイスからレイヤ 2 ブリッジトラフィックを受信します。管 理インターフェイスは、管理ブリッジを使用してコンテナインターフェイスに接続します。IP アドレスは、管理インターフェイス IP アドレスと同じサブネット上にある必要があります。

すべての Cisco Catalyst スタックおよび StackWise 仮想モデル(すべてのソフトウェアバージョ ン)で、ゲストシェルおよび AppGigabitEthernet インターフェイスはスタック内のアクティブ スイッチでのみ動作します。したがって、AppGigabitEthernet インターフェイスの設定は、ス タック内のすべてのスイッチの AppGigabitEthernet インターフェイスに適用する必要がありま す。この設定が適用されていないスイッチがある場合、スイッチオーバー後にそのスイッチで はAppGigabitEthernet インターフェイスが機能しません。 (注)

Cisco Catalyst 9000 シリーズスイッチは、アプリケーションが SSDでホストされている場合、 複数のアプリケーションをサポートします。アプリケーションは、次の条件を満たす必要があ ります。

- シスコの署名がある。
- 次のスイッチング インフラストラクチャ要件を満たしている。
	- AppGigabitEthernet ポート上のネットワーク設定で、アプリケーション間の競合が発 生しない。
	- アプリケーションを実行するのに十分なリソースがある。

1つのアプリケーションが使用可能なすべてのアプリケーションホスティングリソースを消費 する場合、複数のアプリケーションを導入することはできません。たとえば、1つのアプリケー ションがすべてのコンピューティングリソースとランタイムリソースを消費している場合、他 のアプリケーションはデバイスにインストールできなくなります。

# 前面パネルトランクおよび **VLAN** ポートのアプリケーション ホスティ ング

アプリケーション ホスティングでは前面パネル VLAN ポートおよびトランクポートがサポー トされています。レイヤ 2 トラフィックは、これらのポートを介して、Cisco IOS デーモンの 外部で動作するソフトウェアコンポーネントに配信されます。

アプリケーションホスティングの場合、前面パネルポートをトランクインターフェイスまたは VLAN固有のインターフェイスとして設定できます。トランクインターフェイスとして使用す る場合、前面パネルポートはレイヤ2トランクポートとして機能するように拡張され、ポート で受信したすべてのトラフィックがアプリケーションで使用可能になります。ポートをVLAN インターフェイスとして使用する場合、アプリケーションは特定の VLAN ネットワークに接 続されます。

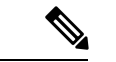

背面パネルの USB または M2 SATA ドライブをアプリケーション ホスティングに使用する場 合、ストレージメディアは *ext4* ファイルシステムとしてフォーマットする必要があります。 (注)

## **Cisco Catalyst 9300** シリーズ スイッチ のアプリケーション ホスティン グ

ここでは、Cisco Catalyst 9300 シリーズ スイッチでのアプリケーション ホスティングについて 説明します。

アプリケーション ホスティングの場合、Cisco Catalyst 9300 シリーズ スイッチは管理インター フェイスと前面パネルポートをサポートします。

USB 3.0SSD は Cisco Catalyst 9300 シリーズ スイッチで有効になっています。USB 3.0SSD は、 アプリケーションをホストするための追加の 120 GB ストレージを提供します。詳細について は、『*Interfaces and Hardware Configuration Guide*』の「Configuring USB 3.0 SSD」の章を参照 してください。

次の 2 種類のネットワーキングアプリがサポートされています。

- コントロールプレーン:管理インターフェイスにアクセスするアプリケーション。
- データプレーン:前面パネルのポートにアクセスするアプリケーション。

## **Cisco Catalyst 9400** シリーズ スイッチでのアプリケーション ホスティ ング

ここでは、Cisco Catalyst 9400 シリーズ スイッチでのアプリケーション ホスティングについて 説明します。

アプリケーション ホスティングの場合、Cisco Catalyst 9400 シリーズ スイッチは管理インター フェイスと前面パネルポートをサポートします。アプリケーションは、C9400-SSD-240GB、 C9400-SSD-480GB、および C9400-SSD-960GB ソリッドステートドライブ(SSD)でホストで きます。

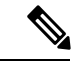

CiscoCatalyst 9410Rスイッチは、前面パネルのアプリケーションホスティングをサポートして いません。 (注)

これらのスイッチは、アプリケーション ホスティングに M2 SATA モジュールを使用します。 詳細については、『*Interfaces and Hardware Configuration Guide*』の「M2 SATA Module」の章 を参照してください。

Cisco Catalyst 9400 シリーズ スイッチでは、アプリケーションはアクティブなスーパーバイザ でのみホストできます。スイッチオーバー後、新しくアクティブになったスーパーバイザの AppGigbitEthernetインターフェイスがアクティブになり、アプリケーションホスティングに使 用できるようになります。

#### **Cisco Catalyst 9410** シリーズ スイッチでのアプリケーション ホスティング

Cisco IOS XE Bengaluru 17.5.1 では、アプリケーション ホスティングが Cisco Catalyst 9410 シ リーズ スイッチでサポートされています。アプリケーション ホスティング用に AppGigabitEthernet インターフェイスを有効にするには、インターフェイス コンフィギュレー ション モードで **enable** コマンドを設定します。

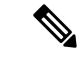

(注) **enable** コマンドは、Cisco Catalyst 9410 シリーズ スイッチでのみ使用できます。

スロット 4 の 48 ポートラインカードをアプリケーション ホスティングに使用する場合、その ポートはデフォルトのシャットダウンモードである必要があります。スロット 4 の 48 ポート ラインカードがアクティブな場合、アプリケーション ホスティングは拒否されます。ライン カードポートが無効な場合、スロット 4 の 48 ポートラインカードが非アクティブとしてマー クされます。

スロット 4 に 48 ポートラインカードが装着されている場合、ポート 4/0/48 はアップ状態にな りません。ラインカード4が空の場合、または24ポートラインカードの場合、無効になるポー トはありません。

ポート(4/0/48)を有効にするには、**no iox** コマンドを使用してアプリケーション ホスティン グを無効にします。ポートが有効または無効の場合、コンソールにシステムメッセージは表示 されません。

インサービスソフトウェアアップグレード(ISSU)の実行中は、AppGigabitEthernetインター フェイスを有効にする必要があるため、ラインカードポートは自動的には無効になりません。 ソフトウェアのダウングレードの前に、AppGigabitEthernet インターフェイスを無効にして、 前面パネルポートを無効にする必要があります。

#### 活性挿抜(**OIR**)

表 **37 : OIR** のシナリオ

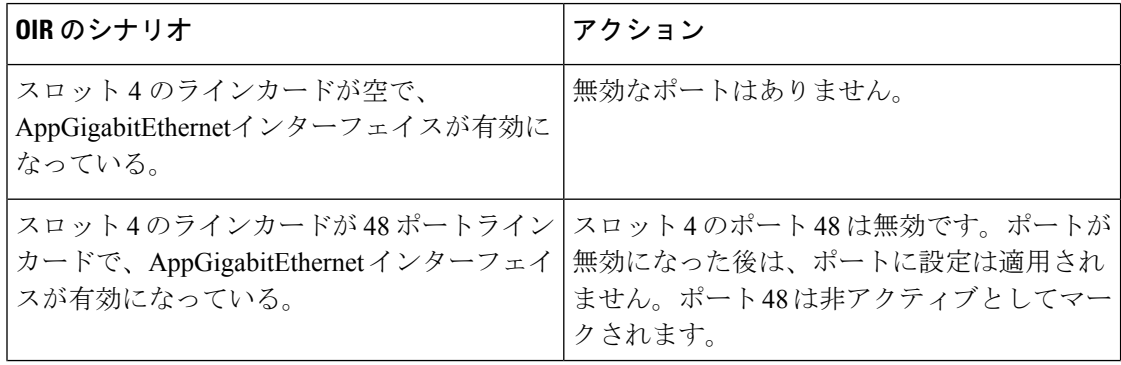
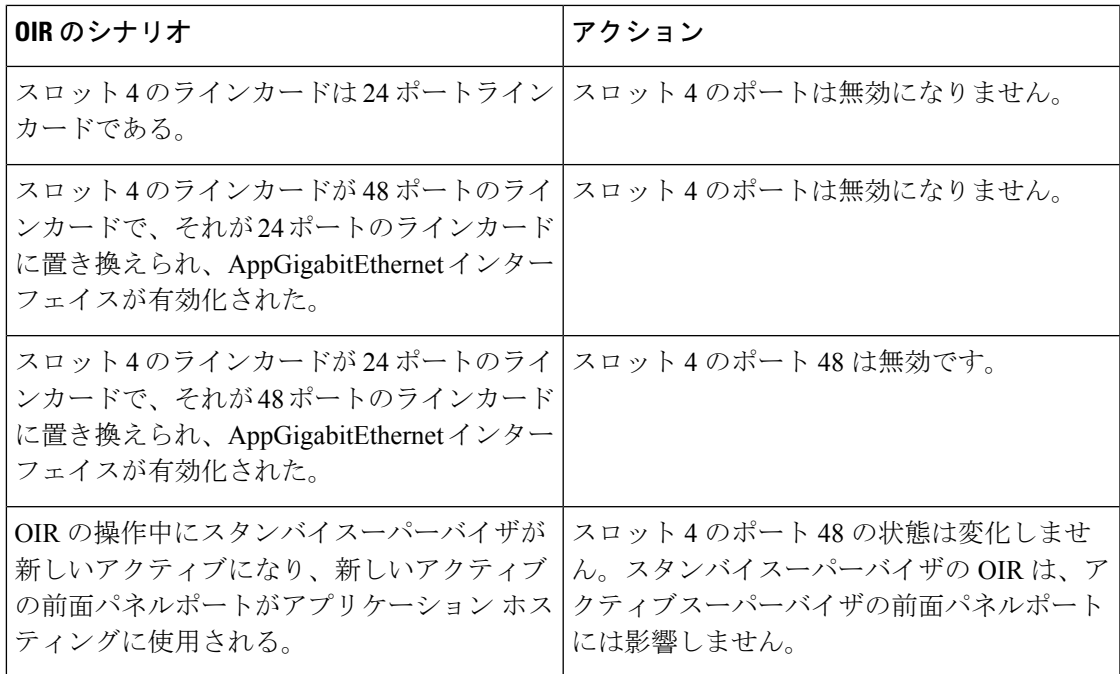

#### **Cisco StackWise Virtual**

ここでは、デュアルスーパーバイザのアップリンクポートを StackWise Virtual リンクとして使 用する場合のシナリオについて説明します。

- アプリケーション ホスティングが有効で、ラインカード 4 のポート 48 がアップ状態では ない場合、アクティブシャーシとスタンバイシャーシの両方で無効になります。
- アクティブまたはスタンバイシャーシのラインカード 4 のポート 48 でリンクがアップ状 態である場合、**enable** コマンドは拒否されます。
- ラインカード40ポート48をデュアルアクティブ検出(DAD)リンクとして使用する場 合は、DAD リンクを削除し、これを別のポートで設定します。
- ラインカード 4 のポート 48 を StackWise Virtual リンクとして使用し、前面パネルポート を有効にする必要がある場合は、ポート48のStackWise Virtualリンクを削除し、別のポー トをStackWise Virtualリンクとして使用します。ラインカード4のポート48は、StackWise Virtual または DAD リンクとして使用できません。

# **Cisco Catalyst 9500** シリーズ スイッチでのアプリケーション ホスティ ング

Cisco Catalyst 9500-High Performance シリーズ スイッチは、M2 SATA モジュール、SSD-240G、 SSD-480G、およびSSD-960(C9k-F1-SSD-240GB)のみをサポートします。前面パネルのUSB はサポートされていません。

詳細については、『Cisco IOS XE Amsterdam 17.2.x(Catalyst 9500 スイッチ)インターフェイス およびハードウェア コンポーネント コンフィギュレーション ガイド』の「M2SATA モジュー ル」を参照してください。

Cisco IOS XECupertino 17.7.1では、CiscoCatalyst 9500Xシリーズスイッチは、AppGigabitEthernet インターフェイスでのアプリケーションホスティングをサポートしています。アプリケーショ ンホスティングは、次のM2SATAモジュールでサポートされています。SSD-240G、SSD-480G、 および SSD-960(C9k-F1-SSD-240GB)。

# **Cisco Catalyst 9600** シリーズ スイッチでのアプリケーション ホスティ ング

Cisco Catalyst 9600 シリーズ スイッチは、アプリケーション ホスティングのために M2 SATA モジュールのみをサポートします。前面パネルの USB はサポートされていません。次の M2 SATA モジュール(SSD-240G、SSD-480G、および SSD-960(C9k-F2-SSD-240GB))がサポー トされています。

詳細については、『Cisco IOS XE Amsterdam 17.2.x(Catalyst 9600 スイッチ)インターフェイス およびハードウェア コンポーネント コンフィギュレーション ガイド』の「M2SATA モジュー ル」を参照してください。

### **ThousandEyes Enterprise Agent** の概要

ThousandEyes Enterprise Agent は、エンタープライズ ネットワーク監視ツールであり、ビジネ スに影響を与えるネットワークとサービス全体のエンドツーエンドのビューを提供します。内 部、外部、キャリア、およびインターネットネットワーク全体のネットワーク トラフィック パスをリアルタイムでモニタして、ネットワークパフォーマンスデータを提供します。Enterprise Agentは、WANやインターネットの接続状態を詳細に把握するために、ブランチサイトやデー タセンターにインストールするのが最も一般的です。

以前の Cisco IOS XE リリースでは、ThousandEyes は SSD 上のサードパーティ製カーネルベー ス仮想マシン (KVM) アプライアンスとしてサポートされていました。

Cisco IOS XE Amsterdam 17.3.3 では、ThousandEyes Enterprise Agent の新しいバージョンが導入 されました。これは、アプリケーションホスティング機能を使用してシスコデバイスで実行さ れる組み込み型の Docker ベースアプリケーションです。Enterprise Agent は SSD とブートフ ラッシュの両方で使用できます。Enterprise Agentは、ブラウザテスト(ページロードとトラン ザクション)を除くすべてのテストをサポートします。

ThousandEyes Enterprise Agent は次の機能を提供します。

- ネットワークとアプリケーションのパフォーマンスベンチマーク。
- 詳細なホップバイホップメトリック。
- ブランチまたはキャンパスからデータセンターまたはクラウドへのエンドツーエンドのパ スの可視化。
- 機能停止の検出と解決。
- ユーザーエクスペリエンス分析。
- トラフィックフローパターンの可視化。

Cisco IOS XE Amsterdam 17.3.3 では、Cisco Catalyst 9300 および 9300L シリーズ スイッチで ThousandEyes Enterprise Agent がサポートされます。Cisco IOS XE Bengaluru 17.5.1 では、この 機能はCisco Catalyst 9400 シリーズ スイッチでサポートされます。

#### **ThousandEyes Enterprise Agent** の前提条件

- ThousandEyes サイトで入手可能な ThousandEyes Enterprise Agent イメージは、HTTPS ダウ ンロード用に www.cisco.com で使用される認証局(CA)と同じ認証局によって署名され る必要があります。ユーザー名とパスワードは使用されません。
- Enterprise Agentをインストールするには、インターネット接続またはプロキシサーバーが 必要です。詳細については、[https://docs.thousandeyes.com/product-documentation/](https://docs.thousandeyes.com/product-documentation/enterprise-agents) [enterprise-agents](https://docs.thousandeyes.com/product-documentation/enterprise-agents) にある ThousandEyes のドキュメントを参照してください。
- Enterprise Agentアプリケーションは、ユーザーのライセンス権限が検証された後にのみ使 用できます。
- Docker ベースのアプリケーションのみがサポートされます。
- 1:1 スタックモードは、ThousandEyes ステートフル スイッチオーバー (SSO) をサポート するための必須条件です。

1:1 モードとは、スタック内の特定のデバイスにアクティブロールとスタンバイロールが 割り当てられる場合です。これは、スタック内の任意のスイッチをアクティブまたはスタ ンバイにすることができる従来の N+1 ロール選択アルゴリズムより優先されます。

### **ThousandEyes Enterprise Agent** に必要なリソース

次の表に、ThousandEyes Enterprise Agent のインストールに必要なリソースを示します。

| アプリケーションメ<br>ディア                                      | アプリケーションモー 最大リソース<br>k, |                                                                                                    | サポートされるリリー<br>ス                                                                                                    |
|-------------------------------------------------------|-------------------------|----------------------------------------------------------------------------------------------------|----------------------------------------------------------------------------------------------------|
| <b>SSD</b><br>120G SSD<br>(注)<br>のみがサ<br>ポートさ<br>れます。 | 組み込み型                   | $\cdot$ CPU : 2 vCPU<br>• メモリ: 2GRAM<br>•ストレージ: SSD<br>上の制限なし                                                                                                    | • Cisco IOS XE<br>Amsterdam 17.3.3<br>では、Cisco<br>Catalyst 9300L $\sim$<br>リーズスイッチ<br>がサポートされま<br>す。<br>• Cisco IOS XE<br>Bengaluru 17.5.1 で<br>は、Cisco Catalyst<br>9400 シリーズス<br>イッチがサポート<br>されます。 |
| フラッシュ                                                 | 組み込み型                   | $\cdot$ CPU : 2 vCPU<br>$\bullet \times \pm \text{ } \cup \text{ } : 2G$ RAM<br>•ストレージ:フ<br>ラッシュファイル<br>システムの 4G<br>パーティションの<br>うち、アプリケー<br>ションによる永続<br>的なロギング用に<br>1G。ストレージは<br>IOx メタデータと<br>共有されます。 | • Cisco IOS XE<br>Amsterdam 17.3.3<br>では、Cisco<br>Catalyst 9300L シ<br>リーズスイッチ<br>がサポートされま<br>す。<br>• Cisco IOS XE<br>Bengaluru 17.5.1 で<br>は、Cisco Catalyst<br>9400 シリーズス<br>イッチがサポート<br>されます。      |

表 **<sup>38</sup> : ThousandEyes Enterprise Agent** に必要なリソース

### **ThousandEyes Enterprise Agent** のダウンロード

ThousandEyes Enterprise Agentには、ブラウンフィールドとグリーンフィールドの2つのタイプ があります。既存のデバイスの場合は、ThousandEyesWebサイトからブラウンフィールドバー ジョンをダウンロードできます。一方、新しいデバイスは、グリーンフィールド アプリケー ションがブートフラッシュにロードされた状態で出荷されます。

次の表に、エージェントで使用可能なダウンロードオプションを示します。

表 **<sup>39</sup> : ThousandEyes Enterprise Agent** のダウンロードオプション

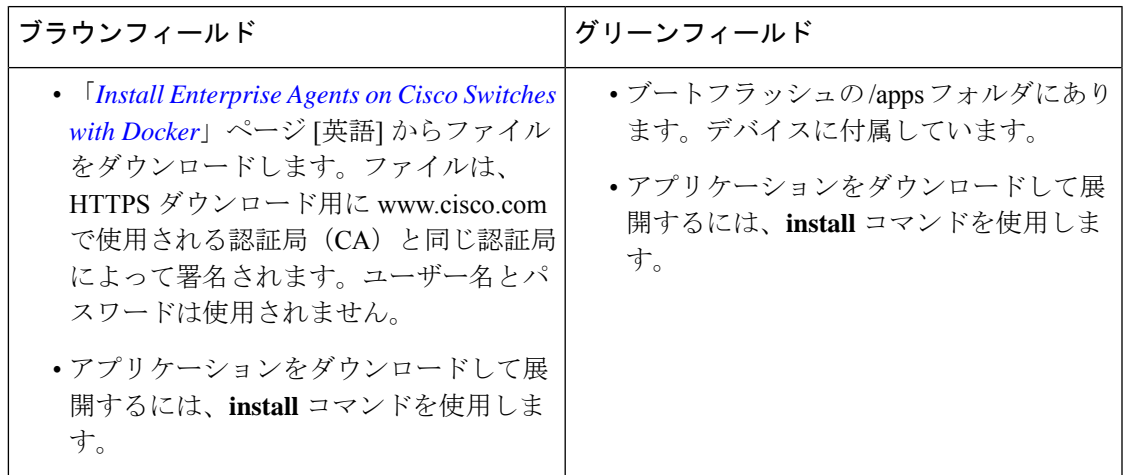

このセクションでは、エージェントの実行に必要な最大リソースについて説明します。

- $\cdot$  CPU:  $v$ CPU x 2
- メモリ:2G
- ストレージ:フラッシュファイルシステムの 4G パーティションのうち、アプリケーショ ンによる永続的なロギング用に 1G。このストレージは IOx メタデータによって共有され ます。
- メディアストレージ:
	- Cisco IOS XE Amsterdam 17.3.3 の Cisco Catalyst 9300 および Cat9300 L シリーズ スイッ チ用 120G SSD。
	- Cisco IOS XE Bengaluru 17.5.1 の Cisco Catalyst 9400 シリーズ スイッチ用の 240/480/960GB M2-SATA-HDD

EnterpriseAgentがダウンロードされると、必要なアプリケーション設定を提供するThousandEyes クラウドベースポータルへのセキュアチャネルを作成するためのコールが開始され、アプリ ケーションデータが収集されます。TE ポータルへのリンクは <https://app.thousandeyes.com> で す。

## ネイティブ **Docker** コンテナ:アプリケーションの自動再起動

アプリケーションの自動再起動機能を使用すると、プラットフォームに導入されたアプリケー ションは、システムのスイッチオーバーまたは再起動時に最後に設定された動作状態を維持で きます。基盤となるホスティングフレームワークは、スイッチオーバー中も保持されます。こ の機能はデフォルトで有効であり、ユーザが無効にすることはできません。

アプリケーションの永続データは同期されません。 Cisco Application Framework が認識してい るセキュアデータストレージと永続データのみが同期されます。

スイッチオーバーまたはシステムの再起動時にIOxを同じ状態で再起動するには、アクティブ デバイスとスタンバイデバイスにある IOx メディアが同期している必要があります。

Cisco Catalyst 9300 シリーズ スイッチは、アプリケーション ホスティングで SSD のみをサポー トします。新しい SSD を挿入したら、他の SSD と同じ同期状態にする必要があります。アプ リケーションの自動再起動同期を機能させるには、スタンバイデバイスにIOxと互換性のある SSD が必要です。

**show iox-service** コマンドの出力は同期の状態を表示します。

アプリケーションの自動再起動機能は、Cisco Catalyst 9300 シリーズ スイッチでのみサポート されます。

### アプリケーションの自動再起動のシナリオ

ここでは、さまざまなアプリケーションの自動再起動のシナリオについて説明します。

| シナリオ                                                | アクティブデバイスの単一メ<br>ディア                                                                                      | アクティブデバイスとスタン<br>バイデバイスのメディア                                                                                                  |
|-----------------------------------------------------|----------------------------------------------------------------------------------------------------|----------------------------------------------------------------------------------------------------|
| システムブートアップ                                          | システムブートアップ時にIOx<br>とアプリケーションを起動し<br>ます。USB SSD はローカルデ<br>バイスであるため、すぐに表<br>示されます。この時点では同<br>期は行われません。      | システムのブートアップ時に<br>IOxとアプリケーションを起動<br>します。既存の情報をスタン<br>バイデバイスに一括同期しま<br>す。                                                      |
| スイッチオーバー                                            | 新しいアクティブデバイスで<br>メディアが見つかりません。<br>IOx は、以前にインストール<br>されたアプリケーションがな<br>く、最小限の機能を持つシス<br>テムフラッシュで起動しま<br>す。 | システムスイッチオーバー<br>(SSO) 後に、新しいアクティ<br>ブデバイスでIOxとアプリケー<br>ションを以前の状態で起動し<br>ます。新しいスタンバイデバ<br>イスがブートアップした後<br>に、情報の一括同期を実行し<br>ます。 |
| ブートアップまたはスイッチ<br>オーバー: USB SSD がメン<br>バーデバイスに存在します。 | メンバーデバイスに存在する<br>SSD の同期はありません。メ<br>ンバー SSD は IOx およびアプ<br>リケーションのホストには使<br>用されません。                       | メンバーデバイスに存在する<br>SSD の同期はありません。メ<br>ンバー SSD は IOx およびアプ<br>リケーションのホストには使<br>用されません。                                           |

表 **40 :** アプリケーションの自動再起動のシナリオ

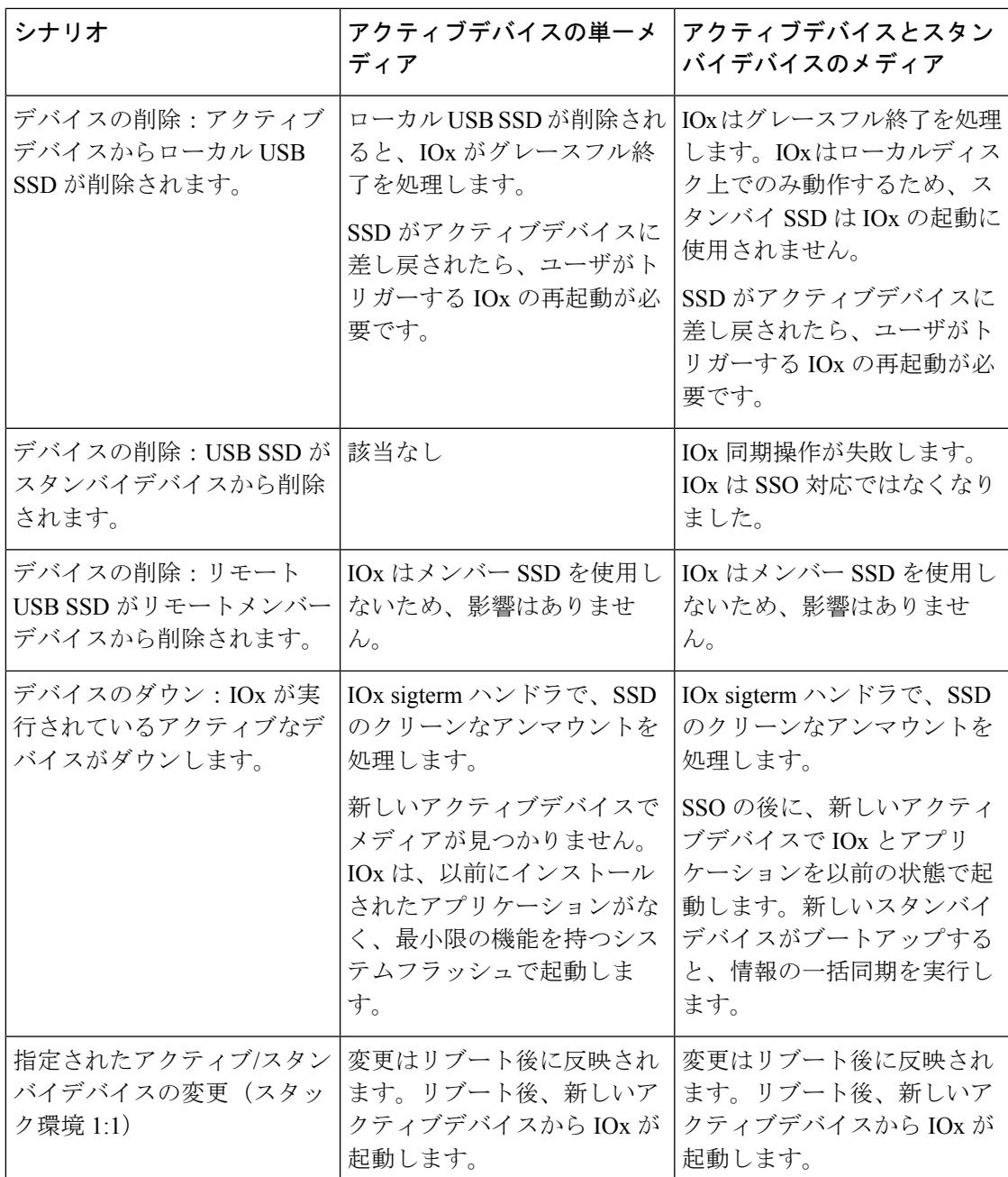

### 異なるプラットフォームでのアプリケーションの自動再起動

ここでは、マルチメンバースタックの Cisco Catalyst 9300 シリーズ スイッチでアプリケーショ ンの自動再起動がどのように機能するかについて説明します。

Cisco Catalyst 9300 シリーズ スイッチでは、アプリケーションの自動再起動は、スタック内の 特定のデバイスにアクティブロールとスタンバイロールを割り当てる、1+1 スイッチ冗長モー ドまたは StackWise Virtual モードでサポートされます。

スイッチスタックが N+1 モードの場合、アプリケーションの自動再起動はサポートされませ ん。デバイスが N+1 モードの場合、次のログメッセージがコンソールに表示されます。

Feb 5 20:29:17.022: %IOX-3-IOX RESTARTABITLITY: Switch 1 R0/0: run ioxn caf:Stack is in N+1 mode, disabling sync for IOx restartability

IOxは、背面パネルのUSBポートでシスコ認定のUSB3.0フラッシュドライブをアプリケーショ ンホスティング用のストレージとして使用します。このメディアは、すべてのスタックメン バーに存在するわけではありません。

データは、rsync ユーティリティを使用してアクティブデバイスからスタンバイデバイスに同 期されます。

### サポート対象ネットワークタイプ

ここでは、Cisco Catalyst スイッチでサポートされるネットワークのタイプを示します。

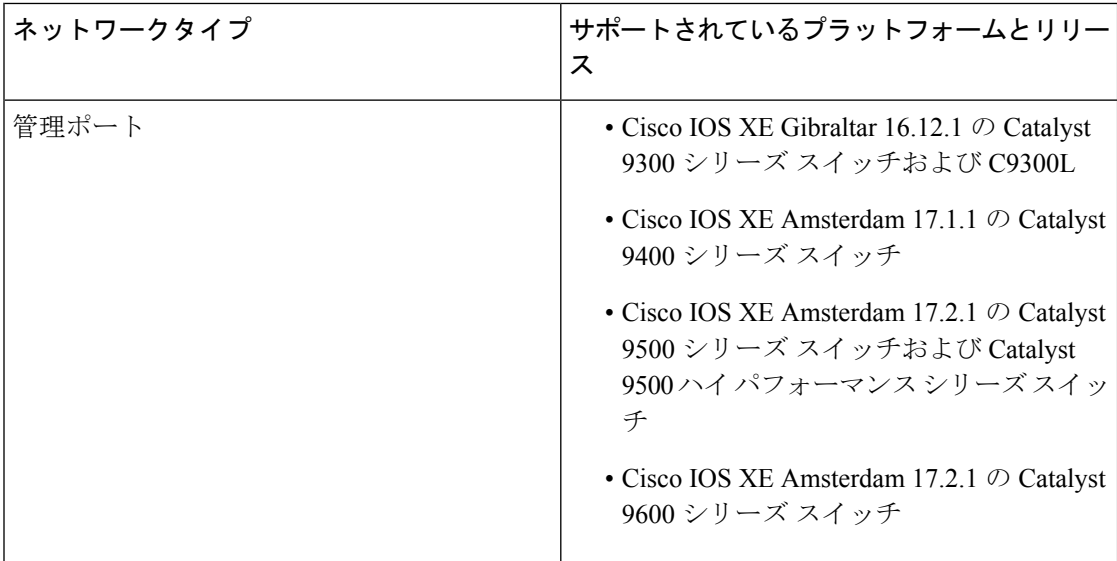

表 **<sup>41</sup> :** サポート対象ネットワークタイプ

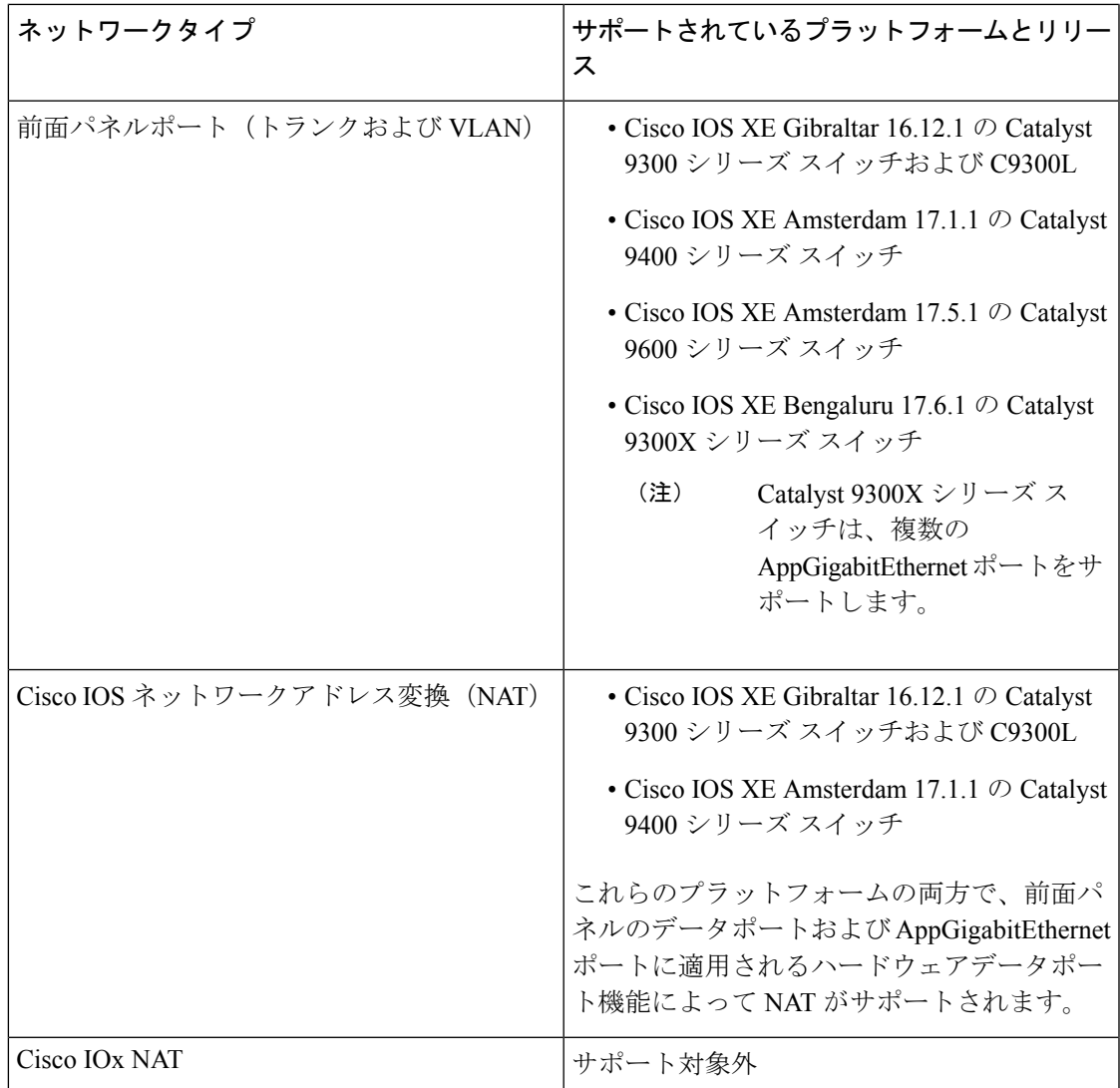

# 仮想ネットワーク インターフェイス カード

アプリケーションコンテナのライフサイクルを管理するには、内部論理インターフェイスごと に1つのコンテナをサポートするレイヤ3ルーティングモデルが使用されます。これは、各ア プリケーションに対して仮想イーサネットペアが作成されることを意味します。このペアのう ち仮想ネットワークインターフェイスカードと呼ばれるインターフェイスは、アプリケーショ ン コンテナの一部です。

NICは、コンテナ内の標準イーサネットインターフェイスで、プラットフォームデータプレー ンに接続してパケットを送受信します。Cisco IOxは、コンテナ内の各vNICについて、IPアド レスおよび一意の MAC アドレス割り当てを行います。

コンテナ内の vNIC は、標準のイーサネット インターフェイスと見なされます。

# アプリケーション ホスティングの設定方法

ここでは、アプリケーションホスティングの設定を構成するさまざまな作業について説明しま す。

### **Cisco IOx** の有効化

このタスクを実行して Cisco IOx へのアクセスを有効にすることで、CLI ベースのユーザイン ターフェイスでホストシステム上のアプリケーションの管理、制御、モニタ、トラブルシュー ティング、および関連するさまざまなアクティビティを実行できます。

#### 手順の概要

- **1. enable**
- **2. configure terminal**
- **3. iox**
- **4. username** *name* **privilege** *level* **password** {**0** | **7** | *user-password*}*encrypted-password*
- **5. end**

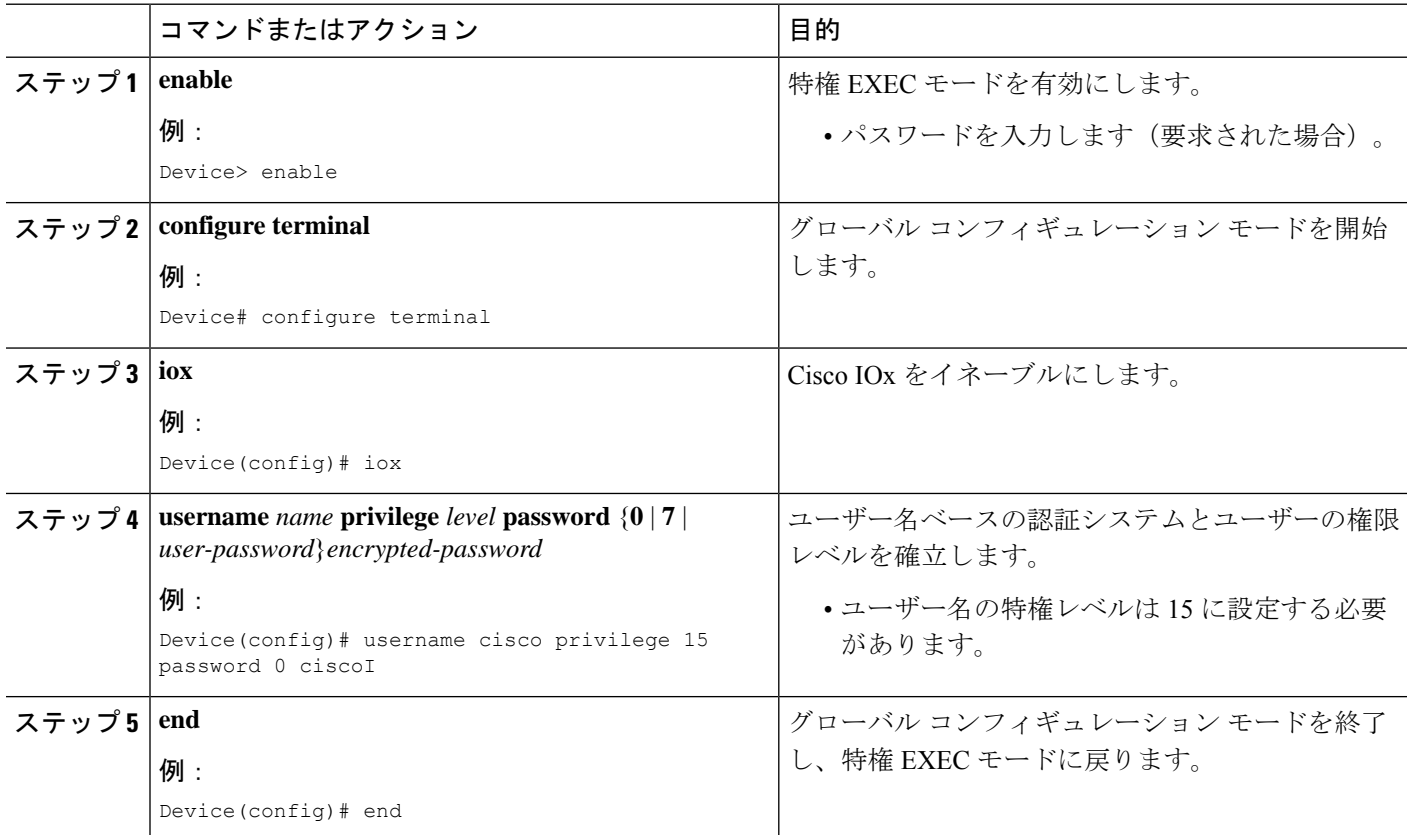

## 前面パネル **VLAN** ポートのアプリケーション ホスティングの設定

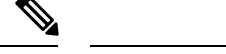

(注) このタスクは、Cisco IOS XE Amsterdam 17.1.1 以降のリリースに適用されます。

アプリケーション ホスティング トランク コンフィギュレーション モードでは、許可されるす べての AppGigabitEthernet VLAN ポートがコンテナに接続されます。ネイティブおよび VLAN タグ付きフレームは、コンテナ ゲスト インターフェイスによって送受信されます。 AppGigabitEthernet トランクポートにマッピングできるコンテナ ゲスト インターフェイスは 1 つだけです。

トランクポートと VLAN アクセスポートの両方の同時設定がサポートされます。

#### 手順の概要

- **1. enable**
- **2. configure terminal**
- **3. interface** *AppGigabitEthernet number*
- **4. switchport trunk allowed vlan** *vlan-ID*
- **5. switchport mode trunk**
- **6. exit**
- **7. app-hosting appid** *name*
- **8. app-vnic AppGigabitEthernet trunk**
- **9. vlan** *vlan-ID* **guest-interface** *guest-interface-number*
- **10. guest-ipaddress** *ip-address* **netmask** *netmask*
- **11. end**

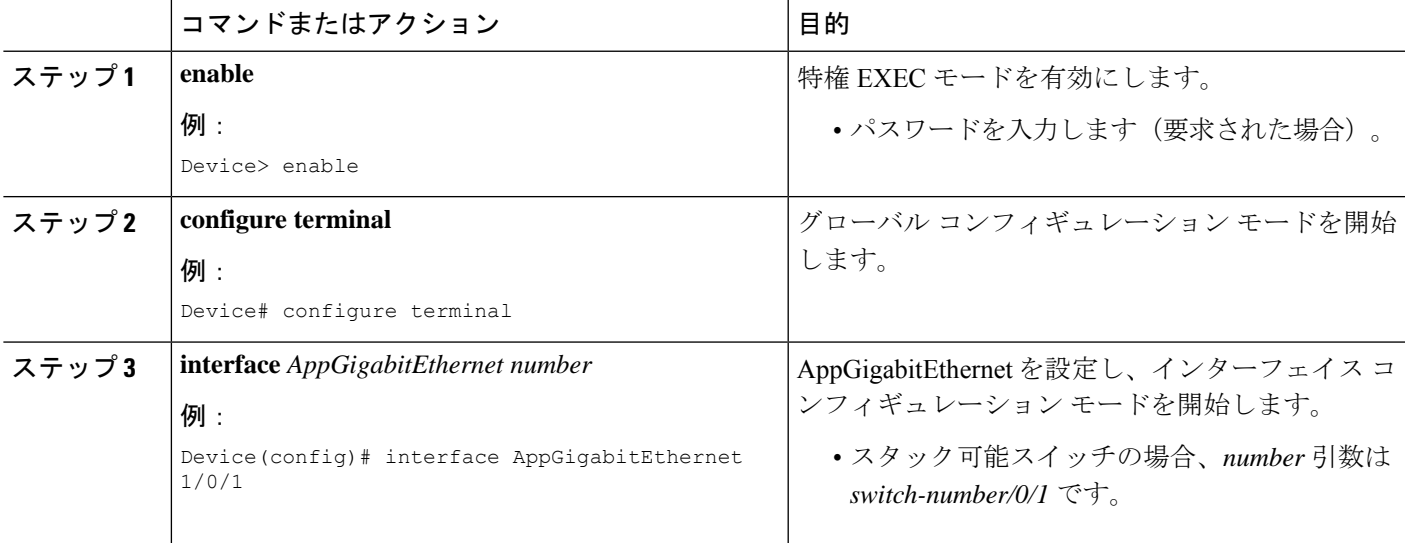

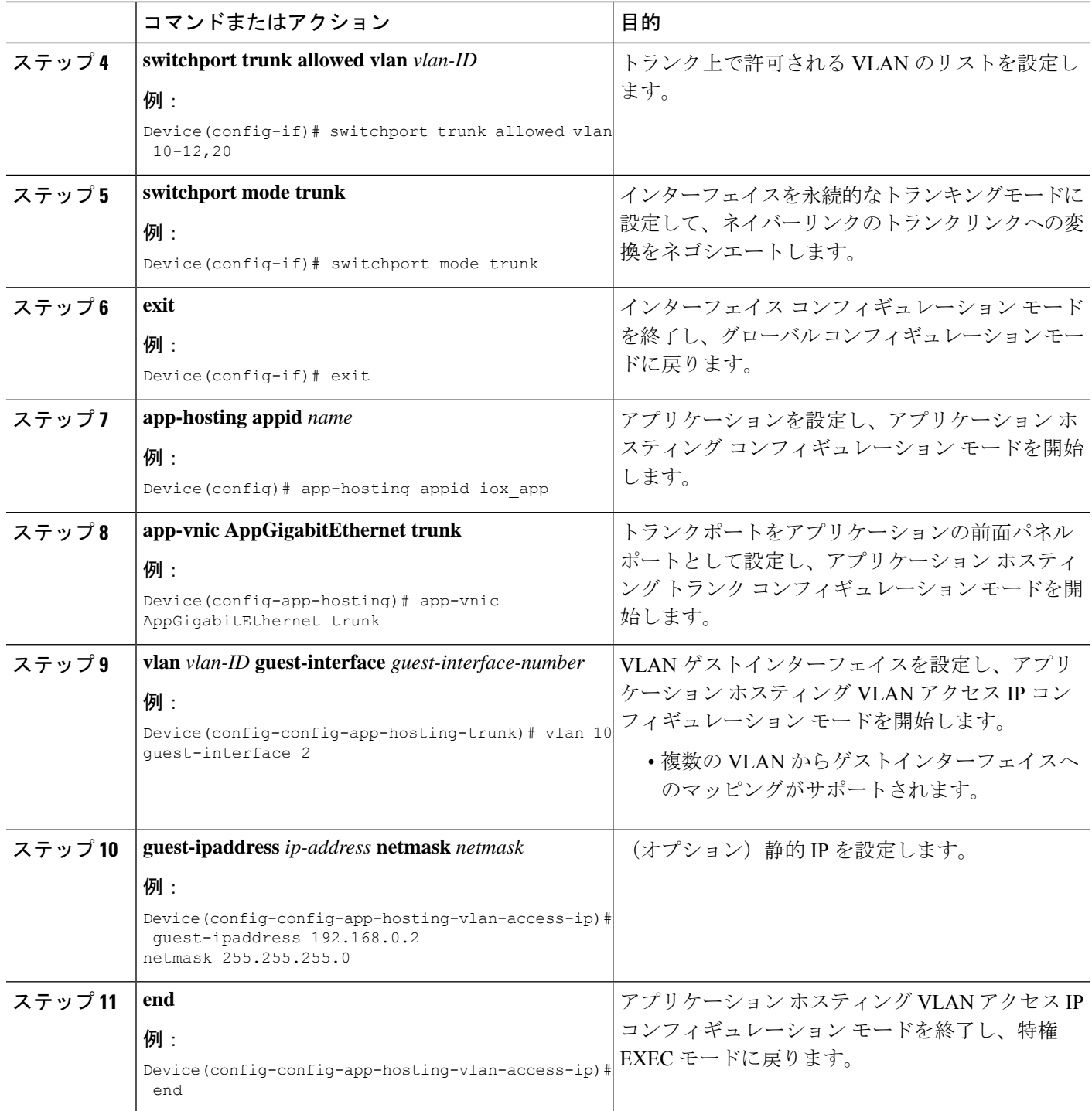

# 前面パネルトランクポートのアプリケーション ホスティングの設定

アプリケーション ホスティング トランク コンフィギュレーション モードでは、許可されるす べての AppGigabitEthernet VLAN ポートがコンテナに接続されます。ネイティブおよび VLAN

タグ付きフレームは、コンテナ ゲスト インターフェイスによって送受信されます。 AppGigabitEthernet トランクポートにマッピングできるコンテナ ゲスト インターフェイスは 1 つだけです。

Cisco IOS XE Gibraltar 16.2.1 では、アプリケーション ID は、アプリケーション ホスティング トランク コンフィギュレーション モードまたはアプリケーション ホスティング VLAN アクセ ス コンフィギュレーション モードで設定できますが、両方のモードで設定することはできま せん。

Cisco IOS XE Amsterdam 17.1.1 以降のリリースでは、トランクポートと VLAN アクセスポート の両方の同時設定がサポートされています。

#### 手順の概要

- **1. enable**
- **2. configure terminal**
- **3. interface** *AppGigabitEthernet number*
- **4. switchport trunk allowed vlan** *vlan-ID*
- **5. switchport mode trunk**
- **6. exit**
- **7. app-hosting appid** *name*
- **8. app-vnic AppGigabitEthernet trunk**
- **9. guest-interface** *guest-interface-number*
- **10. end**

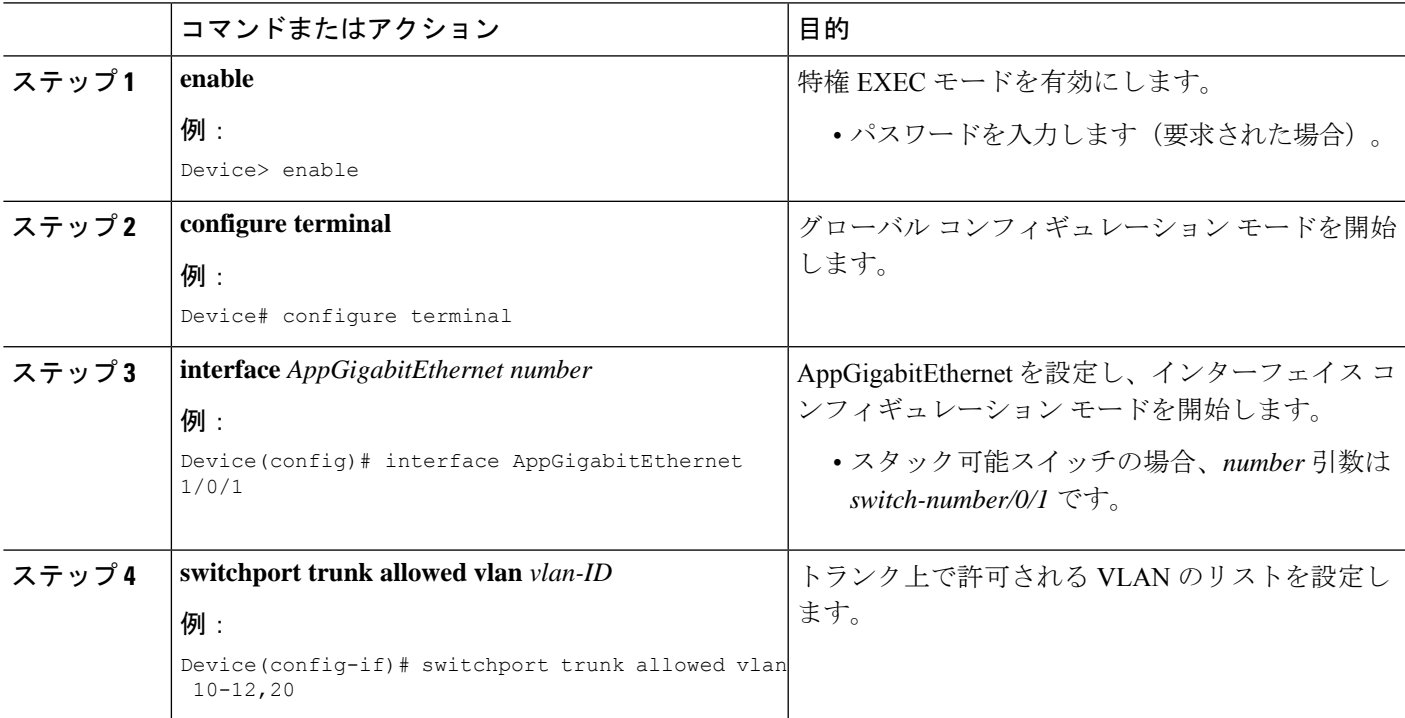

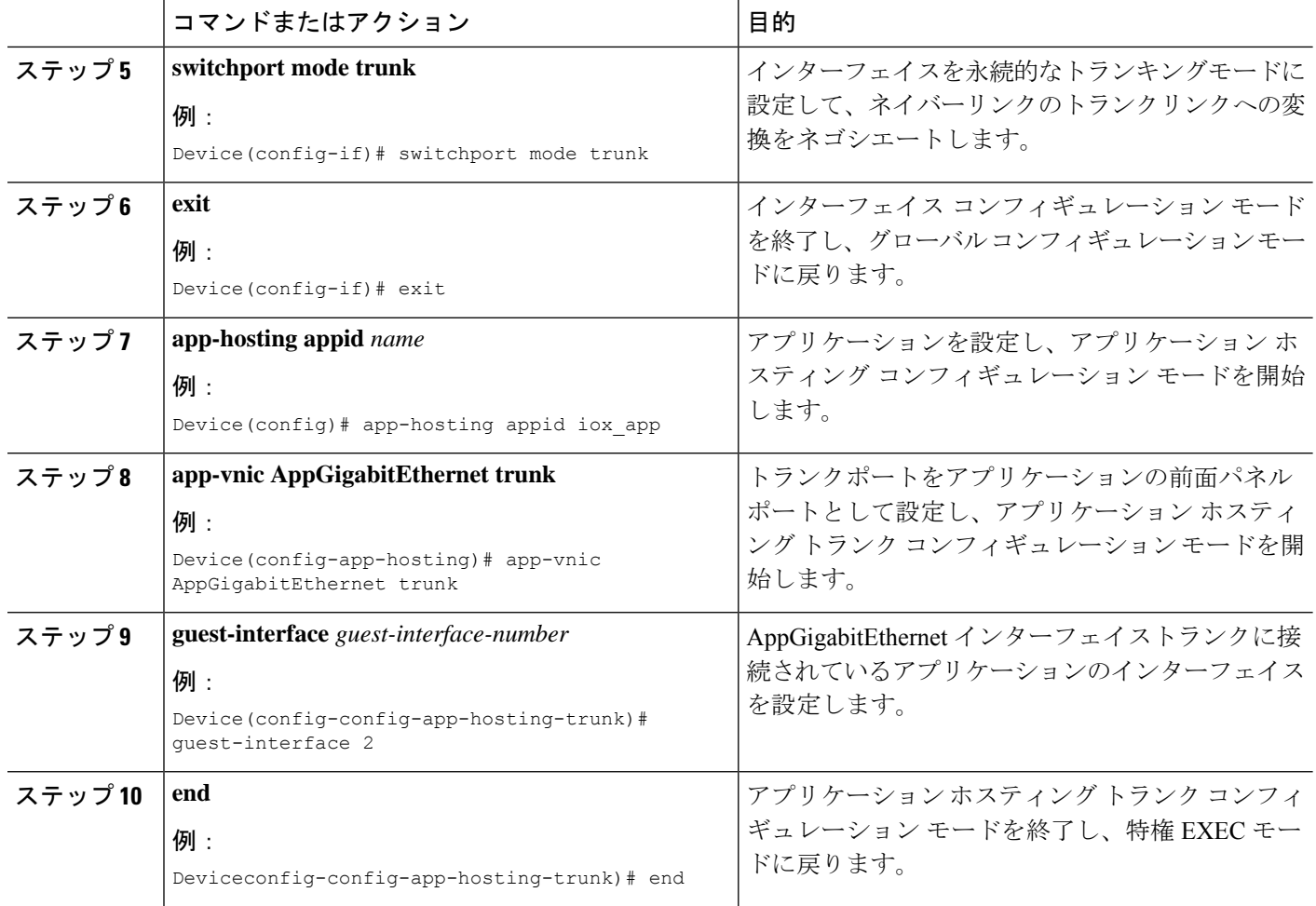

## コンフィギュレーション モードでのアプリケーションの起動

アプリケーションホスティングコンフィギュレーションモードの**start**コマンドは、**app-hosting activate appid** および **app-hosting start appid** コマンドと同等です。

アプリケーション ホスティング コンフィギュレーション モードの **no start** コマンドは、 **app-hosting stop appid** および **app-hosting deactivate appid** コマンドと同等です。

$$
\mathscr{A}
$$

アプリケーションをインストールする前に **start** コマンドを設定してから **install** コマンドを設 定すると、Cisco IOx は自動的に内部 **activate** アクションと **start** アクションを実行します。こ れにより、**install** コマンドを設定することでアプリケーションを自動的に起動できます。 (注)

手順の概要

- **1. enable**
- **2. configure terminal**
- **3. app-hosting appid** *application-name*
- **4. start**
- **5. end**

#### 手順の詳細

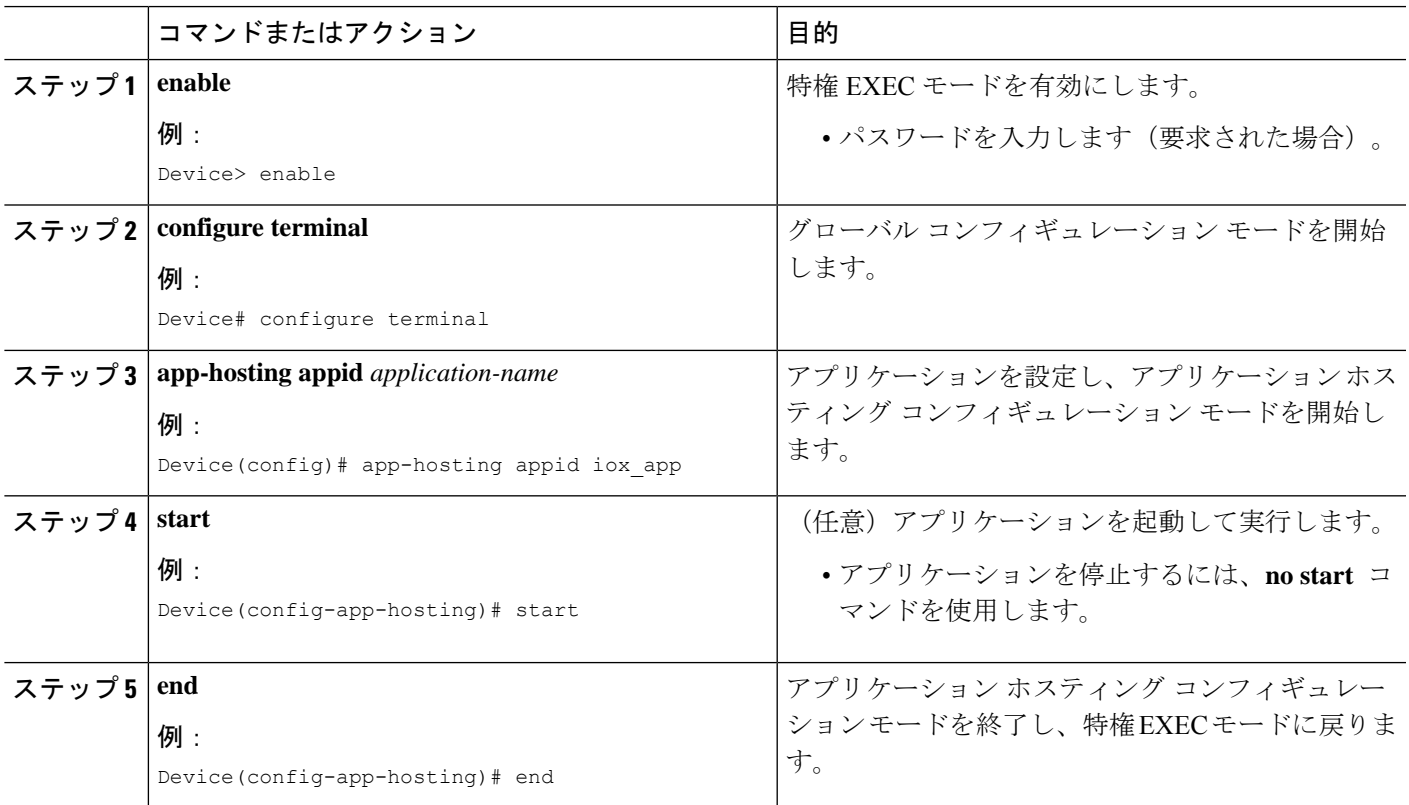

## アプリケーションのライフサイクル

次の EXEC コマンドを使用すると、アプリケーションのライフサイクルを確認できます。

# 

(注)

アプリケーションのインストール後に設定の変更が行われた場合、実行状態のアプリケーショ ンにはこれらの変更が反映されません。設定の変更を有効にするには、アプリケーションを明 示的に停止して非アクティブにし、再度アクティブにして再起動する必要があります。

#### 手順の概要

- **1. enable**
- **2. app-hosting install appid** *application-name* **package** *package-path*
- **3. app-hosting activate appid** *application-name*
- **4. app-hosting start appid** *application-name*
- **5. app-hosting stop appid** *application-name*

I

- **6. app-hosting deactivate appid** *application-name*
- **7. app-hosting uninstall appid** *application-name*

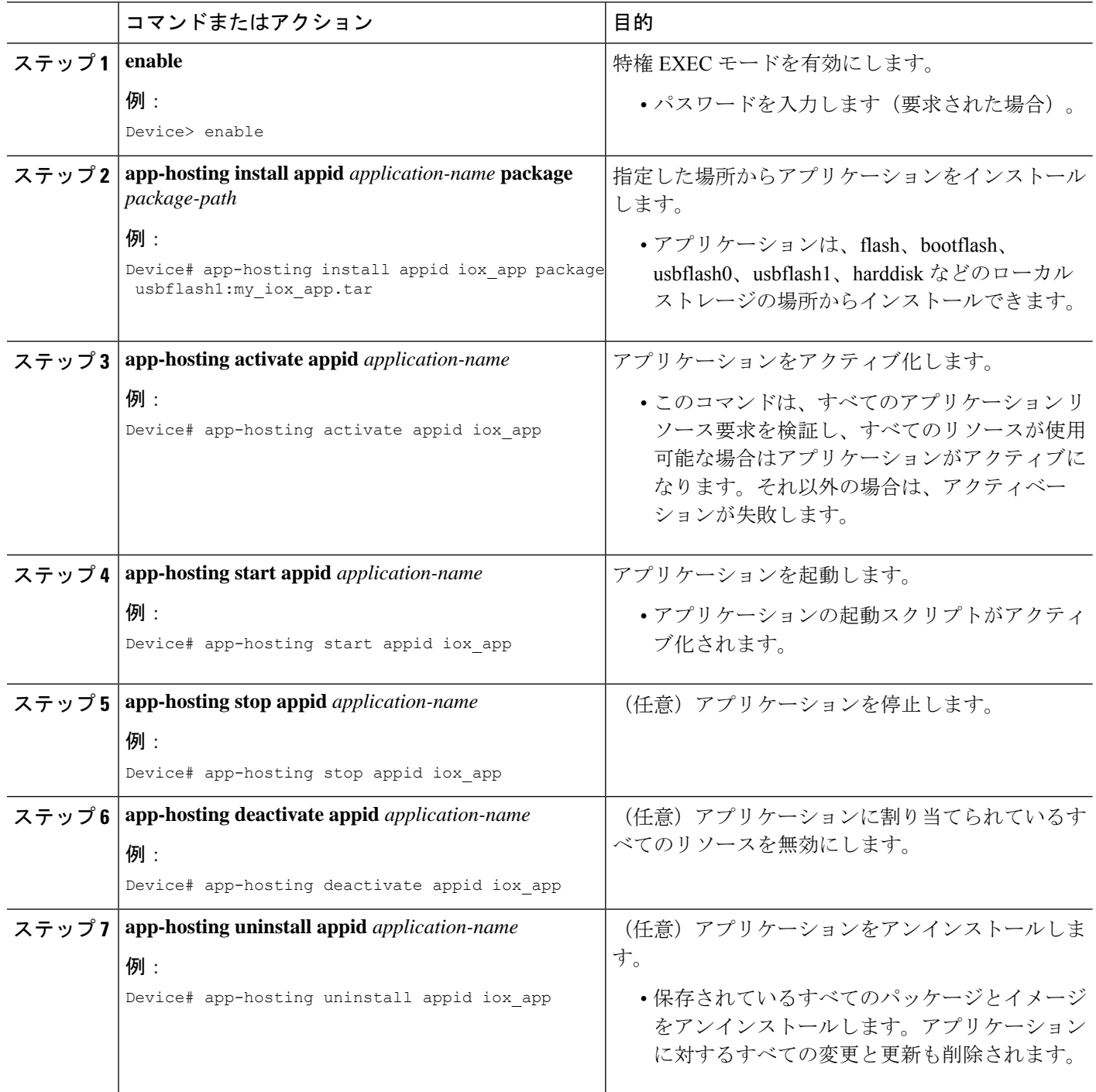

### **Docker** ランタイムオプションの設定

最大 30 行のランタイムオプションを追加できます。システムは、1 行目から 30 行目までの連 結文字列を生成します。文字列には、複数の Docker ランタイムオプションを指定できます。

ランタイムオプションが変更された場合は、アプリケーションを停止、非アクティブ化、アク ティブ化、および起動して、新しいランタイムオプションを有効にします。

#### 手順の概要

- **1. enable**
- **2. configure terminal**
- **3. app-hosting appid** *application-name*
- **4. app-resource docker**
- **5. run-opts** *options*
- **6. end**

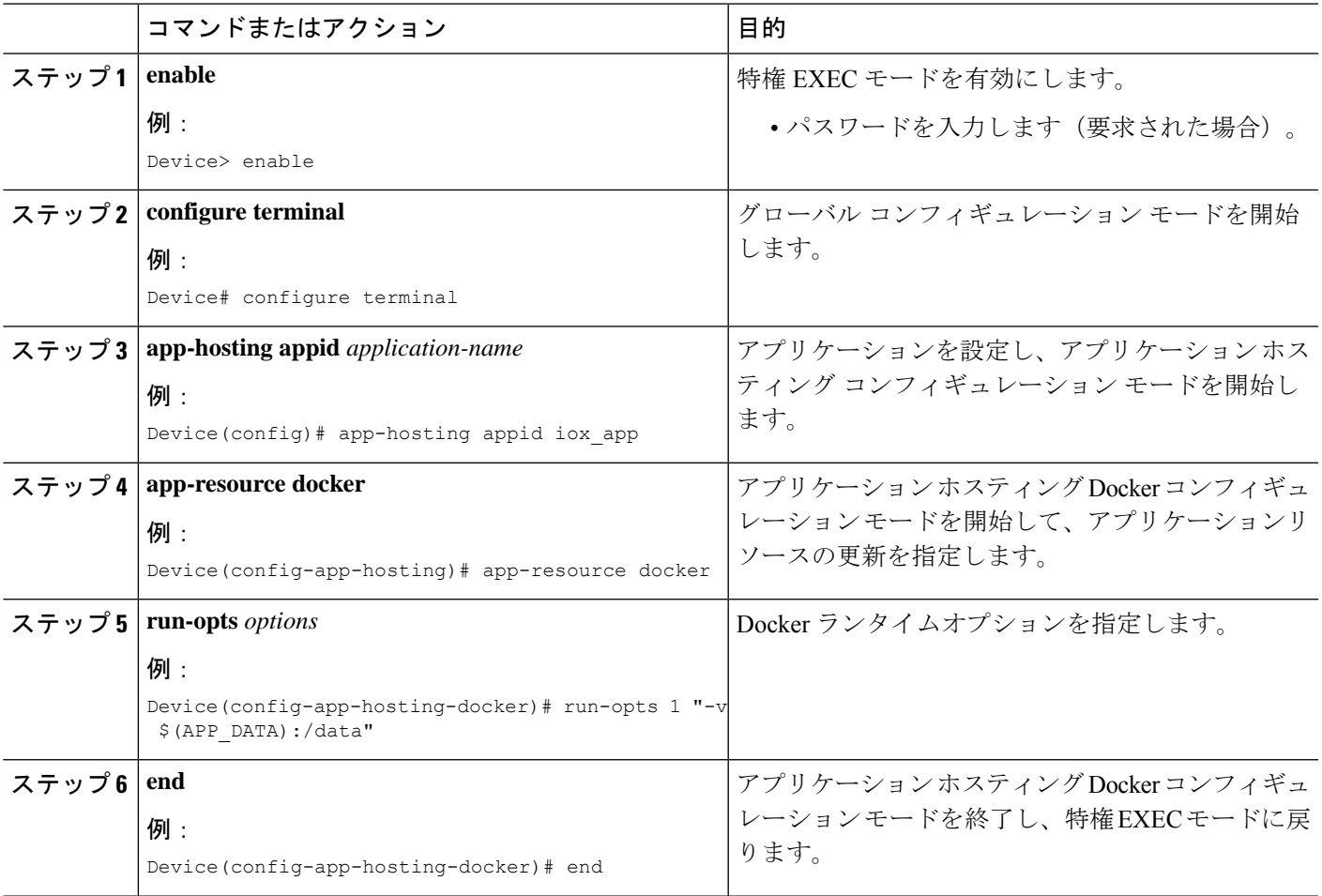

### コンテナの静的 **IP** アドレスの設定

コンテナに静的 IP アドレスを設定する場合は、次のガイドラインが適用されます。

- 最後に設定されたデフォルト ゲートウェイ設定のみが使用されます。
- 最後に設定されたネーム サーバ設定のみが使用されます。

Cisco IOS CLI を使用して、コンテナの IP アドレスを設定できます。

#### 手順の概要

- **1. enable**
- **2. configure terminal**
- **3. app-hosting appid** *name*
- **4. name-server#** *ip-address*
- **5. app-vnic management guest-interface** *interface-number*
- **6. guest-ipaddress** *ip-address* **netmask** *netmask*
- **7. exit**
- **8. app-default-gateway** *ip-address* **guest-interface** *network-interface*
- **9. end**

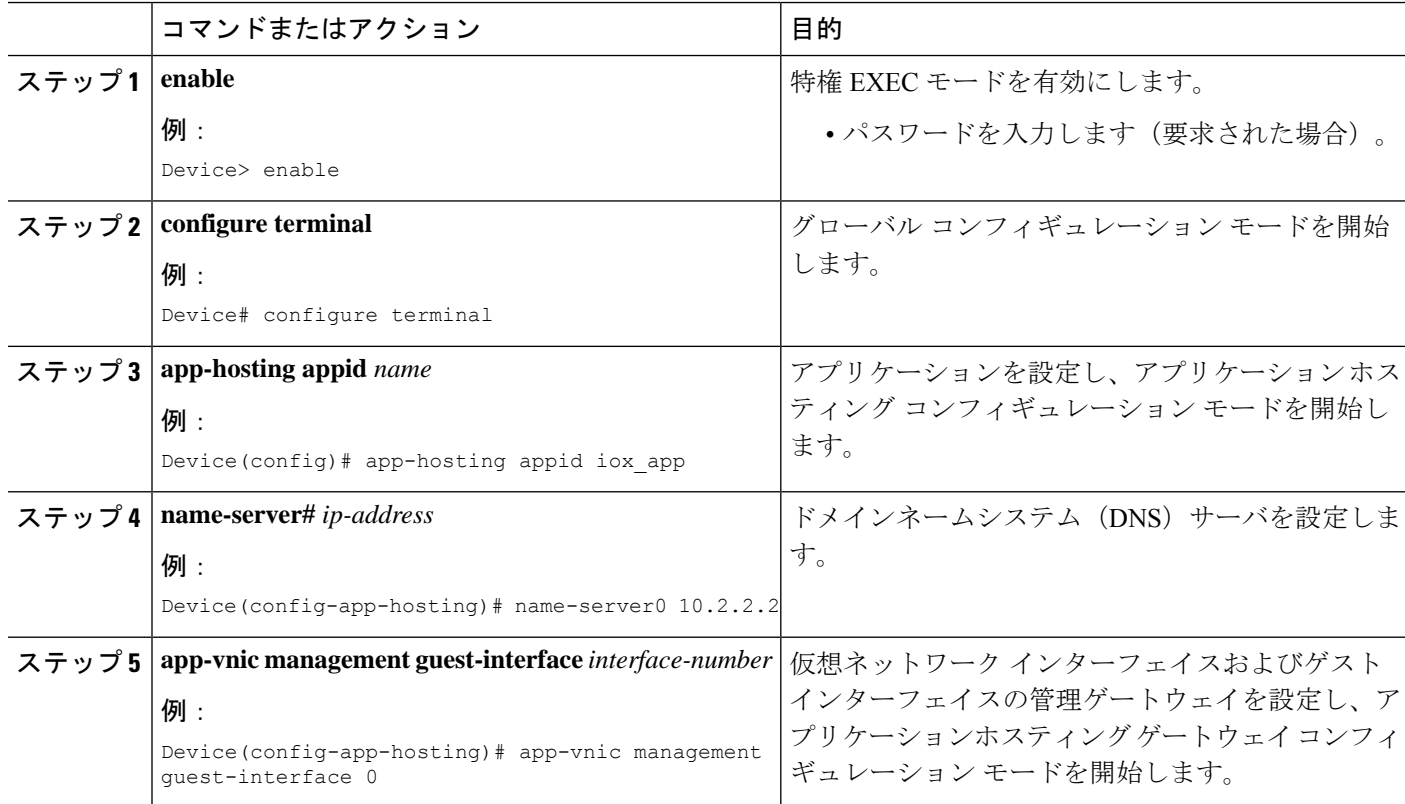

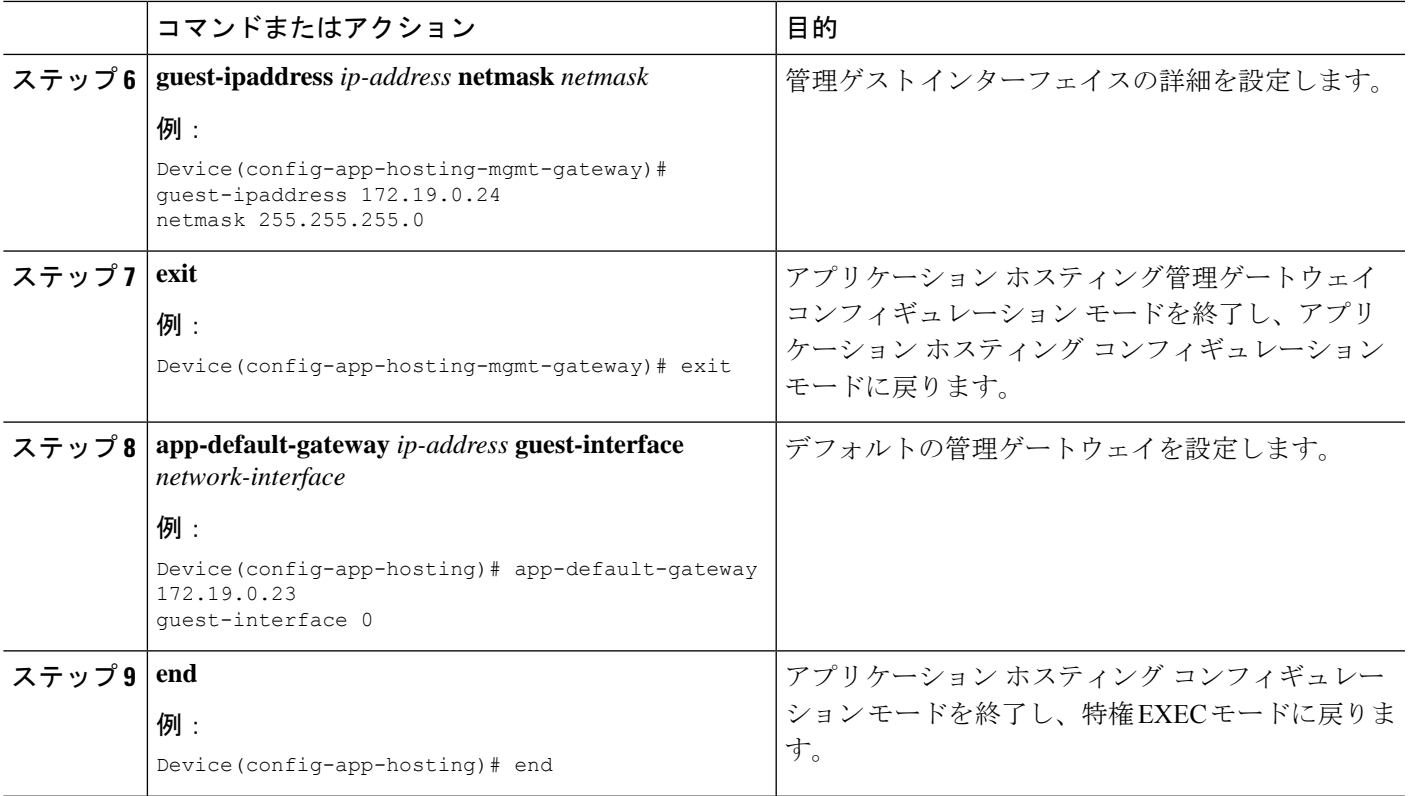

# 管理ポートでのアプリケーション ホスティングの設定

#### 手順の概要

- **1. enable**
- **2. configure terminal**
- **3. interface gigabitethernet0/0**
- **4. vrf forwarding** *vrf-name*
- **5. ip address** *ip-address mask*
- **6. exit**
- **7. app-hosting appid** *name*
- **8. app-vnic management guest-interface** *network-interface*
- **9. end**

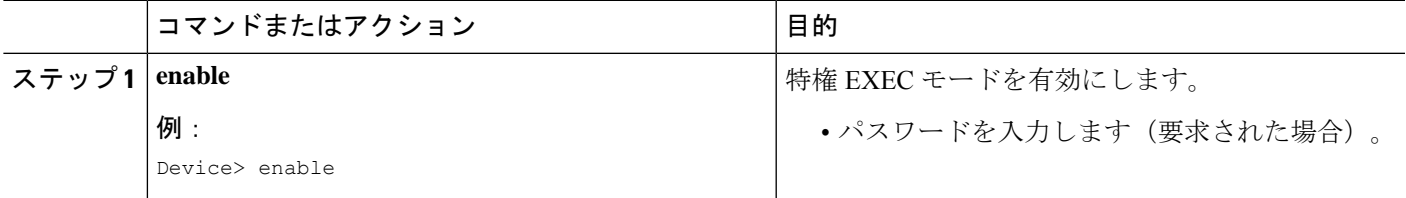

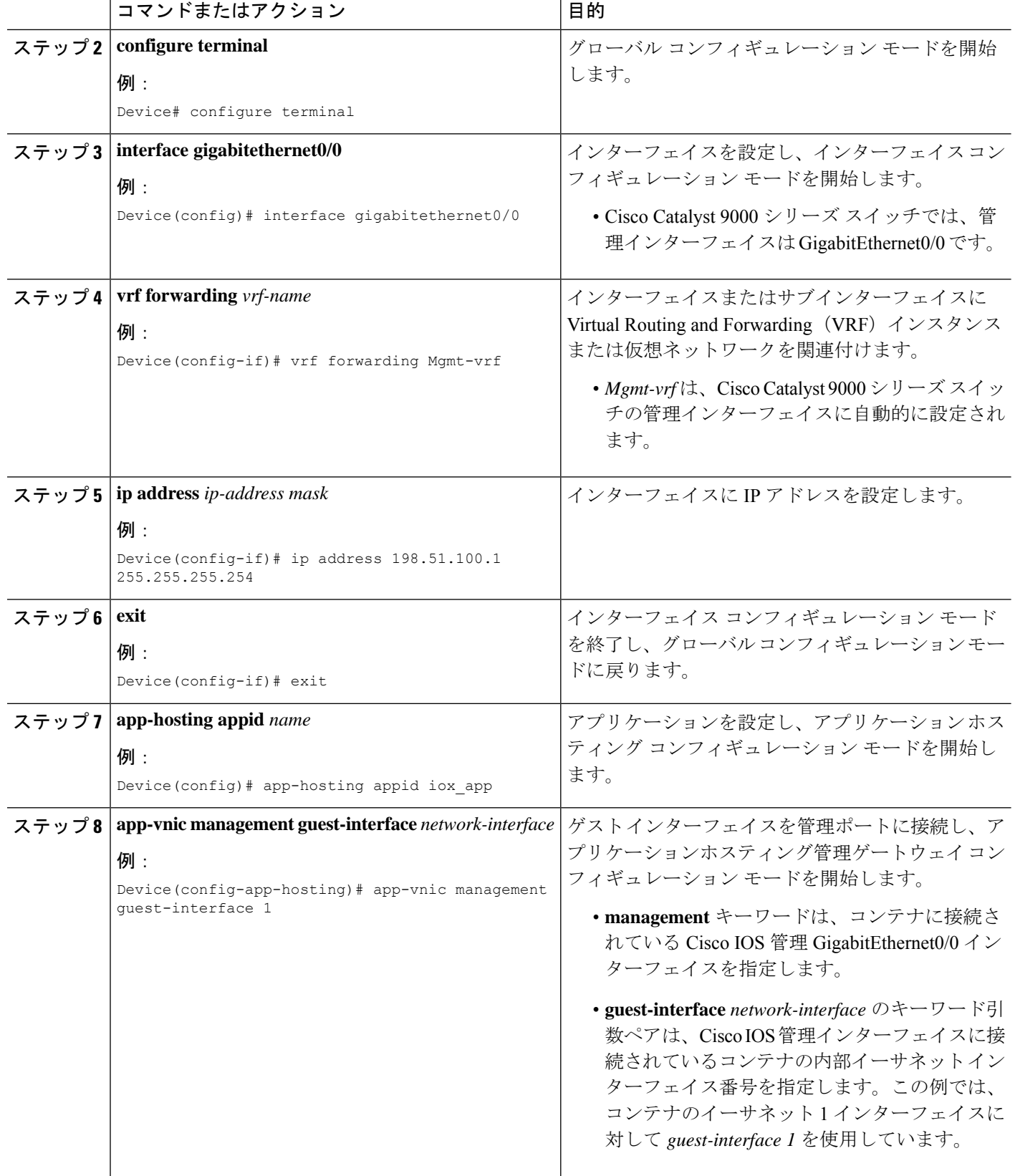

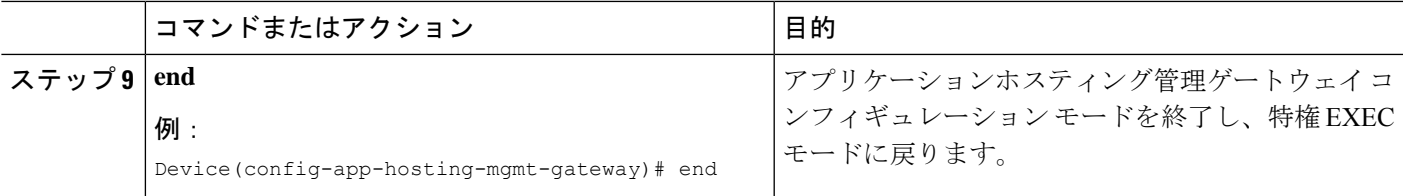

### アプリケーションの **IP** アドレスの手動設定

次の方法を使用して、コンテナの IP アドレスを設定できます。

- コンテナにログインし、**ifconfig** Linux コマンドを設定します。
	- **1.** 次のコマンドを使用して、アプリケーションにログインします。 app-hosting connect appid APPID {session | console}
	- **2.** アプリケーションの Linux サポートに基づいて、標準の Linux インターフェイス コン フィギュレーション コマンドを使用します。

- ifconfig dev IFADDR/subnet-mask-length

または

- ip address {add|change|replace} IFADDR dev IFNAME [ LIFETIME ] [ CONFFLAG-LIST ]

- コンテナで Dynamic Host Configuration Protocol(DHCP)を有効にし、Cisco IOS の設定で DHCP サーバとリレーエージェントを設定します。
	- Cisco IOxは、アプリケーションDHCPインターフェイスに使用されるアプリケーショ ンコンテナ内で実行する DHCP クライアントを提供します。

## アプリケーションのリソース設定の上書き

リソースの変更を有効にするには、最初に **app-hosting stop** および **app-hostingdeactivate** コマ ンドを使用してアプリケーションを停止して非アクティブ化し、次に **app-hosting activate** お よび **app-hosting start** コマンドを使用してアプリケーションを再起動する必要があります。

アプリケーション ホスティング コンフィギュレーション モードで **start** コマンドを使用して いる場合は、**no start** および **start** コマンドを設定します。

これらのコマンドを使用して、リソースと app-hosting appid iox app 設定の両方をリセットでき ます。

#### 手順の概要

- **1. enable**
- **2. configure terminal**
- **3. app-hosting appid** *name*
- **4. app-resource profile** *name*

Ι

- **5. cpu** *unit*
- **6. memory** *memory*
- **7. vcpu** *number*
- **8. end**

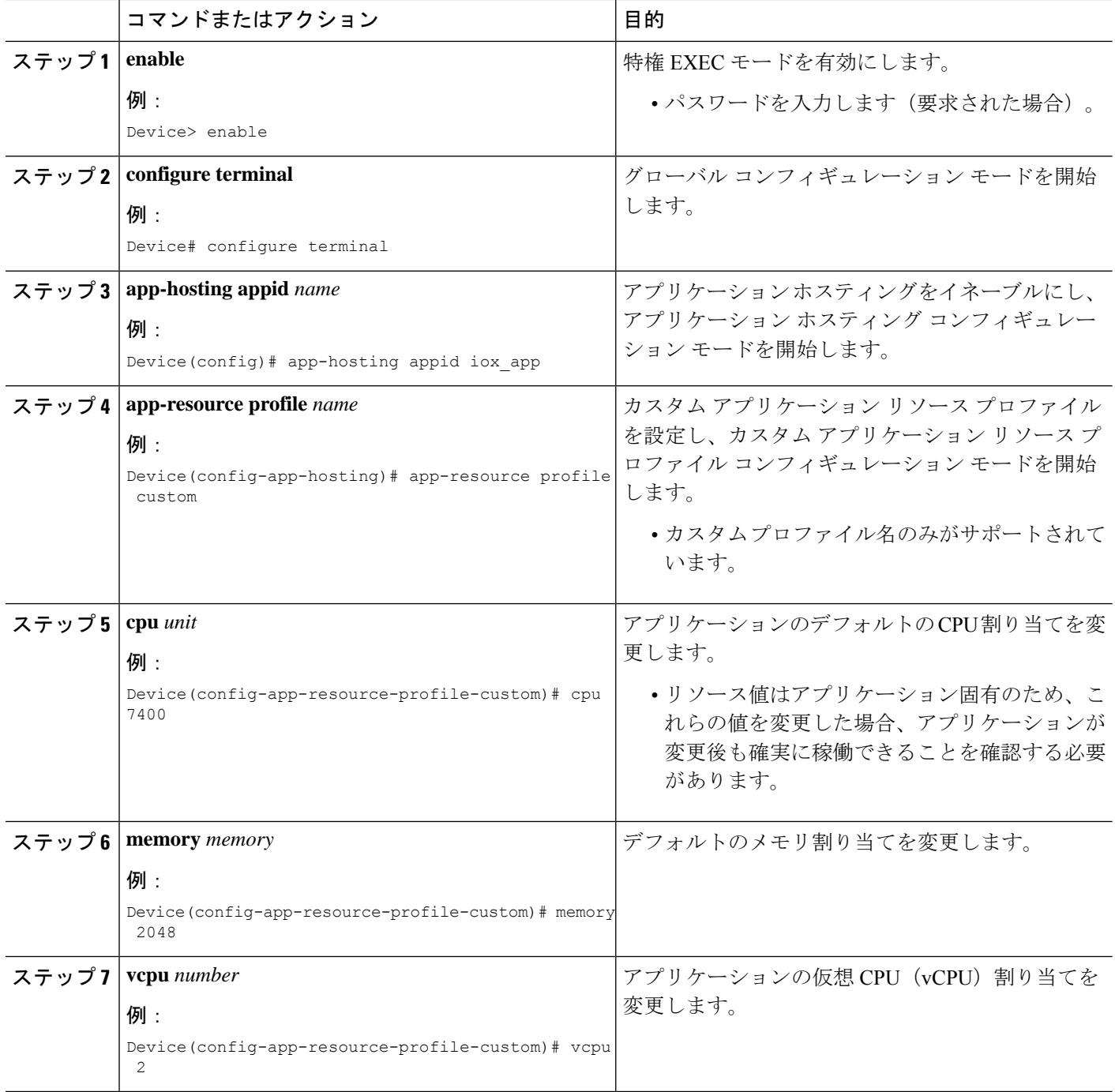

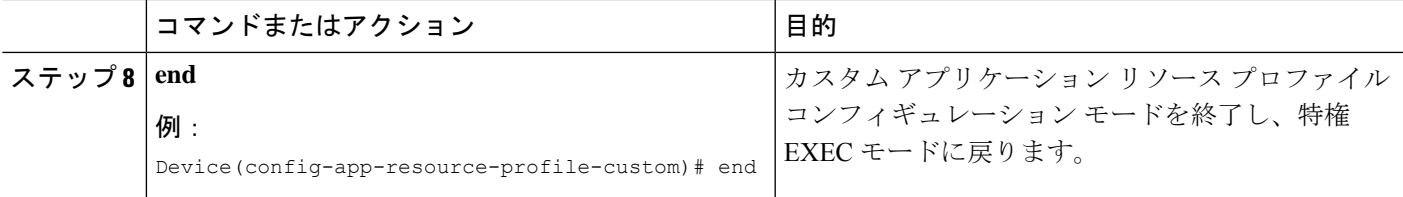

### **ThousandEyes Enterprise Agent** のインストール

Enterprise Agent をインストールするには、次の手順を実行します。

- **1.** IOx を設定します。詳細については、Cisco IOx の有効化に関する項を参照してください。
- **2.** アプリケーション ホスティングを設定する。
- **3.** AppGigabitEthernet ポートを設定する。
- **4.** ThousandEyes Enterprise Agent をインストールする。

### **ThousandEyes Enterprise Agent** のアプリケーション ホスティングの設定

#### 手順の概要

- **1. enable**
- **2. configure terminal**
- **3. app-hosting appid** *application-name*
- **4. app-vnic AppGigabitEthernet trunk**
- **5. vlan** *vlan-ID* **guest-interface** *guest-interface-number*
- **6. guest-ip** *ip-address* **netmask** *netmask*
- **7. exit**
- **8. exit**
- **9. app-default-gateway** *ip-address* **guest-interface** *network-interface*
- **10. nameserver#** *ip-address*
- **11. app-resource docker**
- **12. run-opts** *options*
- **13. prepend-pkg-opts**
- **14. end**

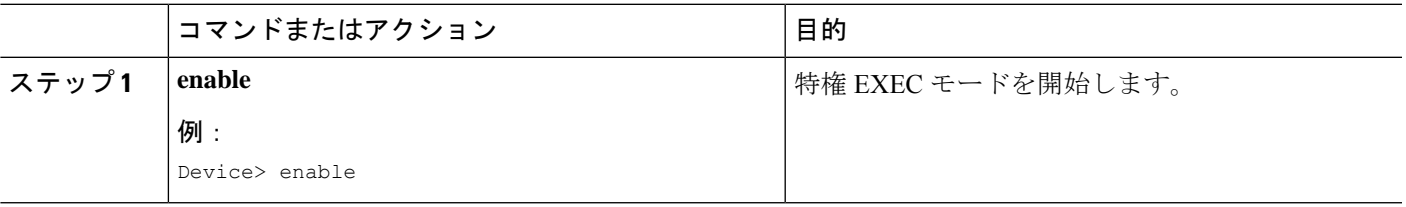

I

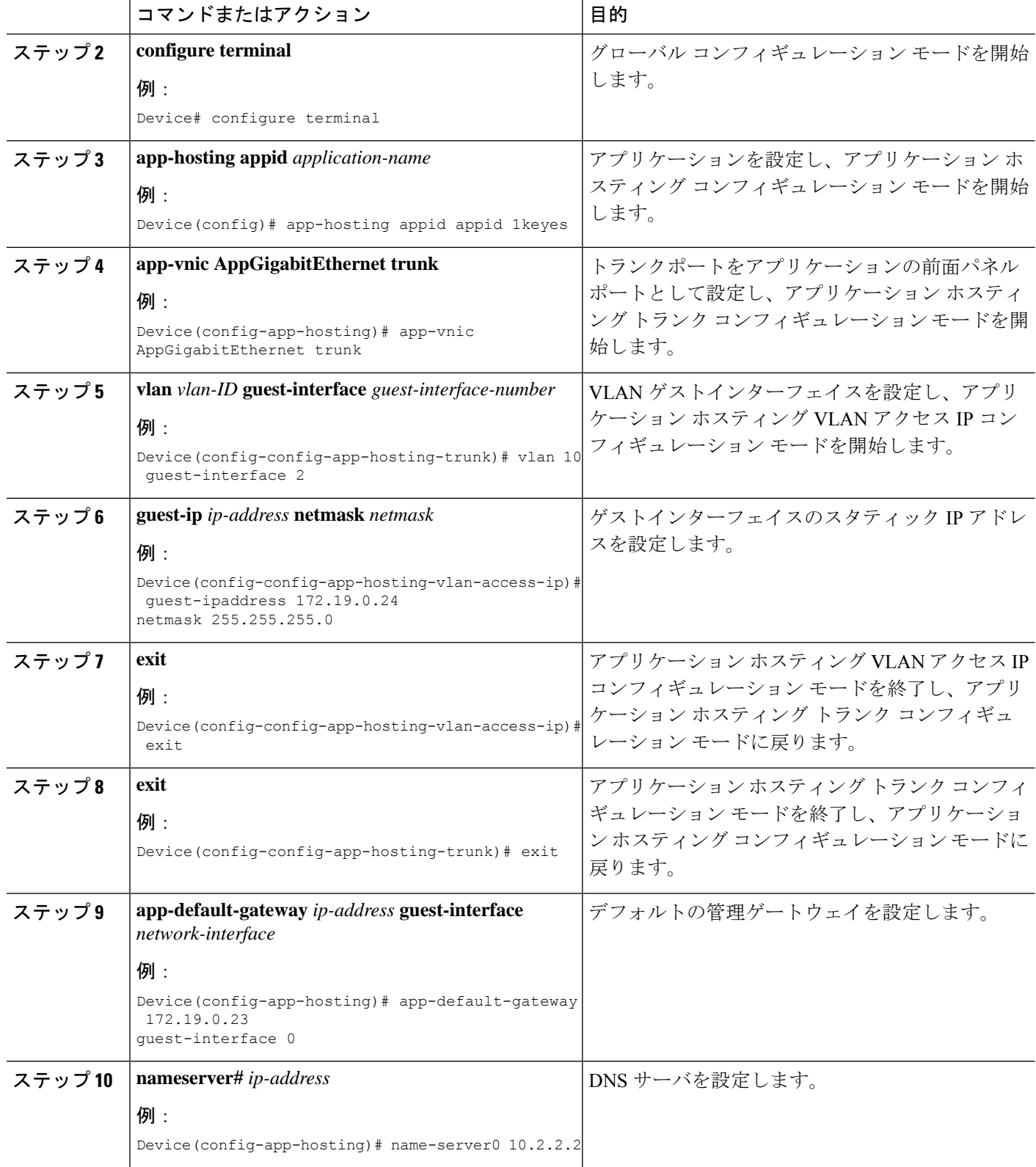

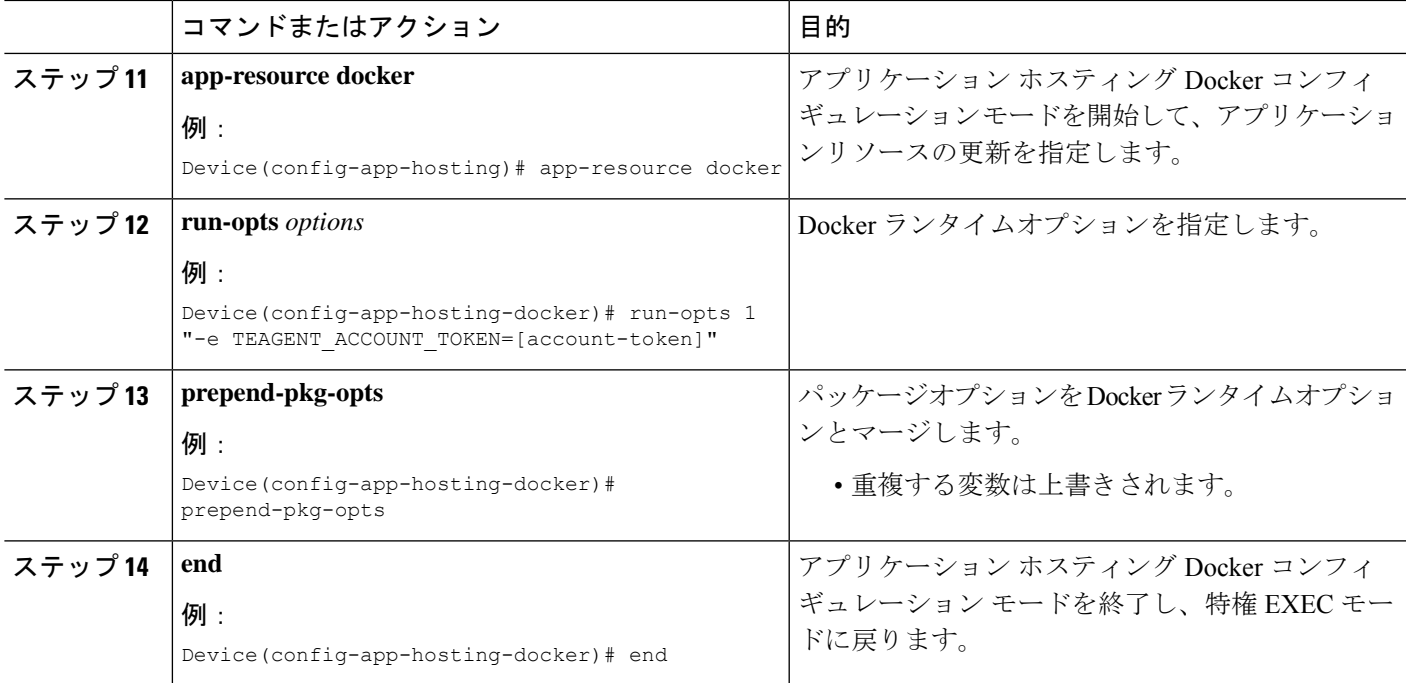

### **ThousandEyes Enterprise Agent** の **AppGigabitEthernet** インターフェイスの設定

#### 手順の概要

- **1. enable**
- **2. configure terminal**
- **3. interface appgigabitethernet** *number*
- **4. switchport trunk allowed vlan** *vlan-ID*
- **5. switchport mode trunk**
- **6. end**

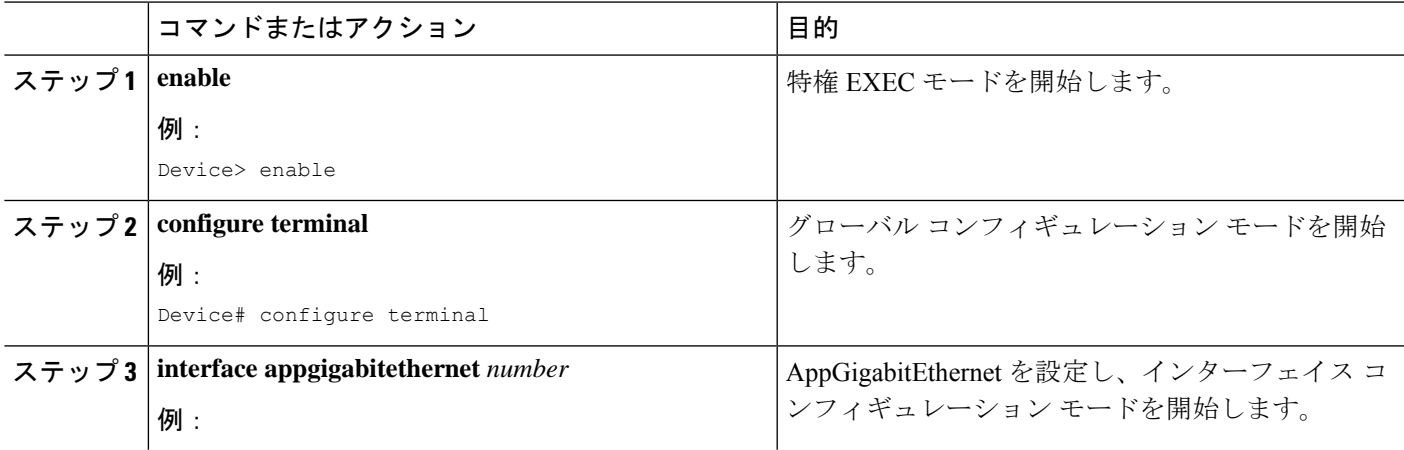

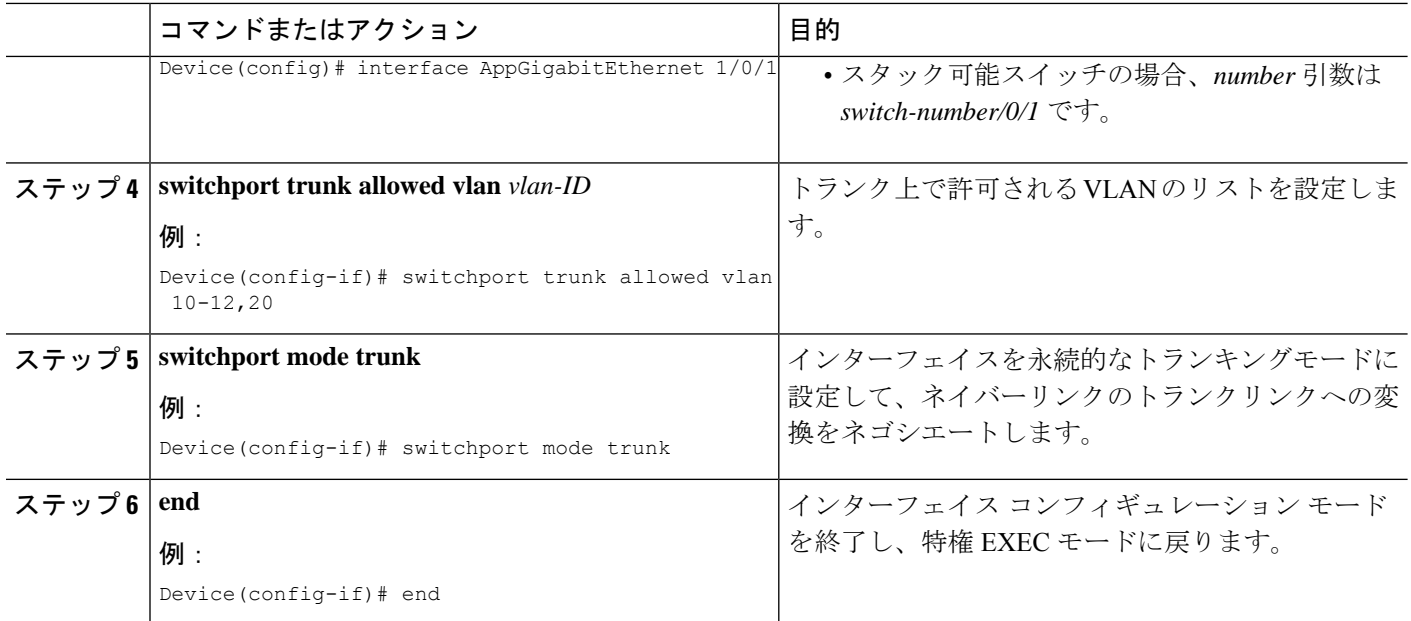

### **ThousandEyes Enterprise Agent** のインストール

#### 始める前に

ThousandEyes Enterprise Agent は、以下の URL またはフラッシュファイルシステムからインス トールできます。

#### 手順の概要

- **1. enable**
- **2. app-hosting install appid** *application-name* **package** *package-path*
- **3. app-hosting start appid** *application-name*
- **4. end**

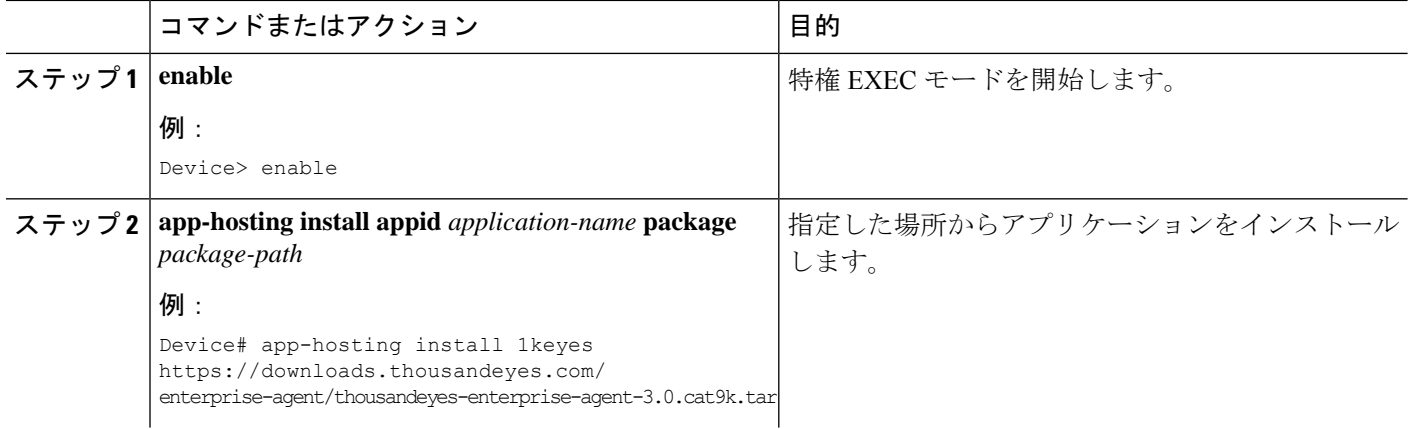

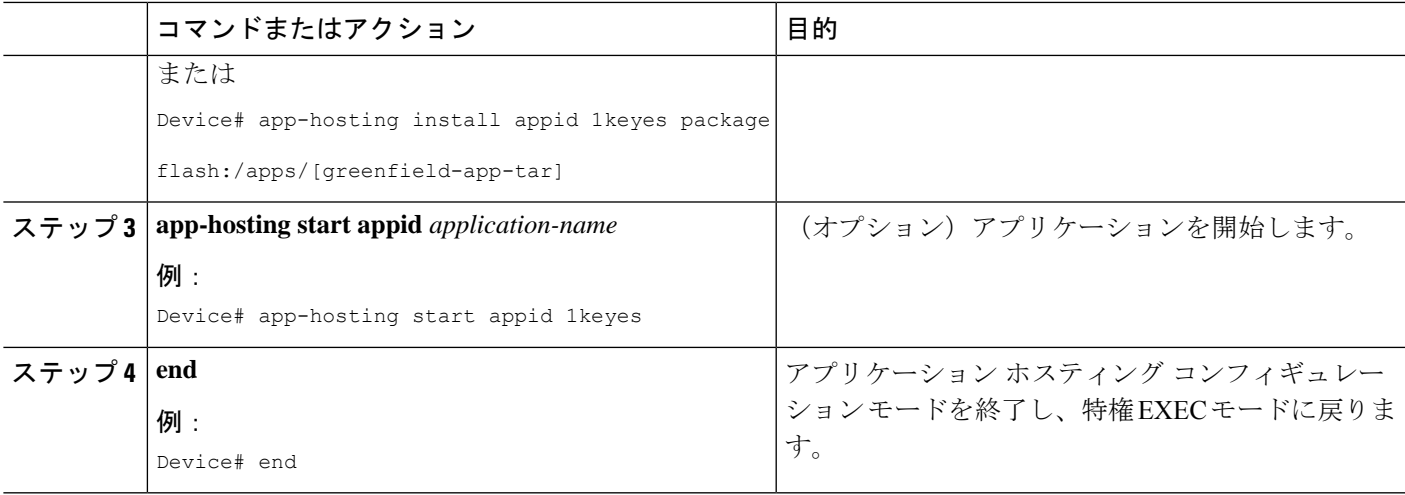

次に、**show app-hosting list** コマンドの出力例を示します。

Device# **show app-hosting list**

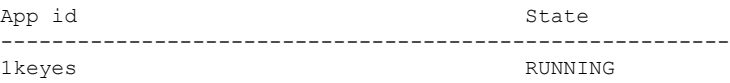

# アプリケーション ホスティング設定の確認

**show**コマンドを使用して設定を確認します。コマンドはどの順序で使用してもかまいません。

手順の概要

- **1. enable**
- **2. show iox-service**
- **3. show app-hosting detail**
- **4. show app-hosting device**
- **5. show app-hosting list**
- **6. show interfaces trunk**
- **7. show controller ethernet-controller AppGigabitEthernet** *interface-number*

#### 手順の詳細

ステップ **1 enable**

特権 EXEC モードを有効にします。

• パスワードを入力します(要求された場合)。

#### 例:

Device> enable

#### ステップ **2 show iox-service**

すべての Cisco IOx サービスのステータスを表示します。

#### 例:

Device# **show iox-service**

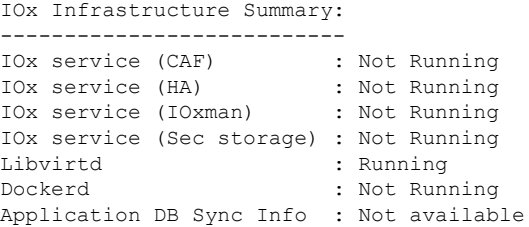

#### ステップ **3 show app-hosting detail**

アプリケーションに関する詳細情報を表示します。

#### 例:

Device# **show app-hosting detail**

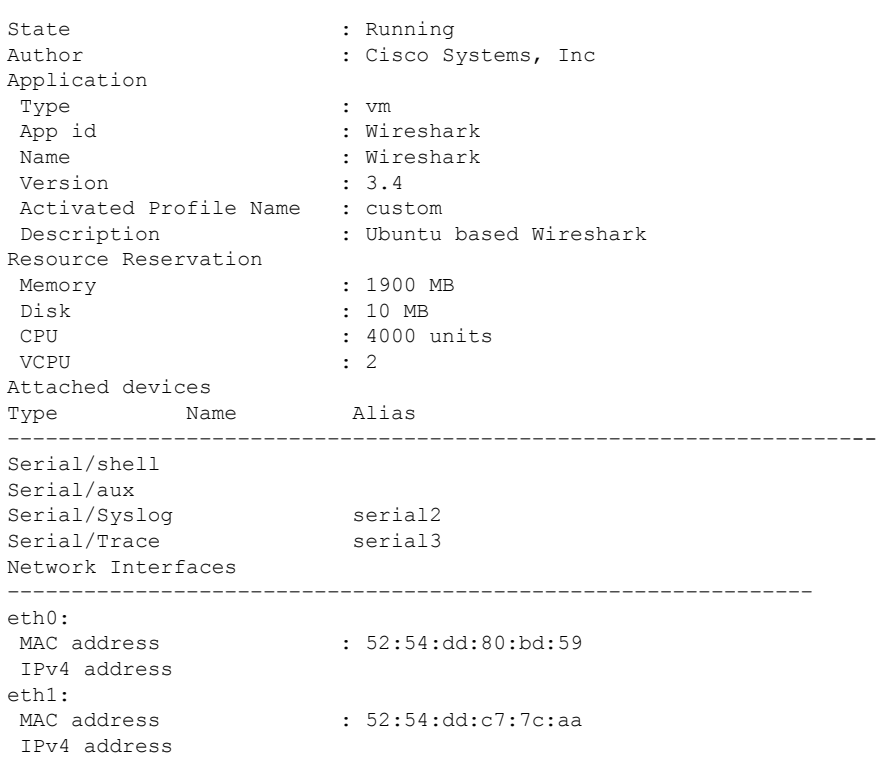

#### ステップ **4 show app-hosting device**

USB デバイスに関する情報を表示します。

#### 例:

#### Device# **show app-hosting device**

USB port Device name Available 1 Front\_USB\_1 true

app-hosting appid testvm app-vnic management guest-interface 0 app-device usb-port 1

#### ステップ **5 show app-hosting list**

アプリケーションとそれらのステータスの一覧を表示します。

例:

Device# **show app-hosting list**

App id State –––––––––––––––––––––––––––––––––––––––-- Wireshark Running

#### ステップ **6 show interfaces trunk**

トランクインターフェイス情報を表示します。

#### 例:

#### Device# **show interfaces trunk**

Port Mode Encapsulation Status Native vlan Gi3/0/1 on 802.1q trunking 1 Ap3/0/1 on 802.1q trunking 1

Port Vlans allowed on trunk Gi3/0/1 1-4094 Ap3/0/1 1-4094

Port Vlans allowed and active in management domain Gi3/0/1 1,8,10,100 Ap3/0/1 1,8,10,100

Port Vlans in spanning tree forwarding state and not pruned Gi3/0/1 1,8,10,100 Ap3/0/1 1,8,10,100

Device# **show runnning-config interface AppGigabitEthernet 3/0/1**

Building configuration...

Current configuration : 64 bytes ! interface AppGigabitEthernet3/0/1 switchport mode trunk end

#### ステップ **7 show controller ethernet-controller AppGigabitEthernet** *interface-number*

ハードウェアから読み込んだ AppGigabitEthernet インターフェイスの送受信に関する統計情報を表示しま す。

例:

Device# **show controller ethernet-controller AppGigabitEthernet 1/0/1**

Transmit AppGigabitEthernet1/0/1 Receive

0 Total bytes 0 Total bytes Unicast frames 0 Unicast frames 0 Unicast bytes 0 Unicast bytes 0 Multicast frames 0 Multicast frames Multicast bytes 0 Multicast bytes 0 Broadcast frames 0 Broadcast frames 0 Broadcast bytes 0 Broadcast bytes 0 System FCS error frames 0 IpqViolation frames 0 MacUnderrun frames 0 MacOverrun frames Pause frames 0 Pause frames 0 Cos 1 Pause frames 0 Cos 1 Pause frames Cos 2 Pause frames 0 Cos 2 Pause frames 0 Cos 3 Pause frames 0 Cos 3 Pause frames 0 Cos 4 Pause frames 0 Cos 4 Pause frames Cos 5 Pause frames 0 Cos 5 Pause frames Cos 6 Pause frames 0 Cos 6 Pause frames Cos 7 Pause frames 0 Cos 7 Pause frames Oam frames 0 OamProcessed frames 0 Oam frames 0 OamDropped frames 0 Minimum size frames 0 Minimum size frames 65 to 127 byte frames 0 65 to 127 byte frames 128 to 255 byte frames 0 128 to 255 byte frames 256 to 511 byte frames 0 256 to 511 byte frames 512 to 1023 byte frames 0 512 to 1023 byte frames 1024 to 1518 byte frames 0 1024 to 1518 byte frames 1519 to 2047 byte frames 0 1519 to 2047 byte frames 2048 to 4095 byte frames 0 2048 to 4095 byte frames 4096 to 8191 byte frames 0 4096 to 8191 byte frames 8192 to 16383 byte frames 0 8192 to 16383 byte frames 0 > 32768 byte frames 0 > 32768 byte frames 0 Late collision frames 6 0 SymbolErr frames 0 Excess Defer frames 0 Collision fragments 0 Good (1 coll) frames 6 0 ValidUnderSize frames 0 Good (>1 coll) frames 6 0 InvalidOverSize frame 0 Deferred frames 0 ValidOverSize frames 0 Gold frames dropped 0 FcsErr frames Gold frames truncated Gold frames successful 1 collision frames 2 collision frames 3 collision frames 4 collision frames 5 collision frames 6 collision frames 7 collision frames 8 collision frames 9 collision frames 10 collision frames 11 collision frames 12 collision frames 13 collision frames 14 collision frames 15 collision frames

0 Cos 0 Pause frames 0 16384 to 32767 byte frame 0 16384 to 32767 byte frame 0 InvalidOverSize frames

0 Excess collision frame

# アプリケーション ホスティングの設定例

次に、アプリケーション ホスティング機能の設定に関するさまざまな例を示します。

### 例:**Cisco IOx** の有効化

次に、Cisco IOxを有効にする例を示します。

```
Device> enable
Device# configure terminal
Device(config)# iox
Device(config)# username cisco privilege 15 password 0 ciscoI
Device(config)# end
```
### 例:前面パネル **VLAN** ポートのアプリケーション ホスティングの設定

(注) このセクションは、Cisco IOS XE Amsterdam 17.1.1 以降のリリースに適用されます。

次に、前面パネルのVLANポートでアプリケーションホスティングを設定する例を示 します。

```
Device# configure terminal
Device(config)# interface AppGigabitEthernet 1/0/1
Device(config-if)# switchport trunk allowed vlan 10-12,20
Device(config-if)# switchport mode trunk
Device(config-if)# exit
Device(config)# app-hosting appid iox_app
Device(config-app-hosting)# app-vnic AppGigabitEthernet trunk
Device(config-config-app-hosting-trunk)# vlan 10 guest-interface 2
Device(config-config-app-hosting-vlan-access-ip)# guest-ipaddress 192.168.0.1
netmask 255.255.255.0
Device(config-config-app-hosting-vlan access-ip)# end
```
# 例:前面パネルトランクポートのアプリケーションホスティングの設 定

次に、前面パネルのトランクポートでアプリケーションホスティングを設定する例を 示します。

```
Device# configure terminal
Device(config)# interface AppGigabitEthernet 3/0/1
Device(config-if)# switchport trunk allowed vlan 10-12,20
Device(config-if)# switchport mode trunk
Device(config-if)# exit
Device(config)# app-hosting appid iox_app
Device(config-app-hosting)# app-vnic AppGigabitEthernet trunk
Device(config-config-app-hosting-trunk)# guest-interface 2
Device(config-config-app-hosting-trunk)# end
```
### 例: **disk0:** からアプリケーションをインストール

次に、disk0: からアプリケーションをインストールする例を示します。

Device> **enable** Device# **app-hosting install appid iperf3 package disk0:iperf3.tar** Installing package 'disk0:iperf3.tar' for 'iperf3'. Use 'show app-hosting list' for progress. Device# **show app-hosting list** App id State -------------------------------------------------------- iperf3 DEPLOYED Switch#app-hosting activate appid iperf3 iperf3 activated successfully Current state is: ACTIVATED Switch# Switch#show app-hosting list App id State -------------------------------------------------------- iperf3 ACTIVATED Switch#app-hosting start appid iperf3 iperf3 started successfully Current state is: RUNNING Switch#show app-hosting list App id State -------------------------------------------------------- iperf3 RUNNING

```
Device#
```
### 例:アプリケーションの起動

この例では、アプリケーションを起動する方法を示します。

```
Device> enable
Device# configure terminal
Device(config)# app-hosting appid iox_app
Device(config-app-hosting)# start
Device(config-app-hosting)# end
```
### 例:アプリケーションのライフサイクル

次に、アプリケーションをインストールおよびアンインストールする例を示します。

```
Device> enable
Device# app-hosting install appid iox_app package usbflash1:my_iox_app.tar.tar
Device# app-hosting activate appid iox_app
Device# app-hosting start appid iox_app
Device# app-hosting stop appid iox_app
Device# app-hosting deactivate appid iox_app
Device# app-hosting uninstall appid iox_app
```
## 例:**Docker** ランタイムオプションの設定

この例では、Docker ランタイムオプションを設定する方法を示します。

```
Device> enable
Device# configure terminal
Device(config)# app-hosting appid iox_app
Device(config-app-hosting)# app-resource docker
Device(config-app-hosting-docker)# run-opts 1 "-v $(APP_DATA):/data"
Device(config-app-hosting-docker)# run-opts 3 "--entrypoint '/bin/sleep 1000000'"
Device(config-app-hosting-docker)# end
```
### 例:コンテナの静的 **IP** アドレスの設定

次に、コンテナの静的 IP アドレスを設定する例を示します。

```
Device> enable
Device# configure terminal
Device(config)# app-hosting appid iox_app
Device(config-app-hosting)# name-server0 10.2.2.2
Device(config-app-hosting)# app-vnic management guest-interface 0
Device(config-app-hosting-mgmt-gateway)# guest-ipaddress 172.19.0.24 netmask 255.255.255.0
Device(config-app-hosting-mgmt-gateway)# exit
Device(config-app-hosting)# app-default-gateway 172.19.0.23 guest-interface 0
Device(config-app-hosting)# end
```
### 例:管理ポートでのアプリケーション ホスティングの設定

この例では、アプリケーションの IP アドレスを手動で設定する方法を示します。

```
Device# configure terminal
Device(config)# interface gigabitethernet 0/0
Device(config-if)# vrf forwarding Mgmt-vrf
Device(config-if)# ip address 198.51.100.1 255.255.255.254
Device(config-if)# exit
Device(config)# app-hosting appid iox_app
Device(config-app-hosting)# app-vnic management guest-interface 1
Device(config-app-hosting-mgmt-gateway)# end
```
### 例:アプリケーションのリソース設定の上書き

この例では、アプリケーションのリソース設定を上書きする方法を示します。

```
Device# configure terminal
Device(config)# app-hosting appid iox_app
Device(config-app-hosting)# app-resource profile custom
Device(config-app-resource-profile-custom)# cpu 7400
Device(config-app-resource-profile-custom)# memory 2048
Device(config-app-resource-profile-custom)# vcpu 2
Device(config-app-resource-profile-custom)# end
```
### 例:**ThousandEyes Enterprise Agent** のインストール

次の例は、次の方法を示します。

- IOx を有効化する。
- アプリケーション ホスティングを設定する。
- AppGigabitEthernet ポートを設定する。
- ThousandEyes Enterprise Agent をインストールする。

次の例は、IOx を有効化する方法を示しています。

```
Device> enable
Device# configure terminal
Device(config)# iox
Device(config)# username cisco privilege 15 password 0 ciscoI
Device(config)# end
```
次の例は、AppHosting を設定する例を示しています。

```
Device> enable
Device# configure terminal
Device(config)# app-hosting appid appid 1keyes
```

```
Device(config-app-hosting)# app-vnic AppGigabitEthernet trunk
Device(config-config-app-hosting-trunk)# vlan 10 guest-interface 2
Device(config-config-app-hosting-vlan-access-ip)# guest-ipaddress 172.19.0.24
netmask 255.255.255.0
Device(config-config-app-hosting-vlan-access-ip)# exit
Device(config-config-app-hosting-trunk)# exit
Device(config-app-hosting)# app-default-gateway 172.19.0.23
guest-interface 0
Device(config-app-hosting)# name-server0 10.2.2.2
Device(config-app-hosting)# app-resource docker
Device(config-app-hosting-docker)# run-opts 1
"-e TEAGENT_ACCOUNT_TOKEN=[account-token]"
Device(config-app-hosting-docker)# prepend-pkg-opts
Device(config-app-hosting-docker)# end
```
次の例は、Appgigabitethernet インターフェイスを設定する方法を示しています。

```
Device> enable
Device# configure terminal
Device(config)# interface AppGigabitEthernet 1/0/1
Device(config-if)# switchport trunk allowed vlan 10-12,20
Device(config-if)# switchport mode trunk
Device(config-if)# end
```
次の例は、ThousandEyes Enterprise Agent をインストールする方法を示しています。

$$
\overline{\mathscr{C}}
$$

ブラウンフィールド アプリケーションを ThousandEyes Web サイトからダウンロードするか、 パッケージ化されたグリーンフィールドアプリケーションをフラッシュファイルシステムから インストールできます。 (注)

```
Device> enable
Device# Device# app-hosting install 1keyes https://downloads.thousandeyes.com/
enterprise-agent/thousandeyes-enterprise-agent-3.0.cat9k.tar
OR
Device# app-hosting install appid 1keyes package flash:/apps/[greenfield-app-tar]
Device# app-hosting start appid 1keyes
Device# end
```
### **ThousandEyes Enterprise Agent** の設定例

次に、**show app-hosting detail** コマンドの出力例を示します。

Device# **show app-hosting detail**

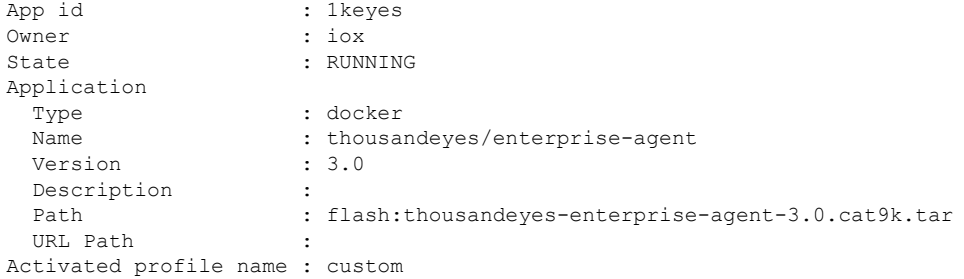

```
Resource reservation
 Memory : 0 MB<br>
Disk : 1 MB
                    : 1 MB
 CPU : 1 PM<br>CPU-percent : 1850 units<br>25 %
  CPU-percent
 VCPU : 1
Attached devices
 Type Name Name Alias
   ---------------------------------------------
  serial/shell iox console shell serial0
  serial/aux iox console aux serial1
  serial/syslog iox_syslog serial2
 serial/syslog iox_syslog serial2<br>serial/trace iox_trace serial3
Network interfaces
  ---------------------------------------
eth0:
  MAC address : 52:54:dd:c0:a2:ab<br>IPv4 address : 10.0.0.110
  IPv4 address
   IPv6 address : ::
   Network name : mgmt-bridge-v14
Docker
------
Run-time information
 Command :
 Entry-point : /sbin/my_init
Run options in use : -e TEAGENT ACCOUNT TOKEN=TOKEN NOT SET --hostname=$(SYSTEM_NAME)
--cap-add=NET_ADMIN
                        --mount type=tmpfs,destination=/var/log/agent,tmpfs-size=140m
                        --mount
type=tmpfs,destination=/var/lib/te-agent/data,tmpfs-size=200m
                     -v $(APP_DATA)/data:/var/lib/te-agent -e TEAGENT_PROXY_TYPE=DIRECT
                        -e TEAGENT_PROXY_LOCATION= -e TEAGENT_PROXY_USER= -e
TEAGENT_PROXY_AUTH_TYPE=
                        -e TEAGENT_PROXY_PASS= -e TEAGENT_PROXY_BYPASS_LIST= -e
TEAGENT KDC_USER=
                       -e TEAGENT_KDC_PASS= -e TEAGENT_KDC_REALM= -e TEAGENT_KDC_HOST=
-e TEAGENT_KDC_PORT=88
                        -e TEAGENT KERBEROS WHITELIST= -e TEAGENT KERBEROS RDNS=1 -e
PROXY_APT=
                        -e APT_PROXY_USER= -e APT_PROXY_PASS= -e APT_PROXY_LOCATION=
-e TEAGENT_AUTO_UPDATES=1
                        -e TEAGENT ACCOUNT TOKEN=r3d29srpebr4j845lvnamwhswlori2xs
                        --hostname=cat9k-9300-usb --memory=1g
 Package run options : -e TEAGENT ACCOUNT TOKEN=TOKEN NOT SET --hostname=$(SYSTEM_NAME)
 --cap-add=NET_ADMIN
                        --mount type=tmpfs,destination=/var/log/agent,tmpfs-size=140m
                        --mount
type=tmpfs,destination=/var/lib/te-agent/data,tmpfs-size=200m
                     -v $(APP_DATA)/data:/var/lib/te-agent -e TEAGENT_PROXY_TYPE=DIRECT
                        -e TEAGENT_PROXY_LOCATION= -e TEAGENT_PROXY_USER= -e
TEAGENT_PROXY_AUTH_TYPE=
                        -e TEAGENT_PROXY_PASS= -e TEAGENT_PROXY_BYPASS_LIST= -e
TEAGENT KDC USER=
                        -e TEAGENT KDC_PASS= -e TEAGENT_KDC_REALM= -e TEAGENT_KDC_HOST=
                        -e TEAGENT KDC PORT=88 -e TEAGENT KERBEROS WHITELIST= -e
TEAGENT KERBEROS RDNS=1
```
```
-e PROXY_APT= -e APT_PROXY_USER= -e APT_PROXY_PASS= -e
APT_PROXY_LOCATION=
                      -e TEAGENT_AUTO_UPDATES=1
Application health information
 Status : 0
 Last probe error :
 Last probe output :
```
次の **show running-configuration** コマンドの出力例は、静的 IP アドレスの設定を示していま す。

```
Device# show running-config | section app-hosting
```

```
app-hosting appid 1keyes
app-vnic AppGigabitEthernet trunk
  vlan 14 guest-interface 0
   guest-ipaddress 10.0.0.110 netmask 255.255.255.0
app-default-gateway 10.0.0.1 guest-interface 0
app-resource docker
 prepend-pkg-opts
  run-opts 1 "-e TEAGENT_ACCOUNT_TOKEN=r3d29srpebr4j845lvnamwhswlori2xs"
  run-opts 2 "--hostname=cat9k-9300-usb --memory=1g"
name-server0 10.0.0.1
start
```
次の **show running-configuration** コマンドの出力例は、静的 IP アドレスの設定とプロキシサー バーの情報を示しています。

```
Device# show running-config | section app-hosting
```

```
app-hosting appid 1keyes
app-vnic AppGigabitEthernet trunk
 vlan 14 guest-interface 0
  guest-ipaddress 172.27.0.137 netmask 255.240.0.0
app-default-gateway 172.27.0.129 guest-interface 0
app-resource docker
 run-opts 1 "-e TEAGENT_ACCOUNT_TOKEN=r3d29srpebr4j845lvnamwhswlori2xs"
 run-opts 3 "-e TEAGENT_PROXY_TYPE=STATIC"
 run-opts 4 "-e TEAGENT_PROXY_LOCATION='proxy-wsa.esl.cisco.com:80'"
prepend-pkg-opts
name-server0 172.16.0.2
start
```
次に、Docker ランタイムオプションとマージされた app-resource Docker パッケージを実行した 場合の出力例を示します。

```
// Example of "prepend-package-opts" merging
app-hosting appid TEST
app-vnic management guest-interface 3
app-resource docker
prepend-package-opts !!!
run-opts 1 "--entrypoint '/bin/sleep 1000000'"
run-opts 2 "-e TEST=1 "
# Specify runtime and startup
startup:
runtime_options: "--env MYVAR2=foo --cap-add=NET_ADMIN"
Merged docker run-opts passed to CAF's activation payload:
{"auto_deactivate": false, "resources": {"profile": "custom", "cpu":
```
"1000", "memory": "1024", "rootfs\_size": "0", "vcpu": 1, "disk": 10,"network": [{"interface-name": "eth3", "network-name": "mgmt-bridge100"}, {"interface-name": "eth4", "network-type": "vlan", "mode": "static", "ipv4": {"ip": "10.2.0.100", "prefix": "24", "default": false, "gateway": "" },"network-info": { "vlan-id": "10" }, "mac forwarding": "no", "mirroring": "no"}, {"interface-name": "eth0", "network-type": "vlan", "network-info": { "vlan-id": "12" }, "mac\_forwarding": "no", "mirroring": "no"}, {"interface-name": "eth2", "network-type": "vlan", "networkinfo": {"vlan-id": "22" }, "mac\_forwarding": "no", "mirroring": "no"}, {"interface-name ": "eth1", "network-type": "vlan", "network-info": {"vlan-id": "all" }, "mac\_forwarding": "no", "mirroring": "no"}]}, "startup":{"runtime\_options":"--env MYVAR2=foo --cap-add=NET\_ADMIN - entrypoint'/bin/sleep 1000000' -e TEST=1"}} // Example of no "prepend-package-opts" which is the current behavior since 16.12 where pkg.yml default runoptions are ignored. app-hosting appid TEST app-vnic management guest-interface 3 app-resource docker !!! run-opts 1 "--entrypoint '/bin/sleep 1000000'" run-opts 2 "-e TEST=1 " # Specify runtime and startup startup: runtime\_options: "--env MYVAR2=foo --cap-add=NET\_ADMIN" Merged docker run-opts passed to CAF's activation payload: {"auto\_deactivate": false, "resources": {"profile": "custom", "cpu": "1000", "memory": "1024", "rootfs\_size": "0", "vcpu": 1, "disk": 10,"network": [{"interface-name": "eth3", "network-name": "mgmt-bridge100"}, {"interface-name": "eth4", "network-type": "vlan", "mode": "static", "ipv4": {"ip": "10.2.0.100", "prefix": "24", "default": false, "gateway": "" },"network-info": { "vlan-id": "10" }, "mac forwarding": "no", "mirroring": "no"}, {"interface-name": "eth0", "network-type": "vlan", "network-info": { "vlan-id": "12" }, "mac\_forwarding": "no", "mirroring": "no"}, {"interface-name": "eth2", "network-type": "vlan", "networkinfo": {"vlan-id": "22" }, "mac\_forwarding": "no", "mirroring": "no"}, {"interface-name": "eth1", "network-type": "vlan", "network-info": {"vlan-id": "all" }, "mac\_forwarding": "no", "mirroring": "no"}]}, "startup":{"runtime\_options":"--entrypoint '/bin/sleep 1000000' -e TEST=1"}} // Config 1 : default behavior when "app-resource docker" is not

configured. app-hosting appid TEST app-vnic management guest-interface 3

// Config 2: no docker run-opts specified app-hosting appid TEST app-vnic management guest-interface 3 app-resource docker prepend-package-opts

## その他の参考資料

#### 関連資料

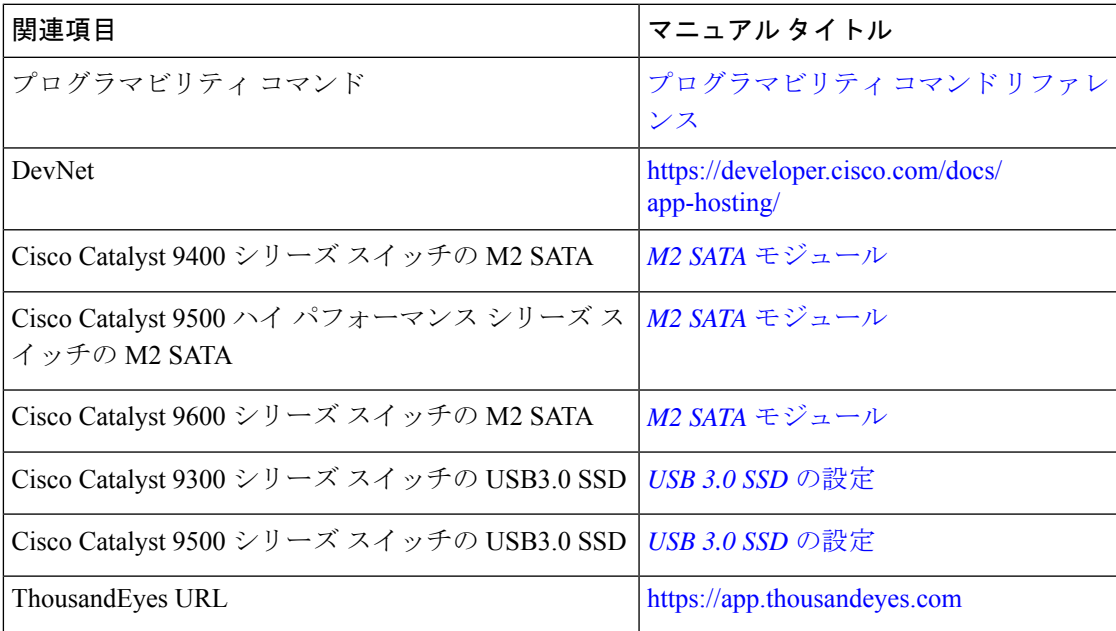

#### シスコのテクニカル サポート

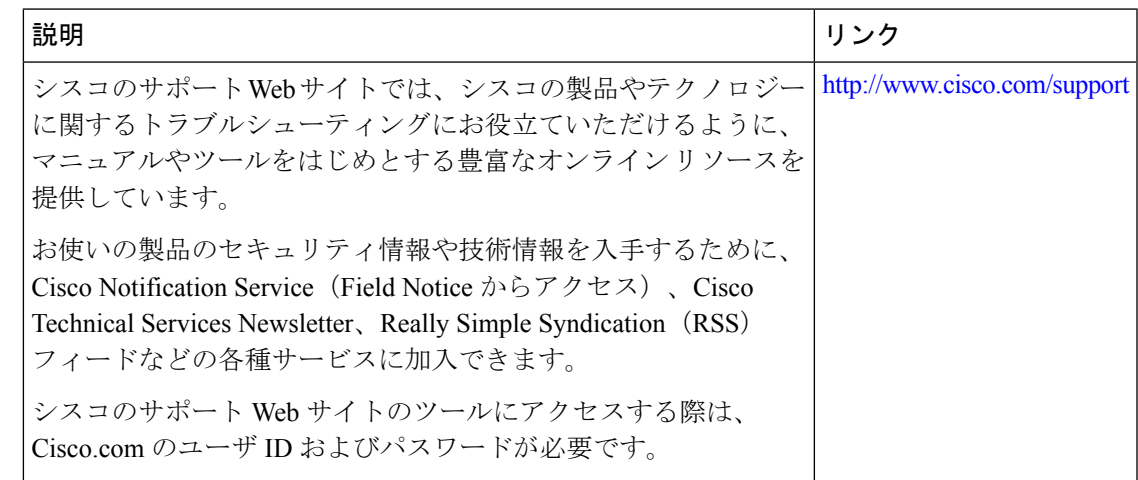

## アプリケーション ホスティングに関する機能情報

次の表に、このモジュールで説明した機能に関するリリース情報を示します。この表は、ソフ トウェア リリース トレインで各機能のサポートが導入されたときのソフトウェア リリースだ けを示しています。その機能は、特に断りがない限り、それ以降の一連のソフトウェアリリー スでもサポートされます。

プラットフォームのサポートおよびシスコソフトウェアイメージのサポートに関する情報を検 索するには、Cisco Feature Navigator を使用します。Cisco Feature Navigator にアクセスするに は、[www.cisco.com/go/cfn](http://www.cisco.com/go/cfn) に移動します。Cisco.com のアカウントは必要ありません。

| Cisco IOS XE Gibraltar<br>ホステッドアプリケーションはSoftware<br>アプリケーション ホス<br>16.12.1<br>as a Service (SaaS) ソリューションであ<br>ティング<br>り、ユーザはこのソリューションの実<br>Cisco IOS XE Amsterdam<br>17.1.1<br>行と運用を完全にクラウドから行うこ<br>とができます。このモジュールでは、<br>Cisco IOS XE Amsterdam<br>アプリケーションホスティング機能と<br>17.2.1<br>その有効化の方法について説明します。<br>Cisco IOS XE Bengaluru<br>17.5.1<br>•この機能は、Cisco IOS XE Gibraltar<br>16.12.1 で、Cisco Catalyst 9300 シ<br>Cisco IOS XE Cupertino<br>リーズスイッチに実装されまし<br>17.7.1<br>た。<br>•この機能は、Cisco IOS XE<br>Amsterdam 17.1.1 で、Cisco Catalyst<br>9400 シリーズ スイッチに実装され<br>ました。<br>• Cisco IOS XE Amsterdam 17.2.1 で<br>は、この機能は Cisco Catalyst 9500<br>ハイパフォーマンス シリーズス<br>イッチ、および Cisco Catalyst 9600<br>シリーズスイッチに実装されまし<br>た。<br>•この機能は、Cisco IOS XE Bengaluru<br>17.5.1 で、Cisco Catalyst 9410 シリー<br>ズスイッチに実装されました。<br>•この機能は、Cisco IOS XE Cupertino<br>17.7.1 で、Cisco Catalyst 9500X シ<br>リーズスイッチに実装されまし<br>た。 | 機能名 | リリース | 機能情報 |
|----------------------------------------------------------------------------------------------------|-----|------|------|
|                                                                                                    |     |      |      |

表 **42 :** アプリケーション ホスティングに関する機能情報

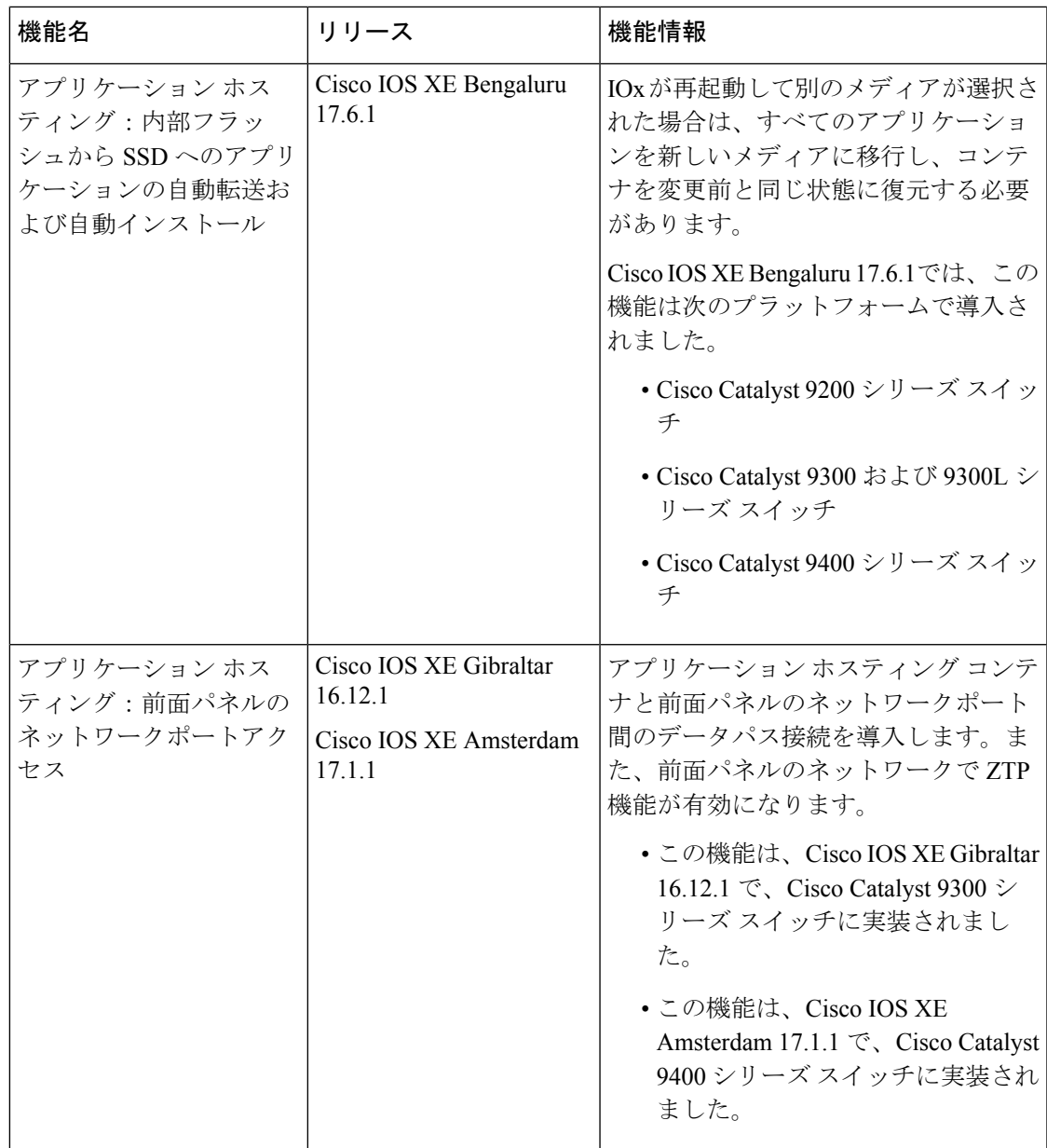

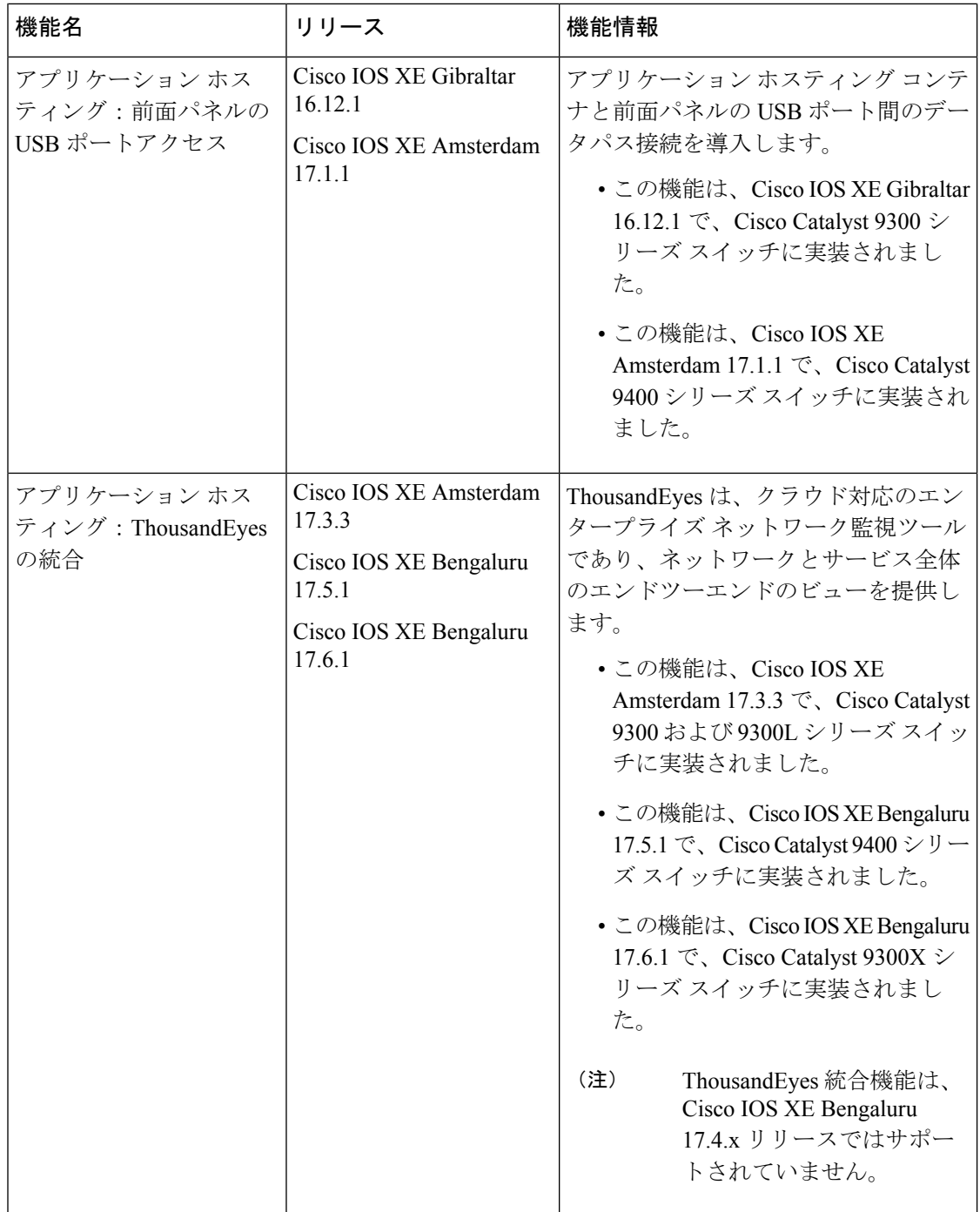

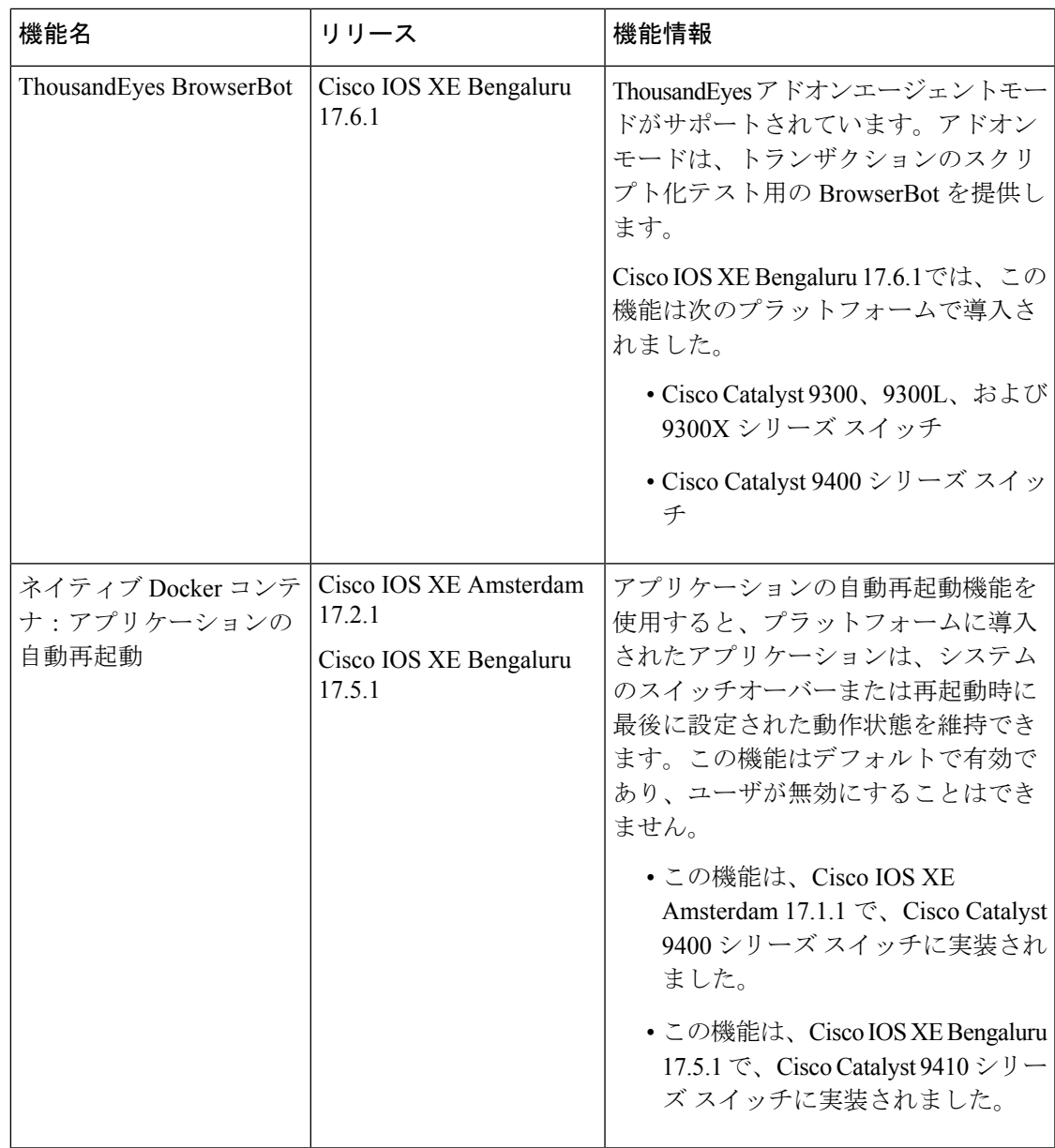

アプリケーション ホスティングに関する機能情報

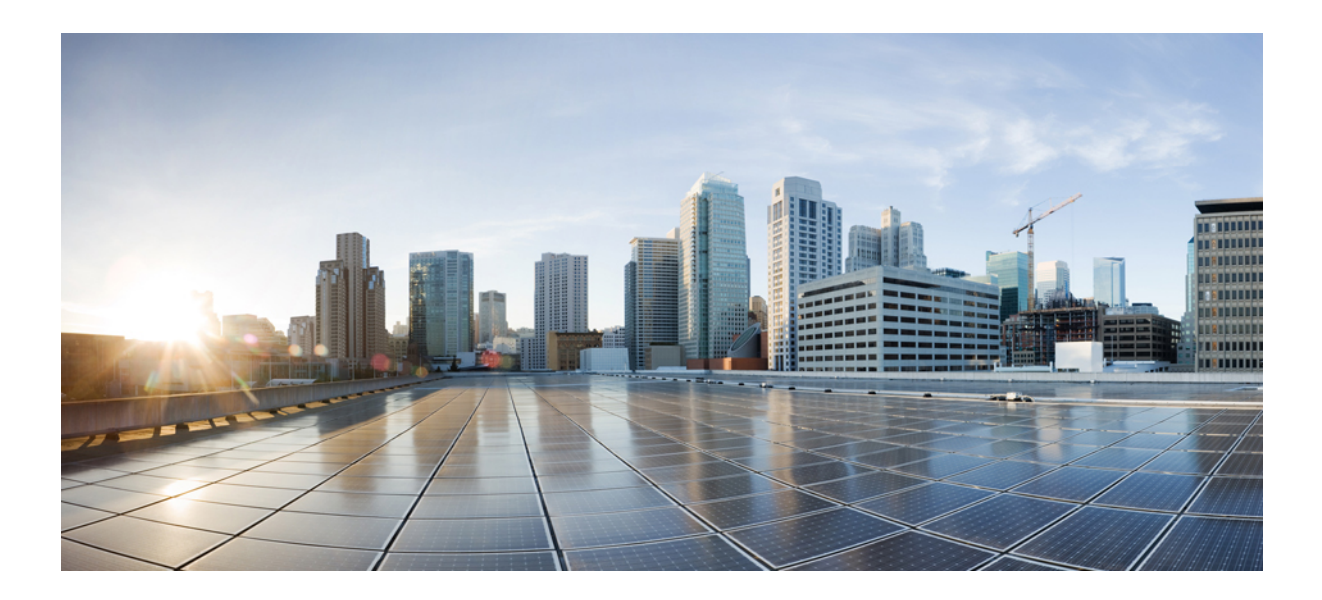

# <sup>第</sup> **V** <sup>部</sup>

## **OpenFlow**

- OpenFlow (387 ページ)
- オープンフローモードでのハイアベイラビリティ (405 ページ)

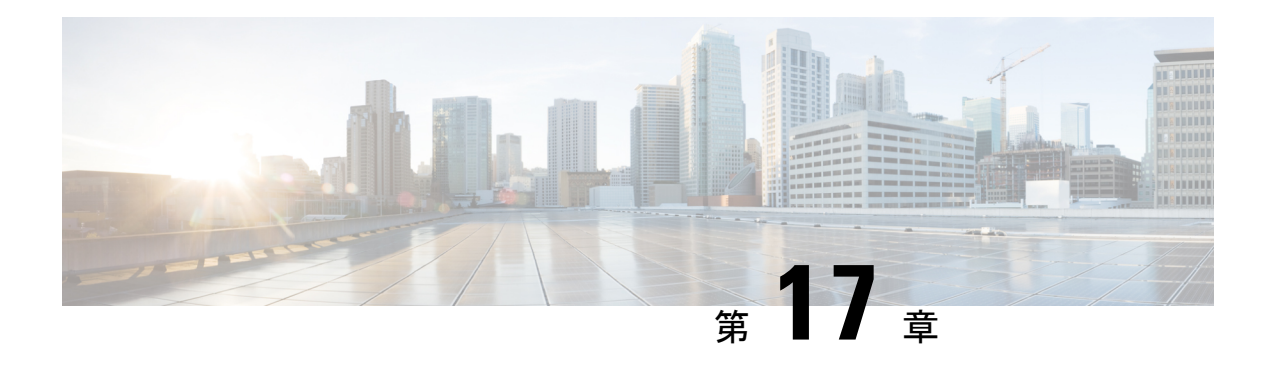

## **OpenFlow**

このモジュールでは、デバイスで OpenFlow を有効化して設定する方法について説明します。

- OpenFlow の前提条件 (387 ページ)
- OpenFlow の制約事項 (387 ページ)
- OpenFlow について (388 ページ)
- OpenFlow の設定方法 (394 ページ)
- OpenFlow の確認 (399 ページ)
- OpenFlow の設定例 (402 ページ)
- その他の参考資料 (402 ページ)
- OpenFlow の機能情報 (403 ページ)

## **OpenFlow** の前提条件

デバイスを OpenFlow モードで起動する必要があります。(OpenFlow モードは、デバイスで **boot mode openflow** コマンドを設定すると有効になります。すべてのポートがこのモードにな り、デバイスは通常の Cisco IOS XE 機能をサポートしなくなります)。

## **OpenFlow** の制約事項

- デバイスでOpenFlowモードを有効にする場合は、以前の設定をすべて消去し、フラッシュ ファイルシステムから *vlan.dat* ファイルと *stby-vlan.dat* ファイルを削除します。
- デバイスが Openflow モードの場合、デバイスが通常モードのときに機能する他のコント ロール プレーン プロトコル、ボーダー ゲートウェイ プロトコル(BGP)、スパニングツ リープロトコル(STP)、ポートチャネル、StackWise Virtual などを有効にしないでくだ さい。

## **OpenFlow** について

機能に関する詳細については、次の各項を参照してください。

### **OpenFlow** の概要

OpenFlow は Open Networking Foundation(ONF)の仕様で、フローベースの転送インフラスト ラクチャと、標準化されたアプリケーション プログラム インターフェイスを定義します。 OpenFlow では、セキュアなチャネルを介して、デバイスのフォワーディング機能を方向付け することができます。

OpenFlowは、コントローラ (コントロールプレーン) とイーサネットスイッチ(データプレー ン)の間のプロトコルです。スイッチには、パイプラインに配置されたフローテーブルがあり ます。フローとは、これらのテーブルに到達するパケットを調べるためのルールです。

スイッチ上のOpenFlowエージェントは、OpenFlowプロトコルを使用してコントローラと通信 します。エージェントは、OpenFlow 1.0(有線プロトコル 0x1)と OpenFlow 1.3(有線プロト コル 0x4)の両方をサポートしています。最大 8 つのコントローラを接続できます。これらの 接続はスイッチオーバー後は維持されず、コントローラはエージェントに再接続する必要があ ります。

Cisco Catalyst 9400 シリーズ スイッチでの OpenFlow の実装はステートレスです。ノンストッ プフォワーディング(NSF)はサポートされていません。スタンバイのスーパーバイザは、フ ローデータベースと同期しません。

### **Openflow** コントローラ

Openflow コントローラは、Openflow プロトコルを使用して Openflow スイッチとやり取りする エンティティです。ほとんどの場合、コントローラは多数の Openflow 論理スイッチを管理す るソフトウェアです。コントローラではネットワークを一元的に表示でき、管理者はこれを使 用して、ネットワークトラフィックの処理方法について基盤となるシステム(スイッチおよび ルータ)に指示を出すことができます。通常、コントローラは Linux サーバで実行され、 OpenFlow 対応スイッチに IP 接続できる必要があります。

コントローラはスイッチを管理し、スイッチ上でフローを挿入および削除します。これらのフ ローは、OpenFlow 1.3 および 1.0 の「照合」と「アクション」の基準のサブセットをサポート しています。

スイッチは、管理ポートを使用してコントローラに接続します。管理ポートは管理用のVirtual Routing and Forwarding(VRF)インスタンスの中にあり、そのためコントローラへのセキュア な接続を提供します。コントローラをスイッチに接続するには、コントローラへの到達が可能 な IP アドレスとポート番号を設定します。

### フローの管理

フロー エントリは、パケットの照合と処理に使用されるフロー テーブル内の要素です。これ には、照合設定の優先順位レベル、パケットを照合するための一連の照合フィールド、適用す る一連の命令、パケット カウンタ、およびバイト カウンタが含まれています。また、フロー ごとにタイムアウト(ハード タイムアウトまたは非アクティブ タイムアウト)も関連付けら れており、フローの自動削除に使用されます。

サポートされるフローテーブルは、最大 32 です。

各フローは次の情報を提供します。

- 優先順位:優先順位の高いフローが先に照合されます。フローの更新では、設定された優 先順位に基づいて、すべてのフローに優先順位を付ける必要があります。
- 照合フィールド:パケットを照合する際のフローエントリの一部。照合フィールドは、さ まざまなパケット ヘッダー フィールドと照合できます。フィールドに照合情報が指定さ れていない場合は、ワイルドカードが使用されます。
- アクション:パケットに対して作用する操作。

### **OpenFlow** パイプライン

OpenFlowパイプラインは、リンクされたフローテーブルのセットで、OpenFlowスイッチでの 照合、転送、およびパケット変更を提供します。ポートは、パケットがパイプラインに出入り する場所です。

パケットは入力ポートで受信され、出力ポートに転送される OpenFlow パイプラインによって 処理されます。パケット入力ポートは、パイプライン全体でパケットによって所有され、パ ケットがスイッチに受信されたポートを表します。入力ポートは、フローの一致フィールドと しても使用できることに注意してください。

フローアクションを使用すると、パケットをパイプライン内の後続のテーブルに送信して処理 したり、テーブル間で情報をやり取りしたりすることができます。一致するフローエントリに 関連付けられたアクションが次のテーブルを指定しない場合、パイプライン処理は停止しま す。この時点で、パケットは通常変更され、転送されます。パケットはドロップすることもで きます。

OpenFlowスイッチのフローテーブルには、0から順に番号が付けられます。パイプライン処理 は常に、フローテーブル 0 のフローエントリに対してパケットを照合することから始まりま す。最初のテーブルの一致とアクションの結果に応じて、他のフローテーブルを使用できま す。その結果、後続のテーブルのフローエントリとパケットが一致する可能性があります。

### サポートされる **Match** フィールドとアクション

Match フィールドは、パケットヘッダーと入力ポートを含む、パケットが照合されるフィール ドです。Match フィールドは、ワイルドカード(任意の値に一致)にすることができ、フィー ルドの選択されたビットに一致するビットマスクを指定できます。

アクションは、パケットをポートまたは後続のテーブルに転送する操作、またはパケットフィー ルドを変更する操作です。アクションは、フローエントリに関連付けられた命令の一部、また はグループエントリに関連付けられたアクションバケットとして指定できます。グループエン トリは、複数のフローで共有できるアクションの集合です。

1 つ以上のフローエントリで指定されたアクションは、グループアクションと呼ばれる基本ア クションにパケットを転送できます。グループアクションの目的は、複数のフロー間で一連の アクションを共有することです。グループは1つ以上のバケットで構成され、バケットは一連 のアクション(set、pop、または output)を持つことができます。Cisco Catalyst 9000 シリーズ スイッチは、グループタイプ *all* および *indirect* をサポートします。

次に、サポートされる match フィールドとアクションの一覧を示します。

| ヘッダー フィールド             | 前提条件                                                | <b>マスク可能なエントリ</b> | 値の例                                                       |
|------------------------|-----------------------------------------------------|-------------------|-----------------------------------------------------------|
| イーサネットの宛先<br>MAC アドレス  |                                                     | あり                | 01:80:c2:00:00:00/<br>ff:ff:ff:00:00:00 (マス<br>クあり)       |
|                        |                                                     |                   | de:f3:50:c7:e2:b2 (マス<br>クなし)                             |
| イーサネットの送信元<br>MACアドレス  |                                                     | あり                | 0e:00:00:00:00:019 ( $\approx$<br>スクなし)                   |
| イーサネットの種類              |                                                     |                   | ARP $(0x0806)$ , IPv4<br>$(0x0800)$ , IPv6<br>(0x86dd) など |
| <b>VLAN ID</b>         |                                                     |                   | 0x13f                                                     |
| ARP ターゲットプロ<br>トコルアドレス | イーサネットタイプは  あり<br>0x0806に設定する必要<br>があります            |                   |                                                           |
| IPプロトコル                | イーサネットタイプは<br>0x0800 または 0x86dd<br>に設定する必要があり<br>ます |                   | ICMP $(0x01)$ , TCP<br>$(0x06)$ , UDP<br>(0x11) など        |
| IPv4 発信元アドレス           | イーサネットタイプは あり<br>0x0800に設定する必要<br>があります             |                   | 10.0.0.0/24 (マスクあ<br>$\eta$ )                             |
| IPv4 宛先アドレス            | イーサネットタイプは あり<br>0x0800に設定する必要<br>があります             |                   | 10.0.0.254 (マスクな<br>$\cup$                                |

表 **43 :** サポートされる **match** フィールド

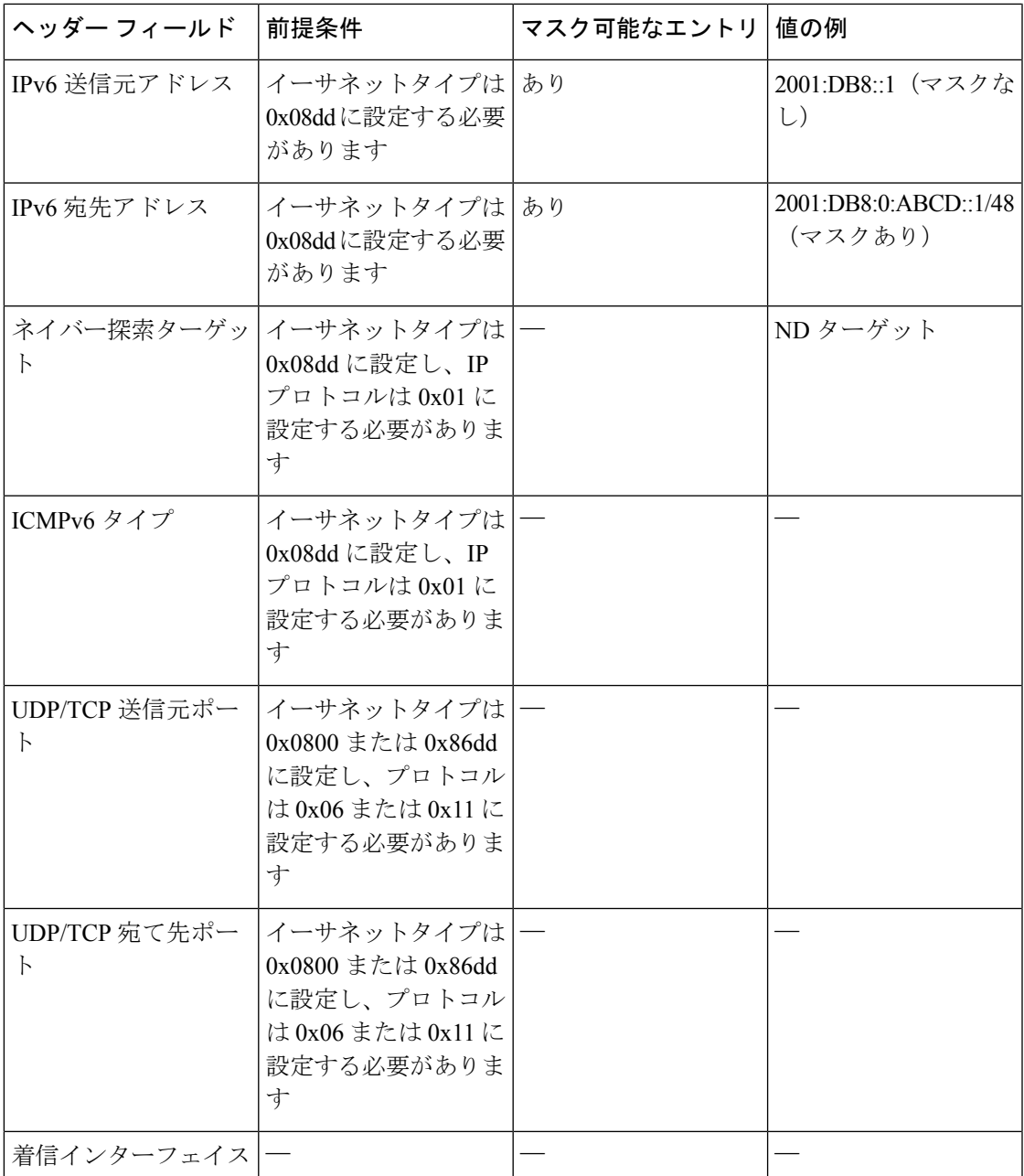

#### サポートされるアクション

フローは次の宛先にパケットを送信できます。

- コントローラ
- スイッチの任意のインターフェイス(着信インターフェイスを含む)。
- 別のルックアップ用の後続のフローテーブル(テーブル 0 の後)。
- グループ。

• ローカル処理用のスイッチ CPU。ローカル処理のために送信できるのは、Cisco Discovery Protocol および Link Layer Discovery Protocol (LLDP) パケットのみです。

フローによって VLAN タグを追加 (push) または削除 (pop) できます。パケットが IP パケッ トの場合は、フローによって存続可能時間(TTL)ヘッダーフィールドの値を減らすことがで きます。

この機能は、パケットフィールドが*Set-Field*アクションとして定義されるように変更します。 フローは、パケットの次のヘッダーフィールドも変更できます。

表 **<sup>44</sup> :** ヘッダーフィールドでサポートされる書き換え回数

| ヘッダー フィールド          | <b>スケール</b> |
|---------------------|-------------|
| イーサネットの宛先 MAC アドレス  | 1k          |
| イーサネットの送信元 MAC アドレス | 256         |
| VLAN ID             | 4k          |

#### フィールド書き換え

Cisco IOS XE Bengaluru 17.4.1 では、次のフィールドを書き換えるサポートが追加されました。

表 **45 :** フィールド書き換え

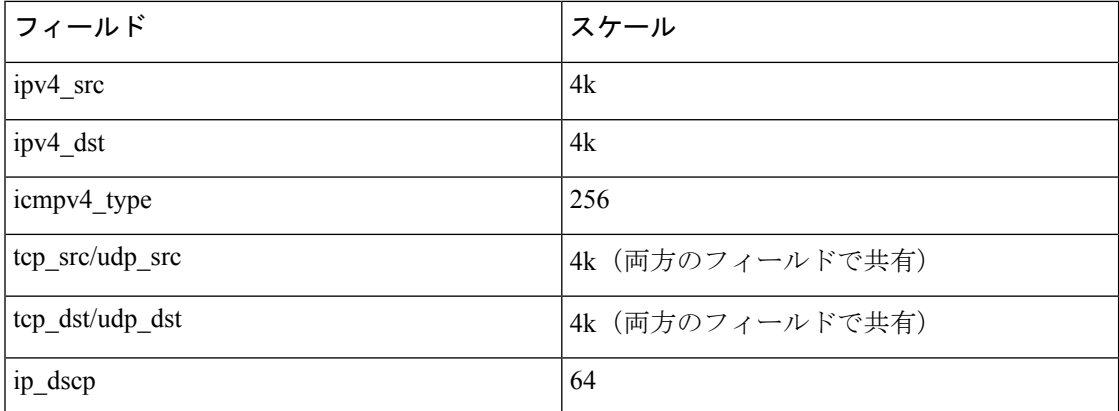

IP DSCP フィールドは、IPv4 タイプオブサービス (ToS) フィールドと IPv6 トラフィック ク ラス フィールドの一部です。

#### **OpenFlow** スケール情報

|         | Cisco Catalyst 9300 シ<br>  リーズ スイッチ | Cisco Catalyst 9400 シ<br> リーズスイッチ、およ パフォーマンスシリー <br>び Cisco Catalyst 9500 シ ズ スイッチ<br>  リーズ スイッチ | Cisco Catalyst 9500 $\wedge$ $\wedge$ |
|---------|-------------------------------------|--------------------------------------------------------------------------------------------------|---------------------------------------|
| フローの合計数 | 18K/9K                              | 54K/27K                                                                                          | 54K/27K                               |

表 **46 :** サポートされるプラットフォームのスケール情報

### フローの操作

ここでは、フローが OpenFlow デバイスでプログラムされるようにコントローラから送信され るときに実行される操作について説明します。

通常デバイスには、パイプラインに配置されたフローテーブルがあります。パイプライン機能 情報は、パイプラインの構造を指定します。たとえば、テーブルまたはステージの数、各ス テージが実行できる機能(照合またはアクション)、各テーブルのサイズなどがあります。

コントローラがフロー要求を送信すると、OpenFlow エージェントは、ハードウェアがフロー を処理できるかどうかを確認します。エージェントは、スイッチの起動時に定義されるハード ウェアの機能とフローとを比較します。フローが有効であれば、該当するフローテーブルにプ ログラムされます。

新しいパイプラインが検証された場合(ハードウェアがパイプラインをサポートできるかどう か)、そのパイプラインは、フローをインストールできるかどうかのチェックに使用される新 しい機能セットになります。

パイプラインがインスタンス化され、フローがインストールされると、パケットがスイッチか ら転送されます。優先順位の最も高い、一致するフローエントリが見つかるまで、入力パケッ トが各フローテーブル内のフローと照合されます。パケットの照合は、完全一致の場合もあれ ば(テーブルのすべてのフィールドが正確に一致する)、部分一致の場合もあります(一部ま たは全部のフィールドに一致し、ビットマスクを持つフィールドが部分的に一致する場合があ る)。設定されたアクションに基づいて、パケットが変更されるか転送される場合がありま す。アクションは、パイプライン内でいつでも適用できます。アクションによって、次の照合 対象のフローテーブル、パケットの出力ポートのセット、およびパケットをコントローラに ルーティングするかどうかが決まる場合があります。

### **OpenFlow** テーブル パイプライン

OpenFlowテーブル機能要求メッセージを使用すると、OpenFlowコントローラから、OpenFlow が管理するデバイスについて既存のフローテーブルの機能を照会したり、指定した設定と一致 するようにこれらのテーブルを設定したりできます。

テーブルはすべて、照合およびアクション機能のサブセットを使用して設定できます。テーブ ルのサイズを実行時に変更することもできます。新しいフローテーブル設定が正常に適用され ると、古いフロー テーブルのフロー エントリが通知なく削除されます。動的に設定されたフ ローテーブルは、再起動後は維持されません。デバイスが起動するとデフォルトのパイプライ ンが起動します。

OpenFlow コントローラからの要求に基づいて新しいフローテーブルを設定している間は、既 存のフローの中を流れる進行中のトラフィックがあると、いずれもドロップされます。

### ブレークアウトポートのサポート

ブレークアウトポートは、単一の 40G Quad Small Form-Factor Pluggable+(QSFP+)インター フェイスを 4 つの 10G SFP+ インターフェイスに分割し、単一の 100G QSFP28 インターフェイ スを 4 つの 25G SFP28 インターフェイスに分割できます。ブレークアウトポートのサポート は、通常モードのブレークアウトポートをサポートするプラットフォームの OpenFlow モード で使用できます。Cisco IOS XE Bengaluru 17.5.1 では、ブレークアウトポートのサポートは、 Cisco Catalyst 9500 および9500 ハイパフォーマンス シリーズ スイッチで使用できます。

ブレークアウトポートに関連付けられている OpenFlow ポート番号を表示するには、**show openflow switch 1 ports** コマンドを使用します。ブレークアウト インターフェイス名から OpenFlow ポート番号を計算するための特定のルールはありません。

### **OpenFlow Power over Ethernet**

OpenFlow は Power Over Ethernet (PoE) をサポートします。PoE を機能させるには、デバイス で Cisco Discovery Protocol または LLDP を設定し、Cisco Discovery Protocol パケットまたは LLDPパケットがデバイスによって処理(および送信)されるようにします。PoEをOpenFlow で機能させるために、OpenFlow 固有の設定は必要ありません。

OpenFlow コントローラで、*output-to-local* アクションを使用してフローを設定し、パケットが ローカル処理のためにデバイス CPU に送信されるようにします。

PoE の詳細については、「*POE* の設定」の章を参照してください。

## **OpenFlow** の設定方法

ここでは、OpenFlow のさまざまな設定作業について説明します。

### デバイスでの **OpenFlow** モードの有効化

スイッチが通常モードで動作している場合は、以前の設定を削除するように**write erase**コマン ドを設定することをお勧めします。

#### 手順の概要

- **1. enable**
- **2. configure terminal**
- **3. boot mode openflow**
- **4. exit**
- **5. write erase**
- **6. delete flash:***vlan.dat* • **delete flash:***stby-vlan.dat*
- **7. reload**
- **8. enable**
- **9. show boot mode**

#### 手順の詳細

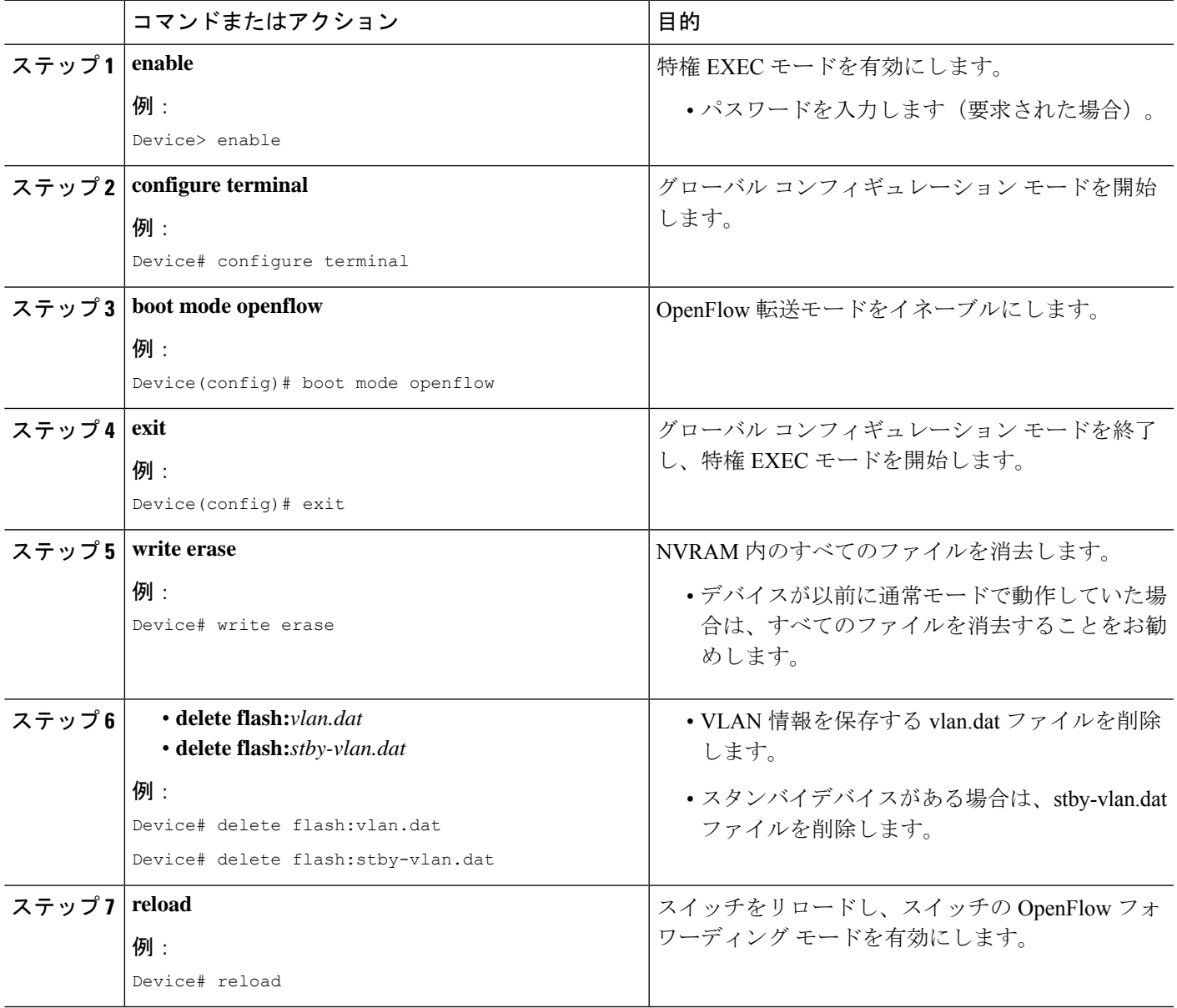

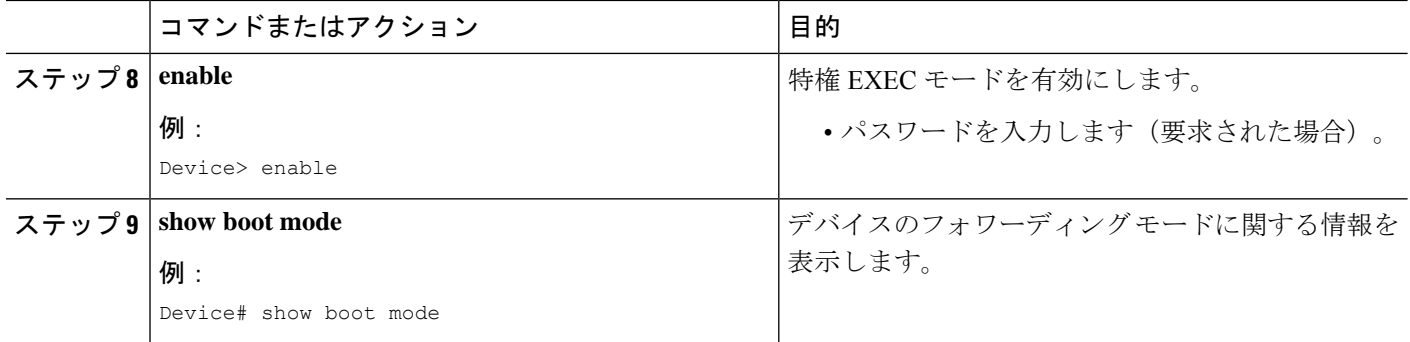

#### 例

次の **show boot mode** コマンドの出力例は、デバイスが OpenFlow モードであることを 示しています。

Device# **show boot mode**

System initialized in openflow forwarding mode System configured to boot in openflow forwarding mode

#### 次のタスク

通常モードに戻るには、**noboot mode openflow**コマンドを設定して、デバイスをリロードしま す。

### **OpenFlow** の設定

#### 手順の概要

- **1. enable**
- **2. configure terminal**
- **3. feature openflow**
- **4. openflow**
- **5. switch 1 pipeline 1**
- **6. controller ipv4** *ip-address* **port** *port-number* **vrf** *vrf-name* **security** {**none** | **tls**}
- **7. datapath-id** *ID*
- **8. tls trustpoint local** *name* **remote** *name*
- **9. end**

#### 手順の詳細

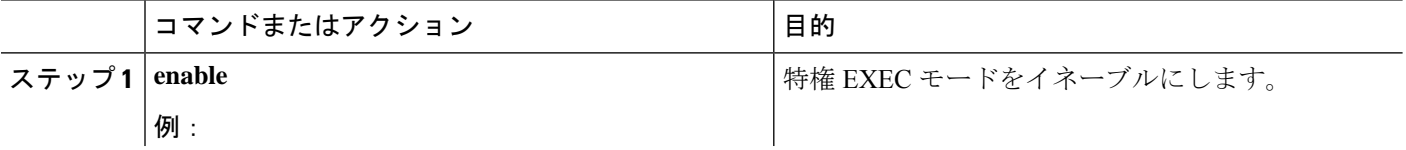

 $\mathbf I$ 

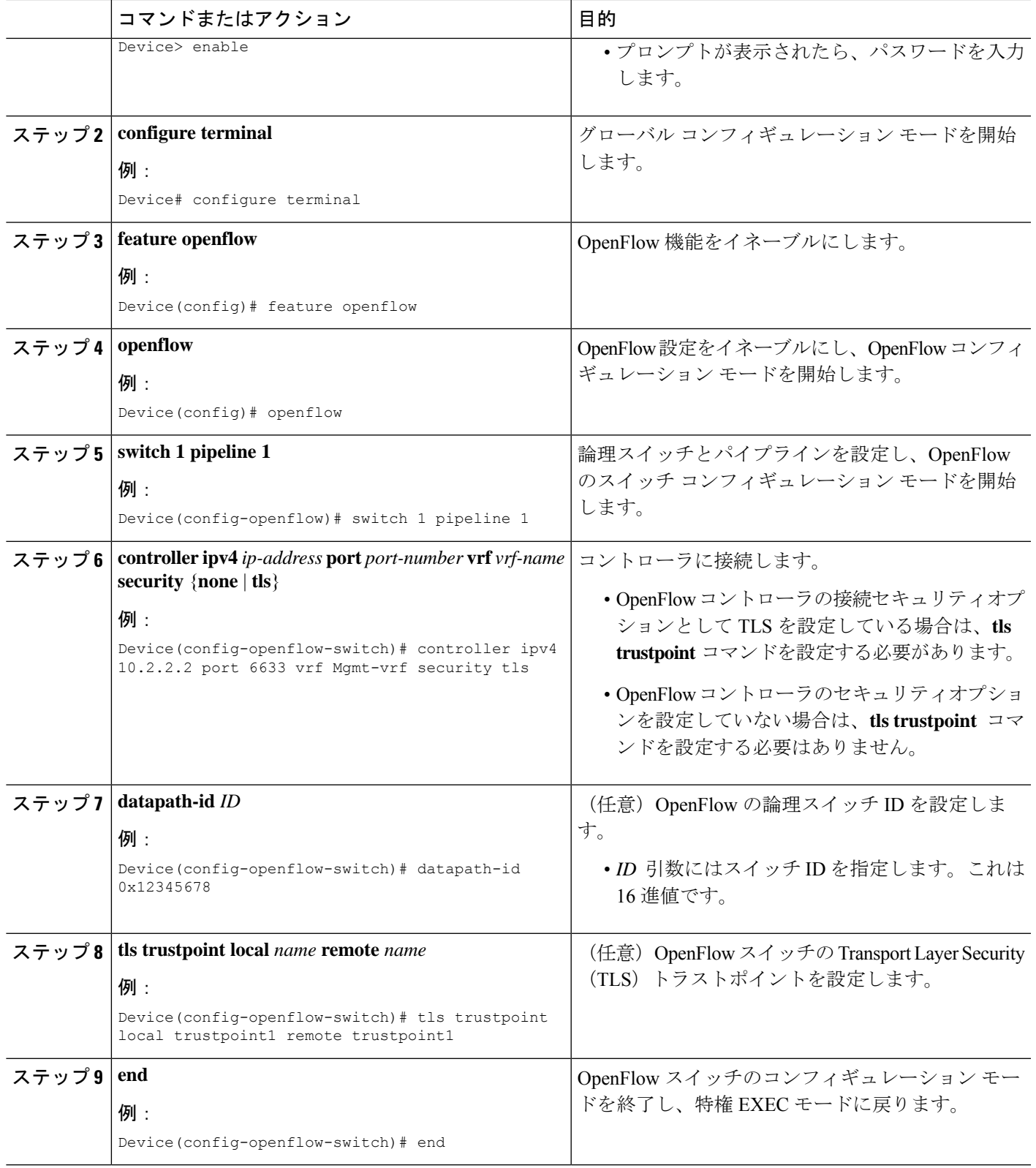

### **OpenFlow** モードでのインターフェイスの設定

OpenFlow モードでは、レイヤ 2 またはレイヤ 3 インターフェイスを設定できます。レイヤ 3 インターフェイスを使用する場合は、インターフェイス コンフィギュレーション モードで **no switchport** コマンドを設定します。レイヤ 2 インターフェイスを使用する場合は、次の作業を 実行します。

#### 手順の概要

- **1. enable**
- **2. configure terminal**
- **3. feature openflow**
- **4. interface** *type number*
- **5. switchport mode trunk**
- **6. switchport nonnegotiate**
- **7. no keepalive**
- **8. spanning-tree bpdufilter enable**
- **9. end**

#### 手順の詳細

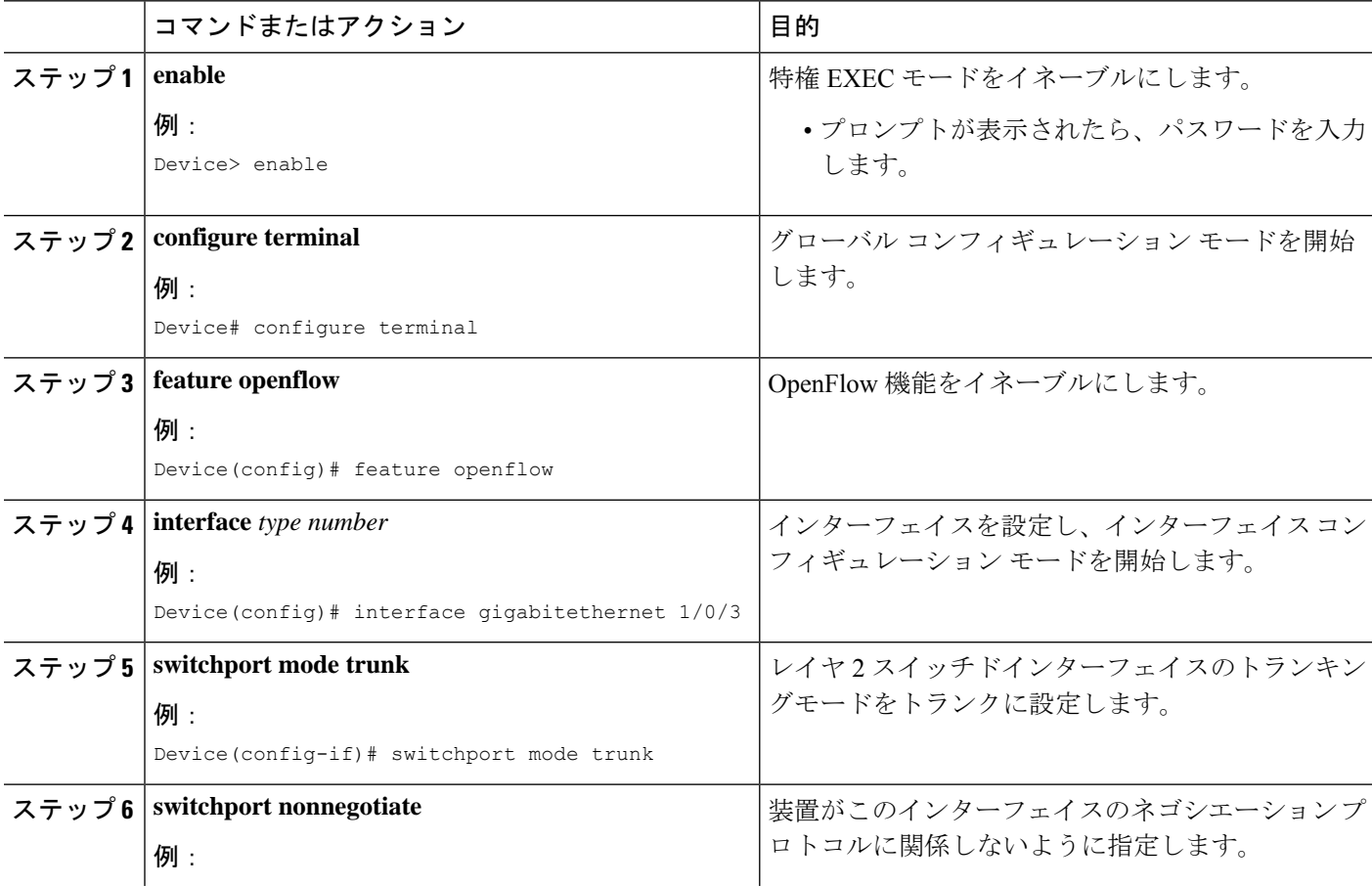

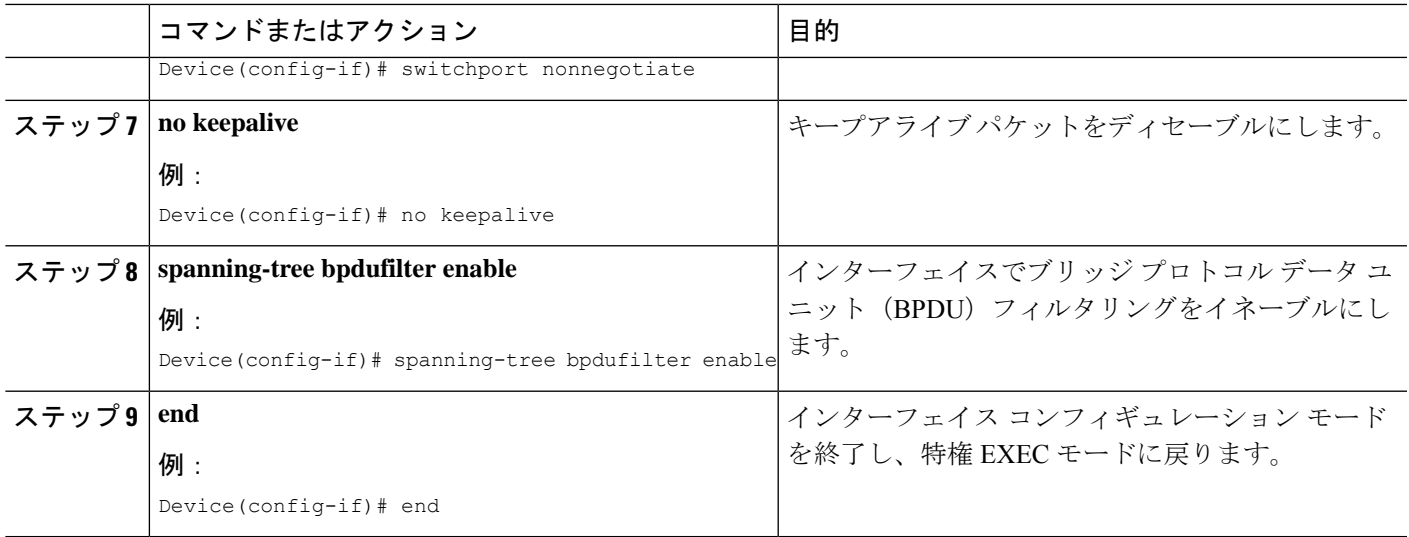

## **OpenFlow** の確認

OpenFlow の設定を確認するには、次のコマンドを使用します。コマンドはどの順序で使用し てもかまいません。

手順の概要

#### **1. enable**

- **2. show openflow hardware capabilities**
- **3. show openflow switch 1 controller**
- **4. show openflow switch 1 ports**
- **5. show openflow switch 1 flows list**

手順の詳細

#### ステップ **1 enable**

特権 EXEC モードを有効にします。

• パスワードを入力します(要求された場合)。

#### 例:

Device> enable

#### ステップ **2 show openflow hardware capabilities**

OpenFlow デバイスのハードウェア機能を表示します。

#### 例:

Device# **show openflow hardware capabilities**

```
Max Interfaces: 1000
 Aggregated Statistics: YES
 Pipeline ID: 1
   Pipeline Max Flows: 2322
   Max Flow Batch Size: 100
   Statistics Max Polling Rate (flows/sec): 10000
   Pipeline Default Statistics Collect Interval: 5
Flow table ID: 0
   Max Flow Batch Size: 100
   Max Flows: 1022
   Bind Subintfs: FALSE
   Primary Table: TRUE
   Table Programmable: TRUE
   Miss Programmable: TRUE
   Number of goto tables: 1
   Goto table id: 1
   Number of miss goto tables: 1
   Miss Goto table id: 1
   Stats collection time for full table (sec): 1
.
.
```
#### ステップ **3 show openflow switch 1 controller**

スイッチに接続されているコントローラに関する情報を表示します。

#### 例:

.

#### Device# **show openflow switch 1 controller**

```
Logical Switch Id: 1
Total Controllers: 1
Controller: 1
10.10.23.200:6633
Protocol: tcp
VRF: Mgmt-vrf
Connected: Yes
Role: Equal
Negotiated Protocol Version: OpenFlow 1.3
Last Alive Ping: 2018-06-04 17:59:20 PDT
state: ACTIVE
sec_since_connect: 50
```
#### ステップ **4 show openflow switch 1 ports**

OpenFlow スイッチのポートに関する情報を表示します。

#### 例:

#### Device# **show openflow switch 1 ports**

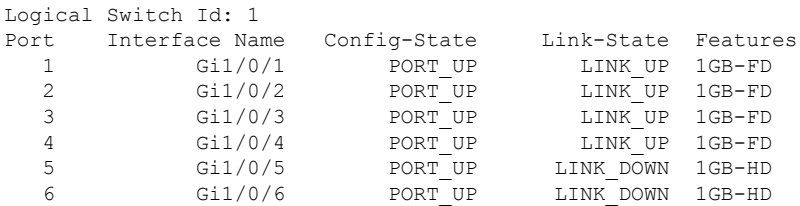

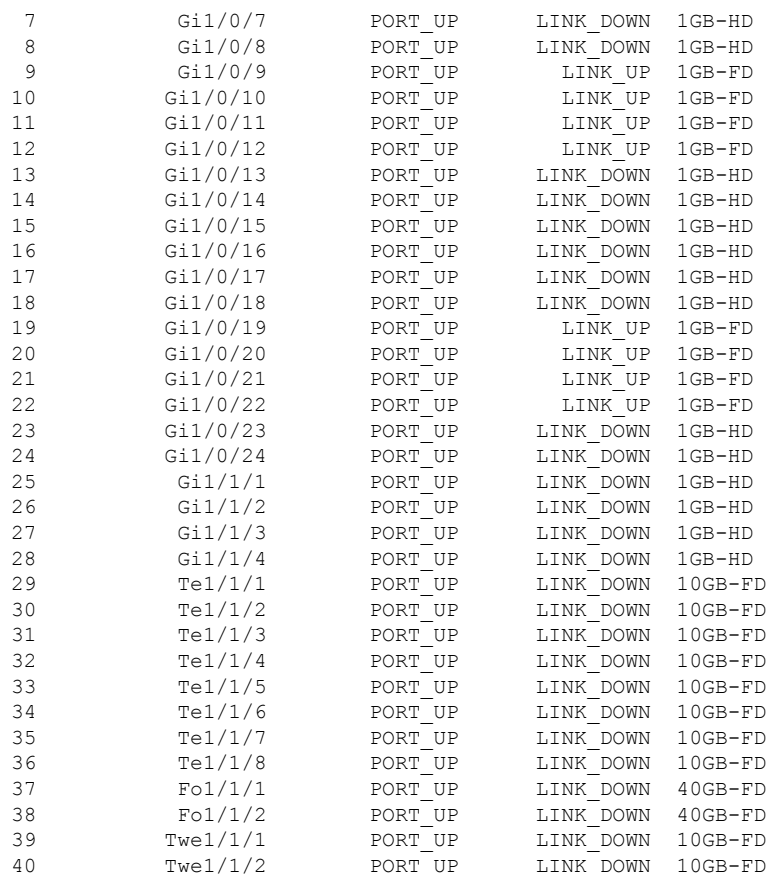

#### ステップ **5 show openflow switch 1 flows list**

OpenFlow のエントリを表示します。

次の出力例は、テーブル 0 で利用可能なフローを示しています。*match any* はテーブル 1 に移動します (「match any」とは、すべてのパケットがテーブル 1 に移動するという意味です)。テーブル 1 では、宛 先 MAC アドレス 00:00:01:00:00:01 が照合され、出力ポートが 36 に設定されます。

```
例:
```
Device# **show openflow switch 1 flows list**

Logical Switch Id: 1 Total flows: 8

Flow: 1 Match: any Actions: goto table:1, Priority: 9000, Table: 0, Cookie: 0x1, Duration: 2382.117s, Packets: 34443, Bytes: 3359315

Flow: 2 Match: any Actions: drop, Priority: 0, Table: 0, Cookie: 0x0, Duration: 2382.118s, Packets: 294137, Bytes: 28806211

Flow: 3 Match: any Actions: drop, Priority: 0, Table: 1, Cookie: 0x0, Duration: 2382.118s, Packets: 34443, Bytes: 3359315

Flow: 4 Match: dl\_dst=00:00:01:00:00:01 Actions: output:36, Priority: 9000,

Table: 1, Cookie: 0x1, Duration: 2382.116s, Packets: 0, Bytes: 0

## **OpenFlow** の設定例

### 例:デバイスでの **OpenFlow** の有効化

次に、OpenFlow を有効にする例を示します。 Device> **enable** Device# **configure terminal** Device(config)# **boot mode openflow** Device(config)# **exit** Device# **write erase** Device# **delete flash:vlan.dat** Device# **reload** Device> **enable** Device# **show boot mode**

### 例:**OpenFlow** の設定

次に、OpenFlow を設定する例を示します。

```
Device# configure terminal
Device(config)# feature openflow
Device(config)# openflow
Device(config-openflow)# switch 1 pipeline 1
Device(config-openflow-switch)# controller ipv4 10.2.2.2 port 6633 vrf Mgmt-vrf security
tls
Device(config-openflow-switch)# datapath-id 0x12345678
Device(config-openflow-switch)# tls trustpoint local trustpoint1 remote trustpoint1
Device(config-openflow-switch)# end
```
## その他の参考資料

関連資料

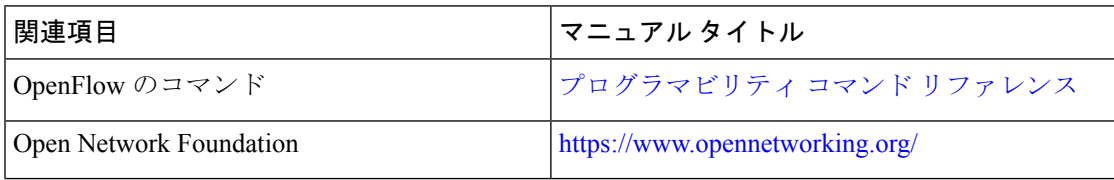

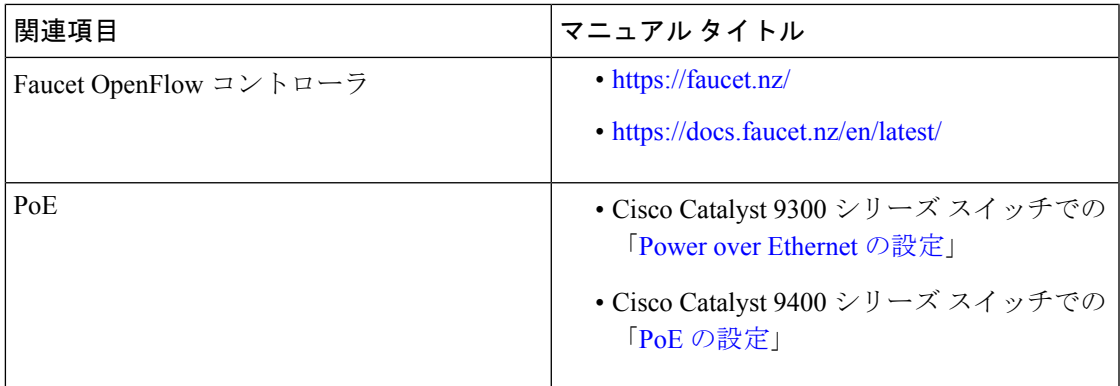

#### シスコのテクニカル サポート

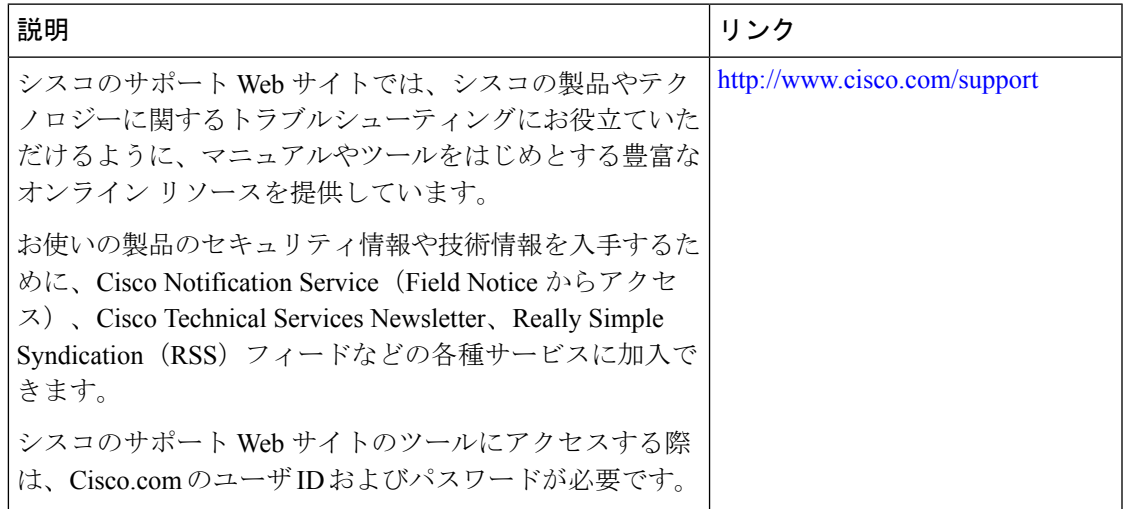

## **OpenFlow** の機能情報

次の表に、このモジュールで説明した機能に関するリリース情報を示します。この表は、ソフ トウェア リリース トレインで各機能のサポートが導入されたときのソフトウェア リリースだ けを示しています。その機能は、特に断りがない限り、それ以降の一連のソフトウェアリリー スでもサポートされます。

プラットフォームのサポートおよびシスコソフトウェアイメージのサポートに関する情報を検 索するには、Cisco Feature Navigator を使用します。Cisco Feature Navigator にアクセスするに は、[www.cisco.com/go/cfn](http://www.cisco.com/go/cfn) に移動します。Cisco.com のアカウントは必要ありません。

#### 表 **<sup>47</sup> : OpenFlow** の機能情報

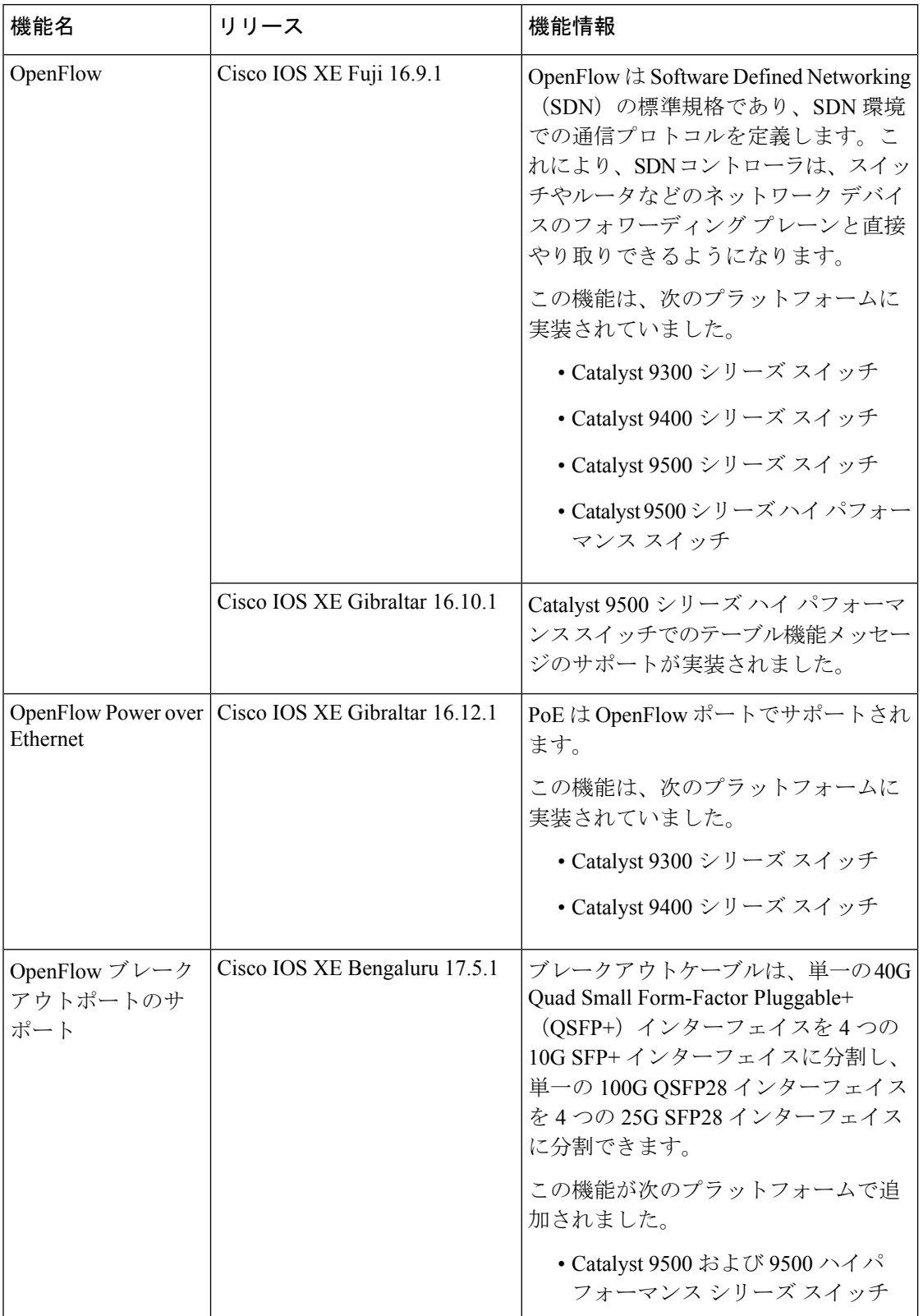

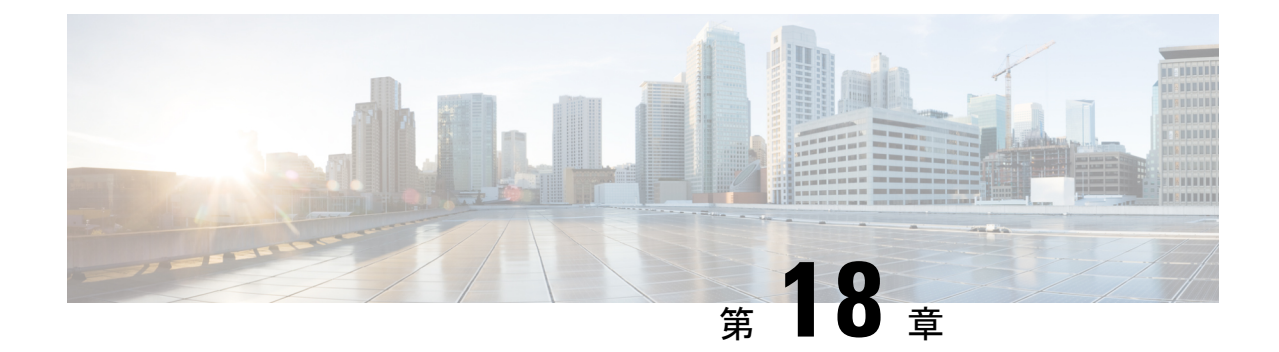

## オープンフローモードでのハイアベイラビ リティ

OpenFlow モードのハイアベイラビリティは、ステートフル スイッチオーバー (SSO) および ノンストップフォワーディング (NSO) をサポートします。SSOは、NSFと連動して、スイッ チオーバー後にユーザーがネットワークを使用できない時間を最小限に抑えます。

- OpenFlow モードでのハイアベイラビリティの制約事項 (405 ページ)
- OpenFlow について (405 ページ)
- OpenFlow モードでのハイアベイラビリティの設定方法 (407 ページ)
- OpenFlow モードでのハイアベイラビリティの設定例 (408 ページ)
- OpenFlow モードでのハイアベイラビリティの機能情報 (409 ページ)

## **OpenFlow** モードでのハイアベイラビリティの制約事項

- ステートフルスイッチオーバー (SSO) は、Transport Layer Security (TLS) ではサポート されません。
- OpenFlow コントローラで TCP 接続とセキュアソケットレイヤ(SSL)接続の両方を設定 することはできません。

## **OpenFlow** について

機能に関する詳細については、次の各項を参照してください。

## オープンフローモードでのハイアベイラビリティ

Cisco IOS XE Bengaluru 17.5.1では、Cisco Catalyst 9400 シリーズ スイッチで OpenFlow モードで のハイアベイラビリティをサポートします。シャーシベースのプラットフォームである Cisco Catalyst 9400シリーズスイッチは、デュアルスーパーバイザをサポートします。スーパーバイ ザの一方がアクティブとして機能し、もう一方がスタンバイとして機能します。

この機能が導入される前は、スイッチオーバー時に OpenFlow コントローラがデバイスにイン ストールされていたすべてのフローを削除してから、転送トラフィックの中断の原因となるす べてのフローを再送信していました。また、スイッチオーバー中に、OpenFlow コントローラ 接続がリセットされて再確立され、コントローラがインストールされているすべてのフローを 削除していました。

ハイアベイラビリティ機能を使用すると、アクティブなスーパーバイザがOpenFlowコントロー ラとの接続を確立し、コントローラから送信されるすべてのフローがアクティブなスーパーバ イザによってデバイスにプログラムされます。ソフトウェアまたはハードウェアの障害が原因 でアクティブスーパーバイザに障害が発生した場合、またはアクティブスーパーバイザからス タンバイスーパーバイザへの手動スイッチオーバーがトリガーされた場合、すべてのフローが 保持されます。新しいアクティブスーパーバイザ上の OpenFlow エージェントは OpenFlow コ ントローラとの TCP セッションを継続し、接続が OpenFlow エージェントによって終了される ことはありません。

### ステートフル スイッチオーバー

ステートフル スイッチオーバー

ステートフルスイッチオーバー(SSO)は、ステートフルなプロトコルおよびアプリケーショ ン情報を保持し、スイッチオーバーの間、ユーザーセッション情報を維持します。コントロー ラによって OpenFlow デバイスに送信されたフローは、アクティブスーパーバイザからスタン バイスーパーバイザへのスイッチオーバー時に保持されるため、コントローラはフローを再イ ンストールする必要がありません。高いシステムアベイラビリティと比較しても、高速なス イッチオーバーを実現します。

デュアルスーパーバイザをサポートするデバイス上で、SSOはスーパーバイザの冗長性を活用 してネットワークのアベイラビリティを向上させます。SSO はスーパーバイザの一方をアク ティブプロセッサとして設定し、もう一方をスタンバイとして設定したあと、これらの間で重 要なステート情報を同期します。2 つのスーパーバイザ間の初回同期後、SSO はこれらの間の ステート情報を動的に維持します。

一般的に、SSO は Cisco ノンストップ フォワーディング(NSF)とともに使用されます。

NSF では、スイッチオーバー中も、パケットは OpenFlow コントローラによってプログラムさ れたフローエントリに基づいて転送されます。

### 対称ハイアベイラビリティ

対称ハイアベイラビリティは、アクティブな OpenFlow エージェントが OpenFlow コントロー ラとのOpenFlow TCP 接続を確立する前に、アクティブスーパーバイザとスタンバイスーパー バイザの両方が稼働している状況です。

対称ハイアベイラビリティモードでは、アクティブスーパーバイザとスタンバイスーパーバイ ザの両方が独立して動作します。アクティブスーパーバイザのみがコントローラと OpenFlow プロトコルメッセージを交換します。アクティブスーパーバイザが OpenFlow コントローラか ら受信したすべての TCP パケットは、スタンバイスーパーバイザに複製されます。アクティ ブスーパーバイザとスタンバイスーパーバイザのOpenFlowハードウェアテーブル設定、グルー プテーブルエントリ、およびフローエントリが同期されます。

### 非対称ハイアベイラビリティ

非対称ハイアベイラビリティでは、アクティブな OpenFlow エージェントがコントローラとの OpenFlow TCP 接続を確立した後にのみ、スタンバイスーパーバイザが起動します。スタンバ イが起動すると、アクティブスーパーバイザ上のコントローラによってインストールされたフ ローと、TCPコントローラ接続がスタンバイで同期されません。アクティブスーパーバイザ上 のハイ アベイラビリティ プロセスは、コントローラの TCP 接続を同期するために一括同期を 実行し、アクティブスーパーバイザにインストールされているフロー、グループ、OpenFlow テーブル機能メッセージをスタンバイスーパーバイザに送信します。次に、スタンバイスー パーバイザの統計情報カウンタが同期されるため、スタンバイはコントローラが送信したパ ケットの複製を受信できます。

スタンバイスーパーバイザが、アクティブから送信されたテーブル機能メッセージのインス トールに失敗すると、スタンバイスーパーバイザはアクティブにこの失敗を通知します。失敗 情報を受信すると、アクティブスーパーバイザは以降のスタンバイとの同期を開始しません。 アクティブスーパーバイザは、インストールの失敗を一括同期の失敗としてマークし、エラー メッセージをログに記録し、スタンバイスーパーバイザに通知します。スタンバイスーパーバ イザは、メッセージを受信するとリロードします。group mod や flow mod が失敗した場合は、 同じプロセスが繰り返されます。

統計情報も、一括同期中にアクティブスーパーバイザからスタンバイに同期されます。統計情 報は一括同期後に数秒ごとに動的に同期されるため、統計情報の同期の失敗は無視されます。

## プローブ間隔

アクティブスーパーバイザは、管理インターフェイス GigabitEthernet 0/0 を介してコントロー ラとのOpenFlow TCP 接続を維持し、この接続がスタンバイスーパーバイザと同期されます。 アクティブスーパーバイザは、設定されたプローブ間隔に基づいてコントローラ接続をプロー ブします。

スイッチオーバー後、新しいアクティブの管理インターフェイスが動作可能になるまでに少な くとも13秒かかります。それまでにコントローラによって送信されたパケットは受信されず、 OpenFlow TCP 接続が切断される可能性があります。プローブ間隔による OpenFlow エージェ ントのタイムアウトを回避するために、アクティブスーパーバイザではデフォルト値の 40 秒 が自動的に設定されます。

## **OpenFlow** モードでのハイアベイラビリティの設定方法

### **OpenFlow** モードでのハイアベイラビリティの設定

手順の概要

- **1. enable**
- **2. configure terminal**
- **3. openflow**
- **4. switch 1 pipeline 1**
- **5. controller ipv4** *ip-address* **port** *port-number* **vrf** *vrf-name*
- **6. end**

#### 手順の詳細

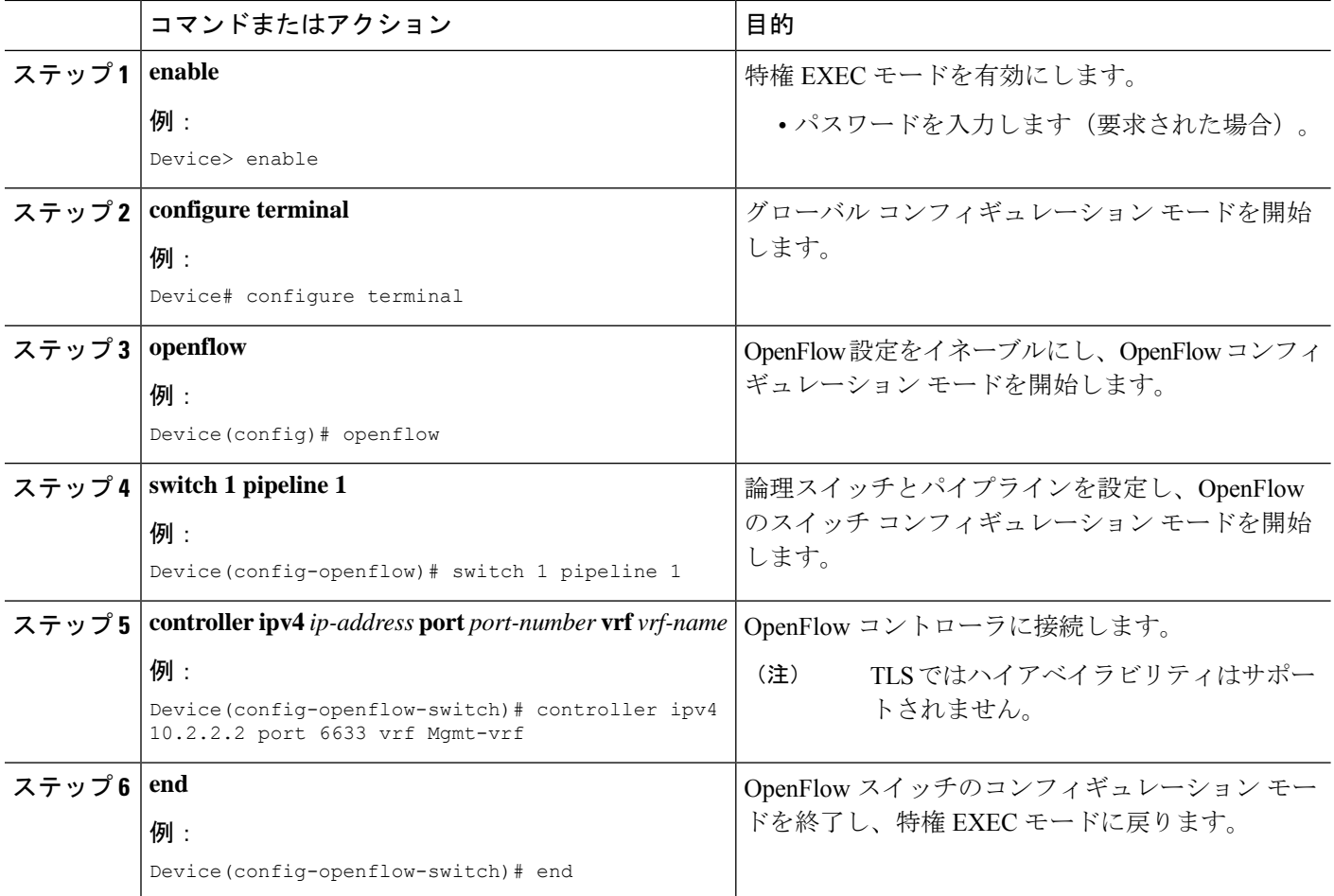

## **OpenFlow** モードでのハイアベイラビリティの設定例

## 例:**OpenFlow** モードでのハイアベイラビリティの設定

次に、OpenFlow を設定する例を示します。

Device> **enable** Device# **configure terminal** Device(config)# **openflow** Device(config-openflow)# **switch 1 pipeline 1** Device(config-openflow-switch)# **controller ipv4 10.2.2.2 port 6633 vrf Mgmt-vrf** Device(config-openflow-switch)# **end**

#### ハイアベイラビリティ設定の確認

次に、**show openflow switch***switch-number***controller** コマンドの出力例を示します。出力フィー ルドで、Connected が Yes、state が ACTIVE である必要があり、Negotiated Protocol Version はス タンバイスーパーバイザの値と同じである必要があります。

```
Device# show openflow switch 1 controller
Logical Switch Id: 1
Total Controllers: 1
```

```
Controller: 1
 172.16.18.85:6636
 Protocol: tcp
 VRF: Mgmt-vrf
 Connected: Yes
  Role: Equal
 Negotiated Protocol Version: OpenFlow 1.3
 Last Alive Ping: 2021-01-29 08:44:59 UTC
  state: ACTIVE
  sec since connect: 4893
```
次に、**show tcpha connection**コマンドの出力例を示します。アクティブとスタンバイの両方の スーパーバイザで、state が ESTAB と表示されている必要があります。

Device# **show tcp ha connection** SSO enabled for 1 connections

TCB Local Address Foreign Address (state) Conn Id 7F53B1ADE1E0 172.21.18.87.23401 172.16.18.85.6636 ESTAB 1

## **OpenFlow** モードでのハイアベイラビリティの機能情報

次の表に、このモジュールで説明した機能に関するリリース情報を示します。この表は、ソフ トウェア リリース トレインで各機能のサポートが導入されたときのソフトウェア リリースだ けを示しています。その機能は、特に断りがない限り、それ以降の一連のソフトウェアリリー スでもサポートされます。

プラットフォームのサポートおよびシスコソフトウェアイメージのサポートに関する情報を検 索するには、Cisco Feature Navigator を使用します。Cisco Feature Navigator にアクセスするに は、[www.cisco.com/go/cfn](http://www.cisco.com/go/cfn) に移動します。Cisco.com のアカウントは必要ありません。

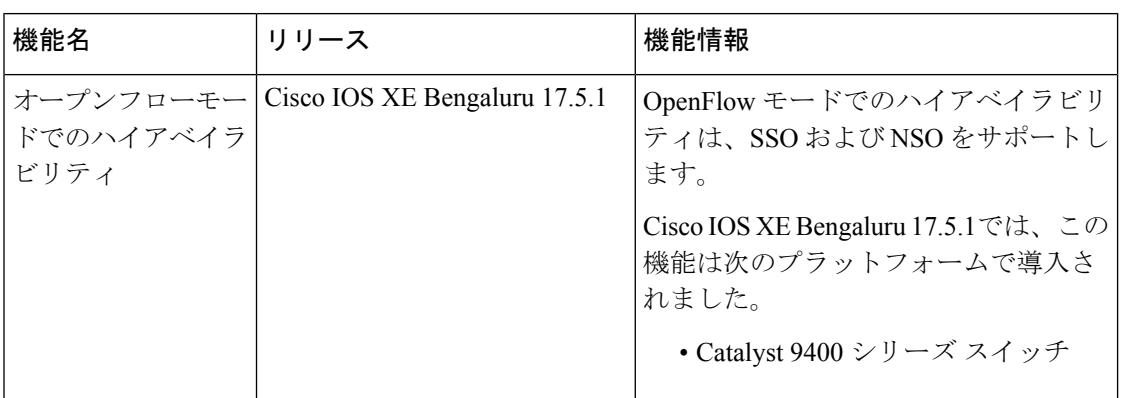

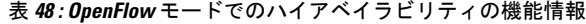

翻訳について

このドキュメントは、米国シスコ発行ドキュメントの参考和訳です。リンク情報につきましては 、日本語版掲載時点で、英語版にアップデートがあり、リンク先のページが移動/変更されている 場合がありますことをご了承ください。あくまでも参考和訳となりますので、正式な内容につい ては米国サイトのドキュメントを参照ください。